# **OMRON**

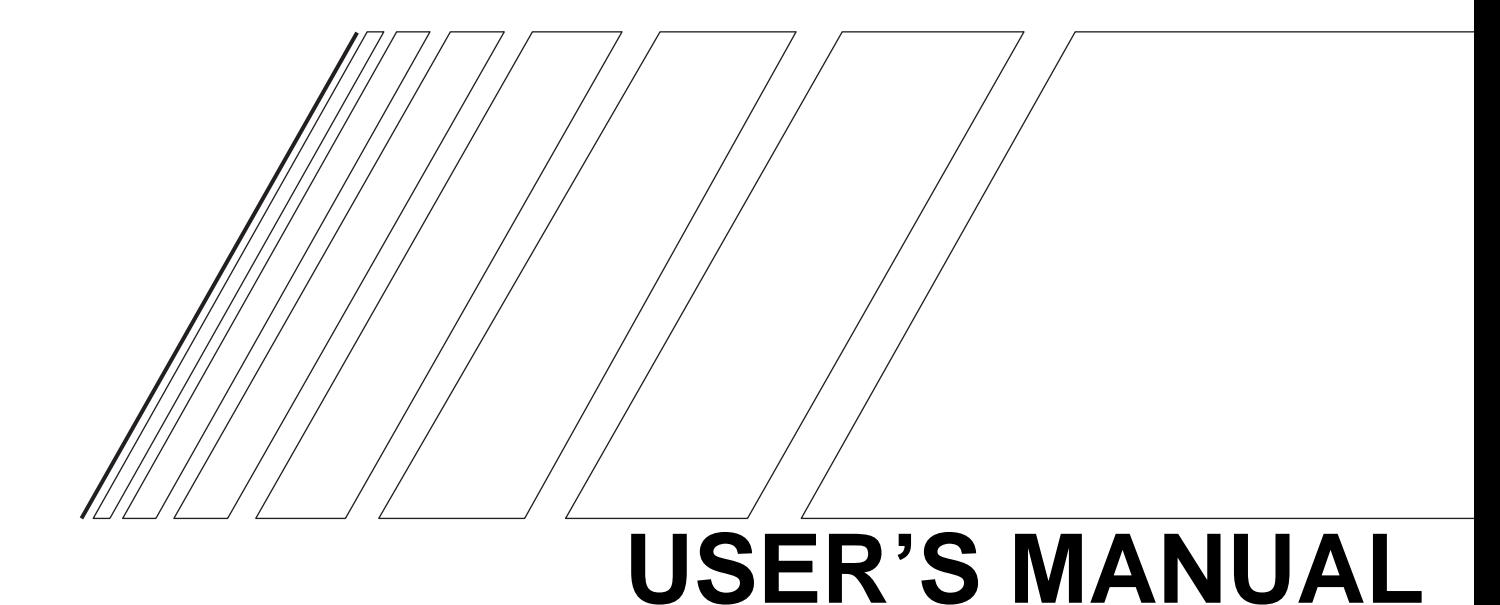

## **SYSDRIVE MX2** SERIES

**Multi-function Compact Inverter**

#### To: All Customers August 2010

OMRON Corporation Automation Systems HQ

Cat. No. I570-E1-02

### SYSDRIVE MX2 Series User's Manual Notification of Additional Information

Thank you for supporting OMRON and OMRON products.

It was discovered that the following information is missing from the *SYSDRIVE MX2 Series User's Manual*. We sincerely apologize for this oversight.

Please mark your manuals so that the corrections are noted on the pages concerned, and then securely add any required pages from this *Notification* to the rear of the manual.

#### ■ **Applicable Manual**

- This *Notification* applies to the *SYSDRIVE MX2 Series Multi-function Compact Inverter User's Manual* that was issued in March 2010 (Cat. No. I570-E1-02).
- 1. Relevant location: Page 2-8, Digital Specifications in *Control Circuit Terminals*

#### ■ **Additional Information**

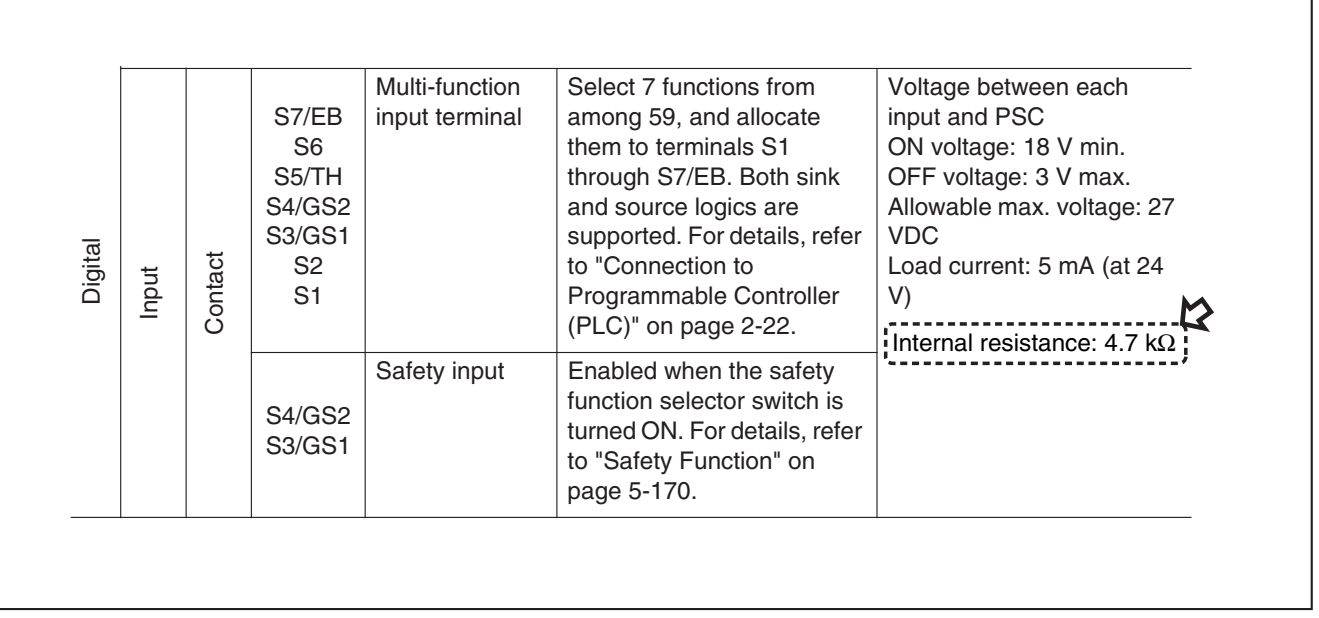

#### 2. Relevant location: Page 5-172, *Wiring Example*

#### ■ **Additional Information**

When using the EDM function, we recommend that you use the following wiring example to connect to the Safety Controller.

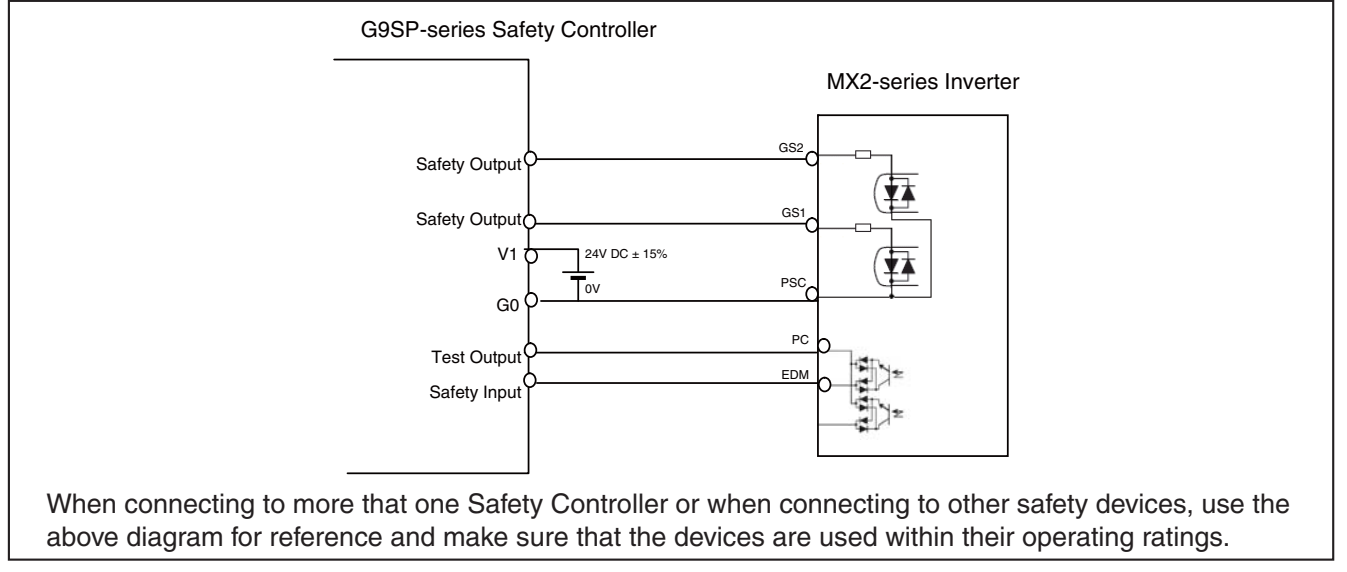

#### To: All Customers August 2010

OMRON Corporation Automation Systems HQ

### SYSDRIVE MX2 Series User's Manual Notification of Additional Information

Cat. No. I570-E1-02

Thank you for supporting OMRON and OMRON products.

The SYSDRIVE MX2 Series Multi-function Compact Inverters have been certified for additional international safety standards. Please mark your manuals so that the corrections are noted on the pages concerned, and then securely add any required pages from this *Notification* to the rear of the manual.

#### ■ **Applicable Manual**

This *Notification* applies to the *SYSDRIVE MX2 Series Multi-function Compact Inverter User's Manual* that was issued in March 2010 (Cat. No. I570-E1-02).

#### 1. Relevant location: Page 1-2, *International Standards*

#### ■ **Additional Information**

#### International Standards (EC Directives and UL/cUL Standards)

The 3G3MX2 Inverter meets the EC Directives and UL/cUL standard requirements for worldwide use.

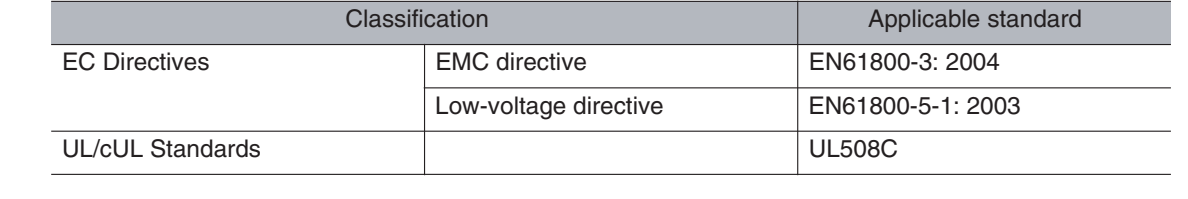

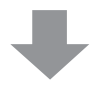

#### International Standards

The 3G3MX2-series Inverters meet the following international standards

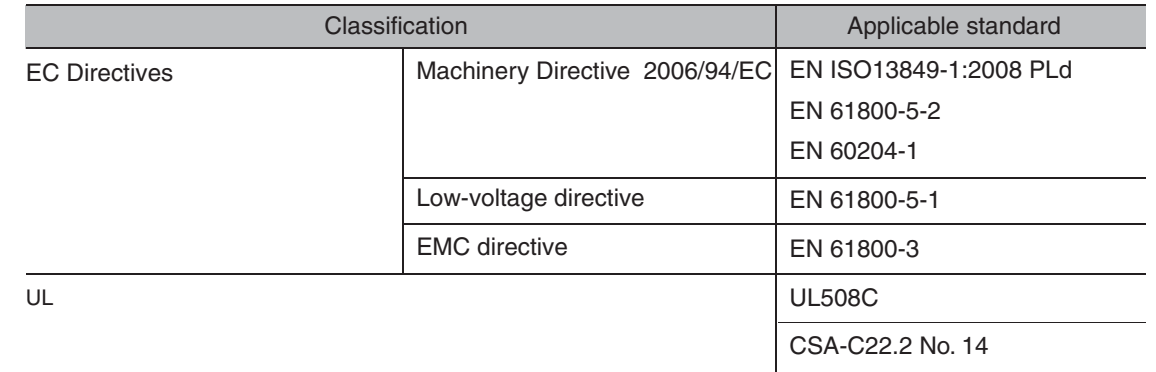

Safety functions are supported.

The 3G3MX2-series Inverters meet requirements for IEC 60204-1 Stop Category 0 operation and ISO 13849-1 Performance Level PLd of the Machinery Directive.

For details, refer to *5-13 Safety Function* on page 5-170.

## <span id="page-4-0"></span>**Introduction**

Thank you for choosing the multi-function Inverter 3G3MX2. This User's Manual (hereinafter called "this manual") describes the parameter setting methods required for installation/wiring and operation of the 3G3MX2 model, as well as troubleshooting and inspection methods.

- $\bullet$  This manual should be delivered to the actual end user of the product.
- After reading this manual, keep it handy for future reference.
- $\bullet$  This manual describes the specifications and functions of the product as well as the relations between them. You should assume that anything not described in this manual is not possible with the product.
- Intended readers

This manual is intended for those with knowledge of the workings of electricity (qualified electric engineers or the equivalent), and also in charge of:

- Introducing the control equipment
- Designing the control system
- $*$  Installing and/or connecting the control equipment
- Field management

## <span id="page-5-0"></span>**Read and Understand this Manual**

Please read and understand this manual before using the product. Please consult your OMRON representative if you have any questions or comments.

#### **Warranty and Limitations of Liability**

#### **WARRANTY**

OMRON's exclusive warranty is that the products are free from defects in materials and workmanship for a period of one year (or other period if specified) from date of sale by OMRON.

OMRON MAKES NO WARRANTY OR REPRESENTATION, EXPRESS OR IMPLIED, REGARDING NON-INFRINGEMENT, MERCHANTABILITY, OR FITNESS FOR PARTICULAR PURPOSE OF THE PRODUCTS. ANY BUYER OR USER ACKNOWLEDGES THAT THE BUYER OR USER ALONE HAS DETERMINED THAT THE PRODUCTS WILL SUITABLY MEET THE REQUIREMENTS OF THEIR INTENDED USE. OMRON DISCLAIMS ALL OTHER WARRANTIES, EXPRESS OR IMPLIED.

#### **LIMITATIONS OF LIABILITY**

OMRON SHALL NOT BE RESPONSIBLE FOR SPECIAL, INDIRECT, OR CONSEQUENTIAL DAMAGES, LOSS OF PROFITS OR COMMERCIAL LOSS IN ANY WAY CONNECTED WITH THE PRODUCTS, WHETHER SUCH CLAIM IS BASED ON CONTRACT, WARRANTY, NEGLIGENCE, OR STRICT LIABILITY.

In no event shall the responsibility of OMRON for any act exceed the individual price of the product on which liability is asserted.

IN NO EVENT SHALL OMRON BE RESPONSIBLE FOR WARRANTY, REPAIR, OR OTHER CLAIMS REGARDING THE PRODUCTS UNLESS OMRON'S ANALYSIS CONFIRMS THAT THE PRODUCTS WERE PROPERLY HANDLED, STORED, INSTALLED, AND MAINTAINED AND NOT SUBJECT TO CONTAMINATION, ABUSE, MISUSE, OR INAPPROPRIATE MODIFICATION OR REPAIR.

#### **Application Considerations**

#### **SUITABILITY FOR USE** OMRON shall not be responsible for conformity with any standards, codes, or regulations that apply to the combination of products in the customer's application or use of the products. At the customer's request, OMRON will provide applicable third party certification documents identifying ratings and limitations of use that apply to the products. This information by itself is not sufficient for a complete determination of the suitability of the products in combination with the end product, machine, system, or other application or use. The following are some examples of applications for which particular attention must be given. This is not intended to be an exhaustive list of all possible uses of the products, nor is it intended to imply that the uses listed may be suitable for the products: • Outdoor use, uses involving potential chemical contamination or electrical interference, or conditions or uses not described in this manual. • Nuclear energy control systems, combustion systems, railroad systems, aviation systems, medical equipment, amusement machines, vehicles, safety equipment, and installations subject to separate industry or government regulations. • Systems, machines, and equipment that could present a risk to life or property. Please know and observe all prohibitions of use applicable to the products. NEVER USE THE PRODUCTS FOR AN APPLICATION INVOLVING SERIOUS RISK TO LIFE OR

PROPERTY WITHOUT ENSURING THAT THE SYSTEM AS A WHOLE HAS BEEN DESIGNED TO ADDRESS THE RISKS, AND THAT THE OMRON PRODUCTS ARE PROPERLY RATED AND INSTALLED FOR THE INTENDED USE WITHIN THE OVERALL EQUIPMENT OR SYSTEM.

#### **PROGRAMMABLE PRODUCTS**

OMRON shall not be responsible for the user's programming of a programmable product, or any consequence thereof.

#### **Disclaimers**

#### **CHANGE IN SPECIFICATIONS**

Product specifications and accessories may be changed at any time based on improvements and other reasons.

It is our practice to change model numbers when published ratings or features are changed, or when significant construction changes are made. However, some specifications of the products may be changed without any notice. When in doubt, special model numbers may be assigned to fix or establish key specifications for your application on your request. Please consult with your OMRON representative at any time to confirm actual specifications of purchased products.

#### **DIMENSIONS AND WEIGHTS**

Dimensions and weights are nominal and are not to be used for manufacturing purposes, even when tolerances are shown.

#### **PERFORMANCE DATA**

Performance data given in this manual is provided as a guide for the user in determining suitability and does not constitute a warranty. It may represent the result of OMRON's test conditions, and the users must correlate it to actual application requirements. Actual performance is subject to the OMRON Warranty and Limitations of Liability.

#### **ERRORS AND OMISSIONS**

The information in this manual has been carefully checked and is believed to be accurate; however, no responsibility is assumed for clerical, typographical, or proofreading errors, or omissions.

## <span id="page-8-0"></span>**Safety Precautions**

#### **Indications and Meanings of Safety Information**

In this user's manual, the following precautions and signal words are used to provide information to ensure the safe use of the 3G3MX2 Inverter. The information provided here is vital to safety. Strictly observe the precautions provided.

#### **Meanings of Signal Words**

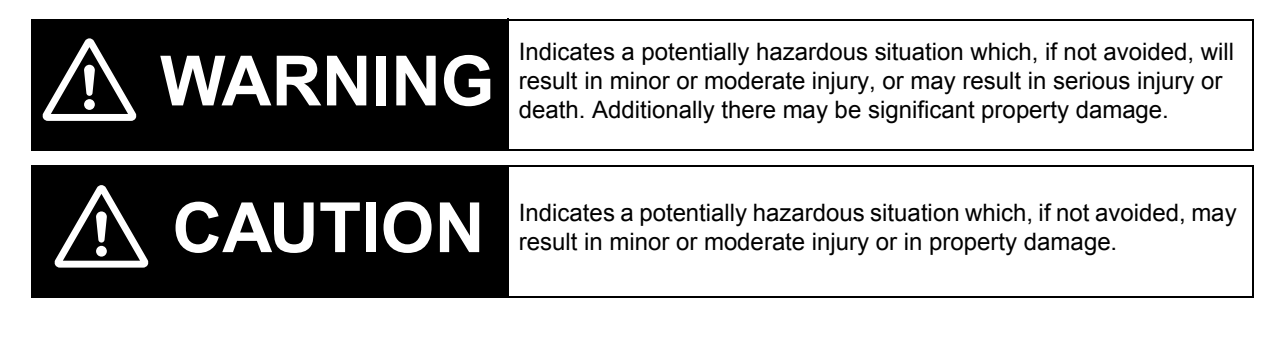

#### **Alert Symbols in this Document**

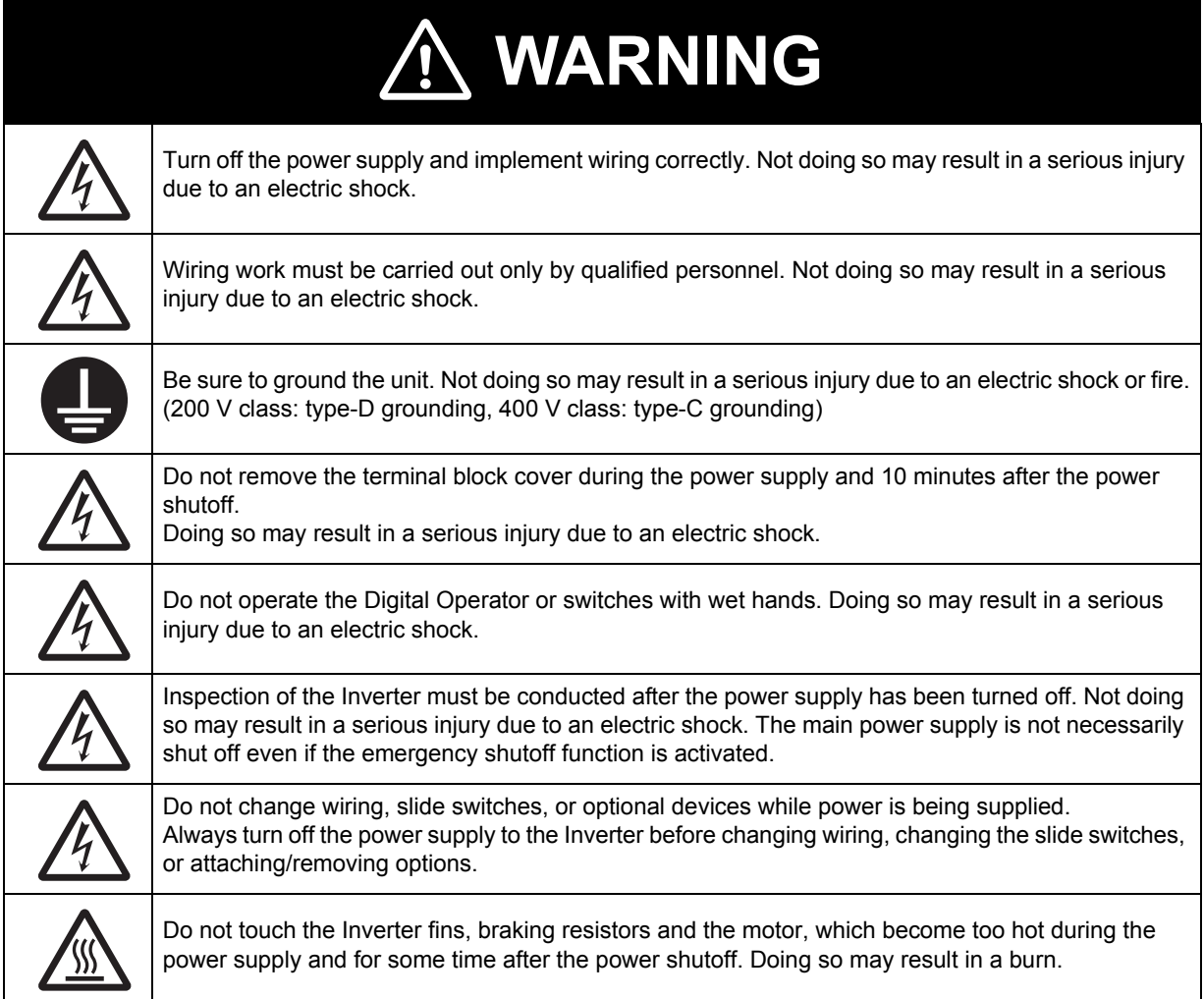

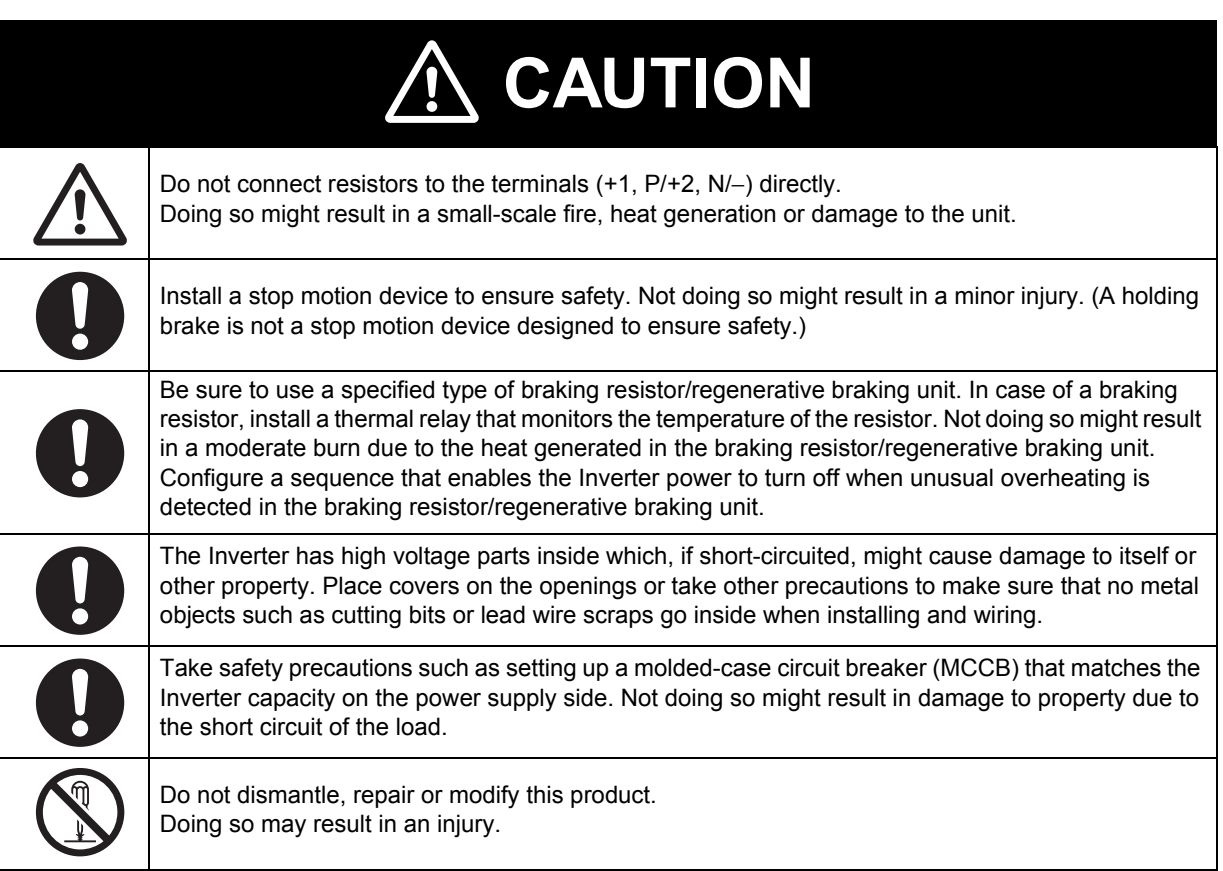

## <span id="page-10-0"></span>**Precautions for Safe Use**

#### **Installation and Storage**

Do not store or use the product in the following places.

- Locations subject to direct sunlight.
- Locations subject to ambient temperature exceeding the specifications.
- Locations subject to relative humidity exceeding the specifications.
- Locations subject to condensation due to severe temperature fluctuations.
- Locations subject to corrosive or flammable gases.
- Locations subject to exposure to combustibles.
- Locations subject to dust (especially iron dust) or salts.
- Locations subject to exposure to water, oil, or chemicals.
- Locations subject to shock or vibration.

#### **Transporting, Installation, and Wiring**

- Do not drop or apply strong impact on the product. Doing so may result in damaged parts or malfunction.
- Do not hold by the terminal block cover, but hold by the fins during transportation.
- Do not connect an AC power supply voltage to the control input/output terminals. Doing so may result in damage to the product.
- Be sure to tighten the screws on the terminal block securely. Wiring work must be done after installing the unit body.
- Do not connect any load other than a three-phase inductive motor to the U, V, and W output terminals.
- Take sufficient shielding measures when using the product in the following locations. Not doing so may result in damage to the product.
	- Locations subject to static electricity or other forms of noise.
	- Locations subject to strong magnetic fields.
	- Locations close to power lines.

#### **Main Circuit Power Supply**

Confirm that the rated input voltage of the Inverter is the same as AC power supply voltage.

#### **Operation and Adjustment**

- Be sure to confirm the permissible range of motors and machines before operation because the Inverter speed can be changed easily from low to high.
- Provide a separate holding brake if necessary.

#### **Maintenance and Inspection**

- Be sure to confirm safety before conducting maintenance, inspection or parts replacement.
- The life of the capacitor depends on ambient temperatures. Refer to the diagram of product life specified in the manual. When the capacitor stops operating at the end of the product's life, the Inverter must be replaced.

## <span id="page-11-0"></span>**Precautions for Correct Use**

#### **Installation**

 Mount the product vertically on a wall with the product's longer sides upright. The material of the wall has to be nonflammable such as a metal plate.

#### **Restart after Trip**

- Do not come close to the machine when using the Restart During Momentary Power Interruption function because the machine may abruptly start when stopped by an alarm.
- Be sure to confirm the RUN signal is turned off before resetting the alarm because the machine may abruptly start.

#### **Operation Stop Command**

- Provide a separate emergency stop switch because the STOP key on the Digital Operator is valid only when function settings are performed.
- When checking a signal during the power supply and the voltage is erroneously applied to the control input terminals, the motor may start abruptly. Be sure to confirm safety before checking a signal.

#### **Maintenance and Parts Replacement**

 The Inverter consists of many parts, and these parts must operate properly in order to make full use of the designed functions of the Inverter. Among the electronic components, there are some that require maintenance depending on their usage conditions. In order to keep the Inverter operating normally over a long period of time, it is necessary to perform periodic inspections and replace parts according to their service life.

#### **Product Disposal**

Comply with the local ordinance and regulations when disposing of the product.

#### **Warning Labels**

Warning labels are located on the Inverter as shown in the following illustration. Be sure to follow the instructions.

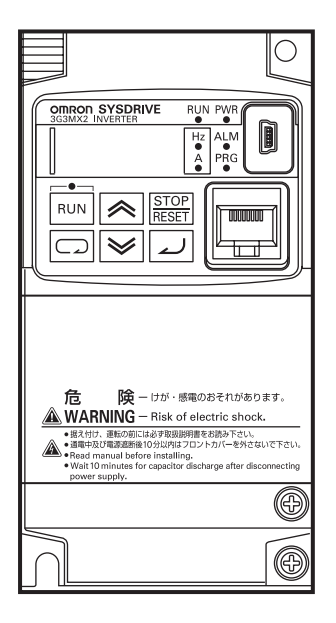

#### **Warning Description**

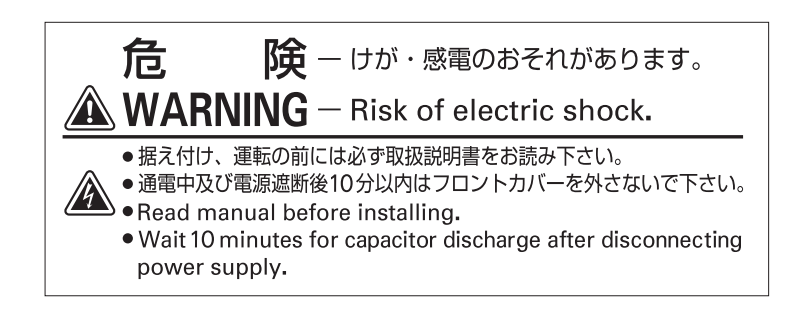

## <span id="page-13-0"></span>**Checking Before Unpacking**

#### **Checking the Product**

On delivery, be sure to check that the delivered product is the Inverter 3G3MX2 model that you ordered.

Should you find any problems with the product, immediately contact your nearest local sales representative or OMRON sales office.

#### **Checking the Nameplate**

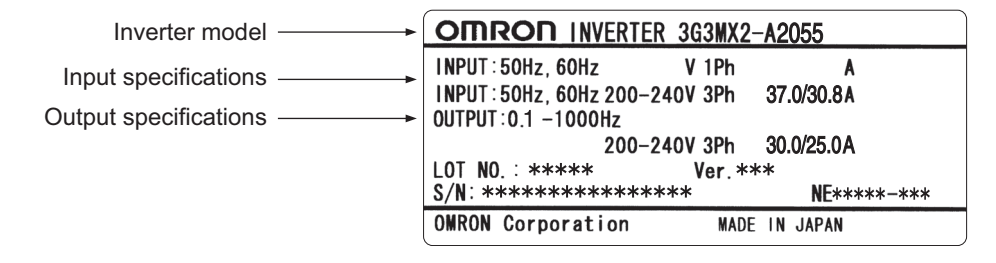

#### **Checking the Model**

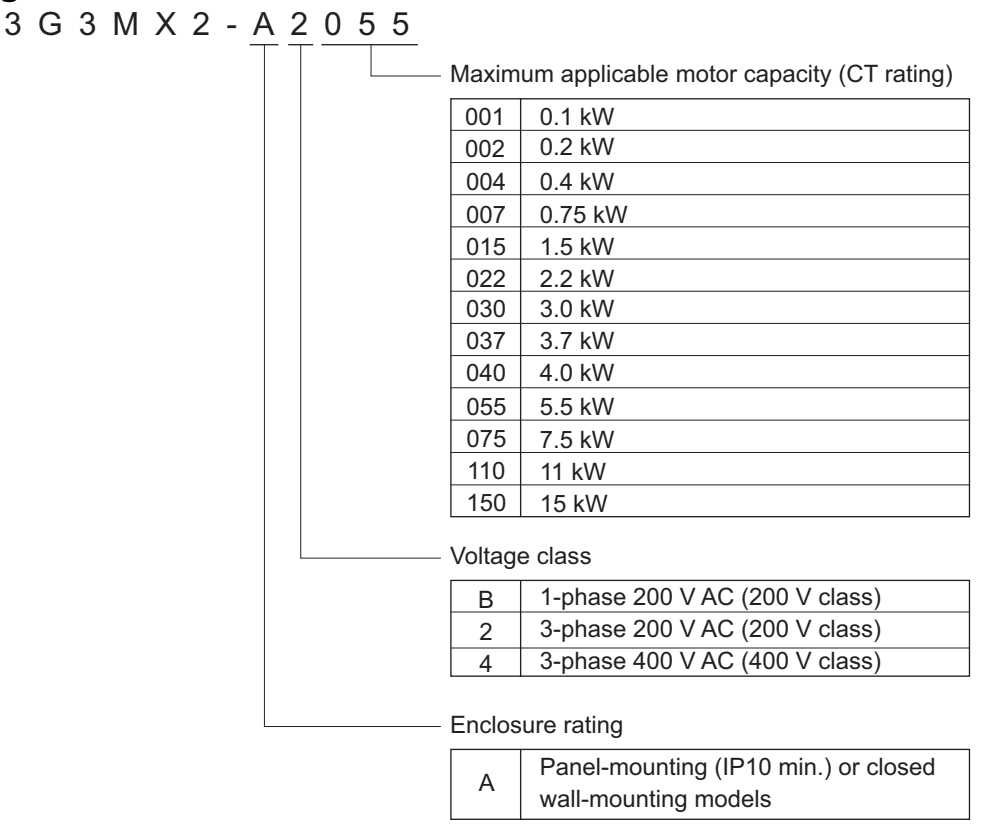

#### **Checking the Accessories**

Note that Instruction manual is the only accessory included with the 3G3MX2 model. Mounting screws and other necessary parts must be provided by the user.

## <span id="page-14-0"></span>**Revision History**

A manual revision code appears as a suffix to the catalog number located at the lower left of the front and back covers.

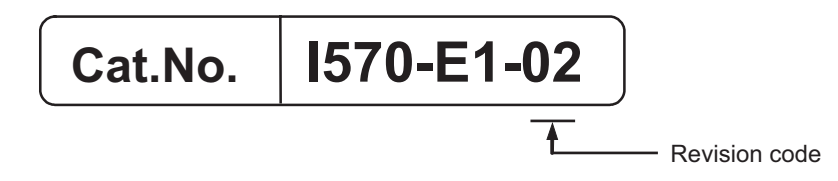

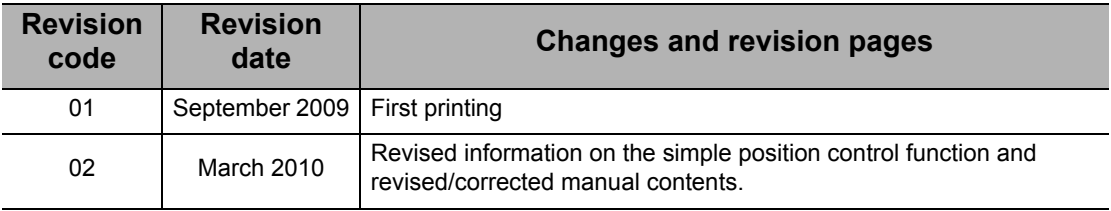

## <span id="page-15-0"></span>**About This Manual**

This User's Manual is compiled chapter by chapter for user's convenience as follows. Understanding the following configuration ensures more effective use of the product.

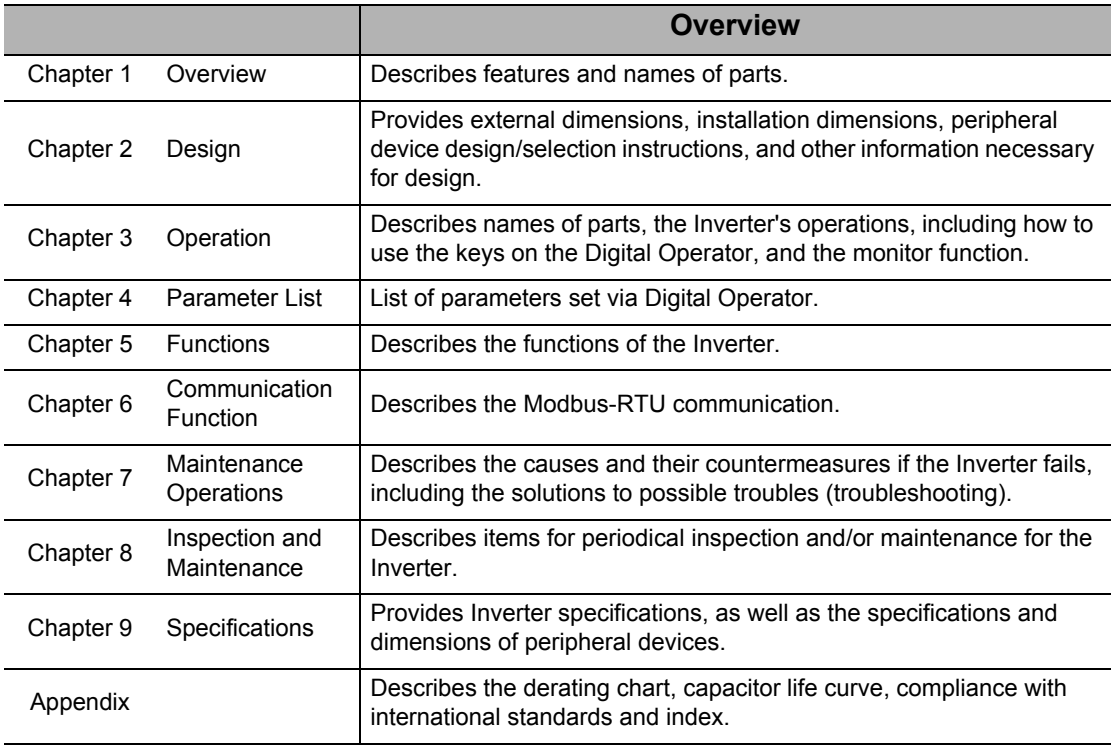

## **Contents**

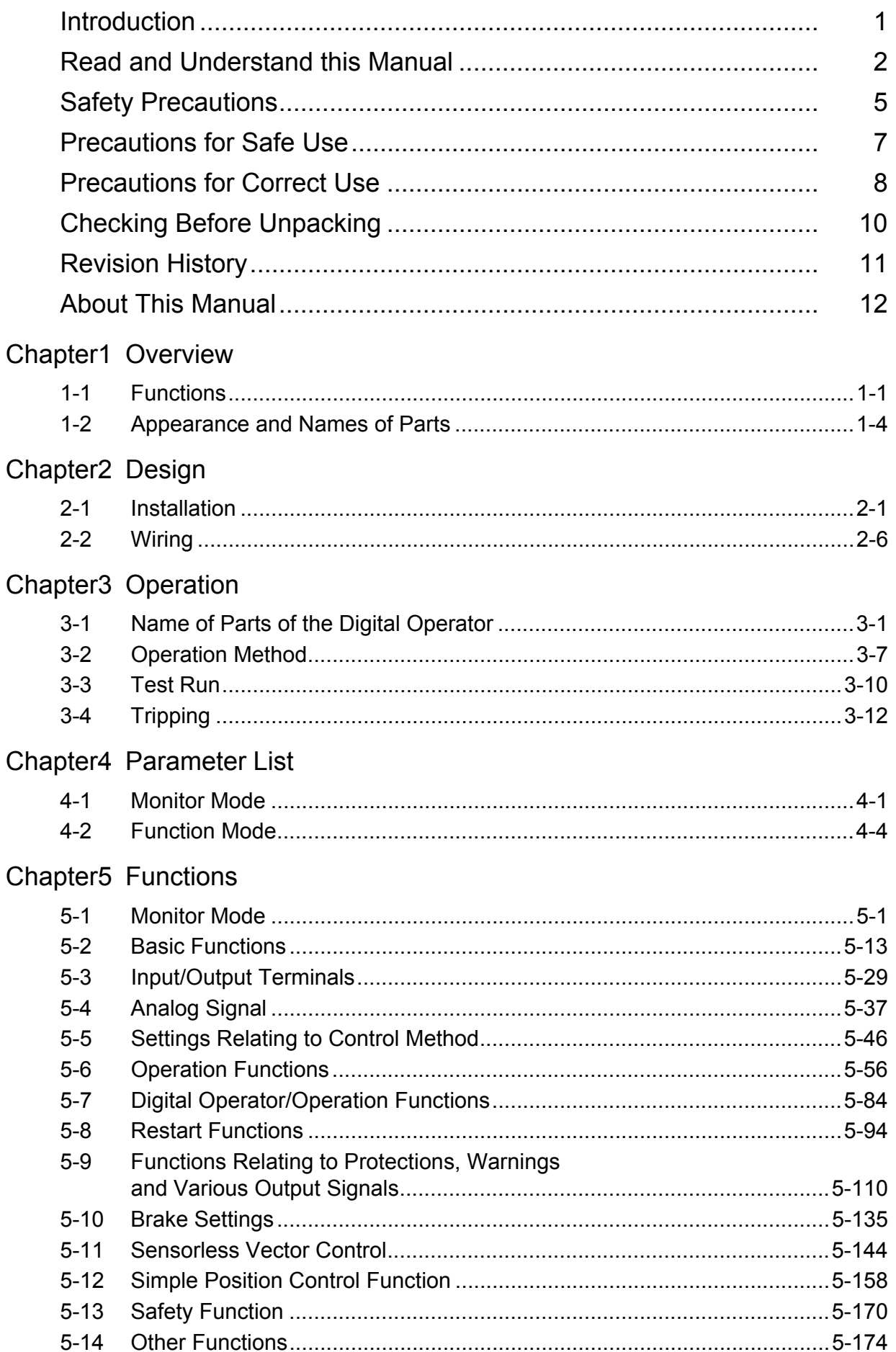

## **Contents**

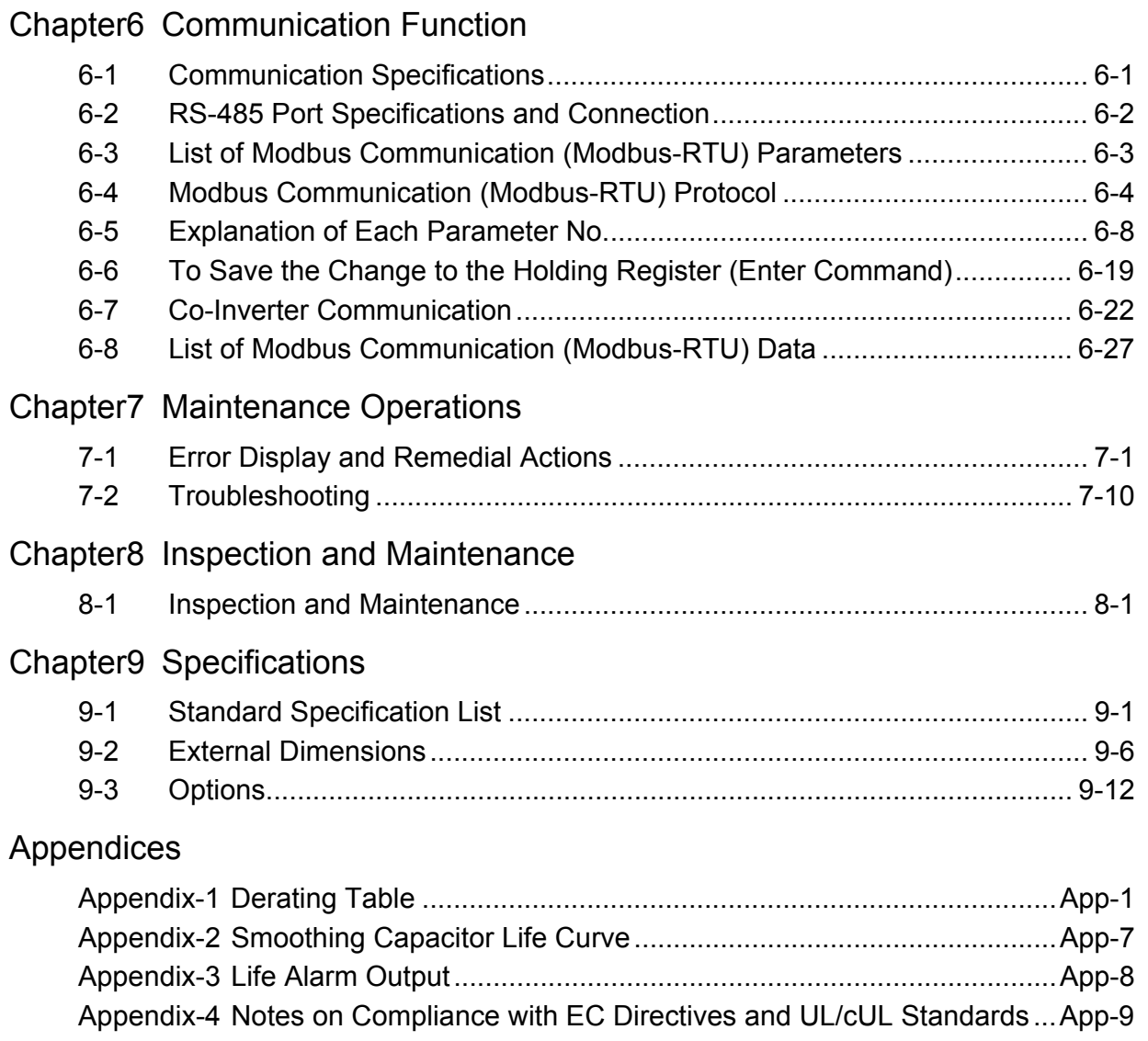

#### [INDEX](#page-454-0)

# 1

## <span id="page-20-0"></span>**Overview 11**

Describes the features, operating procedures, performance specifications and other aspects of this Unit.

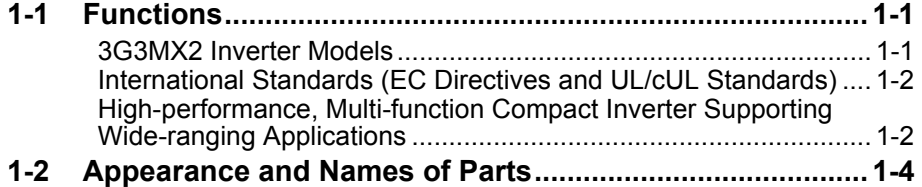

## <span id="page-21-0"></span>**1-1 Functions**

#### <span id="page-21-1"></span>**3G3MX2 Inverter Models**

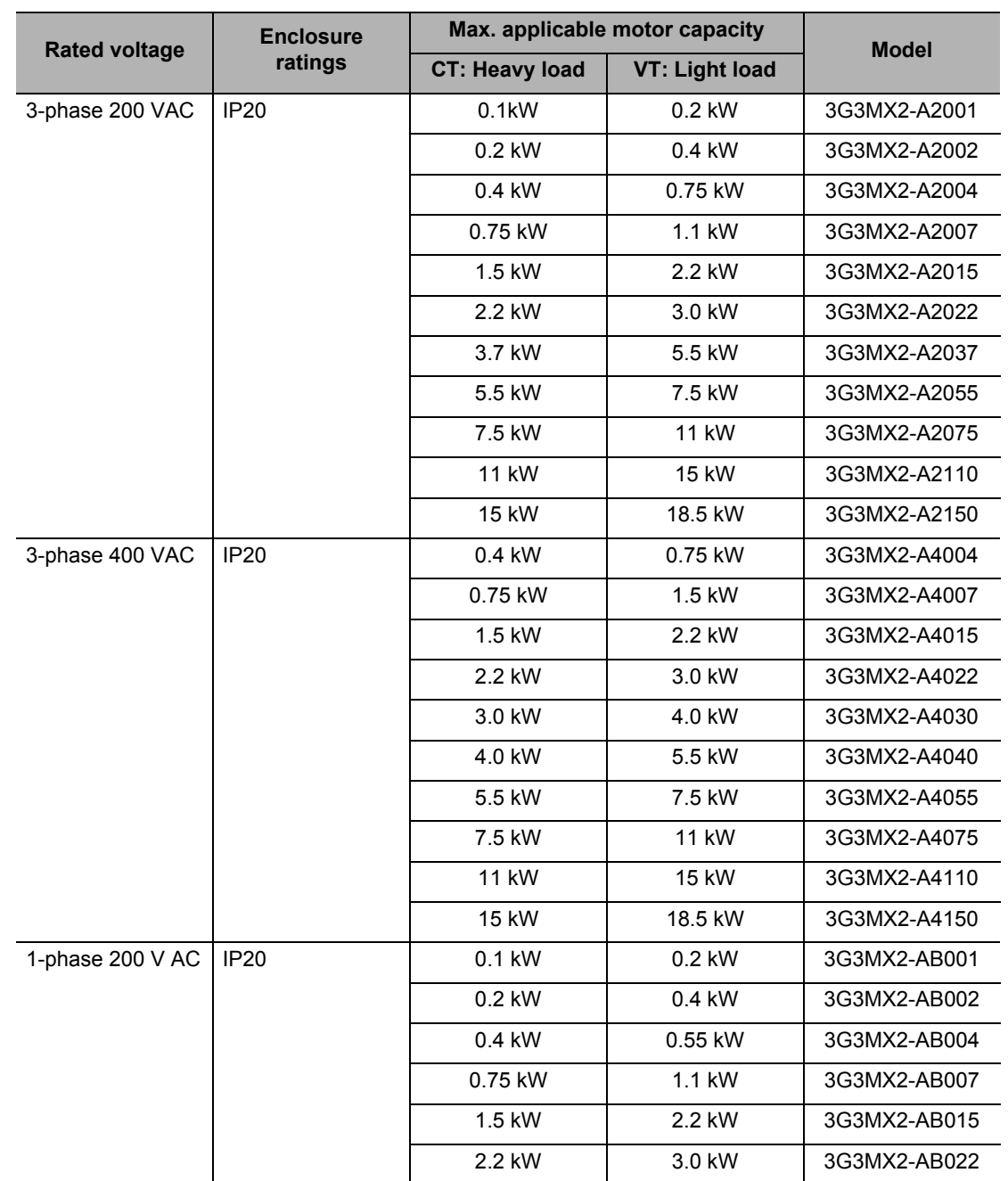

#### <span id="page-22-0"></span>**International Standards (EC Directives and UL/cUL Standards)**

The 3G3MX2 Inverter meets the EC Directives and UL/cUL standard requirements for worldwide use.

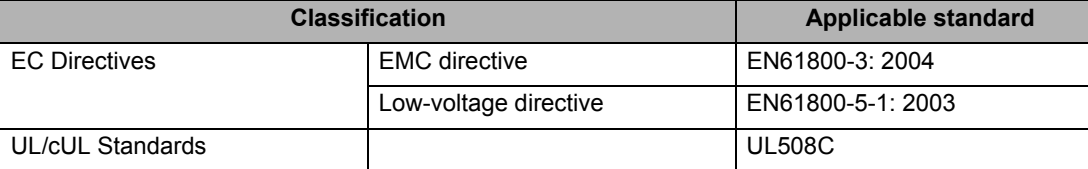

#### <span id="page-22-1"></span>**High-performance, Multi-function Compact Inverter Supporting Wide-ranging Applications**

#### **Powerful Torque Ideal for a Variety of Applications**

#### **High starting torque**

With the sensorless vector control and auto-tuning functions, this Unit ensures high starting torque of 200% at 0.5 Hz.

Note. The frame may have to be raised depending on the condition.

#### **Overload limit/Overcurrent Suppression function**

- (1) The Inverter monitors the motor current during acceleration or constant speed operation in order to lower output frequency automatically.
- (2) This function suppresses significant change in current caused by rapid acceleration, etc. Acceleration will be suppressed temporarily if the output current reaches approx. 180% of the rated current during acceleration.

#### **Various Applications**

#### **Safety Function**

Conforming to stop category 0 under IEC60204-1 and the ISO13849-1: 2006 (PLd) standard (certification pending)

#### **Simple Position Control Function**

- (1) Comes standard with the pulse input functions.
- (2) Supporting simple positioning to a maximum of 8 points by setting the position command, speed reference and acceleration/deceleration time to parameters.

#### **Comes Standard with RS-485 (Modbus-RTU)**

- (1) Comes standard with the Modbus-RTU communication function to communicate with, and also read/write various parameters from/to, the host equipment. Broadcasting from the host equipment is also supported.
- (2) Transfer Speed: Supporting speeds up to 115.2 kbps
- (3) Co-inverter communication is also supported.

#### **Side-by-Side (Zero Clearance) Installation**

Since the Inverter can be installed with its right or left face contacting a wall or other structure, the installation space can be reduced.

Note. The carrier frequency, etc. must be derated depending on the model.

#### **Password Function**

Comes with the password function to prevent reading or changing of parameters without proper access privileges.

## <span id="page-24-0"></span>**1-2 Appearance and Names of Parts**

#### 1-phase 200 V 0.1, 0.2, 0.4 kW 3-phase 200 V 0.1, 0.2, 0.4, 0.75 kW

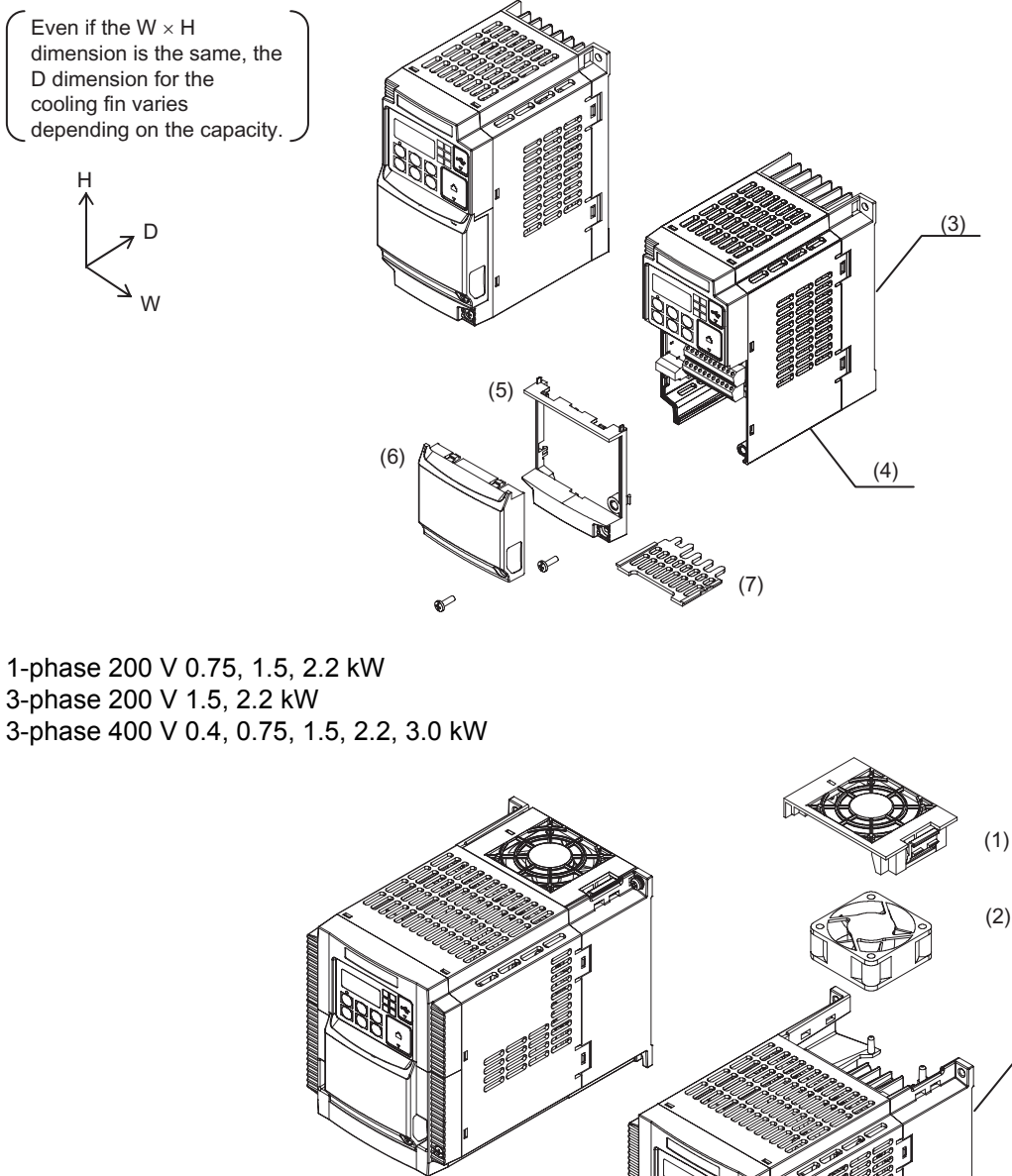

Even if the  $W \times H$ dimension is the same, the D dimension for the cooling fin varies (5) depending on the capacity.H (6) D (7) W  $\mathscr{C}$ (1) Cooling fan cover (5) Terminal block cover (2) Cooling fan (6) Optional board cover (3) Cooling fin (7) Backing plate

Note: • 3-phase 200 V/0.75 kW models come with a cooling fan.

• 1-phase 200 V/0.75 kW models and 3-phase 400 V/0.4 kW/0.75 kW models do not come with a cooling fan.

 **1**

(3)

(4)

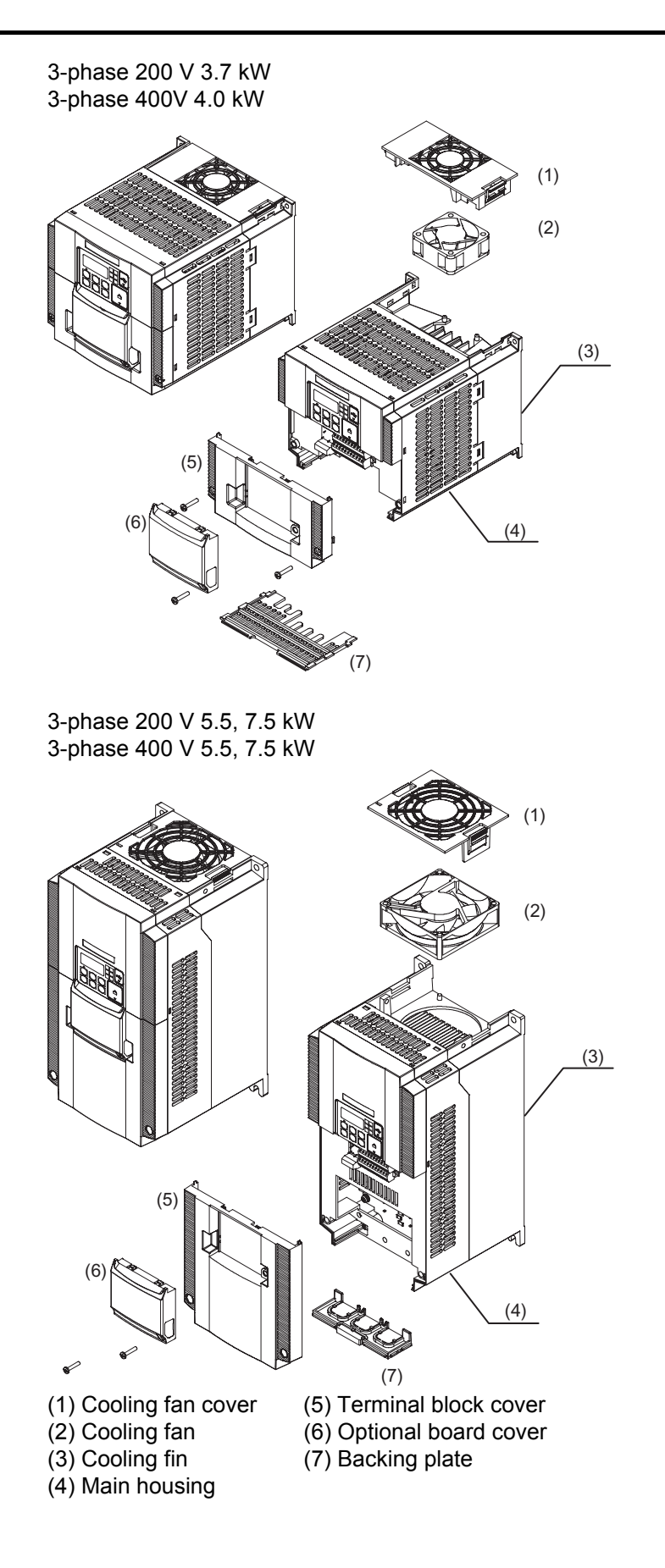

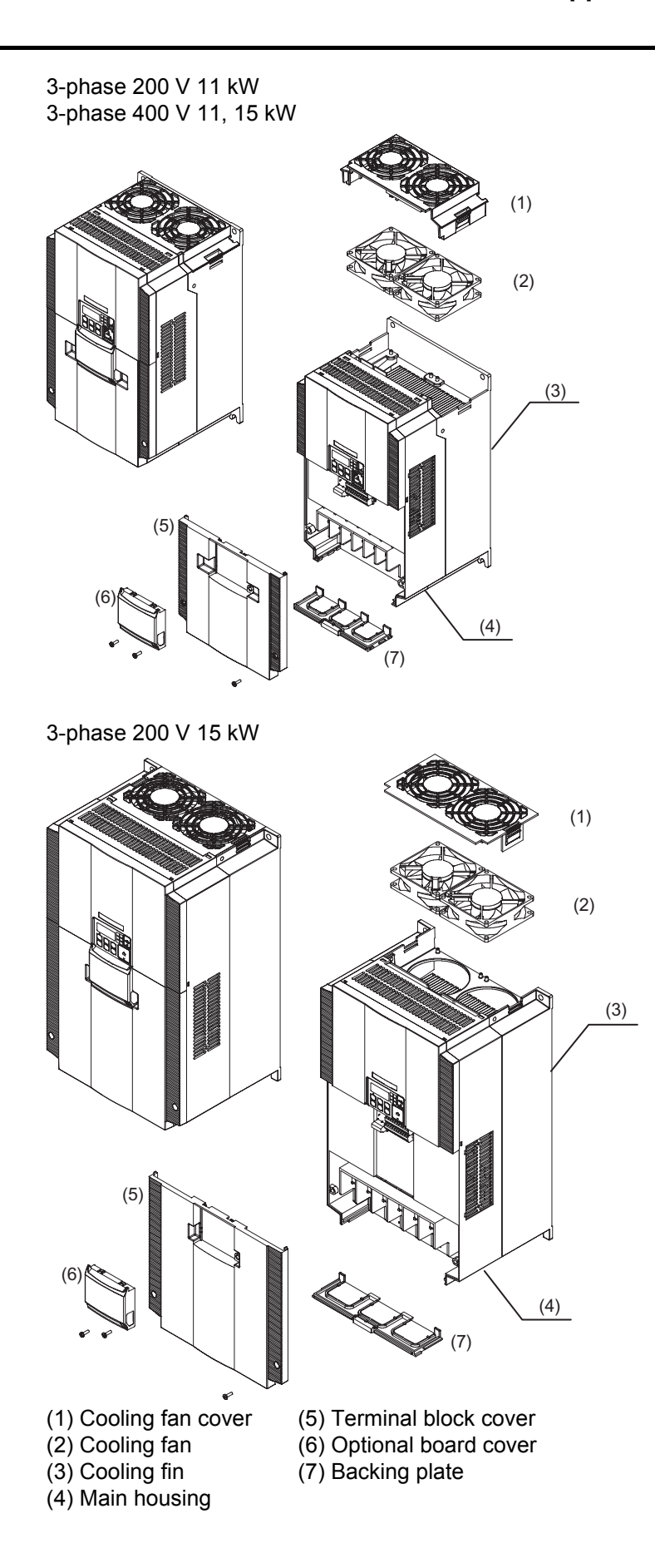

# $\overline{2}$

## <span id="page-28-0"></span>**Design**

Describes the name and function of each part, installation method, wiring method, etc.

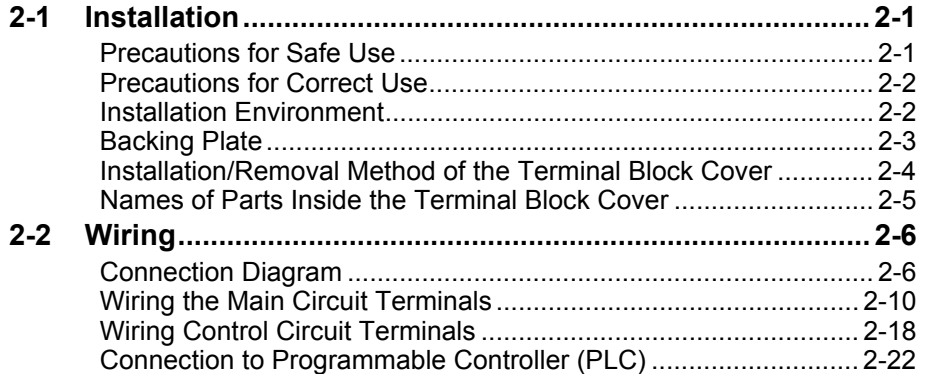

## <span id="page-29-0"></span>**2-1 Installation**

#### <span id="page-29-1"></span>**Precautions for Safe Use**

#### **Installation and Storage**

- Do not store or use the product in the following places.
	- Locations subject to direct sunlight.
	- Locations subject to ambient temperature exceeding the specifications.
	- Locations subject to relative humidity exceeding the specifications.
	- Locations subject to condensation due to severe temperature fluctuations.
	- Locations subject to corrosive or flammable gases.
	- Locations subject to exposure to combustibles.
	- Locations subject to dust (especially iron dust) or salts.
	- Locations subject to exposure to water, oil, or chemicals.
	- Locations subject to shock or vibration.

#### **Transportation, Installation, and Wiring**

- Do not drop or apply any strong impact to the Inverter to avoid damage to the parts and/or the Inverter.
- When transporting the Inverter, hold the fin, not the front cover or terminal block cover.
- Do not connect an AC power supply to the control I/O terminals. Doing so may cause damage to the Inverter.
- Be sure to tighten the screws on the terminal block securely. Perform the wiring after installing the Inverter.
- Do not connect any load other than the 3-phase induction motor to the output terminals (U/ T1, V/T2, W/T3) of the Inverter.
- Take appropriate and sufficient countermeasures when using the Inverter in the following locations. Not doing so may result in damage to the Inverter.
	- Locations subject to static electricity or other forms of noise.
	- Locations subject to strong electromagnetic fields.
	- Locations close to power supplies.

#### **Main Circuit Power Supply**

Confirm that the rated input voltage of the Inverter matches the AC power supply voltage.

 **2**

**Design**

#### <span id="page-30-0"></span>**Precautions for Correct Use**

#### **Installation**

 $\cdot$  Install the Inverter vertically on a wall. Install the Inverter on a nonflammable wall surface material, like metal.

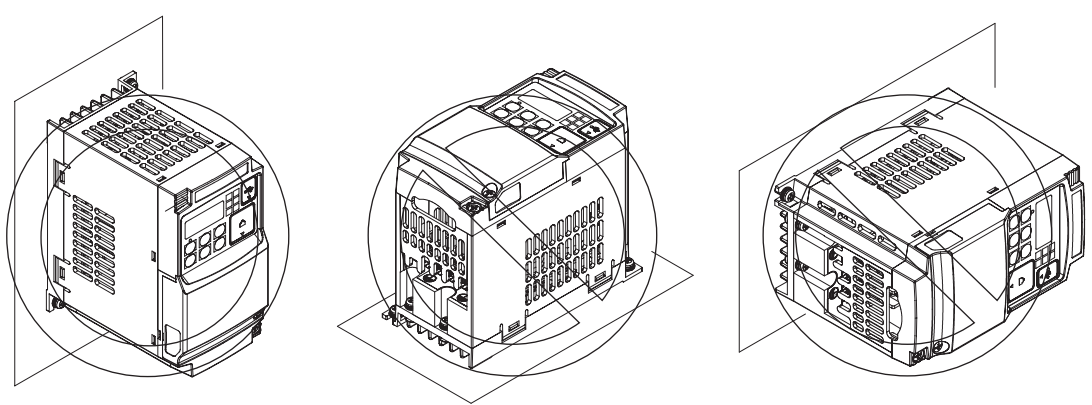

#### <span id="page-30-1"></span>**Installation Environment**

Make sure the ambient temperature remains within the rated range (−10 to 50°C). Take note that if the ambient temperature reaches or exceeds  $40^{\circ}$ C, the carrier frequency and output current must be derated. If the Inverter is used in an environment exceeding the allowable operating temperature range, the product life of the Inverter (specifically, the capacitor) will be shortened. Measure and check the temperature approx. 5 cm from the bottom center of the Inverter body.

Provide sufficient space around the Inverter because it can become very hot (up to 150°C or so). Keep the Inverter away from heating elements (such as a Braking Resistor, reactor, etc.). Although side-by-side installation is possible. The ambient temperature of the installation site must not exceed 40°C and the carrier frequency and output current must be derated if side-byside installation is used.

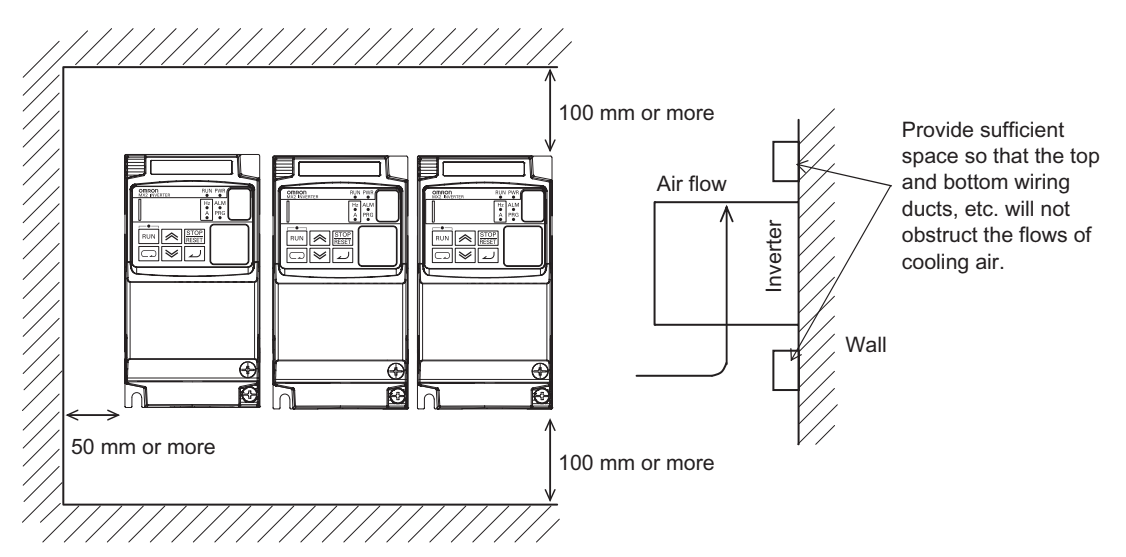

Do not install the Inverter in hot, humid sites or other sites subject to frequent bedewing. Make sure that the humidity in the installation site is within the allowable operating range (20% to 90% RH), as defined in the standard specifications.

In particular, make sure that the installation site is free from condensation. If condensed water adheres to the Inverter's internal parts, the electronic components may short-circuit, causing failure of the Inverter. In addition to avoiding condensation, avoid installing the Inverter under direct sunlight.

Avoid an environment where the Inverter may be exposed to dust, gases (corrosive, explosive, and/or flammable), grinding fluid mist, or salt. If a foreign object (e.g. dust) enters the Inverter, it could result in failure of the Inverter. If using the Inverter in a dusty place, take appropriate measures. (For example, place the Inverter in a closed panel.)

When several Inverters are installed in a panel and a ventilation fan is mounted in the panel, be careful about the layout of the Inverters and the air intake apertures. Depending on the layout, the Inverter's cooling effect may deteriorate, resulting in an increase in the ambient temperature.

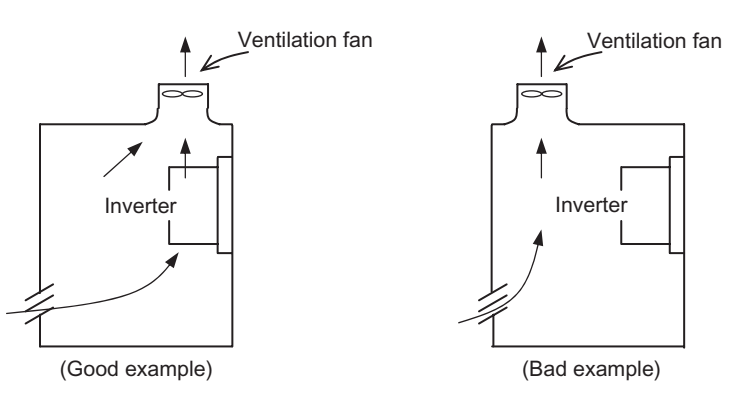

#### **Heat Radiation from Inverter**

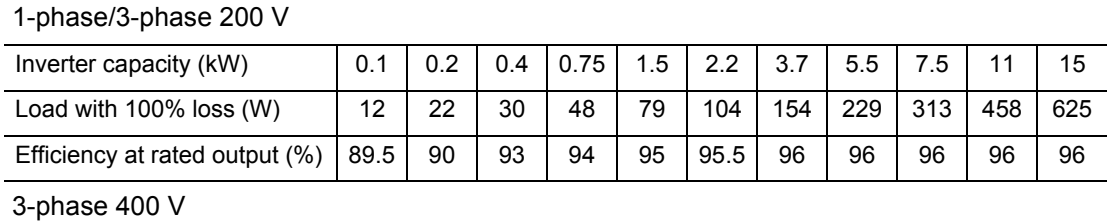

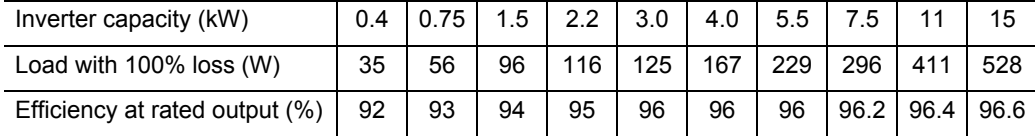

#### <span id="page-31-0"></span>**Backing Plate**

With a model of 5.5 kW or higher capacity, cut off the connection points between the backing plate and unnecessary portions with nippers or a wire cutter when running cables.

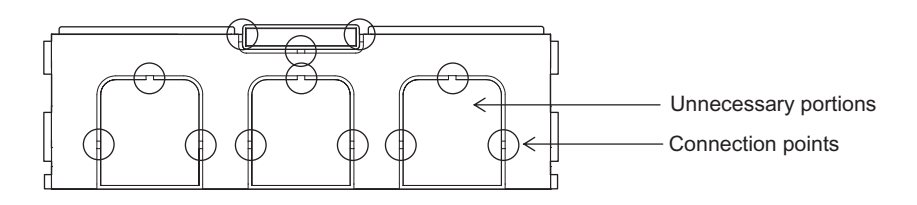

#### <span id="page-32-0"></span>**Installation/Removal Method of the Terminal Block Cover**

#### **1. Removal method**

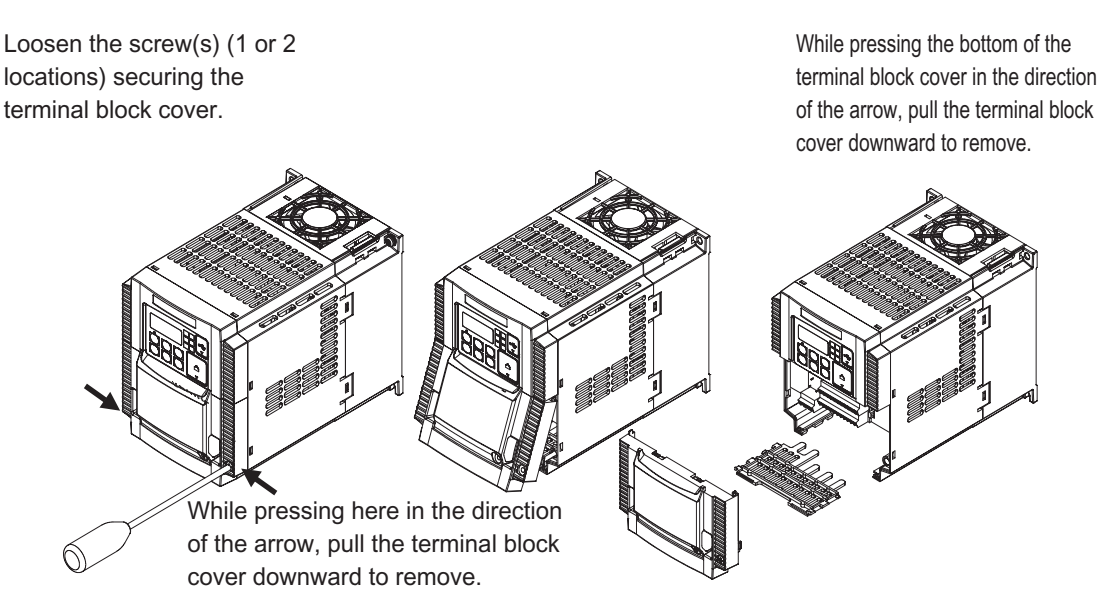

The terminal block cover is secured with one screw at the bottom right for 3.0 kW and smaller models, or with two screws on both sides for 3.7 kW and larger models.

The optional board cover is affixed with screws onto the terminal block cover, but it is not affixed onto the main unit. Accordingly, the terminal block cover can be removed without removing the optional board cover.

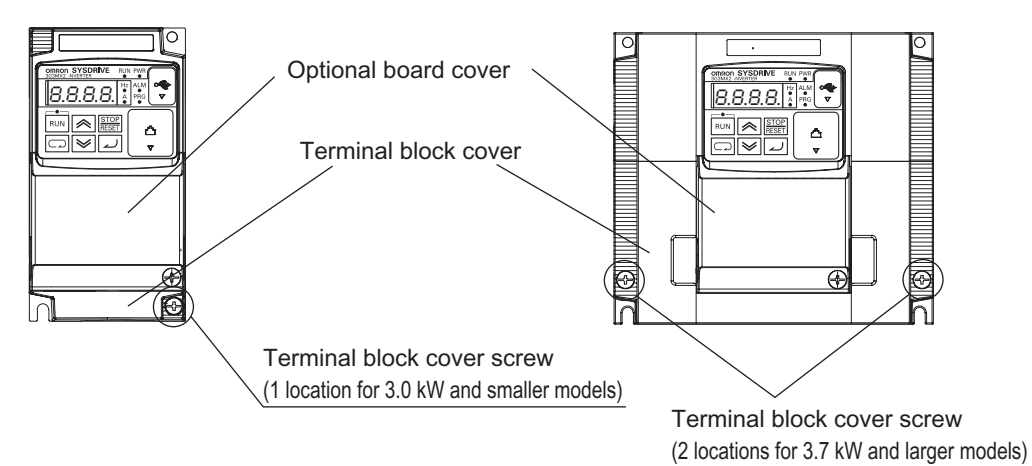

#### **2. Installation method**

Follow the removal procedure in reverse. Set the top side of the terminal block cover onto the main unit and push in the cover until you hear a "click" sound.

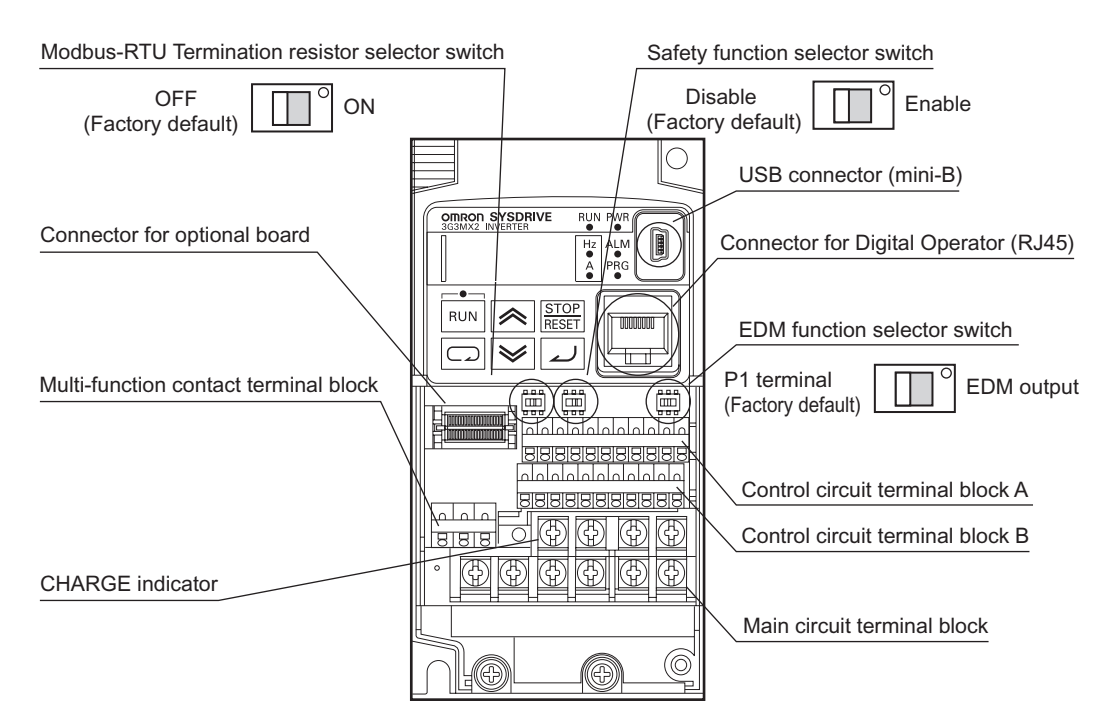

<span id="page-33-0"></span>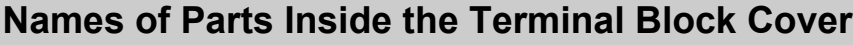

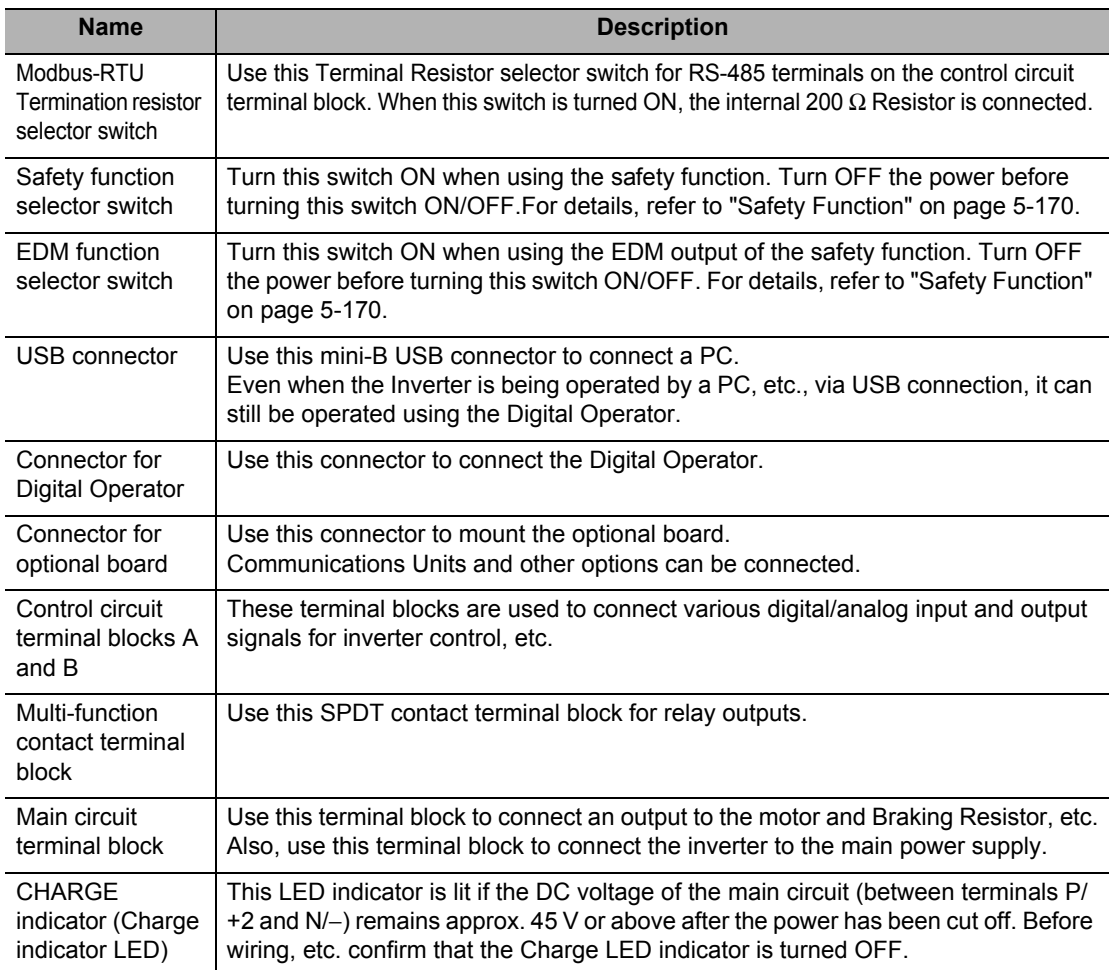

Note. Refer to Chapter 3 ["Operation](#page-54-1)" for the display and operating controls.

## <span id="page-34-0"></span>**2-2 Wiring**

#### <span id="page-34-1"></span>**Connection Diagram**

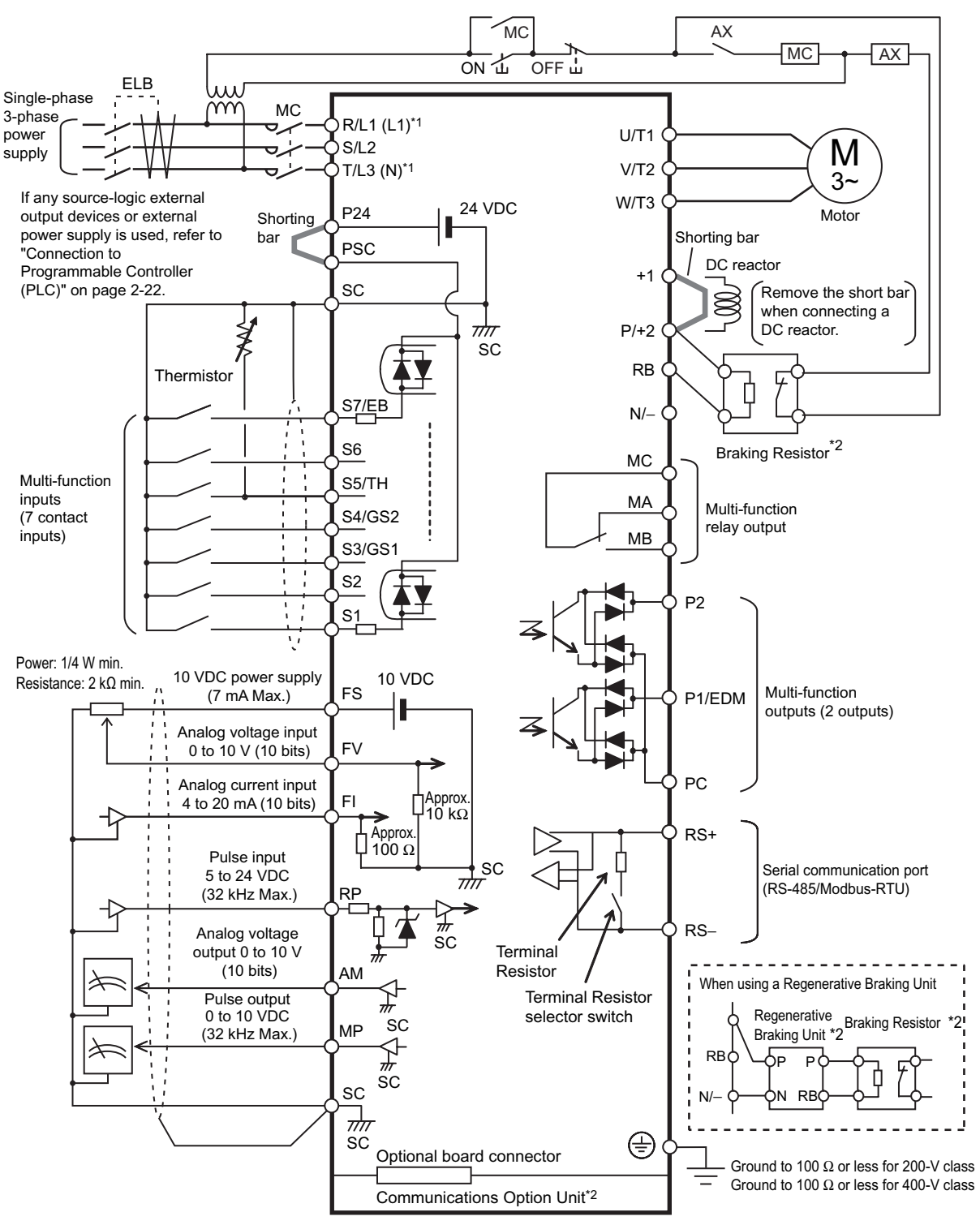

\*1 Connect to terminals L1 and N on a single-phase, 200-V Inverter (3G3MX2-AB $\Box$  $\Box$ ).

**Design**

#### **Main Circuit Terminals**

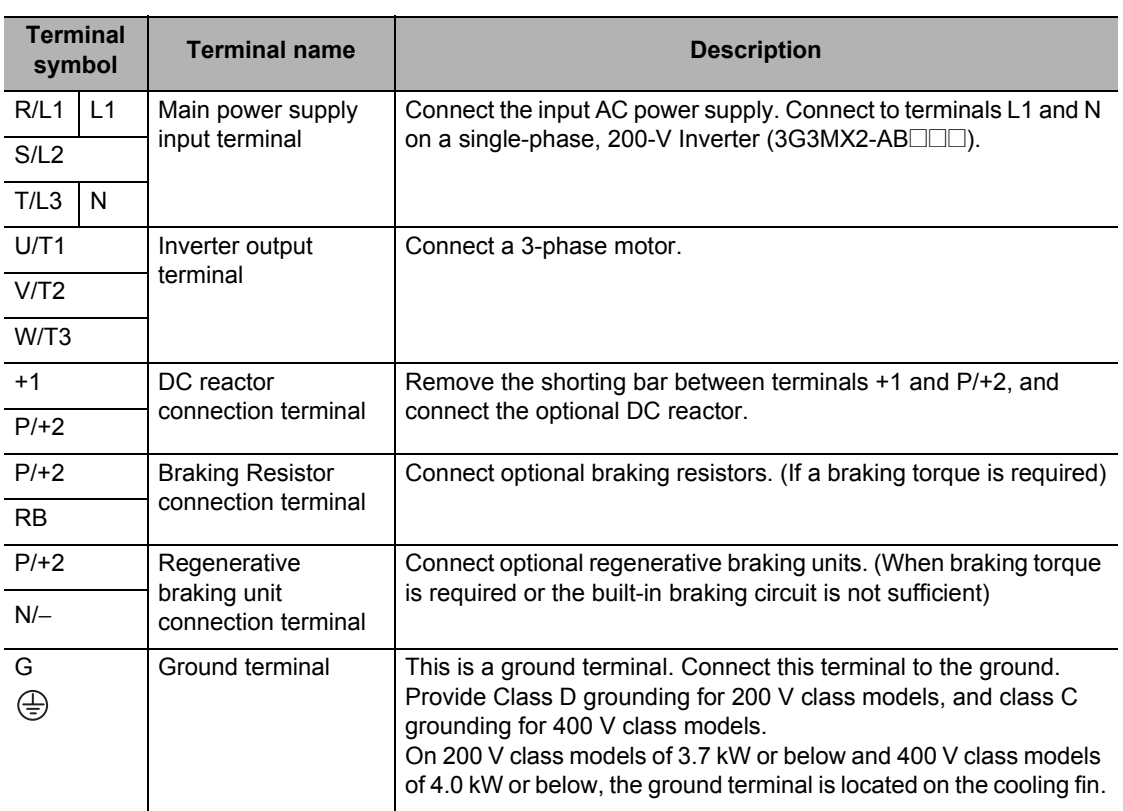

#### **Control Circuit Terminals**

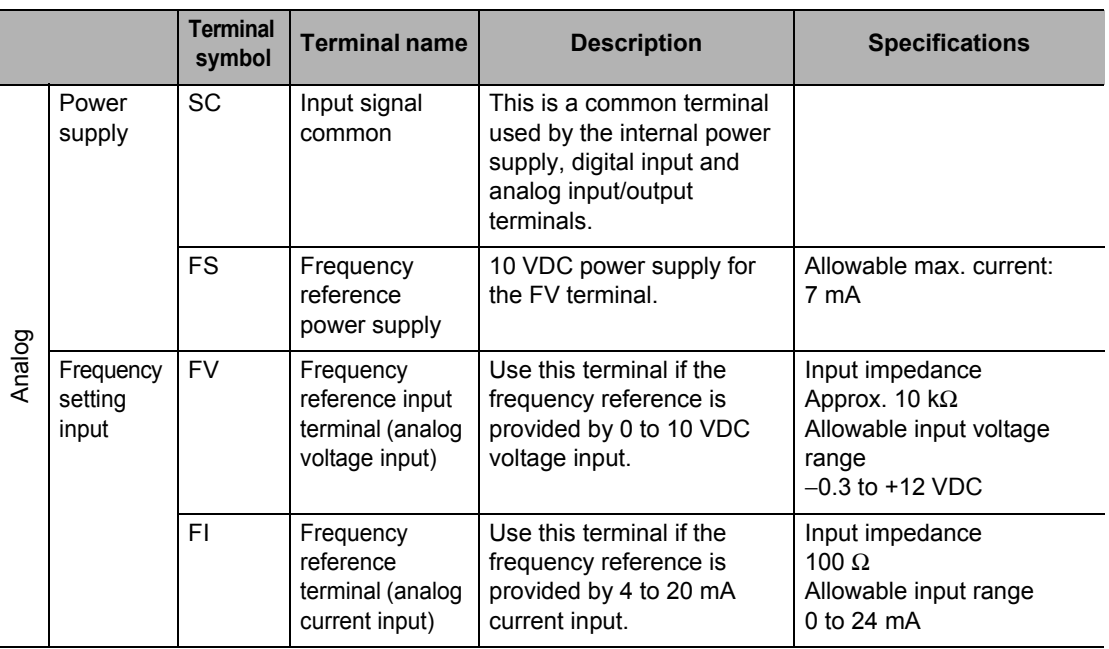
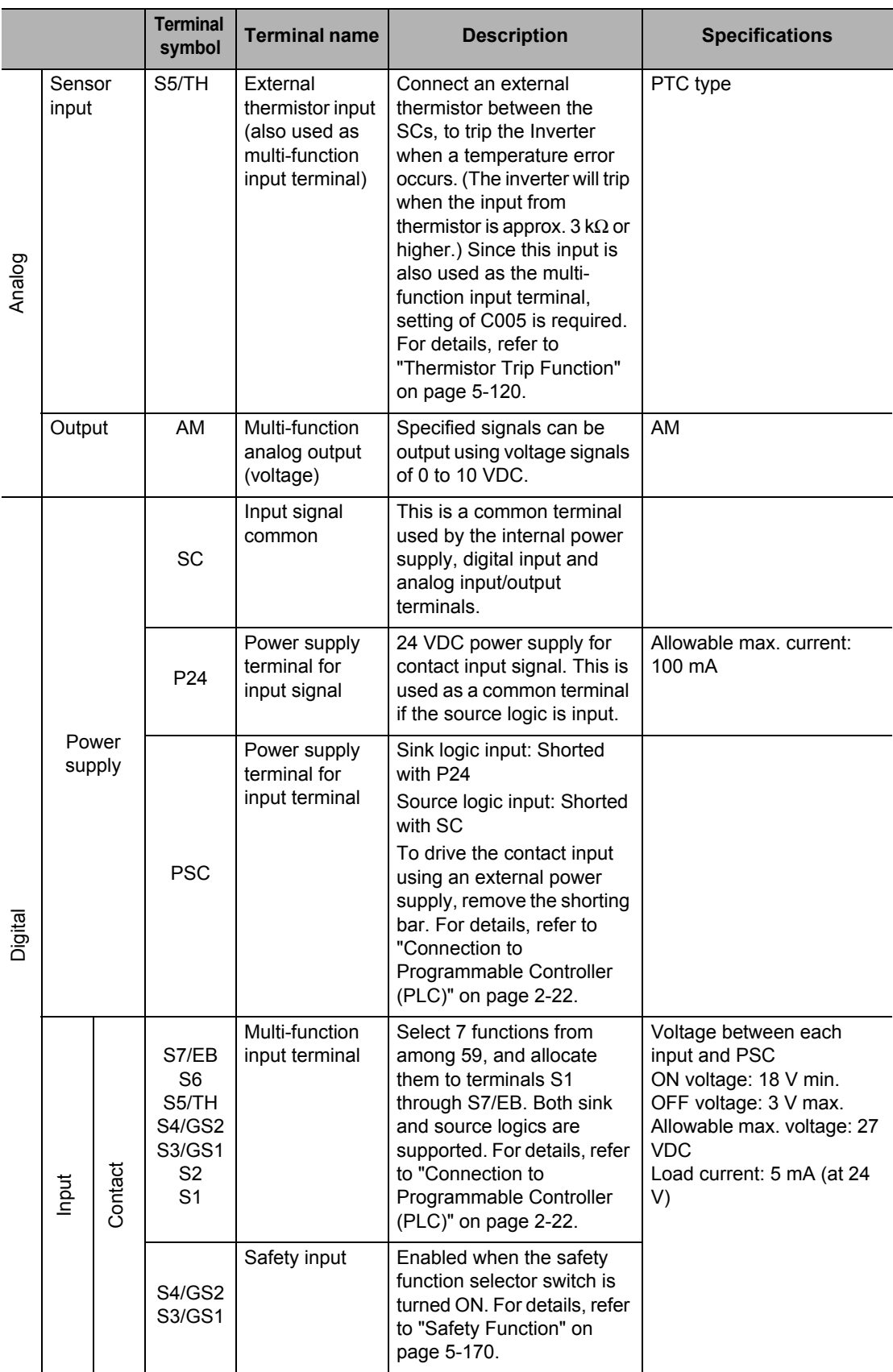

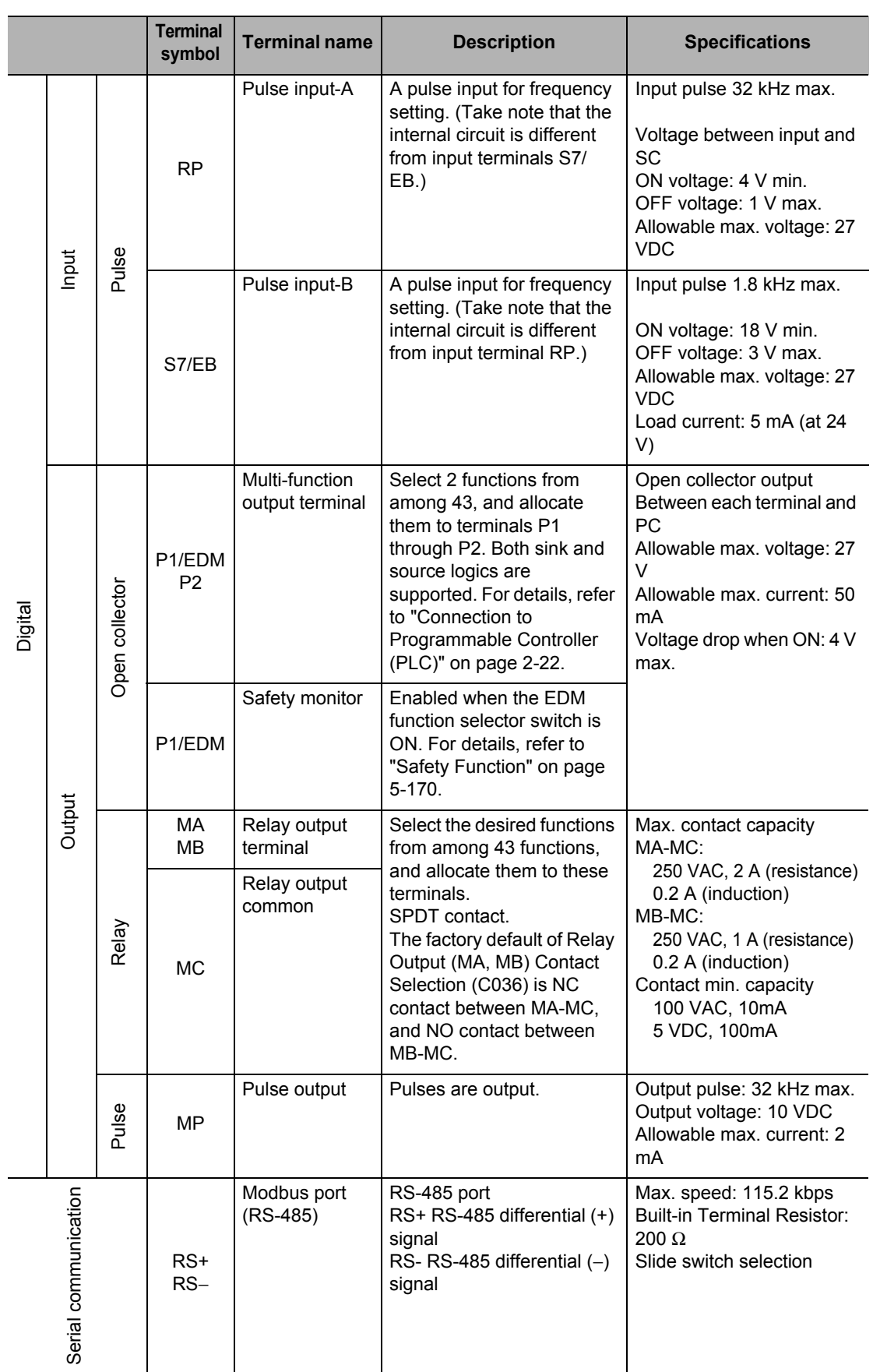

## **Wiring the Main Circuit Terminals**

- Before wiring, make sure that the CHARGE indicator is OFF.
- Once the power supply is turned on, the capacitor in the Inverter is charged with high voltage for a while even after the power supply is turned off and regardless of whether the Inverter is running or not.
- If you are going to change cable connections after the power supply is turned off, wait for at least 10 minutes. Before wiring, check for a residual voltage between terminals "P/+2" and "N/−" with a circuit tester to ensure safety.

#### **Main power supply input terminals (R/L1, S/L2, T/L3)**

Use an earth leakage breaker for circuit (wiring) protection between the power supply and the main power supply terminals (R/L1, S/L2, T/L3).

An earth leakage breaker may malfunction at high frequency. Use an earth leakage breaker with a large high-frequency sensitive current rating.

As a guide for leakage current, if a CV wire is used and routed through a metal pipe, the leakage current is 30 mA/km. Due to the higher specific inductive capacity of the H-IV wire, the leakage current increases about eight times. Use a wire with a sensitivity current one-level higher. The leakage current mentioned here is the effective value of the fundamental wave, and high-frequency currents are excluded.

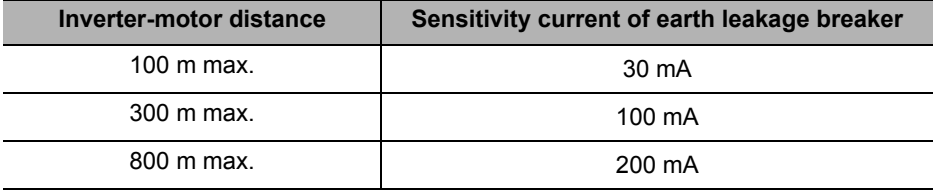

When the Inverter protective function is activated, your system may fail or an accident may occur. Connect a magnetic contactor to turn off the Inverter power supply.

Do not start or stop the Inverter by switching ON/OFF the magnetic contactor provided in the Inverter power supply input (primary) circuit and output (secondary) circuit. To start or stop the Inverter via an external signal, use the operation command terminals (FW, RV) on the control circuit terminal block.

Do not use this Inverter with an input phase loss connection. Doing so may damage the Inverter.

The Inverter operates with 1-phase input during input phase loss, causing a trip (due to undervoltage, overcurrent, etc.) or damage to the Inverter. Even if an input phase is open, the internal capacitor is charged with voltage, and electric shock or injury may occur.

When changing the cable connections, refer to "Precautions for Use."

**Design**

- In the following cases, the internal converter module may be damaged:
	- $*$  Imbalance ratio of power supply voltage is 3% or more.
	- Power supply capacity is ten times or more than the Inverter capacity, and 500 kVA or more.
	- Rapid change in power supply voltage
	- Example) When several inverters are connected with a short bus.

When the phase advance capacitor is turned on/off.

Do not turn on the power and then turn it off again more than once every 3 minutes. Doing so may damage the Inverter.

## **Inverter output terminal (U/T1, V/T2, W/T3)**

For connection of the output terminal, use the compatible cable or a cable with a larger diameter. Otherwise, the output voltage between the Inverter and the motor may drop.

Particularly during low-frequency output, a voltage drop occurs with the cable, resulting in motor torque reduction.

Do not mount a phase advance capacitor or surge absorber, because these devices may cause the Inverter to trip or cause damage to the capacitor or surge absorber.

If the cable length exceeds 20 m (particularly, with 400 V class), a surge voltage may be generated at the motor terminal depending on stray capacitance or inductance of the cable, causing the motor to burn out.

To suppress surge voltage, we offer a special filter (3G3AX-NFxxx). For details, contact our authorized dealer.

To connect several motors, provide a thermal relay for each.

The RC value of each thermal relay should be 1.1 times larger than the motor rated current. The relay may trip earlier depending on the cable length. In this case, connect an AC reactor to the Inverter output.

## **DC Reactor Connection Terminal (+1, P/+2)**

This terminal is used to connect the optional DC reactor. By factory default, a shorting bar has been connected between terminals +1 and P/+2. Before connecting the DC reactor, remove this shorting bar. The length of the DC reactor connection cable should be 5 m or shorter.

If the DC reactor is not being used, do not remove the shorting bar.

If you remove the shorting bar without connecting the DC reactor, no power is supplied to the Inverter main circuit, disabling operation.

#### **External Braking Resistor Connection Terminal (P/+2, RB)/Regenerative Braking Unit Connection Terminal (P/+2, N/**−**)**

All models in the 3G3MX2 Series have a built-in regenerative braking circuit. To improve braking capacity, mount the optional braking resistor to this terminal. Do not mount a resistor whose resistance is lower than the specified value. Doing so may damage the regenerative braking circuit.

The cable length should be 5 m or shorter. Twist the two wires.

Do not connect any device other than the optional Regenerative Braking Unit or Braking Resistor to this terminal.

## **Ground Terminal**

To prevent electric shock, be sure to ground the Inverter and the motor. The 200 V class should be connected to the ground terminal under Class D grounding conditions (conventional Class 3 grounding conditions: 100 Ω or less ground resistance), The 400 V class should be connected to the ground terminal under Class C grounding conditions (conventional special Class 3 grounding conditions: 10 Ω or less ground resistance).

For the ground cable, use the compatible cable or a cable with a larger diameter. Make the cable length as short as possible.

When several Inverters are connected, the ground cable must not be connected across several Inverters, and must not be looped. Otherwise, the Inverter and surrounding control machines may malfunction.

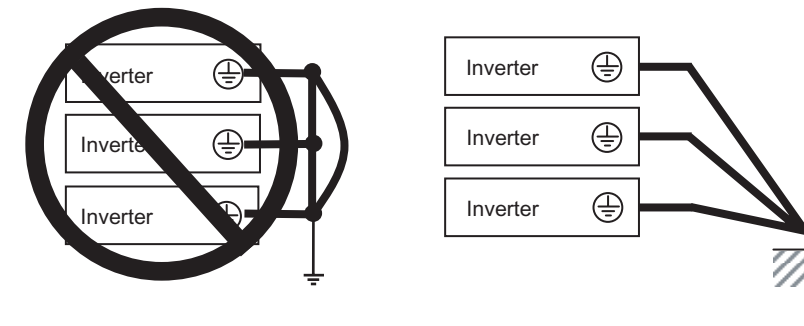

Your ground bolt

## **Arrangement of Main Circuit Terminal Block**

Open the terminal block cover and wire the main circuit terminal blocks.

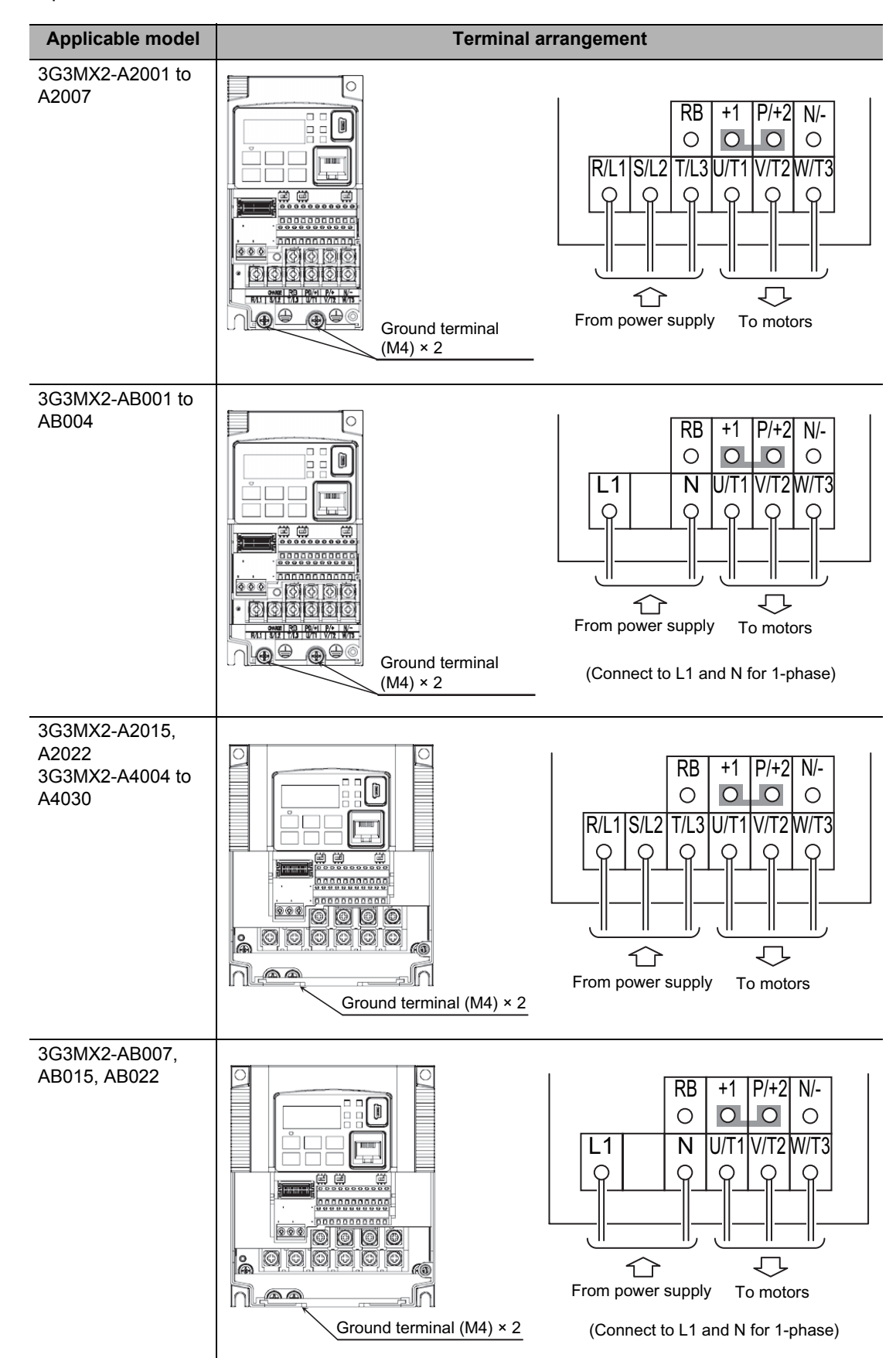

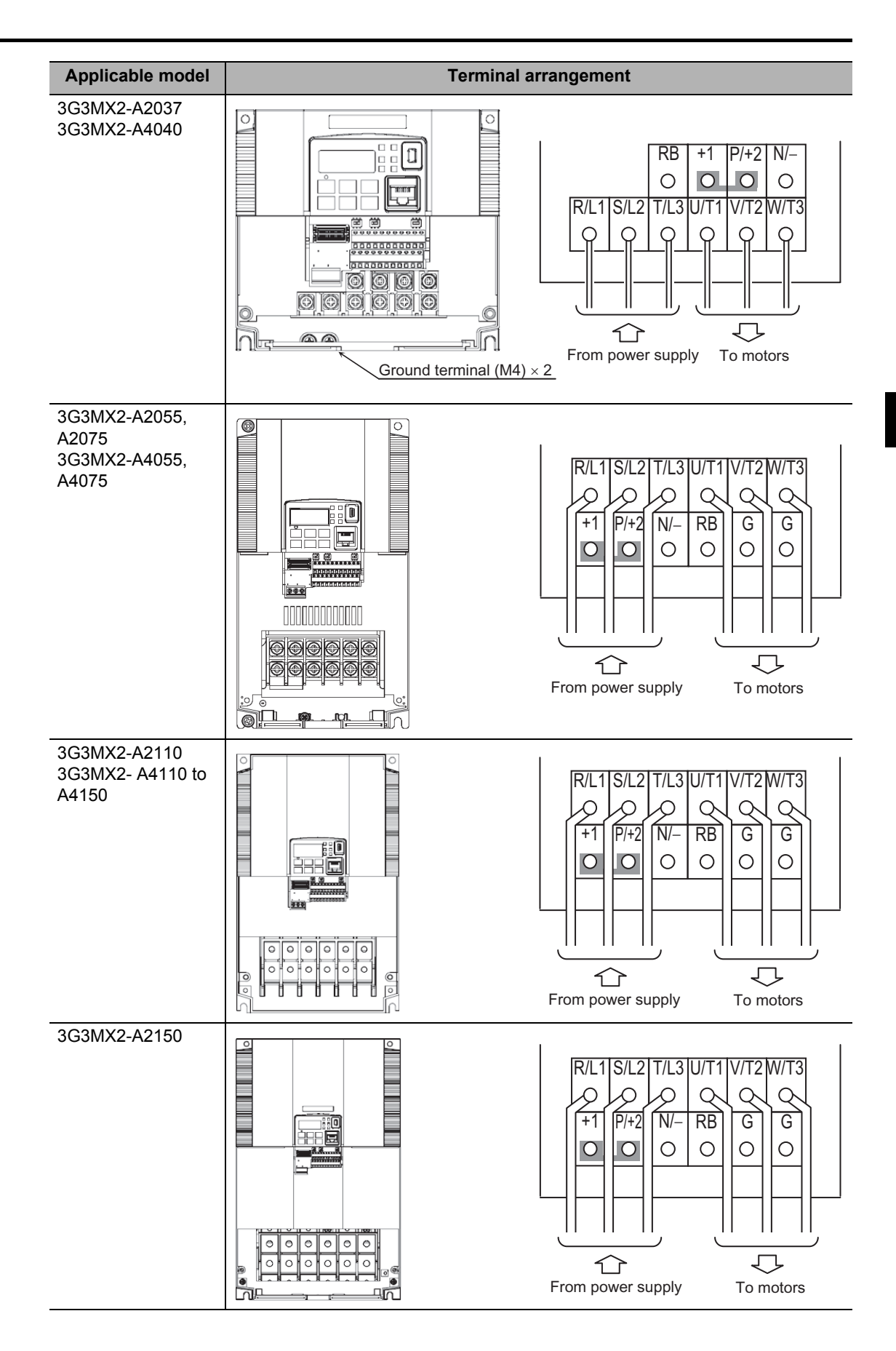

**Design**

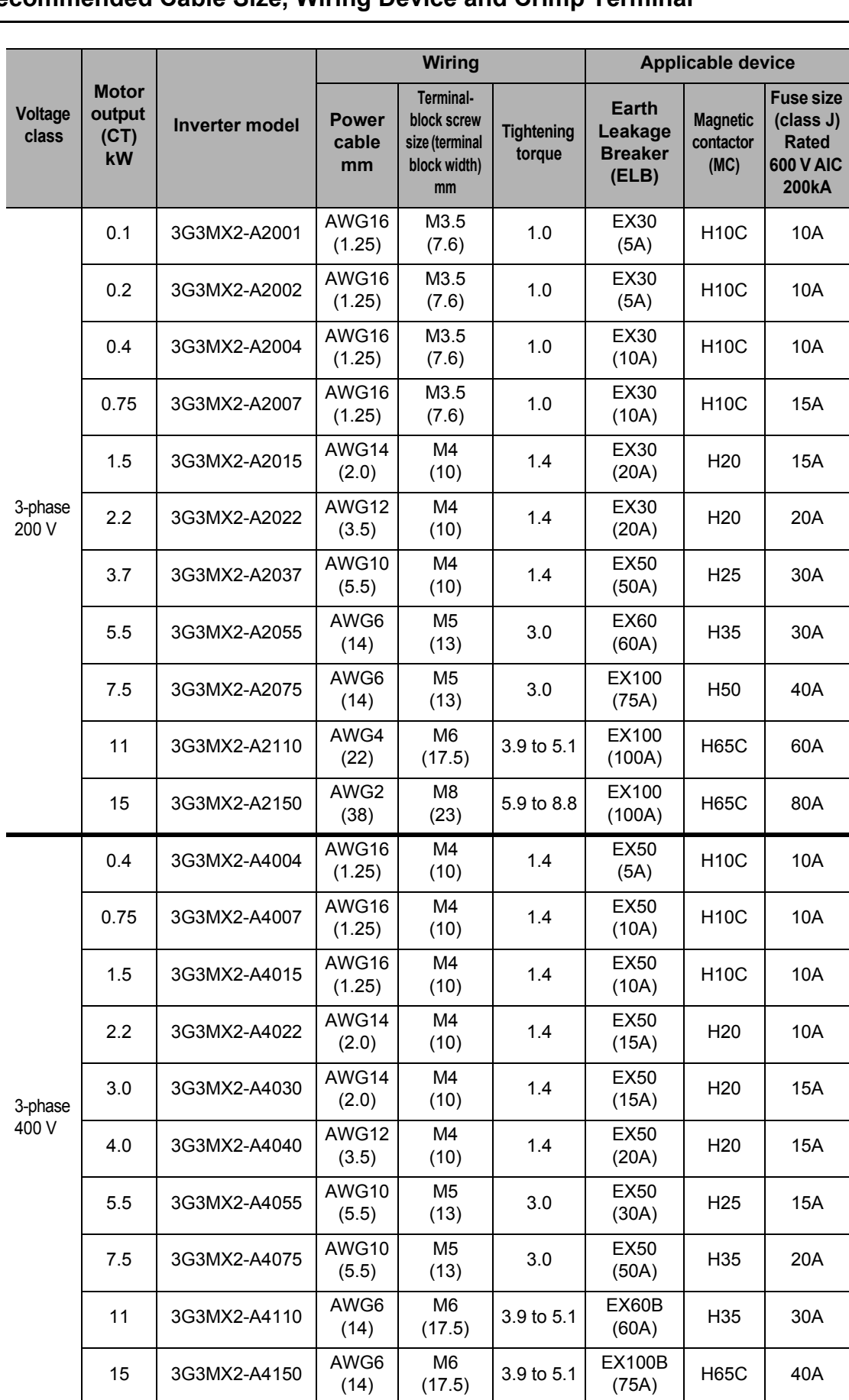

## <span id="page-43-0"></span>**Recommended Cable Size, Wiring Device and Crimp Terminal**

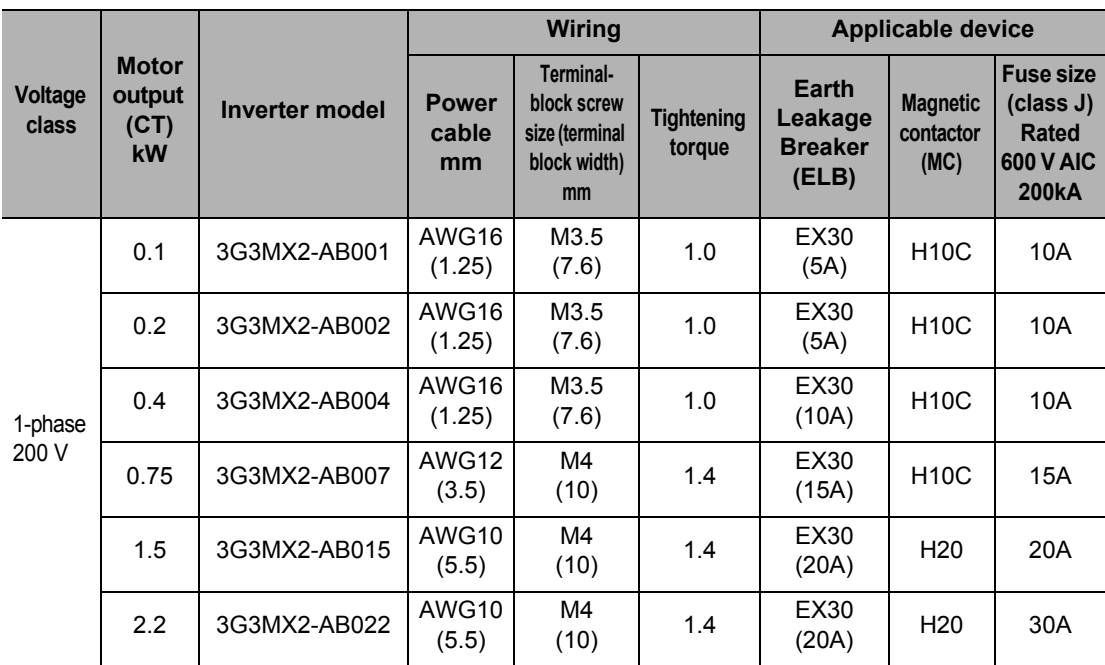

Note 1: Applicable devices assume use of a standard 3-phase, 4-pole motor.

Note 2: Select an applicable circuit breaker by also considering the cutoff capacity. (Use an inverter type.) Use one circuit breaker for one inverter according to the applications shown in the above table.

- Note 3: If the wiring distance exceeds 20 m, the power cable size must be increased.
- Note 4: A H-IV wire (75°C) is recommended.
- Note 5: Use an earth leakage breaker (ELB) to ensure safety.
- Note 6: To meet the UL standards, always insert a UL-standard fuse of class J type on the power supply side.
- Note 7: Use a ground wire with a larger diameter than that of the power cable shown above.
- Note 8: Tighten the terminal-block screws with the specified torque. If the screws are not tightened securely, short-circuiting or fire may occur. Excessive tightening may cause damage to the terminal block or the Inverter.
- Note 9: Choose the sensitivity current of the earth leakage breaker (ELB) depending on the total distance between the Inverter and the power supply, and the Inverter and the motor. Also, use an earth leakage breaker of time-delay type. Use of a high-speed type may result in malfunction.
- Note 10: If a CV wire is used and routed through a metal pipe, the leakage current becomes 30 mA/km.
- Note 11: Due to the higher specific inductive capacity of the IV wire, the leakage current increases about eight times. Accordingly, use a wire with a sensitivity current of eight times the applicable level shown in the table below. Also, use a CV wire if the total wiring length exceeds 100 m.

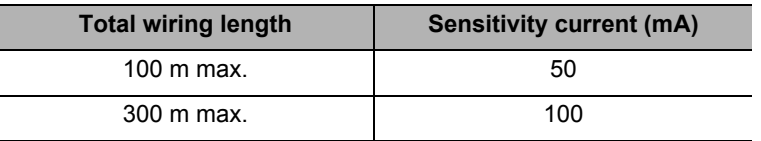

## **Main Circuit Connection Diagram**

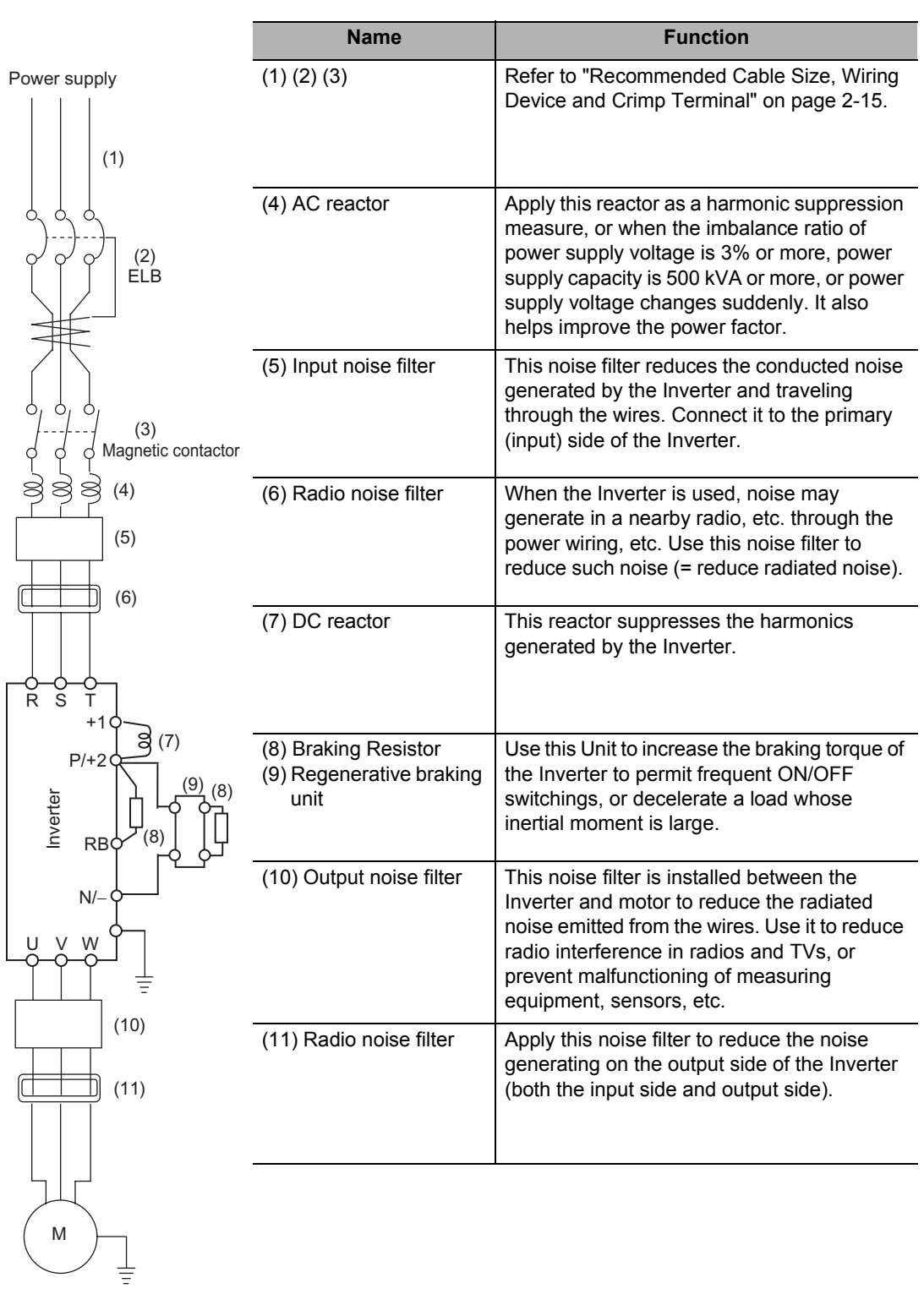

## **Wiring Control Circuit Terminals**

## **Wiring and Arranging a Control Circuit Terminal Block**

Terminals SC and PC are common terminals for input/output signals. They are isolated each other. Do not short-circuit or ground these common terminals. Do not ground these common terminals via external equipment and check the external

equipment ground conditions.

 Connect diodes when wiring input/output signals for multiple inverters, because sneak circuit paths are created.

For wiring of each control circuit terminal, use a twisted-pair shielded cable and connect the shielded cable to each common terminal.

The control circuit terminal connection cable should be 20 m or shorter. Separate the control circuit terminal connection cables from the main circuit cable (power cable) and the relay control circuit cable. If the two cables must be crossed with each other, make sure they bisect at right angles. Otherwise, the Inverters may malfunction.

For connection of the thermistor input terminal, connect the twisted wires to terminal SC individually, and separate them from other SC common cables. Since a weak current flows through the thermistor, the thermistor connection cable must be separated from the main circuit cable (power cable).The thermistor connection cable should be 20 m or shorter.

When providing contacts for control circuit terminals (multi-function input terminals, etc.), use a relay that will not cause contact failure even when the current or voltage is weak, such as a relay with cross-bar twin contacts.

To use a relay for a multi-function output terminal, connect a surge-absorbing diode in parallel with the coil.

Do not short-circuit the analog power supply terminals (FS-SC) and/or the interface power supply terminals (P24 and SC). Doing so could result in failure of the Inverter.

The control circuit terminal block has two rows of terminals at top and bottom. Since wiring the top terminals first makes it difficult to wire the bottom terminals, wire the bottom terminals first.

After the wiring, gently pull the wires to confirm that they are securely connected.

#### **Wiring Example (Sink Logic)**

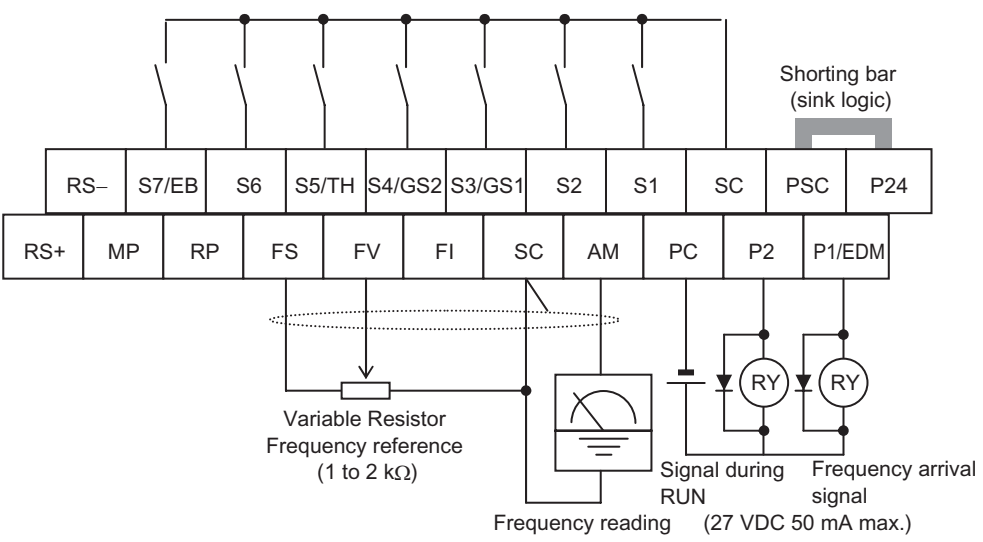

When connecting a relay to the multi-function output terminal, install a surge-absorbing diode in parallel with the relay. The output circuit can break down due to surge voltage when the relay is switched on/off.

## **Switching Method for Input Control Logics**

Multi-function input terminals are set to sink logic at the factory. To switch the input control logic to source logic, remove the shorting bar between terminals P24 and PSC on the control circuit terminal block, and connect it between terminals PSC and SC.

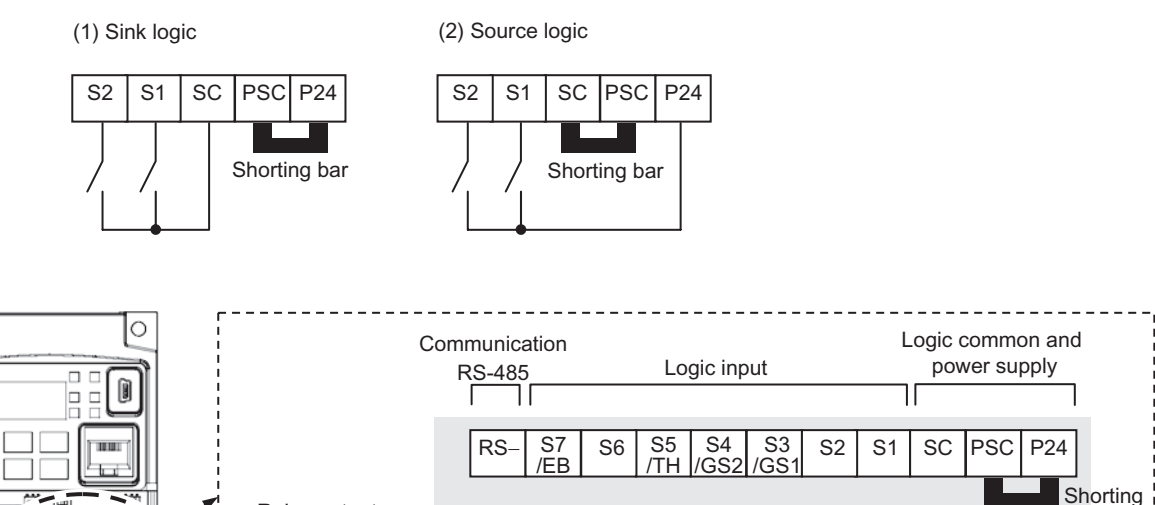

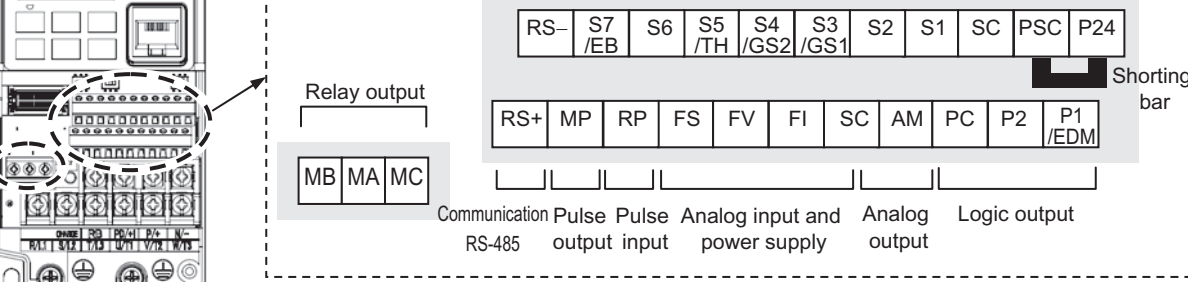

 $- - - - - -$ 

 $- - -$ 

## **Wire Sizes for Control Circuit Terminal Block and Relay Output Terminal Block**

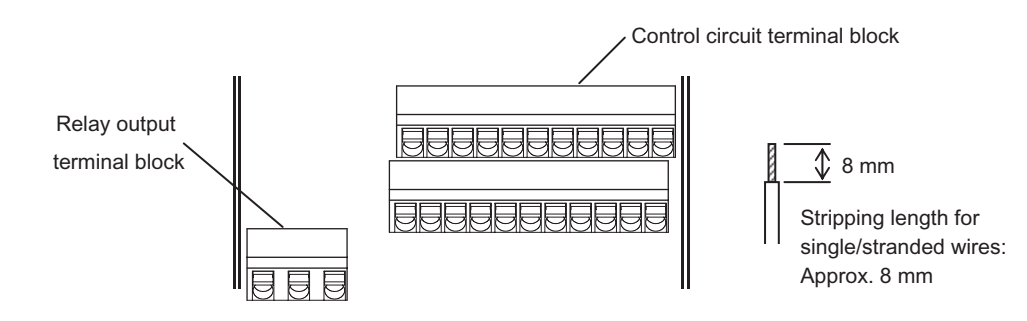

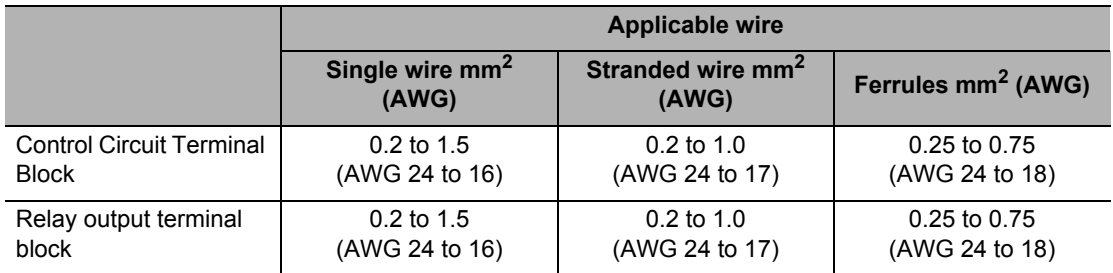

## **Recommended Terminal**

To improve the ease of wiring and reliability of connection, use of ferrules of the following specifications is recommended for signal wires:

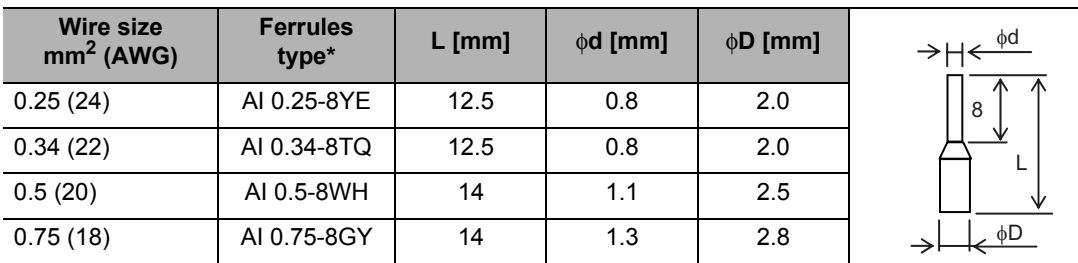

\* Manufacturer: Phoenix Contact

Crimp tool CRIPMFOX UD 6-4 or CRIMPFOX ZA 3

## **Wiring Method**

- **1. Use a slotted screwdriver (width: 2.5 mm or less) to push in the orange part of the control circuit terminal block. (The wire insertion part opens.)**
- **2. With the slotted screwdriver pushed in, insert the wire or ferrule in the wire insertion part (round hole).**
- **3. Pull out the slotted screwdriver, and the wire will be fixed.**

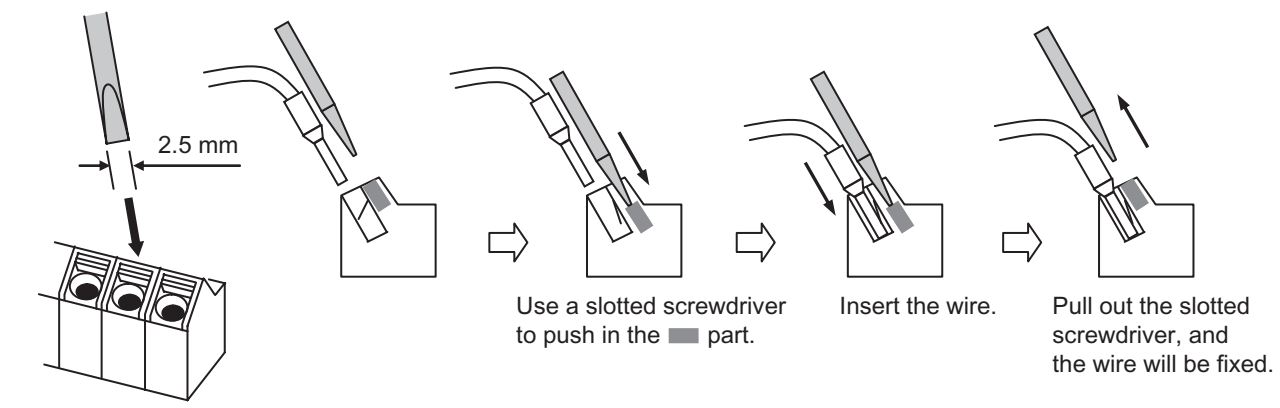

Note: When pulling out a wire, do so by also pushing in the part denoted by with a slotted screwdriver.

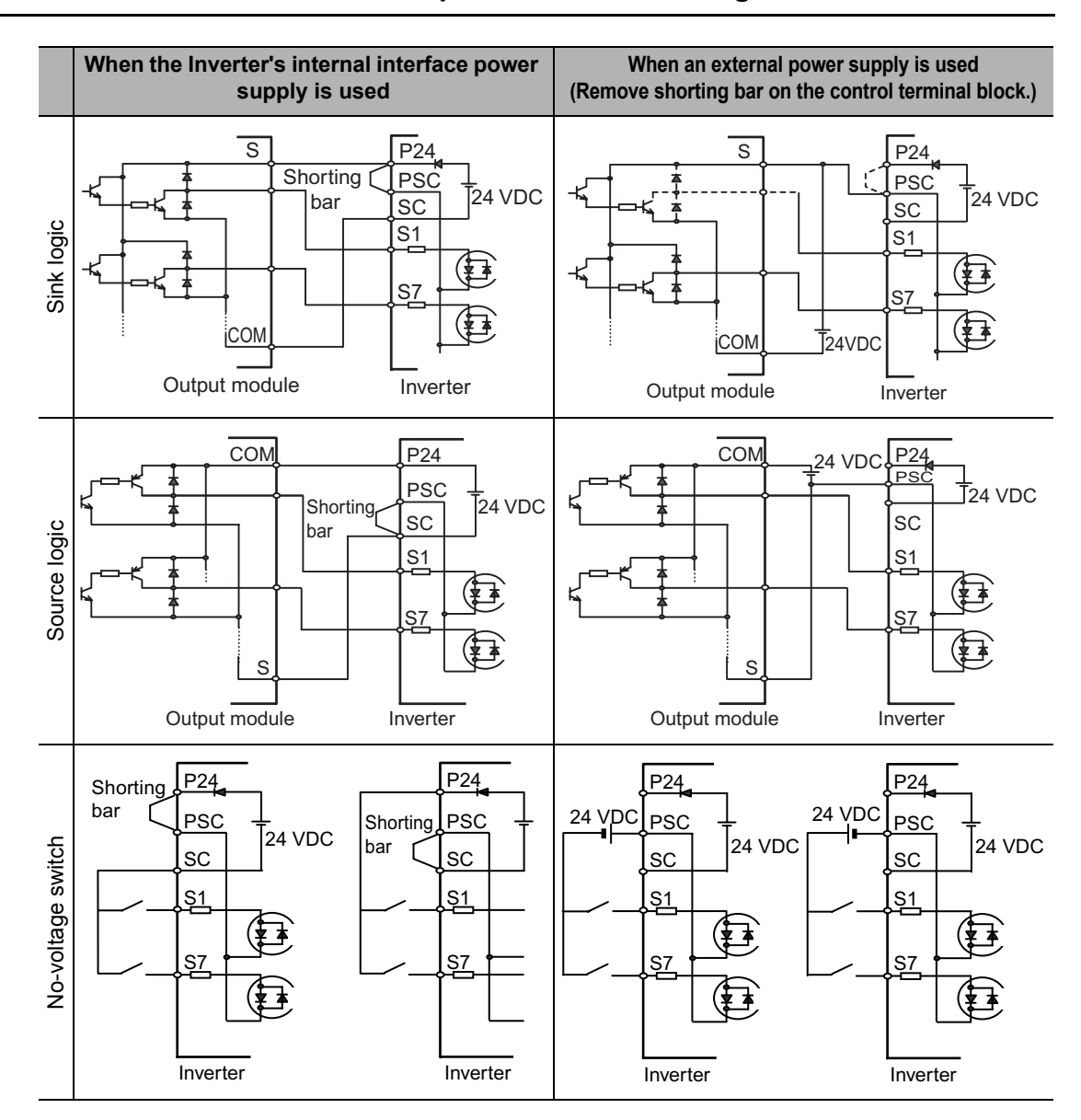

## <span id="page-50-1"></span><span id="page-50-0"></span>**Connection to Programmable Controller (PLC)**

**Connection of Multi-function Input Terminal and Programmable Controller**

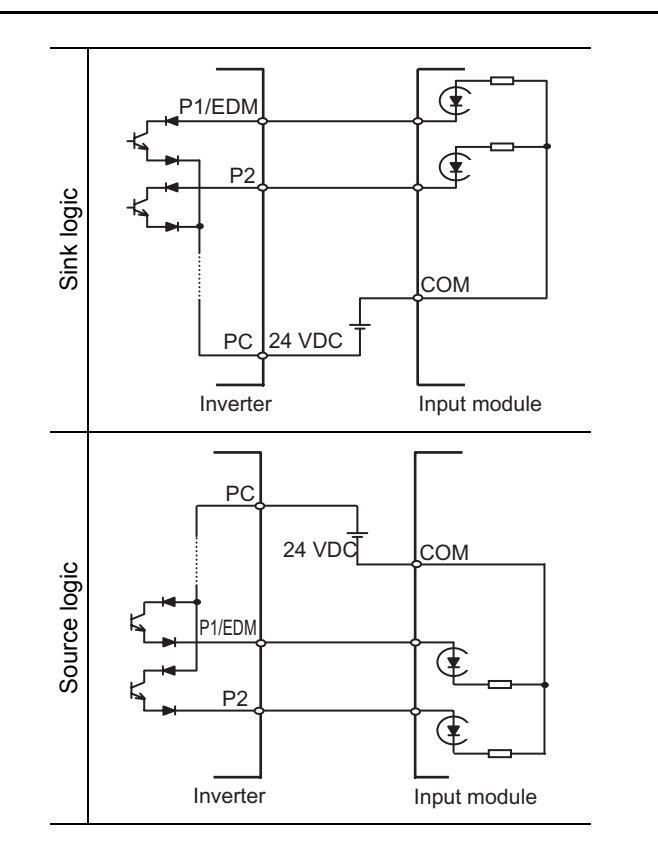

## **Connection of Multi-function Output Terminal and Programmable Controller**

## **Note on Use of Multiple Inverters**

If multiple Inverters are using a common input (switch, etc.) and the Inverters are turned on at different timings, a sneak current path will be generated as shown below and the input may be recognized as ON when it is actually OFF. In this case, be sure to insert a diode (rating: 50 V/ 0.1 A) in the location shown below or use external power supply circuits to prevent the sneak current path.

#### **1. For Sink Logic**

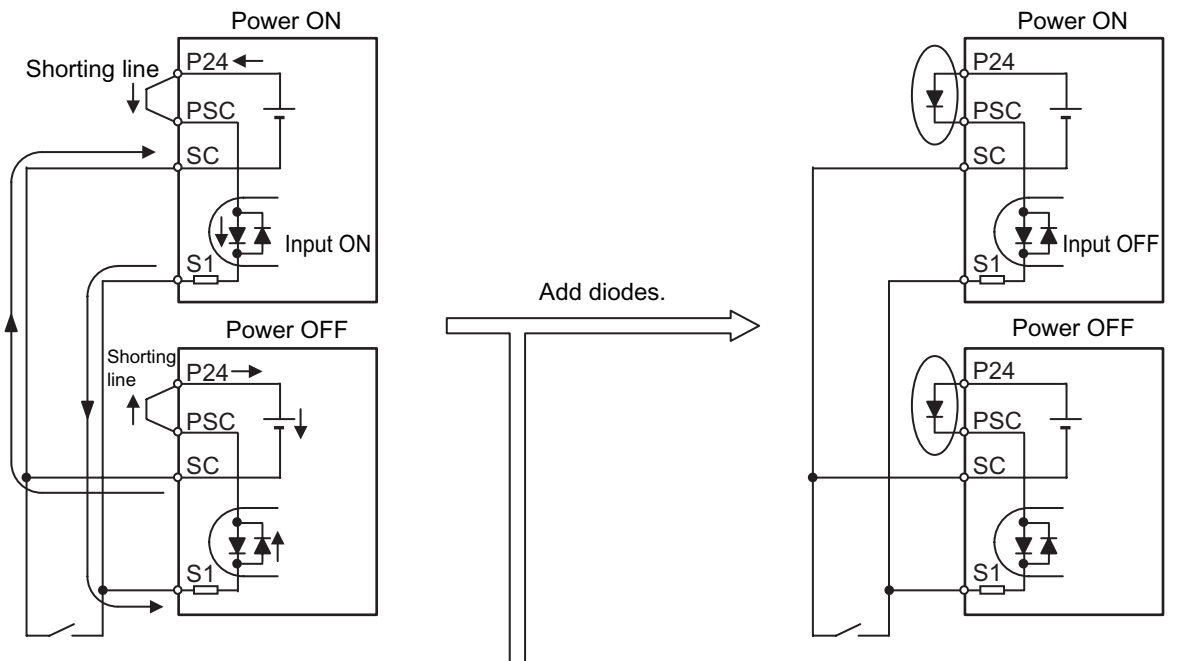

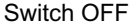

Without this diode, a sneak current path is generated and the input turns ON when the switch is OFF.

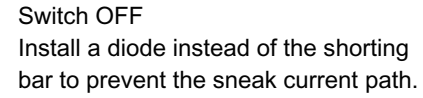

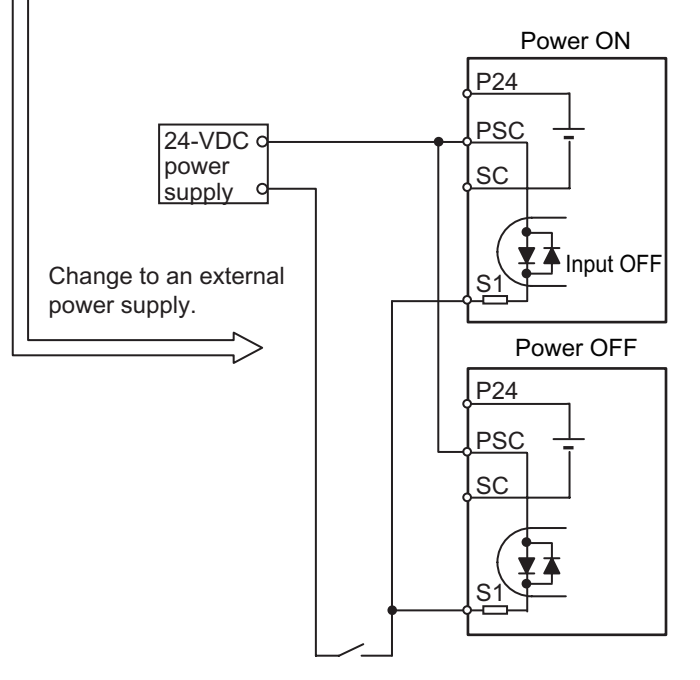

Switch OFF A sneak current path will not occur if the short bar is removed and an external power supply is used.

#### **2. For Source Logic**

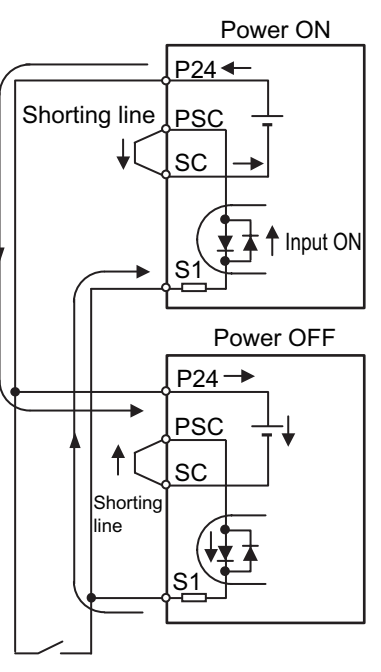

Switch OFF

Without this diode, a sneak current path is generated and the input turns ON when the switch is OFF.

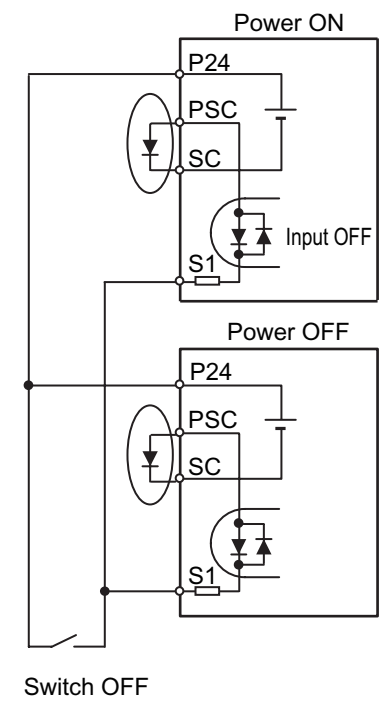

Add diodes.

Install a diode instead of the shorting bar to prevent the sneak current path.

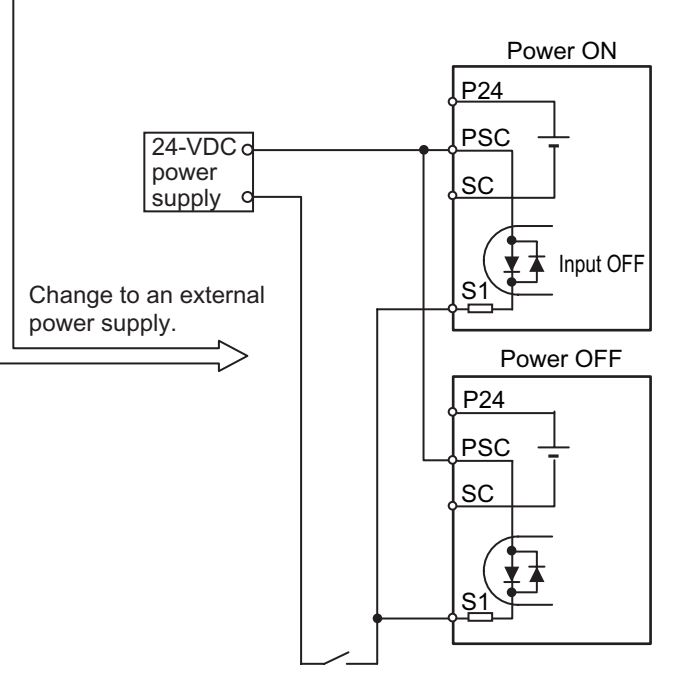

Switch OFF A sneak current path will not occur if the short bar is removed and an external power supply is used.

# 3

# **Operation**

Describes the operating procedures including procedures for trial operation.

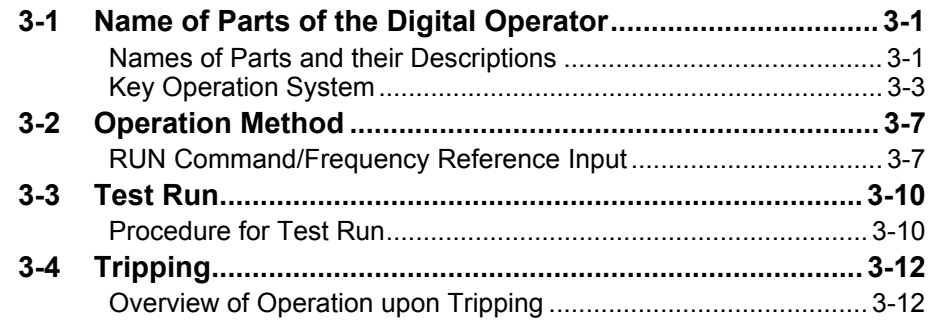

# <span id="page-55-0"></span>**3-1 Name of Parts of the Digital Operator**

## <span id="page-55-1"></span>**Names of Parts and their Descriptions**

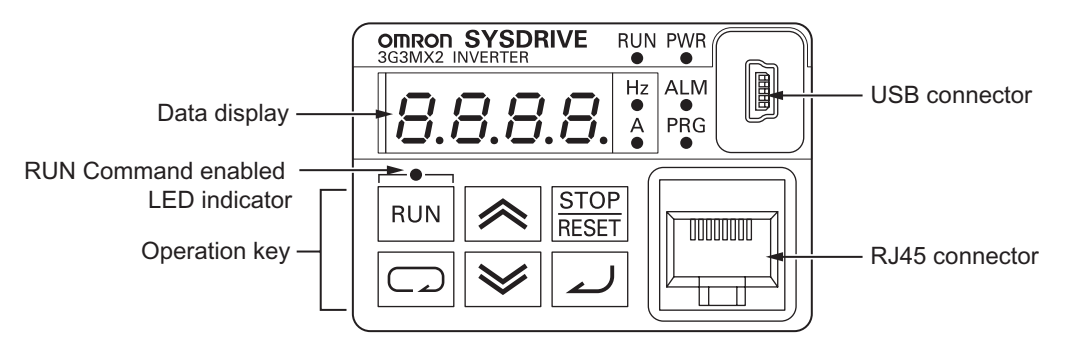

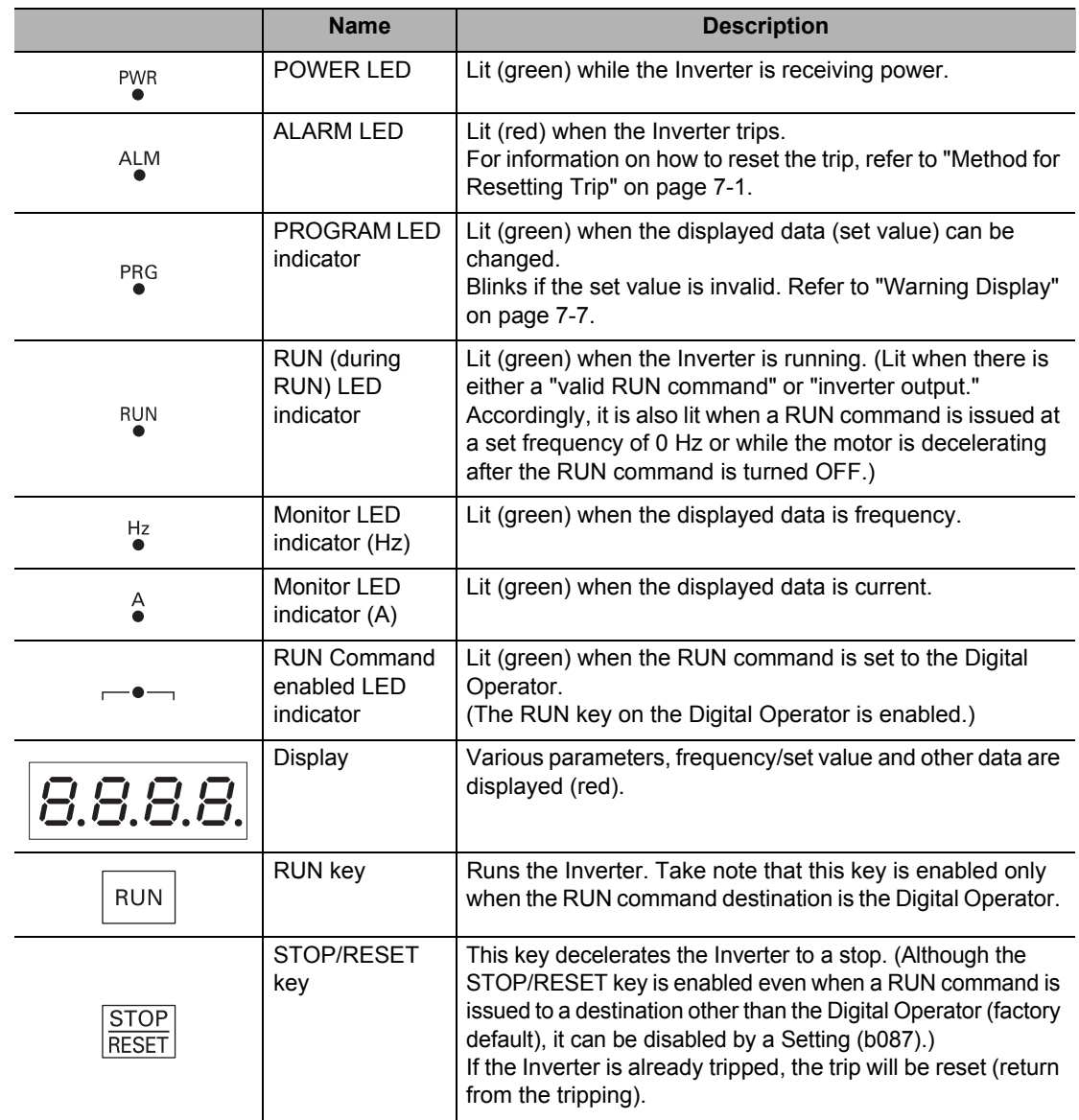

## **3-1 Name of Parts of the Digital Operator**

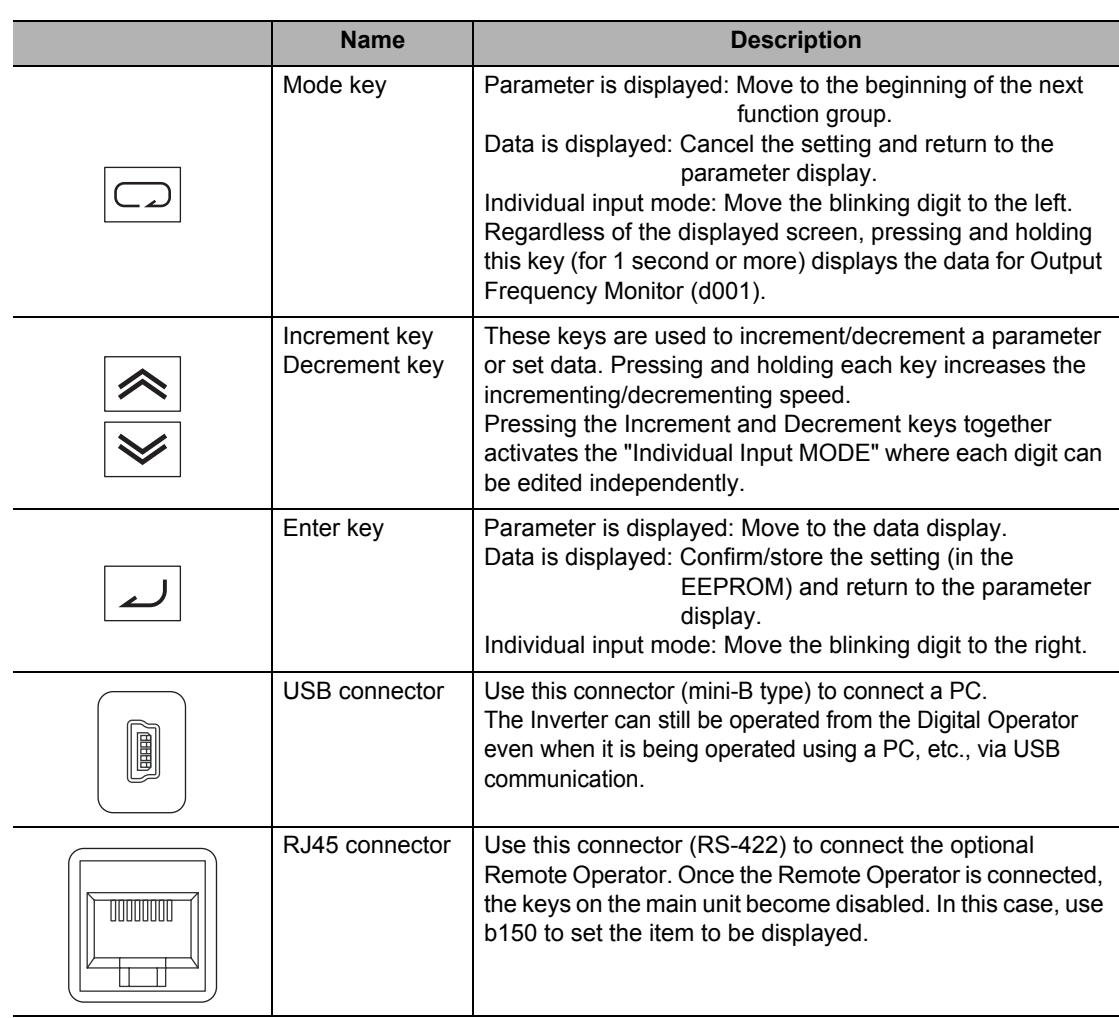

## <span id="page-57-0"></span>**Key Operation System**

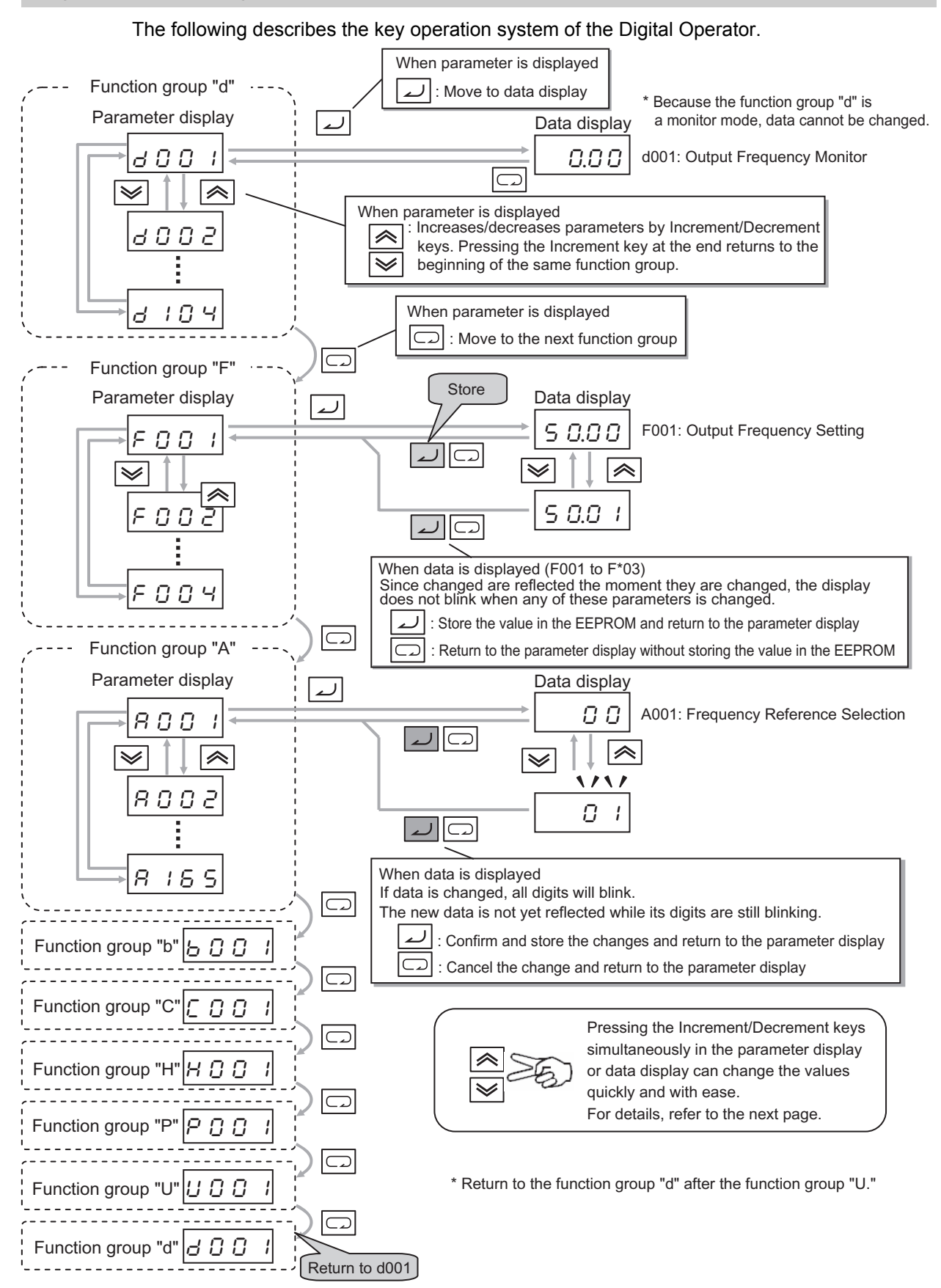

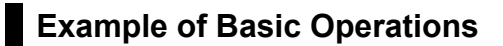

An example of basic parameter change operations is given below.

**<Operation example of changing RUN Command Selection (A002) from Digital Operator (02) to Terminal Block (01) when "0.00" is shown on the output frequency monitor screen after the power has been turned ON>** 

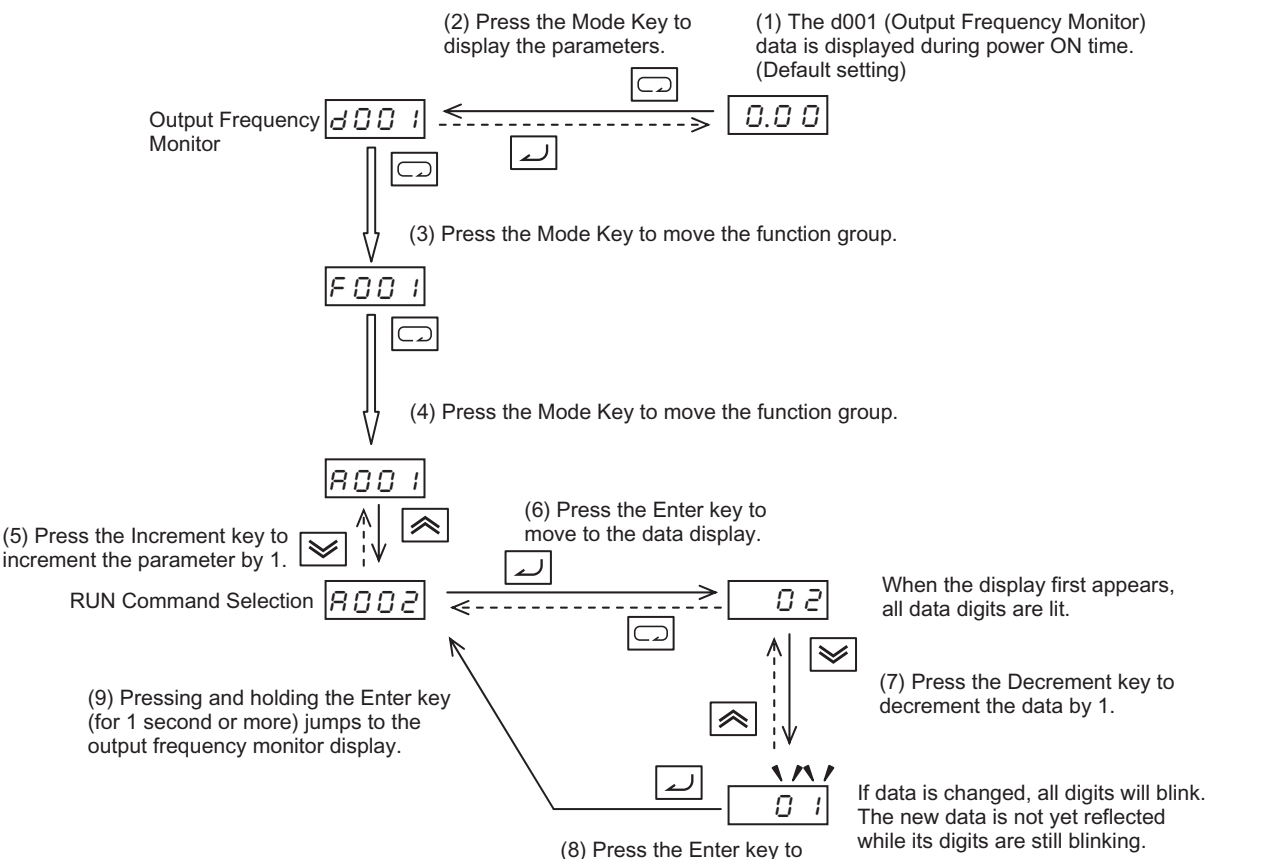

confirm and store the value.

Since F parameters other than F004 are reflected in real time the moment they are changed, the display does not blink when any of these parameters is changed.

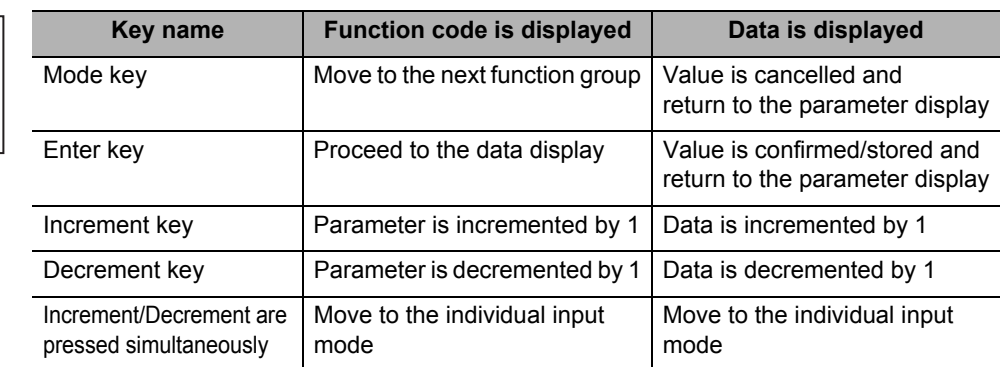

## **Reference**

Key arrangement

"  $\checkmark$ 

**RUN** 

Regardless of the Digital Operator display, pressing and holding the Mode key (for 1 second or more) displays the data for Output Frequency Monitor (d001) again. However, the selected mode continues to cycle among the function groups while the Mode Key is held, according to the designed operation of the key. (Example: A001→F001→b001→C001→...Elapse of 3 seconds, followed by display of "50.00")

#### **Operation Example in the Individual Input Mode**

If the parameter or data to be changed is far away from the currently displayed value, use the individual input mode to change the parameter efficiently.

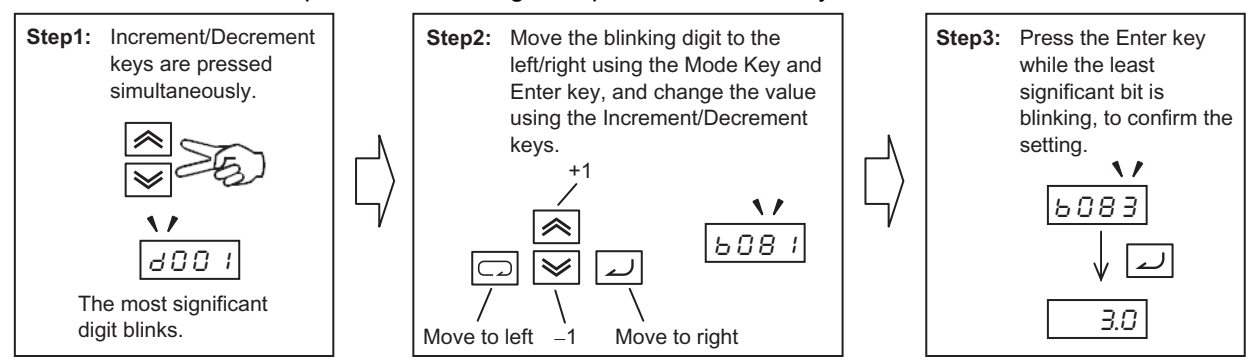

The individual input mode is effective regardless of whether a parameter or data is currently displayed.

## **3**

**Parameter display**

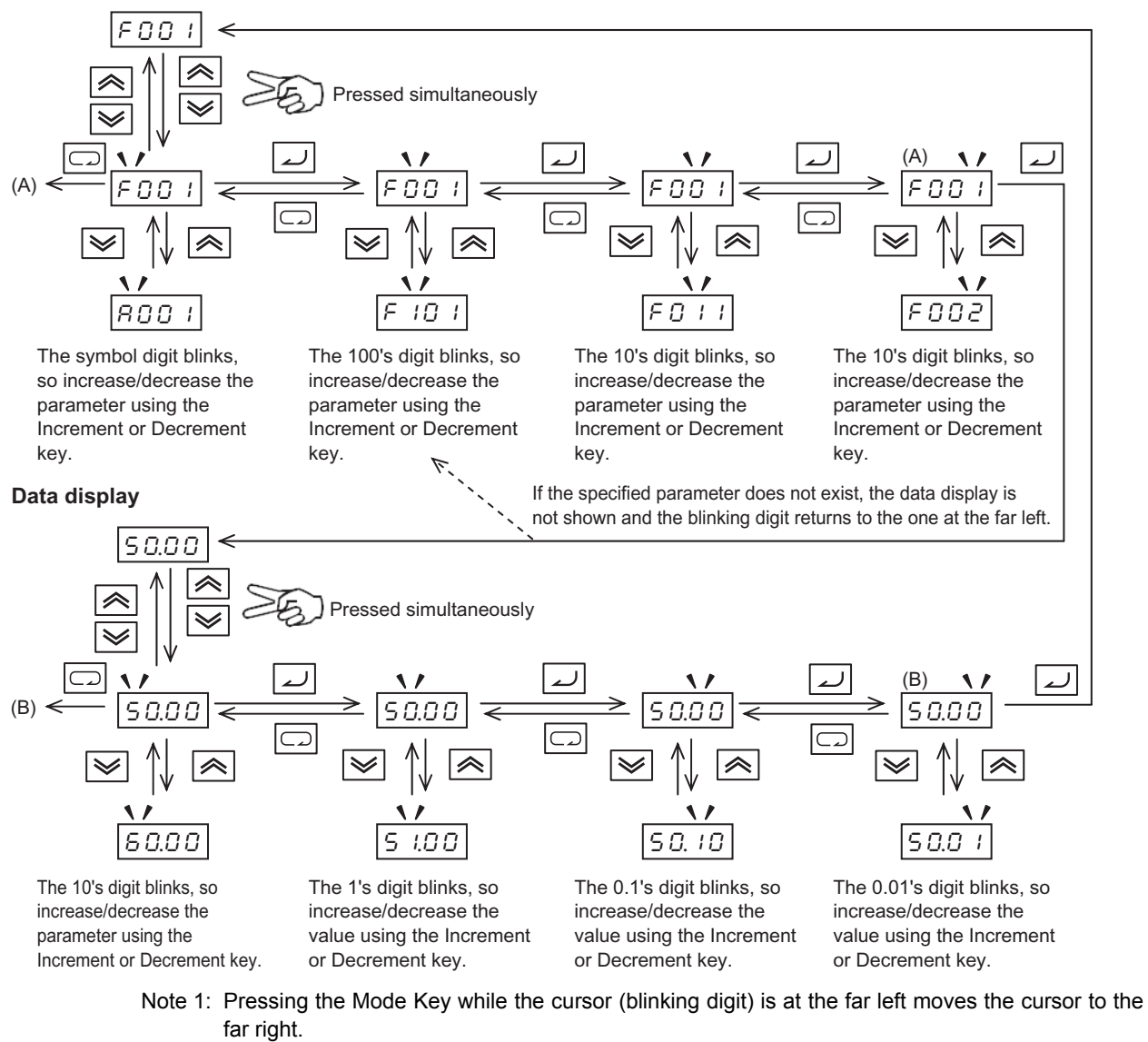

- Note 2: Pressing the Increment and Decrement keys together in the individual input mode restores the normal input mode.
- Note 3: While the displayed data is blinking, the change has not yet reflected even when the function group is "F."

## **Operation Example When the Digital Operator is Connected to the Conventional Model**

Although operations can be performed by connecting the conventional Digital Operator model (3G3AX-OP01) to the 3G3MX2, the operations associated with the Mode key and Enter key vary from that of the conventional key operation system. To switch to the parameter display to data display, use the Enter key instead of the Mode key. Take note that pressing the FUNC key while a parameter is displayed means moving the function group.

#### **Key Operation System When the Conventional Digital Operator Model (3G3AX-OP01) is Connected to the 3G3MX2**

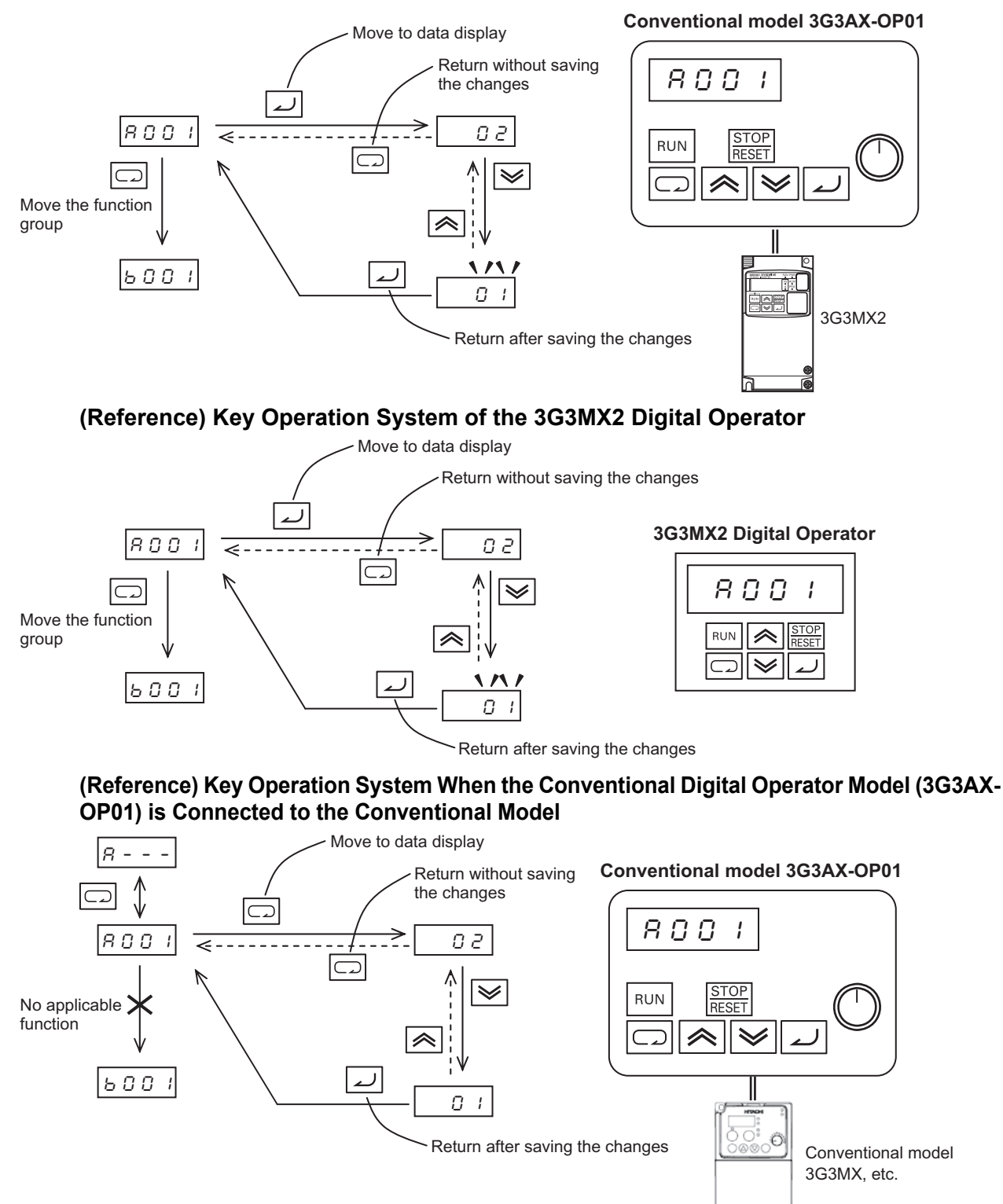

# <span id="page-61-0"></span>**3-2 Operation Method**

To operate the Inverter, two commands are required including a RUN command and frequency reference. Take note that the Inverter does not operate if only one of these commands is issued, such as when a RUN command is issued but not a frequency reference (0 Hz setting), or a frequency reference is issued but not a RUN command.

## <span id="page-61-1"></span>**RUN Command/Frequency Reference Input**

#### **Command/Reference Input From the Digital Operator**

Operates the Inverter via the key operation of the standard Digital Operator or optional Remote Operator.

#### **Setting**

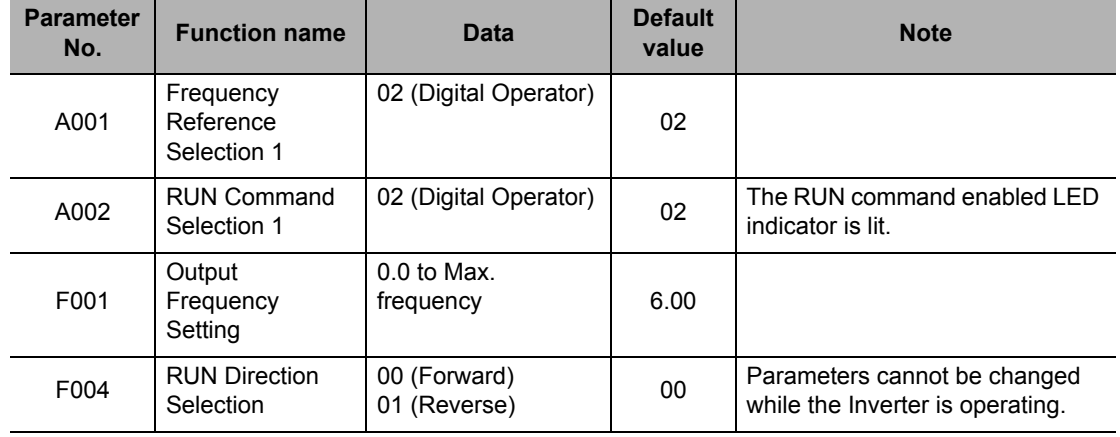

Change the following parameters, if necessary:

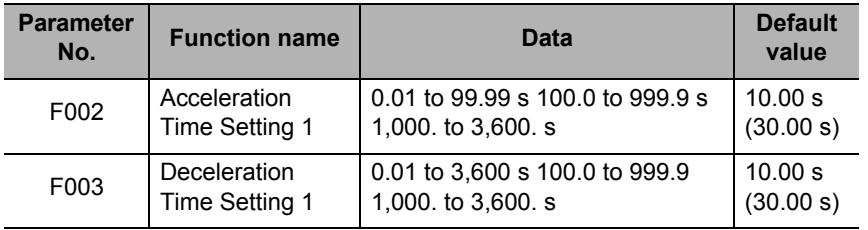

Lit when the RUN key is pressed to start operation.

Lit when the frequency data is displayed.

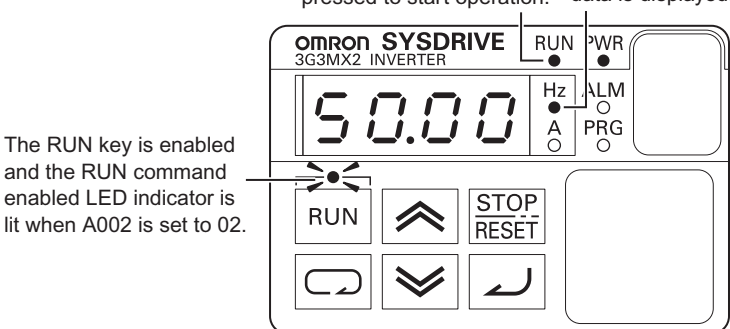

#### **Operation**

Refer to ["Test Run" on page 3-10.](#page-64-0)

## **Command/Reference Input From the Control Circuit Terminal Block**

Operates the Inverter by connecting the external signals (frequency setting volume, switch, etc.) to the control circuit terminal block.

#### **<Setting the Forward/Reverse Direction Using the FW/RV Input Terminal and Setting the Frequency Using the Frequency Volume>**

#### **Setting**

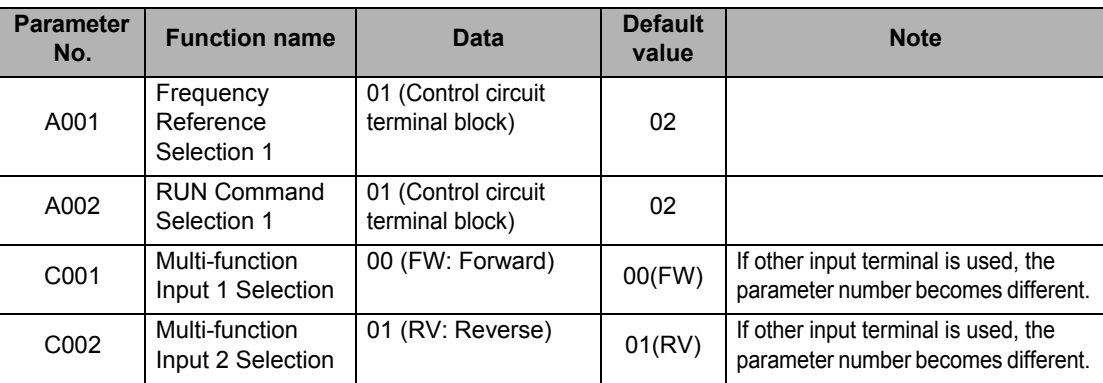

Change the following parameters, if necessary:

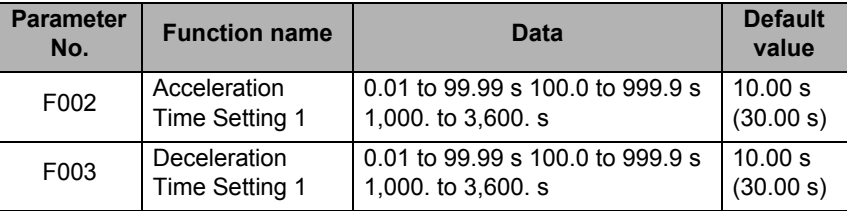

#### **Wiring the Control Circuit Terminal Block**

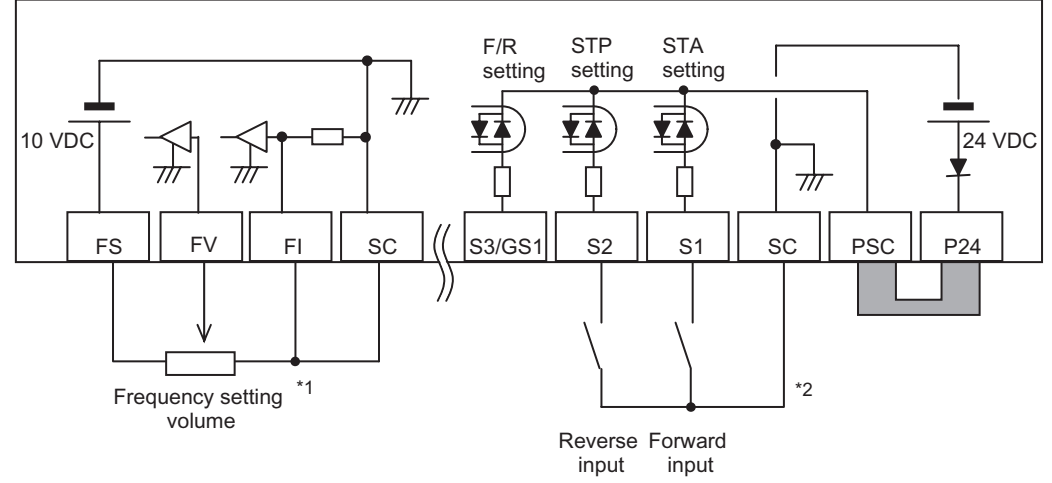

- \*1 Allocate 16: FV/FI (Analog input switch) to a multi-function input to use as the voltage setting. If terminal FV/FI is not allocated, the frequency reference becomes the sum of voltage input (FV) and current input (FI). To use only one of voltage or current, therefore, short the other analog input to the SC terminal.
- \*2 This wiring diagram shows an example of using the built-in power supply of the Inverter. If an external power supply is used, refer to ["Connection to Programmable Controller \(PLC\)" on page 2-22.](#page-50-1)

#### **Operation**

Refer to ["Test Run" on page 3-10](#page-64-0).

#### **<Running/Stopping the Inverter via 3-wire Input and Setting the Frequency Using an Analog Current Signal>**

#### **Setting**

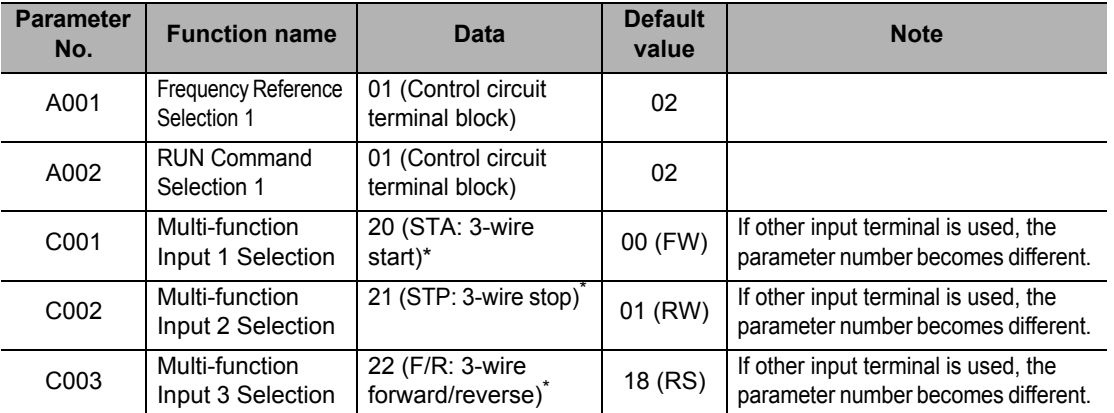

\* For details on the 3-wire input method, refer to ["3-wire Input Function \(STA, STP, F/R\)" on page 5-56.](#page-174-0)

Change the following parameters, if necessary:

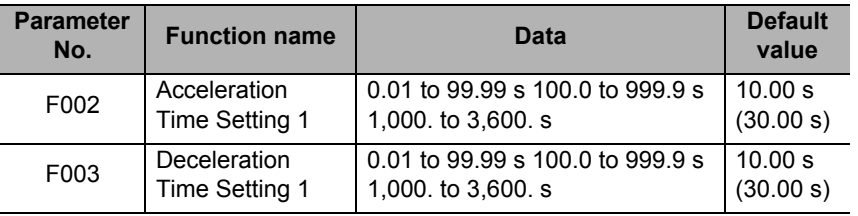

#### **Wiring the Control Circuit Terminal Block**

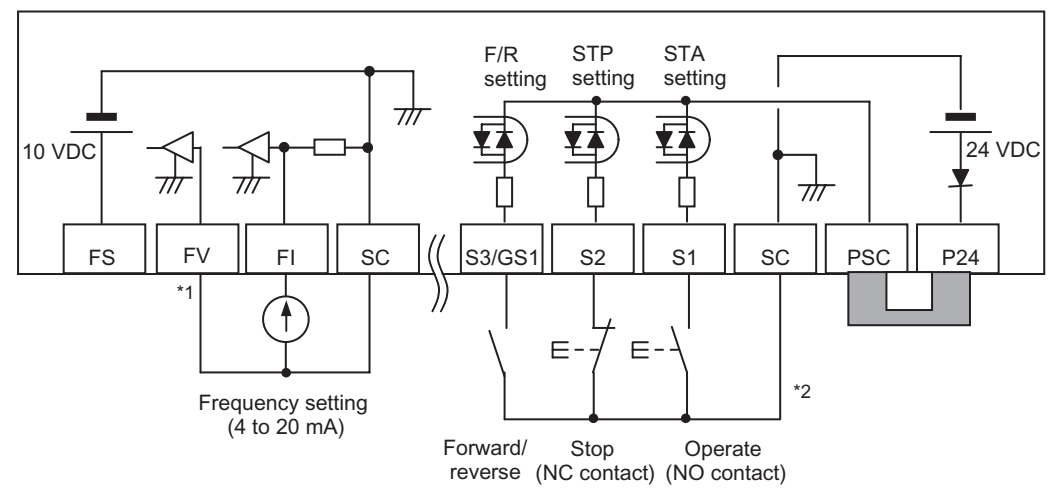

- \*1 Allocate 16: FV/FI (Analog input switch) to a multi-function input to use as the current setting. If terminal FV/FI is not allocated, the frequency reference becomes the sum of voltage input (FV) and current input (FI). To use only one of voltage and current, therefore, short the other analog input to the SC terminal.
- \*2 This wiring diagram shows an example of using the built-in power supply of the Inverter. If an external power supply is used, refer to ["Connection to Programmable Controller \(PLC\)" on page 2-22.](#page-50-1)

#### **Operation**

Refer to ["Test Run" on page 3-10.](#page-64-0)

**Operation**

## <span id="page-64-0"></span>**3-3 Test Run**

An example of basic connection is given below. Refer to ["Operation Method" on page 3-7](#page-61-0) when issuing a RUN command/frequency reference from the control circuit terminal block. Refer to ["Name of Parts of the Digital Operator" on page 3-1](#page-55-0) for the parameter setting method.

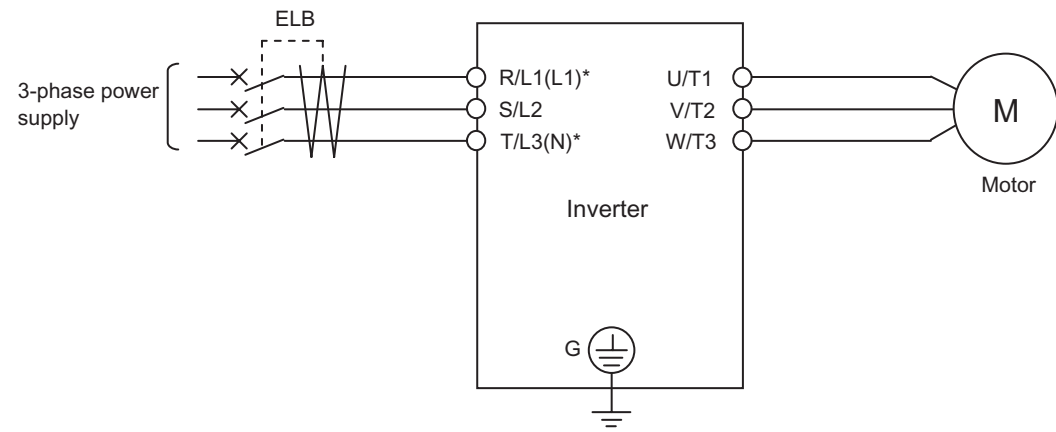

\* Connect to terminals L1 and N on a single-phase, 200-V Inverter (3G3MX2-AB $\Box$ ).

#### <span id="page-64-1"></span>**Procedure for Test Run**

#### **Command/Reference Input From the Digital Operator**

- **1. Check if the wires are connected correctly.**
- **2. Turn on the power of the Inverter.**
- **3. Set Frequency Reference Selection (A001) to "02" (Digital Operator).**
- **4. Set RUN Command Selection (A002) to "02" (Digital Operator).**
- **5. Set Output Frequency Setting (F001). It is recommended to set a low speed of approx. 10 Hz first to ensure safety.**
- **6. Set RUN Direction Selection (F004).**
- **7. Display Output Frequency Monitor (d001) and press the Enter key. Confirm that "0.00" (Hz) is displayed.**
- **8. Press the RUN key. The RUN (during RUN) LED indicator is lit and the motor starts to turn.**
- **9. Confirm the output frequency and motor rotation direction displayed on the Digital Operator, and check if the Invertor is free from errors. For the motor rotation direction, refer to Rotation Direction Monitor (d003).**
- **10. If no problem is found, gradually increase the output frequency using Output Frequency Setting (F001).**
- **11. After checking the operation, press the STOP/RESET key. The motor starts to decelerate and once it stops, the RUN (during RUN) LED indicator turns OFF.**

**Command/Reference Input From the Control Circuit Terminal Block**

- **1. Check if the wires are connected correctly.**
- **2. Turn on the power to the Inverter.**
- **3. Set Frequency Reference Selection (A001) to "01" (Control circuit terminal block).**
- **4. Set RUN Command Selection (A002) to "01" (Control circuit terminal block).**
- **5. Display Output Frequency Monitor (d001) and press the Enter key. Confirm that "0.00" (Hz) is displayed.**
- **6. After confirming that the analog voltage/current value for frequency reference is 0, turn the RUN command ON. The RUN (during RUN) LED indicator is lit.**
- **7. Gradually increase the analog voltage/current value for frequency reference. \* The frequency reference can be set first, before setting the RUN command in 6. The motor accelerates/decelerates according to the acceleration/deceleration time set in F002/F003.**
- **8. The motor starts to turn. Confirm the output frequency and motor rotation direction displayed on the Digital Operator, and check if the Inverter is free from errors.**
- **9. After checking the operation, turn the RUN command OFF (turn the STP input ON in the case of 3-wire input). The motor starts to decelerate and once it stops, the RUN (during RUN) LED indicator turns OFF.**
	- Check for tripping during acceleration/deceleration, and also check if the rotation speed and frequency readings are correct.
	- If an overcurrent or overvoltage tripping occurs during trial operation, try to increase the acceleration/deceleration time.
	- Confirm by Output Current Monitor (d002) and DC Voltage Monitor (d102) to confirm that the current/voltage values are sufficiently away from the tripping values.

# <span id="page-66-0"></span>**3-4 Tripping**

Upon detecting an error (overcurrent, overload, etc.) during operation, the Inverter cuts off the output to the motor to protect the motor and Inverter. At the same time, the ALARM LED indicator is lit and an error code is displayed. "Tripping" refers to this series of operations. When a tripping occurs, the motor goes into free-run status. Identify the cause of the error from the displayed error code, and remove the cause.

A RUN command is not accepted during a tripping. To reset a tripping, press the STOP/RESET key. If a Reset (18: RS) is allocated to the multi-function input terminal, switching the reset input from ON to OFF resets a tripping.

Note, however, that a tripping may not be reset depending on the cause of the tripping. In such case, reconnect the power.

Also, confirm the RUN command and various other input signals thoroughly before executing a reset. If the RUN command signal remains ON, the Inverter will restart immediately after the reset.

<span id="page-66-1"></span>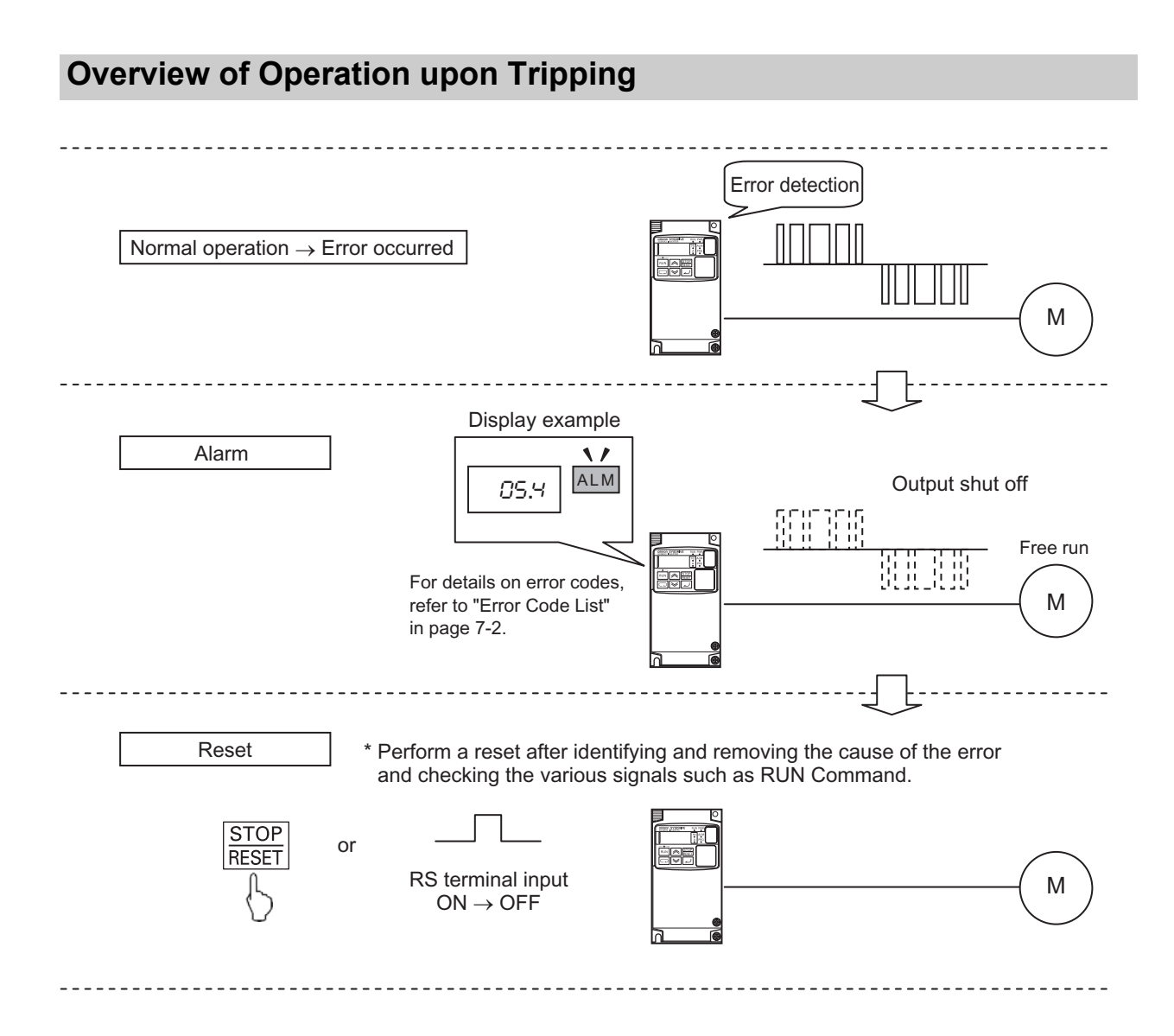

**Operation**

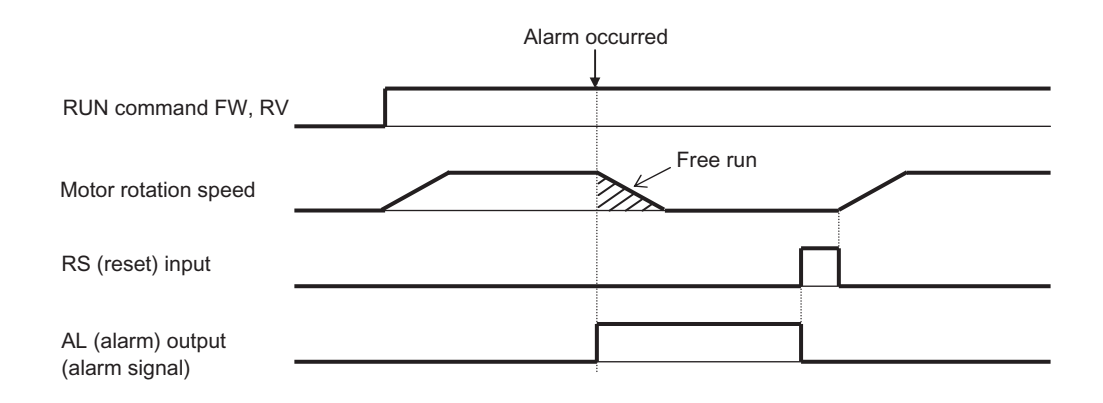

# 4

# 3 **Parameter List**

Describes the parameters used by this Unit.

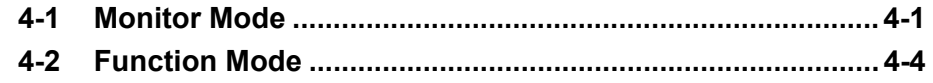

## <span id="page-69-0"></span>**4-1 Monitor Mode**

The description in "d001" is always displayed in the default setting at power-on. To fix the optional display, change the setting in "b038".

- The displayed parameters are limited in the default setting. To display all parameters, set Display Selection (b037) to "00 (Complete display)".
- Setting Soft Lock Selection (b031) to "10" permits data change during RUN.
- Data ranges given in parentheses are for high-frequency mode. Refer to [page 5-178](#page-296-0) for details.

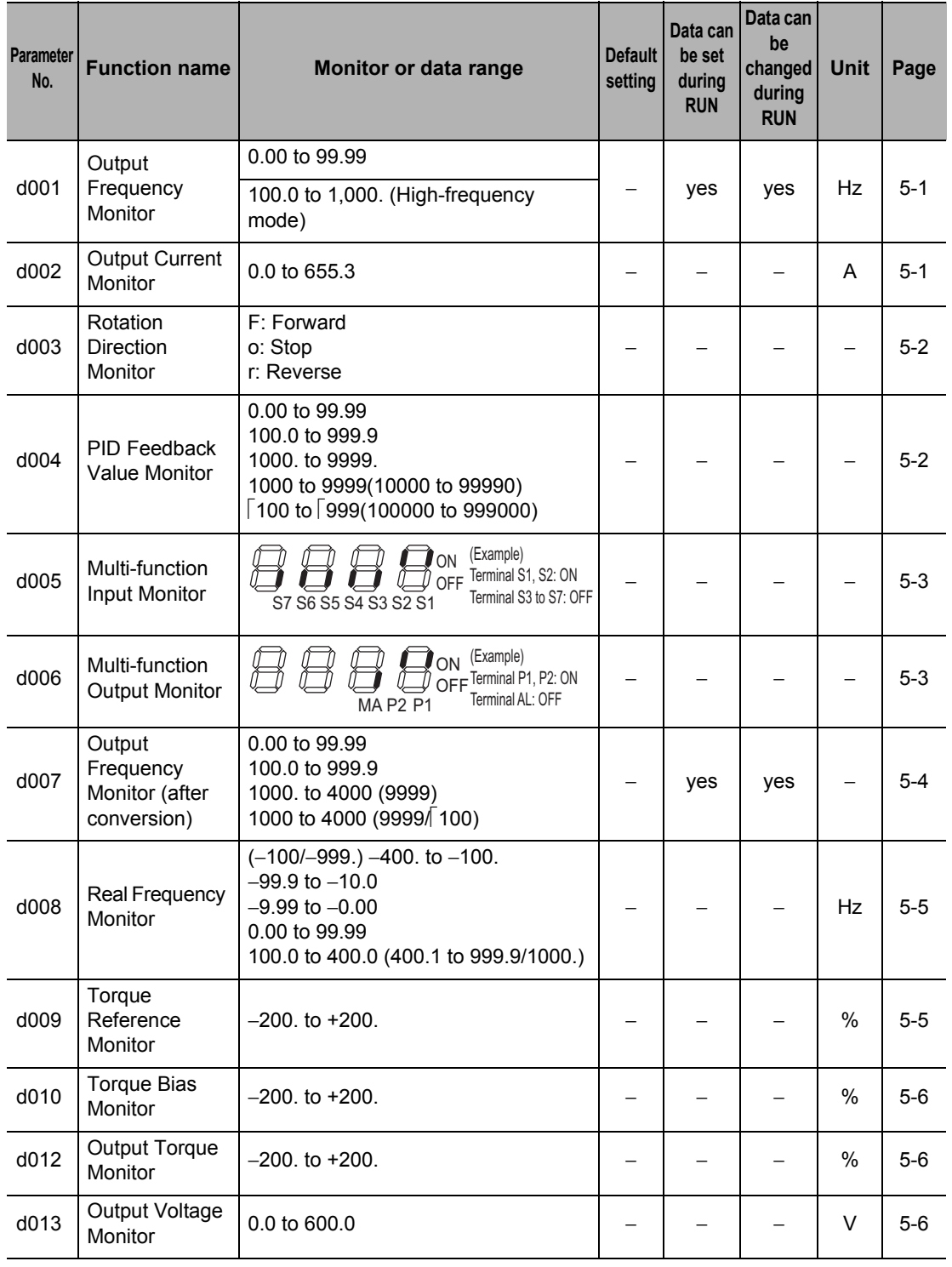

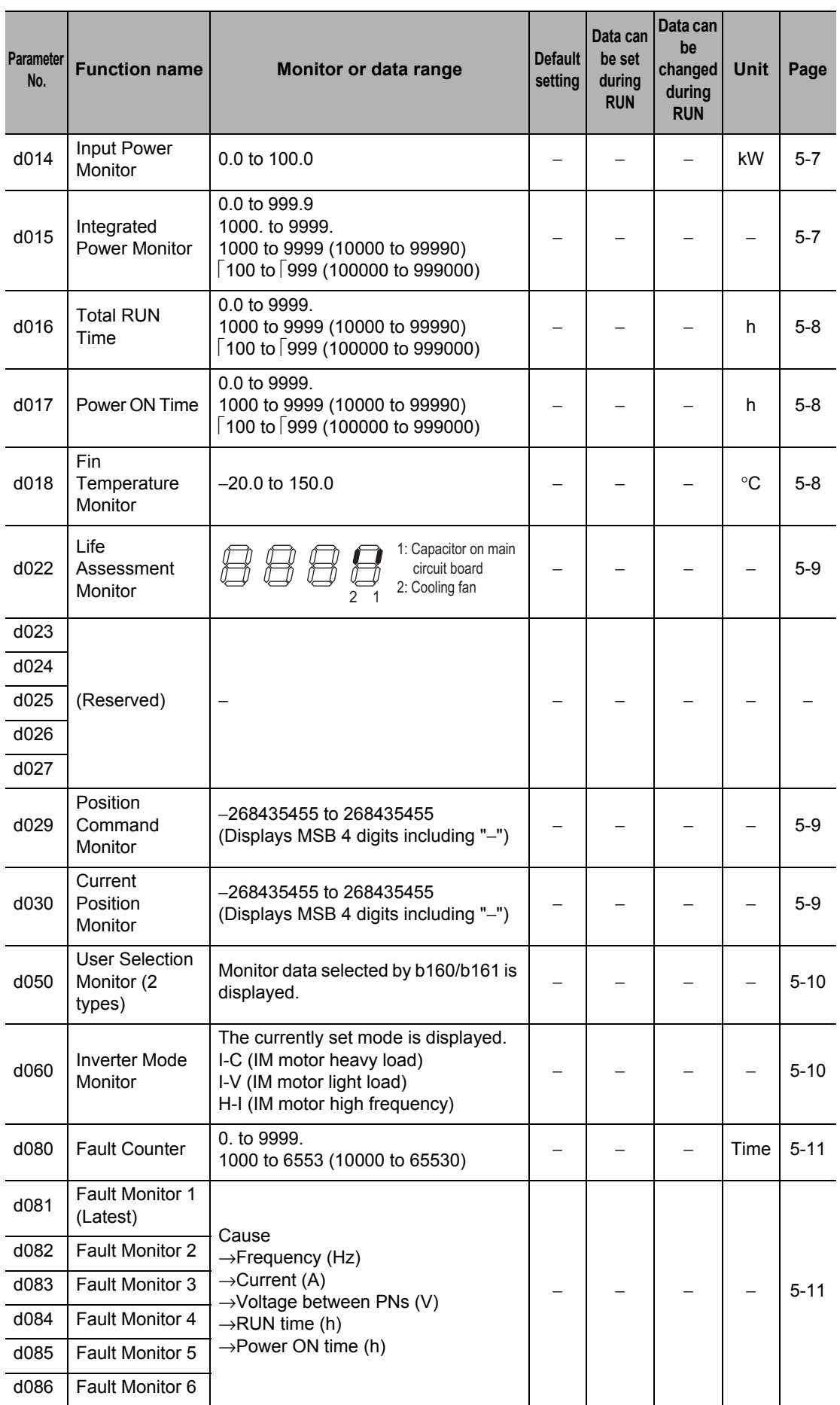

## **4-1 Monitor Mode**

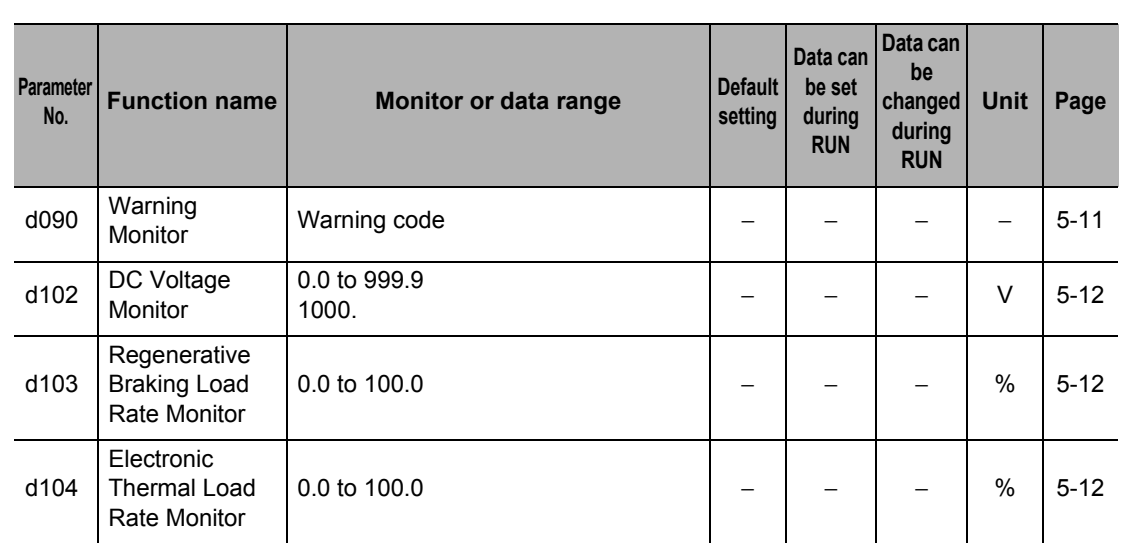
## **4-2 Function Mode**

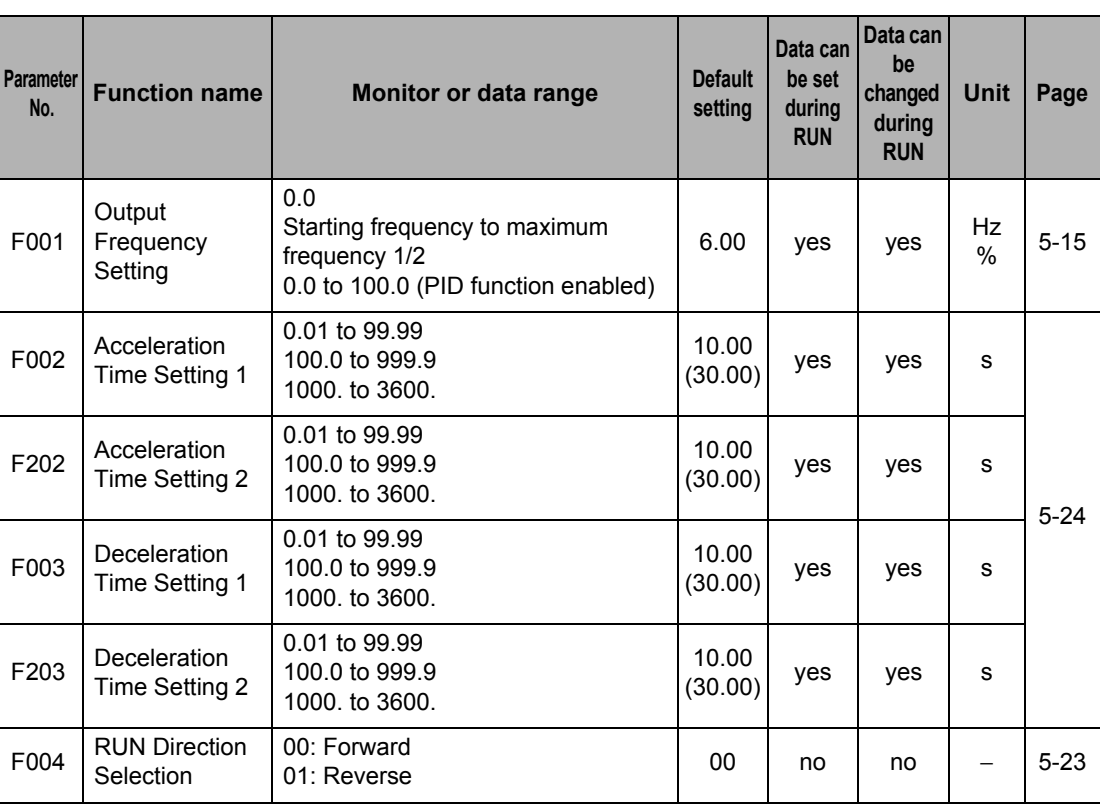

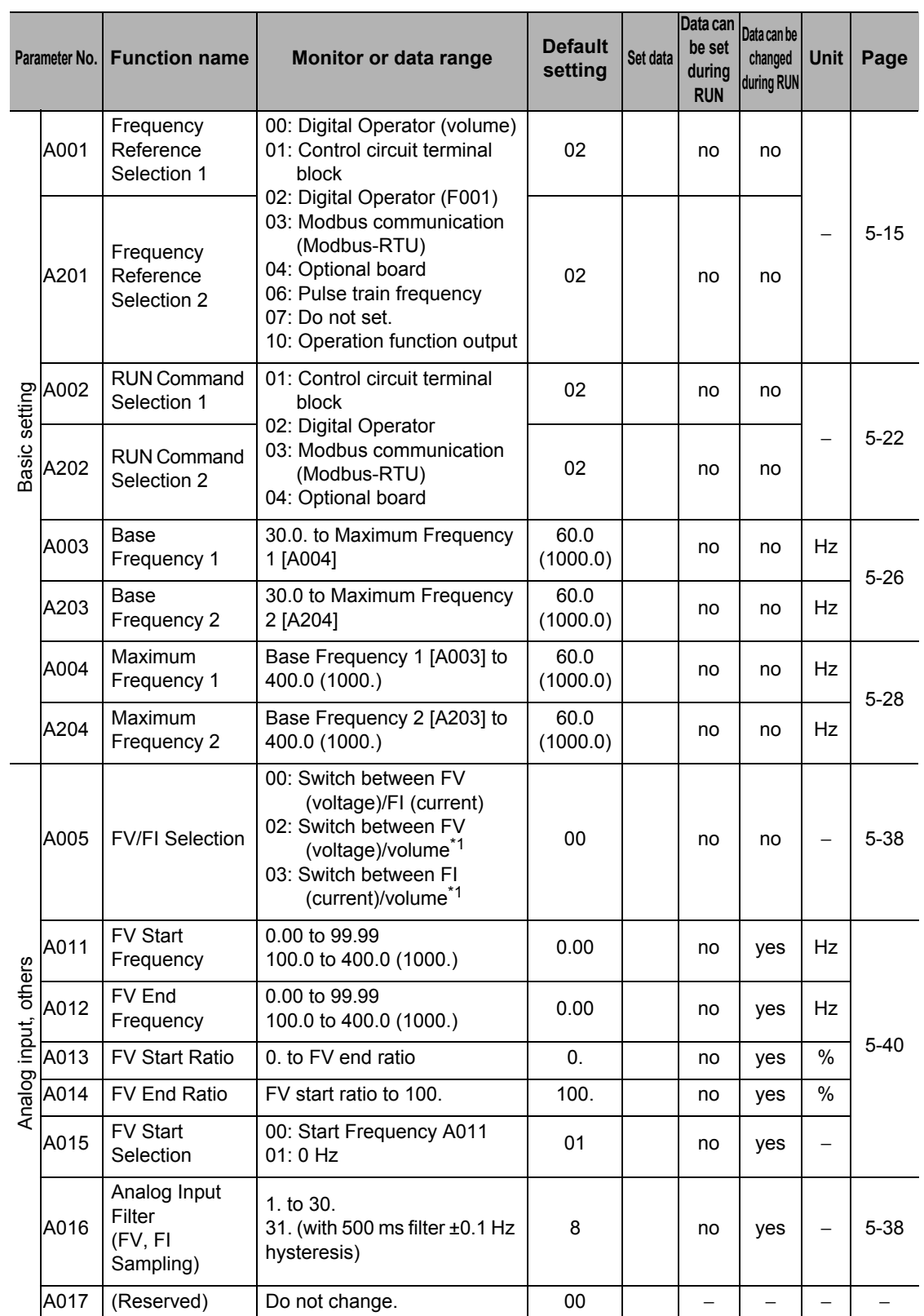

\*1. Enabled when the Digital Operator with Volume 3G3AX-OP01 is connected.

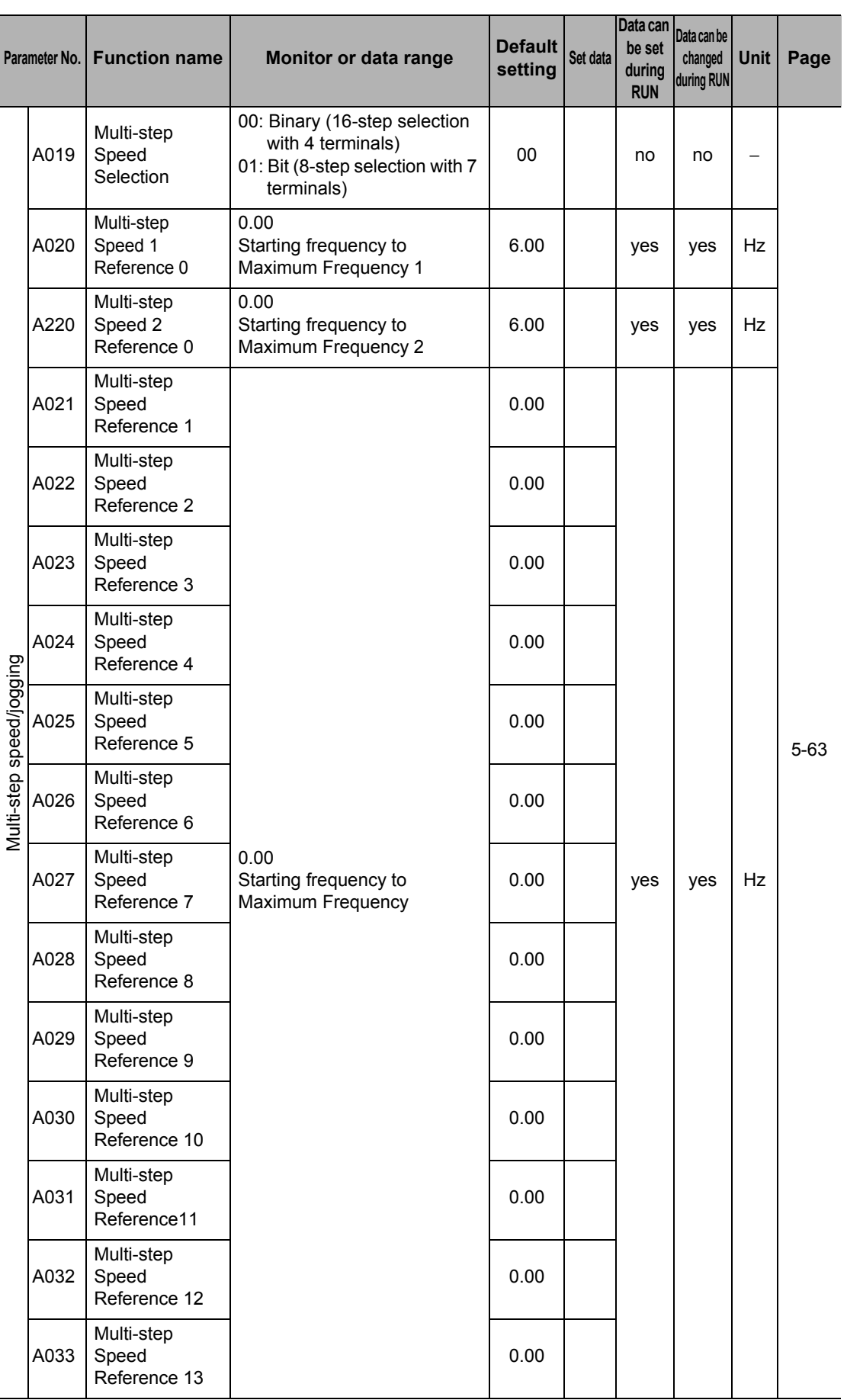

Parameter List **Parameter List**

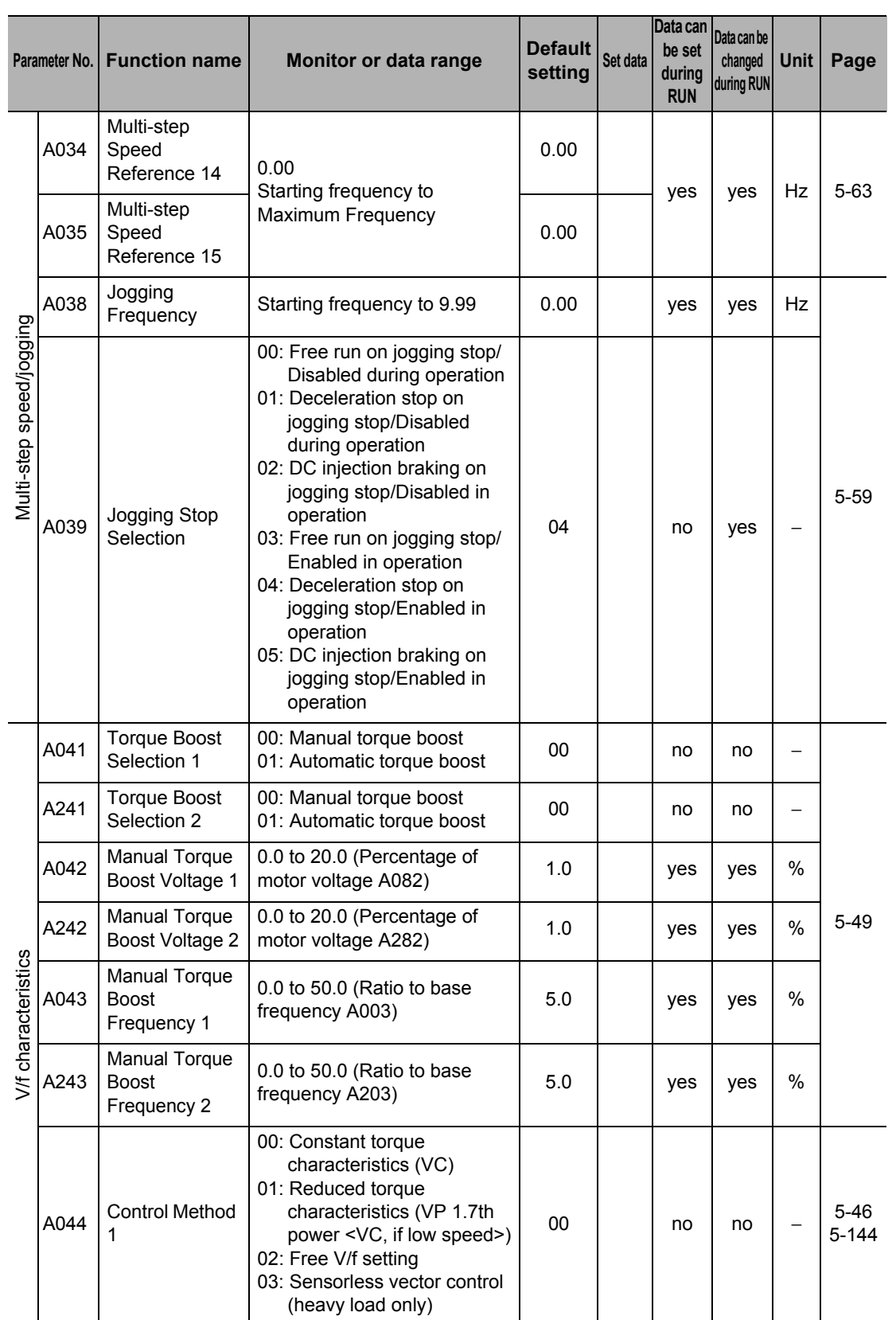

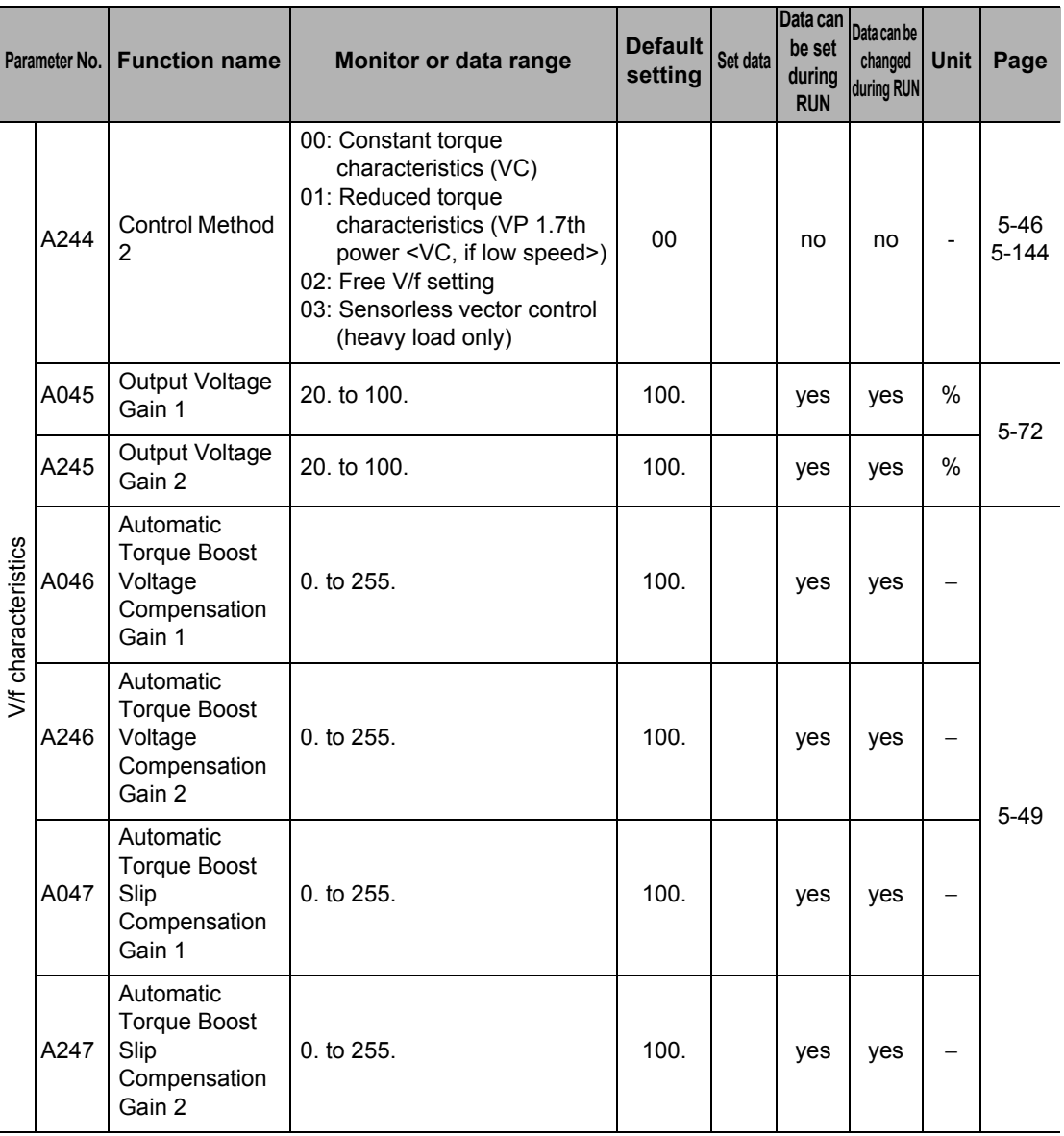

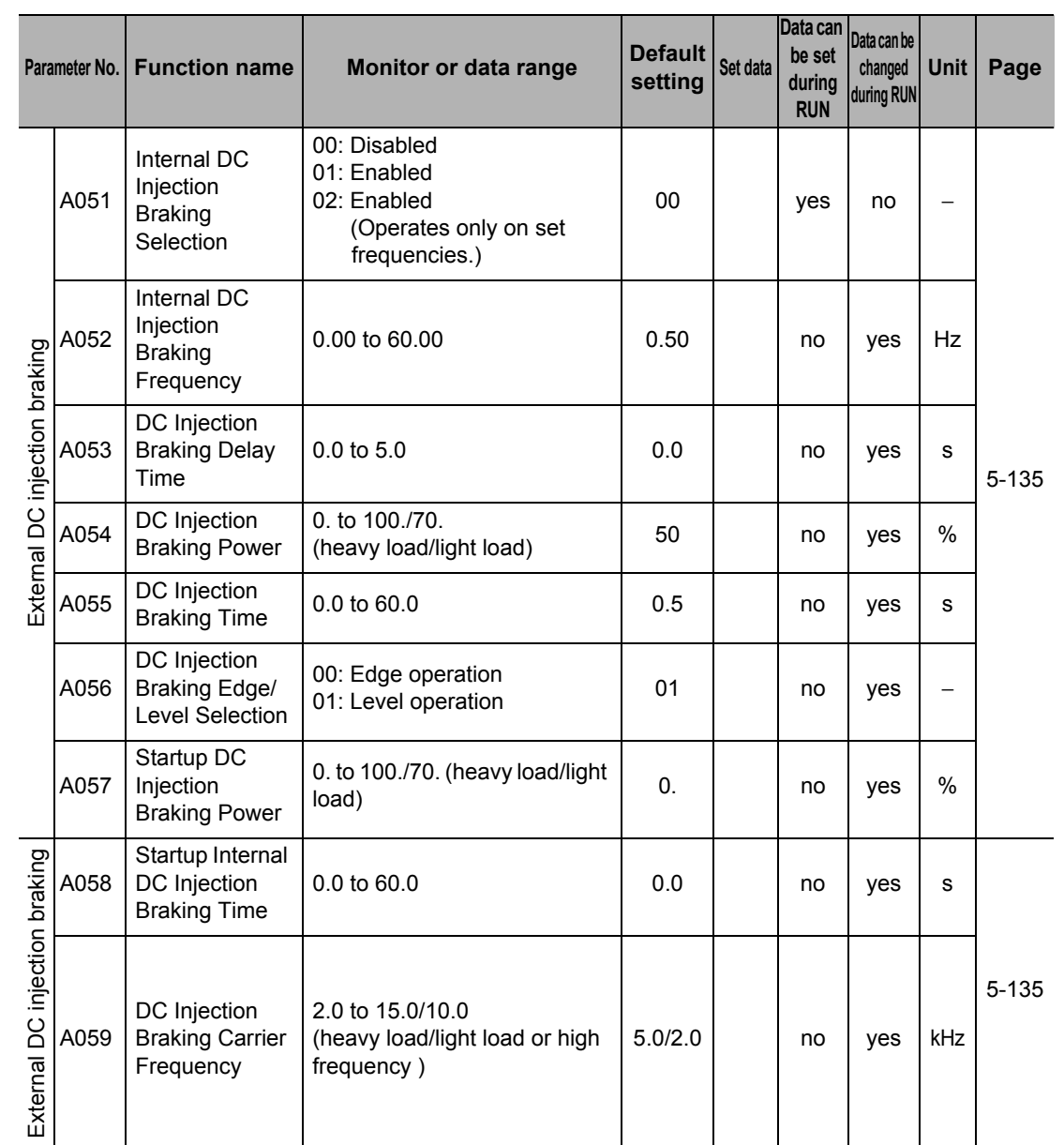

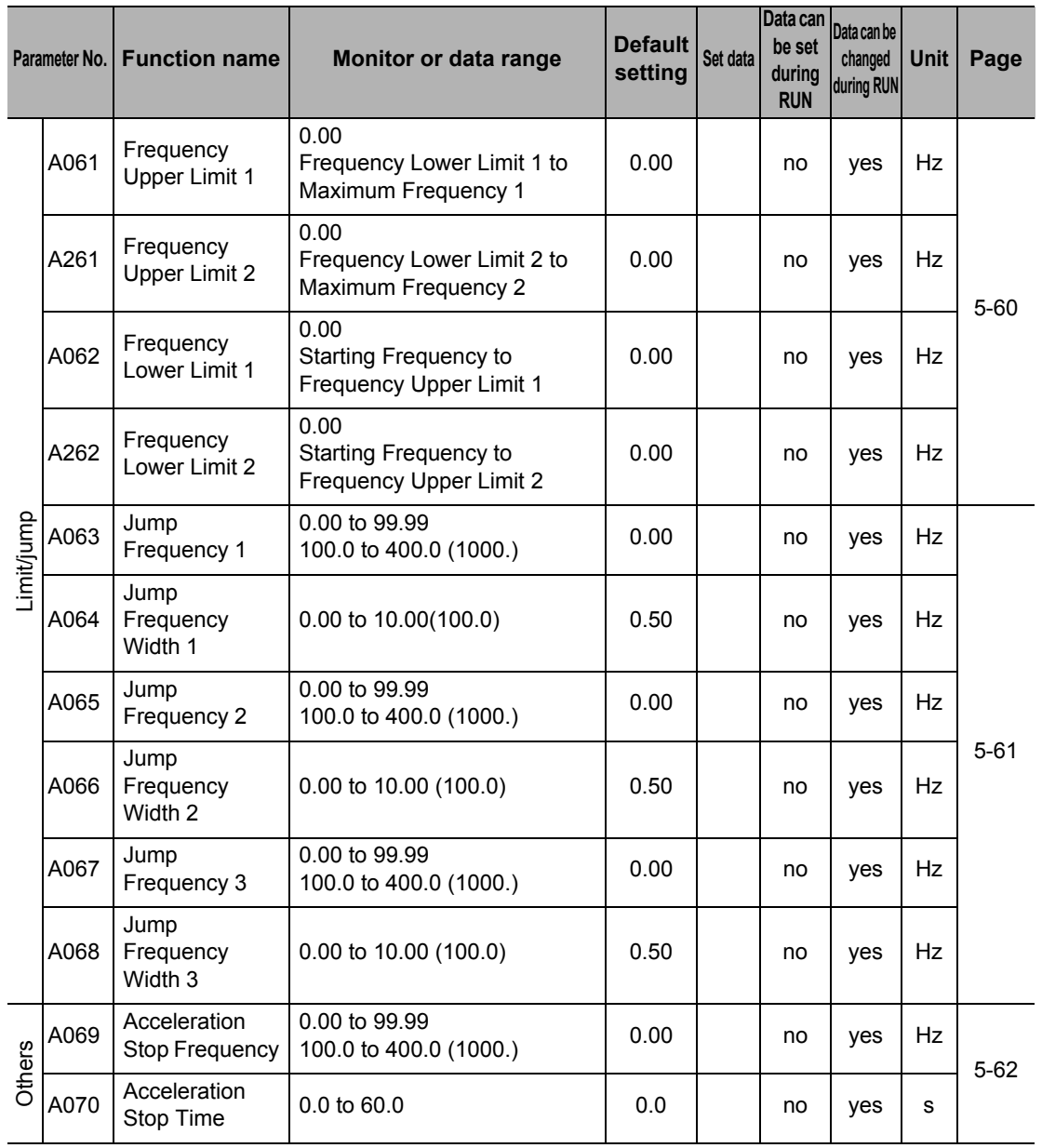

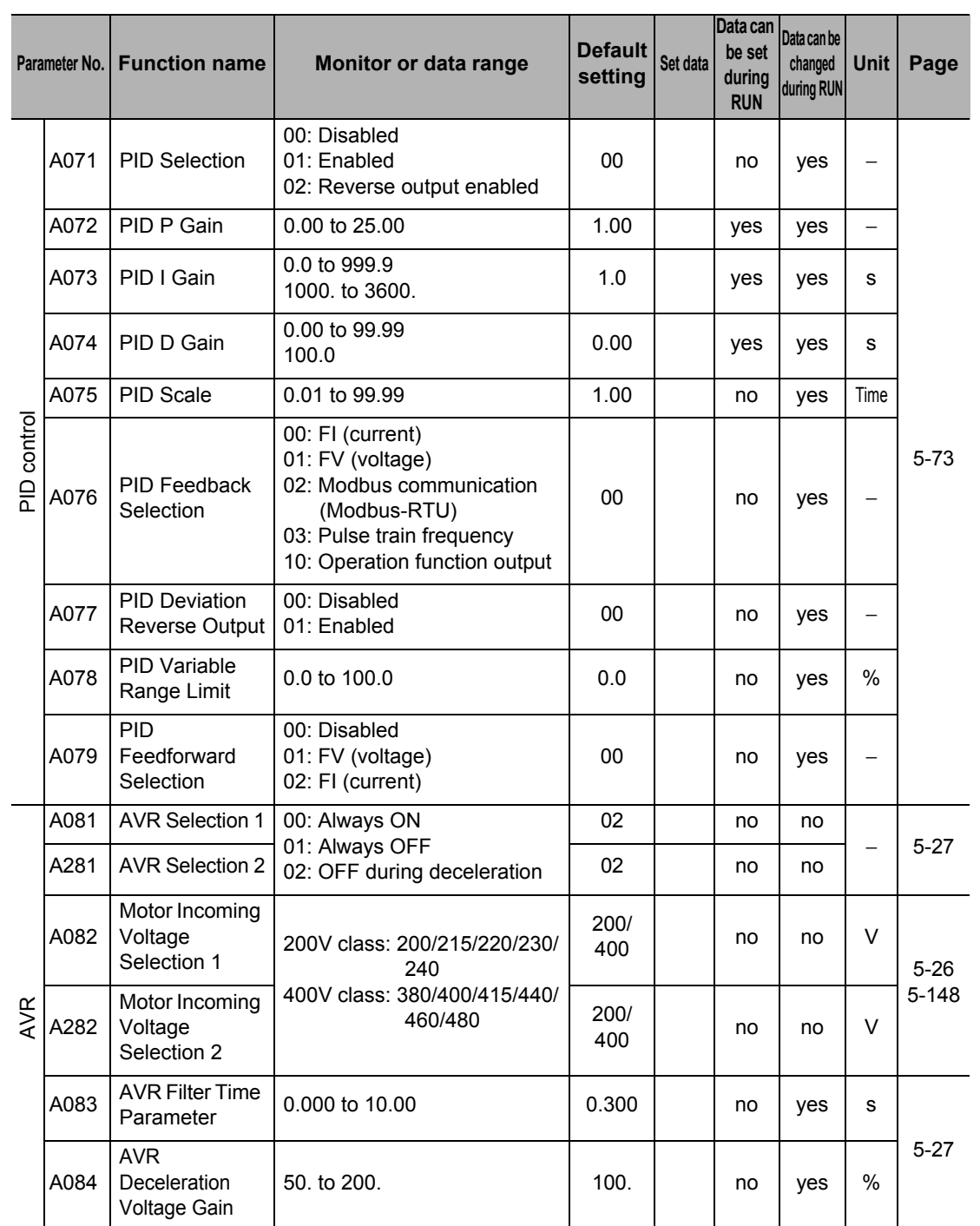

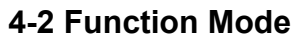

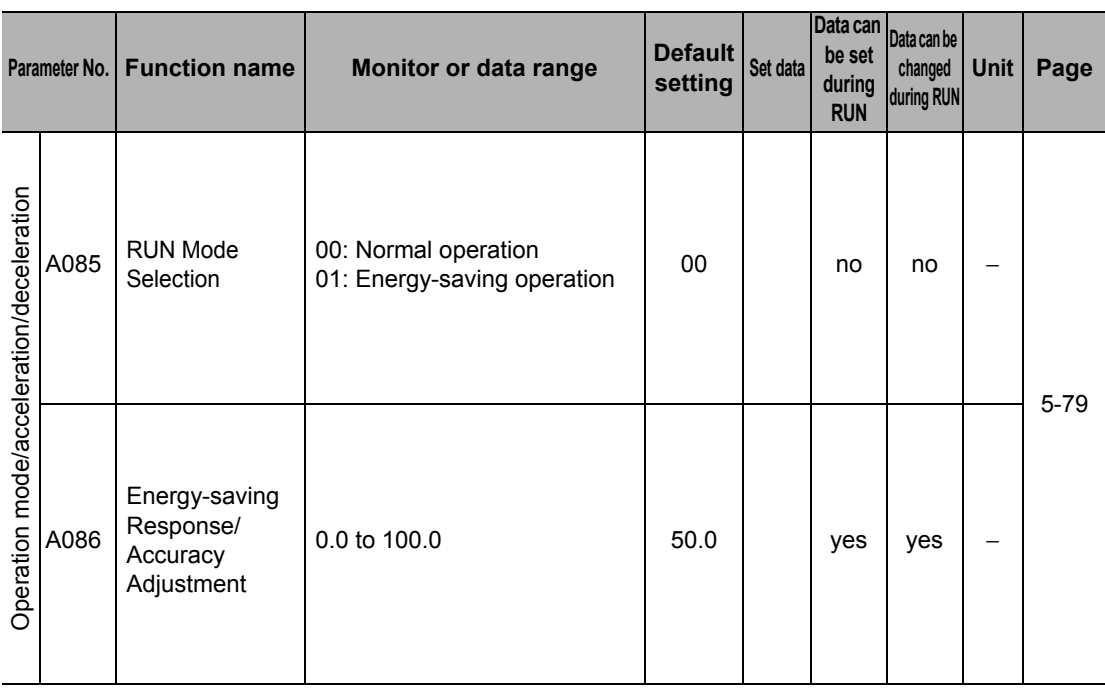

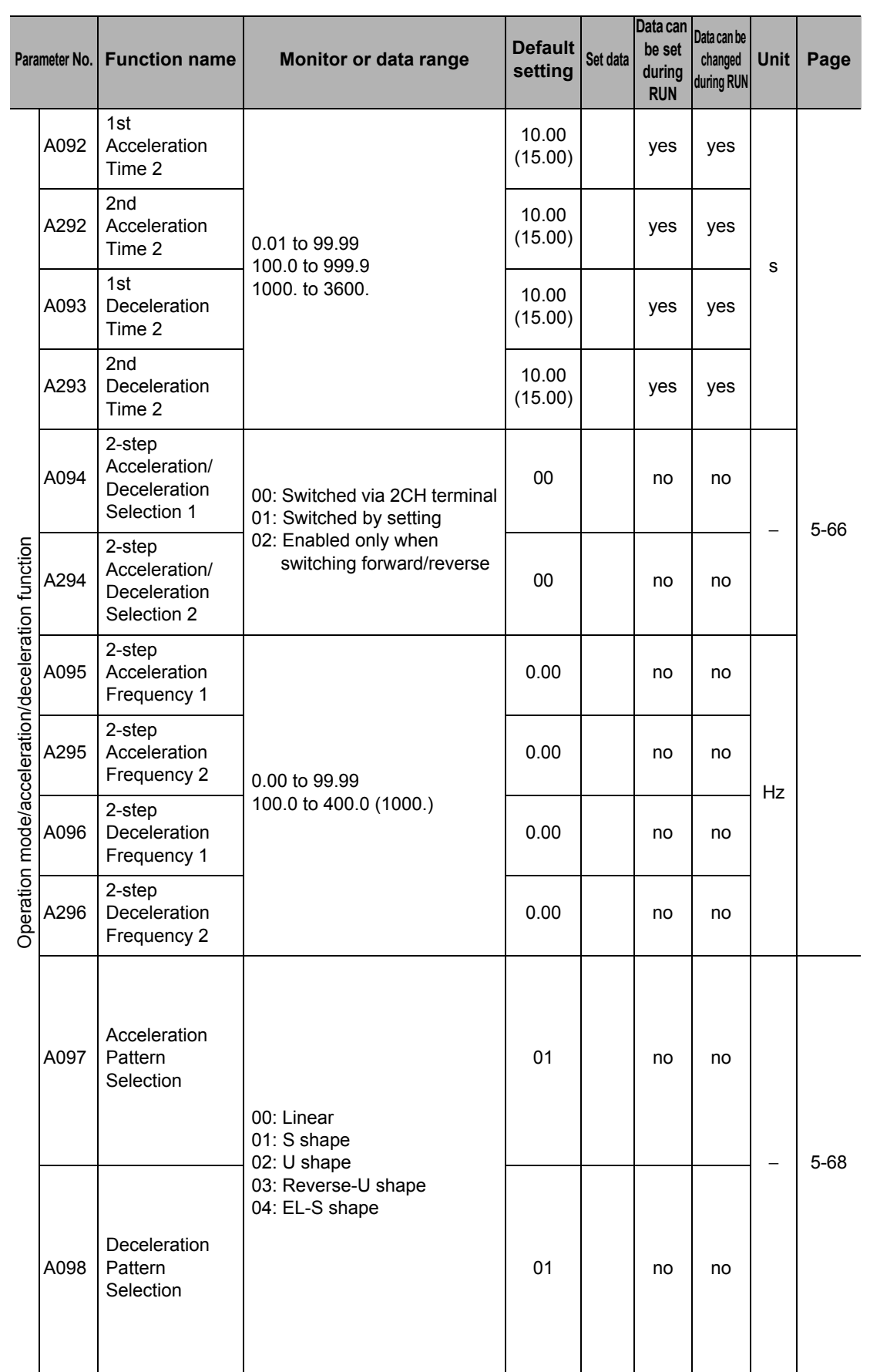

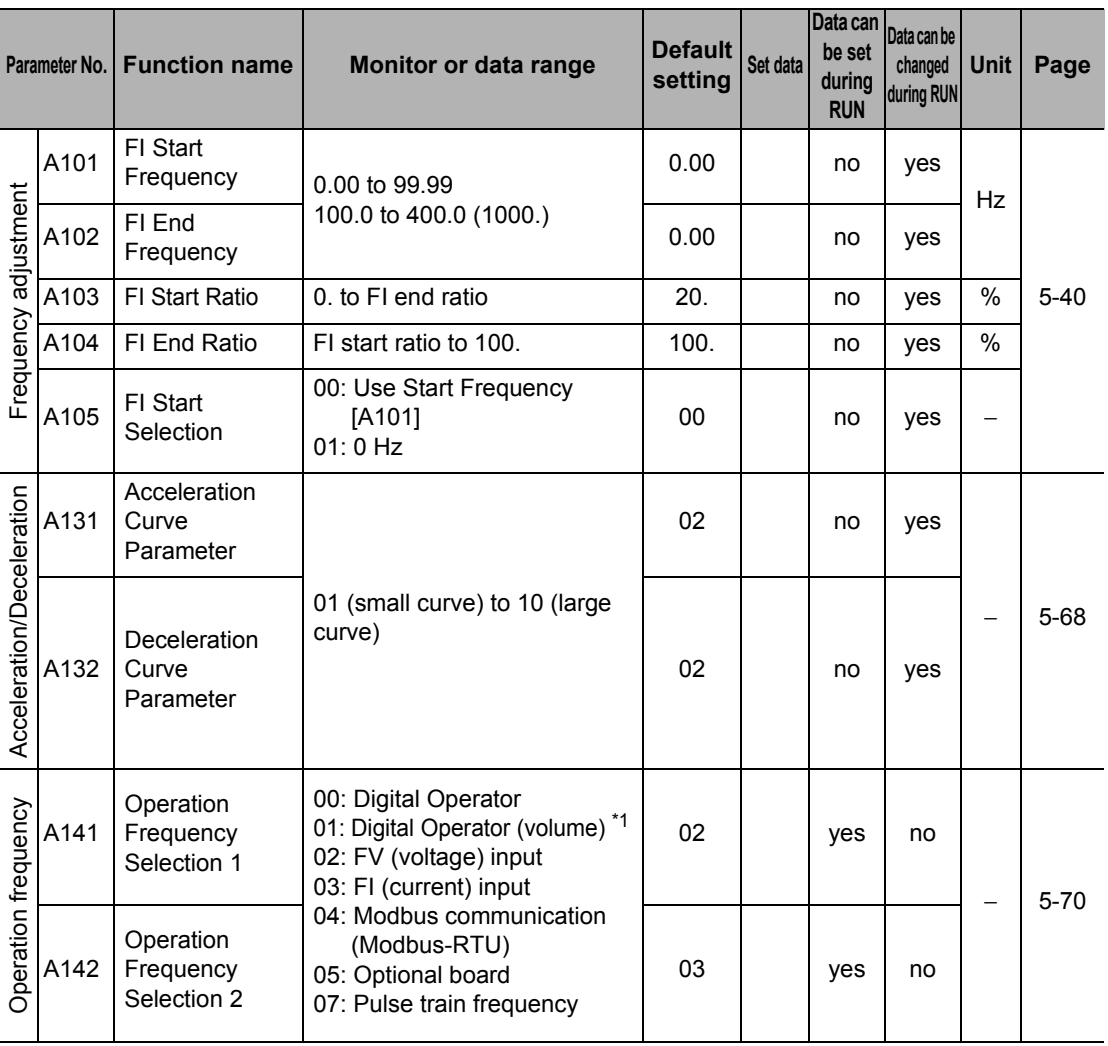

\*1. Enabled when the Digital Operator with Volume 3G3AX-OP01 is connected.

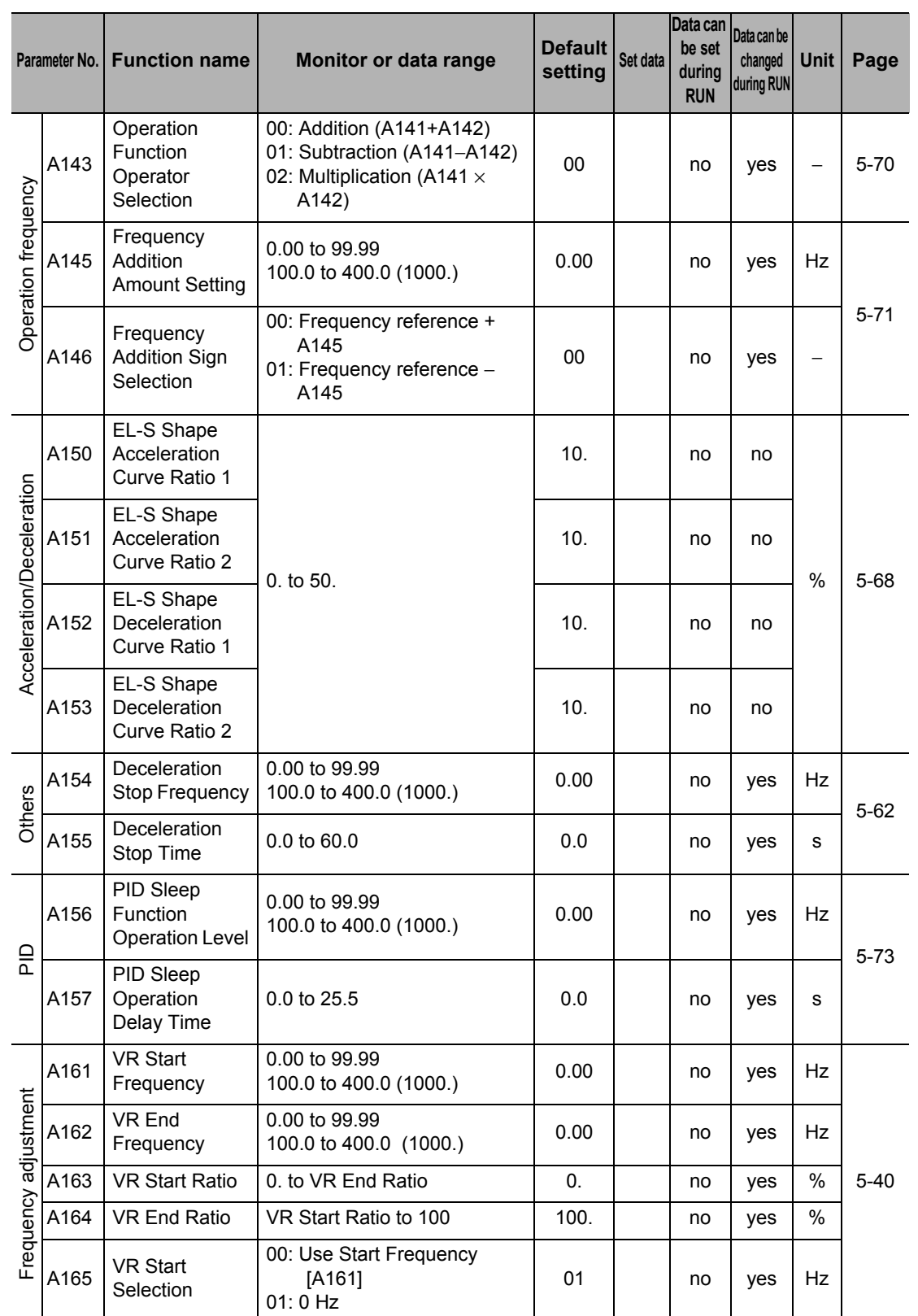

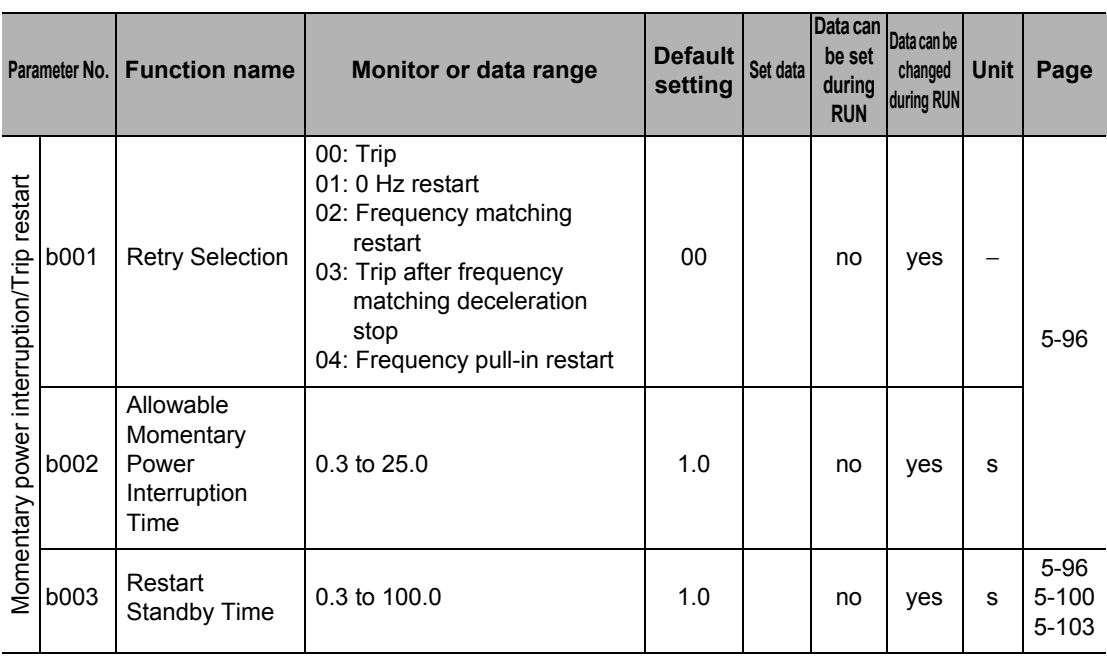

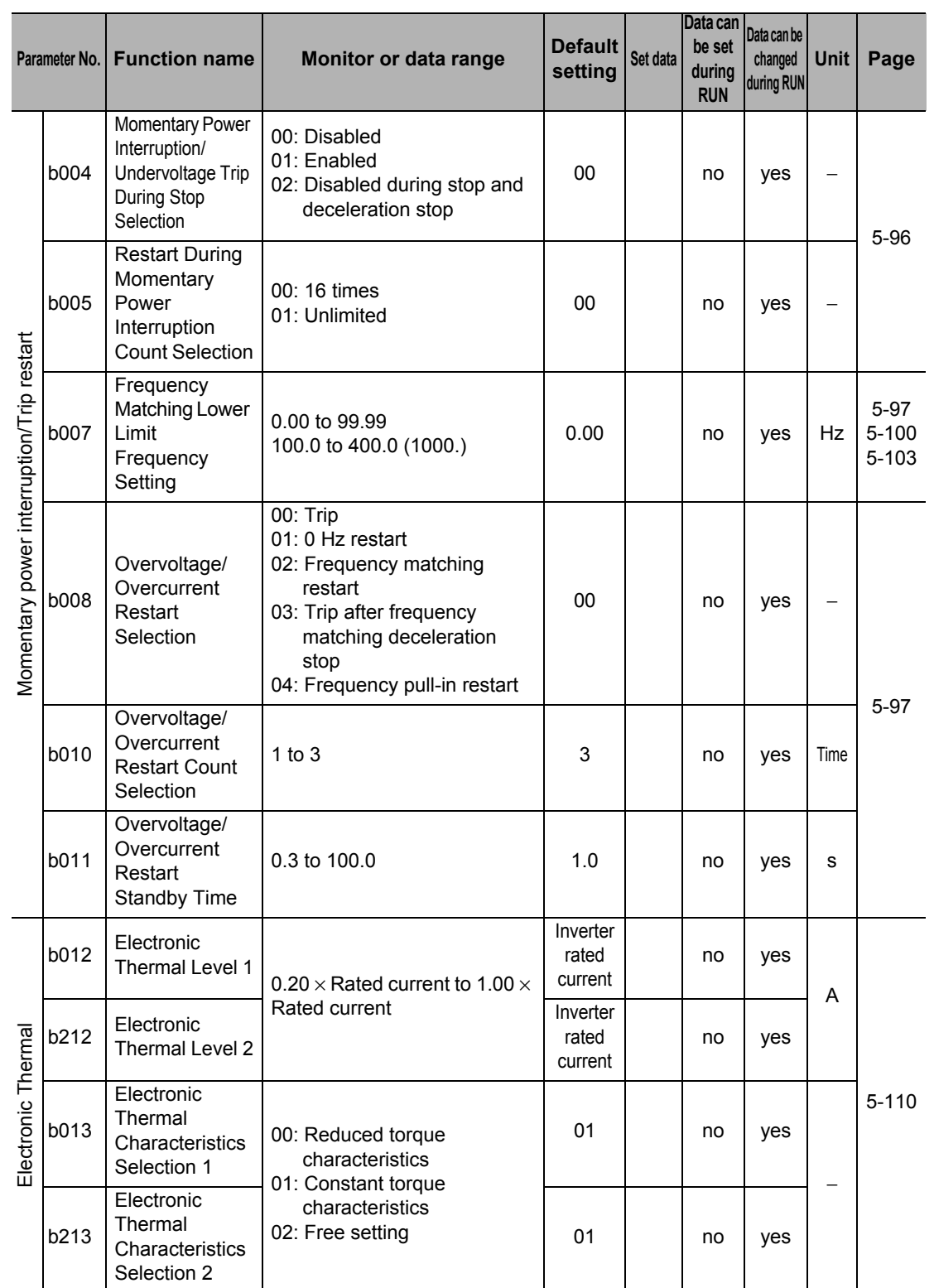

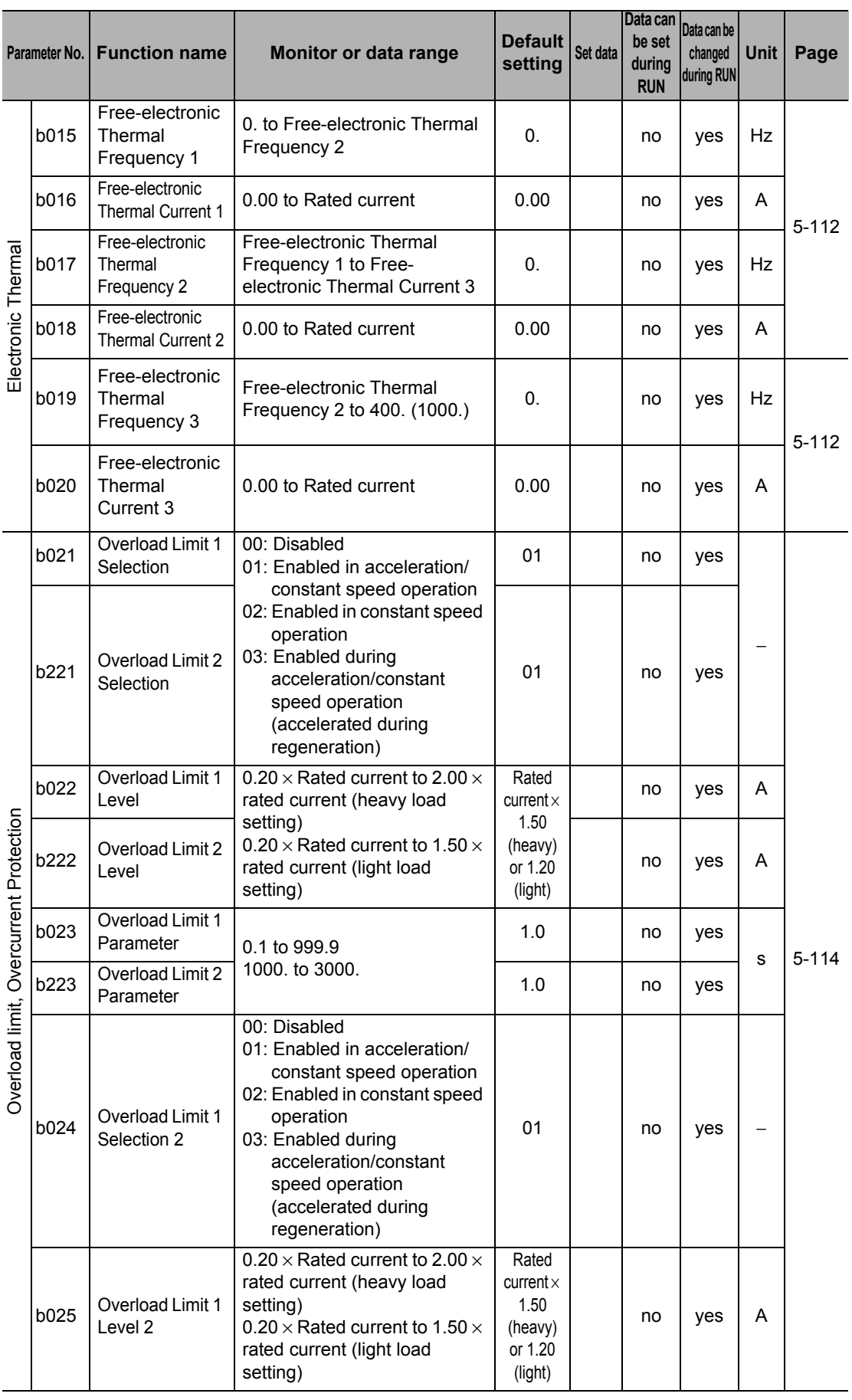

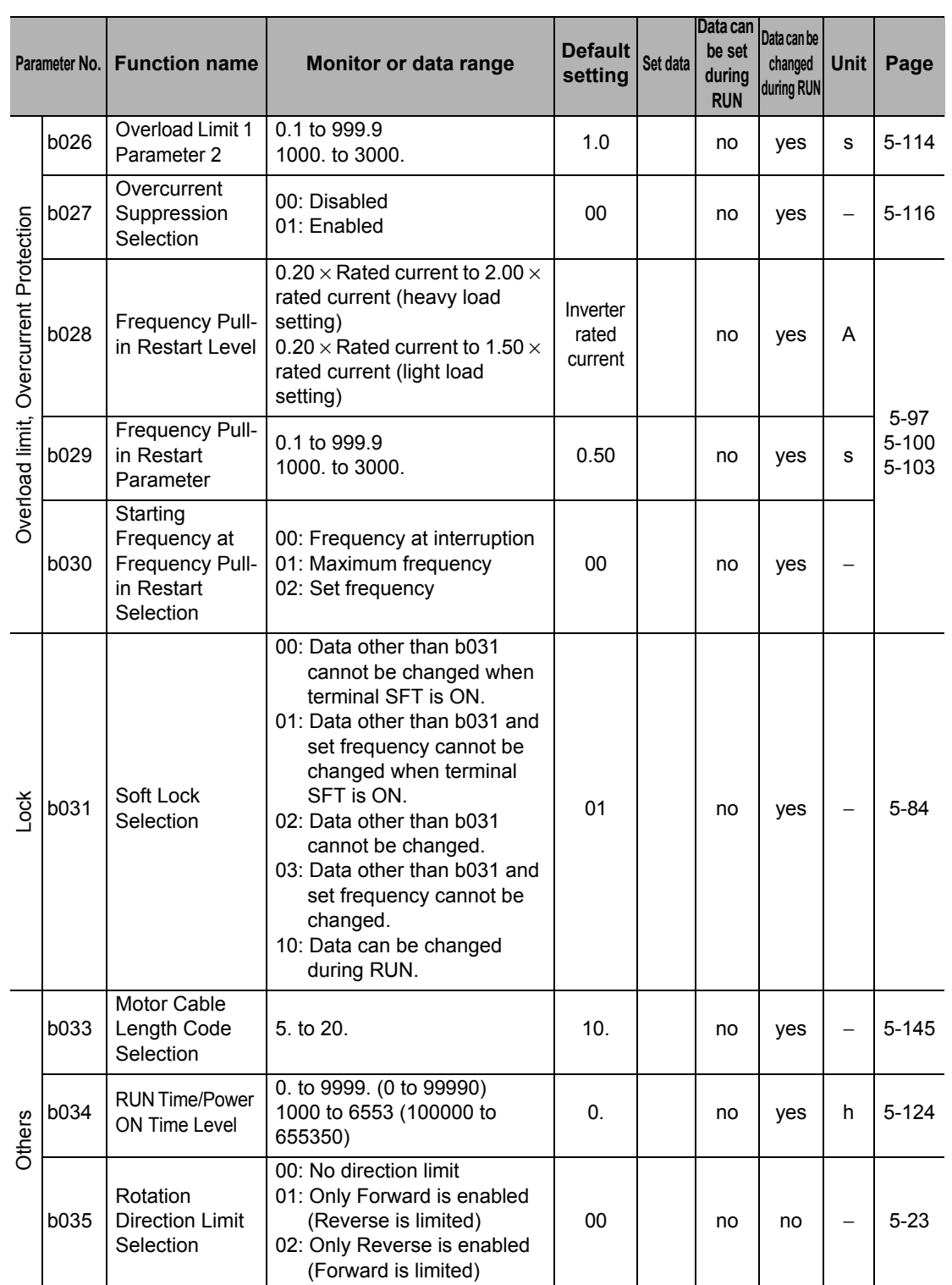

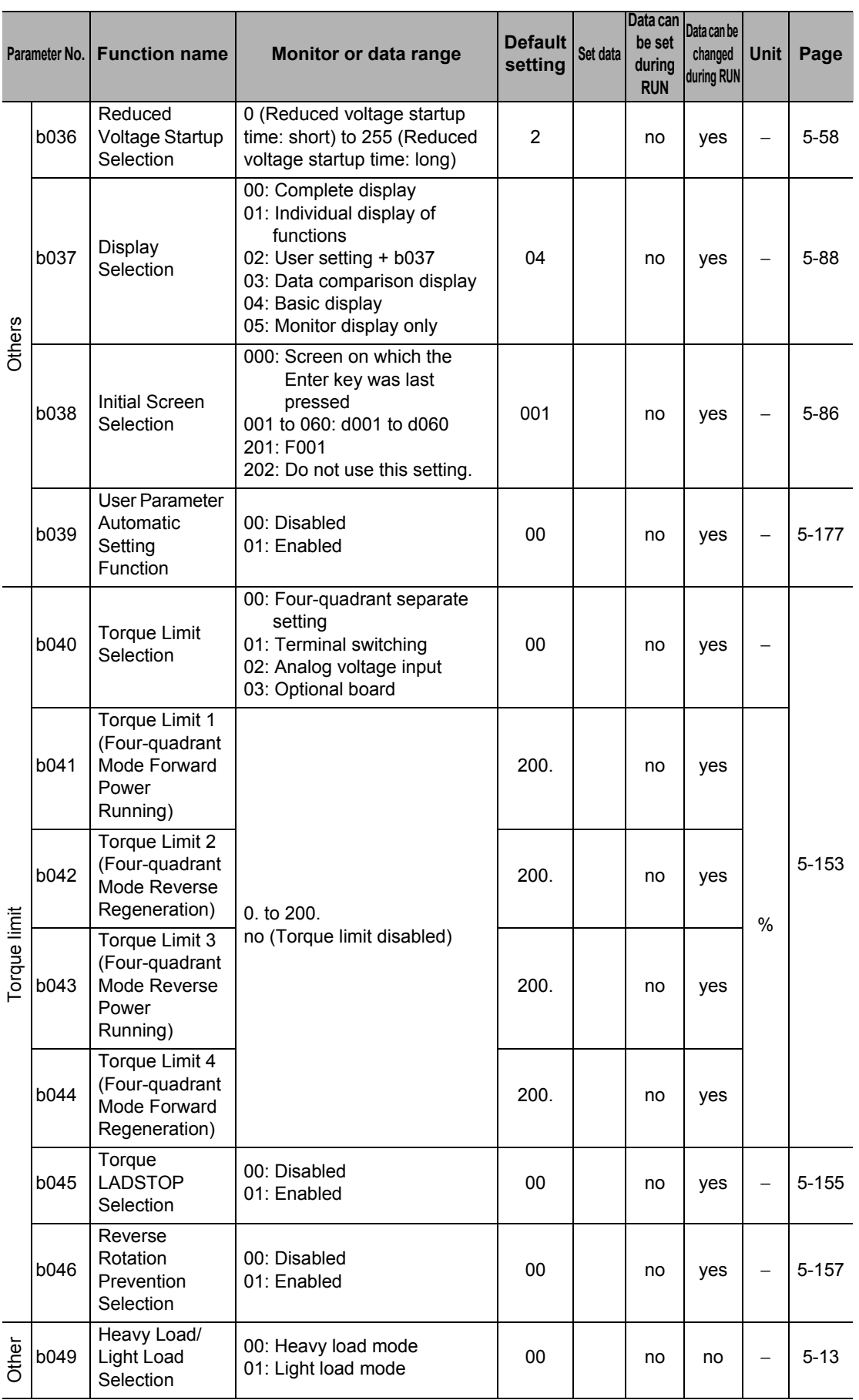

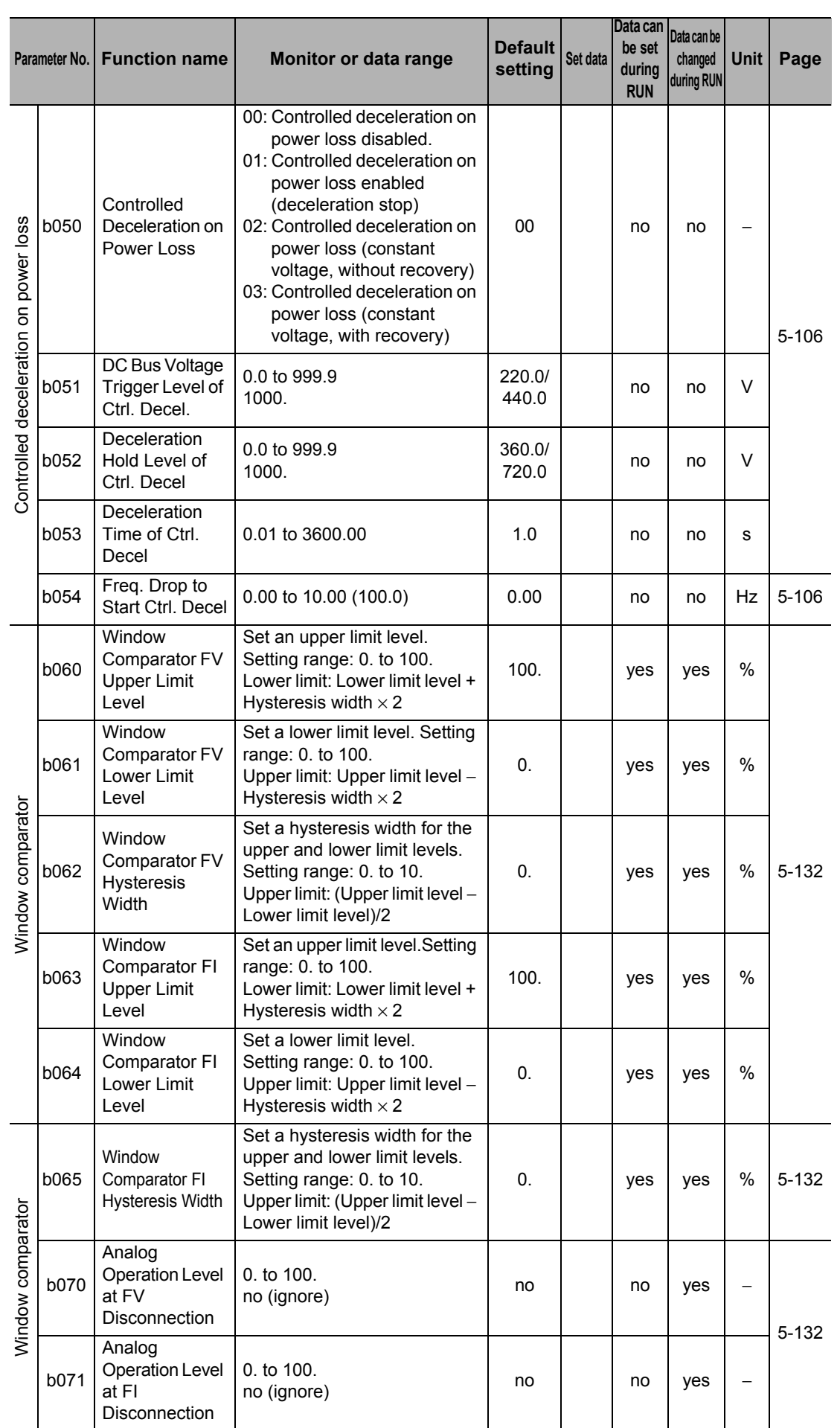

Parameter List **Parameter List**

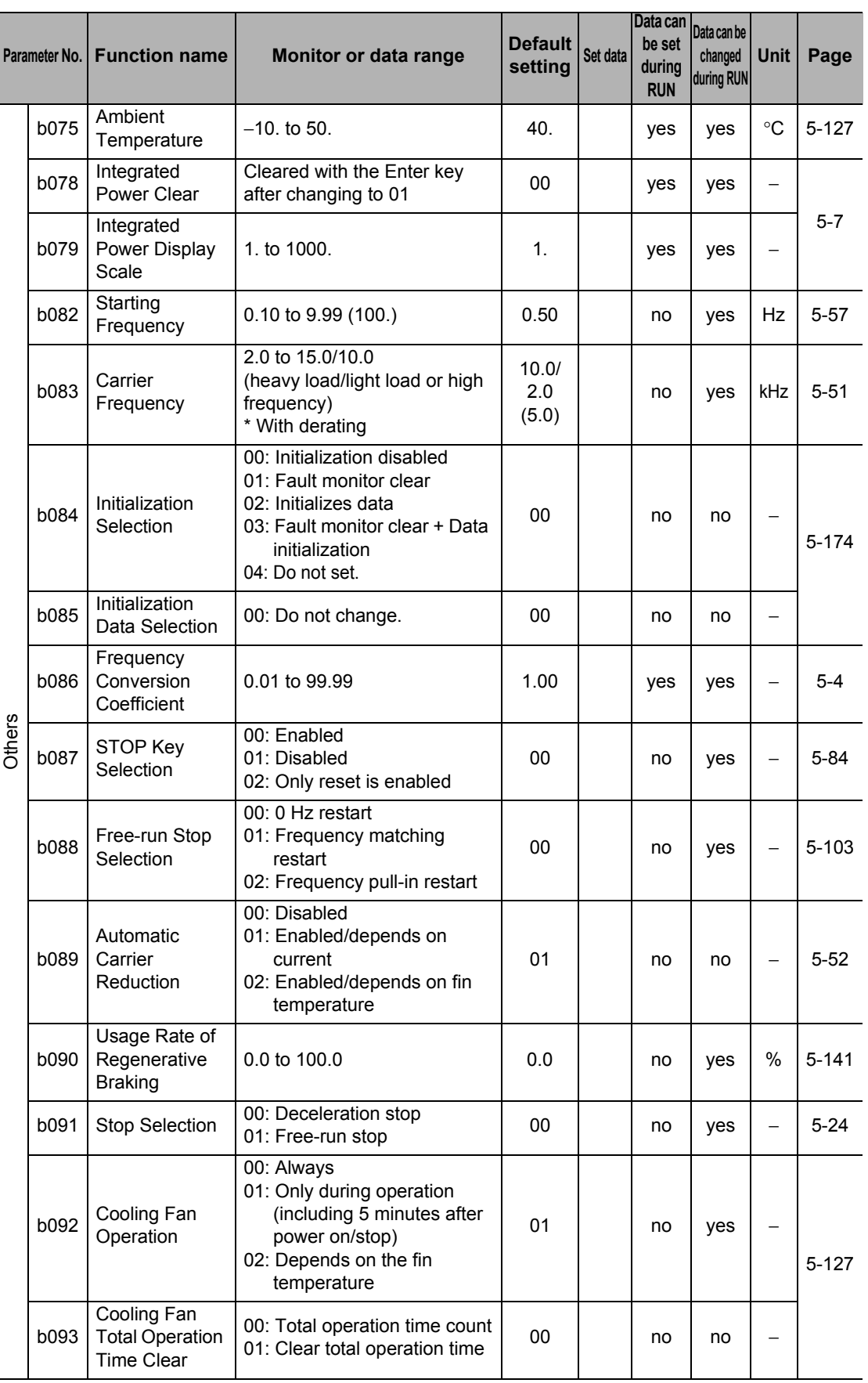

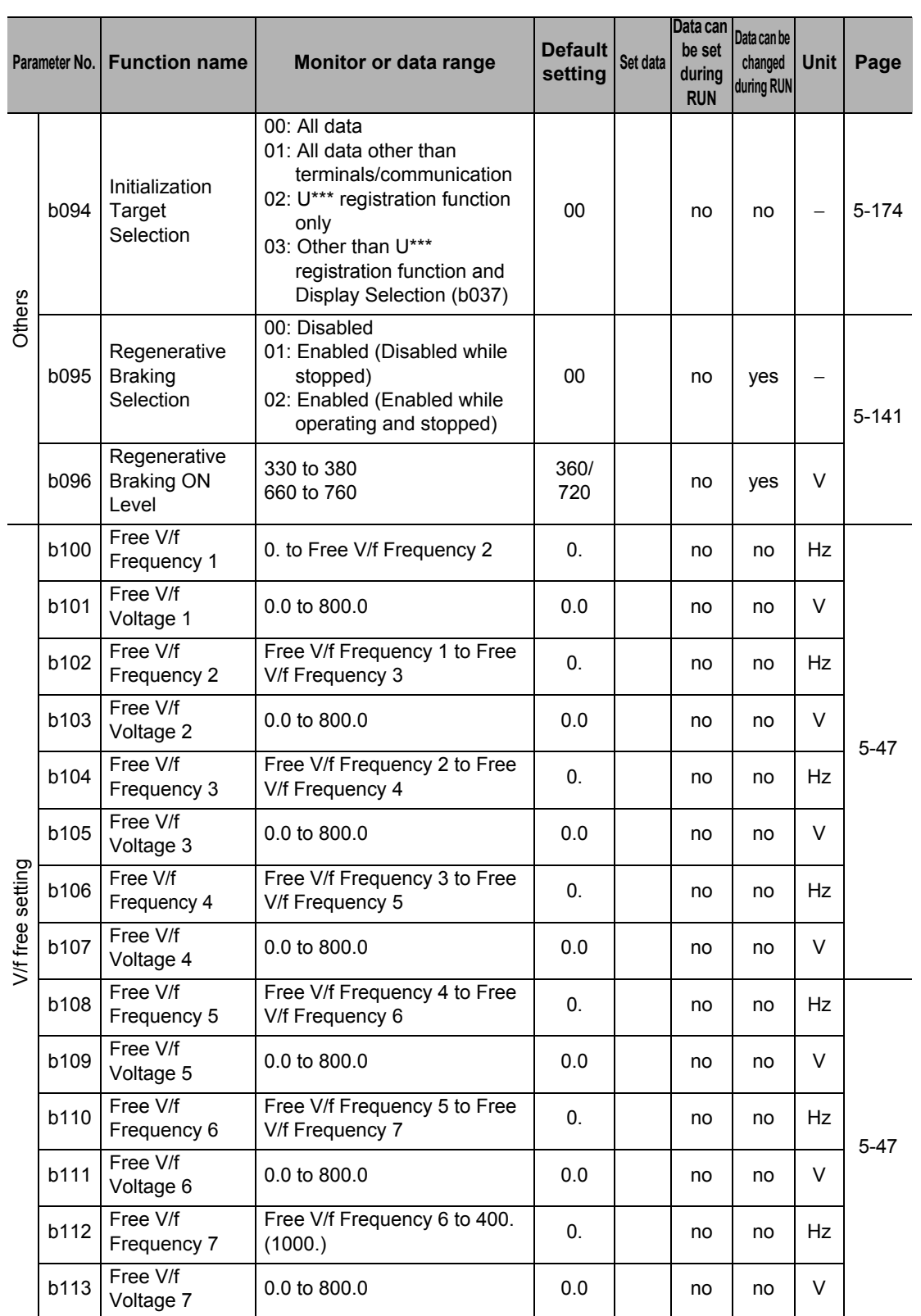

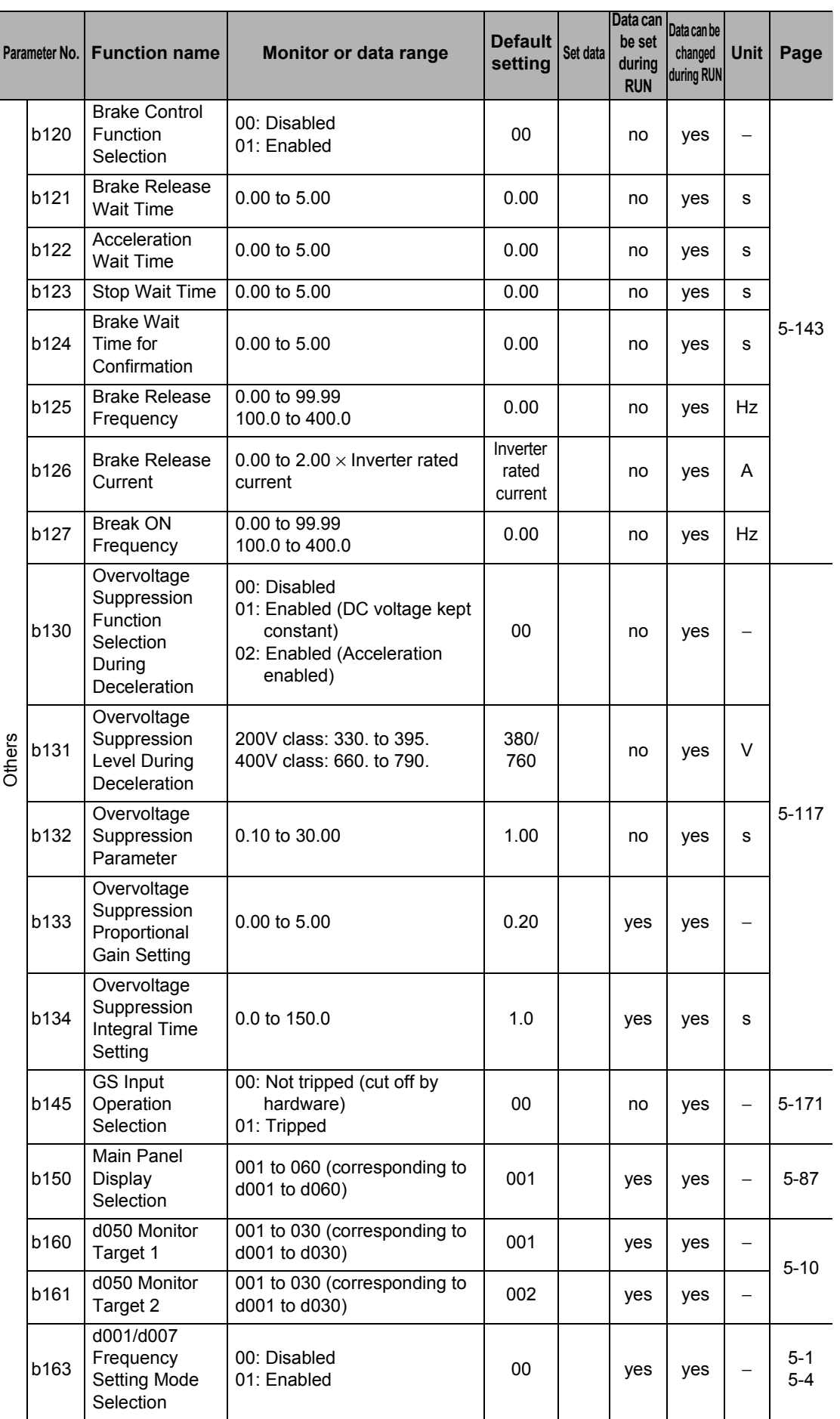

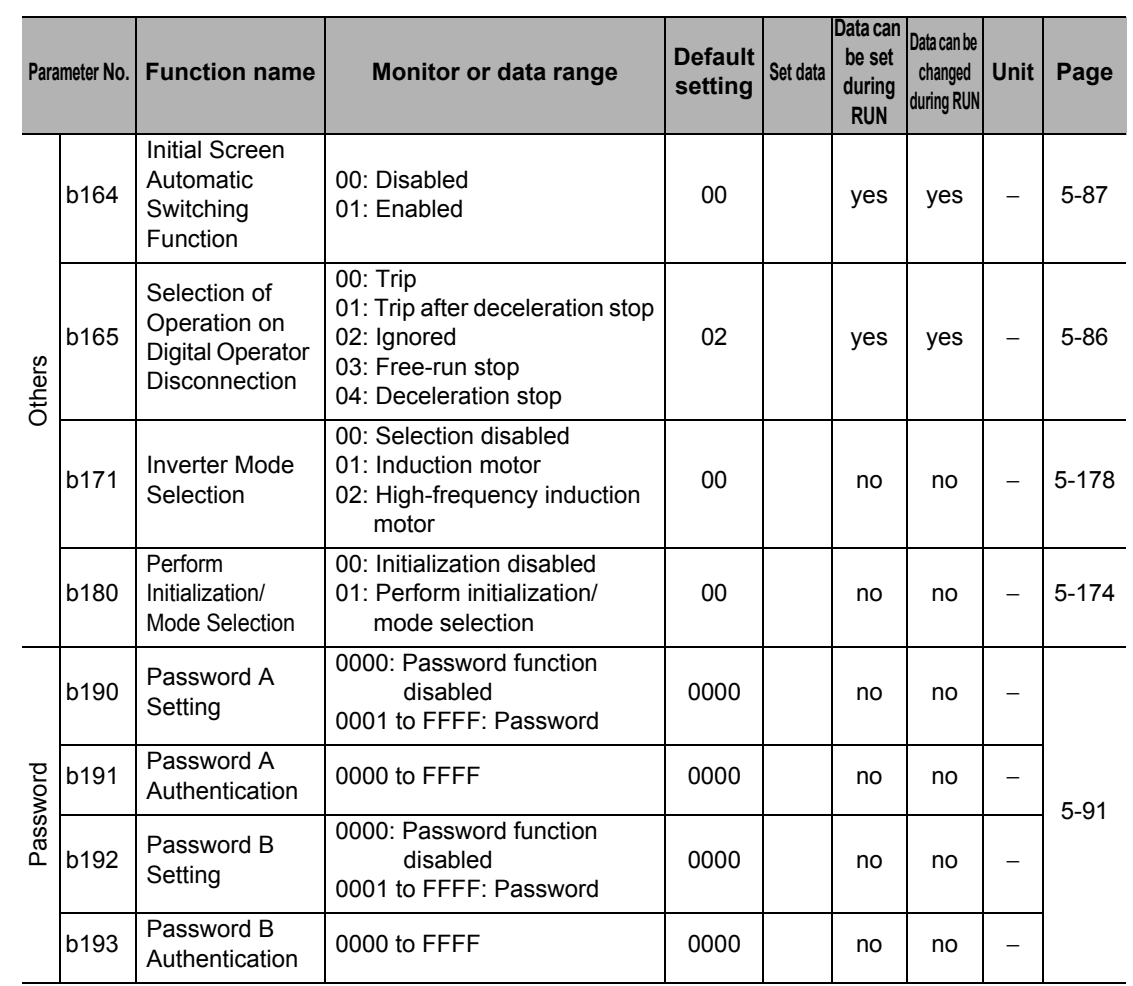

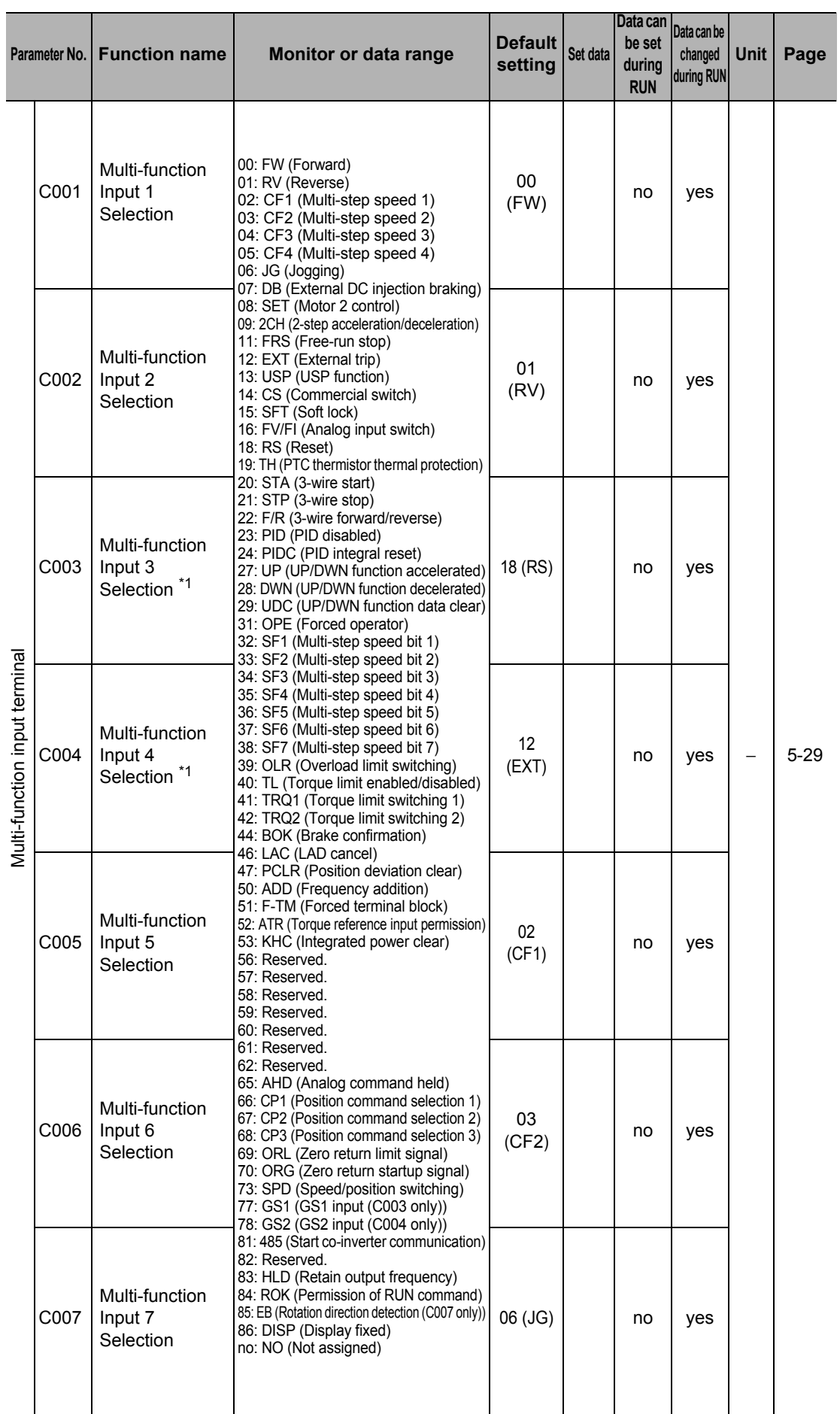

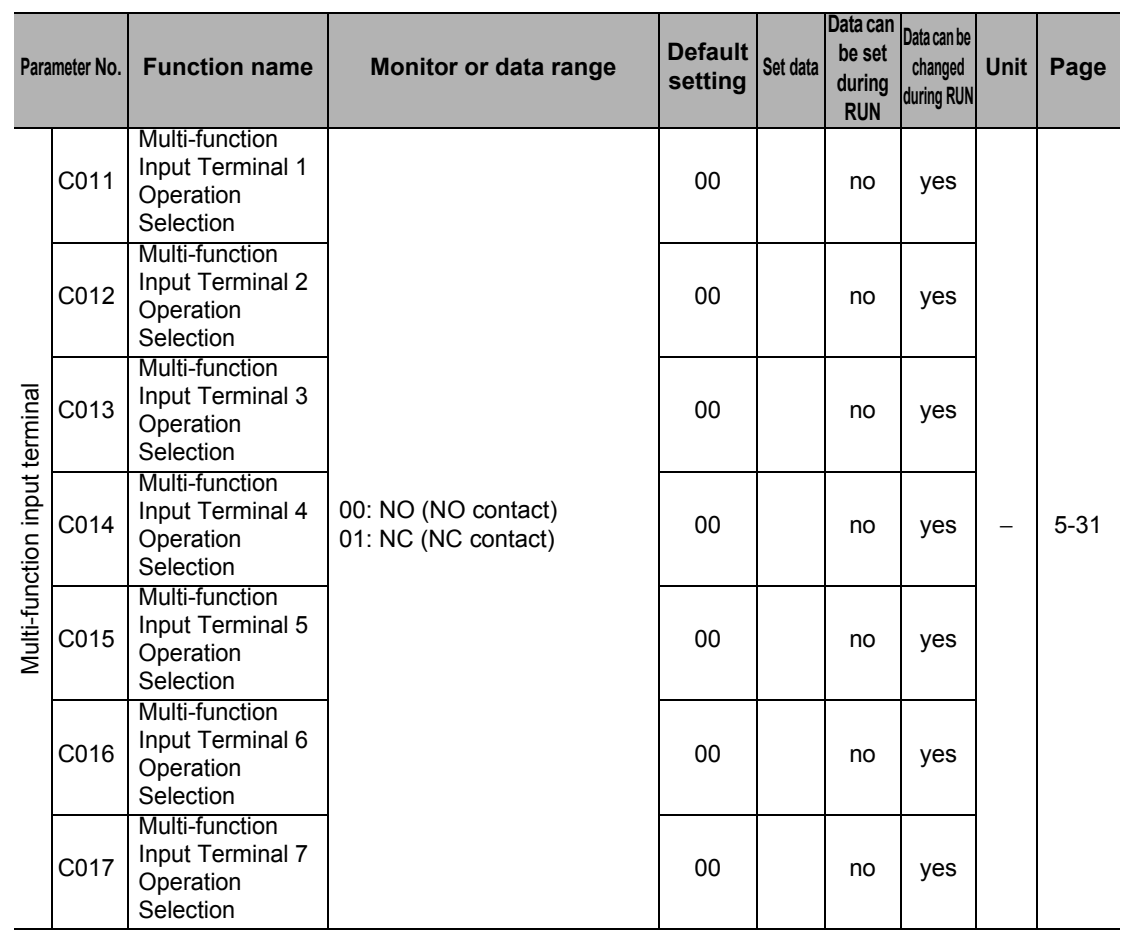

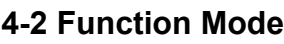

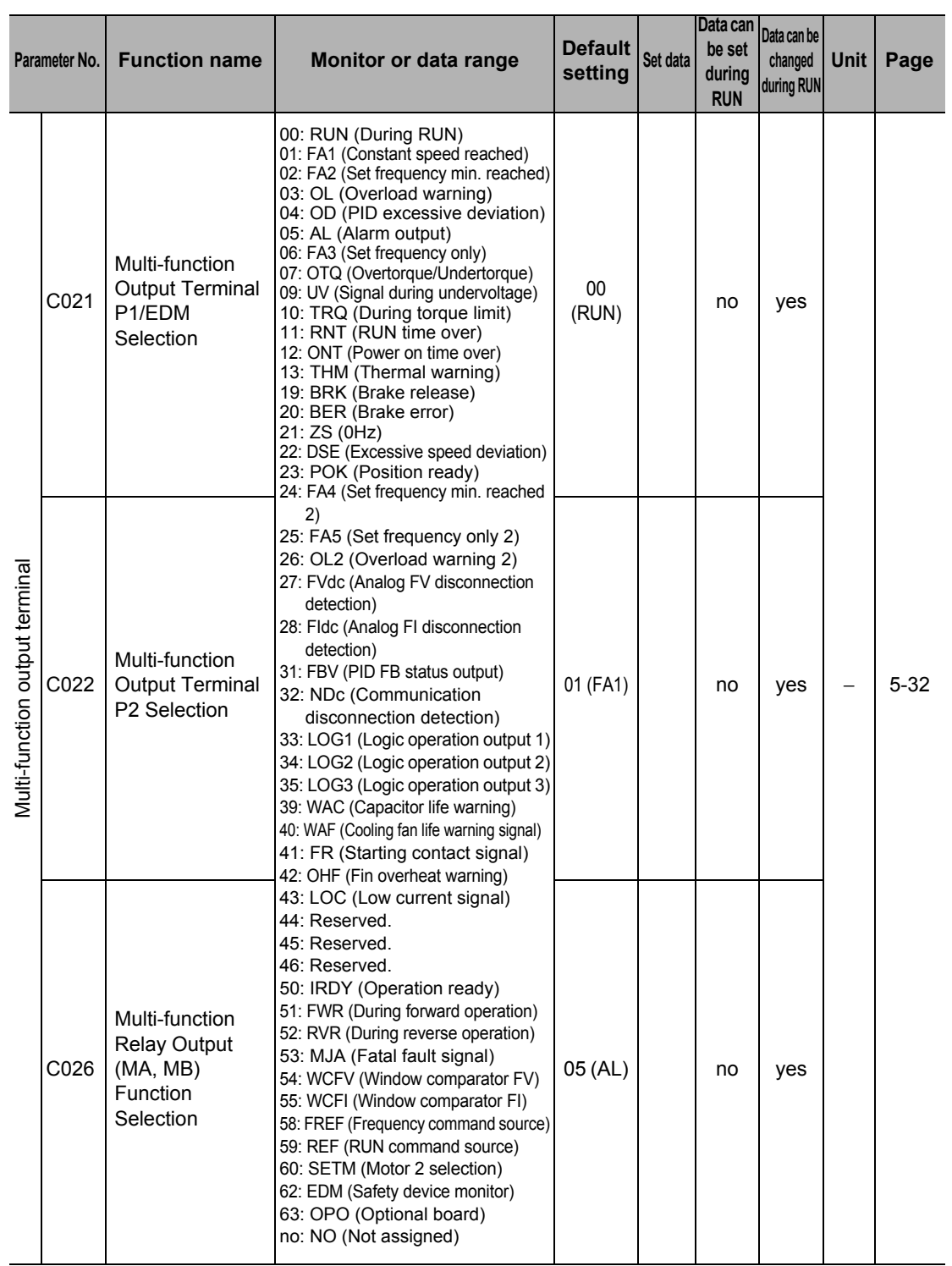

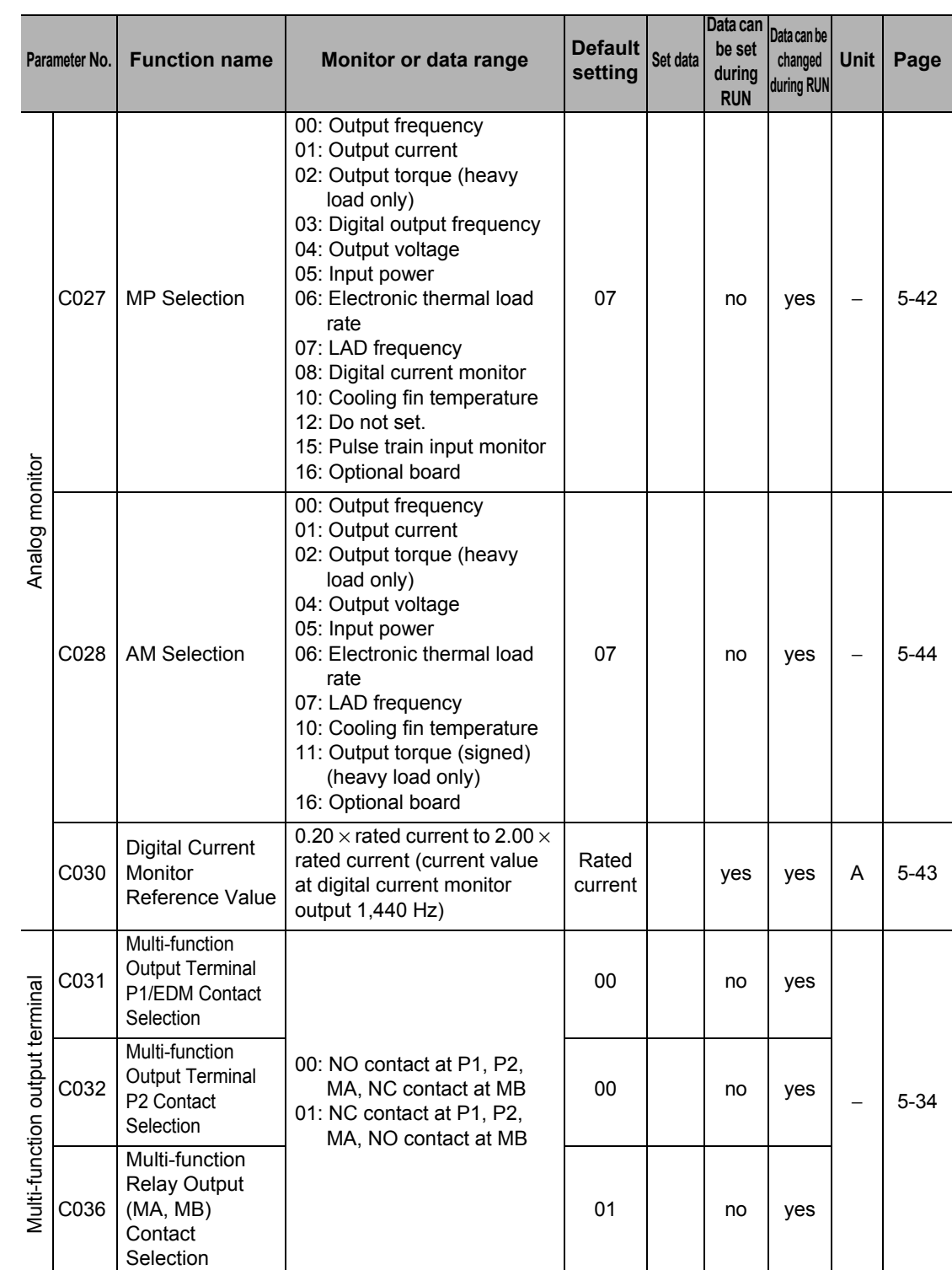

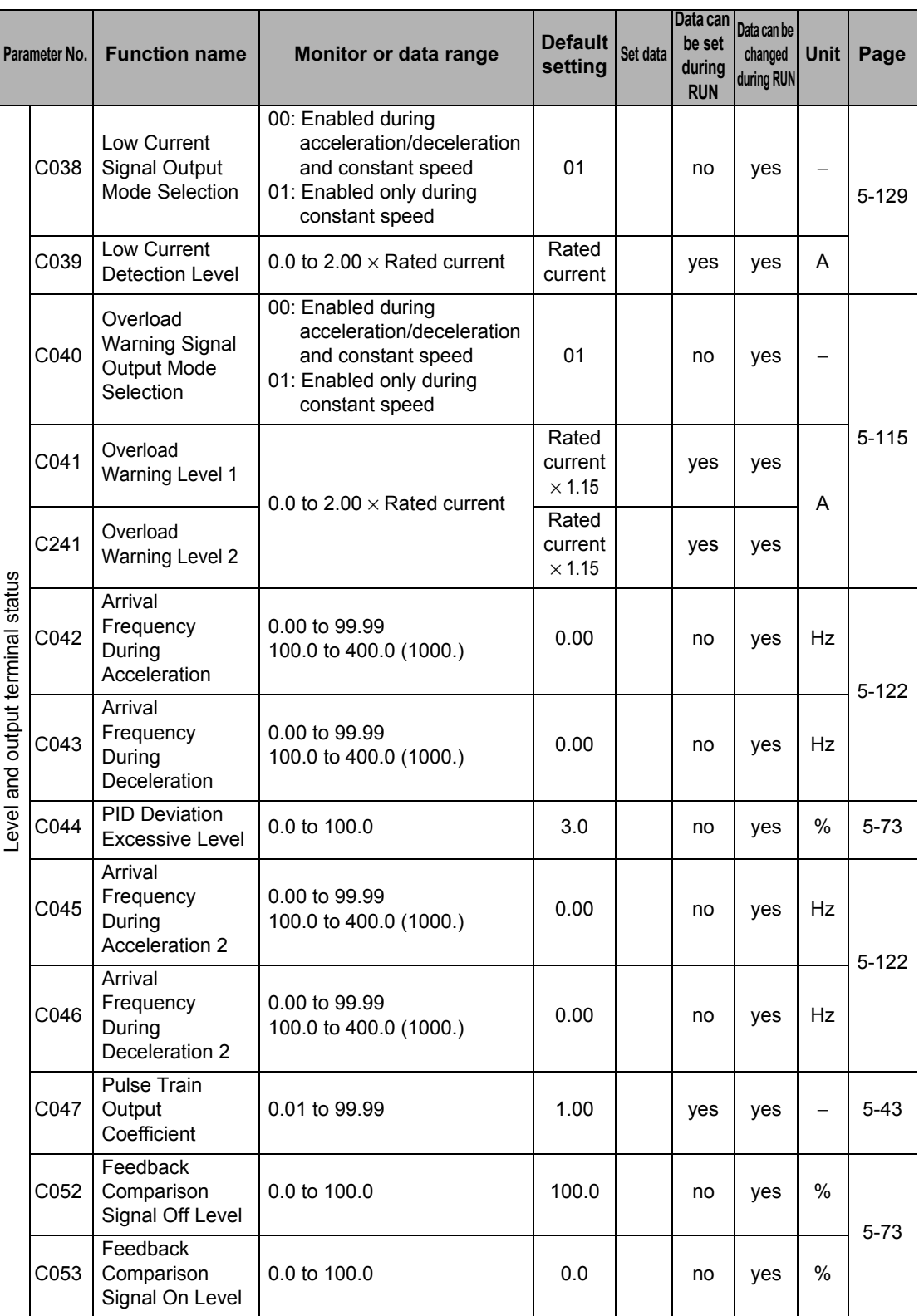

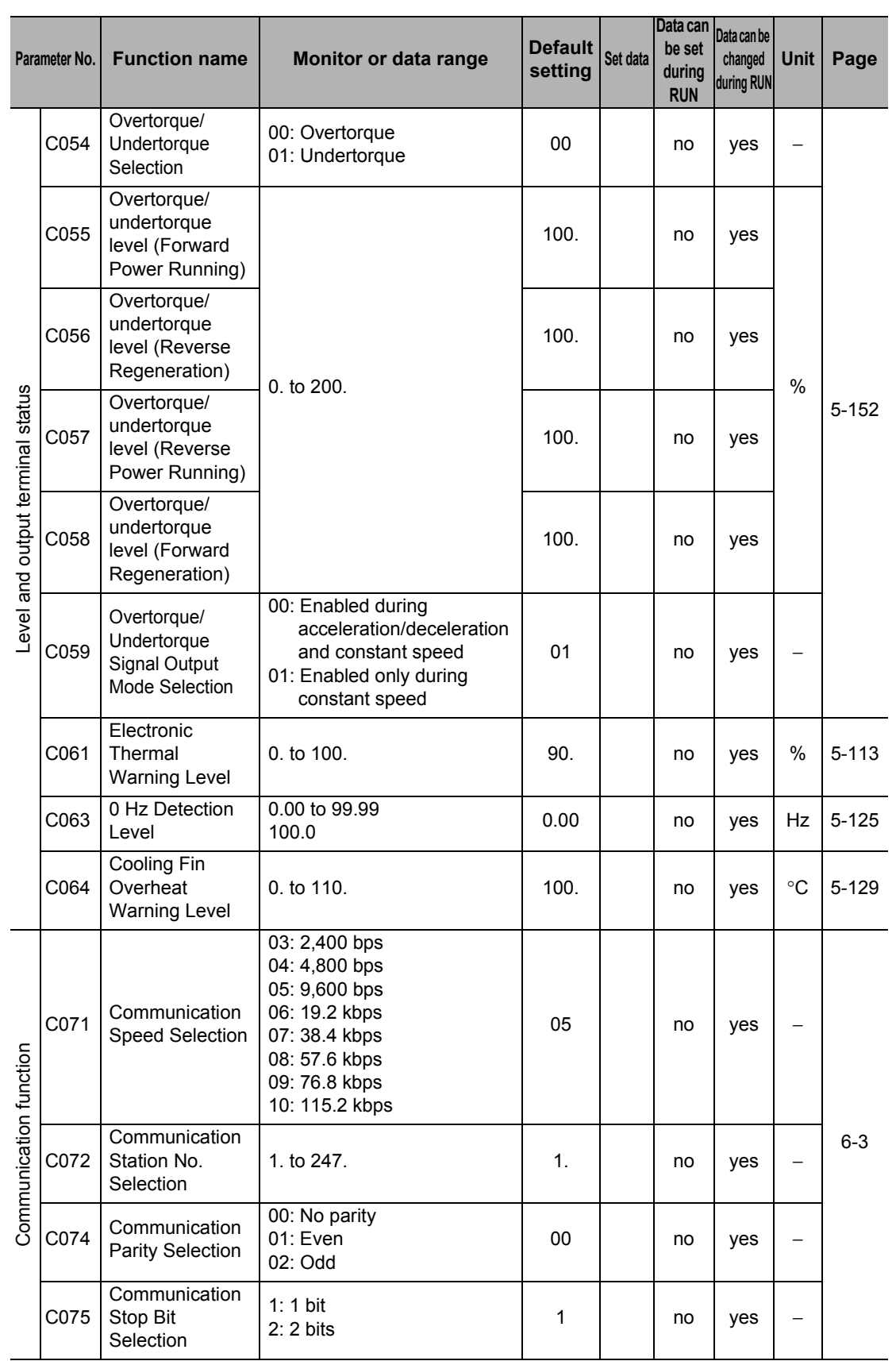

Parameter List **Parameter List**

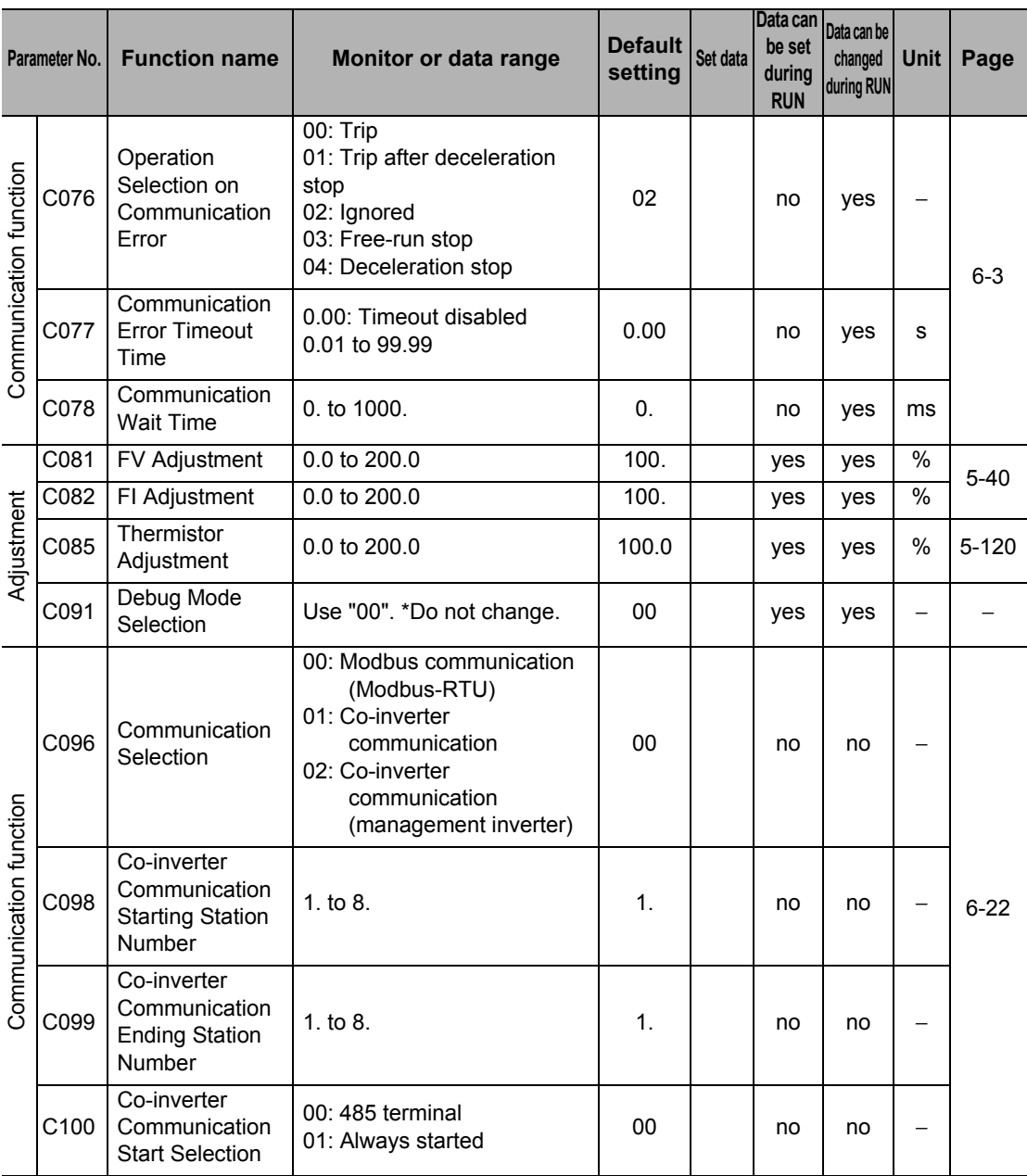

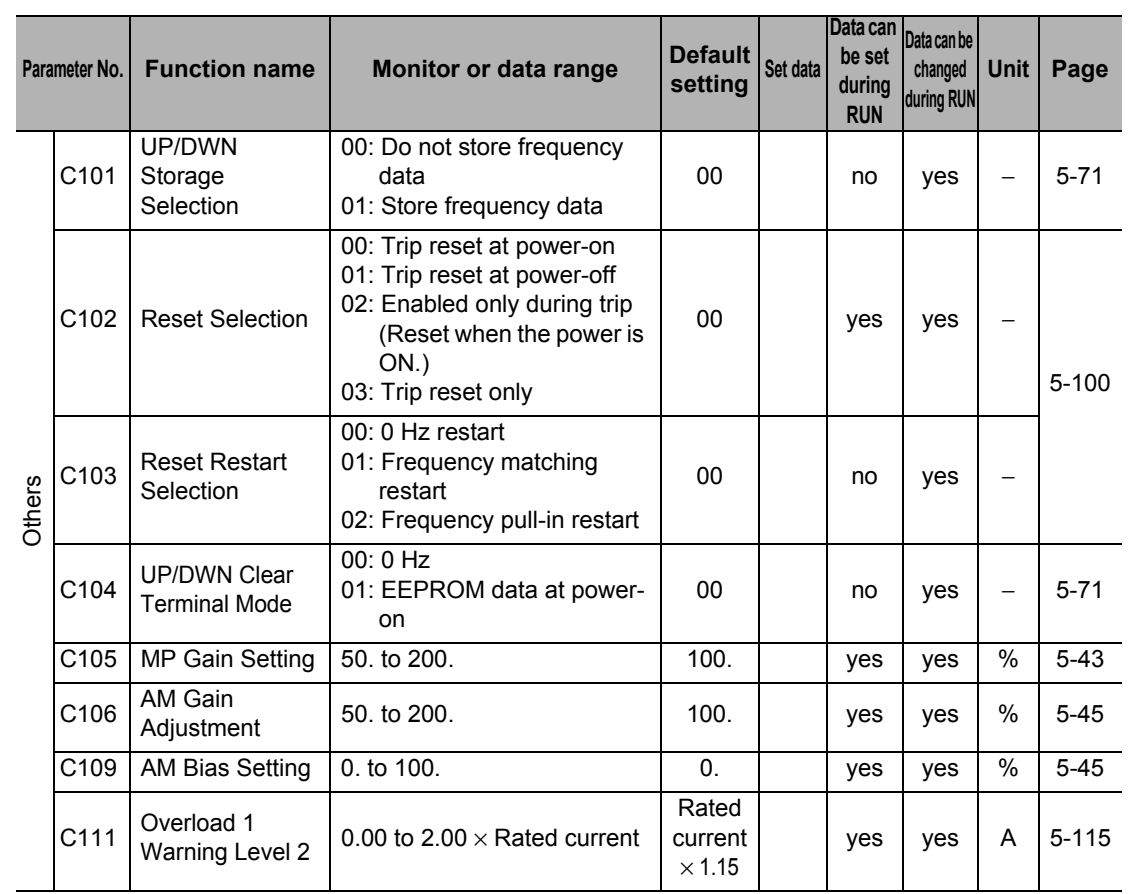

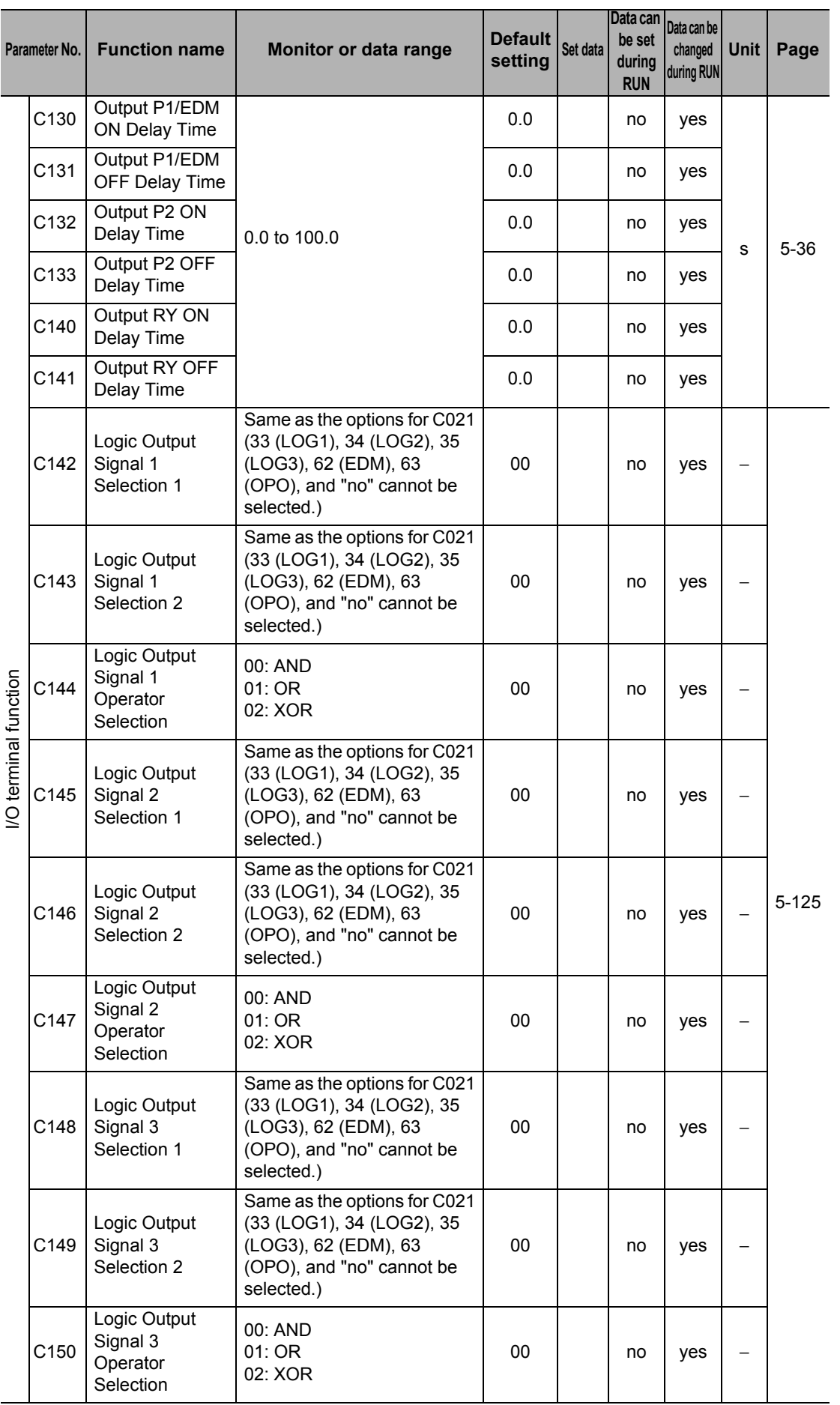

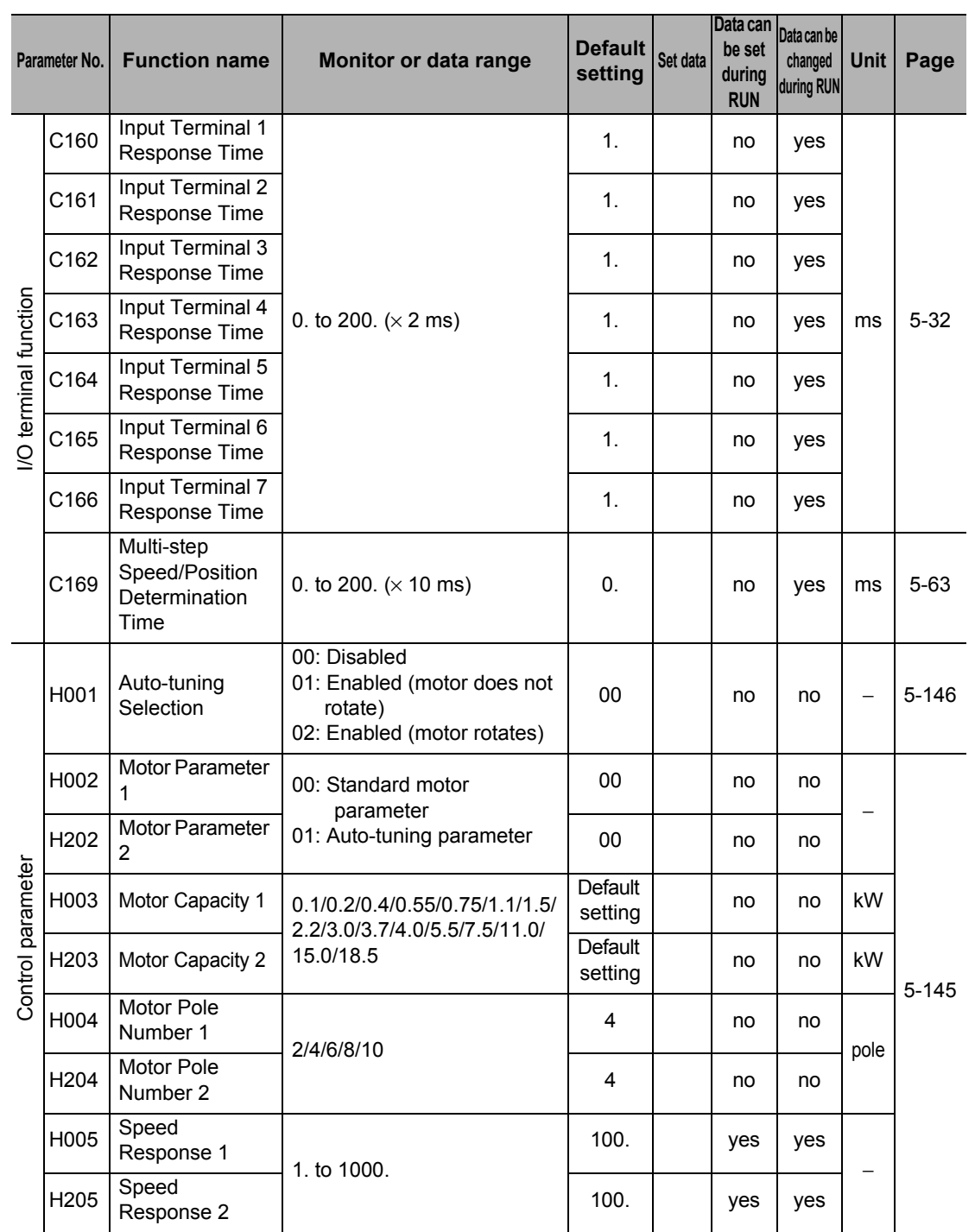

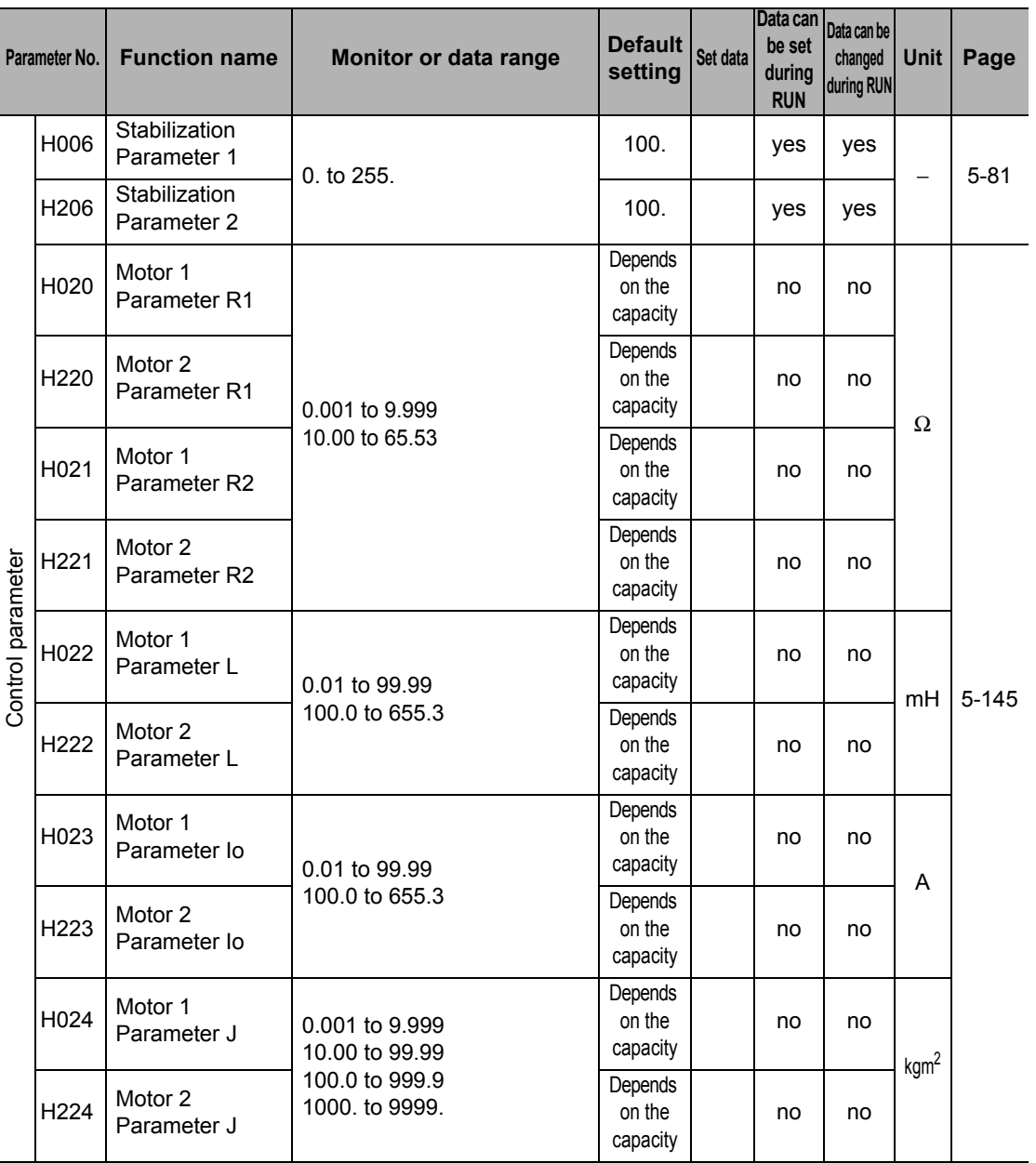

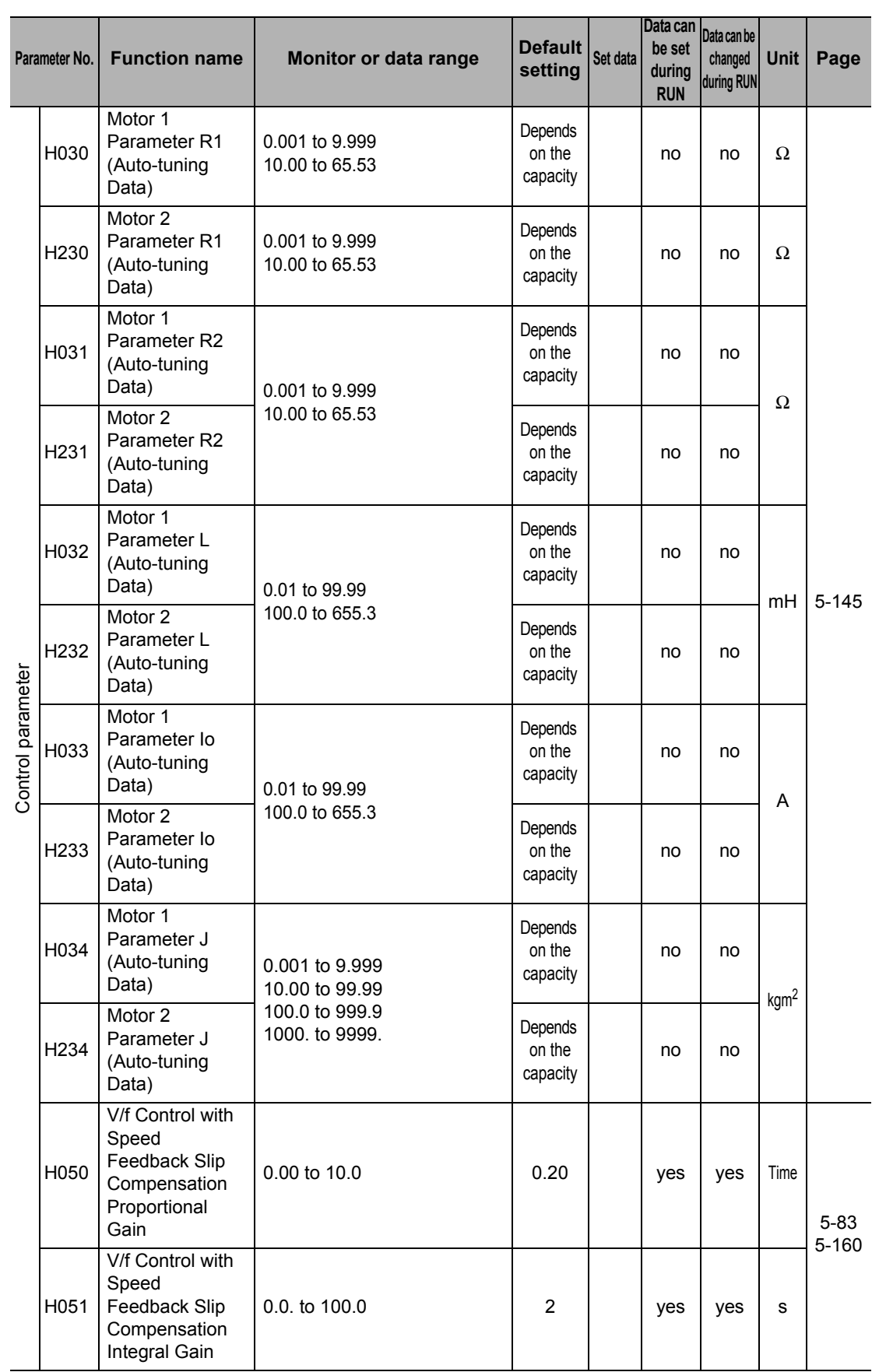

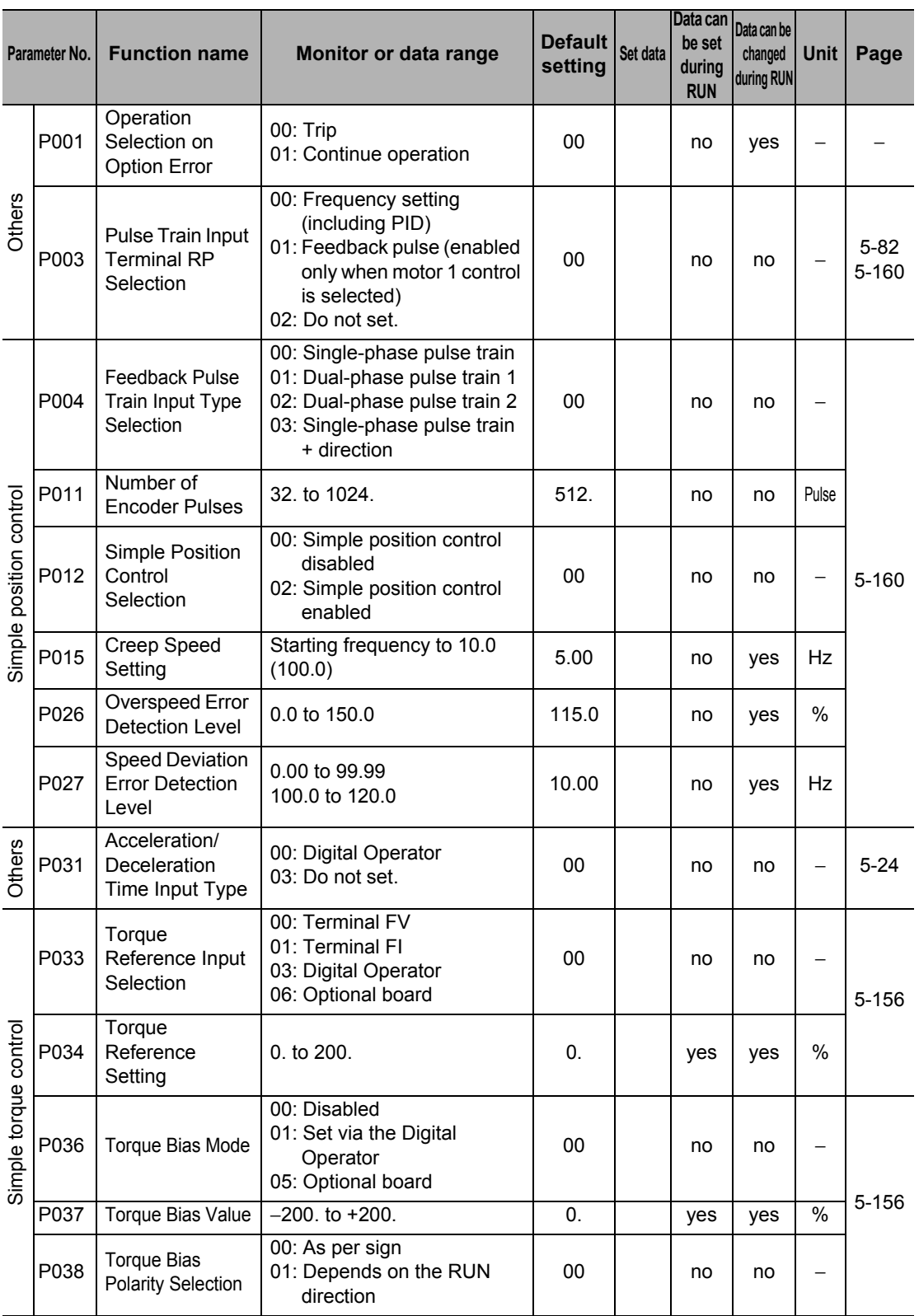

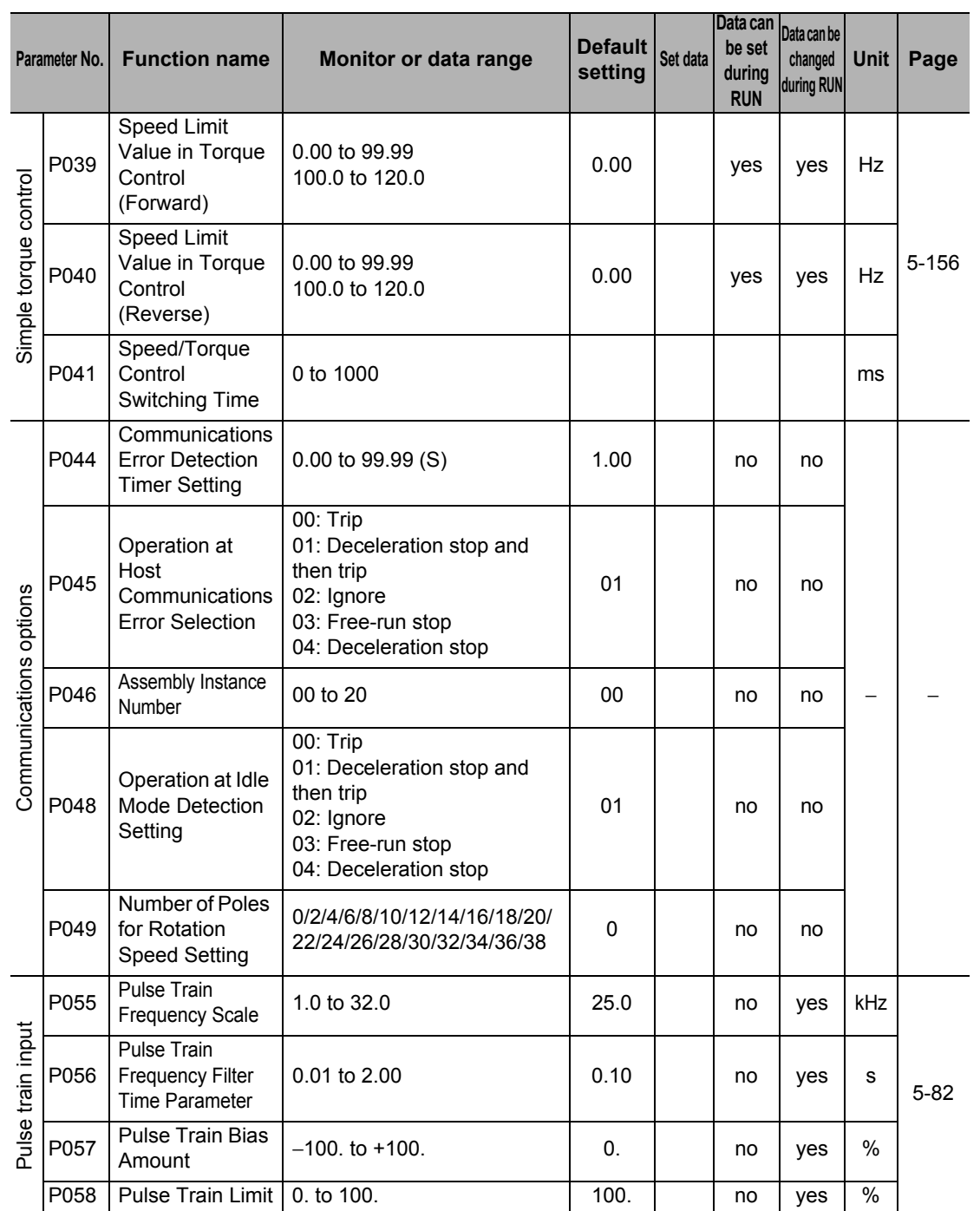
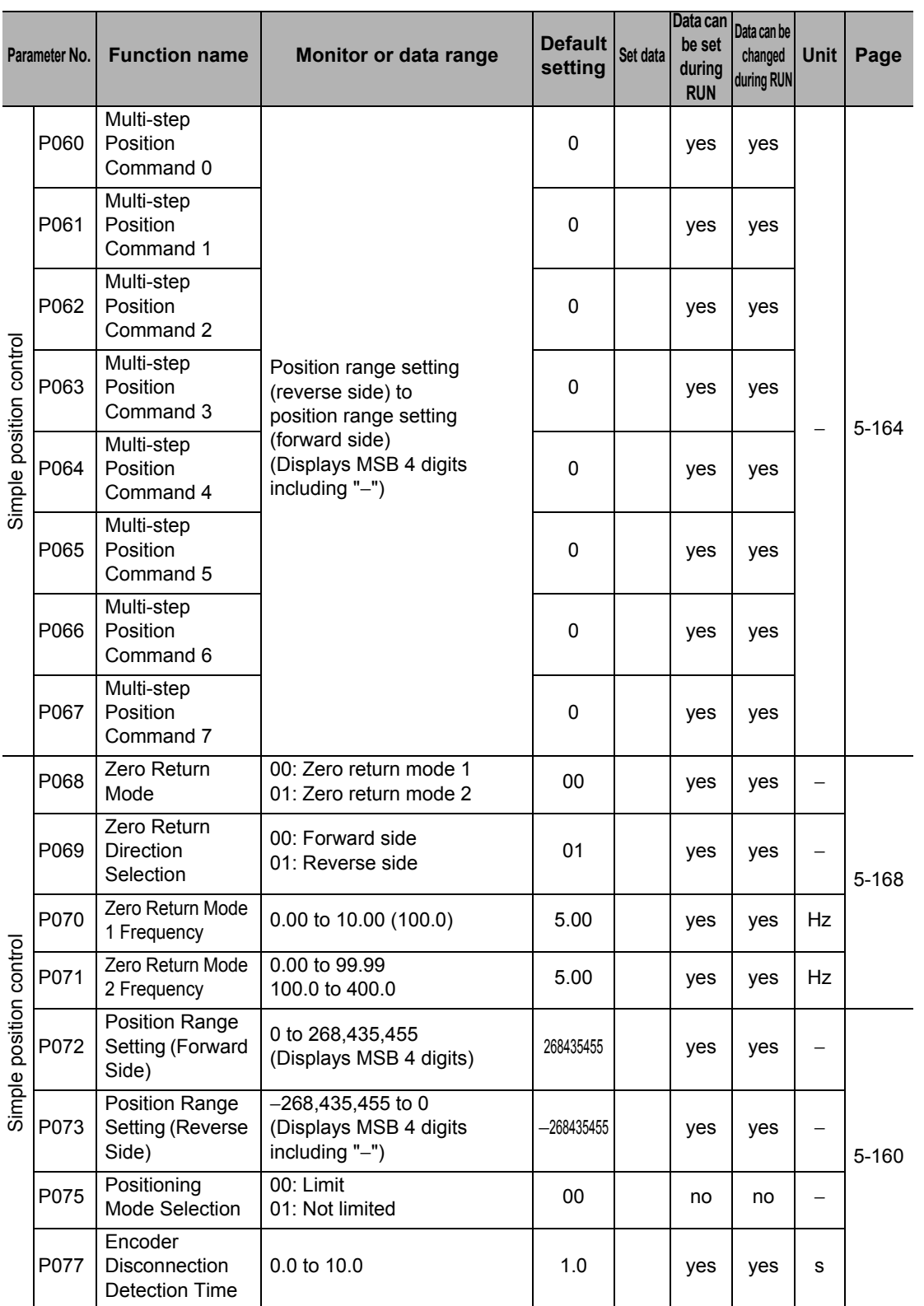

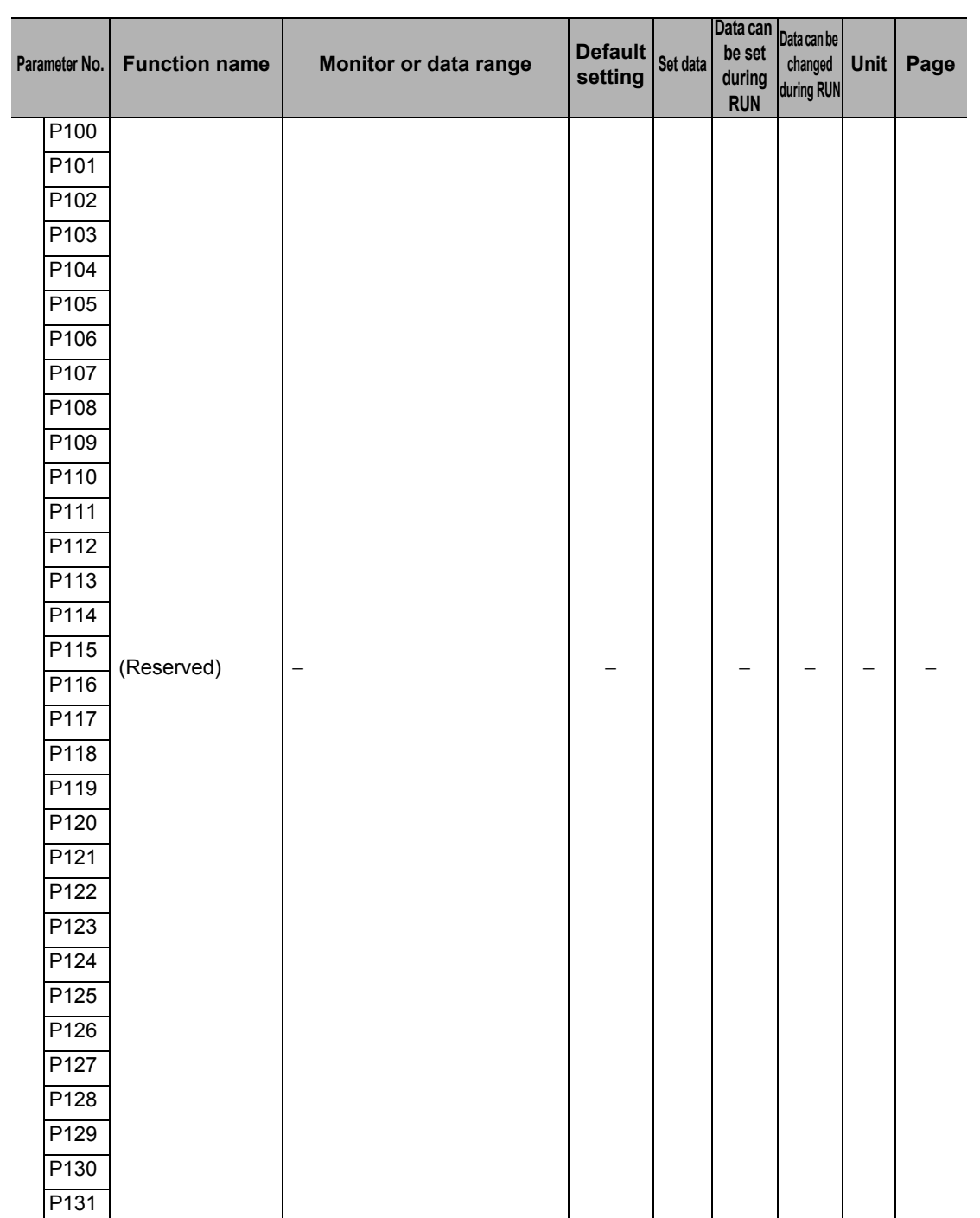

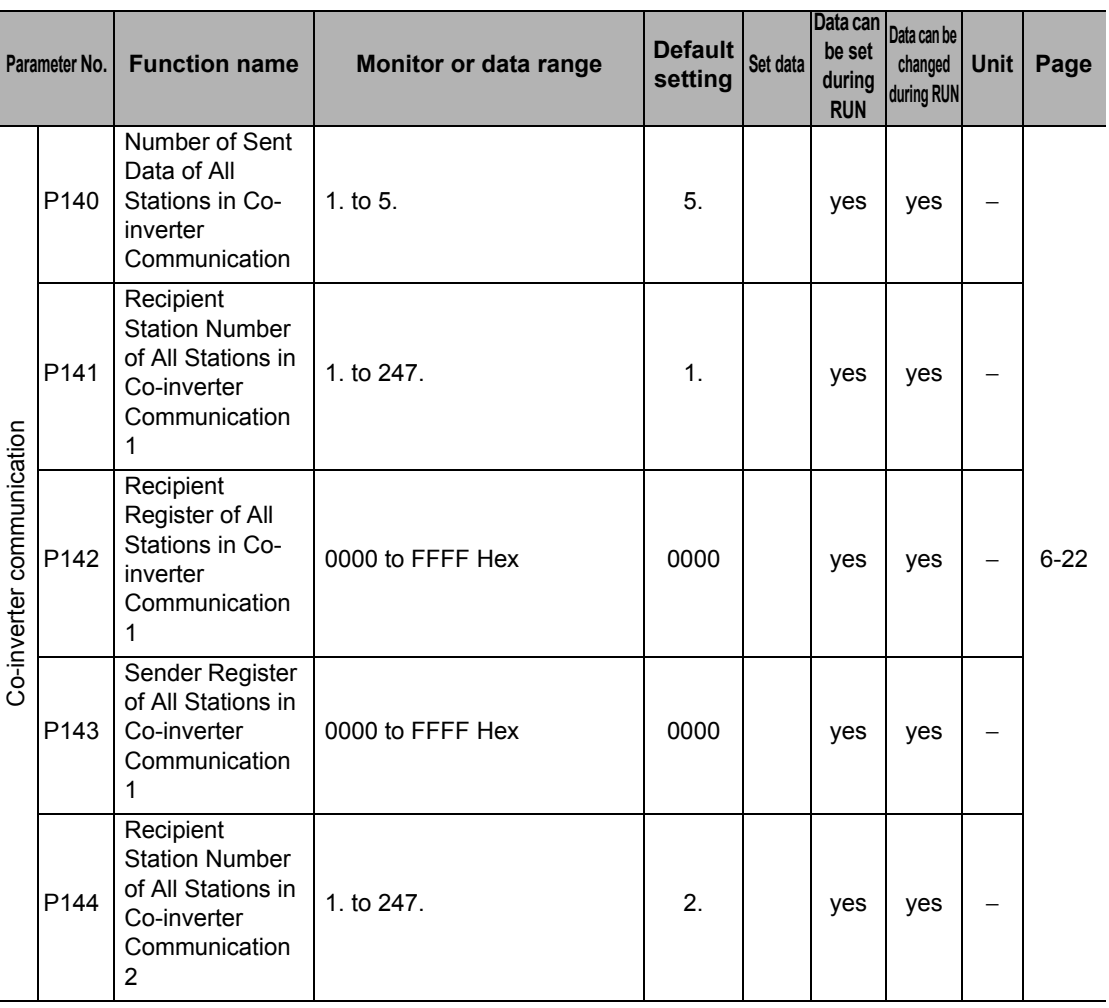

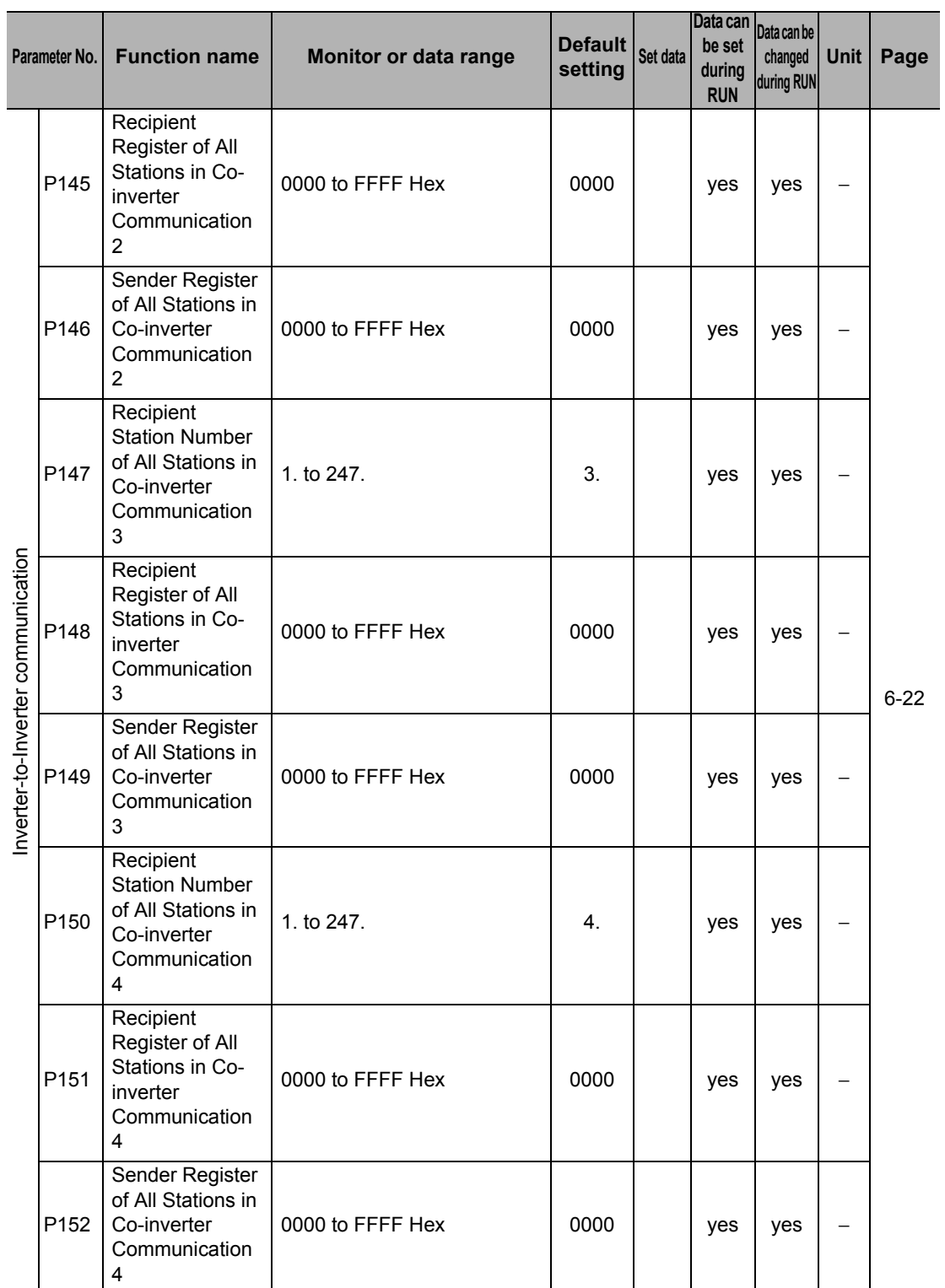

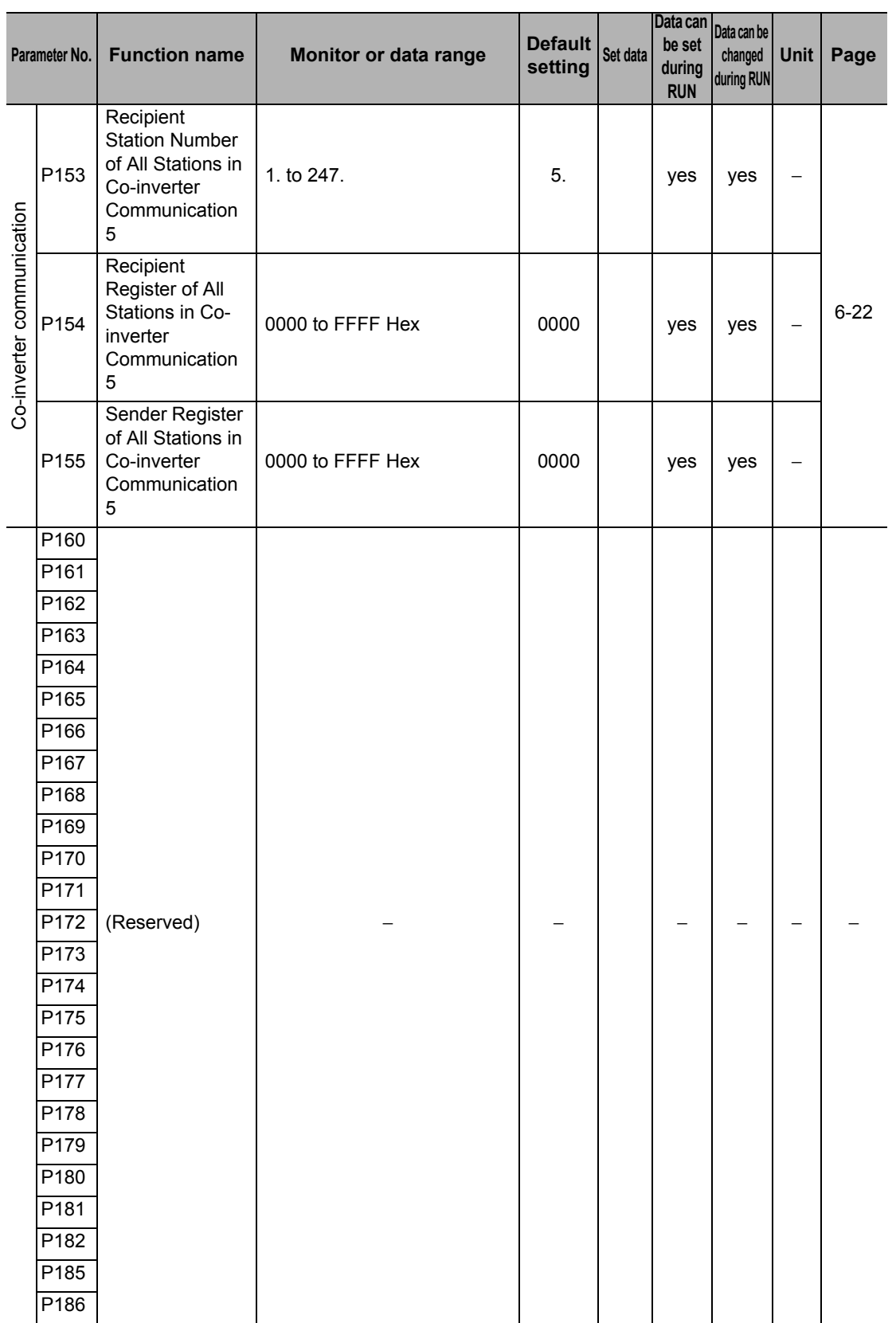

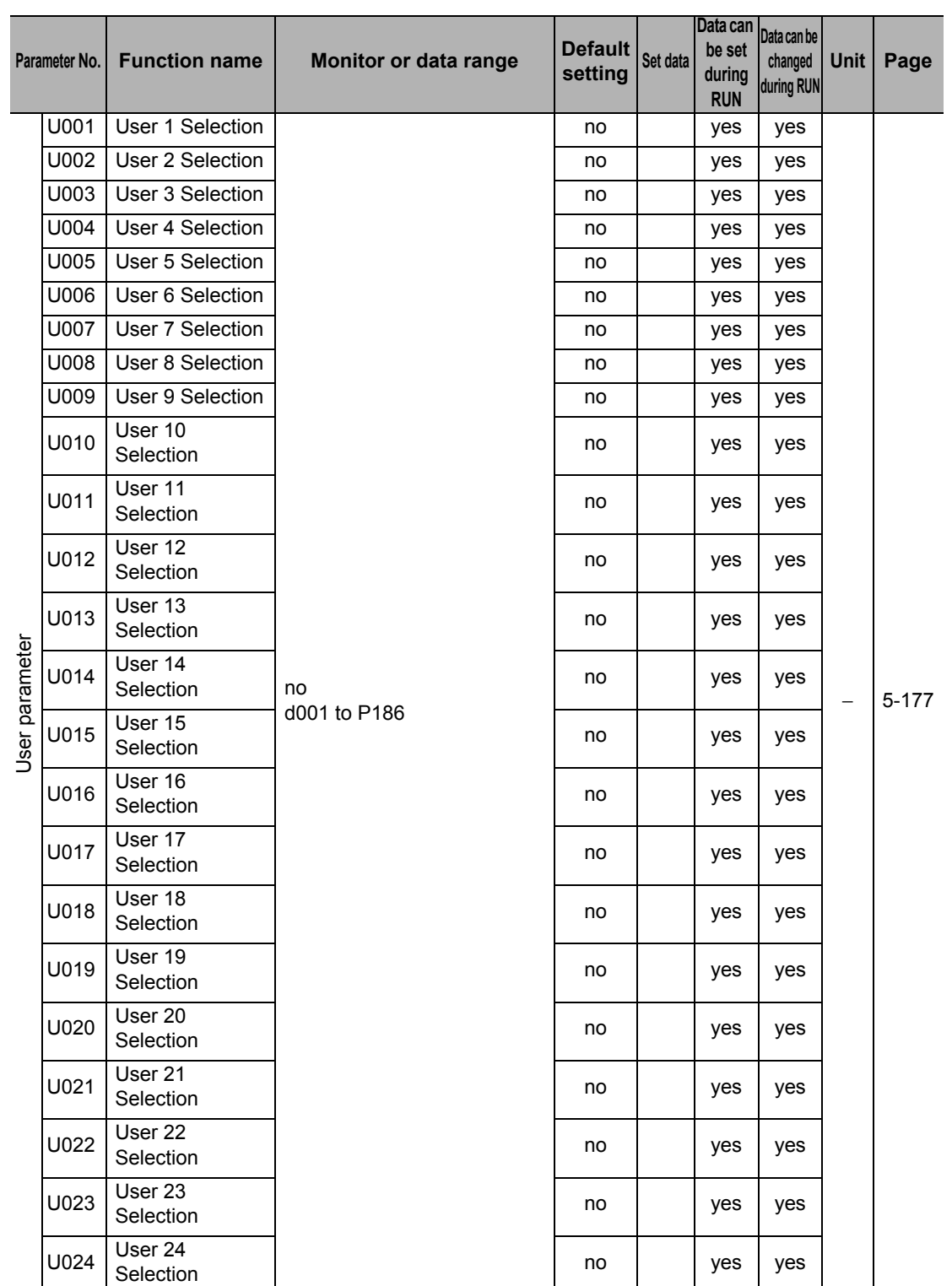

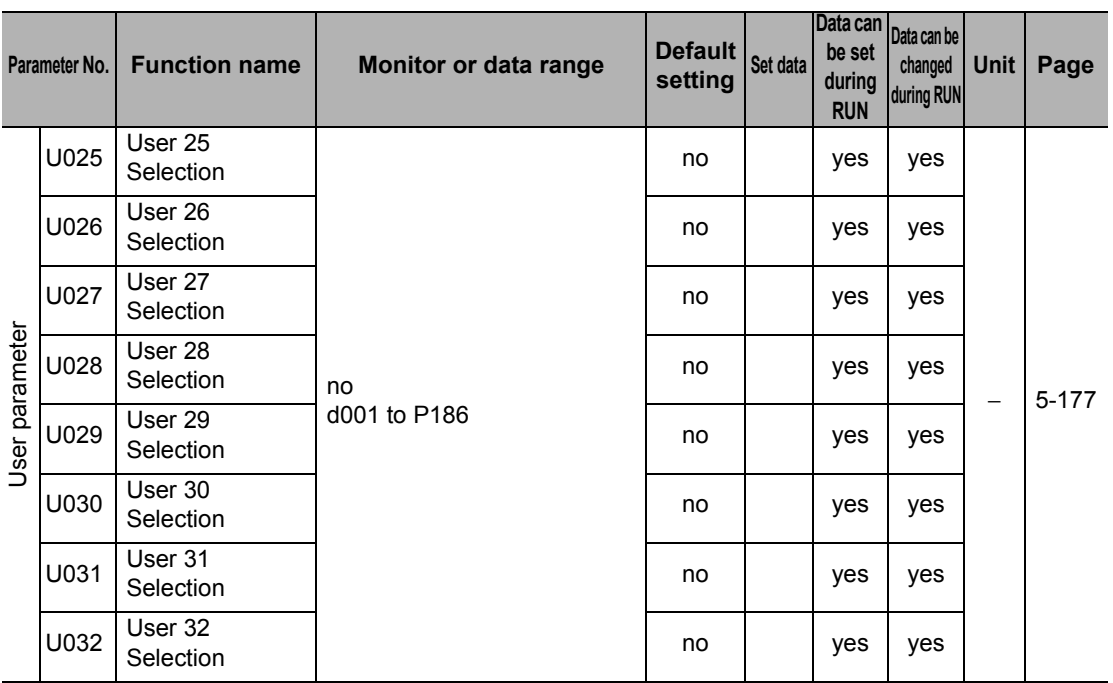

# 5

# **Functions**

Describes the details of each parameter.

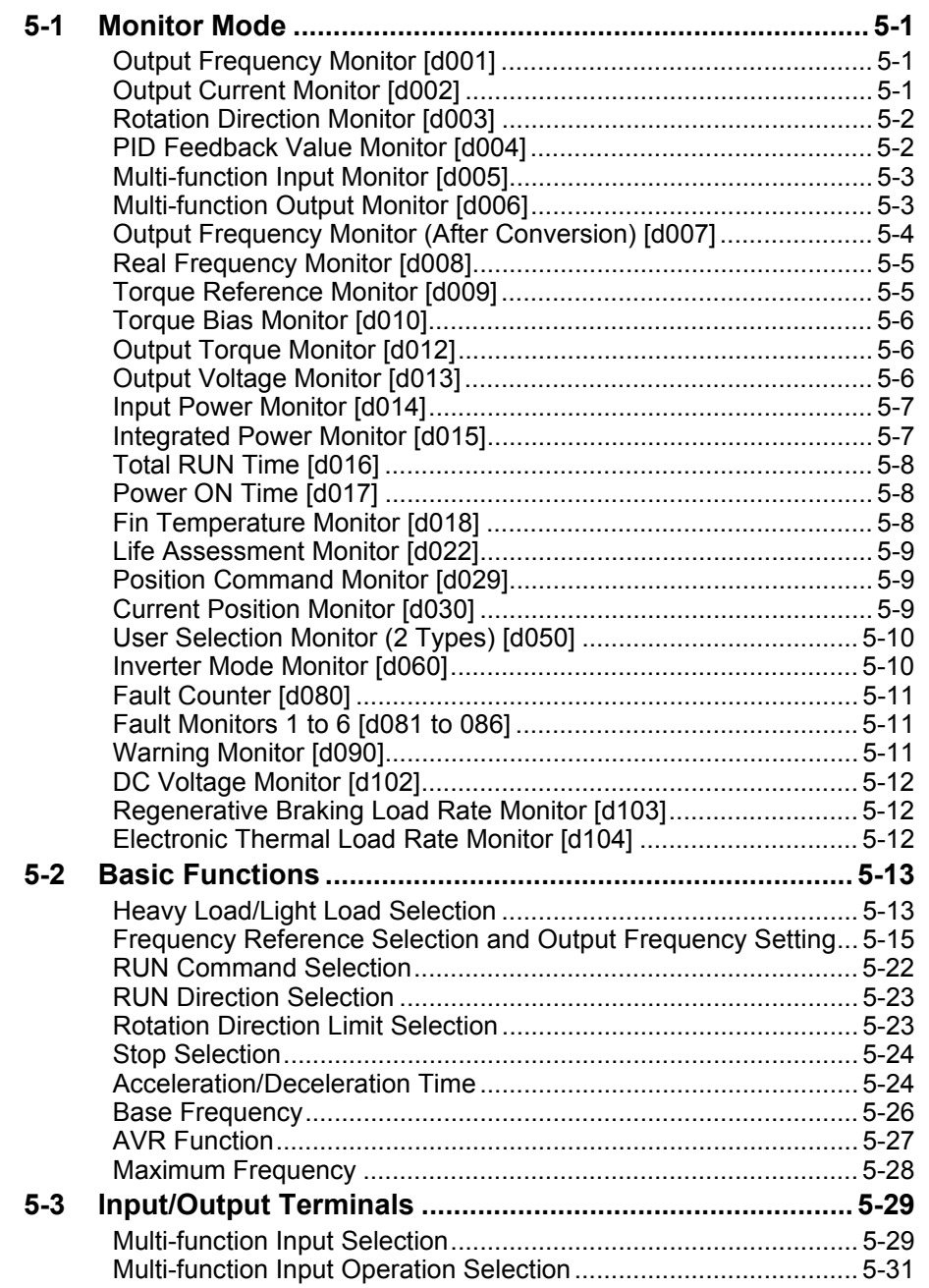

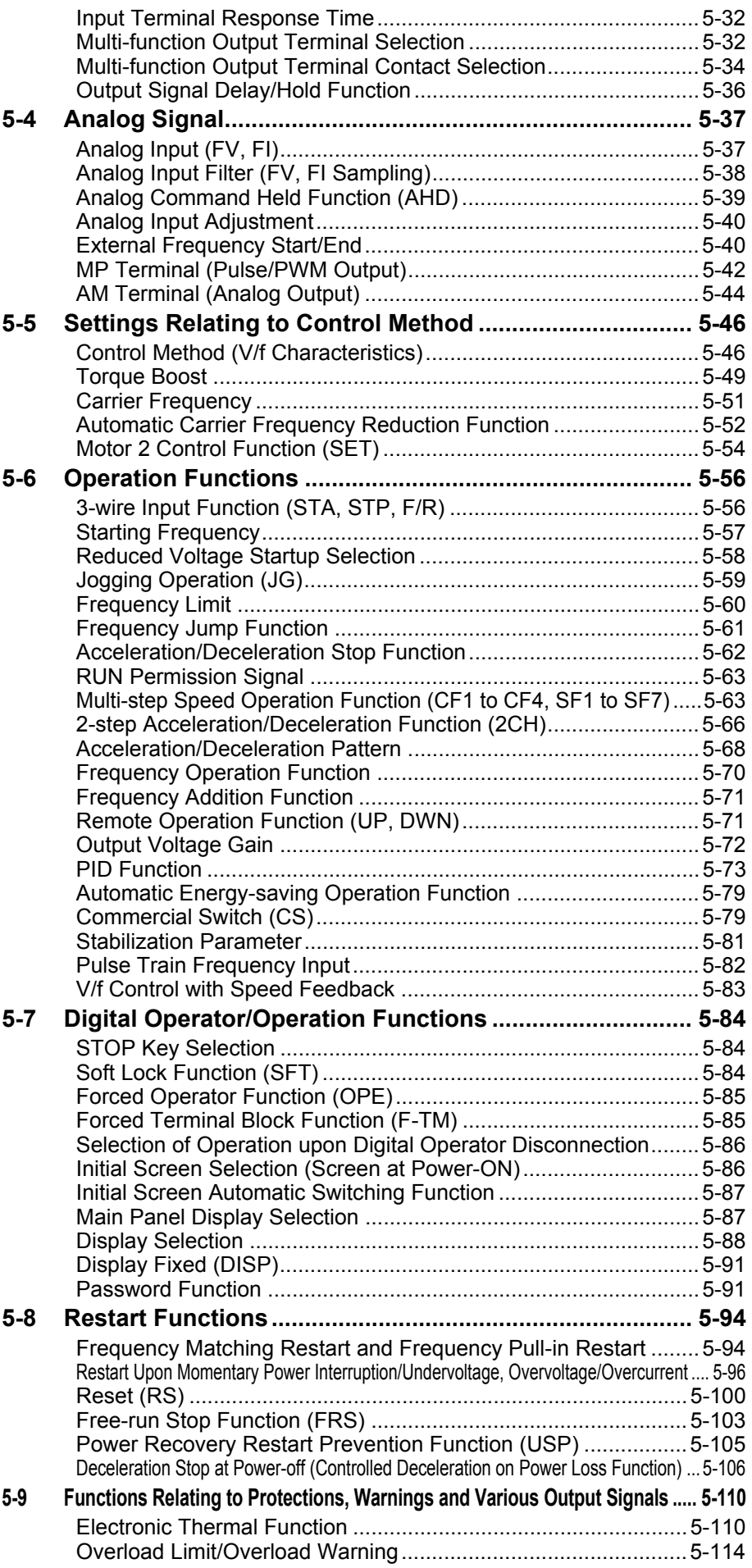

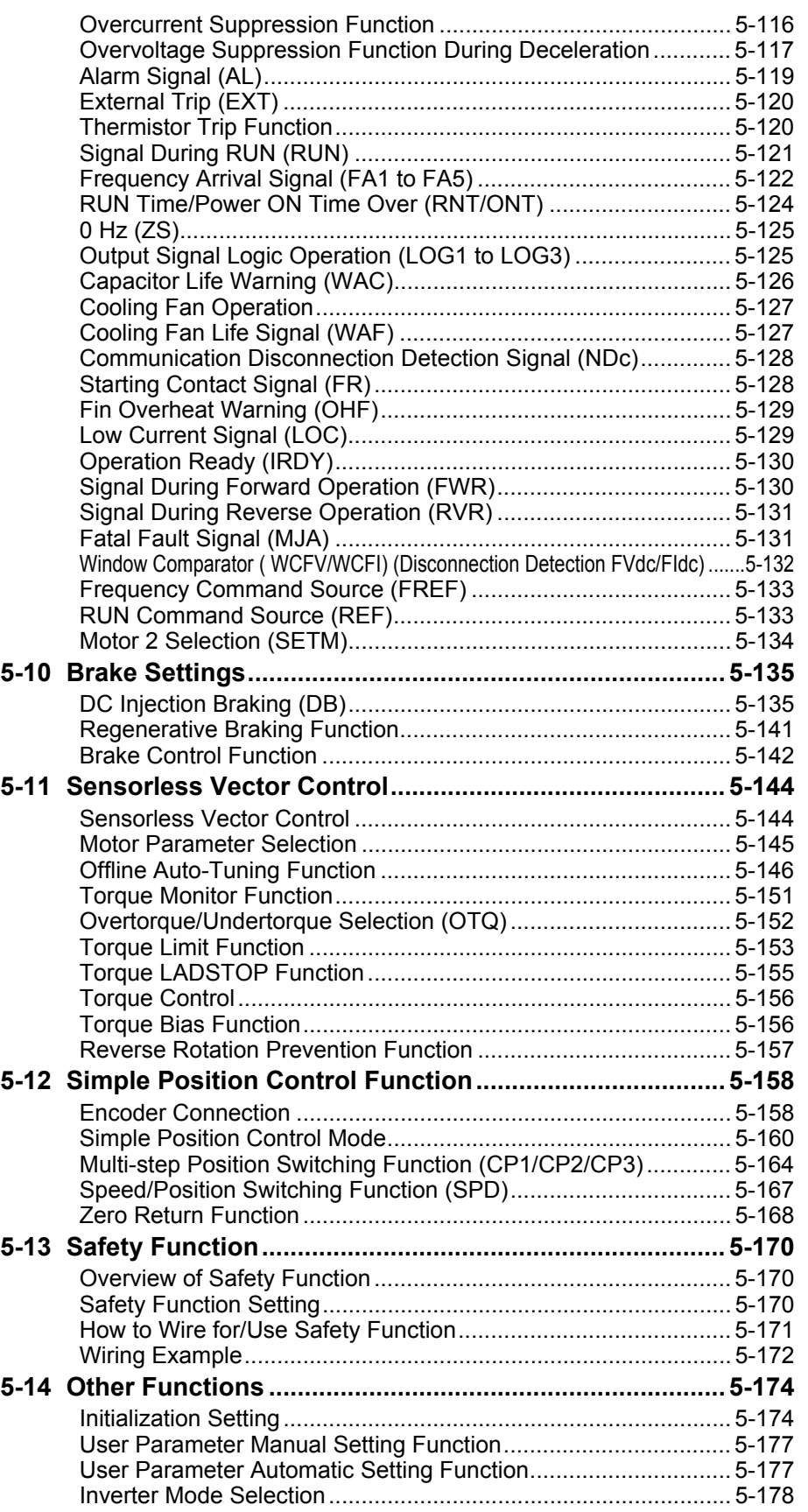

# <span id="page-119-0"></span>**5-1 Monitor Mode**

The following explains the Inverter's display functions such as the output frequency monitor and fault monitor.

## <span id="page-119-1"></span>**Output Frequency Monitor [d001]**

Displays the output frequency of the Inverter. During stop, "0.00" is displayed. The monitor LED indicator "Hz" is lit while the d001setting is displayed.

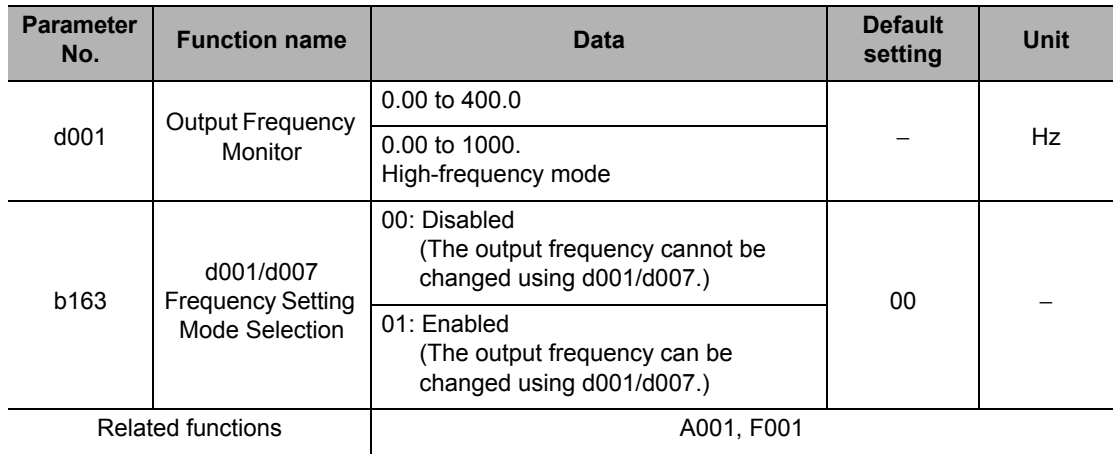

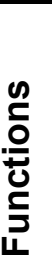

 **5**

## **Reference**

- If Frequency Reference Selection is set to Digital Operator (A001 = 02), enabling d001/d007 Frequency Setting Mode Selection (b163 = 01) lets you change the Output Frequency Monitor (d001) setting using the Increment/Decrement keys only during operation.
- Changed Output Frequency Monitor (d001) will be reflected to the Output Frequency Setting (F001). Pressing the Enter key stores the setting in the EEPROM.
- Since F001 is rewritten while d001 is still displayed, there may be a time gap between the key operation and display change depending on the acceleration/deceleration time.
- While the PID function is activated or being stopped, the output frequency cannot be changed.
- The frequency cannot be changed in the individual input mode by pressing the Increment/ Decrement keys simultaneously.

## <span id="page-119-2"></span>**Output Current Monitor [d002]**

Displays the output current value of the Inverter. During stop, "0.0" is displayed. The monitor LED indicator "A" is lit while the d002 setting is displayed.

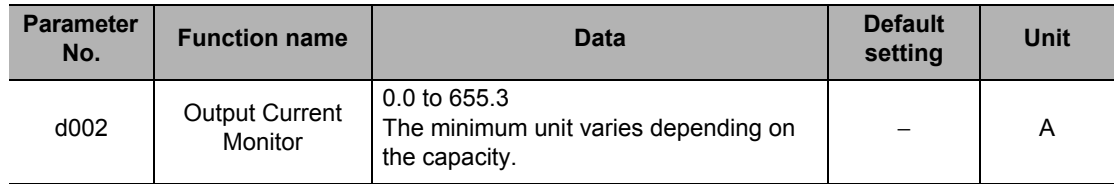

## <span id="page-120-0"></span>**Rotation Direction Monitor [d003]**

Displays the rotation direction of the Inverter.

The RUN LED indicator is lit during forward/reverse rotation.

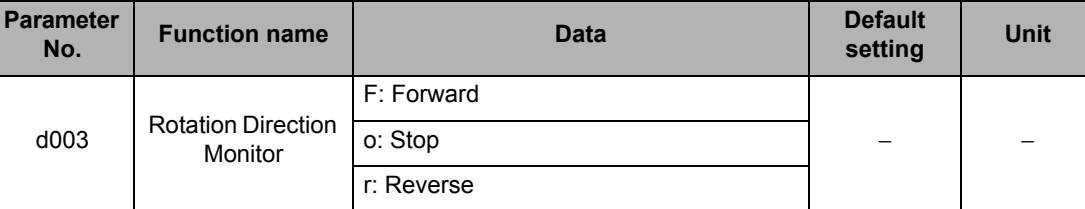

In general, the forward direction of the motor is the counterclockwise direction as viewed from the axial direction.

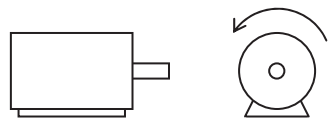

Forward

## <span id="page-120-1"></span>**PID Feedback Value Monitor [d004]**

When "01: Enabled" or "02: Reverse output enabled" is selected in PID Selection (A071), the PID feedback value can be monitored. Also, conversion is possible using PID Scale (A075).

"d004 display" = "Feedback value  $[%]$ " × PID Scale (A075)

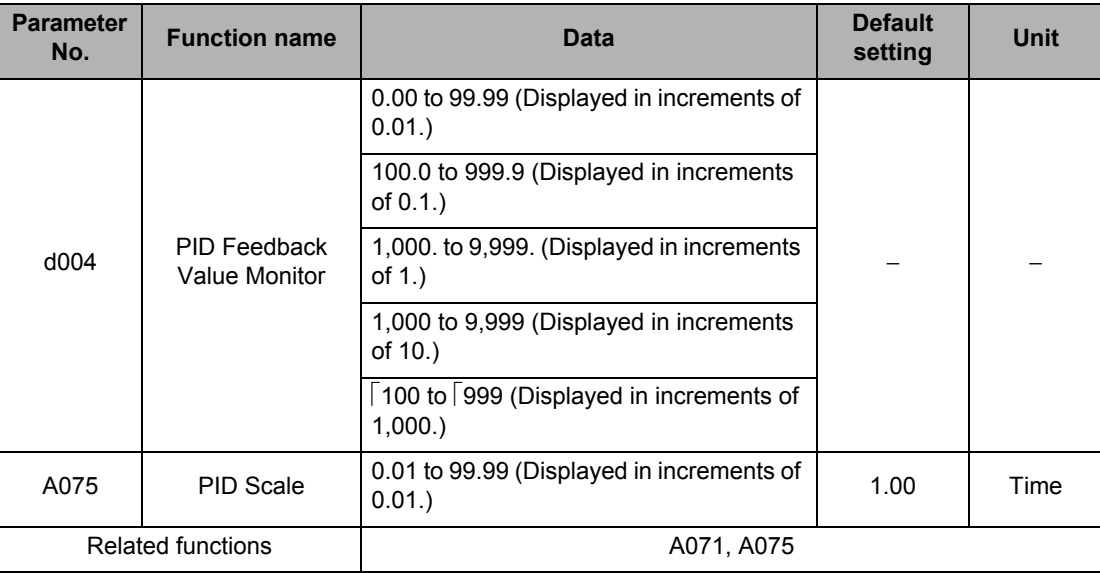

## <span id="page-121-0"></span>**Multi-function Input Monitor [d005]**

The LED lighting position indicates the input status of the multi-function inputs. The item that the built-in CPU recognizes to be "input" is indicated as being ON. This does not depend on the NO/NC contact setting.

Example) Multi-function input terminals S7/EB, S2, S1 : ON : ON RP terminal, multi-function input terminals S6, S5/TH, S4/GS2, S3/GS1 : OFF

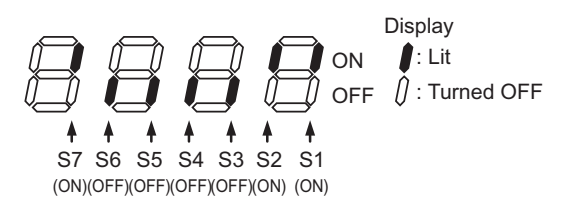

- If the input terminal response time function is used, the recognition of "input" is delayed. (Refer to ["Input Terminal Response Time" on page 5-32.](#page-150-0))
- Monitoring cannot be performed even when TH (thermistor) is allocated to the multi-function input terminal S5 and a digital signal is input.

## <span id="page-121-1"></span>**Multi-function Output Monitor [d006]**

The LED lighting position indicates the output status of the multi-function output terminals. The output status of the built-in CPU is indicated. This is not the status of the control circuit terminal.

This does not depend on the NO/NC contact setting.

Example) Multi-function output terminals P2, P1/EDM : ON Relay output terminal MA : OFF

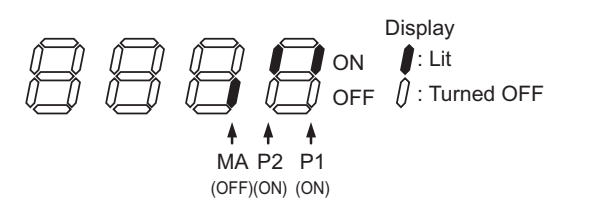

## <span id="page-122-0"></span>**Output Frequency Monitor (After Conversion) [d007]**

Displays a conversion value based on the coefficient set in Frequency Conversion Coefficient (b086).

This monitor is used to change the unit of displayed data (e.g. motor rpm).

"Display of the Output Frequency Monitor (d007)" = "Output Frequency Monitor (d001)"  $\times$ "Frequency Conversion Coefficient (b086)"

Example) Displaying rpm of 4-pole motor.

Motor rpm N [min-1] = (120  $\times$  f [Hz])/P [pole] = f [Hz]  $\times$  30

As such, when  $b086 = 30.0$ , a motor rpm of 1800 (60  $\times$  30.0) is displayed at 60 Hz.

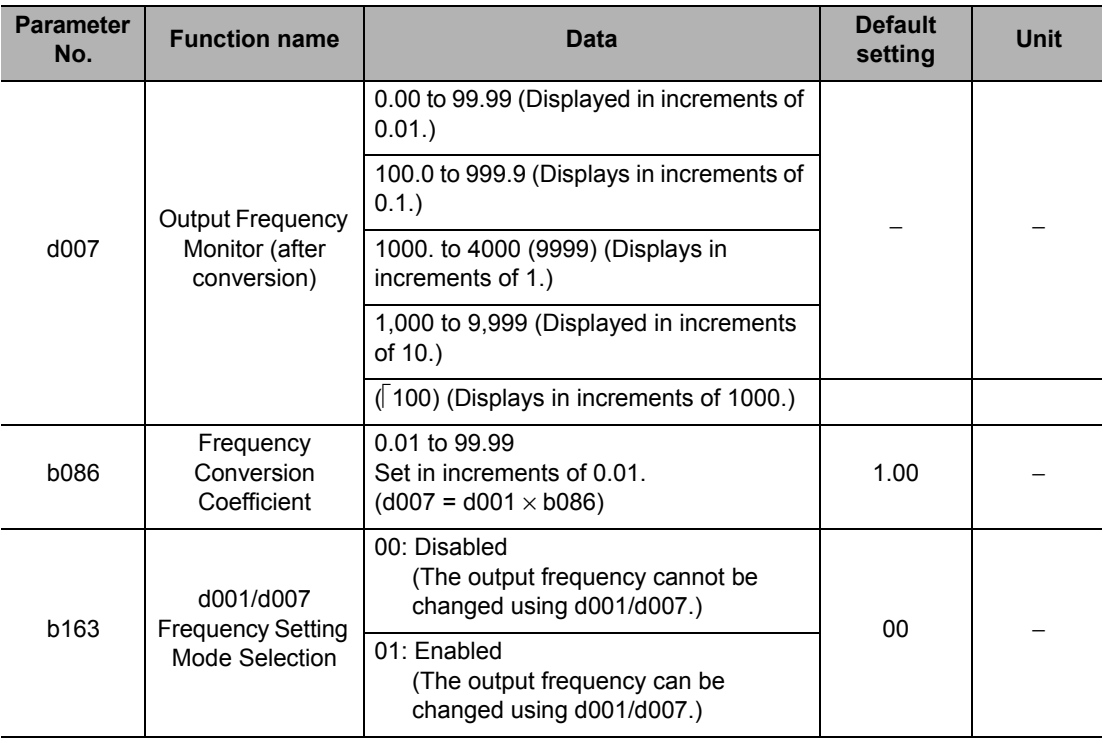

Note: Data in ( ) indicates the value when the high-frequency mode is selected.

- If Frequency Reference Selection is set to Digital Operator (A001 = 02), enabling d001/d007 Frequency Setting Mode Selection (b163 = 01) lets you change the Output Frequency Monitor (d001) setting using the Increment/Decrement keys only during operation.
- Changed Output Frequency (d001) will be reflected to the Output Frequency Setting (F001). Pressing the Enter key stores the setting in the EEPROM.
- Since F001 is rewritten while d007 is still displayed, there may be a time gap between the key operation and display change depending on the acceleration/deceleration time.
- While the PID function is activated or being stopped, the output frequency cannot be changed.
- The frequency cannot be changed in the individual input mode by pressing the Increment/ Decrement keys simultaneously.

**Functions**

**Functions** 

## <span id="page-123-0"></span>**Real Frequency Monitor [d008]**

Displays the real motor frequency, when Pulse Train Input Terminal RP Selection is set to "01: Feedback pulse."

The display does not depend on the control method.

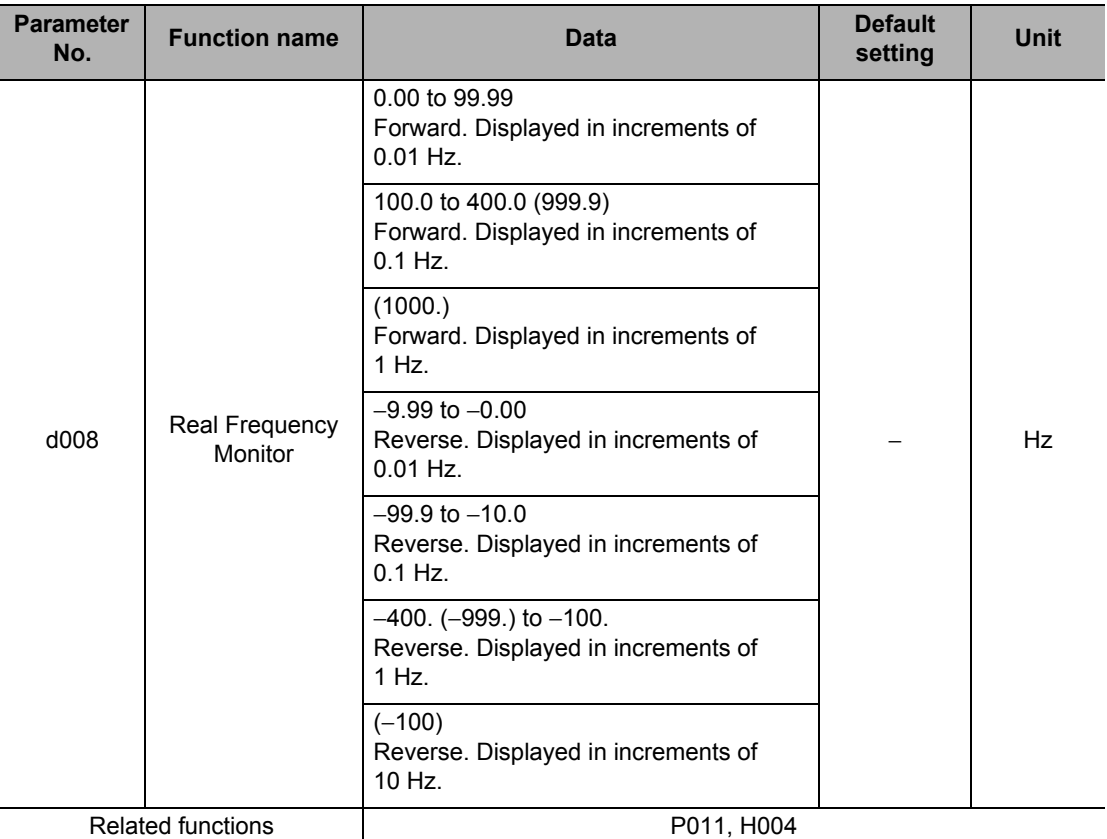

Note: Data in ( ) indicates the value when the high-frequency mode is selected.

 Set Number of Encoder Pulse (P011) and Motor Pole Number (H004/H204) correctly. For connections, etc., refer to ["Simple Position Control Function" on page 5-158](#page-276-0).

#### <span id="page-123-1"></span>**Torque Reference Monitor [d009]**

Displays the currently entered torque reference value, when torque control is selected for sensorless vector control.

Torque control becomes active when "52: ATR" is allocated to a multi-function input terminal and the ATR terminal is turned ON.

For details, refer to ["Torque Control" on page 5-156.](#page-274-0)

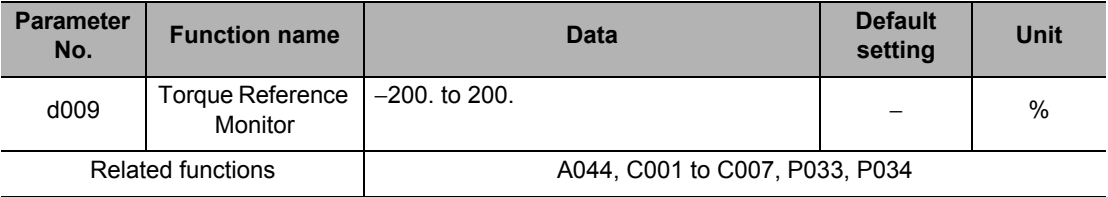

## <span id="page-124-0"></span>**Torque Bias Monitor [d010]**

During sensorless vector control, the currently set torque bias amount is displayed.

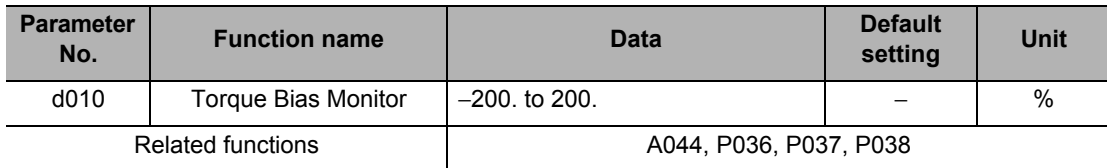

## <span id="page-124-1"></span>**Output Torque Monitor [d012]**

Displays an estimated value of the Inverter's output torque.

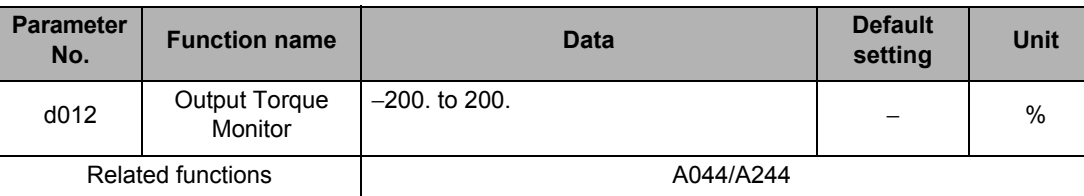

Note: The power running direction is positive and regeneration direction is negative during forward rotation, while the power running direction is negative and regeneration direction is positive during reverse rotation.

 This display is shown only when the sensorless vector control is selected. If any other control mode is selected, the correct value is not displayed.

## <span id="page-124-2"></span>**Output Voltage Monitor [d013]**

Displays the output voltage of the Inverter.

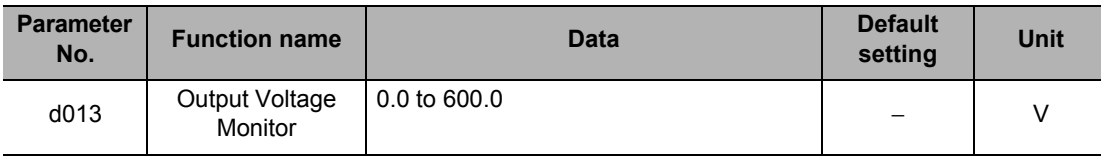

• Set Motor Incoming Voltage Selection (A082/A282) correctly. The correct value may not be displayed.

**5-6**

## <span id="page-125-0"></span>**Input Power Monitor [d014]**

Displays the input power (instantaneous value) of the Inverter.

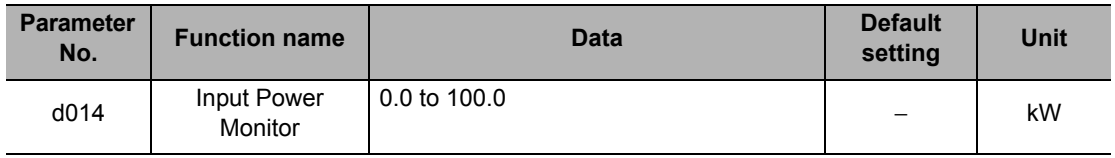

#### <span id="page-125-1"></span>**Integrated Power Monitor [d015]**

Displays the integrated power (electric energy) of the Inverter. The conversion of displayed data is performed with Integrated Power Display Scale (b079).

"d015 display" = "Actual integrated power [kWh]"/"Integrated Power Display Scale (b079)"

Example) If  $b079 = 100$  and the displayed value is 1,000, the actual integrated power is 100,000 [kWh].

The integrated power value can be cleared by setting Integrated Power Clear (b078) to "01." The integrated power value can also be cleared via terminal input, if "53: KHC (Integrated power clear)" is allocated to any of the multi-function inputs.

When Integrated Power Display Scale (b079) is set to "1000", up to "999,000,000" [kWh] can be displayed.

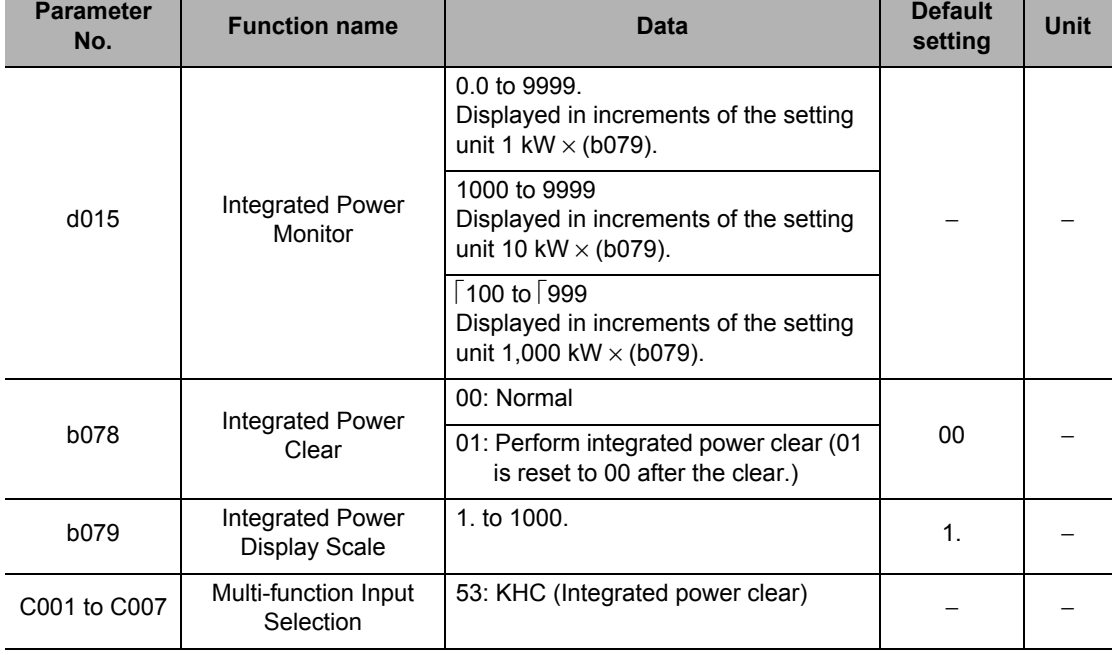

This parameter is saved in the EEPROM when the power is shut off.

## <span id="page-126-0"></span>**Total RUN Time [d016]**

Displays the total RUN time of the Inverter. This parameter is saved in the EEPROM when the power is shut off.

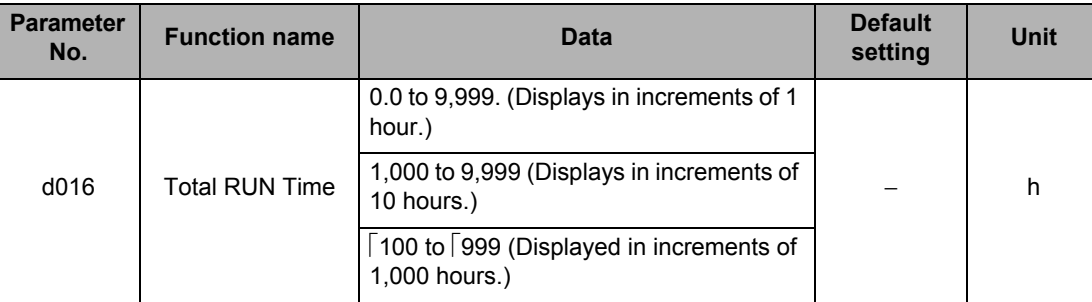

Note: Initialization will not clear the setting.

## <span id="page-126-1"></span>**Power ON Time [d017]**

Displays the total power ON time of the Inverter. This parameter is saved in the EEPROM when the power is shut off.

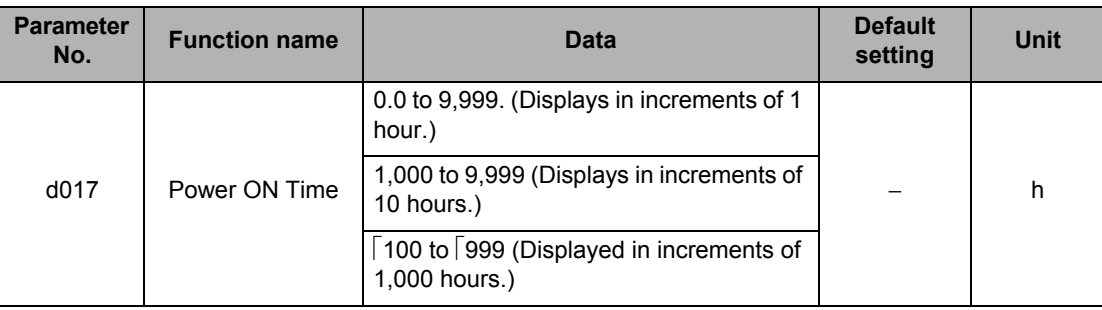

Note: Initialization will not clear the setting.

## <span id="page-126-2"></span>**Fin Temperature Monitor [d018]**

Displays the temperature of the cooling fin inside the Inverter.

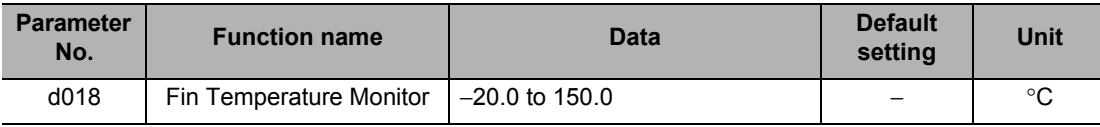

## <span id="page-127-0"></span>**Life Assessment Monitor [d022]**

The LED lighting position indicates the status of life assessment signal. The following two items can be monitored:

- 1: Main circuit board capacitor service life
- 2: Cooling fan life

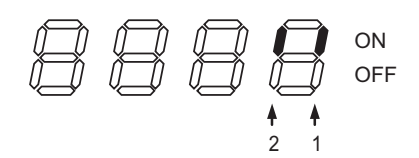

- The capacitor service life is calculated every 10 minutes. If the Inverter is turned on/off frequently within this interval, the capacitor service life cannot be correctly diagnosed.
- The cooling fan life assessment function is not available for 1-phase 200V class motors of 0.4 kW max. and 3-phase 200V class motors of 0.75 kW max., because these motors are not equipped with a cooling fan.

## <span id="page-127-1"></span>**Position Command Monitor [d029]**

Position commands can be monitored during simple position control. For details, refer to ["Simple Position Control Function" on page 5-158](#page-276-0).

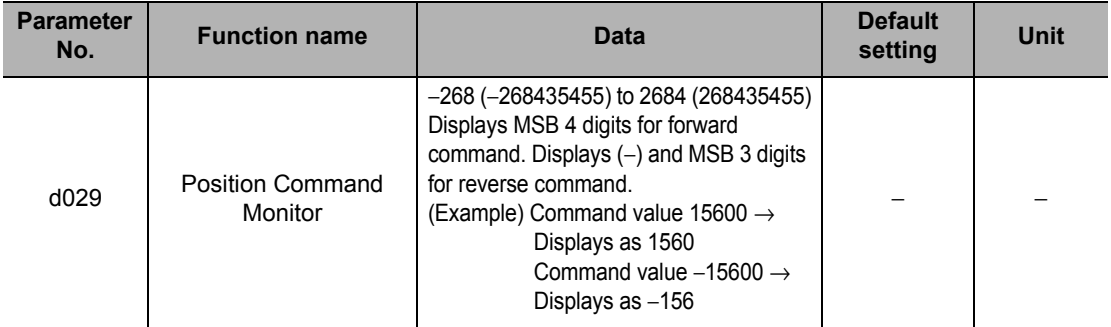

## <span id="page-127-2"></span>**Current Position Monitor [d030]**

The current position can be monitored during simple position control. For details, refer to ["Simple Position Control Function" on page 5-158](#page-276-0).

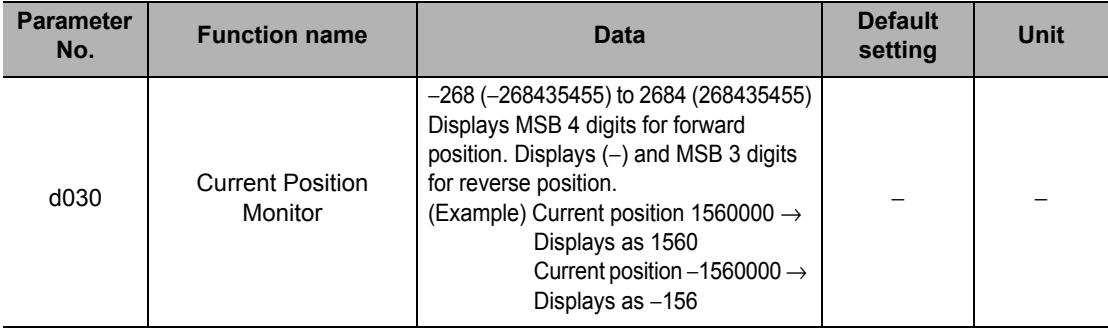

## <span id="page-128-0"></span>**User Selection Monitor (2 Types) [d050]**

Desired two monitor items can be set and monitored by switching the item using the Increment/ Decrement keys.

Set the parameter numbers to be monitored in b160 and b161.

Example) To monitor d001, set "001" in b160/b161.

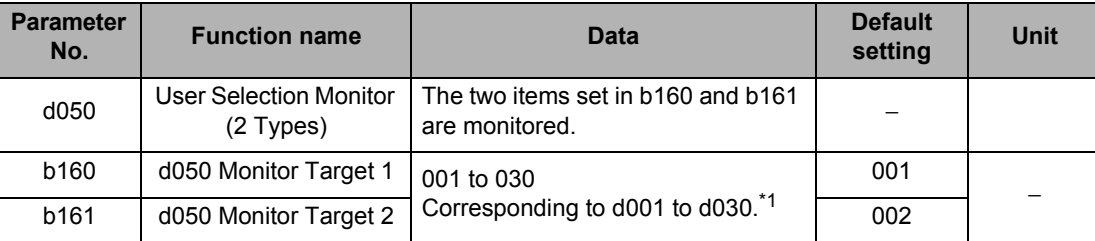

\*1.Fault Monitor parameters (d081 to d086) are excluded.

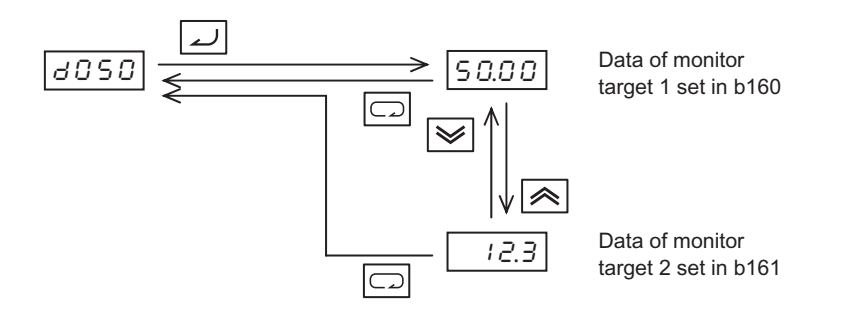

 When d001/d007 Frequency Setting Mode Selection (b163) is set to "01: Enabled," the output frequencies in d001 and d007 can be changed using the Increment/Decrement keys during operation. It cannot be changed if d001 and d007 are monitored using d050.

#### <span id="page-128-1"></span>**Inverter Mode Monitor [d060]**

Displays the current Inverter mode.

The Inverter mode is changed using b171. For details, refer to ["Inverter Mode Selection" on](#page-296-0) [page 5-178](#page-296-0).

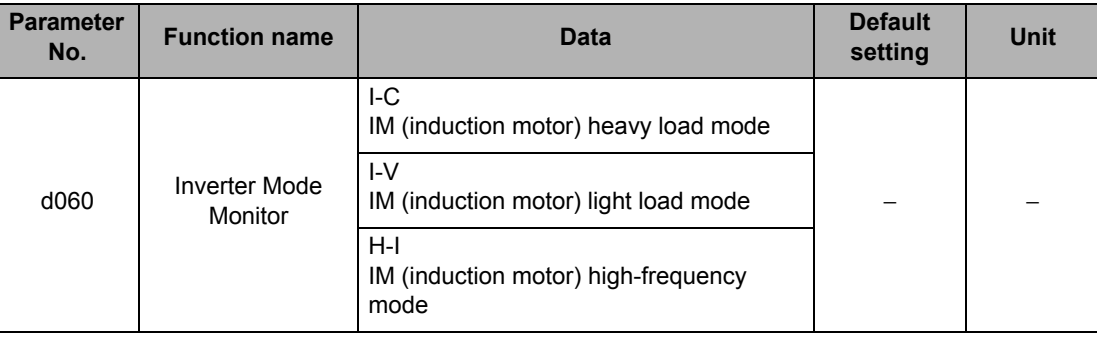

## <span id="page-129-0"></span>**Fault Counter [d080]**

Displays the number of times the Inverter has tripped. This number is saved in the EEPROM when the power is turned off.

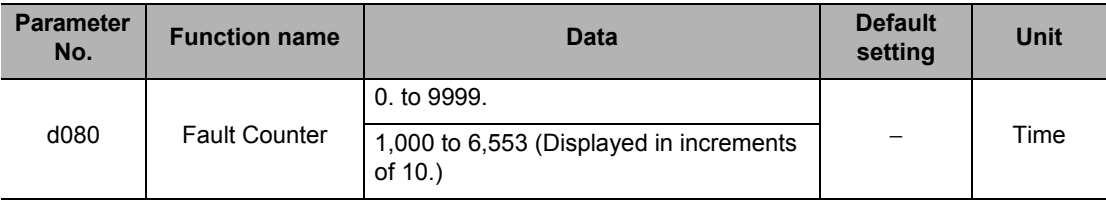

## <span id="page-129-1"></span>**Fault Monitors 1 to 6 [d081 to 086]**

Displays the records of the last 6 errors. Error records are saved in the EEPROM when the power is turned off.

The record of the latest error is displayed under Fault Monitor 1 (d081).

#### (Display)

- (1) Cause of trip (One of E01 to E83 is displayed.)
- Refer to ["Inverter Fault Factor List" on page 6-35.](#page-339-0)
- (2) Output frequency [Hz] at the time of tripping
- (3) Output current [A] at the time of tripping
	- If the Inverter is currently stopped (E\*\*.1), the monitor value may become zero.
- (4) P-N DC voltage [V] in the main circuit at the time of tripping
- If tripping occurs due to ground fault at power-on, the monitor value may become zero.
- (5) Total Inverter RUN time [h] before the trip
- (6) Total Inverter power ON time [h] before the trip

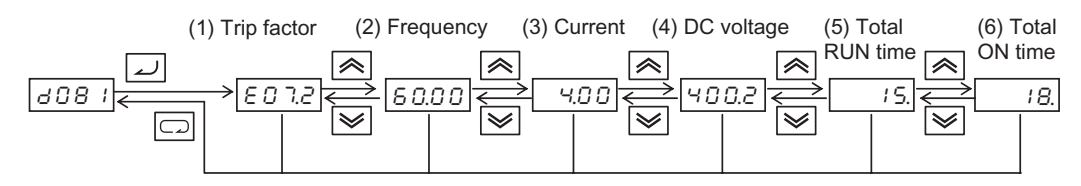

is shown if no trip has occurred.  $\overline{L}$ 

## <span id="page-129-2"></span>**Warning Monitor [d090]**

If the set data is inconsistent with other data, a warning is displayed.

While a warning is present, the Program LED (PRG) indicator remains lit until the data is corrected.

For details on the Warning display, refer to ["Warning Display" on page 7-7](#page-385-0).

## <span id="page-130-0"></span>**DC Voltage Monitor [d102]**

The Inverter P-N DC voltage (DC voltage between the Inverter terminals P/+2 and N/-) is displayed.

During operation, the monitor value changes depending on the actual DC voltage of the Inverter.

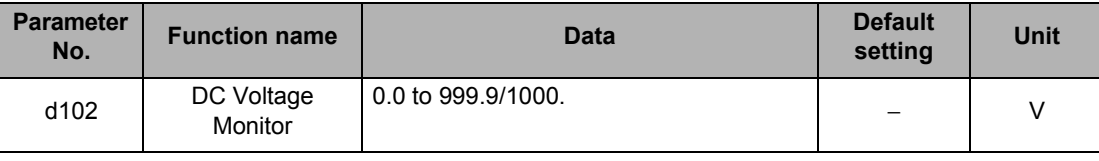

## <span id="page-130-1"></span>**Regenerative Braking Load Rate Monitor [d103]**

Displays a regenerative braking load rate. When the displayed value exceeds the value set in Usage Rate of Regenerative Braking (b090), the Inverter trips because of "E06 (Braking resistor overload protection)".

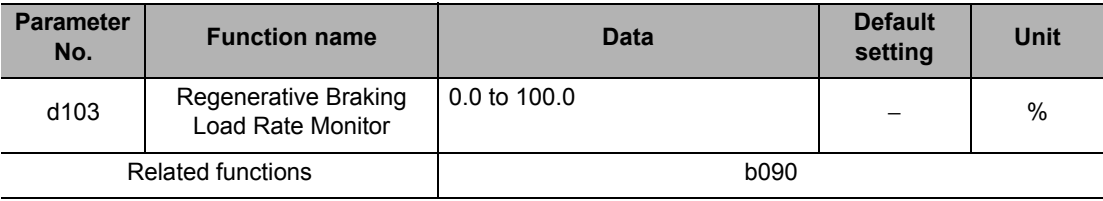

## <span id="page-130-2"></span>**Electronic Thermal Load Rate Monitor [d104]**

Displays an electronic thermal load rate. When the displayed value exceeds 100%, the Inverter trips because of "E05 (Overload protection)".

When the power is shut off, the displayed value changes to 0. Also when totaling does not occur for 10 minutes, the displayed value changes to 0.

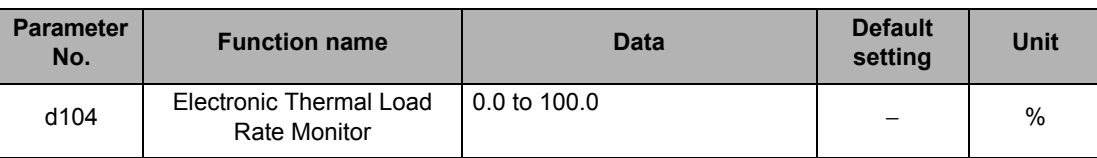

# <span id="page-131-0"></span>**5-2 Basic Functions**

The following explains the basic parameters such as RUN Command Selection and Acceleration/Deceleration Time.

## <span id="page-131-1"></span>**Heavy Load/Light Load Selection**

The rated specification of the Inverter is selected from the two types: heavy load rating and light load rating.

The rated current is different between the heavy load rating and light load rating, and the electronic thermal characteristics, overload warning level and other items also vary accordingly. Select either type according to the load actually used.

When the setting of Heavy Load/Light Load Selection is changed, the parameters shown in the table below are reset to their default values and at the same time the heavy load/light load rating changes. There is no need to reconnect the power or perform initialization.

The high-frequency mode is supported only when the heavy load rating is selected. For the high-frequency mode, refer to ["Inverter Mode Selection" on page 5-178.](#page-296-0)

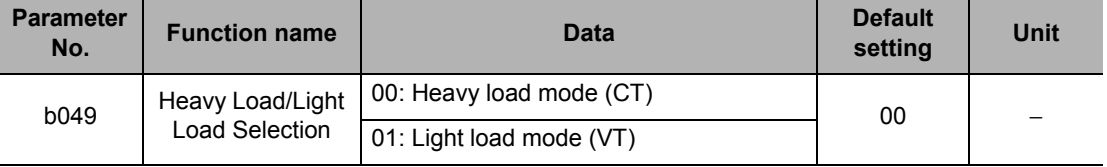

The features of the heavy load mode and light load mode are described below.

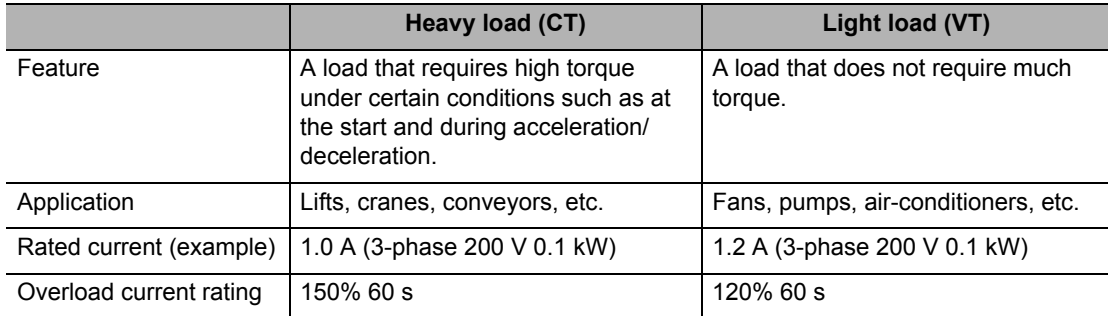

The setting ranges and default values of the following parameters are different between the heavy load rating and light load rating. Take note that when the heavy load/light load setting is changed using b049, the default values of all these parameters other than H003/H203 will also change. (Even when the parameters shown in the table below are set to values within a range supported by both the heavy load mode and light load mode, these values will be reset to the default value once b049 is changed.)

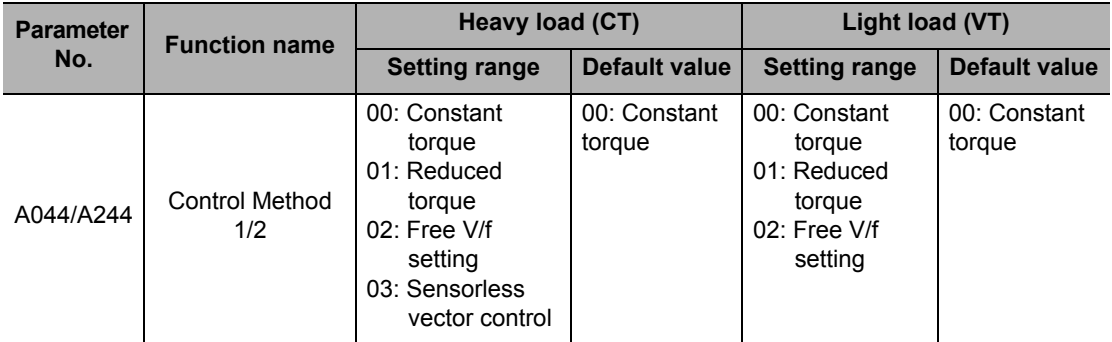

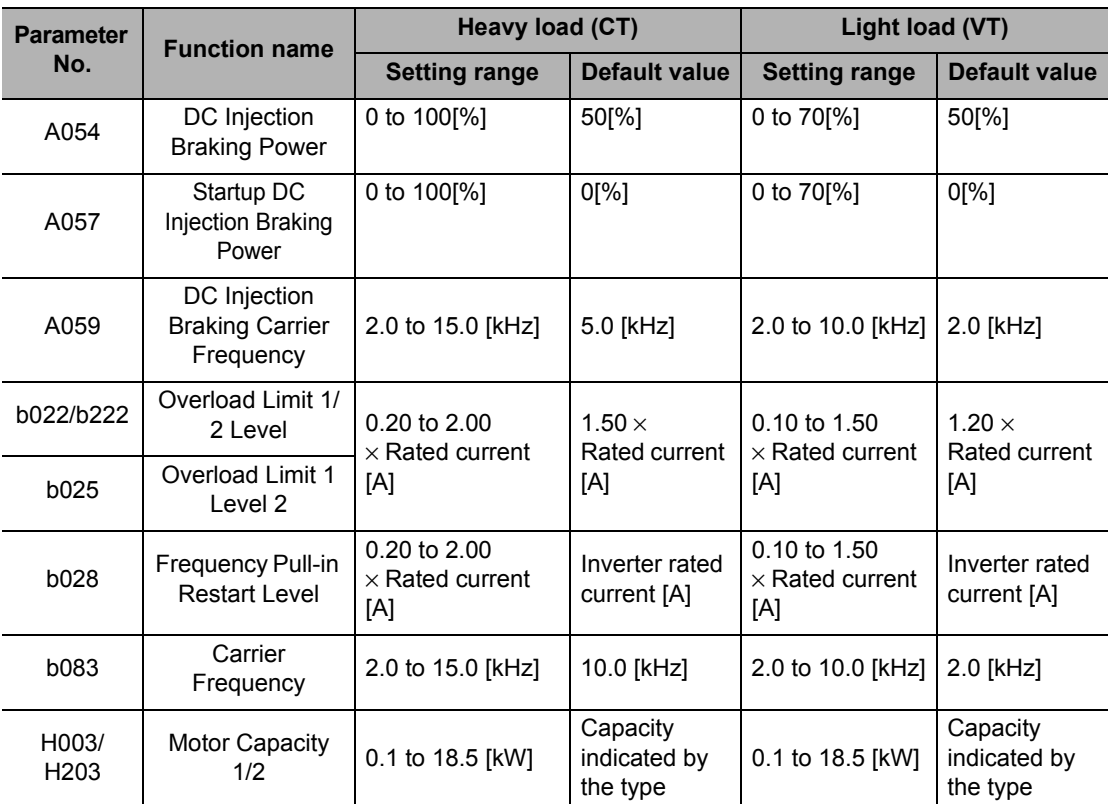

Take note that the following parameters are not displayed in the light load mode:

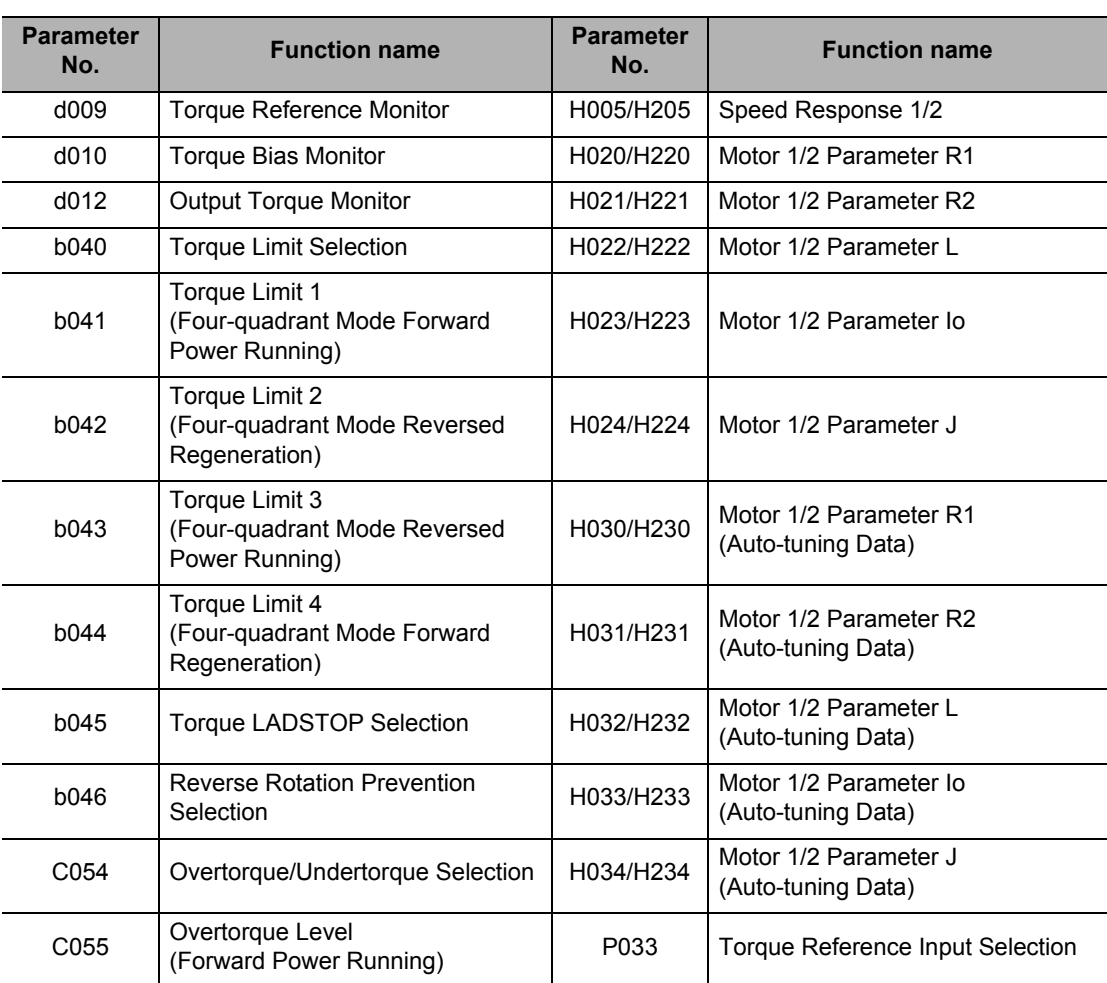

**Functions**

**Functions** 

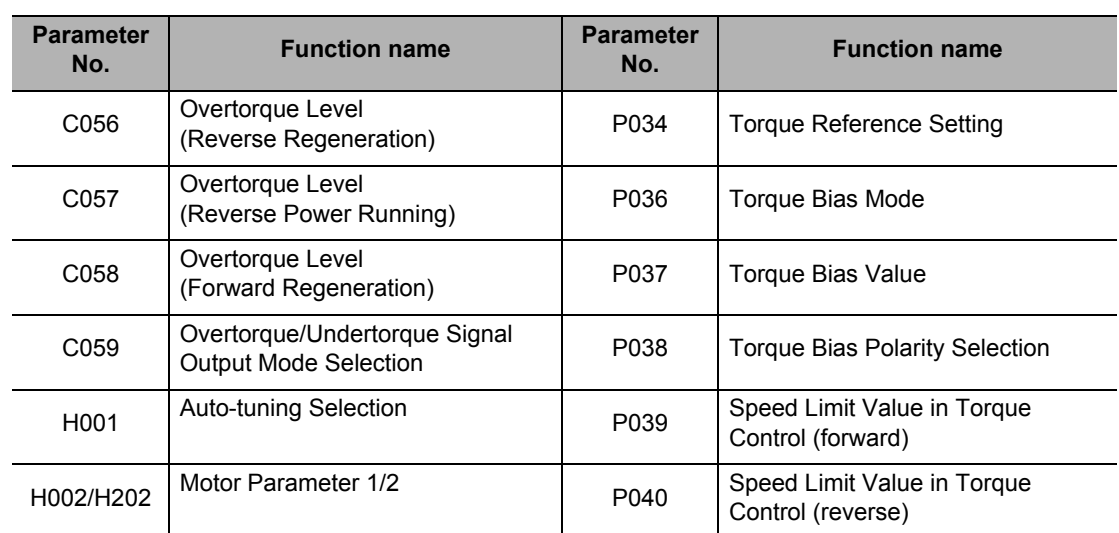

Take note that the following multi-function input terminals cannot be selected in the light load mode:

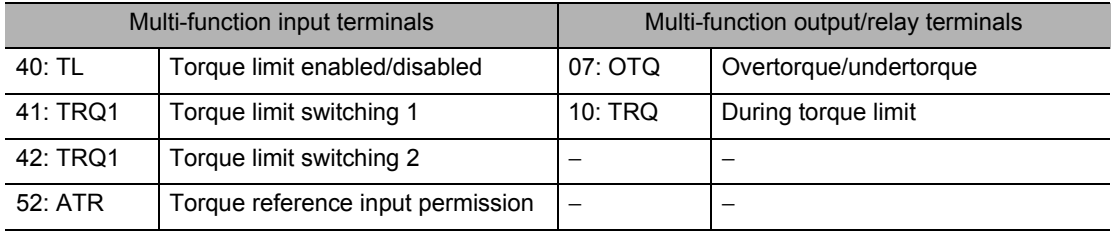

## <span id="page-133-0"></span>**Frequency Reference Selection and Output Frequency Setting**

Select the method of the frequency reference.

Since multi-step speed operation (in which a combination pattern of input terminals is used to specify the speed) is given priority over Frequency Reference Selection (A001), A001 need not be set. Only when all multi-step speed inputs are OFF and therefore 0th is specified, the frequency conforms to the setting of A001.

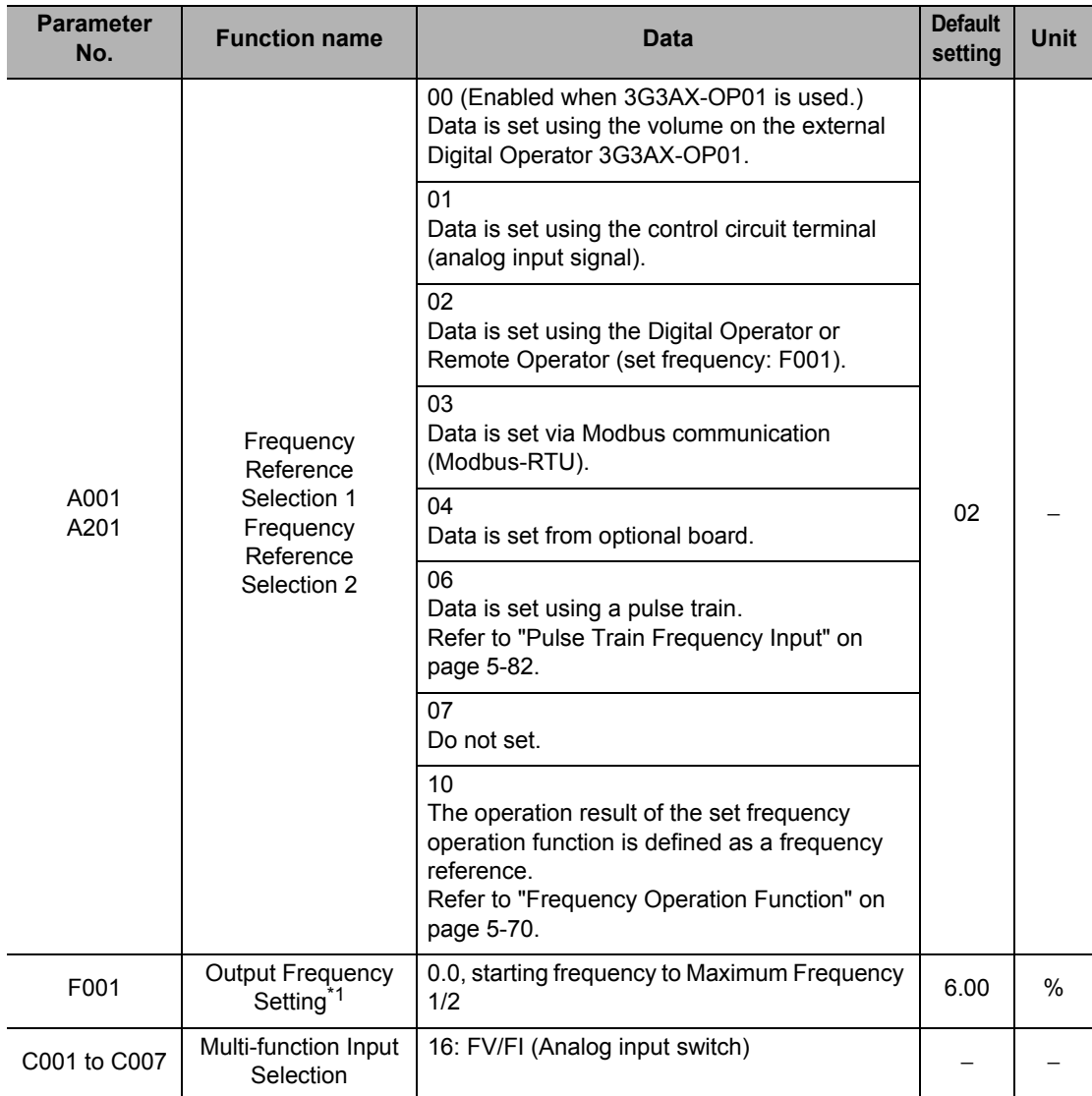

\*1.Only when Frequency Reference is selected to Digital Operator (A001/A201 = 02), the output frequency can be set using F001.

If only one frequency reference method is available, data is set using A001/A201 according to the above table.

If a frequency is set in F001, the same value is automatically set in Multi-step Speed 1 Reference 0 (A020) (F001 = A020). If Motor 2 Control is enabled (SET input = ON), the same value set in Multi-step Speed 2 Reference 0 is set (F001 = A220).

To switch between two frequency references by combining analog current/voltage switching based on frequency reference specification via analog input (A001/A201 = 01), and the Digital Operator with volume 3G3AX-OP01, allocate the FV/FI terminal (16: FV/FI) to a multi-function input. The detailed setting method is explained below. (A005: FV/FI Selection)

## **Specified by the Digital Operator**

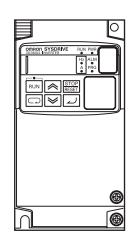

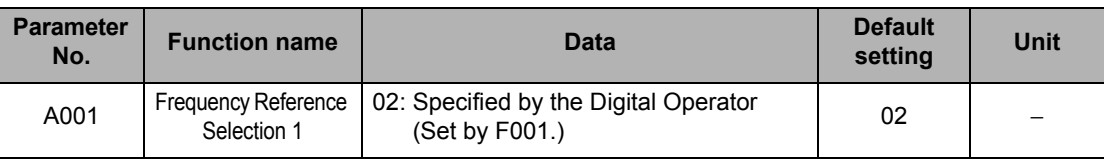

## **Switching between Analog Voltage and Analog Current via the FV/FI Terminal**

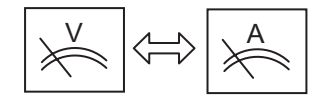

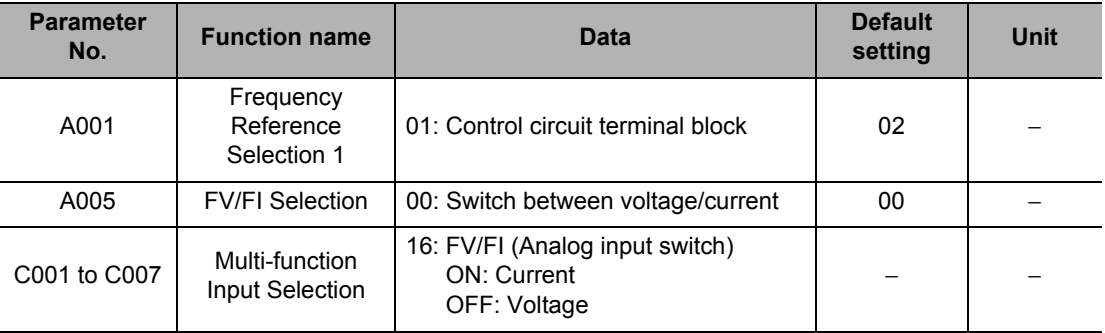

#### **Switching between Analog Voltage and Volume via the FV/FI Terminal**

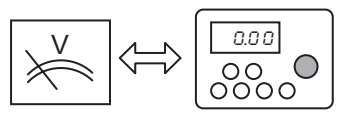

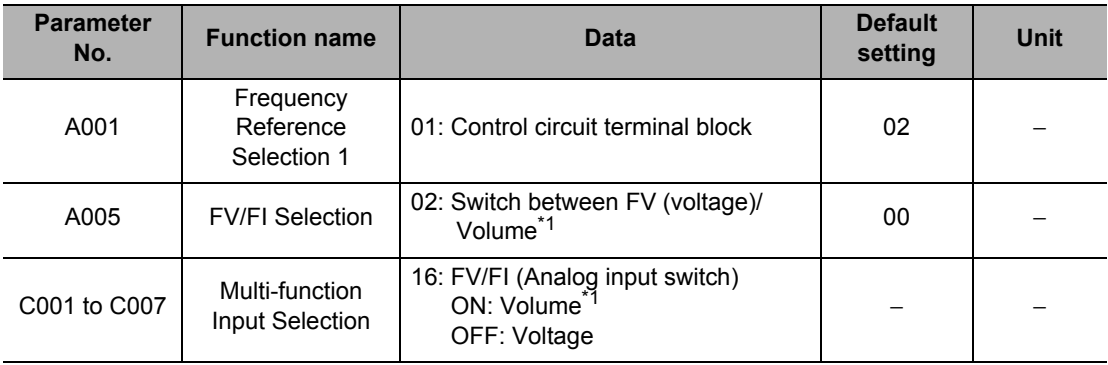

\*1.Volume: Volume on the external Digital Operator 3G3AX-OP01.

## **Switching between Analog Current and VR via the FV/FI Terminal**

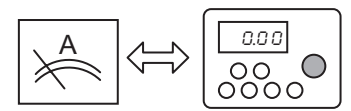

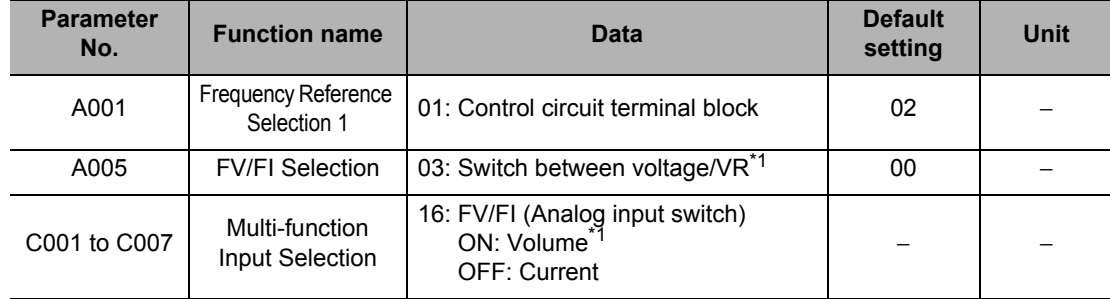

\*1.Volume: Volume on the external Digital Operator 3G3AX-OP01.

## **Either Analog Voltage or Analog Current is Used**

To minimize the effect of noise, allocate the FV/FI terminal even when either analog voltage or current is used, and select either current or voltage by turning ON/OFF the terminal. If the FV/ FI terminal cannot be allocated, be sure to short the unused analog input terminal as shown below.

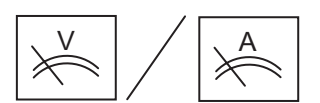

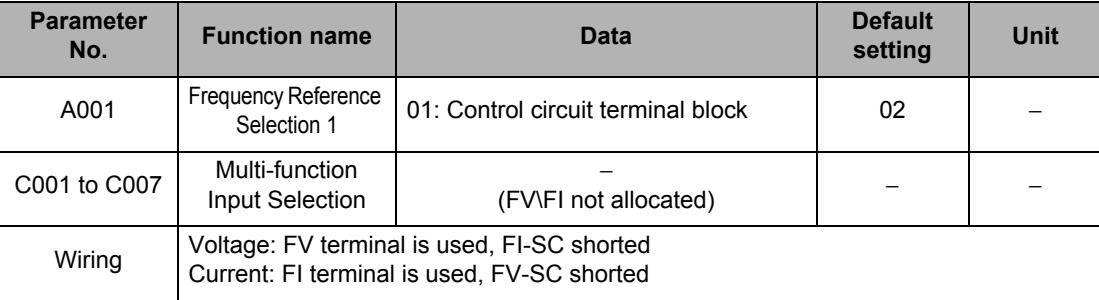

## **Specified by a Sum of Analog Voltage and Analog Current**

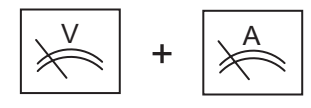

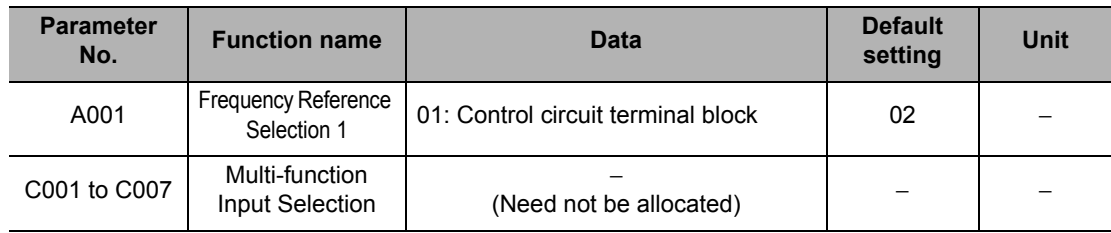

#### **Specified by Multi-step Speed**

When a multi-step speed is allocated to a multi-function input and the input is turned ON, multistep speed operation is started regardless of the setting of A001. The frequency conforms to the applicable value set in A021 to A035. Only when all multi-step speed inputs are turned OFF, or specifically in the case of "0th," the frequency conforms to the setting of A001.

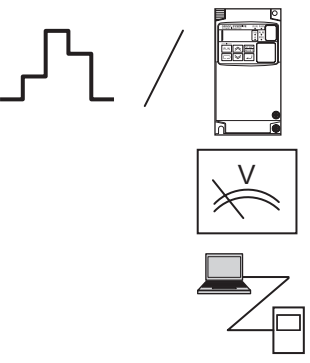

Communication, etc.

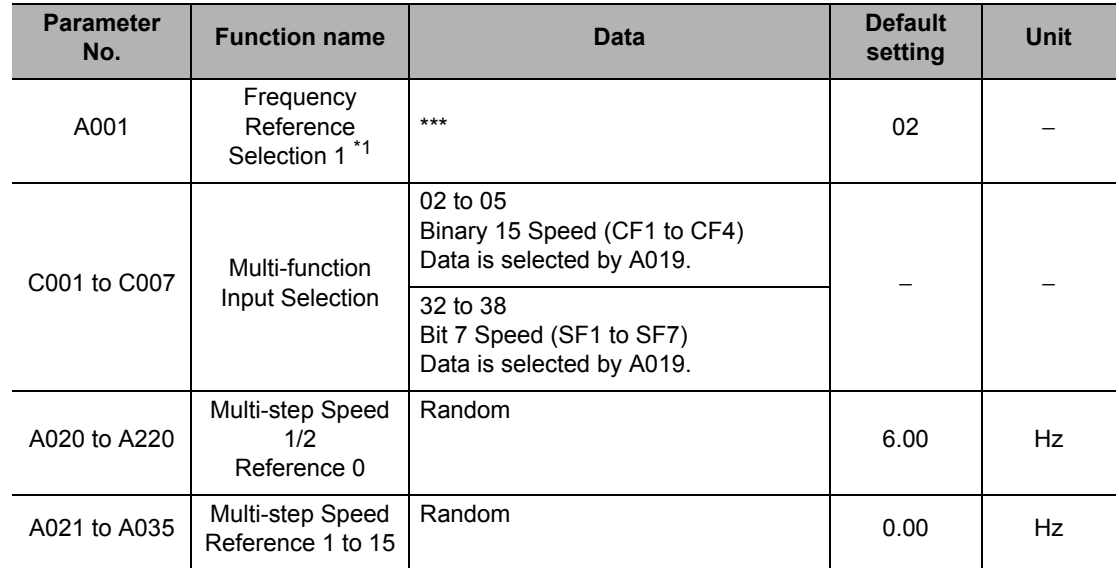

\*1.Only when the speed is 0th the frequency reference conforms to the setting of A001.

## **Forced Digital Operator Function/Forced Terminal Block Function is Used**

Besides using Frequency Reference Selection (A001), the RUN command and frequency reference can be changed forcibly using an input terminal.

An overview is given below. For details, refer to ["Forced Operator Function \(OPE\)" on page 5-](#page-203-0) [85](#page-203-0) and ["Forced Terminal Block Function \(F-TM\)" on page 5-85.](#page-203-1)

#### **Switching between the Digital Operator and Other (Analog Input/Communication, etc.)**

When the forced Digital Operator function (31: OPE) is allocated to a multi-function input and the input is turned ON, the command and reference from a Digital Operator become effective regardless of the setting of A001. Take note that not only the frequency reference, but also the RUN command conforms to the Digital Operator.

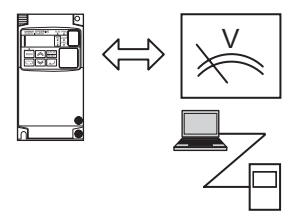

Communication, etc.

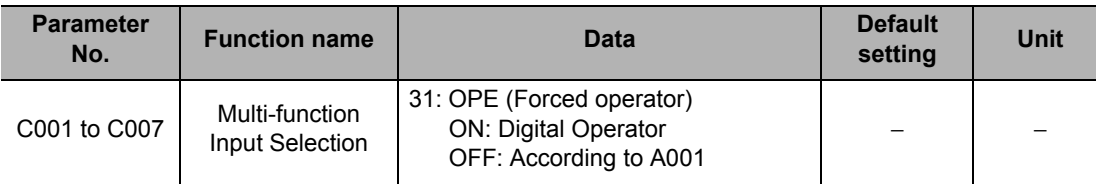

#### **Switching between Analog Input and Other (Digital Operator/Communication, etc.)**

When the Forced terminal block (51: F-TM) is allocated to a multi-function input and the input is turned ON, the command and reference from the control circuit terminal block (analog input) become effective regardless the setting of A001. Take note that not only the frequency reference, but also the RUN command conforms to the control circuit terminal block.

In the terminal block mode, the analog current/voltage selection conforms to A005 and the FV/FI terminal status. When the Volume VR mode is selected (A005 = 02, 03 and the FV/FI terminal turned ON), however, the input command/reference effective when the FV/FI terminal is OFF are used.

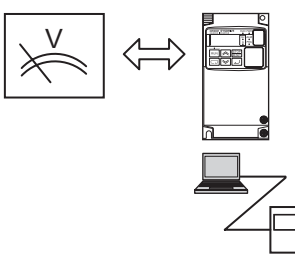

Communication, etc.

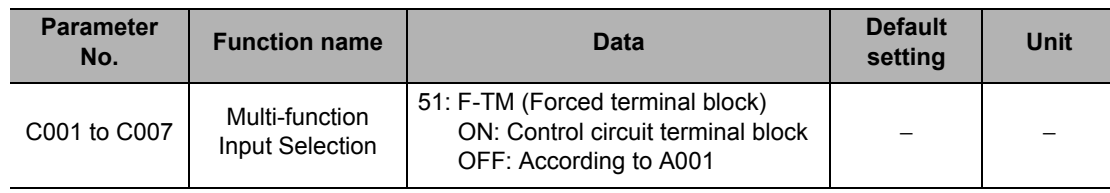

#### **Reference**

 If the forced operator terminal and forced terminal block terminal are both turned ON, the forced operator function is given priority.

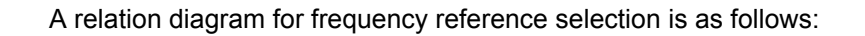

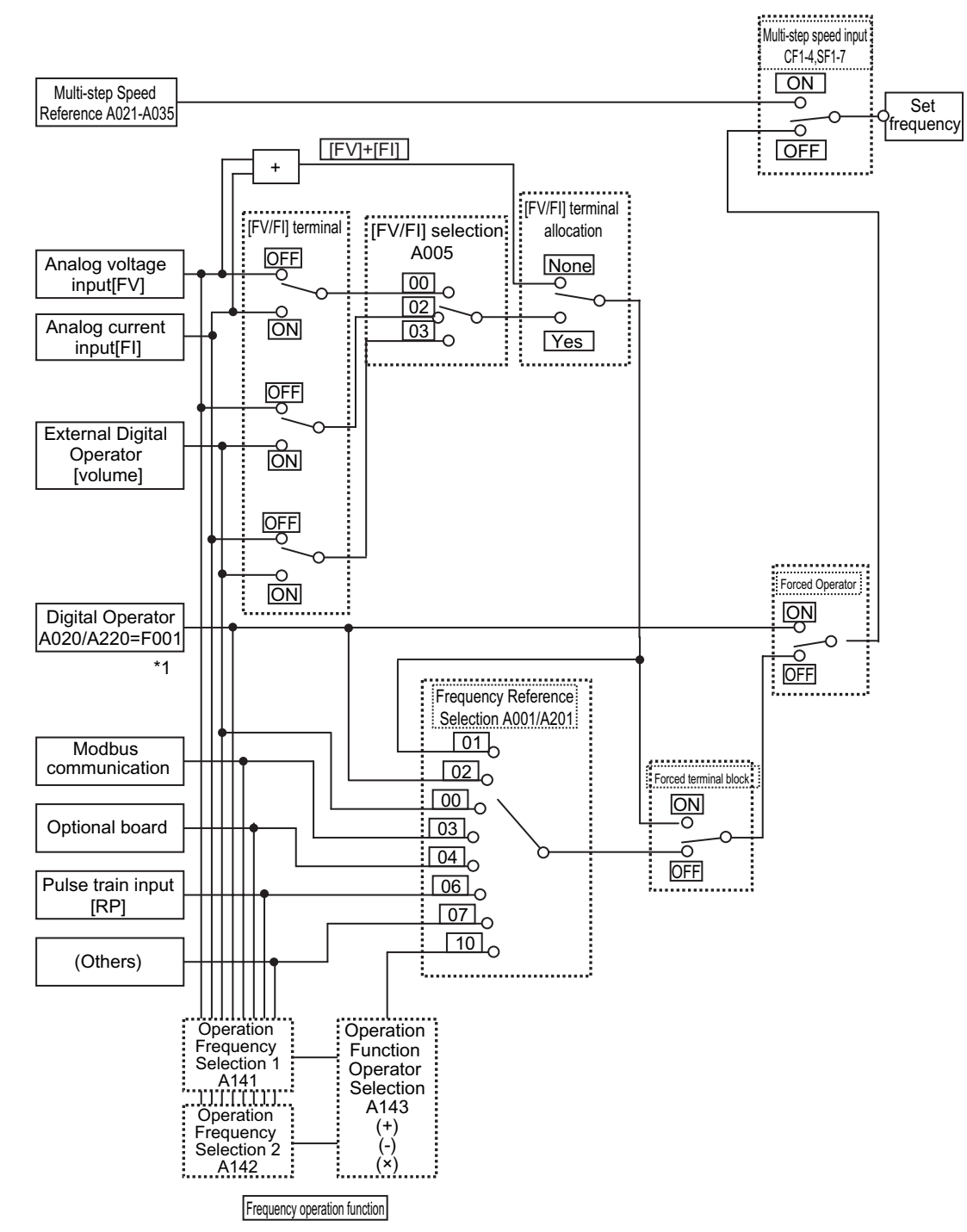

\*1. If the frequency reference source is a Digital Operator, the frequency can be set using F001. If the frequency reference source is not a Digital Operator, F001 shows a monitored value of the specified frequency. If Frequency Change is enabled (b163 = 01) during monitoring, the frequency can be changed by pressing the Up/Down keys on the d001 or d007 monitor display.

## <span id="page-140-0"></span>**RUN Command Selection**

Select the method for using the RUN/STOP command.

To issue a RUN command from the Control Circuit Terminal Block (A002/A202 = 01), allocate the FW and RV terminals or STA, STP and F/R terminals (3-wire input) to multi-function input terminals.

To switch the NO/NC contact logic of each terminal, set the corresponding terminal using C011 to C017.

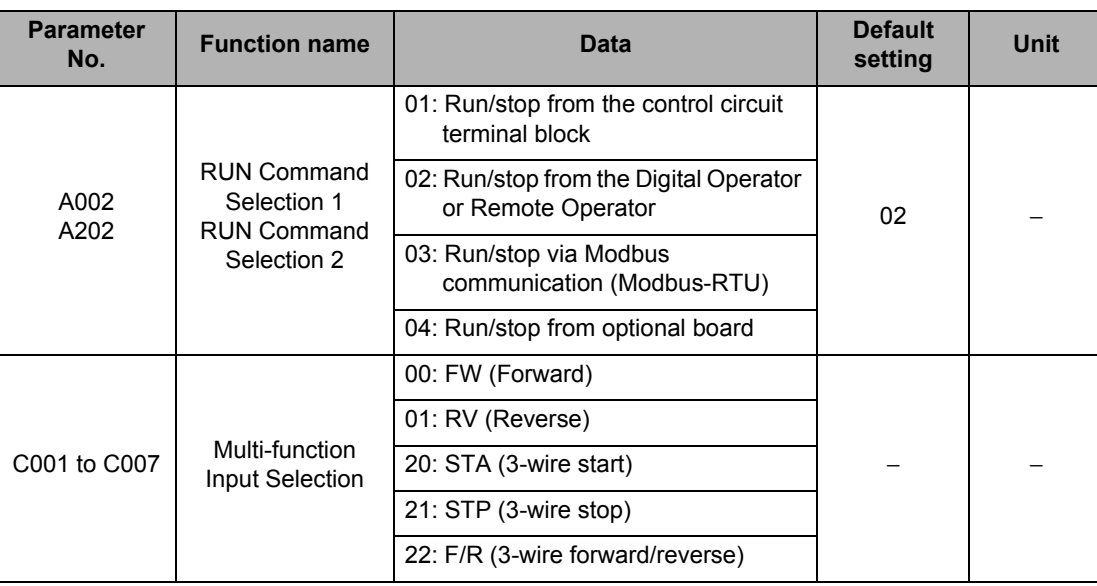

Note : If the Forced operator (31: OPE) or Forced terminal block (51: F-TM) is allocated to a multi-function input, turning ON the terminal disables the settings of A001 and A002 and the frequency reference/ RUN command source specified by each terminal becomes effective.

The table below lists the forward/reverse/stop methods corresponding to different settings of RUN Command selection.

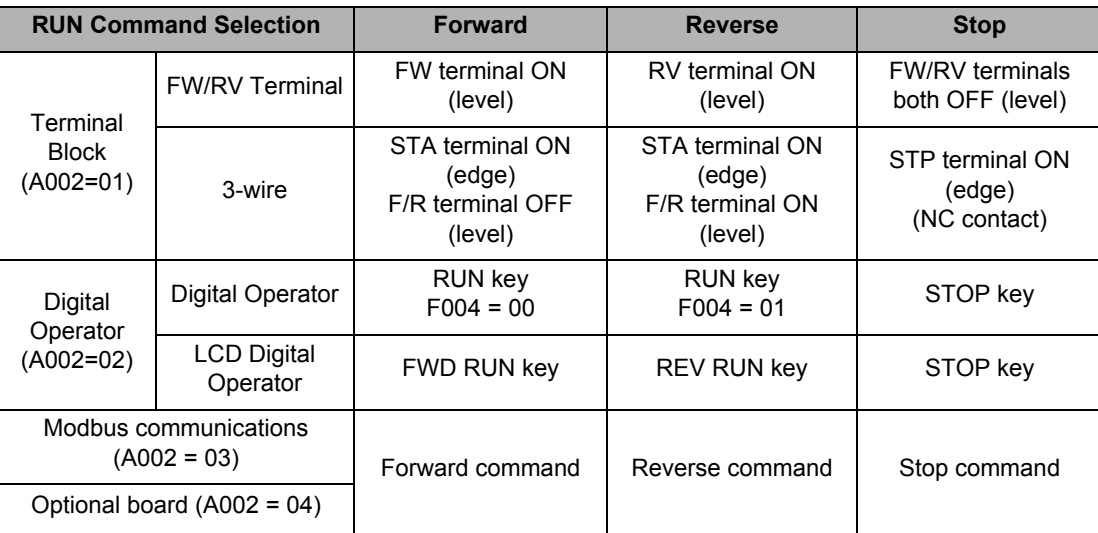

Operation stops when the FW terminal and RV terminal are both turned ON.

An overview of run/stop operations using the FW/RV terminals is shown below.

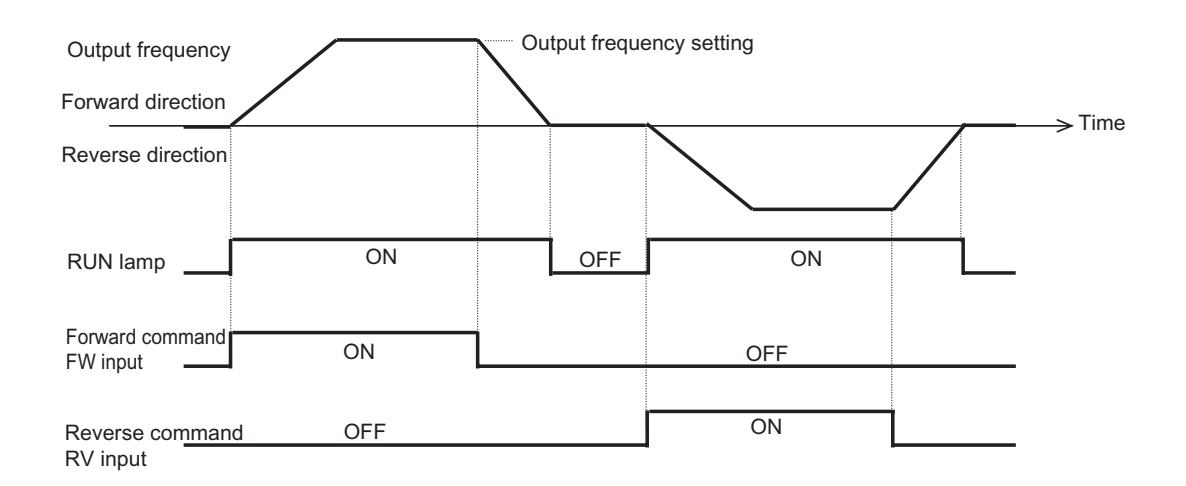

## <span id="page-141-0"></span>**RUN Direction Selection**

Select the rotation direction to be applied when a RUN command is input from the Digital Operator or external Digital Operator.

Becomes invalid when any RUN command issued from the control circuit terminal block or Remote Operator.

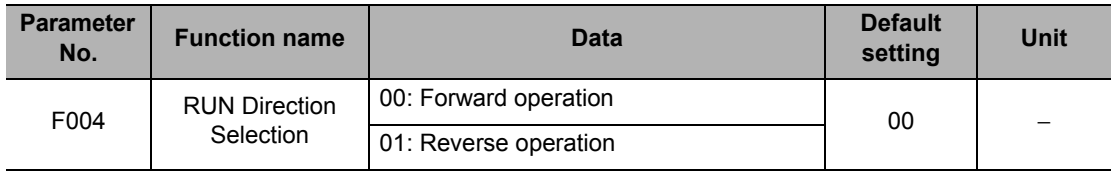

## <span id="page-141-1"></span>**Rotation Direction Limit Selection**

Limits motor rotation directions.

Enabled in either "control circuit terminal block" or "Digital Operator" control mode.

When a limited RUN command is input from the control circuit terminal block, the Digital Operator displays  $\boxed{\circ\circ\circ\circ}$  .

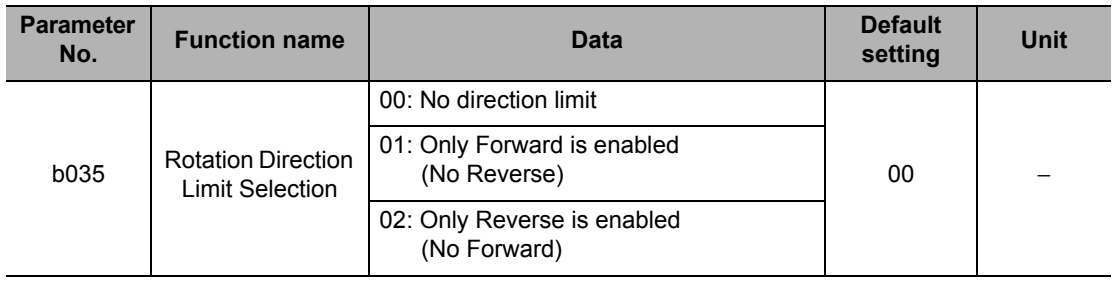

**5-23**

**Functions**

Functions

## <span id="page-142-0"></span>**Stop Selection**

It is possible to select deceleration stop or free-run stop according to the set deceleration time, when a stop command is issued.

If operation is resumed during free-run operation, the Inverter will restart according to the method set in Free-run Stop Selection (b088). For details, refer to ["Deceleration Stop at Power](#page-224-0)[off \(Controlled Deceleration on Power Loss Function\)" on page 5-106](#page-224-0).

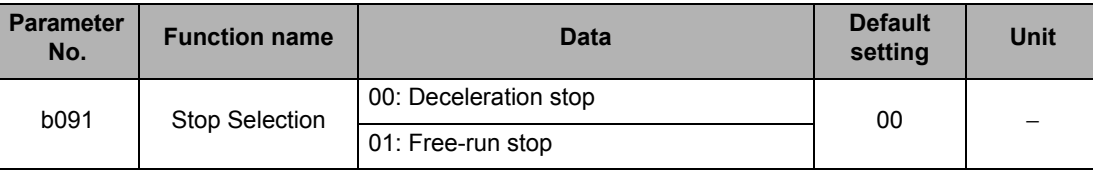

## <span id="page-142-1"></span>**Acceleration/Deceleration Time**

Set an acceleration/deceleration time for the motor.

The set time indicates the acceleration/deceleration time from 0 Hz to the maximum frequency.

When the LAD (acceleration/deceleration) cancel (LAC) function is selected for a multifunction input selection and the signal is turned ON, the acceleration/deceleration time changes to the minimum acceleration/deceleration time (0.01 s) and the output frequency instantaneously follows the set frequency.

You can also divide the acceleration/deceleration in two steps. For details, refer to ["2-step](#page-184-0) [Acceleration/Deceleration Function \(2CH\)" on page 5-66](#page-184-0).

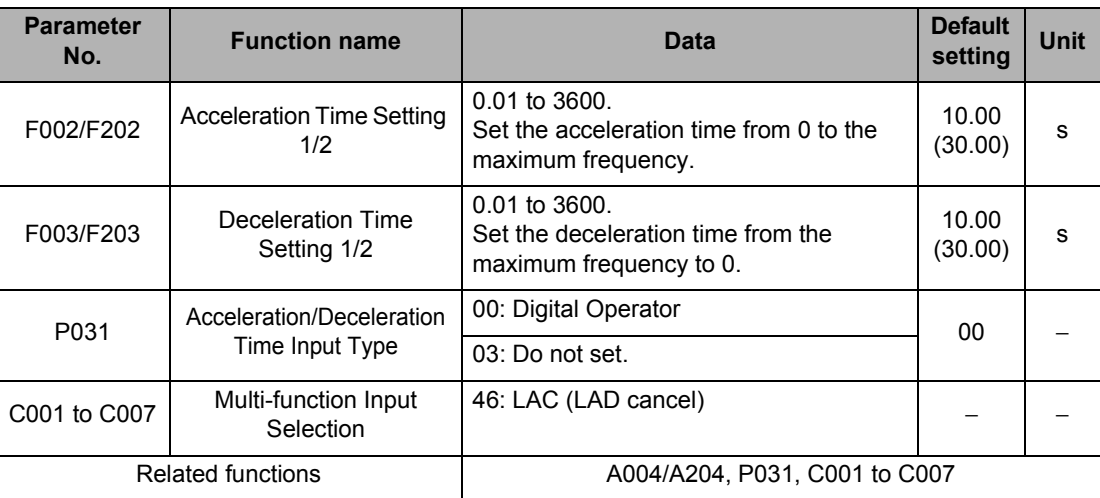

Take note that, as shown in the figure, the actual acceleration/deceleration time becomes shorter than the set acceleration/deceleration time depending on the set values of maximum frequency, output frequency and starting frequency.

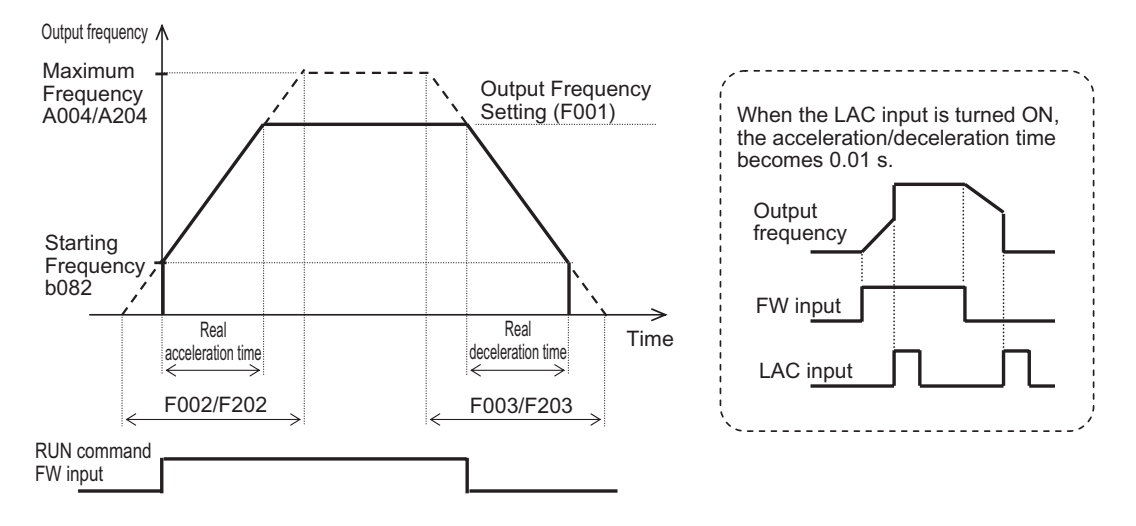

No matter how shot the acceleration/deceleration time is set, the actual acceleration/ deceleration time cannot be shorter than the minimum acceleration/deceleration time determined by the mechanical inertia J and the motor torque. If you set a time shorter than the minimum acceleration/deceleration time, an overcurrent (OC) or overvoltage (OV) trip may occur.

The calculations of the minimum acceleration/deceleration time are as follows. Use as a reference.

Acceleration time  $T_S$ 

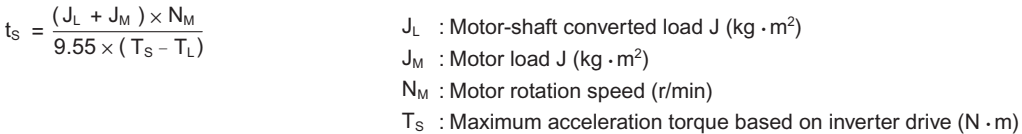

Deceleration time TB

$$
T_{\rm B} = \frac{(\mathsf{J}_{\rm L} + \mathsf{J}_{\rm M}) \times N_{\rm M}}{9.55 \times (\mathsf{T}_{\rm B} + \mathsf{T}_{\rm L})}
$$

- 
- $T_B$ : Maximum deceleration torque based on inverter drive (N  $\cdot$  m)
- $T_L$ : Required running torque (N  $\cdot$  m)
### **Base Frequency**

Adjust the base frequency to the motor specification. If you apply a base frequency of over 60 Hz, a special motor is required. This may require the Inverter to increase its capacity to accommodate a different applicable motor. Set the motor incoming voltage selection according to the motor specifications. This function is disabled if the control method is Free V/f Setting (A044/A244 = 02). (Refer to ["Free V/f Setting" on page 5-47.](#page-165-0))

- Take note that if a base frequency below 50 Hz is set, the motor may burn out.
- If a motor voltage exceeding the motor specification is selected, the motor may burn out.

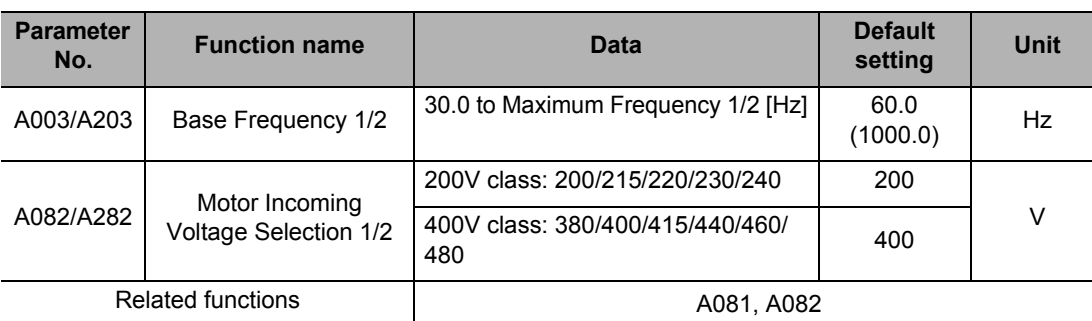

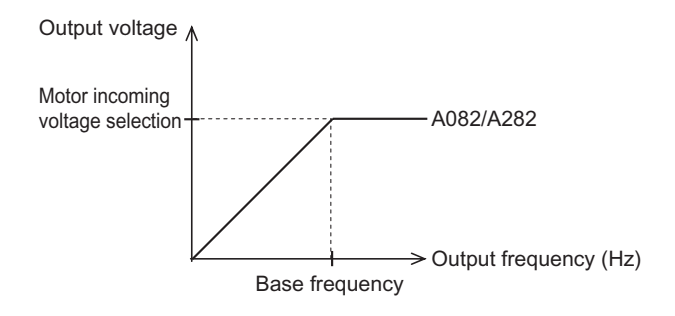

### **AVR Function**

This function outputs voltage to the motor correctly even if the incoming voltage to the Inverter fluctuates.

The output voltage to the motor is based on the voltage selected by motor incoming voltage selection. Note, however, that a voltage exceeding the incoming voltage cannot be output.

#### **AVR Filter Time Parameter/Voltage Gain During Deceleration**

During deceleration, the motor functions as a generator and the generated energy is returned to the Inverter. As a result, the Inverter's DC voltage rises and if it exceeds the overvoltage level, an overvoltage (OV) trip occurs. Setting a higher output voltage increases the motor loss and energy consumptions, and consequently shortens the deceleration time. (However, the motor load increases.)

To shorten the deceleration time without causing an overvoltage trip, select OFF for AVR selection during deceleration for or tune the voltage characteristics using the AVR filter time parameter and voltage gain during deceleration.

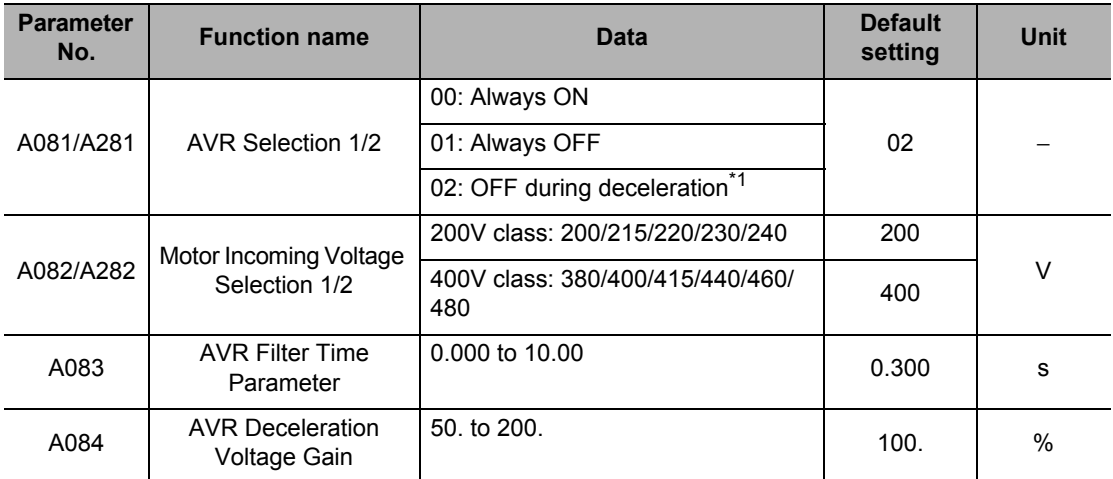

\*1.The deceleration time can be shortened by increasing the motor loss during deceleration and thereby reducing the regenerated energy returned to the Inverter. If the location of AC incoming voltage is away from the location of motor incoming voltage, however, an overcurrent trip may occur during deceleration. In this case, make adjustment by, for example, selecting "Always ON" for AVR Selection.

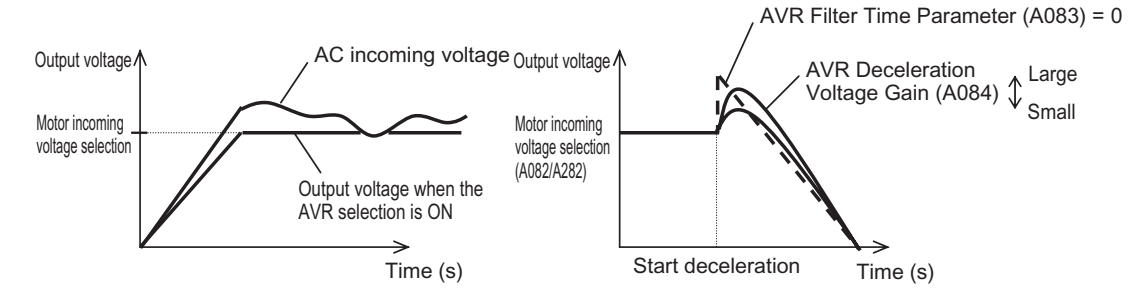

Example of setting the AVR Selection OFF during deceleration (A081 = 02)

### **Maximum Frequency**

Set the maximum value of motor frequency to be used.

The set value corresponds to the maximum value of external analog input (such as 10 V in the range from is 0 to 10 V). For details, refer to ["External Frequency Start/End" on page 5-40.](#page-158-0)

The Inverter output voltage from the base frequency to the maximum frequency is the voltage selected by Motor Incoming Voltage Selection (A082/A282).

This function is disabled if the control method is Free V/f Setting (A044/A244 = 02). (Refer to ["Free V/f Setting" on page 5-47.](#page-165-0))

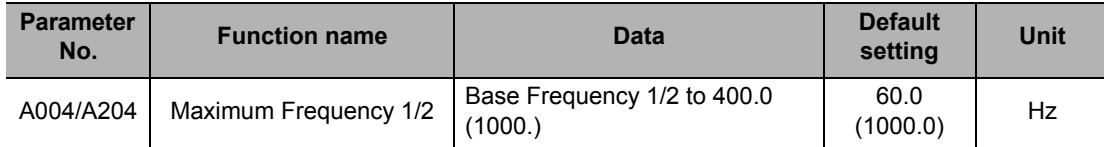

Note: Data in ( ) indicates the value when the high-frequency mode is selected.

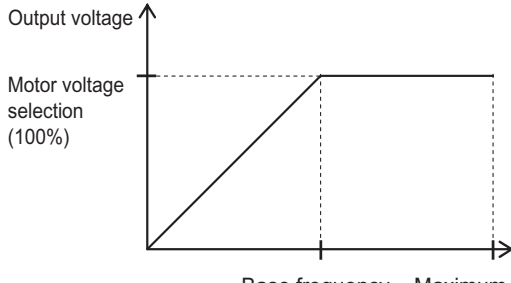

Base frequency Maximum frequency

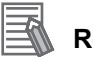

#### **Reference**

 All parameters whose function code is 2XX apply to Motor 2 (Motor 2 Control). Switch between Motor 1 and Motor 2 using the input terminal allocated to 08 (SET). Example) A020: Frequency of Motor 1 at Multi-step Speed 1 Reference 0 A220: Frequency of Motor 2 at Multi-step Speed 2 Reference 0

**Functions**

**Functions** 

# **5-3 Input/Output Terminals**

The following explains the Inverter's input/output signals.

### **Multi-function Input Selection**

The following functions can be allocated to any of multi-function input terminals S1 to S7/EB to operate each function that has been set.

Terminals S1 to S7/EB correspond to C001 to C007.

You can select NO- or NC-contact input for each multi-function input.

The same function cannot be allocated to multiple multi-function input terminals. If the same function was allocated to multiple functions by mistake, the terminal to which the function was allocated last becomes effective. no is allocated to all terminals to which the function was allocated earlier, and their functions are disabled.

After allocating functions to terminals S1 to S7/EB, make sure that the function settings have been stored.

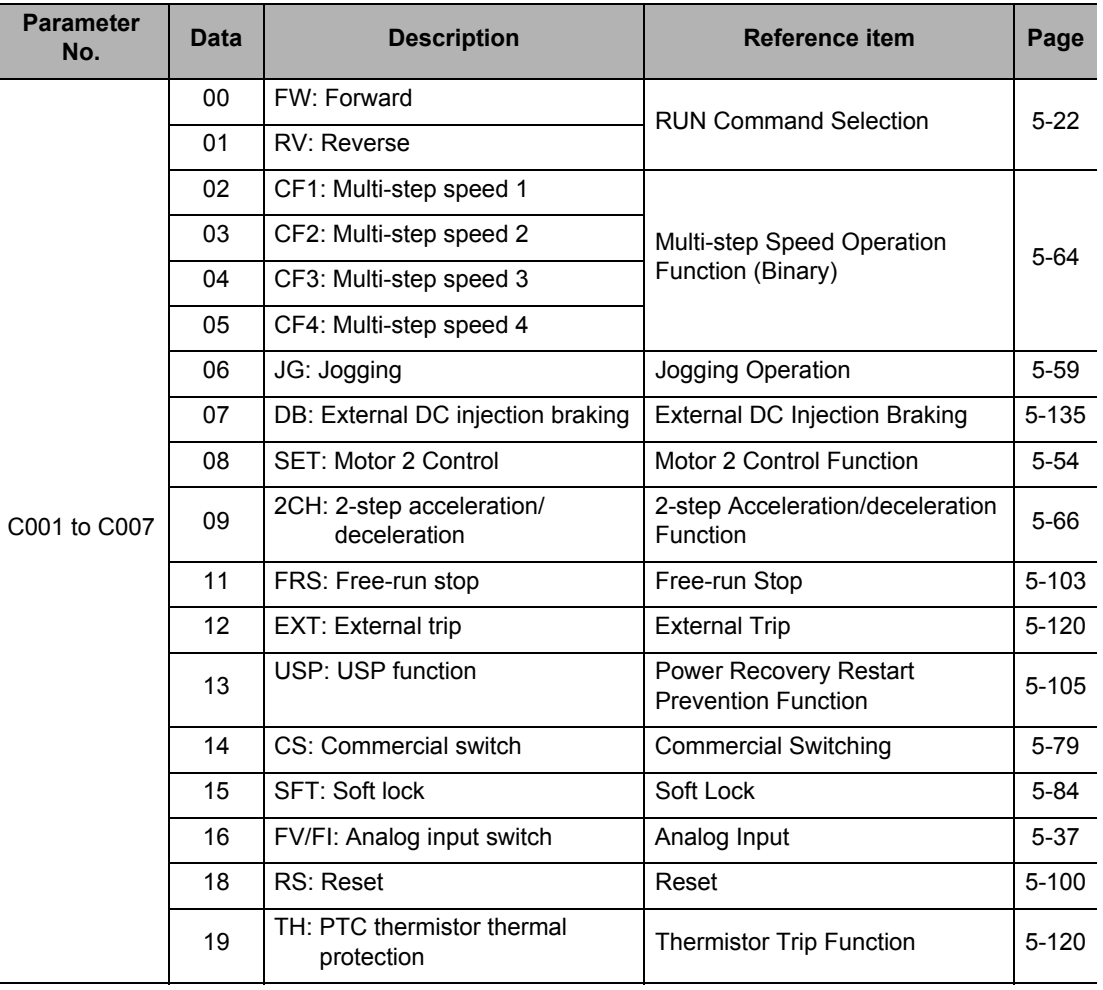

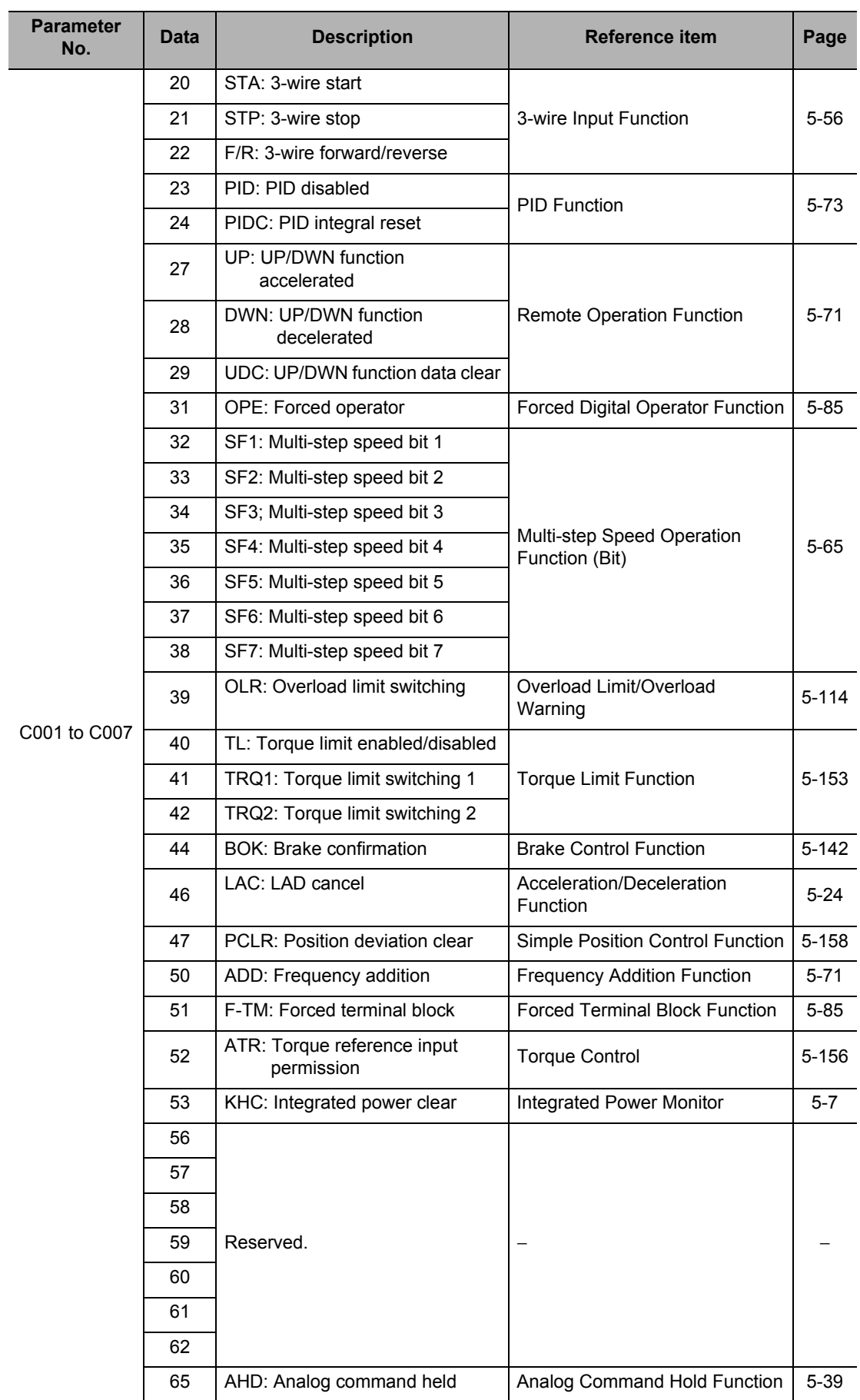

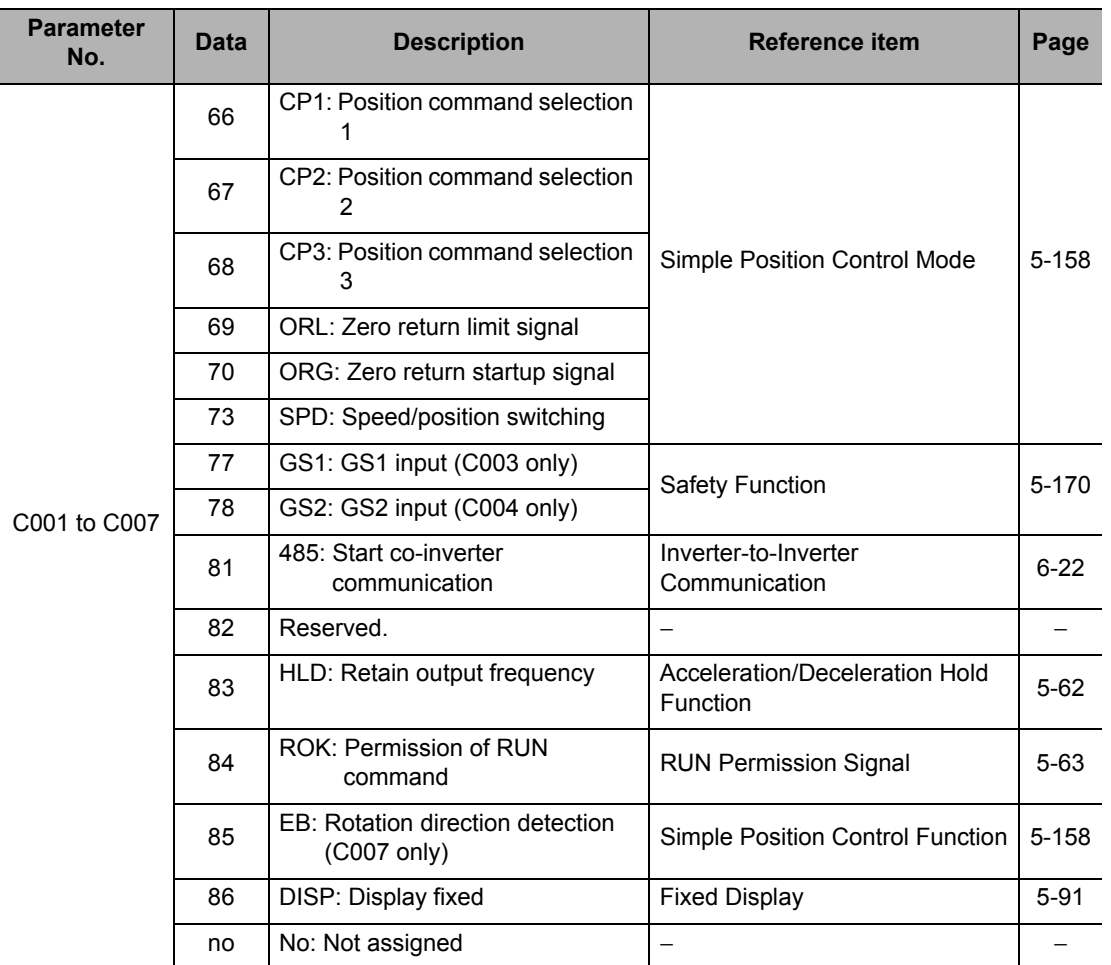

# **Multi-function Input Operation Selection**

NO or NC contact can be selected individually for each of multi-function input terminals S1 to S7/EB.

A terminal with reset (RS) setting functions as NO contact only.

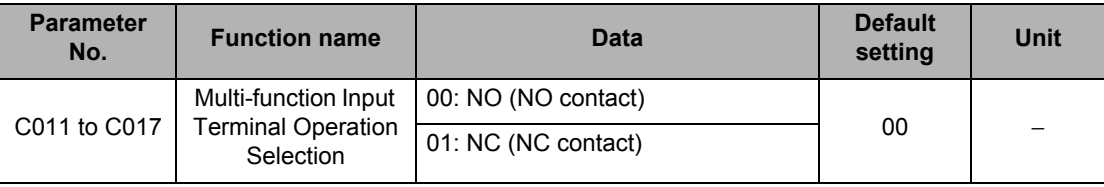

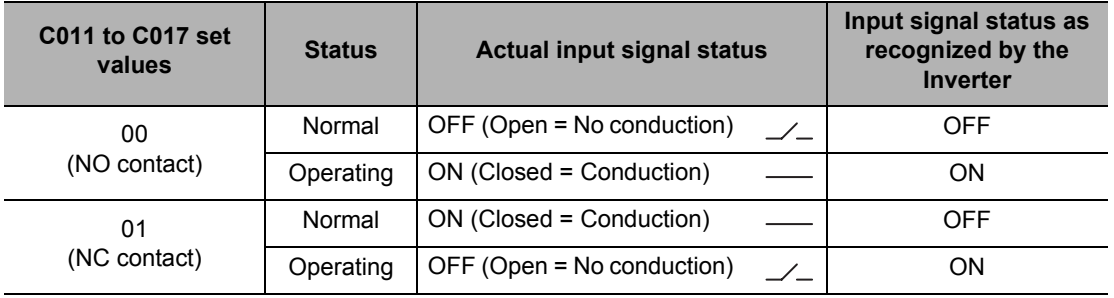

## **Input Terminal Response Time**

A sampling time can be set individually for each of multi-function input terminals S1 to S7/EB. Helps remove chattering and other noises. If the terminal input becomes unstable because of chattering, etc. increase the data value.

The larger the data value is, the slower the response time. A setting range of 0 to 200 is available, which corresponds to approx. 2 to 400 ms.

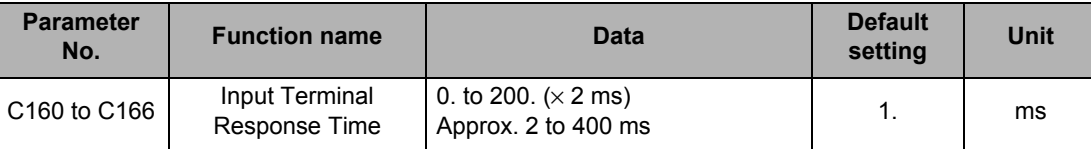

Note. The response time is ignored upon power ON or reset. For example, if the power is turned on while the FW terminal is still ON, operation resumes immediately regardless of the set value of response time.

## **Multi-function Output Terminal Selection**

The following functions can be allocated to Multi-function Output Terminal P1/EDM to P2 Selections (C021 to C022) and Multi-function Relay Output (MA, MB) Function Selection (C026). Multi-function output terminals P1/EDM, P2 are open-collector output, while multifunction relay output terminal MA, MB are relay output.

NO or NC contact can be selected individually for each output terminal using C031, C032 or C036.

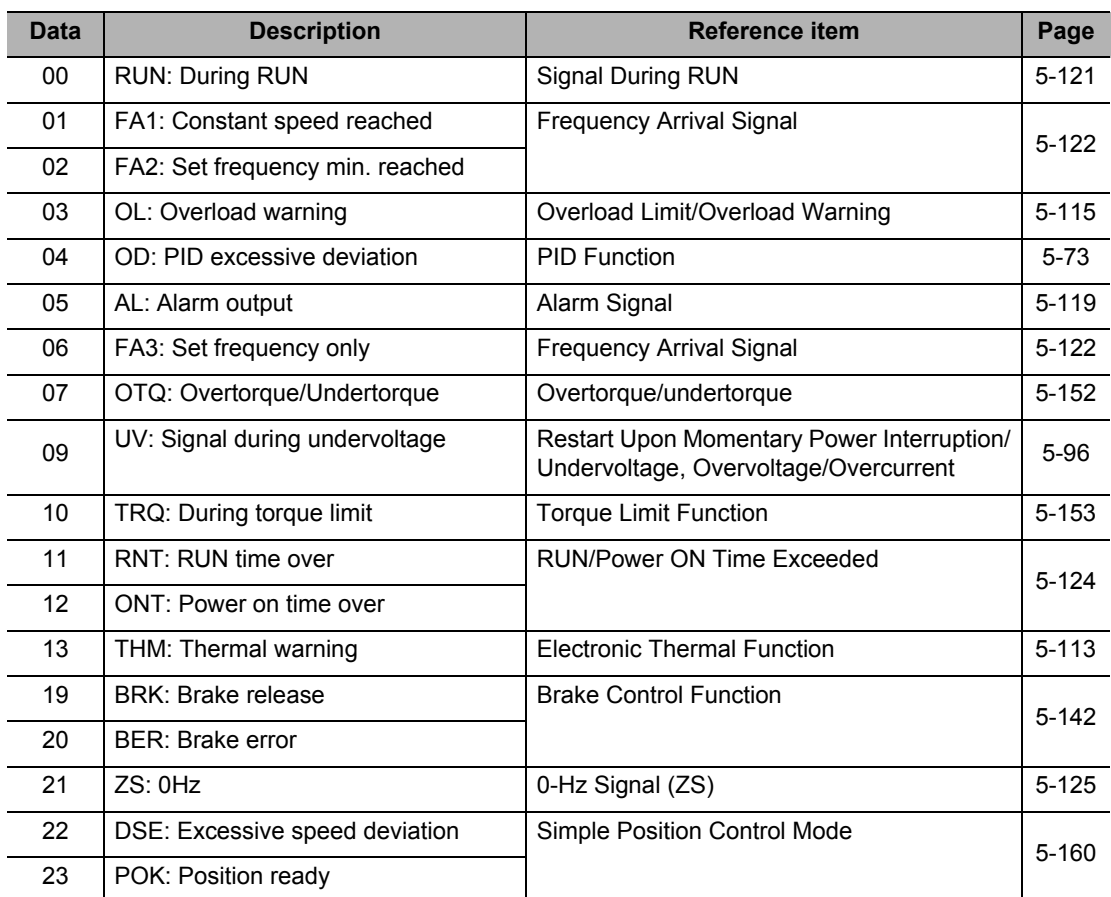

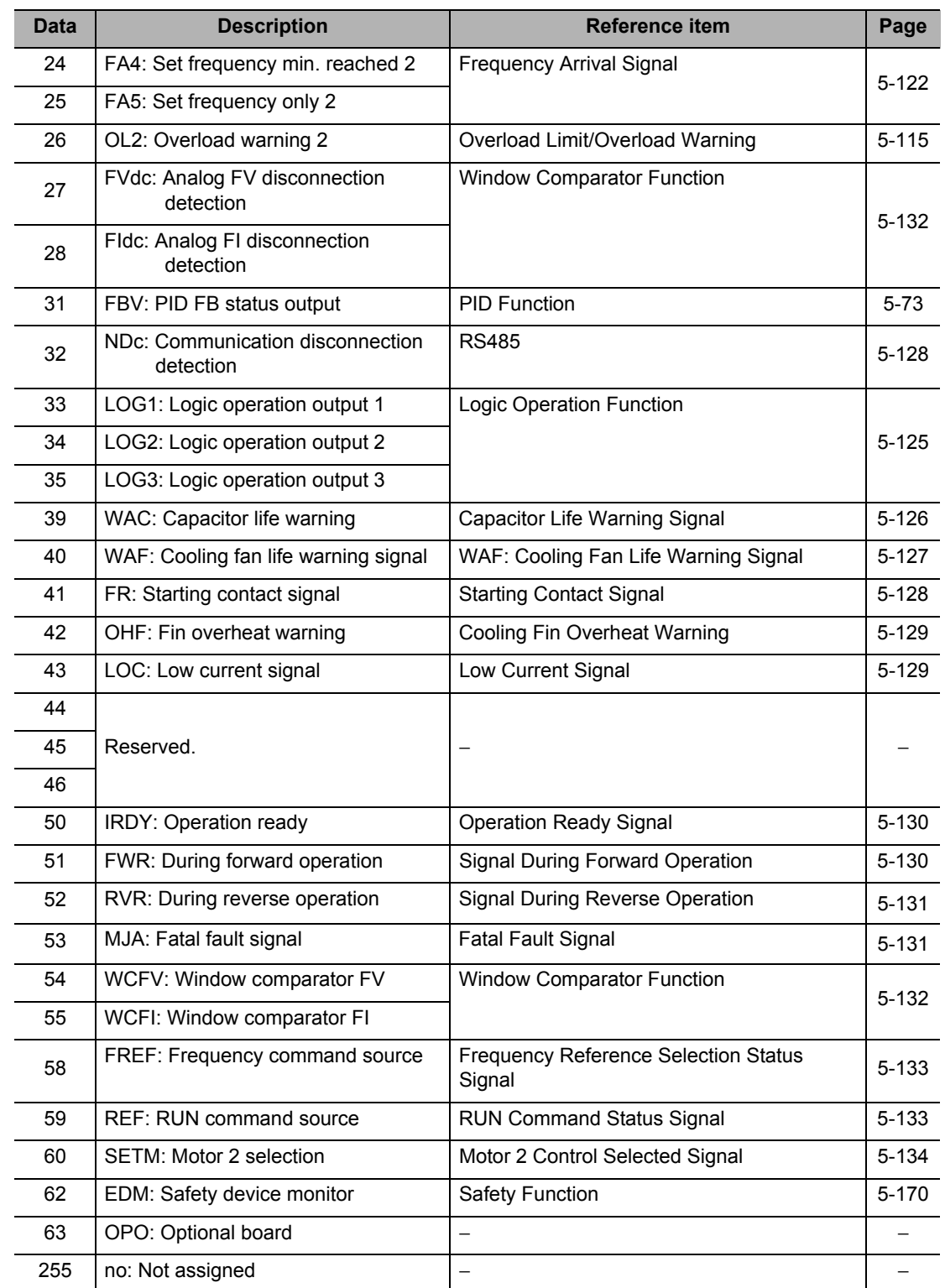

## **Multi-function Output Terminal Contact Selection**

Whether to apply the NO or NC contact output specification can be set individually for each of multi-function output terminals P1/EDM, P2 and multi-function relay output terminal MA, MB. Multi-function output terminals P1/EDM, P2 are open-collector output, while multi-function relay output terminal MA, MB are relay output.

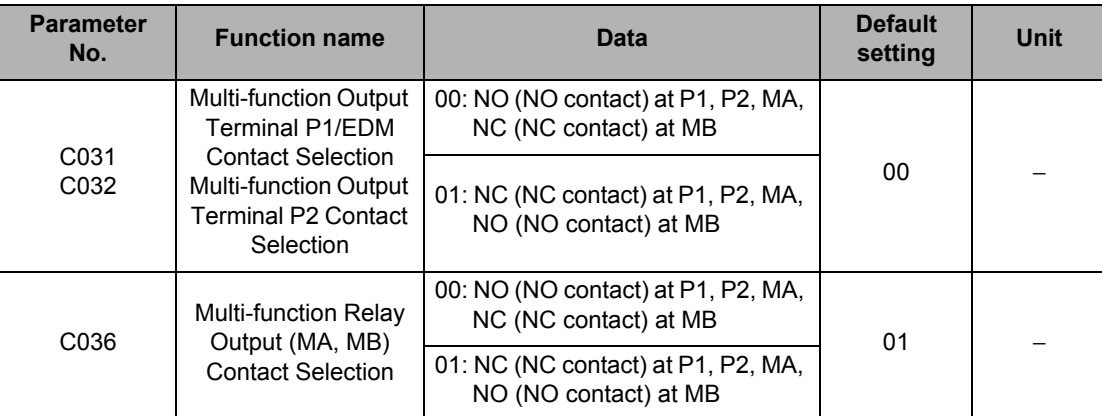

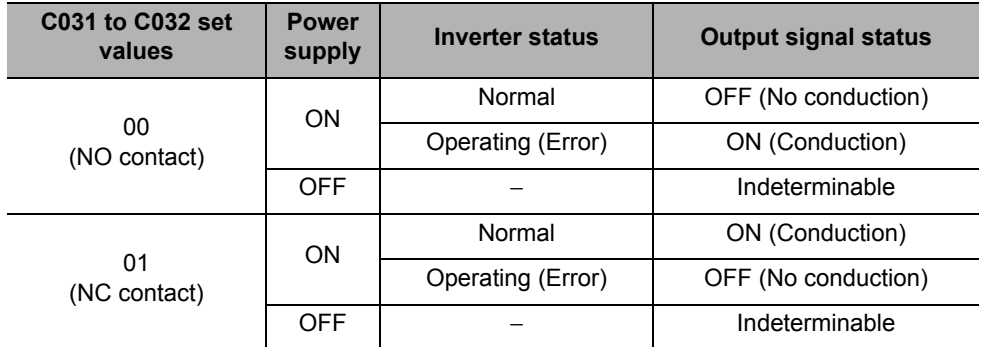

### **Specifications of Multi-function Output Terminals P1/EDM to P2**

Below are the specifications of multi-function output terminals P1/EDM and P2.

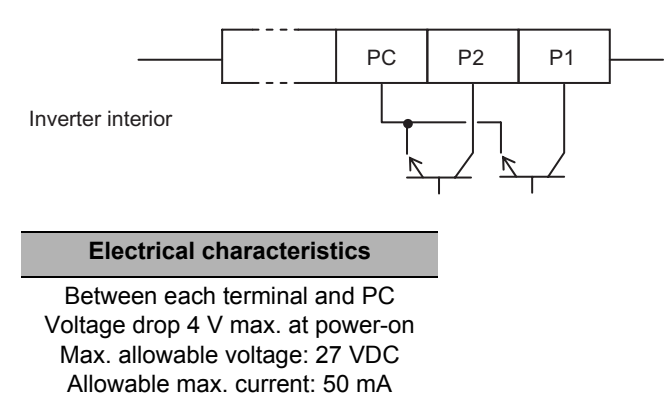

### **Specification of Multi-function Relay Output Terminals**

Multi-function relay output terminals has a SPDT contact specification. Below is the operation.

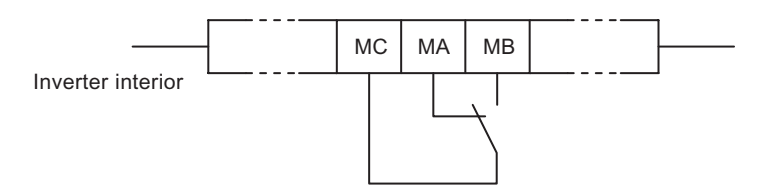

Example of use as an alarm

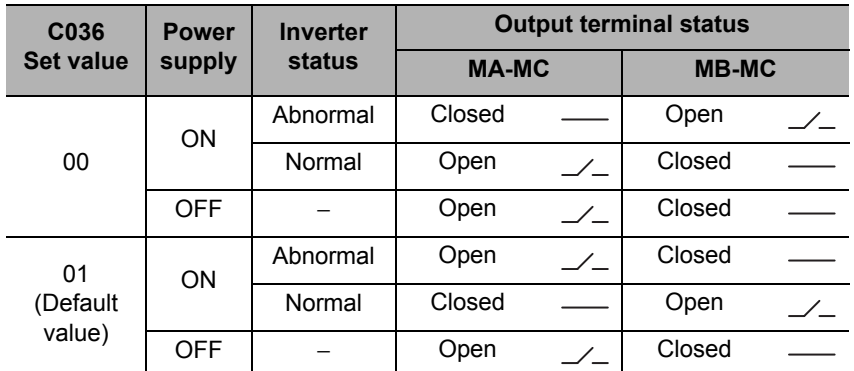

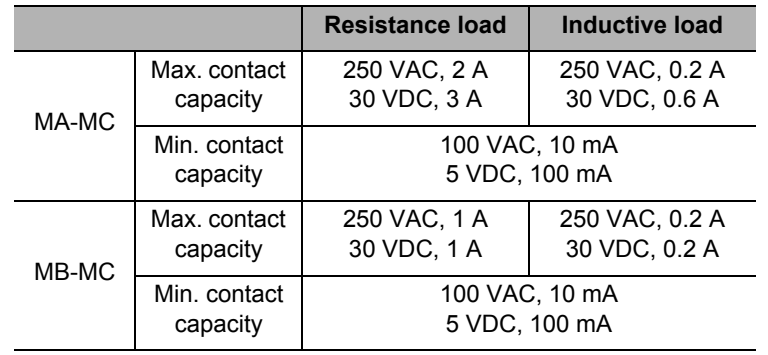

**Functions**

## **Output Signal Delay/Hold Function**

ON delay/OFF delay times can be set for each output terminal.

All output signals immediately turn ON/OFF when the specified conditions are satisfied. Depending on the selected signal, chattering may occur. In such a case, use this function to hold or delay the signal.

Set the output terminals (a total of three terminals corresponding to multi-function outputs P1/ EDM and P2 and multi-function relay outputs MA, MB and MC) one by one. For the output terminals and the corresponding parameters, refer to the table below.

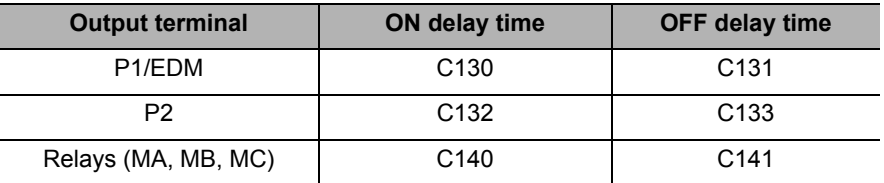

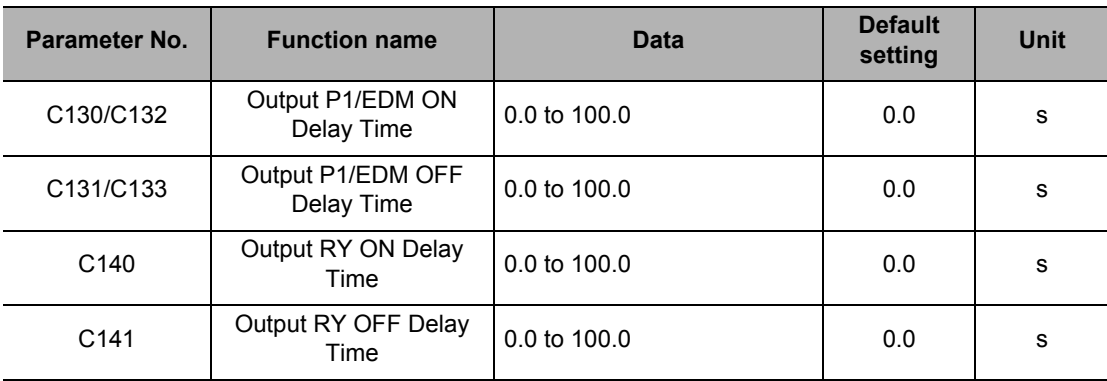

# **5-4 Analog Signal**

The following explains the Inverter's analog input/output signals.

### <span id="page-155-0"></span>**Analog Input (FV, FI)**

The Inverter has 2 types of external analog input terminals.

FV-SC terminal: 0 to 10 V

 Variable Resistor (volumes) inputs are also recognized as voltage inputs in the context of Inverter signals.

FI-SC terminal: 0 to 20 mA

If the current is 4 to 20 mA, set A103 to 20%.

The following functions can be allocated to analog input signals. The required settings are as follows.

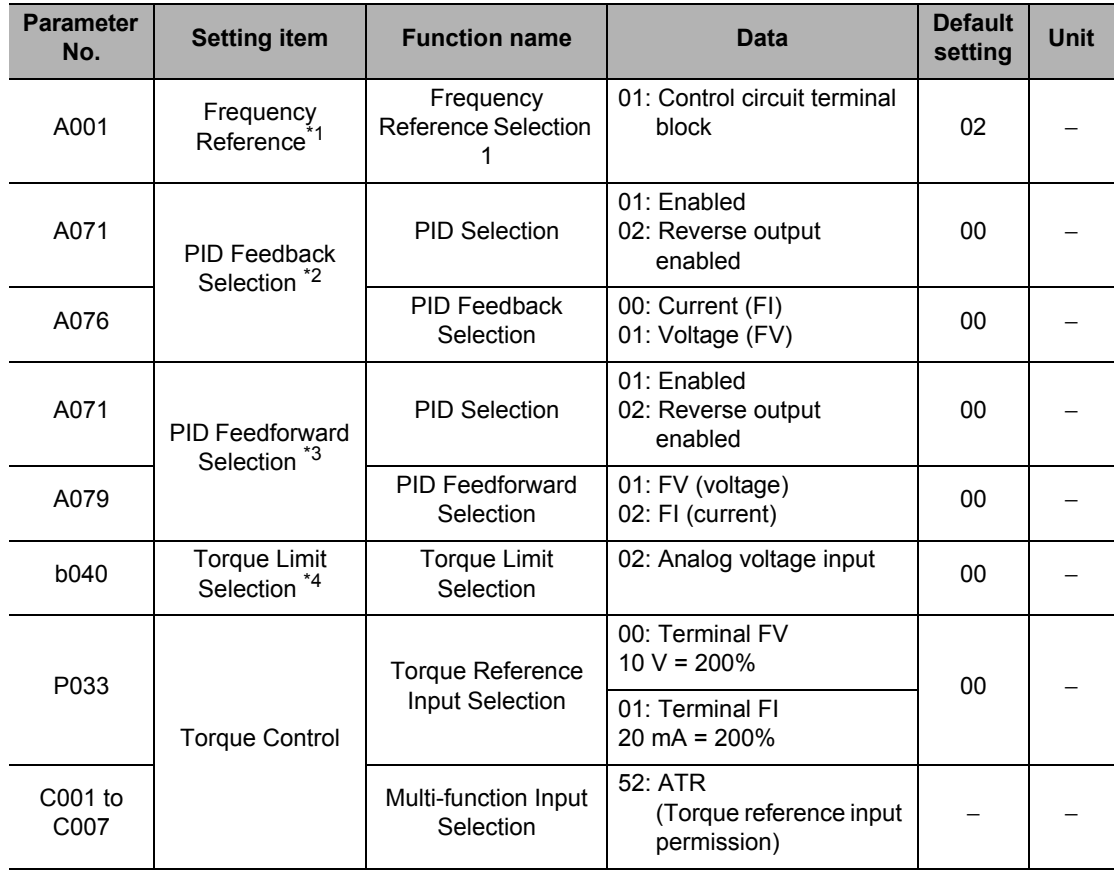

\*1.Switch among the volume, current and voltage using FV/FI Selection (A005). Volume (VR) on the external Digital Operator 3G3AX-OP01.

\*2.If Frequency Reference is set to Control circuit terminal block (A001 = 01) and PID Selection (A071) is enabled, PID is given priority and the analog input specified by A076 is allocated for PID feedback. Regardless of A005 or the FV/FI terminal status, the analog input not selected by A076 is allocated to Frequency Reference.

\*3.Even when the specified analog input is overlapping with the target value or feedback value, the setting of A079 is applied as is.

\*4.Only the analog voltage 10 V = 200% of the torque limit value. The FV/FI terminal is not allocated.

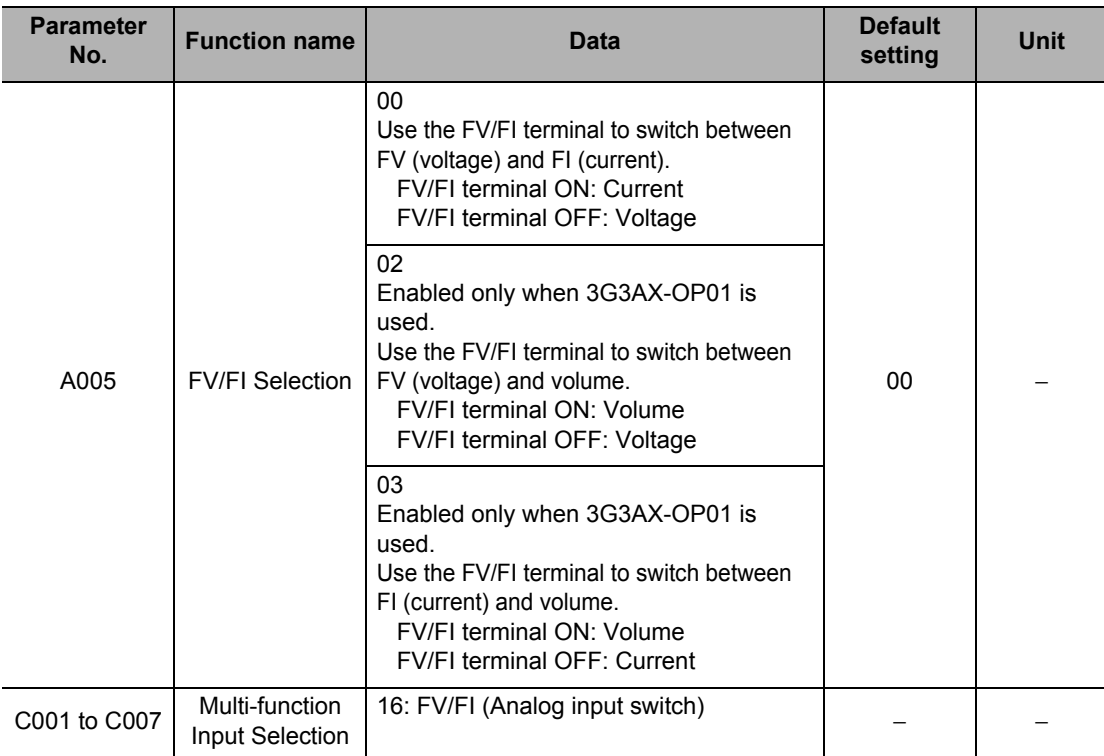

If an analog input is used for the frequency reference, current/voltage switch is performed as follows.

Note: For details, refer to ["Frequency Reference Selection and Output Frequency Setting" on page 5-15.](#page-133-0)

## **Analog Input Filter (FV, FI Sampling)**

Helps remove noise in the frequency setting circuit. If the frequency reference is specified using an external analog signal, a sampling time can be set for voltage input or current input.

Set a larger data value if stable operation cannot be secured because of noise. The larger the data value is, the slower the response time. This parameter specifies a filter time constant for a set value of 1 to 30 ( $\times$  2 ms).

When data "31" is selected, a filter time parameter of 500 ms and a hysteresis of ±0.1 Hz are set.

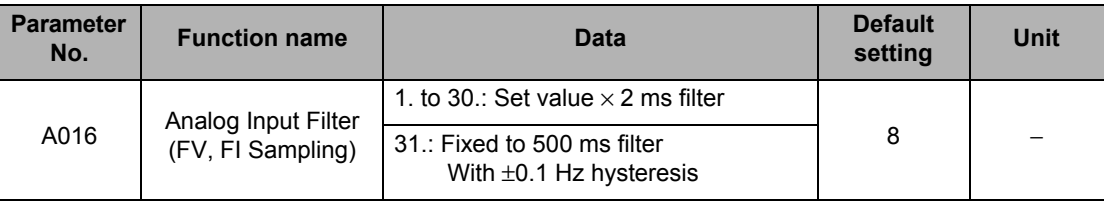

## <span id="page-157-0"></span>**Analog Command Held Function (AHD)**

While the AHD terminal is turned on, the Inverter keeps external analog input results on hold. While the AHD terminal is turned ON, the UP/DWN function can be used based on the reference value of the analog signal kept on hold by this function. If UP/DWN Storage Selection (C101) is set to "01", the Inverter can store an UP/DWN result.

If the power is turned on with the AHD terminal turned on, or if the Reset (18: RS) terminal is turned on and then off, the Inverter employs the data kept on hold immediately before.

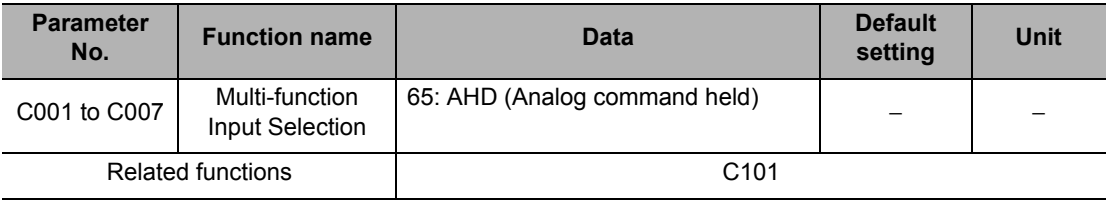

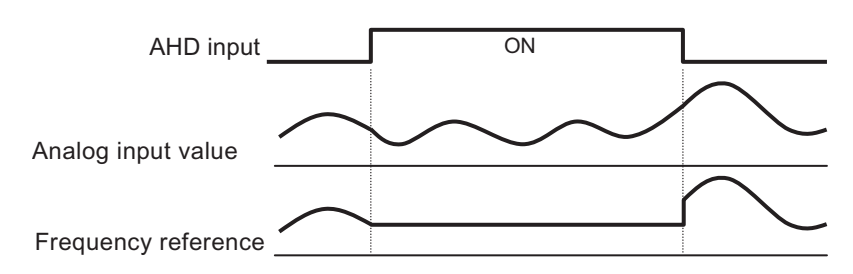

- If the control function is switched via the SET terminal with the AHD terminal turned ON, the set frequency is retained. To switch the control function, turn OFF the AHD terminal once, and keep the analog signal on hold again.
- If this function is frequently used, the internal EEROM element service life may be shortened.

 **5**

### SYSDRIVE MX2 Series USER'S MANUAL (3G3MX2-ADDDI)

## **Analog Input Adjustment**

The analog input gain can be changed. Use this function to fine-tune analog input signals. Use ["External Frequency Start/End" on page 5-40](#page-158-0) to set for scale conversion from 0 to 10 V, to 0 to 5 V, for example.

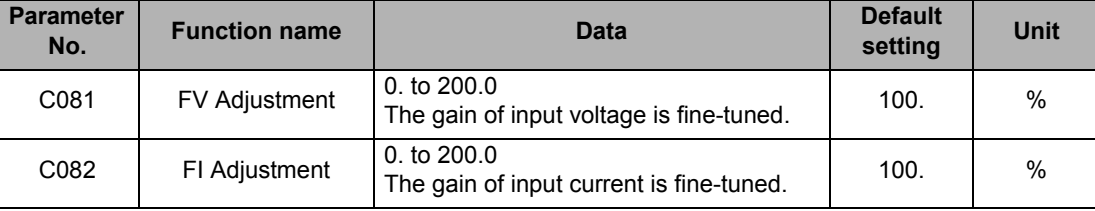

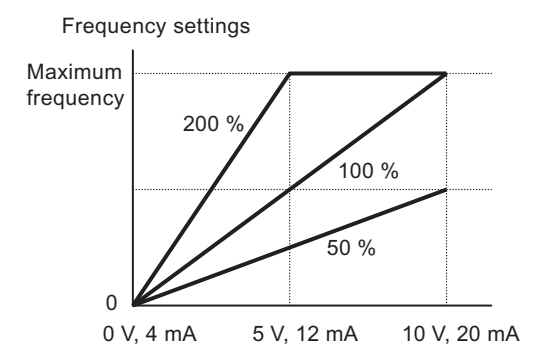

## <span id="page-158-0"></span>**External Frequency Start/End**

External Analog Input (Frequency Reference)

FV-SC terminal : 0 to 10 V

FI-SC terminal : 4 to 20 mA

VR : Volume on the external Digital Operator 3G3AX-OP01.

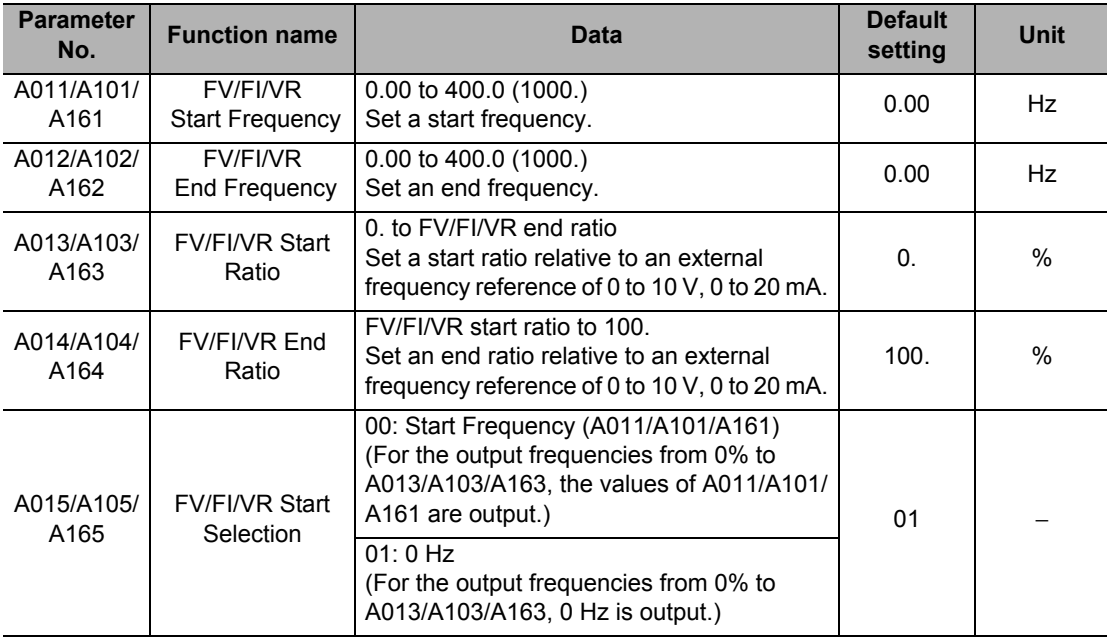

Note 1: To input current between 4 and 20 mA, set A103 to 20%. (Default value:  $20\% = 20 \text{ mA} \times 20\% = 4 \text{ mA}$ ) Note 2: To input voltage between 0 and 5 V, set A014 to 50%.

**Functions**

**Functions** 

### **Example 1) A015/A105 = 00 (External Start Frequency)**

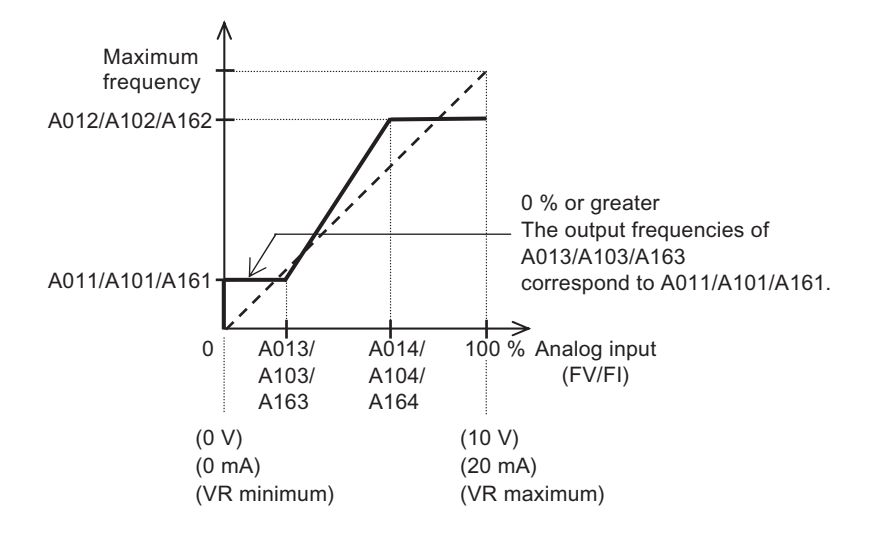

**Example 2) A015/A105 = 01 (0 Hz)**

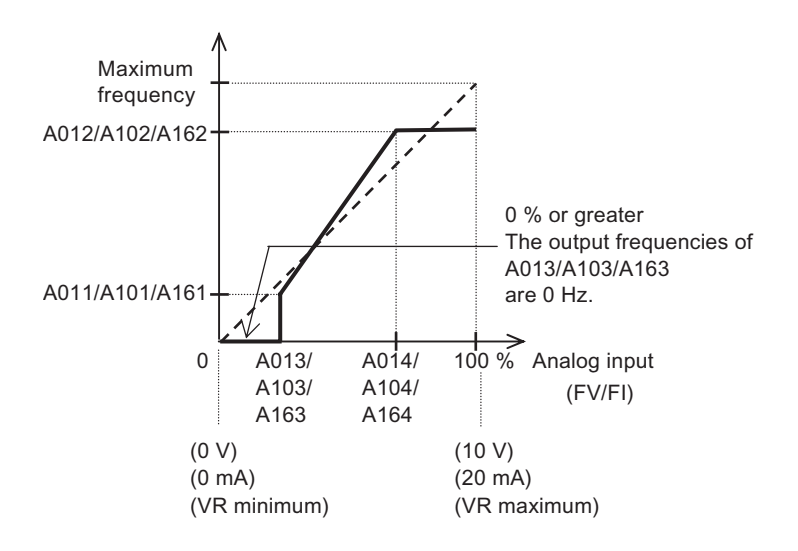

## **MP Terminal (Pulse/PWM Output)**

The MP terminal is a 10 VDC pulse output or PWM output.

The output frequency and output current can be monitored using the MP terminal on the control circuit terminal block.

### **MP Selection**

Select a signal to output from the following table.

If pulse output 03, 08 or 15 is selected, use the digital frequency counter. For other output signals, use the analog meter.

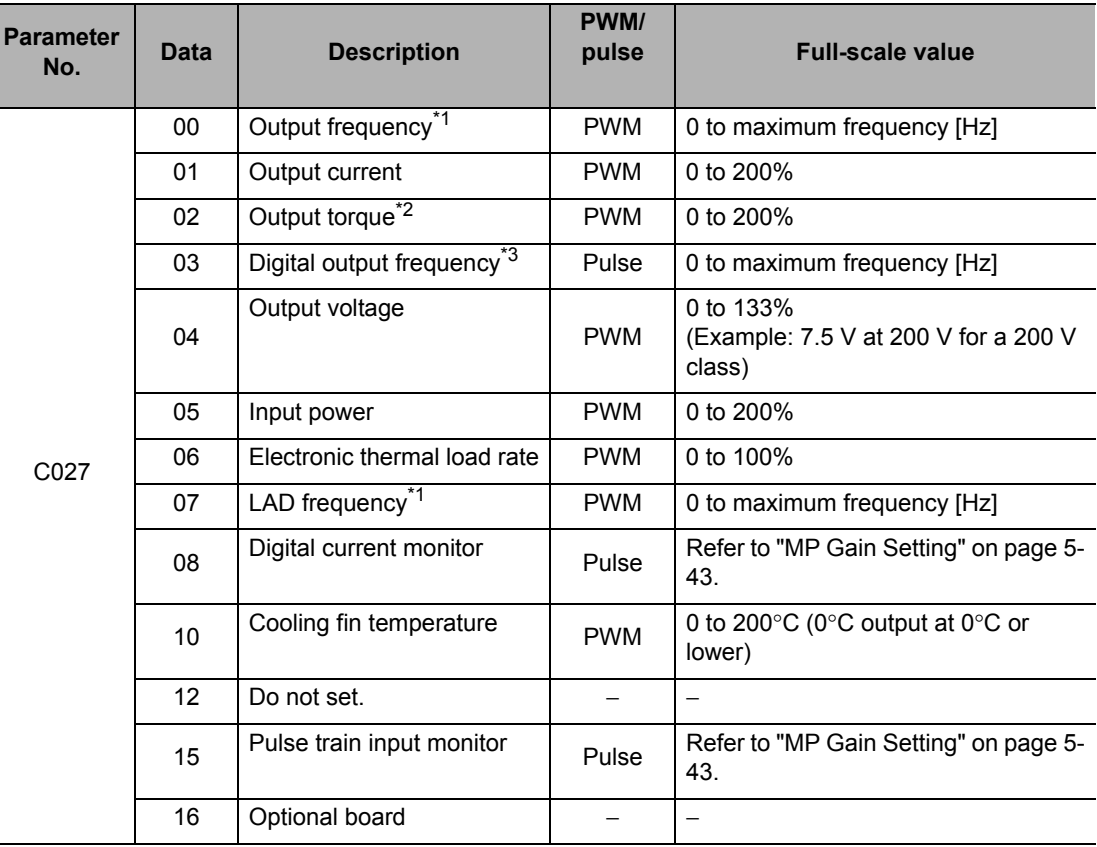

\*1."07: LAD frequency" is the frequency reference issued by the Inverter and corresponds to Output Frequency Monitor (d001)."00: Output frequency" is the value that is calculated reflecting vector control compensation and stabilization control under sensorless vector control, etc.

\*2.This setting is effective only when the control method is Sensorless Vector Control (A044/A244 = 03).

\*3.If Frequency Conversion Coefficient (b086) is set, a gain-converted value is output for the digital output frequency. Refer to ["Output Frequency Monitor \[d001\]" on page 5-1.](#page-119-0)

### <span id="page-161-0"></span>**MP Gain Setting**

The output gain can be set using C105 only when the PWM output target is selected by C027. The output pulse can be set to C030 only when the digital current monitor is selected by C027. (C030 value = 1,440 Hz)

The output pulse can be set to C047 only when the pulse train input monitor is selected by C027. (Output =  $Input \times CO47$ )

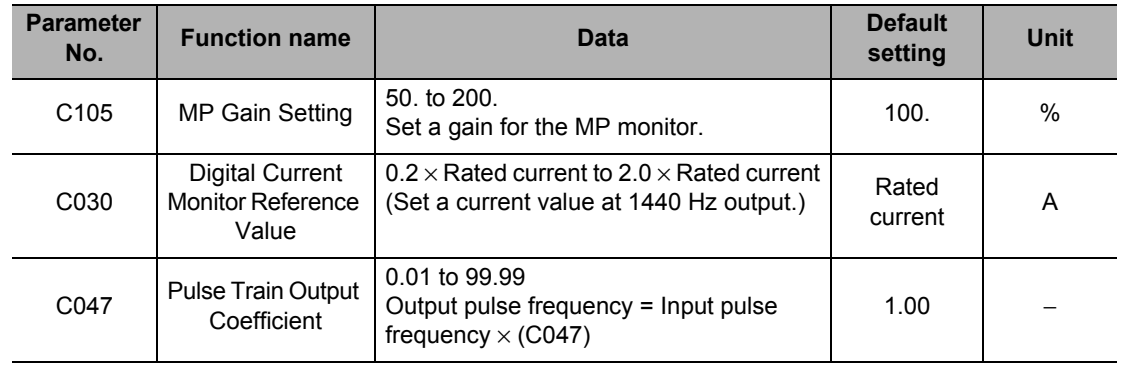

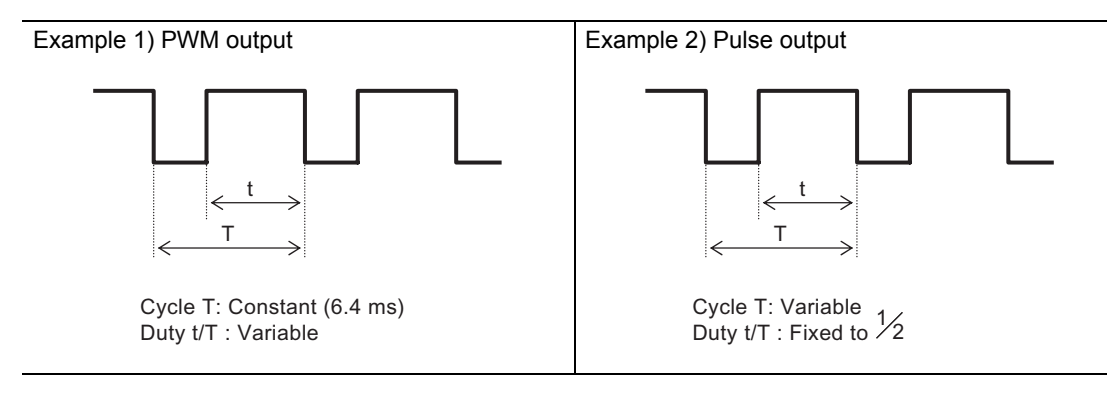

## **AM Terminal (Analog Output)**

The AM terminal provides 0 to 10 VDC analog output.

The output frequency and output current can be monitored using the AM terminal on the control circuit terminal block.

## **AM Selection**

Select a signal to output from the following.

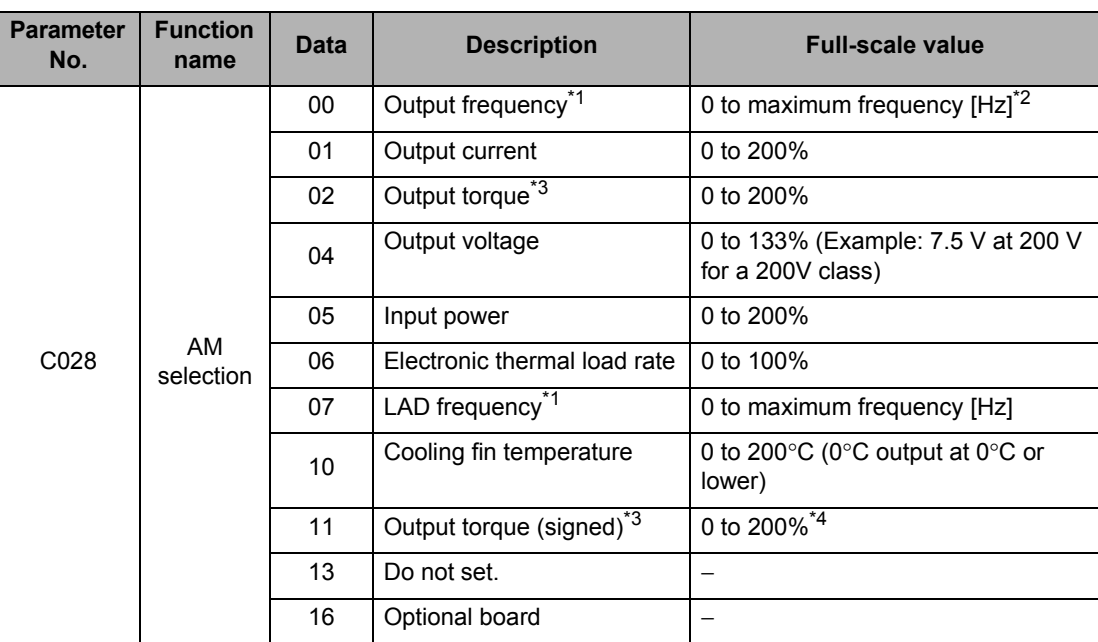

\*1."07: LAD frequency" is the frequency reference issued by the Inverter and corresponds to Output Frequency Monitor (d001).

"00: Output frequency" is the value that is calculated reflecting vector control compensation and stabilization control under sensorless vector control, etc.

\*2.During Simple Position Control (P003 = 01), the real frequency (detected frequency) is displayed.

\*3.This setting is effective only when the control method is Sensorless Vector Control (A044/A244 = 03).

\*4.Below are the specifications of the output torque (signed).

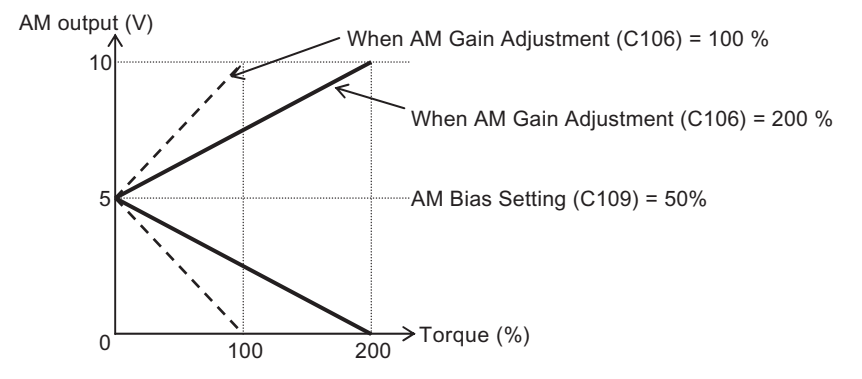

Note: If "00: Output frequency" is monitored during deceleration due to overload limit, the displayed value may seem unstable in the low-speed range. In this case, changing the selection to "07: LAD frequency" stabilizes the displayed value.

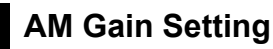

Set the Inverter output gain according to the meters connected to the AM and AMI terminals.

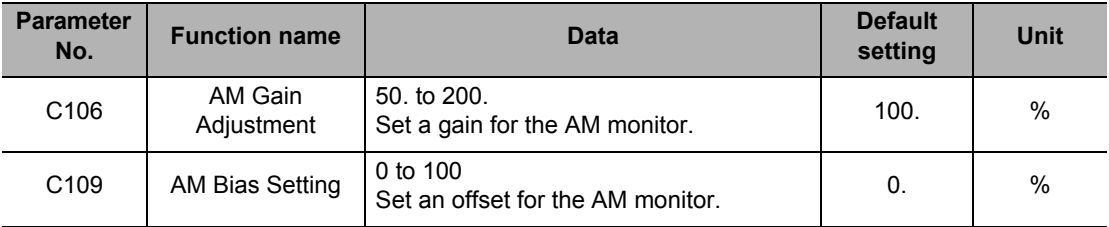

Note: When a reset signal is input, the offset becomes 0% once.

Example) AM provides 4 to 20 mA output, the offset value is 20% (= 4 / 20). (Default value)

# **5-5 Settings Relating to Control Method**

The following explains the control-related settings such as the control method and torque boost.

## **Control Method (V/f Characteristics)**

You can set V/f characteristics (output voltage/output frequency). Switch between Control Methods 1/2 (V/f characteristics) using the SET terminal which is a multi-function input terminal to which Motor 2 Control (08: SET) is allocated.

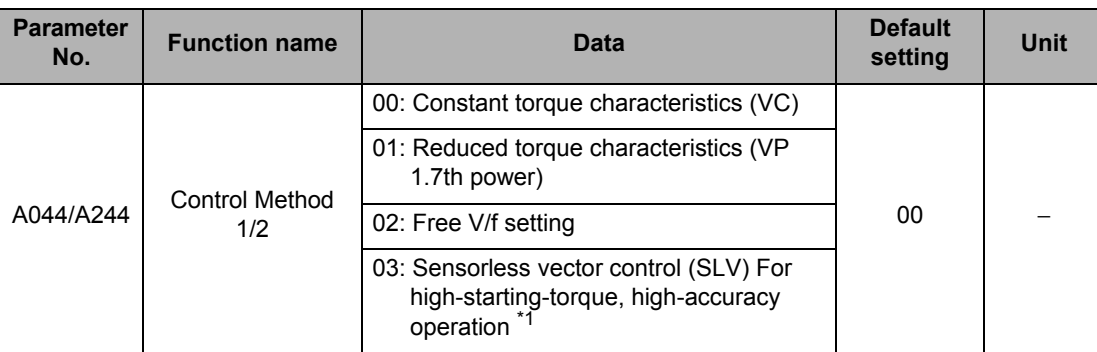

\*1.This option cannot be selected in the Light Load Mode (b049 = 01) or high-frequency mode.

## **Constant Torque Characteristics (VC)**

Output voltage is proportional to output frequency.

While the output voltage is proportional from 0 Hz to base frequency, the output voltage is constant from base to maximum frequency regardless of the frequency.

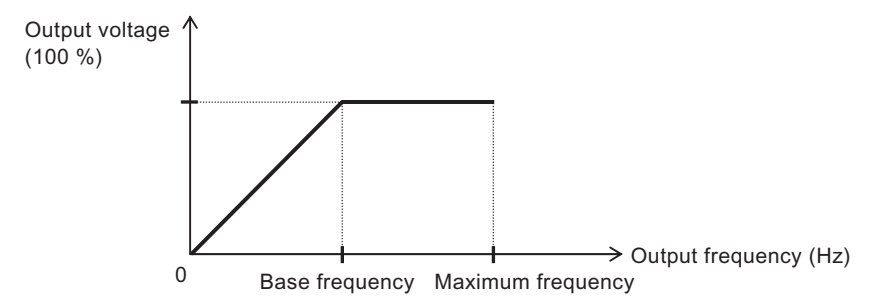

### **Reduced Torque Characteristics (VP 1.7th power)**

Suitable for a fan or pump that does not require large torque in a low speed range. It will provide high efficiency, reduce noise and vibration, owing to reduced output voltage in a low speed range.

V/f characteristics are shown below.

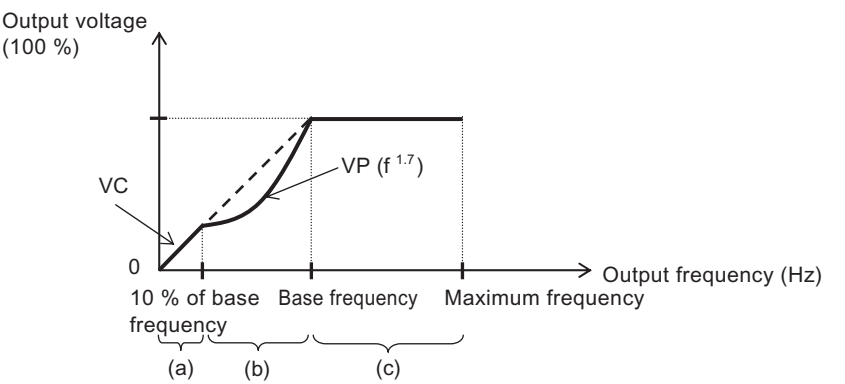

Period (a): Provides constant torque characteristics within a range from 0 Hz to 10% of the base frequency.

 Example) If the base frequency is 60 Hz, the Inverter provides constant torque characteristics within a range from 0 to 6 Hz.

- Period (b): Provides reduced torque characteristics within a range from 10% of the base frequency to the base frequency.
	- The Inverter outputs voltage based on a curve of the 1.7th power of the frequency.
- Period (c): Provides constant voltage characteristics within a range from the base frequency to the maximum frequency.

### <span id="page-165-0"></span>**Free V/f Setting**

Under the free V/f setting function, desired V/f characteristics can be set by setting seven points of voltage and frequency.(b100 to b113)

The set frequency should always be  $1 \le 2 \le 3 \le 4 \le 5 \le 6 \le 7$ .

All default data is 0 Hz, so set free V/f frequency 7 first. (Operation is disabled by factory default.)

If the free V/f setting is enabled, the functions of Torque Boost Selection (A041/A241), Base Frequency (A003/A203), and Maximum Frequency (A004/A204) are disabled. (Free V/f frequency 7 is handled as the maximum frequency.)

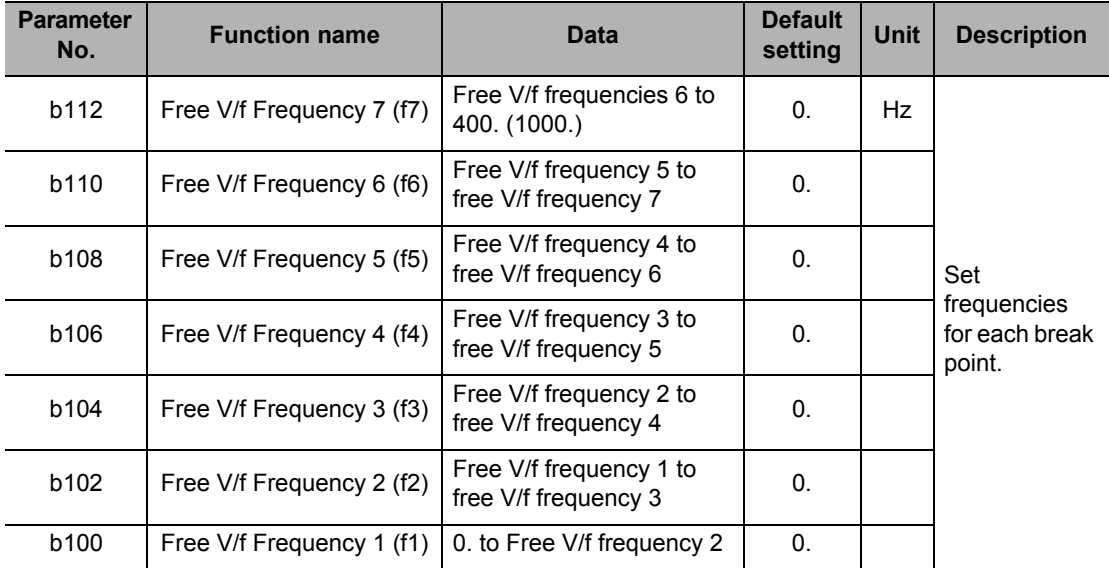

**Functions**

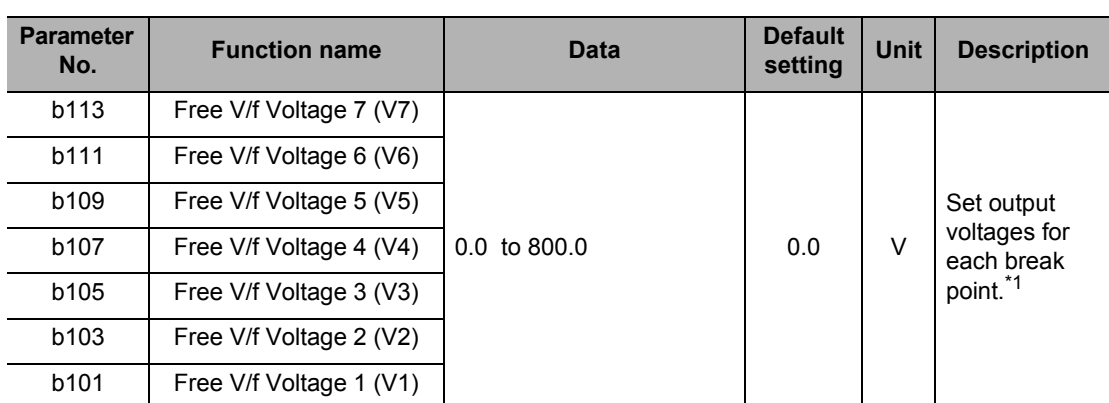

\*1.Even when a voltage greater than the Inverter input voltage is set in any one of Free V/f Voltages 1 to 7, the Inverter cannot output such voltage. Use thorough caution to verify that the output characteristic setting is proper. An improper setting causes overcurrent during acceleration or deceleration, or vibration of the motor and/or machine.

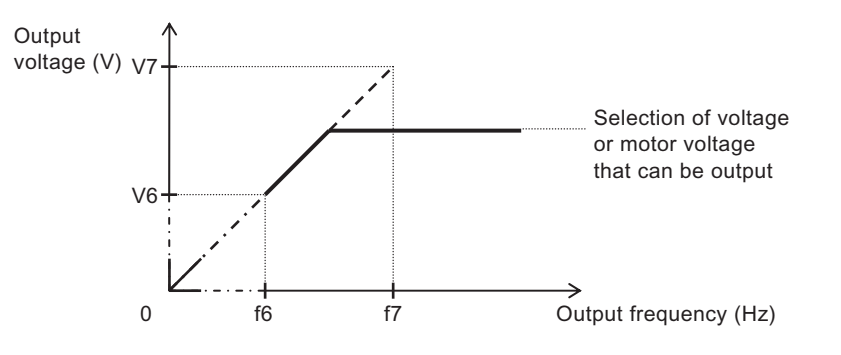

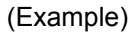

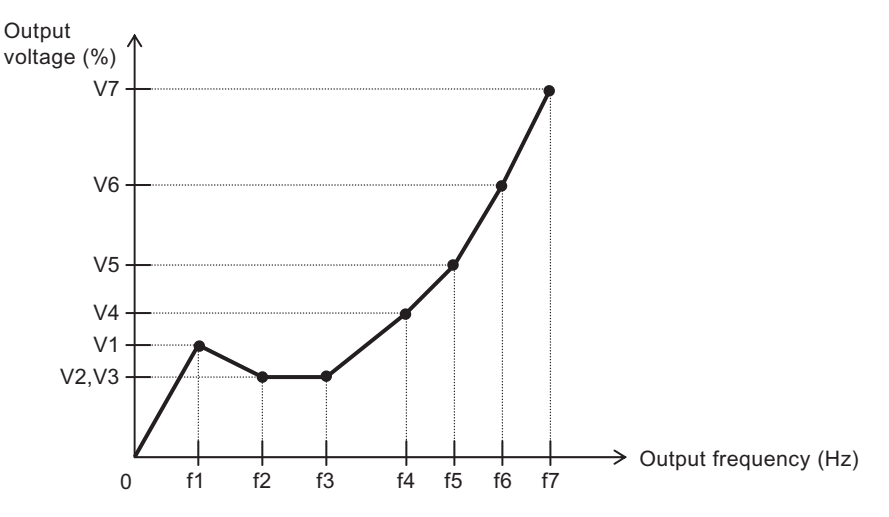

### **Torque Boost**

Compensates for the voltage drop caused by the resistance in the 1st resistance of the motor, or by wiring to suppress torque reduction at a low speed range.

To select the automatic torque boost for A041/A241, set Motor Capacity (H003/H203) and Motor Pole Number (H004/H204) according to your motor.

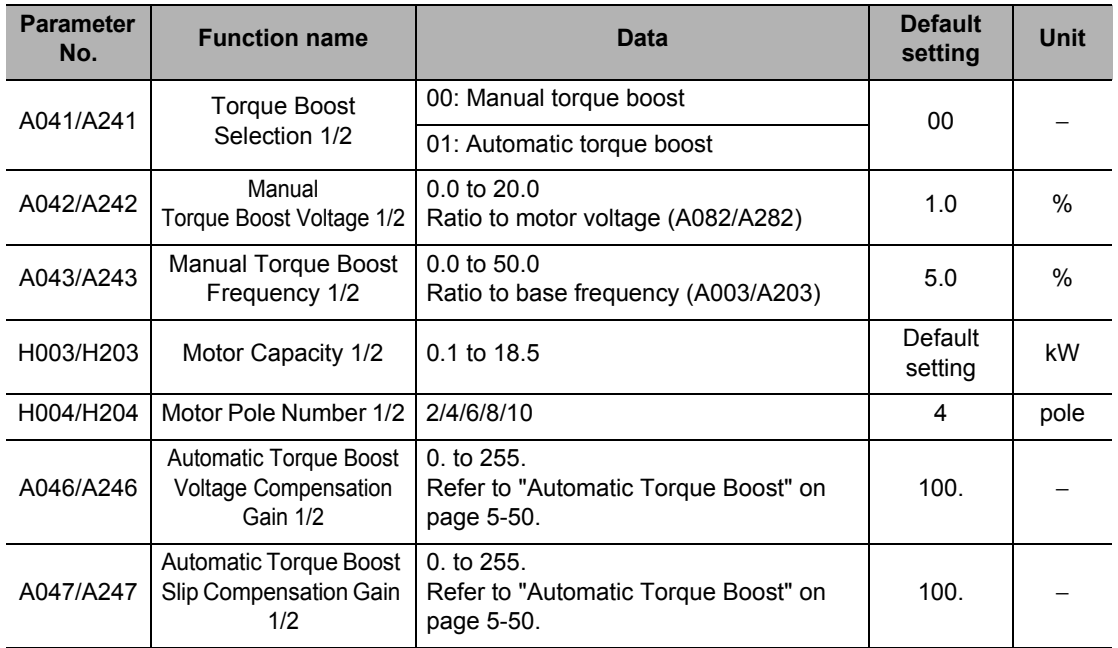

### **Manual Torque Boost**

Outputs the voltage set in A042/A242 or A043/A243.

In A042/A242, set a ratio based on the voltage set in the motor voltage selection as 100%. The ratio set here corresponds to the output frequency of 0 Hz.

If you raise the set value of the manual torque boost, be careful about motor overexcitation. Otherwise, the motor may burn out.

The Manual Torque Boost Frequency A043/A243 is set in percentage terms based on the base frequency as 100%.

Switch between Controls 1/2 using the SET terminal which is a multi-function input terminal to which "08: SET" is allocated.

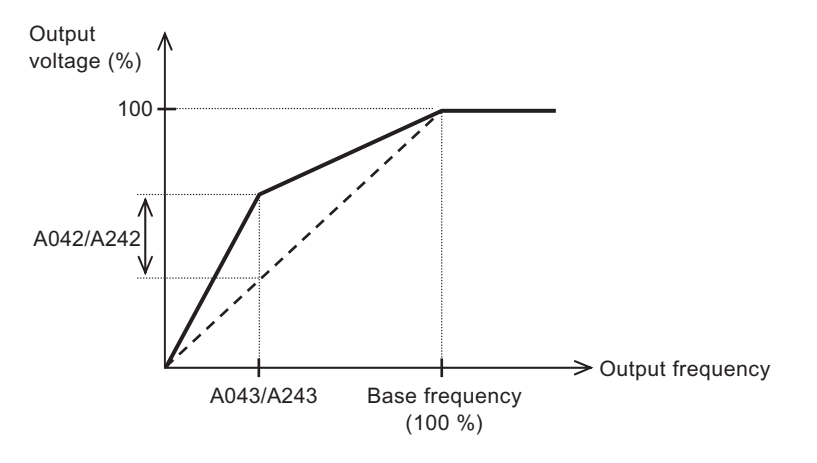

## <span id="page-168-0"></span>**Automatic Torque Boost**

If Automatic torque boost is selected for Torque Boost Selection (041/A241 = 01), the output frequency and output voltage are adjusted automatically according to the load level.

The output voltage due to automatic torque boost is added to the manual torque boost voltage. If the desired characteristics cannot be achieved, adjust the Manual Torque Boost Parameters (A042/A242,A043/A243) by referring to the table below.

Set Motor Capacity (H003/H203) and Motor Pole Number (H004/H204) accurately according to the motor used.

To avoid a overcurrent trip during deceleration, set the AVR Selection to "Always ON" (A081= 00).

If the desired characteristics cannot be achieved using automatic torque boost, adjust each item by referring to the table below.

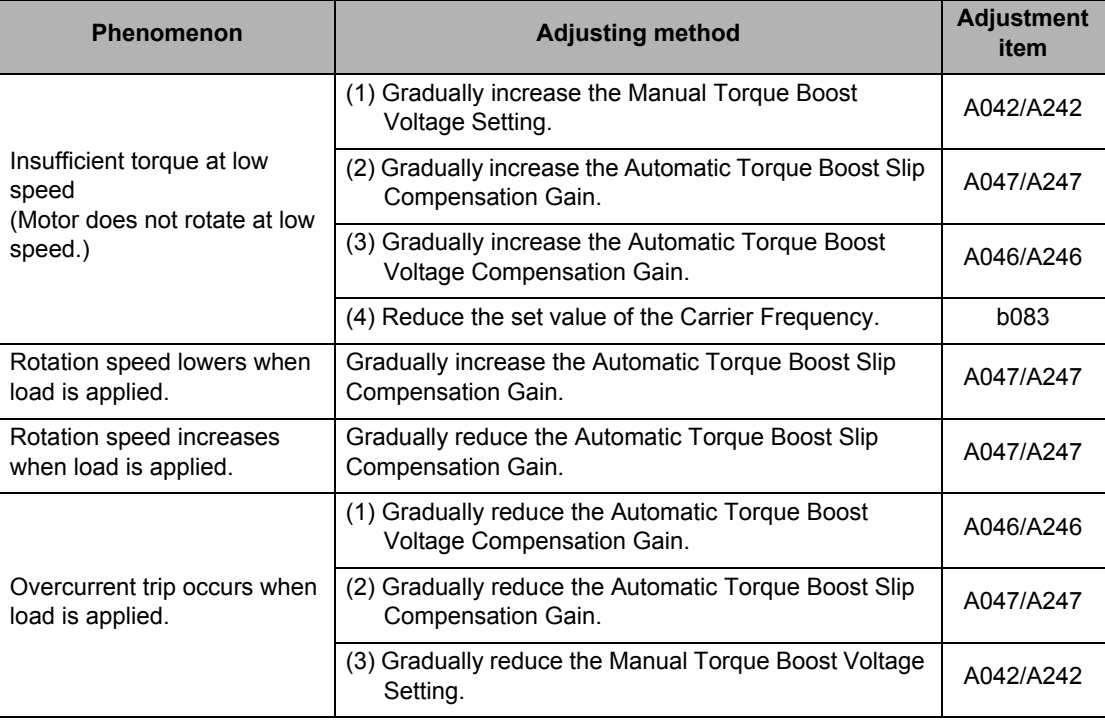

### **Carrier Frequency**

The carrier frequency of the PWM waveform output from the Inverter can be changed. Increasing the carrier frequency reduces the metallic noise from the motor. However, this may increase noise or leakage current from the Inverter. Helps avoid mechanical or motor resonance.

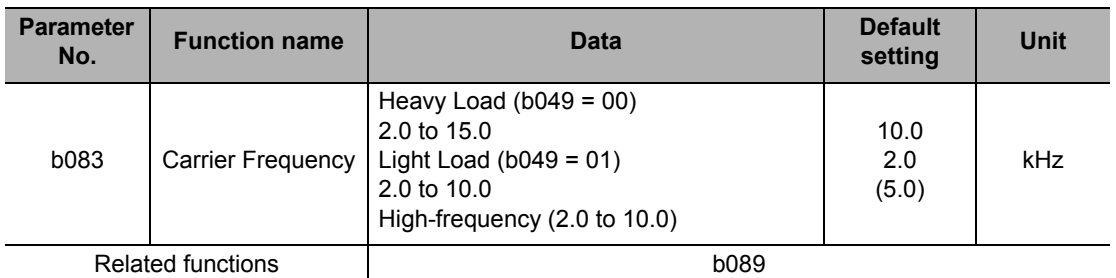

Note: The maximum carrier frequency varies depending on the capacity.

To raise the carrier frequency (fc), derate the output current. (Refer to "Appendix" at the end of this manual.)

Set a derating output current value as electronic thermal level.

For details, refer to ["Electronic Thermal Function" on page 5-110.](#page-228-0)

(If the existing electronic thermal value is lower than the derating value, the above setting is not required.)

 If the above maximum rated carrier frequency and the derating value at 15 kHz are exceeded, the Inverter may be damaged and/or the service life may be shortened.

Raising the carrier frequency reduces the DC braking force. For details, refer to ["DC Injection](#page-253-0) [Braking \(DB\)" on page 5-135](#page-253-0).

Carrier frequency and Extent of impact

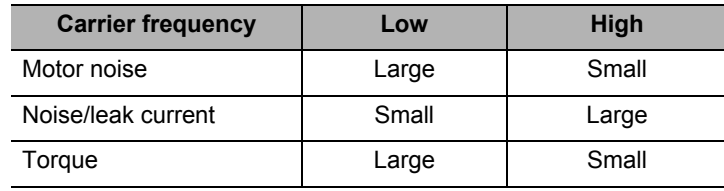

Carrier frequency: Low Carrier frequency: High

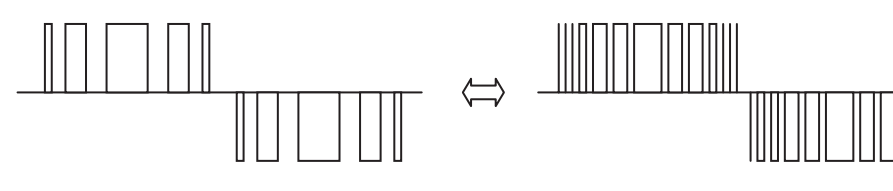

## **Automatic Carrier Frequency Reduction Function**

This function automatically reduces carrier frequency according to an increase in output current.

This function is enabled when Automatic Carrier Reduction (b089) is set to "01: Enabled."

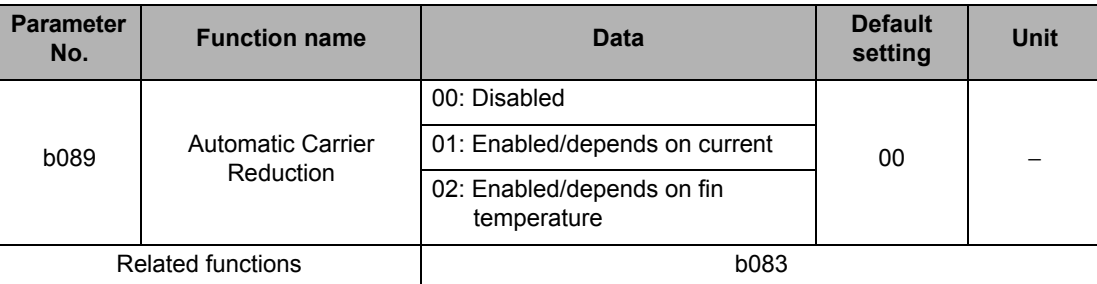

When the output current exceeds 60%, 72%, 84% or 96% of the rated current, the carrier frequency is reduced to 12, 9, 6 or 3 kHz, respectively. When the output current falls below - 5% of each level, this function will be reset.

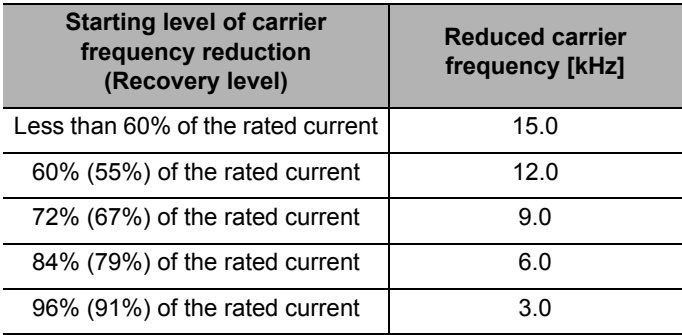

When b089 set to 01

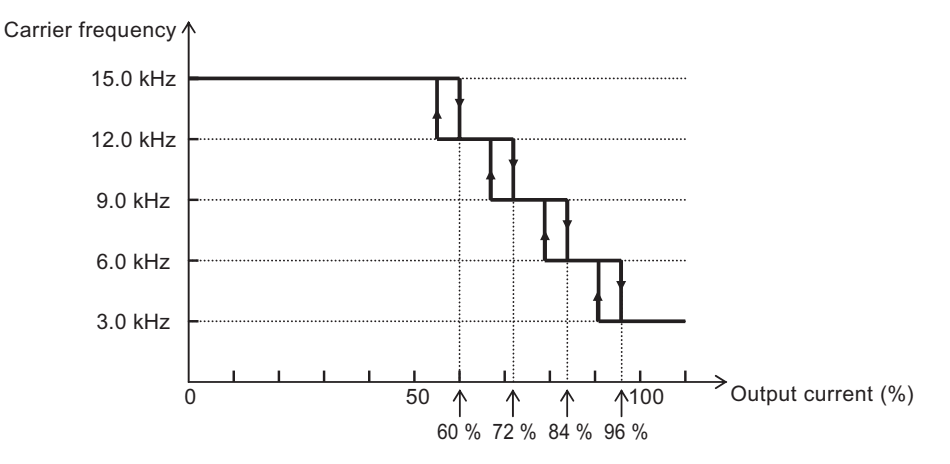

**Functions**

**Functions** 

### **5-5 Settings Relating to Control Method**

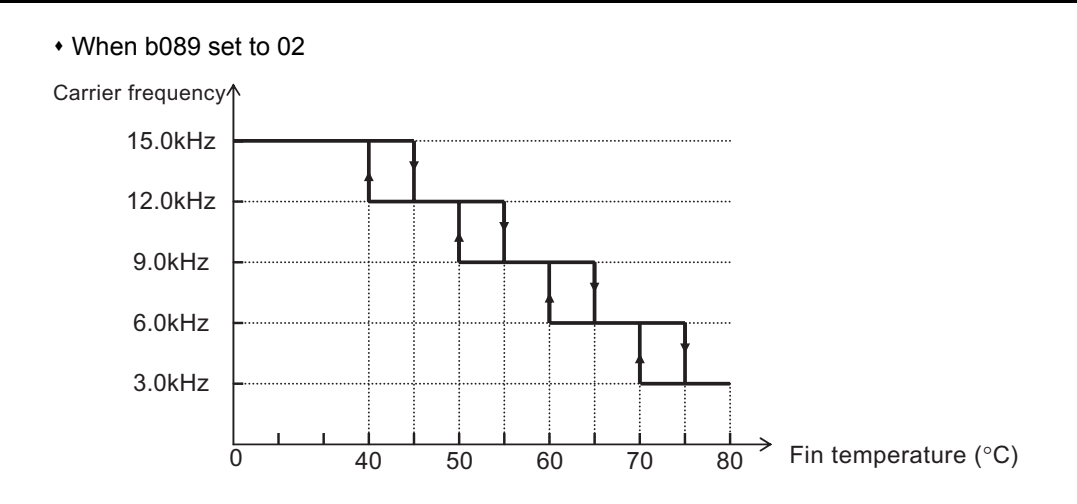

The carrier frequency reduction rate is 2 kHz per second.

The upper limit of Carrier Frequency (b083) variable with this function conforms to the set value of carrier frequency b083, and the lower limit is 3 kHz.

If b083 is 3 kHz or below, this function is disabled regardless of the setting of b089.

# <span id="page-172-0"></span>**Motor 2 Control Function (SET)**

The motors specified by two different parameters can be switched and controlled accordingly. Switch between the two motors can be conducted by allocating "08: SET" to Multi-function Input Selections (C001 to C007) and then turning the SET terminal ON/OFF. (OFF: Motor 1 control, ON: Motor 2 control)

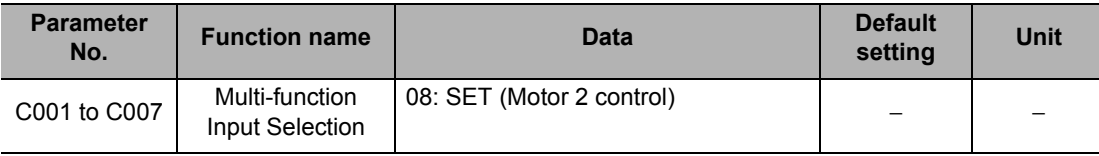

The functions switchable via the SET terminal are as follows:

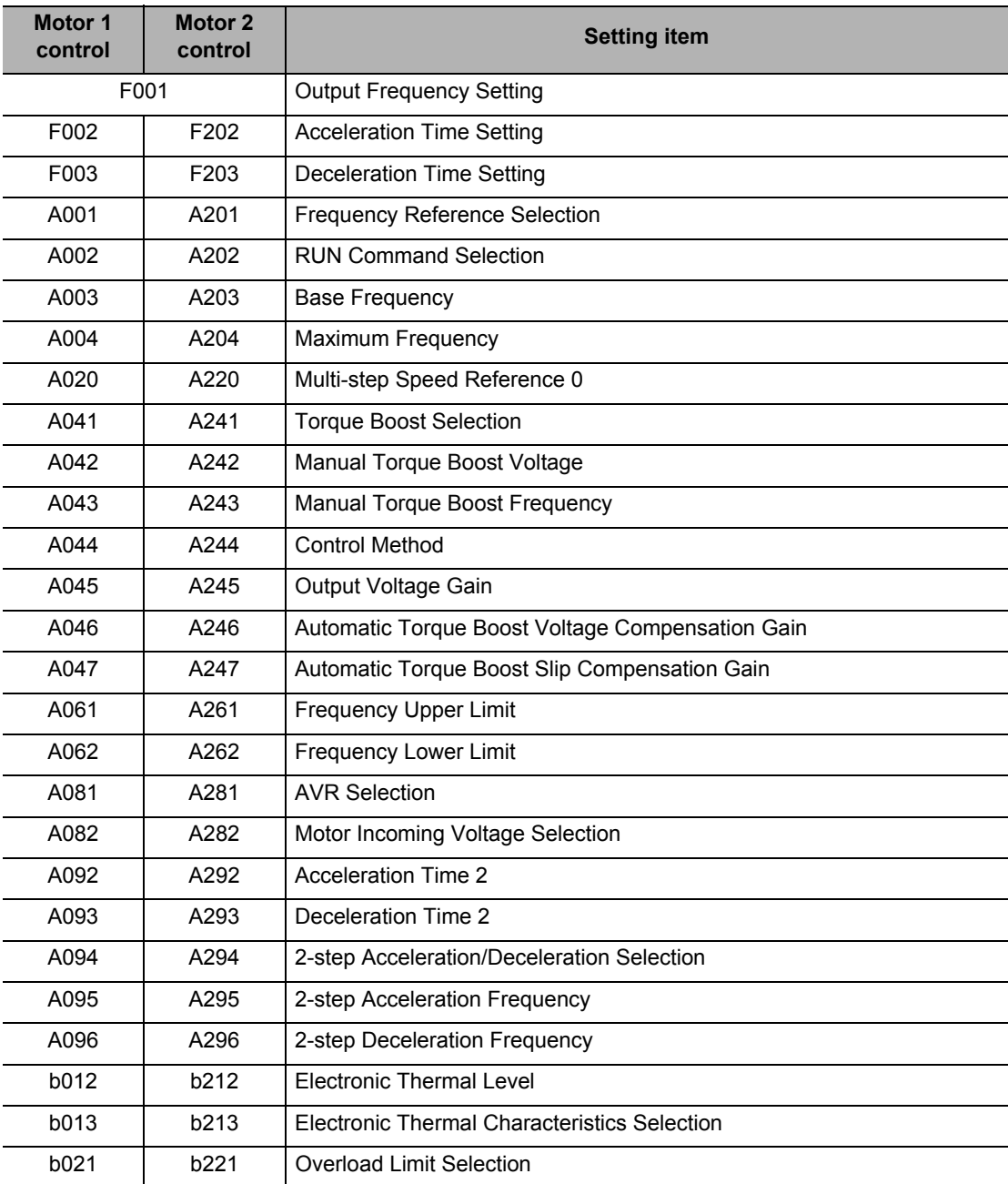

#### **5-5 Settings Relating to Control Method**

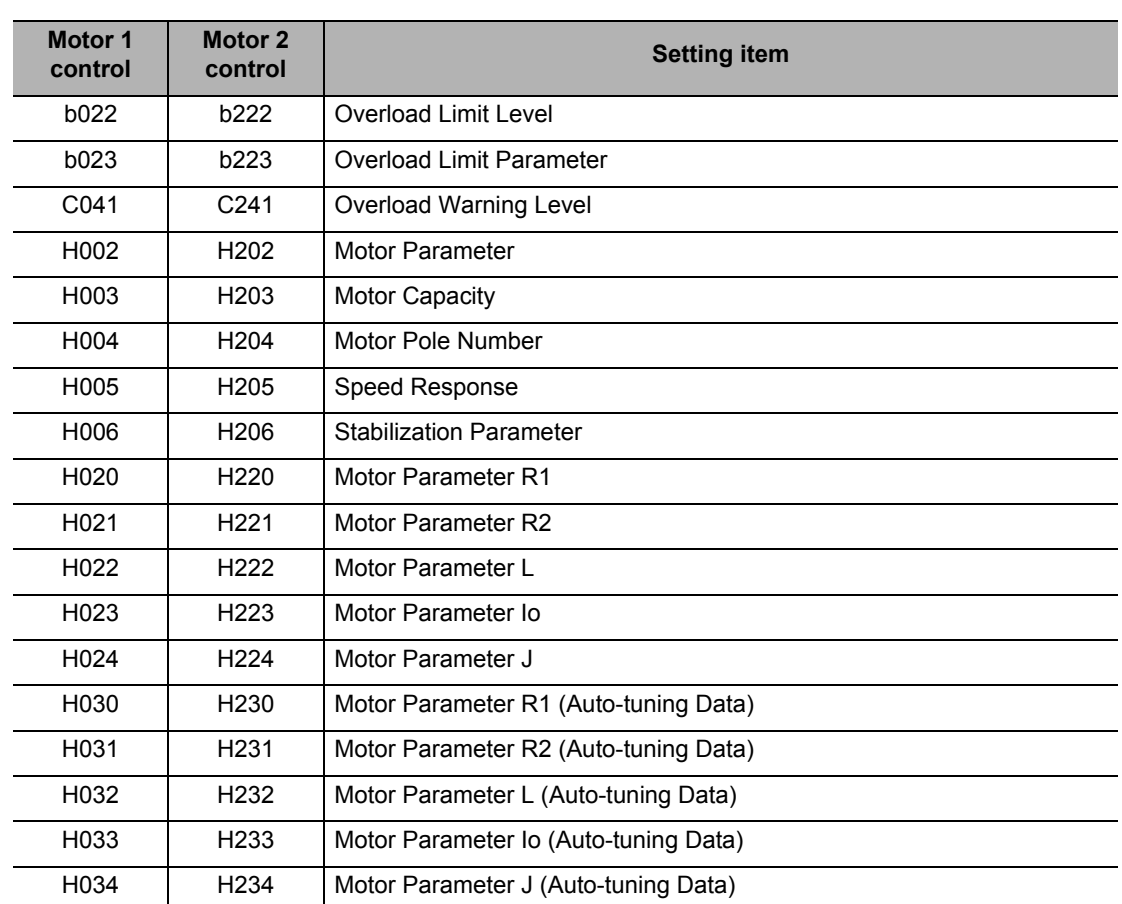

There's no indication of control functions 1/2 on the display. You'll see which one is enabled by checking whether the terminal is turned on/off.

The control functions 1/2 cannot be switched during operation. Switching is possible only while operation is stopped, which means that the functions will switch after the operation stops.

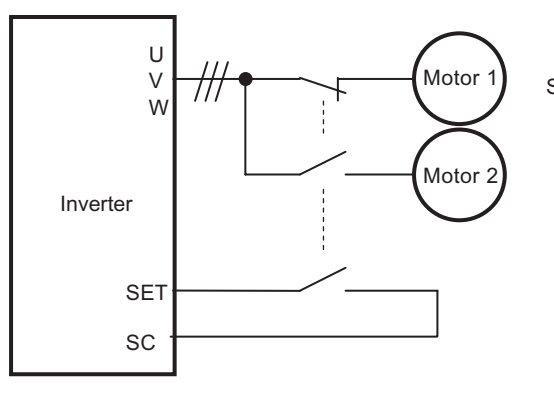

SET terminal OFF: Control 1 (motor 1) OFF: Control 2 (motor 2)

# **5-6 Operation Functions**

The following explains the parameters relating to operation functions.

# <span id="page-174-0"></span>**3-wire Input Function (STA, STP, F/R)**

3-wire input refers to a RUN command method which is useful when the Inverter is to be run and stopped using auto-reset contacts such as pushbutton switches.

Set RUN Command Selection (A002) to "01: Control circuit terminal block".

When "20: STA," "21: STP" and "22: F/R" are allocated to Multi-function Input Selections (C001 to C007), the operation shown in below figure becomes possible. Allocating the STP terminal disables, the FW and RV terminals are disabled.

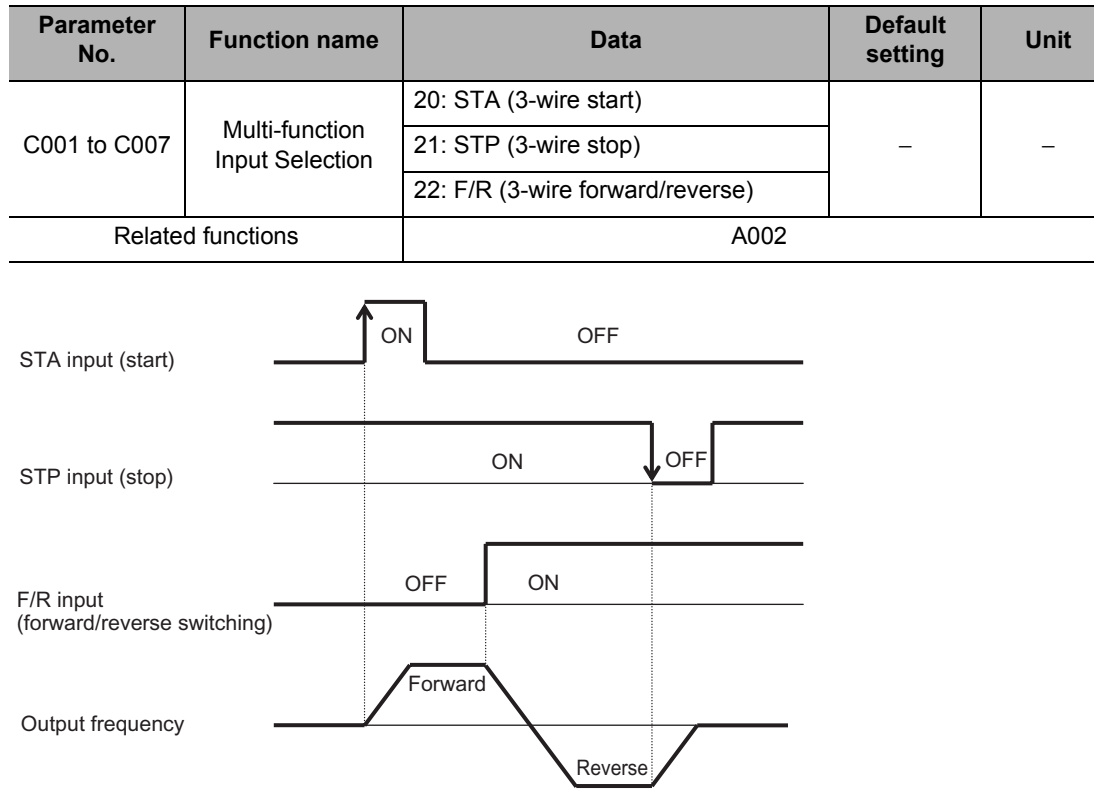

### **Wiring Example (When STA, STP and F/R are Allocated to Multi-function Input Terminals S1 to S3/GS1)**

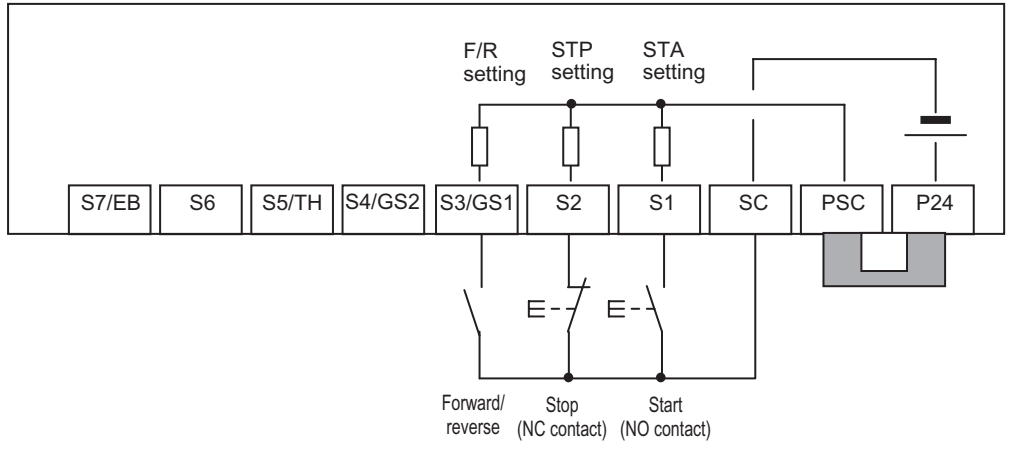

 In the case of 3-wire input, STOP (STP input) is used with NC contact. Take note that it is not necessary to set the output selection to NC for the Multi-function Input Terminal Operation Selection (C011 to C017) to which the STP input is allocated.

## **Starting Frequency**

Set the frequency for starting Inverter output when the RUN signal is turned on. Use mainly to adjust the starting torque.

With Starting Frequency (b082) set high, the starting current should increase. Therefore, the current may exceed the overload limit and overcurrent protection may work to cause a trip.

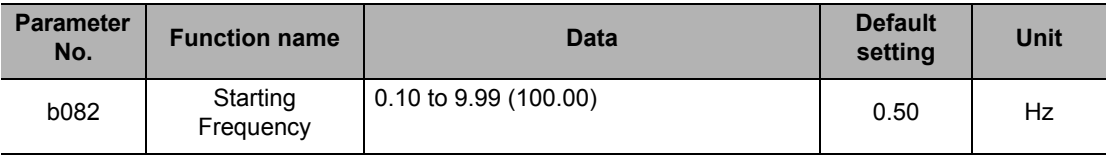

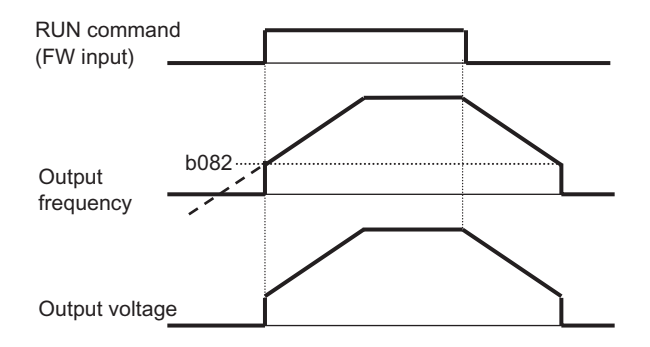

## **Reduced Voltage Startup Selection**

Slowly increases voltage during motor startup.

Increase the value of b036 if you want to prevent a current surge at the start or when an overcurrent trip occurs at the start. A smaller value increases the starting torque. As a result, an overcurrent trip occurs more easily.

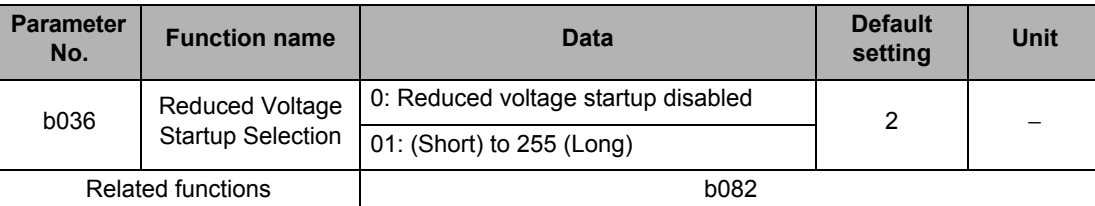

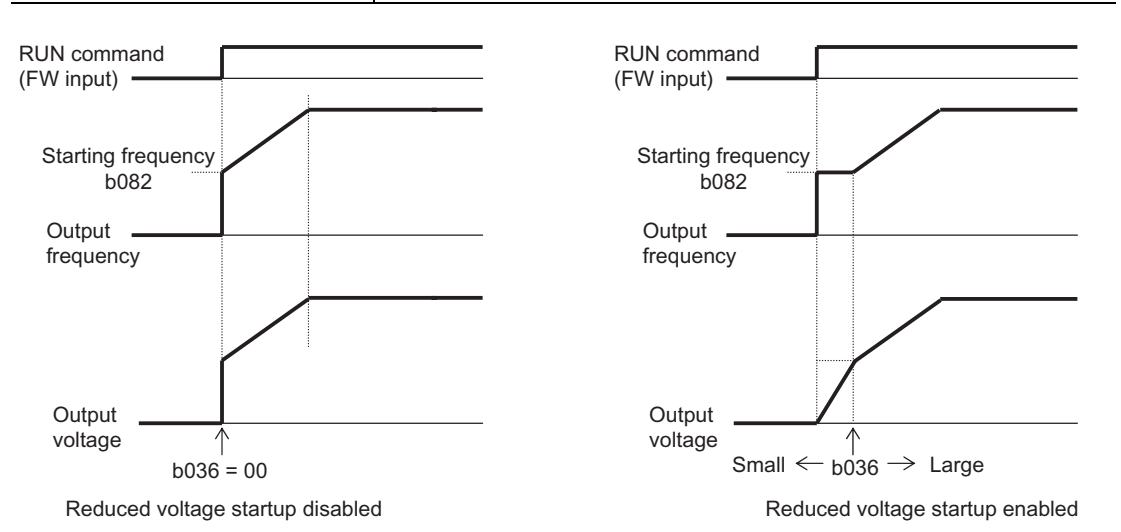

**Functions**

**Functions** 

## <span id="page-177-0"></span>**Jogging Operation (JG)**

Set "06: JG" to a multi-function input terminal.

When a RUN command is issued with the JG terminal turned ON, operation starts at the jogging frequency set by A038.

During jogging operation, the Inverter trips easily because it starts at full voltage. Adjust the set value of Jogging Frequency (A038) to prevent the Inverter from tripping.

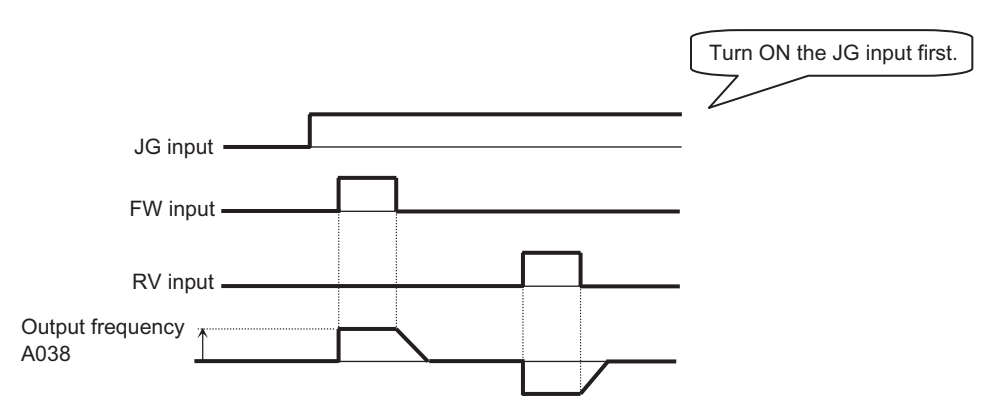

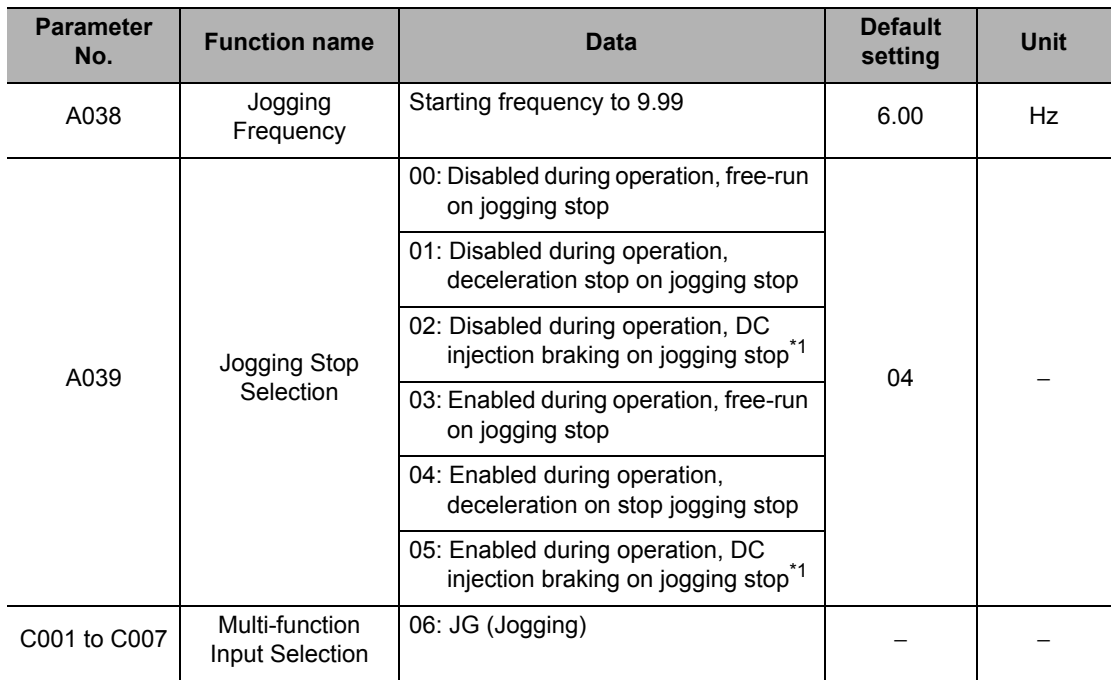

\*1.If Jogging Stop Selection (A039) is set to 02 or 05, DC injection braking data must be set. Refer to ["DC](#page-253-0) [Injection Braking \(DB\)" on page 5-135.](#page-253-0)

Note: To perform the jogging operation, turn on the JG terminal before the FW or RV terminal. (Even when the RUN command source is the Digital Operator, issue a RUN command after turning ON the JG terminal.) Also note that the frequency reference can be changed by F001 even during jogging operation.

### **Example 1) Jogging Operation is Not Performed**

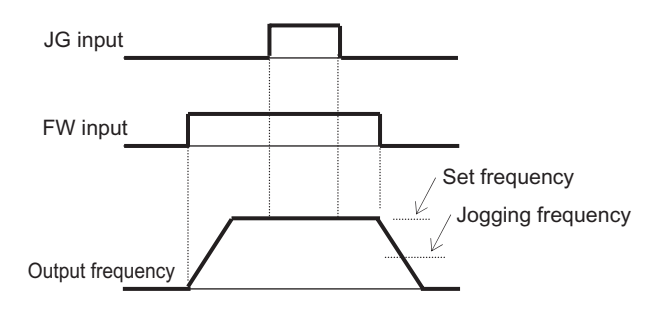

When A039 = 00, 01 or 02, jogging operation is not performed if the FW signal is turned ON first.

### **Example 2) Jogging Operation is Performed**

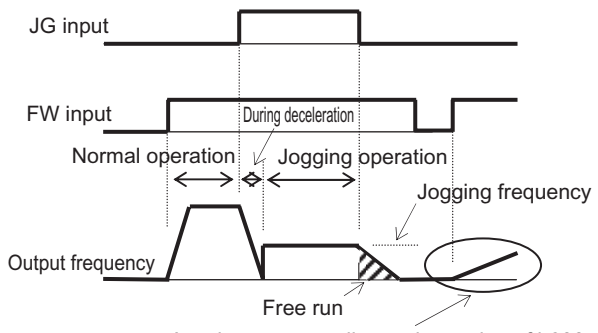

Accelerates according to the setting of b088.

For details, refer to ["Free-run Stop Function \(FRS\)" on page 5-103.](#page-221-0) When A039 = 03, 04 or 05, jogging operation is performed even when the FW signal is turned ON first. However, if the JG signal is turned OFF first, the motor performs a free-run stop.

### **Frequency Limit**

Both the upper and lower limits can be set for the output frequency. If a frequency reference beyond the upper/lower limits is input, the frequency is limited by the upper or lower limit.

- Set the upper limiter first. Make sure the upper limit (A061/A261) is higher than the lower limit (A062/A262).
- Make sure the upper and lower limit settings do not exceed the Maximum Frequency (A004/A204).
- Make sure the Output Frequency (F001) and Multi-step Speed References 1 to 15 (A021 to A035) are not lower than the lower limit and not higher than the upper limit.
- Neither limit would work if is set to upper and lower limits.

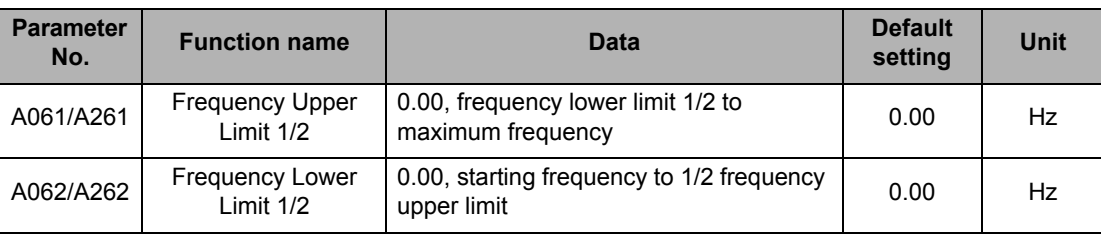

### **Use of Analog Voltage Input (FV-SC) and Analog Current Input (FI-SC)**

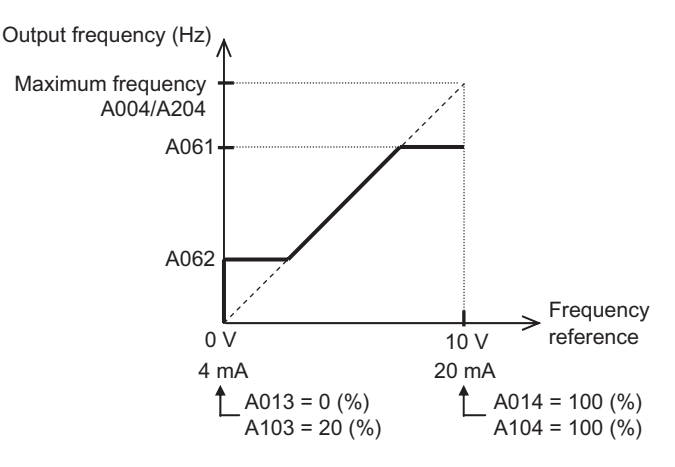

Once the lower limit is set, the Inverter outputs the frequency set for the Frequency Lower Limit (A062), if 0 V (4 mA) is input to the frequency reference.

# **Frequency Jump Function**

Use this function to avoid resonant points of loaded machines during operation.

If a jump frequency is set, an output frequency cannot be set within the jump frequency range in order to avoid steady-state operation within the jump frequency range.

The output frequency fluctuates continuously according to the acceleration/deceleration time during both acceleration and deceleration.

A jump frequency can be set at 3 points.

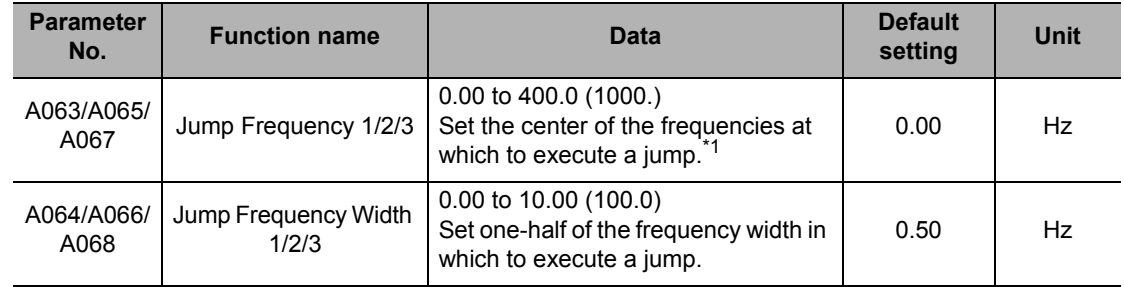

\*1.If 0 Hz is set, this function is disabled.

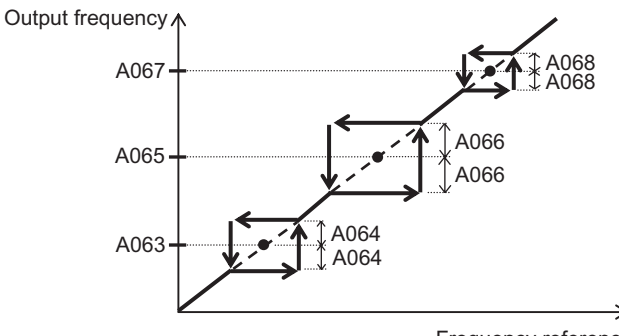

Frequency reference
# **Acceleration/Deceleration Stop Function**

This function temporarily stops acceleration/deceleration to perform constant speed operation at the applicable frequency.

This function can be used to make the Inverter wait until the motor slip decreases during acceleration/deceleration, when the moment of inertia of the loaded machine is large. Also use this function if an overcurrent/overvoltage trip occurs during acceleration/deceleration.

This function is not affected by the setting of Acceleration Pattern Selection (A097). It is available in all acceleration patterns.

The following two methods can be used for a stop during acceleration/deceleration, and the two methods can be combined:

(1) Automatic stopping at a desired frequency/stopping time

(2) Stopping with a multi-function input terminal

Take note that the acceleration/declaration time set in F001/F202 or F003/F203 will not be enabled.

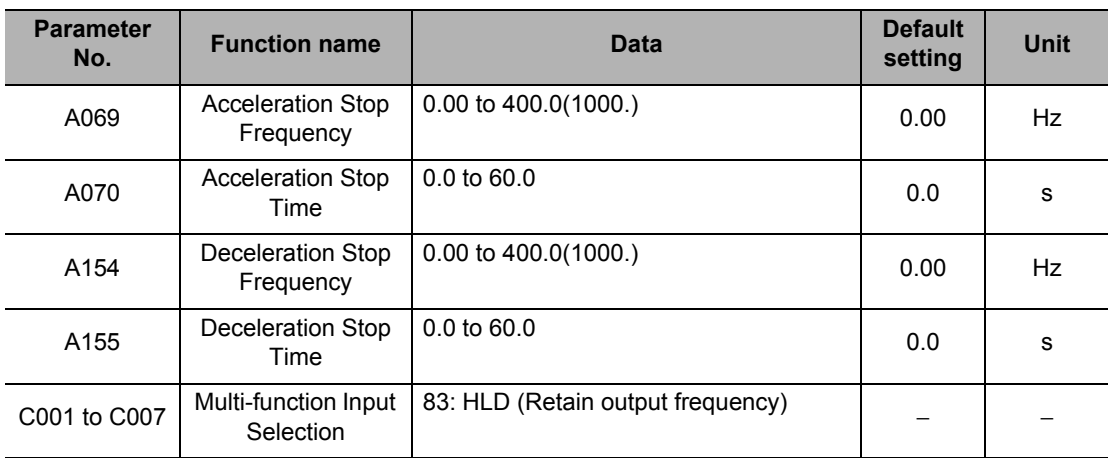

#### **(1) Automatic Stopping at a Desired Frequency/Stopping Time**

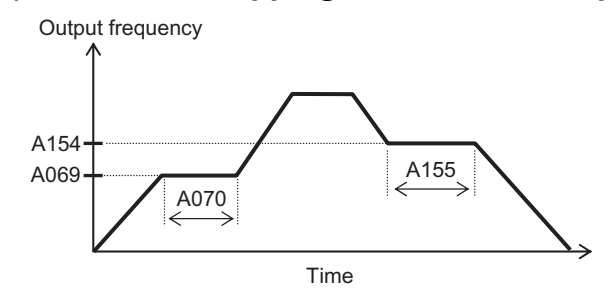

#### **(2) Stopping with a Multi-function Input Terminal**

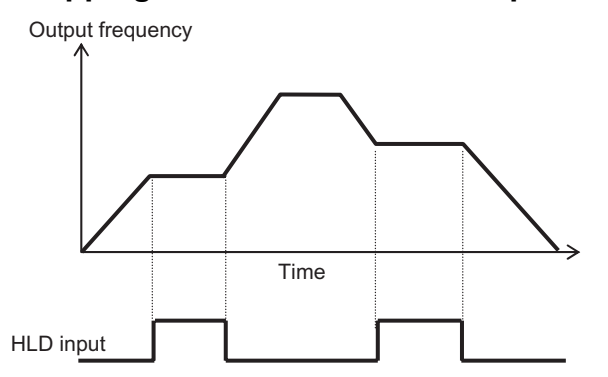

# **RUN Permission Signal**

A RUN command is accepted only while the RUN permission signal is ON. To use this function, allocate "84: ROK" to the multi-function input terminal.

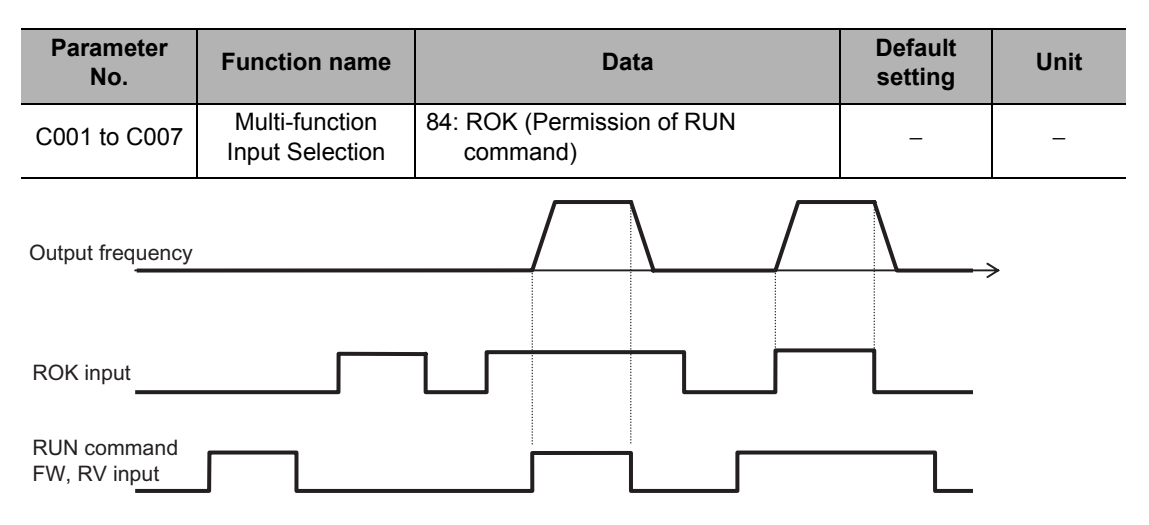

# **Multi-step Speed Operation Function (CF1 to CF4, SF1 to SF7)**

Multiple RUN speeds can be set in parameters and the applicable speed can be switched using the terminals.

For multi-step speed operation, either 4-terminal binary operation (with maximum 16 steps) or 7-terminal bit operation (with maximum 8 steps) can be selected.

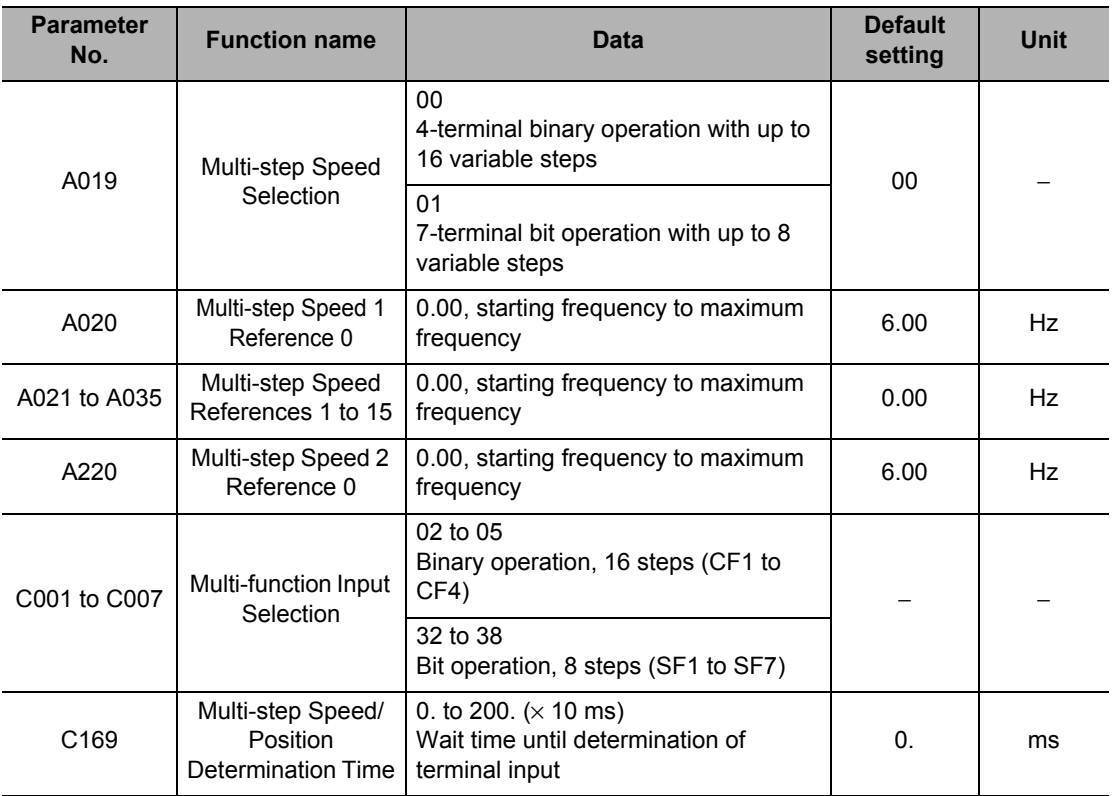

# **Binary Operation**

Selection of multi-step speed references 0 to 15 becomes possible when CF1 to CF4 (02 to 05) are allocated to any four of Multi-function Input Selections (C001 to C007).

Use Multi-step Speed References 1 to 15 (A021 to A035) to set the frequencies for speed references 1 to 15.

Multi-step speed operation is given priority over Frequency Reference Selection (A001). However, the frequency reference 0 conforms to the setting of Frequency Reference Selection (A001).

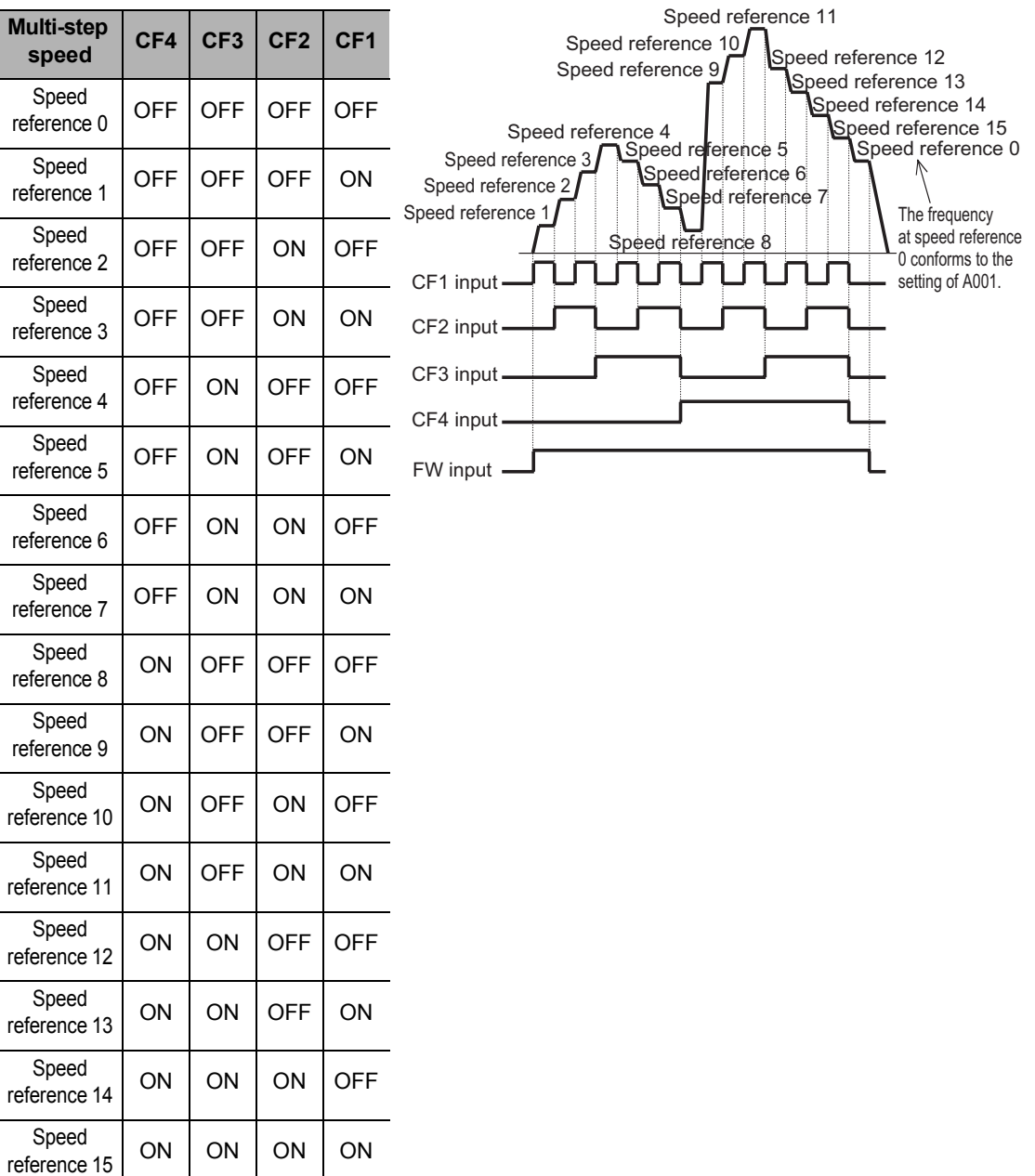

**Functions**

**Functions** 

With multi-step speed binary operation, the wait time until the terminal input is determined can be set using Multi-step Speed/Position Determination Time (C169) (set value  $\times$  10 ms = Determination time). This prevents the transition status before input establishment from being applied.

If no input is made during the time set in C169, the data is determined. Note that the longer the determination time, the slower the input response.

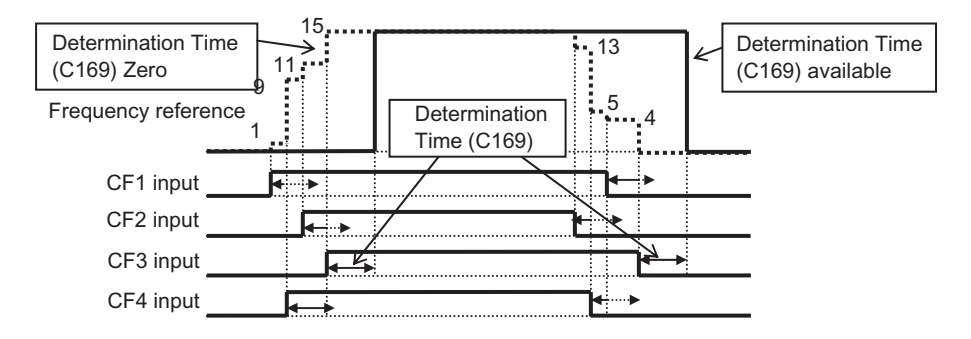

# **Bit Operation**

Selection of multi-step speed references 0 to 7 becomes possible when SF1 to SF7 (32 to 38) are allocated to Multi-function Input Selections (C001 to C007).

Use Multi-step Speed References 1 to 7 (A021 to A027) to set the frequencies for SF1 to SF7. Multi-step speed operation is given priority over Frequency Reference Selection (A001). However, the frequency reference 0 conforms to the setting of Frequency Reference Selection (A001).

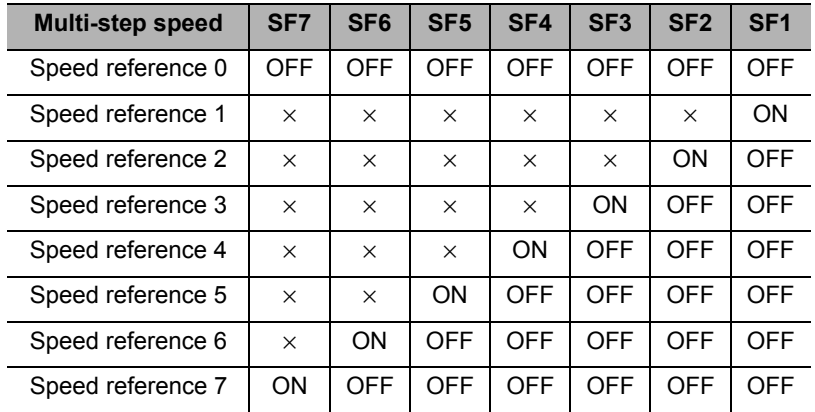

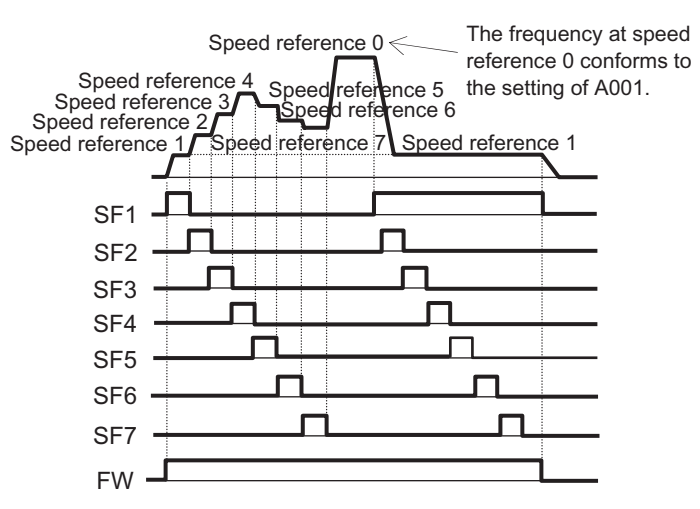

When several terminals are simultaneously turned on, priority is given to the terminal with the smallest number.

The  $\times$  mark in the above table means that speed is selected regardless of ON/OFF status.

# **2-step Acceleration/Deceleration Function (2CH)**

The acceleration/deceleration time can be changed during acceleration/deceleration. Select an acceleration/deceleration time switching method from the following 3:

- (1) Switching using a multi-function input terminal
- (2) Automatic switching at a desired frequency
- (3) Automatic switching together with forward/reverse switching only

To switch via a multi-function input terminal, allocate "09: 2CH" to any of C001 to C007.

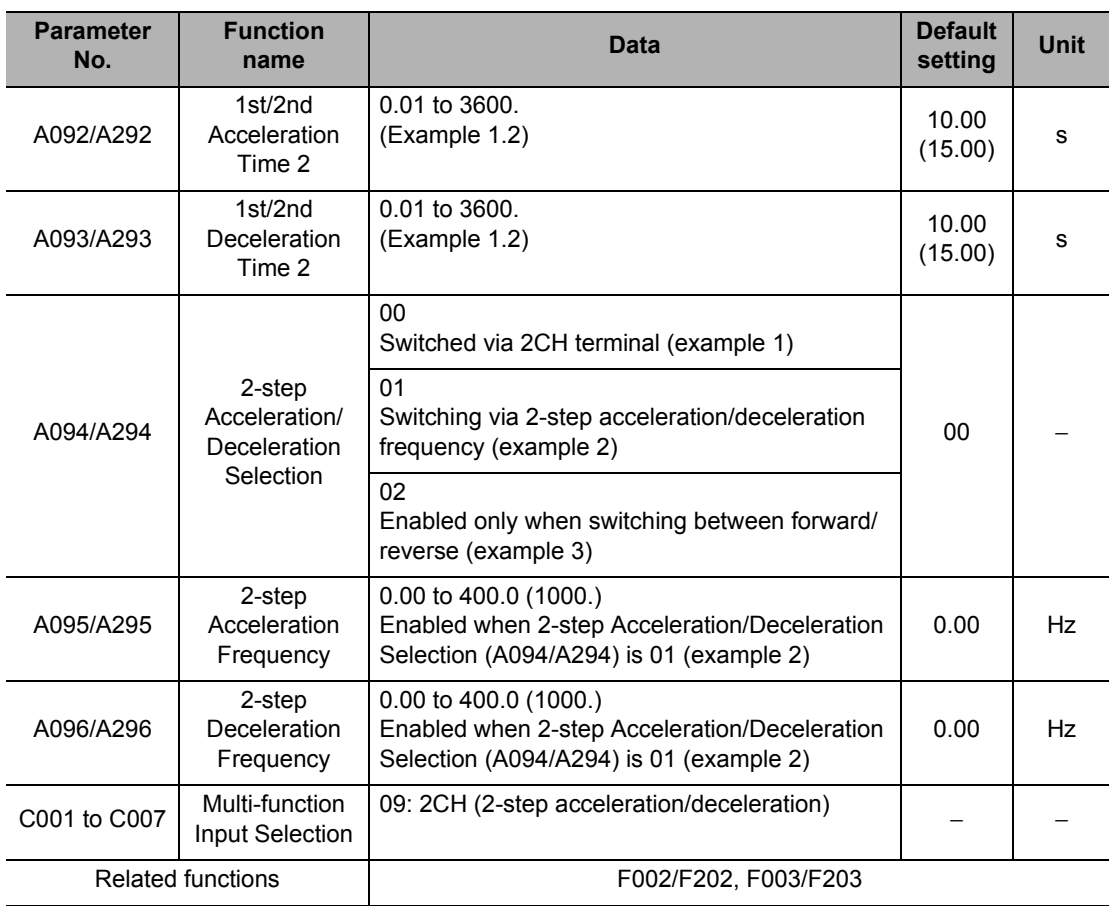

## **Example 1) Switching via Input Terminal (A094/A294 = 00)**

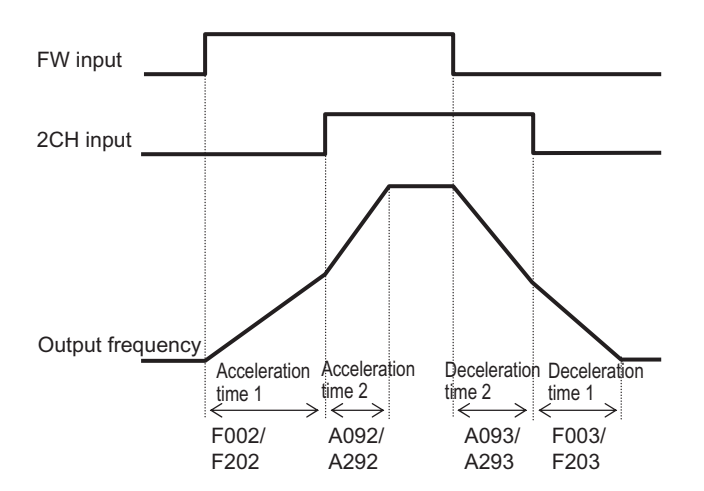

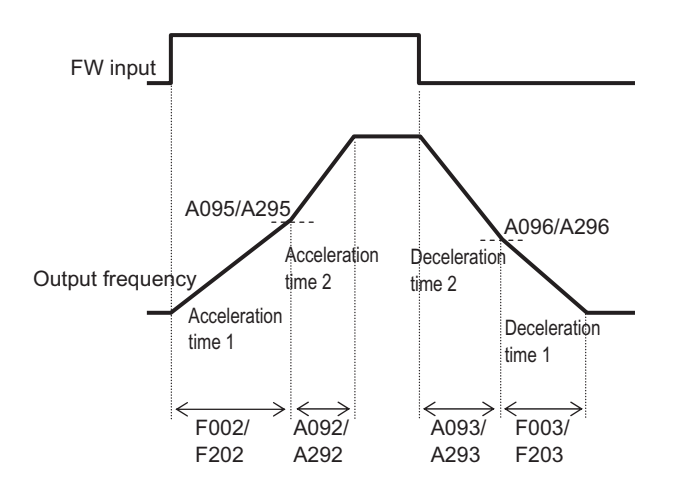

**Example 2) Switching via Frequency (A094/A294 = 01)**

**Example 3) Forward/Reverse Switching (A094/A294 = 02)**

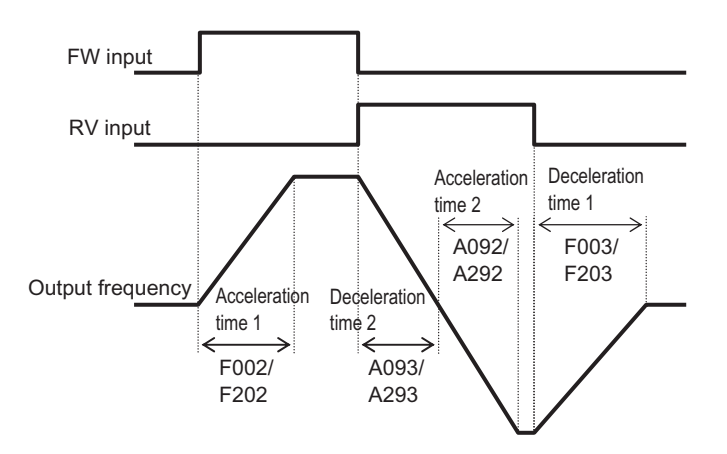

# **Acceleration/Deceleration Pattern**

Acceleration/deceleration pattern can be set for each system. Select a desired pattern using A097 or A098.

A different pattern can be set for acceleration and deceleration, respectively.

If the selected acceleration/deceleration pattern is not Linear (A097/A098 = 00), do not use this function with an Analog Input (A001 = 01) because it increases the acceleration/deceleration time.

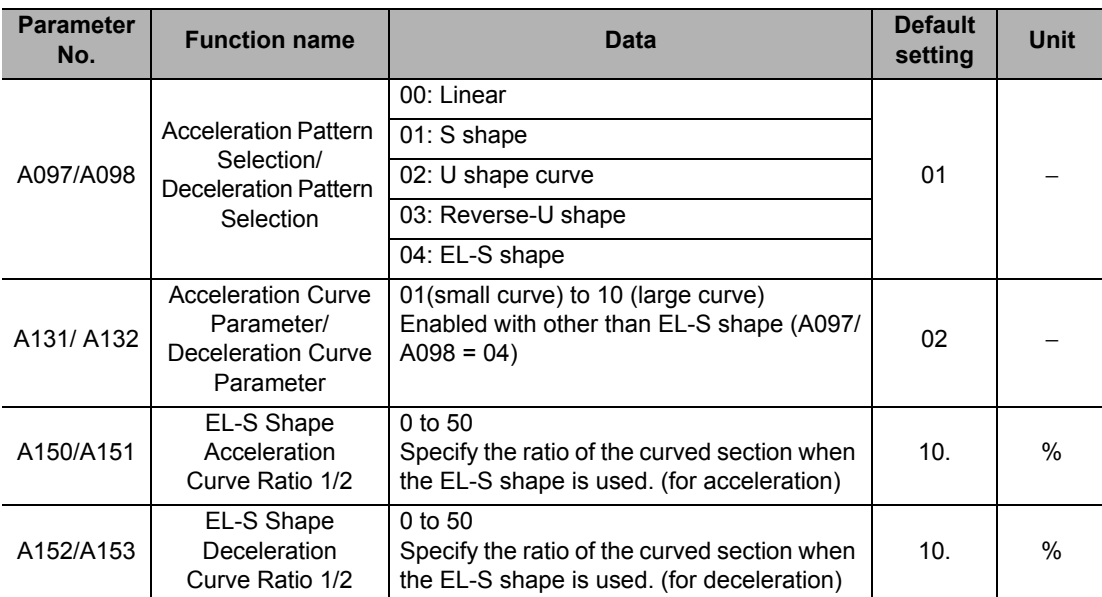

Note: When the EL-S shape is selected, use multi-step speed operation and do not change the frequency reference during acceleration/deceleration. Only line acceleration/deceleration can be selected in the high-frequency mode.

# **Pattern Selection**

Select an acceleration/deceleration pattern with reference to the following table.

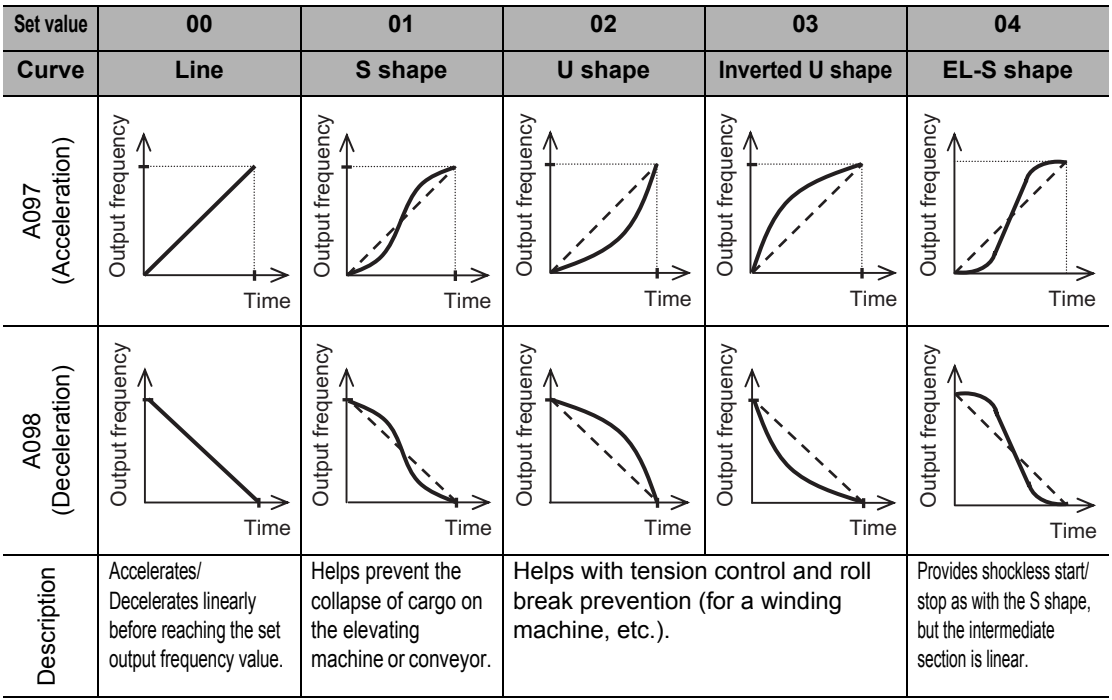

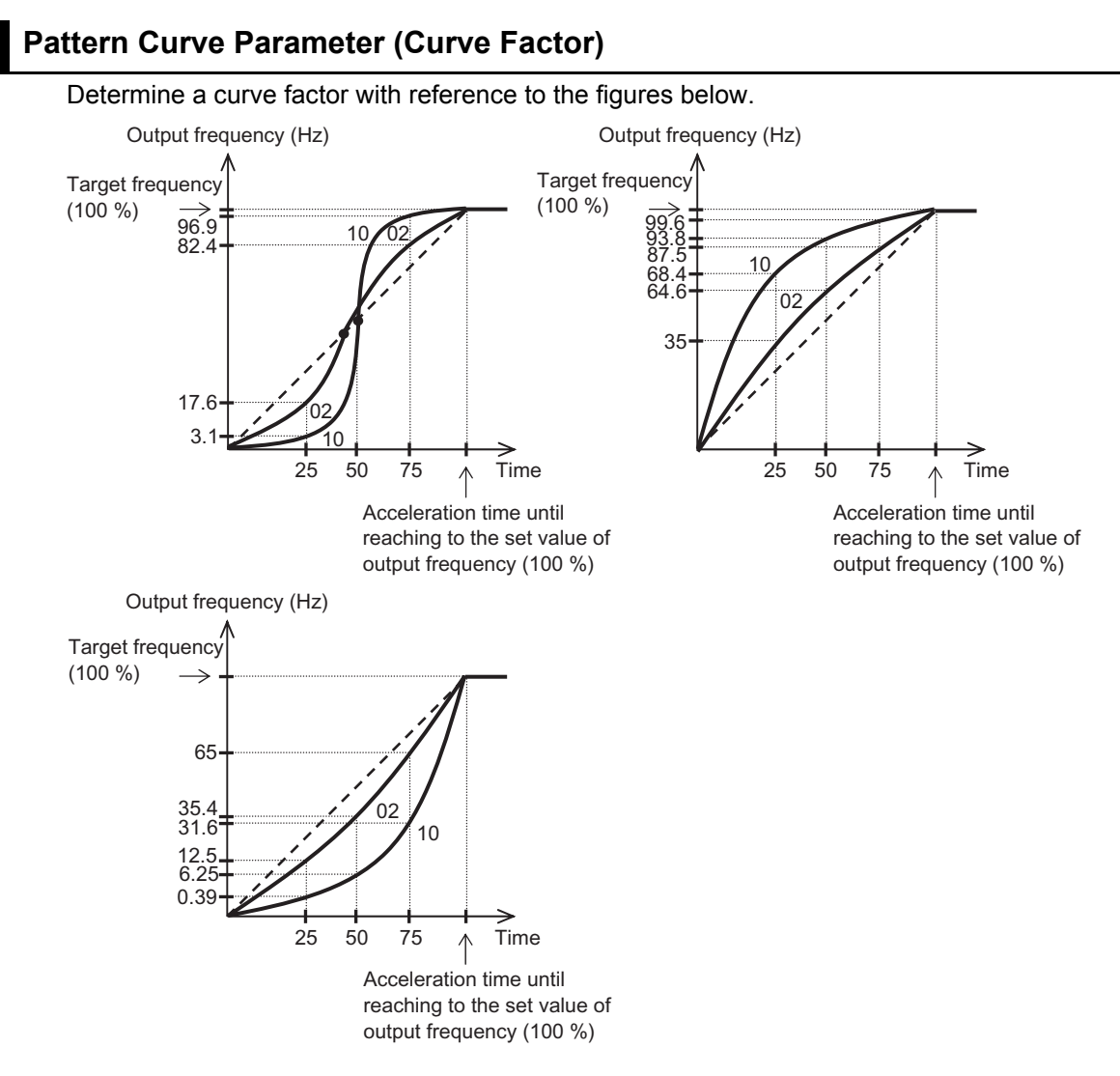

The S shape has an intermediate section where acceleration/deceleration time is shortened. If "46: LAC (LAD cancel)" is selected for a multi-function input and the input is turned ON, the acceleration/deceleration pattern is ignored and the output frequency instantaneously follows to the reference frequency.

# **EL-S shape Ratio**

When the EL-S shape is used, various Curve Ratios (A150 to A153) can be set for acceleration/deceleration.

If all settings are "50 [%]", the Inverter operates in the same manner as with the S shape.

Output frequency ratio (%) EL-S Shape Acceleration Curve Ratio 2 (A151) EL-S Shape Deceleration Curve Ratio 1 (A152) EL-S Shape Acceleration Time (s) Curve Ratio 1 (A150) EL-S Shape Deceleration Ratio 2 (A153) 100 50

# <span id="page-188-0"></span>**Frequency Operation Function**

Two sets of frequency reference operation results can be used for frequency reference or PID feedback values.

To use this function for frequency reference, set Frequency Reference Selection (A001) to "10: Operation function output."

To use this function for PID feedback, set PID Feedback Selection (A076) to "10: Operation function output."

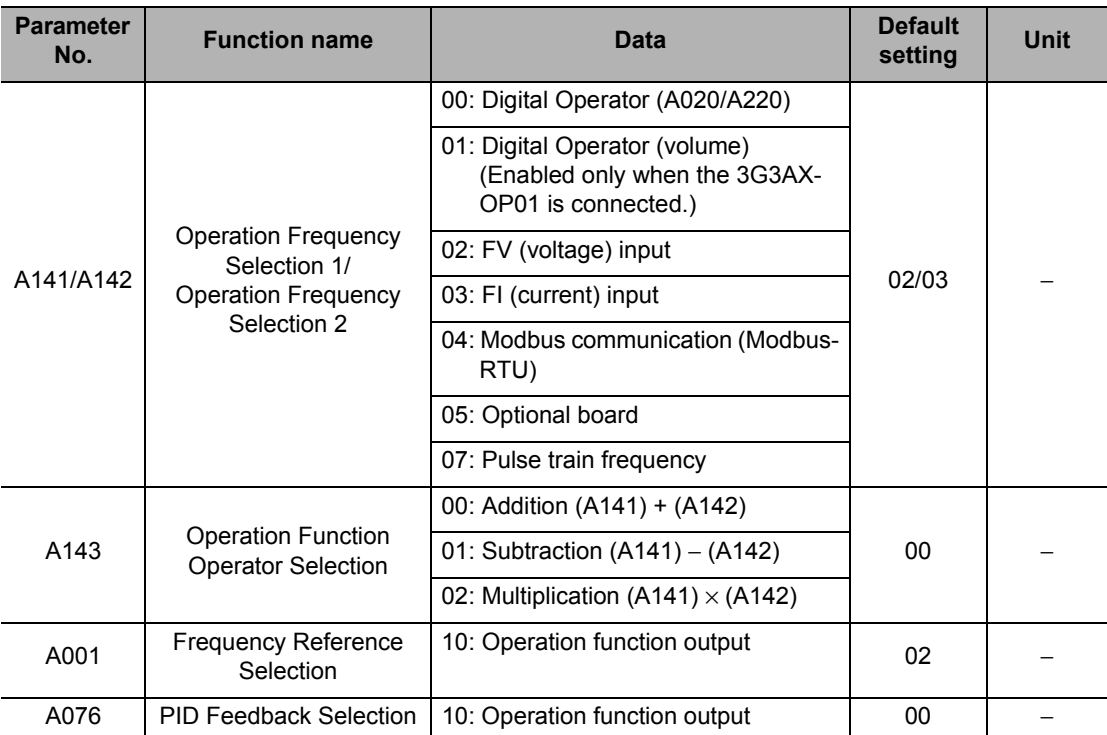

Note 1: The remote operation function cannot be used when this function is enabled. Also, frequency cannot be changed through key operations of Output Frequency Monitor (d001), Output Frequency Monitor (After Conversion) (d007), or Output Frequency Setting (F001).

Note 2: The same setting is available in A141/A142.

## **Frequency Addition Function**

The value set in Frequency Addition Amount Setting (A145) can be added to or subtracted from the selected frequency reference value.

To use this function, allocate "50: ADD" to any of the multi-function inputs. A145 is added or subtracted with the ADD terminal is turned on.

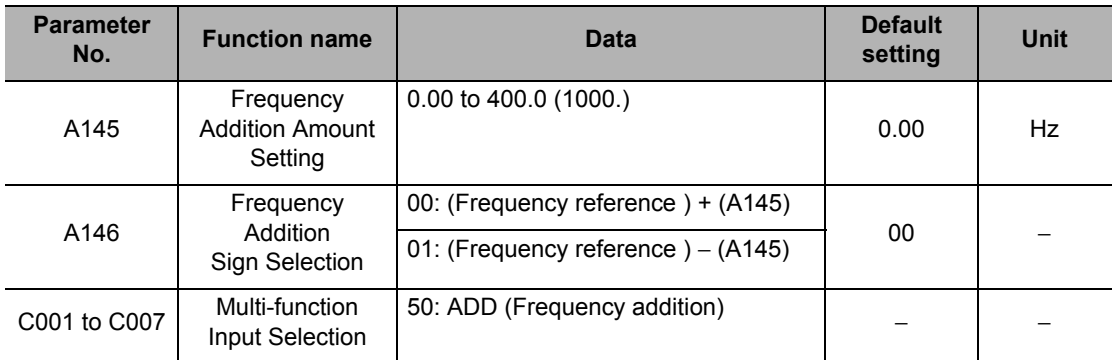

Note 1: If the sign of the frequency reference is changed ( $(-) \rightarrow (+)$ , or  $(+) \rightarrow (-)$ ) as a result of operation, the rotation direction will be reversed.

Note 2: When the PID function is used, this function is also enabled for a PID target value. (Note that A145 is displayed in % (in increments of 0.01%).)

# **Remote Operation Function (UP, DWN)**

This function changes the Inverter output frequency using UP and DWN terminals of the multifunction input terminal.

Allocate "27: UP" and "28: DWN" to Multi-function Input Selections (C001 to C007).

While the UP/DWN terminal is turned ON, the acceleration/deceleration time conforms to F002, F003/F202, and F203. Switch between Controls 1 and 2 using the SET terminal which is a multi-function input terminal to which "08: SET" is allocated.

Also note that if "01: Store frequency data" is selected for C101, the set frequency value after UP/DWN adjustment can be stored when the power is shut off.

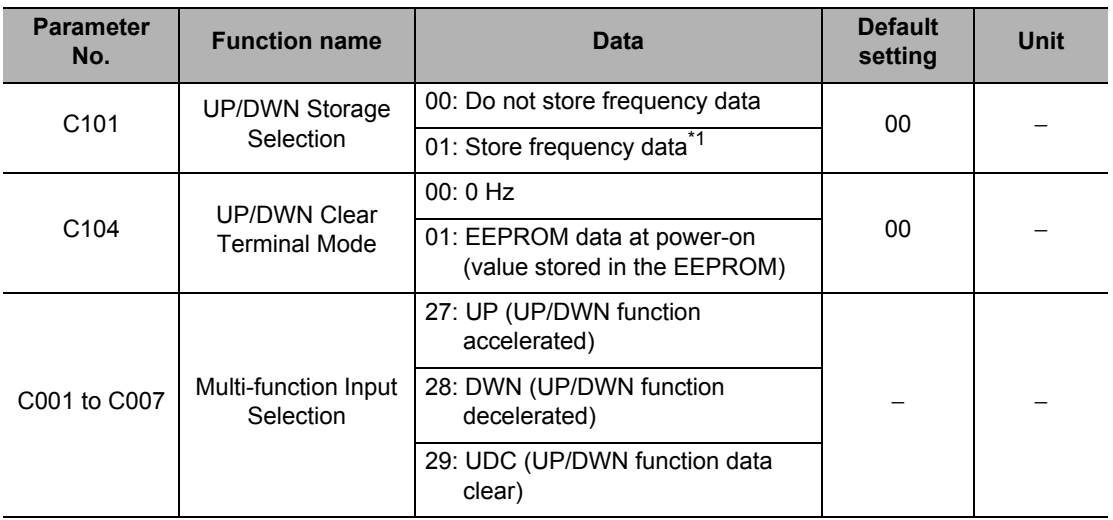

\*1.Do not turn ON/OFF the UP/DWN terminal after shutting off the power. Otherwise, the Inverter may not store data normally.

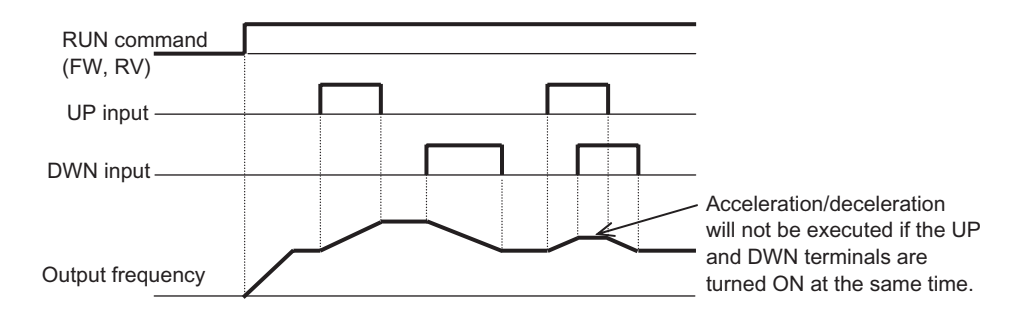

- This parameter is enabled only when Frequency Reference Selection A001 is set to "01: Control circuit terminal block" or "02: Digital Operator" or during multi-step speed operation. Note that "01: Control circuit terminal block" can be used only when the analog command held (AHD) is enabled. For details, refer to ["Analog Command Held Function \(AHD\)" on page 5-39.](#page-157-0)
- This function is disabled when an external analog input is used for frequency reference, or it cannot be used to set a Jogging Operation frequency.

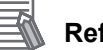

#### **Reference**

The stored frequency set value can also be cleared. The frequency reference that has been adjusted by UP/DWN can be cleared by allocating "29: UDC" to a multi-function input terminal and then turning ON/OFF the UDC terminal. After clearing the data, the set value conforms to the setting of C104.

## <span id="page-190-0"></span>**Output Voltage Gain**

The voltage output by the Inverter can be changed based on the voltage selected by Motor Incoming Voltage Selection (A082/A282) which is handled as 100%.

Motor hunting can be avoided by lowering the gain.

If the control method is Sensorless Vector Control (A044/A244 = 03), the setting change is effective only while operation is stopped. After the setting has been changed, be sure to turn Reset (RS terminal) to ON and then OFF. The motor parameter is recalculated after the reset. Do not change the setting significantly during operation. (As a guide, keep the change to within 10%). A sudden change in output voltage may trigger an overcurrent trip.

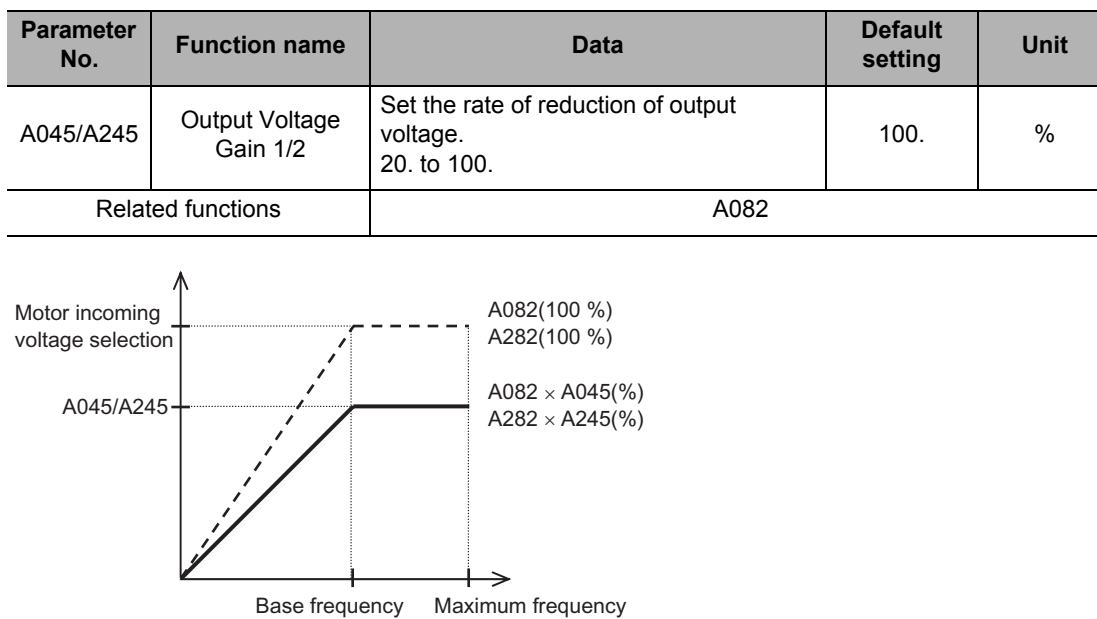

# **PID Function**

This function enables process control of such elements as flow rate, air volume, and pressure. To use this function, set A071 to "01: Enabled" or "02: Reverse output enabled." You can disable the PID operation in progress using an external signal.

To use this function, allocate "23: PID disabled" to any of the multi-function inputs. While the PID terminal is turned ON, the Inverter disables the PID function and outputs normally. You can limit the PID output under various conditions.

Refer to ["Maximum Frequency" on page 5-28,](#page-146-0) ["Frequency Limit" on page 5-60](#page-178-0) and PID Variable Range Limit (A078).

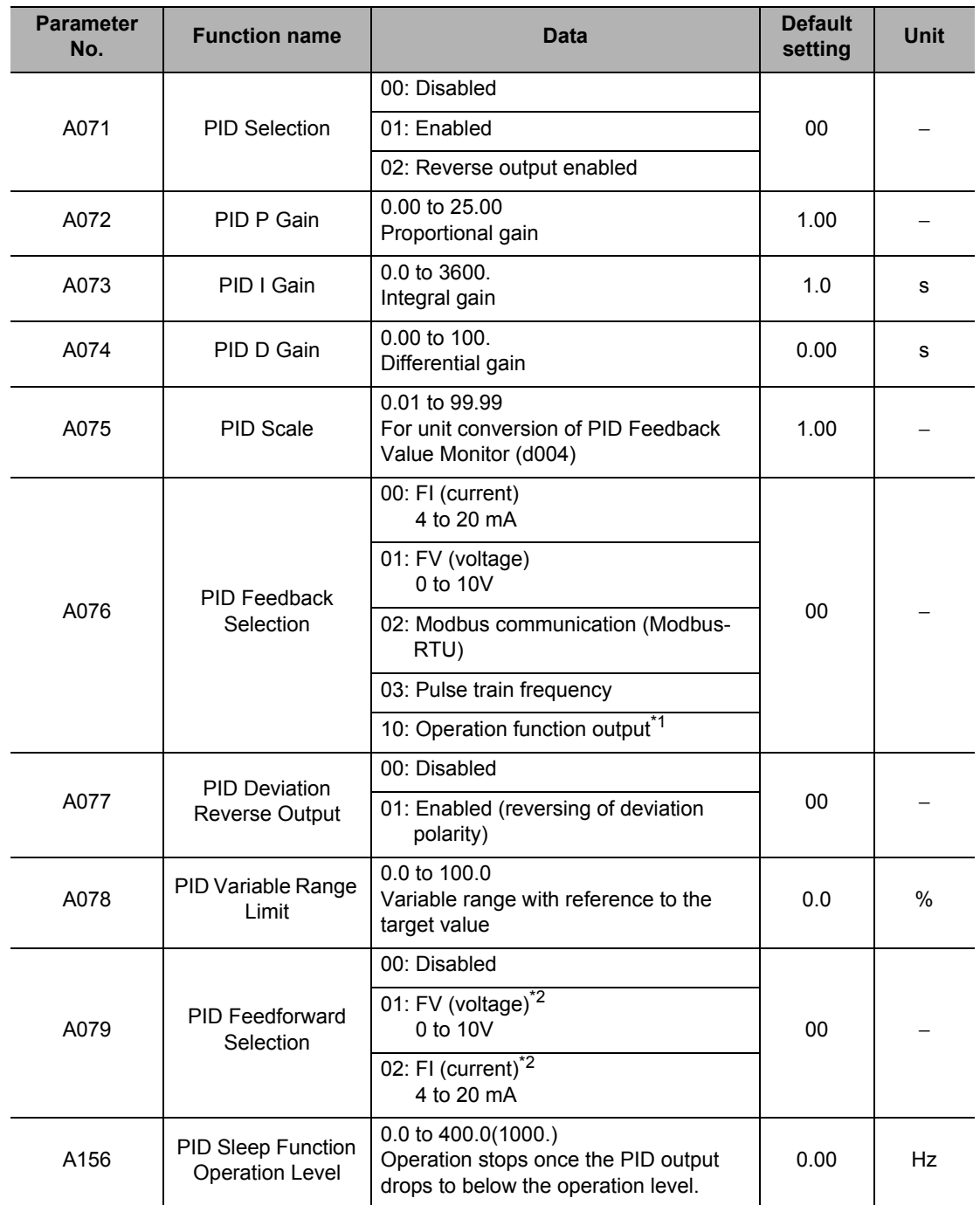

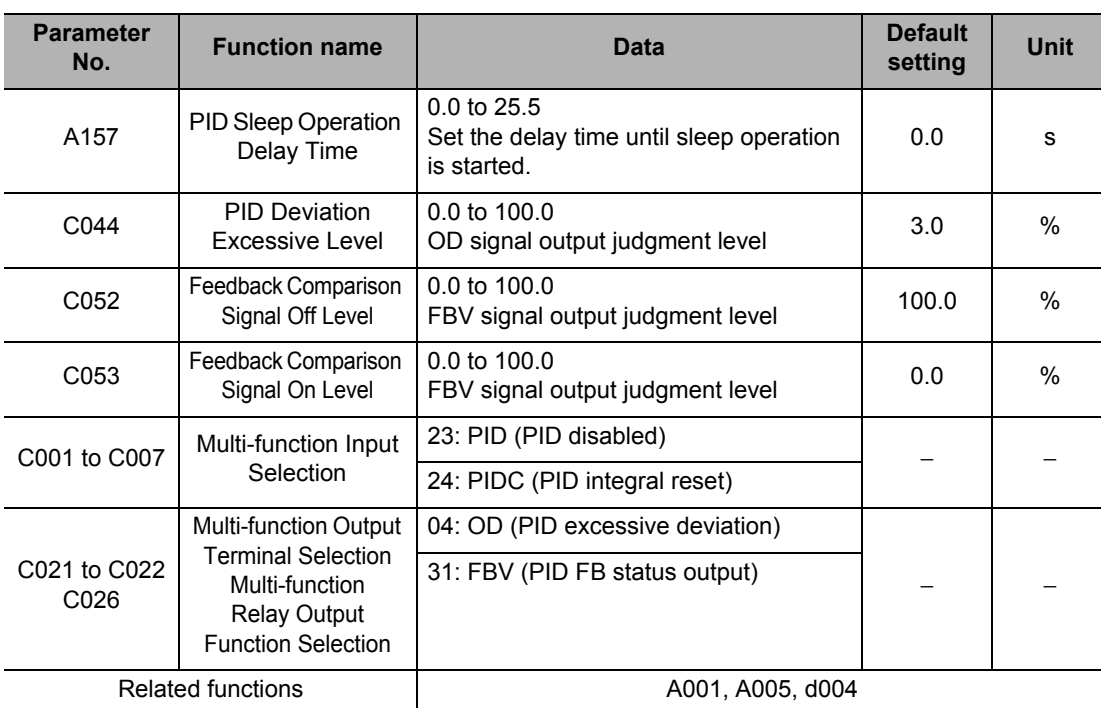

\*1. Refer to ["Frequency Operation Function" on page 5-70.](#page-188-0)

\*2. Refer to ["Analog Input \(FV, FI\)" on page 5-37.](#page-155-0)

# **Reference**

ᅐ

When the PID function is used, do not set the Analog Input Filter to 500 ms (A016 = 31).

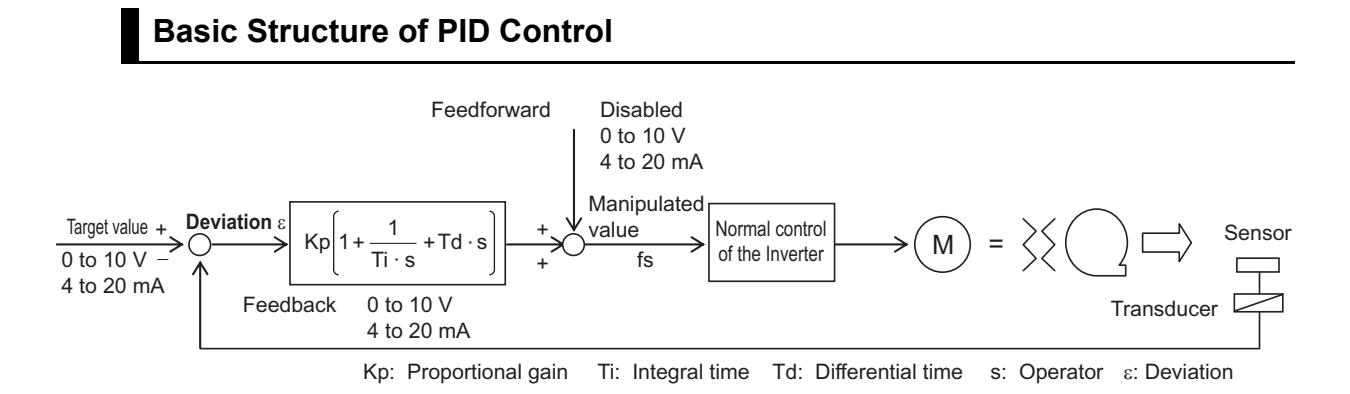

# **PID Operation**

(1) P operation

Operation where the manipulated value is proportional to the deviation (target value − current value).

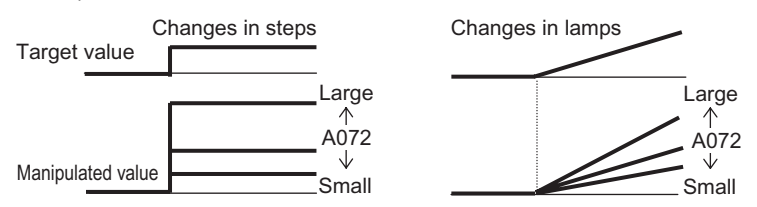

#### (2) I operation

Operation where the manipulated value is proportional to the time-integrated value of deviations. As the current value becomes closer to the target value, the deviation decreases and thus the effect of P operation is reduced, and consequently the time needed to achieve the target value increases. I operation compensates for this condition.

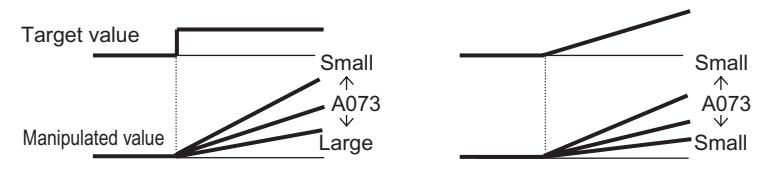

#### (3) D operation

Operation where the maniplated value is proportional to the ratio of change in deviation. Although use of PI operations alone require a response time, D operation has the effect of compensating for the response.

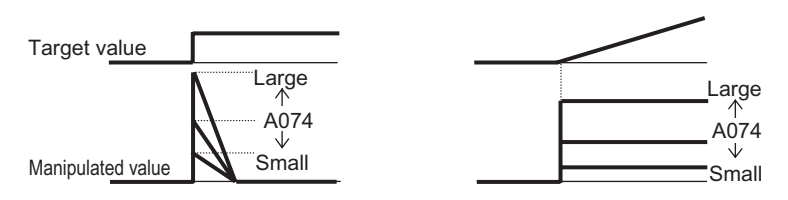

## **PID scale**

When PID Scale (A075) is set, the following parameters undergo scale conversion. (Value after conversion) = (Value before conversion)  $\times$  (A075)

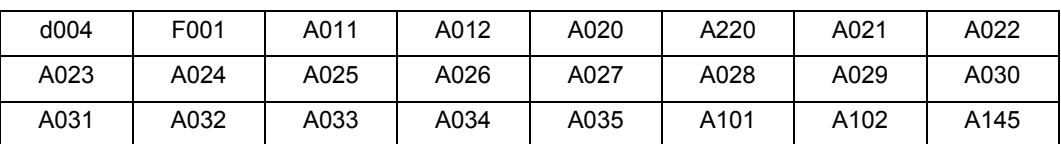

# **Feedback Selection**

Select a terminal used for the feedback signal in PID feedback selection A076.

The target value depends on the terminal selected in frequency reference A001 other than that in A076. Also note that when A001 is set to "01: Control circuit terminal block," the setting of FV/FI Selection (A005) is disabled.

To specify "02: Modbus communication (Modbus-RTU)" for PID Feedback Selection (A076), transfer the data as follows.

Write the data in holding register address 0006h based on 100% representing 10,000.

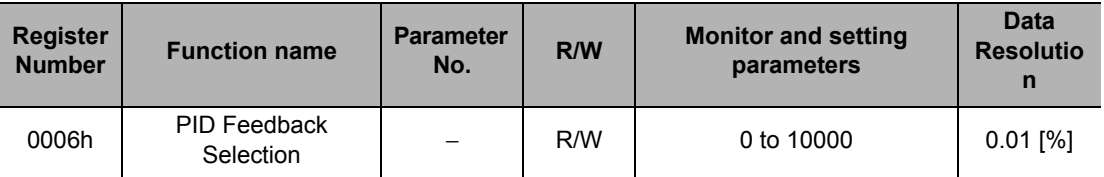

Note: You can read and write data. However, you can read data only when Modbus-RTU is selected for the PID feedback.

Data cannot be read under other settings.

If "03: Pulse train input" is set for PID Feedback Selection (A076), the Inverter obtains a percent conversion result (100% at maximum frequency) of the input pulse train frequency (Hz) as a feedback value.

For details on pulse train input frequency, refer to ["Pulse Train Frequency Input" on page 5-82.](#page-200-0)

# **Feedforward Selection**

Select a terminal used for feedforward signals in PID Feedforward Selection A079. The A079 setting is enabled even if the terminal selected in A079 is duplicated with the terminal selected for target value or feedback value input.

If A079 is set to "disabled", feedforward control is disabled.

#### **PID Deviation Reverse Output**

Depending on the sensor characteristics, etc. the polarity of deviation between the target value feedback values may not match the Inverter's command. In this case, the deviation polarity can be reversed by using the PID Deviation Reverse Output (A077 = 01).

Example) Controlling a refrigerator compressor

The temperature sensor specification is 0 to 100 $^{\circ}$ C: 0 to 10 (V) and the target value is 5°C.

If the current temperature is 10 $\degree$ C, "(Feedback value) > (Target value)" is satisfied and therefore the Inverter frequency drops under normal PID control.

 $\rightarrow$  Set A077 to "01" so that the Inverter increases the frequency.

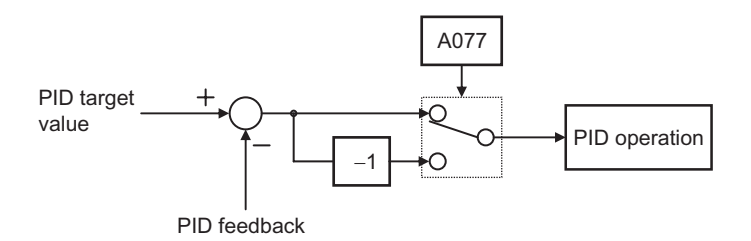

## **PID Variable Range Limit**

This function limits PID output within a variable range relative to the target value. To use this function, set PID Variable Range Limit (A078). The output frequency is limited within a range of "target value  $\pm$  (A078)", with the maximum frequency defined as 100%. With A078 set to 0.0, this function is disabled.

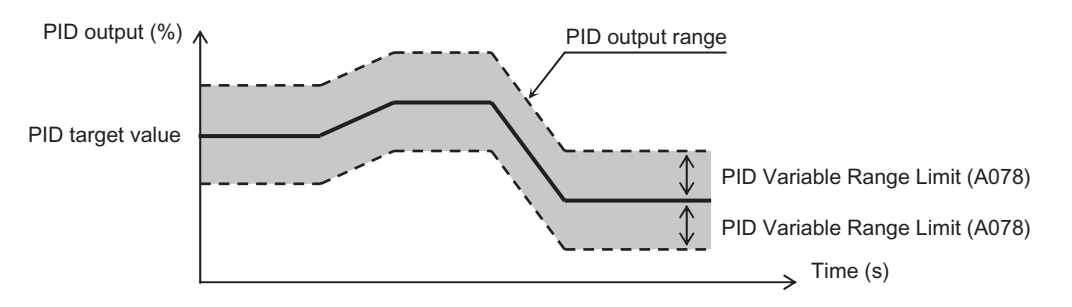

# **PID Reverse Output**

If the PID operation result is a negative value under normal PID control, the frequency reference given to the Inverter is limited by 0 Hz. When PID Selection (A071) is set to "02: Reverse output enabled," a reverse output can be output to the Inverter even when the PID operation result is a negative value.

If A071 = 02: Reverse output enabled, PID Variable Range Limit (A078) explained above is disabled.

# **PID Gain Adjustment**

If a stable response cannot be obtained in PID function operation, adjust each gain as follows according to the situation.

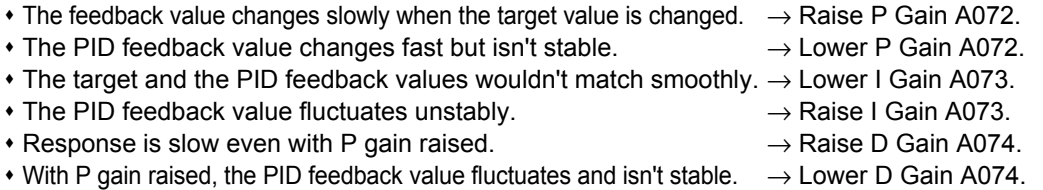

# **PID Excessive Deviation (OD)**

You can set PID excessive deviation level C044 during PID control. A signal can be output to a multi-function output terminal when the PID deviation ε reaches the level set in C044 or above.

Allocate "04: OD" to any Multi-function Output Terminal Selections (C021 to C022) or Relay Output Function Selection (C026).

C044 can be set from 0 to 100. The setting corresponds to the range of 0 to the maximum target value.

# **Feedback Comparison Signal**

A signal can be output to a multi-function output terminal when the PID feedback is out of the specified range.

Allocate "31: FBV" to any Multi-function Output Terminal Selections (C021 to C022) or Relay Output Function Selection (C026).

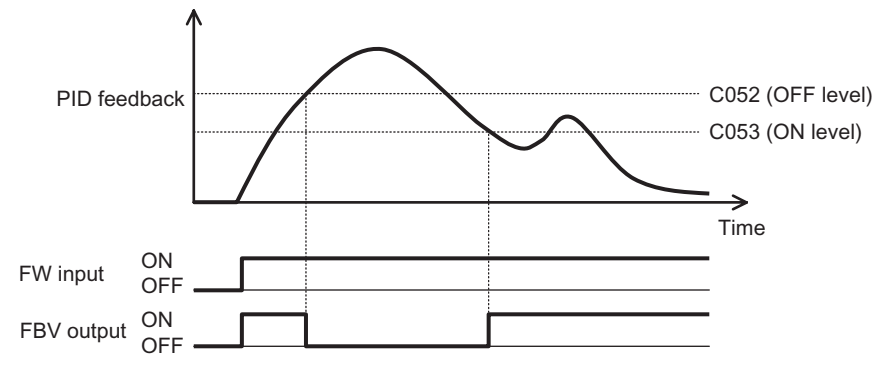

## **PID Feedback Value Monitor (d004)**

You can monitor the PID feedback value. The monitor value is displayed as the product of PID Scale (A075). "d004 display" = "Feedback value  $\frac{8}{1}$ " × "PID Scale (A075)"

# **PID Integral Reset (PIDC)**

Clears the integral value of PID operation. Allocate "24: PIDC" to any Multi-function Input Selections (C001 to C007). Clears the integral value every time the PIDC terminal is turned on. Do not turn on the PIDC terminal during PID operation to avoid a possible overcurrent trip. Turn ON the PIDC terminal after turning OFF PID operation.

#### **PID Sleep Function**

When the PID output drops to below the setting of PID Sleep Function Operation Level (A156), output will stop after the period set in PID Sleep Operation Delay Time (A157). The stop method (deceleration stop/free run) conforms to Stop Selection (b091). The PID sleep function does not actuate if recovery occurs within the PID sleep operation delay time.

Even when the PID function is disabled, output will still stop after the period of A157 when the frequency reference value drops to below the setting of A156. The stop method conforms to the setting of b091.

## **Automatic Energy-saving Operation Function**

This function automatically adjusts the Inverter output power during constant speed operation in order to minimize it. This function is suitable for load with reduced torque characteristics (e.g. fan, pump). When operation is performed using this function, set RUN Mode Selection (A085) to "01: Energysaving operation."

Response and accuracy can be adjusted using Energy-saving Response/Accuracy Adjustment (A086). Control is performed at a relatively slow rate, so if a sudden load fluctuation like an impact load, etc. occurs, the motor may stall, resulting in an overcurrent trip.

When the frequency reference uses the terminal block (analog input), the automatic energy-saving function may not function sufficiently. In this case, set Analog Input Filter (A016) to "31: 500 ms."

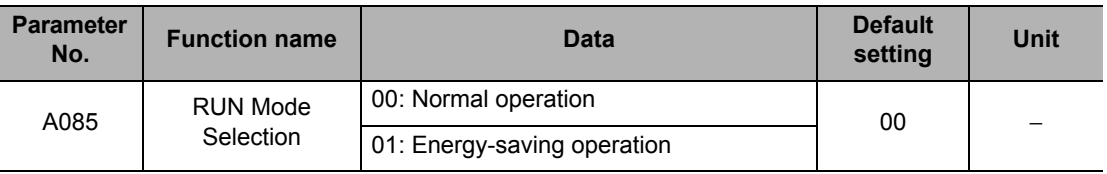

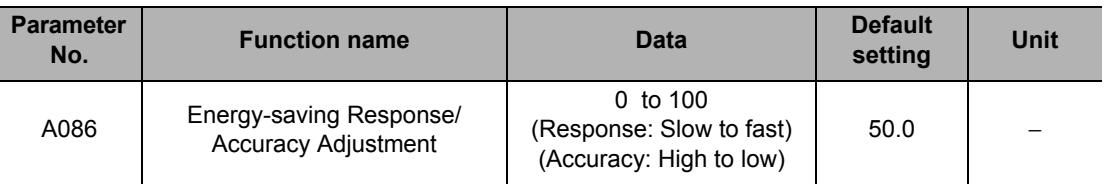

# **Commercial Switch (CS)**

Use this function to drive a system with large moment of inertia during acceleration and deceleration by using the Inverter, and during constant speed by using a commercial power supply. Allocate "14: CS" to any Multi-function Input Selections (C001 to C007).

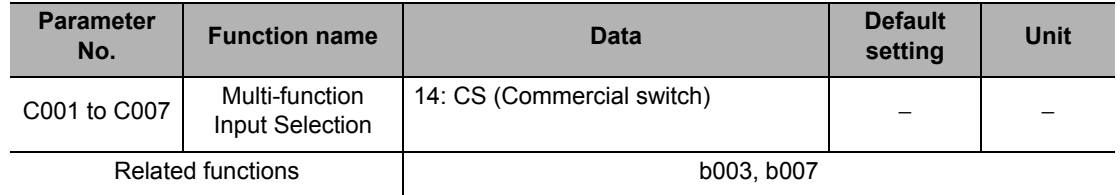

#### **Switching from Inverter Operation to Commercial Power Supply Operation**

Switch MC1 to MC3, FW terminal and CS terminal according to the sequence shown on the next page. When the CS terminal is turned ON, the Inverter stops the output and the motor performs free-run operation.

## **Switching from Commercial Power Supply Operation to Inverter Operation**

Switch MC1 to MC3 according to the sequence shown below. Turn the CS terminal to ON and then OFF, when both RUN command and CS input are ON. After an elapse of the period set by Restart Standby Time (b003), the Inverter will accelerate by matching the frequency to the rotation speed of the motor running freely (frequency matching restart). However, the Inverter may restart at 0 Hz in the following cases:

- The motor rotation speed is equal to or lower than 1/2 of the base rotation speed
- The motor induction voltage quickly attenuates
- The motor rotation speed dropped to below the level set by Frequency Matching Lower Limit Frequency Setting (b007).

#### **Examples of Connections and Timing of Commercial Switching Operation**

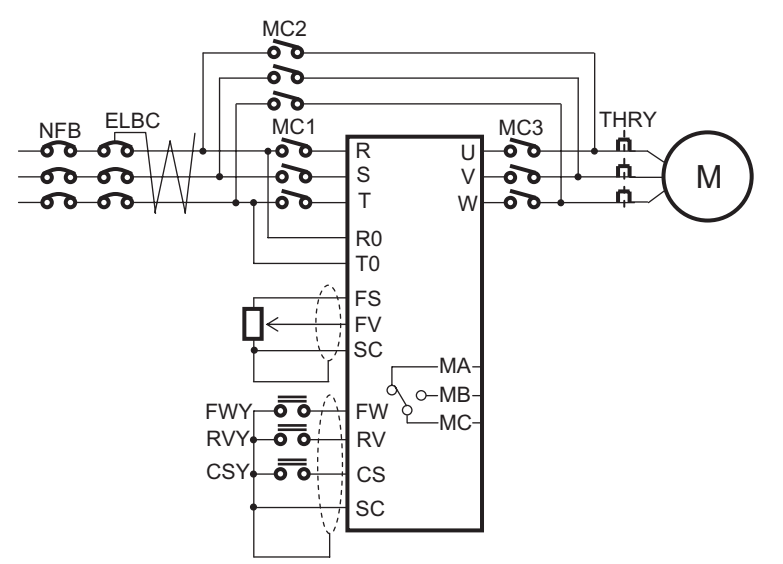

#### **Example of Commercial Switching Timing**

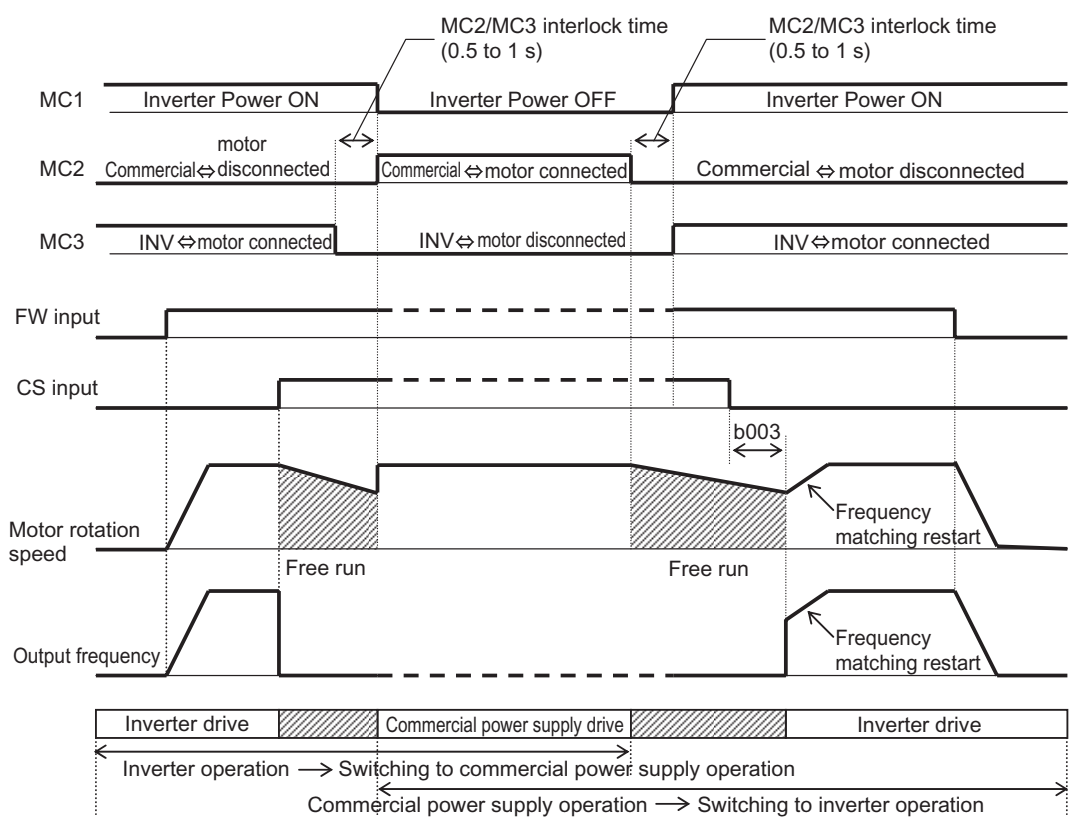

**Functions**

**Functions** 

Ensure that MC3 and MC2 are mechanically interlocked. Otherwise the Inverter may be damaged.

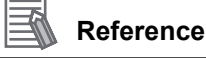

- If the earth leakage breaker ELB has tripped because of ground fault, etc. the commercial power supply circuit will not work, either. If backup is necessary, supply power from a commercial power supply circuit ELBC.
- For FWY, RVY, and CSY, use low-voltage relays. Refer to the above sequence for timing.
- If an overcurrent trip occurs at frequency matching, extend the setting of Restart Standby Time b003.
- For the Commercial Switching operation, refer to "Examples of connections and timing of Commercial Switching operation."
- The system can also be set to automatically restart upon power-on. This does not require the CS terminal. For details, refer to ["Reset \(RS\)" on page 5-100.](#page-218-0)

## **Stabilization Parameter**

This function is used for adjustment to reduce motor hunting.

In case of motor hunting, check whether motor capacity H003/H203 and motor pole number selection H004/H204 match your motor. If they do not, match them. If the motor's primary resistance is smaller than that of the standard motor, increase the H006/H206 set value gradually. To run a motor with a capacity larger than the Inverter's rated capacity, reduce the set value.

Other than this function, the following methods are suggested to reduce hunting:

- Lower the Carrier Frequency (b083).  $\rightarrow$  Refer to ["Carrier Frequency" on page 5-51.](#page-169-0)
- Lower the Output Voltage Gain (A045/A245). → Refer to ["Output Voltage Gain" on page 5-72.](#page-190-0)

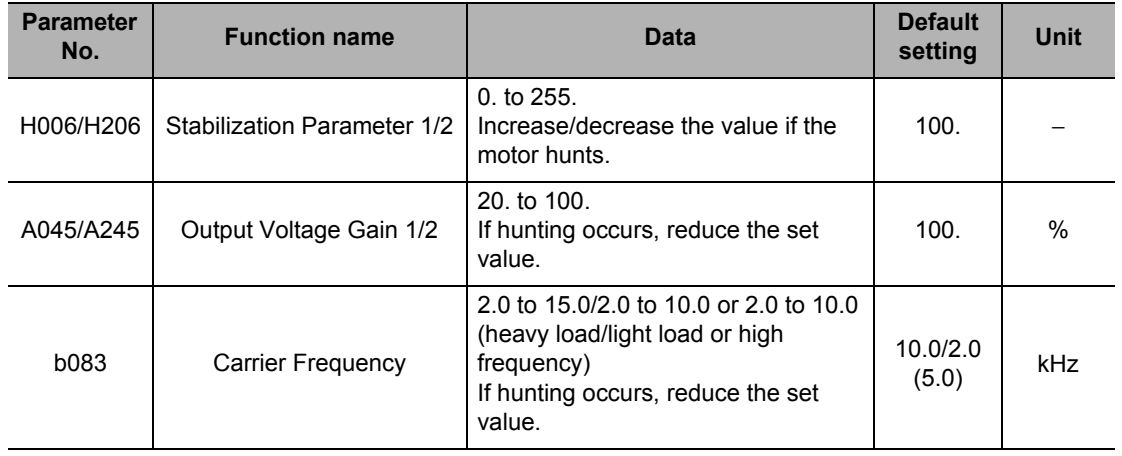

# <span id="page-200-0"></span>**Pulse Train Frequency Input**

This function uses the pulse train (1 phase) input to the RP terminal, as the frequency reference or PID feedback value in each control mode.

Set the input frequency at the maximum frequency in Pulse Train Frequency Scale (P055). The analog input start/end function cannot be used. To limit the input frequency, use Pulse Train Bias Amount (P057) and Pulse Train Limit (P058).

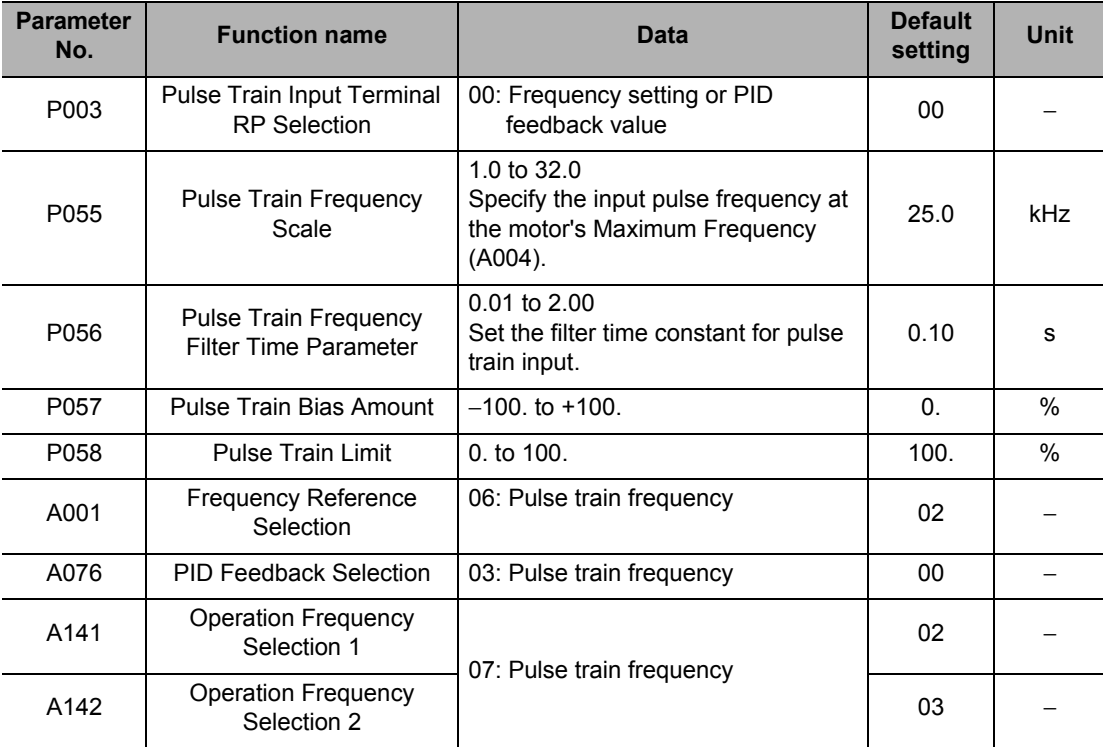

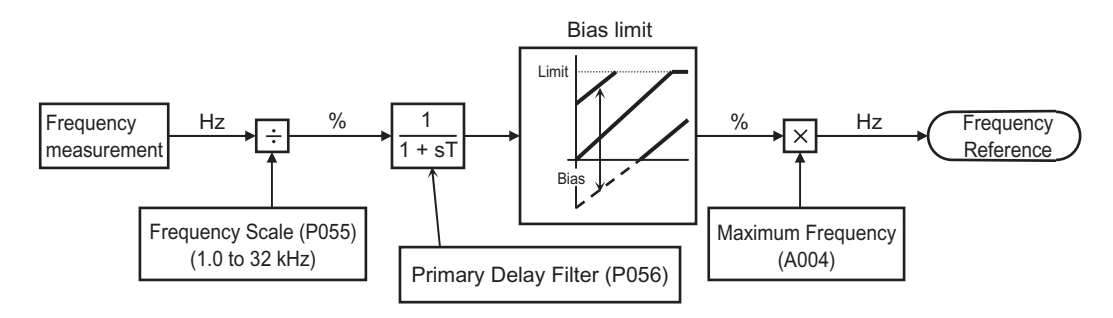

# **V/f Control with Speed Feedback**

This function performs V/f control along with slip compensation by loading as feedbacks (FB) the pulse trains from the encoder that have been input to the RP and EB terminals.

When this function is used, set Control Method (A044/A244) to "00: Constant torque characteristics," "01: Reduced torque characteristics" or "02: Free V/f setting."

Refer to ["Encoder Connection" on page 5-158](#page-276-0) for details on encoder wiring and feedback pulse selection.

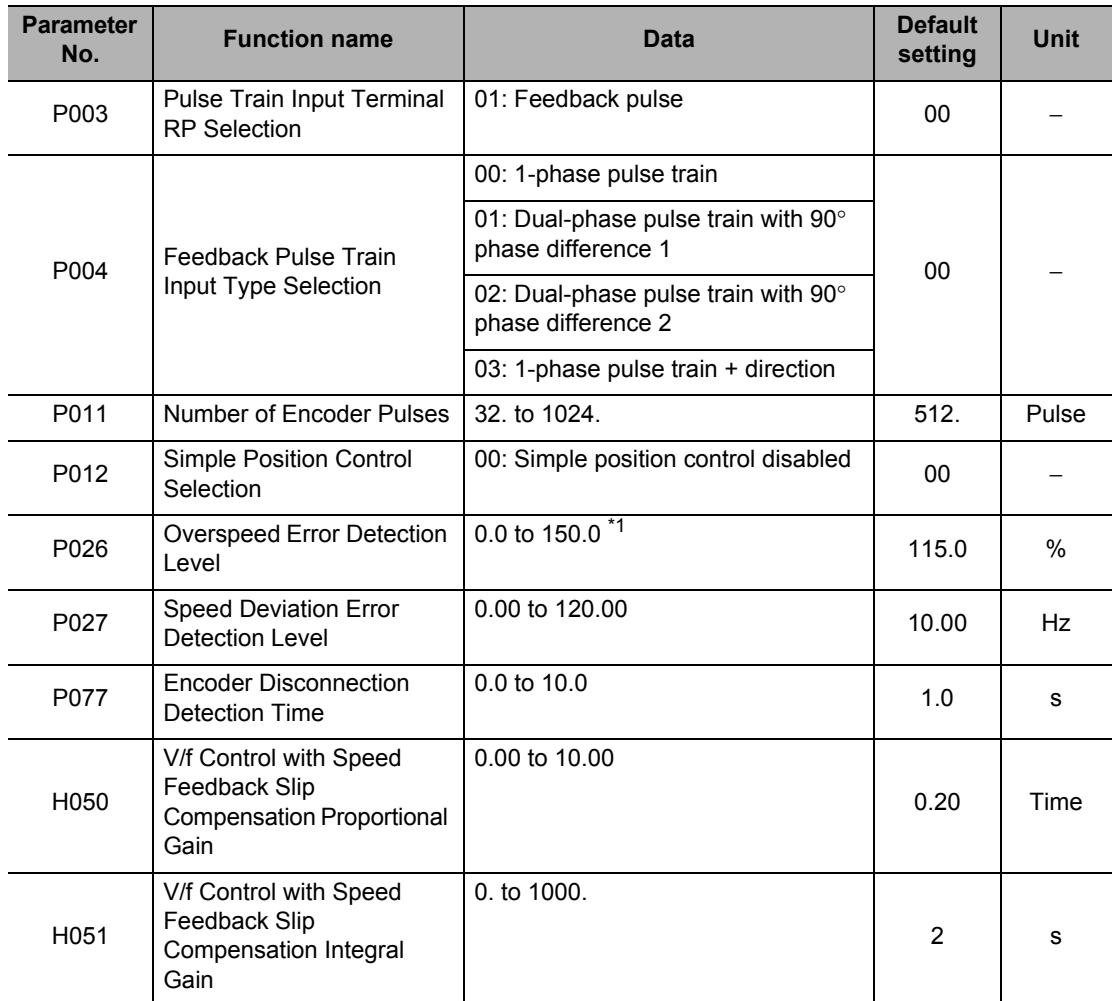

\*1. Set the percentage of the Maximum Frequency (A004).

# **5-7 Digital Operator/Operation Functions**

The following explains the functions relating to Digital Operators and operations.

# **STOP Key Selection**

When the RUN command selection is not set to "Digital Operator" (A002/A202 = 02), the function of the Digital Operator's STOP key can be set.

When the RUN command is set to "Digital Operator", the STOP command and error reset operation are enabled regardless of this setting.

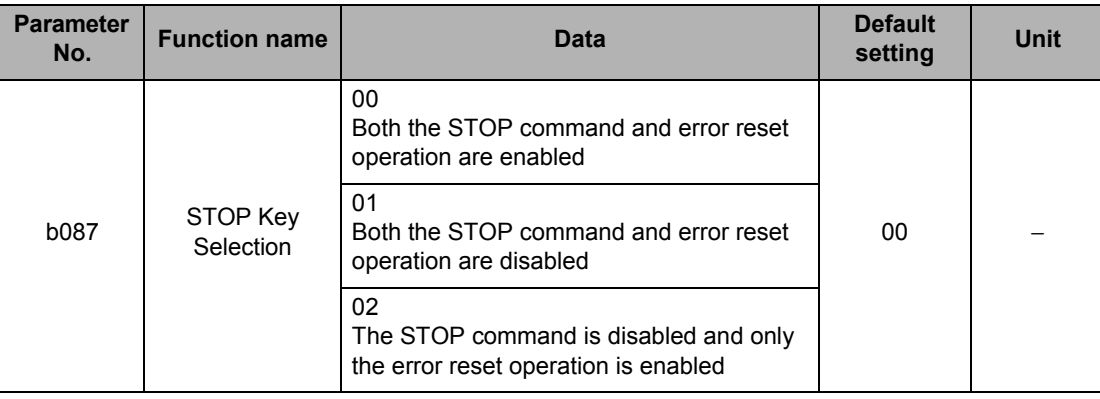

# **Soft Lock Function (SFT)**

Changing of various data can be prohibited. This helps prevent data rewriting due to erroneous operation.

Select the soft lock setting and performing method from the following table.

To combine this function with a multi-function input terminal, allocate "15: SFT" to any Multifunction Input Selections (C001 to C007).

When b031 is set to 10, the "Data can be changed during RUN" is enabled and only the functions specified in Chapter 4, "Parameter List" can be changed. Take note that this function is not for locking the parameter, but is the direction to reset.

This function can also be password-protected. Refer to ["Password Function" on page 5-91](#page-209-0).

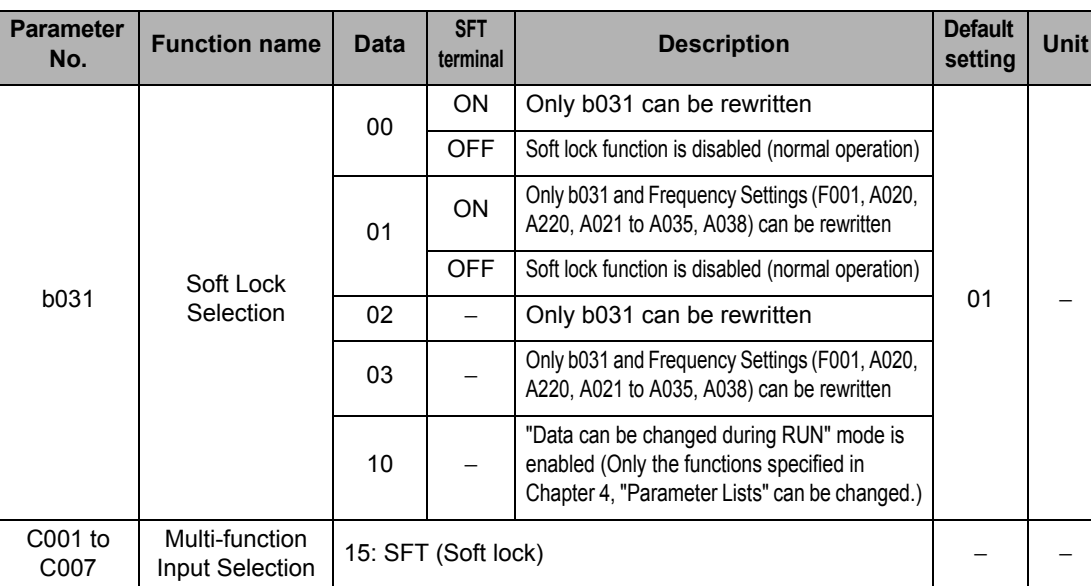

# **Forced Operator Function (OPE)**

This function forcibly enables operation via the Digital Operator by turning ON/OFF the applicable multi-function input terminal if the selected frequency reference/RUN command sources are not the Digital Operator.

When "31: OPE" is allocated to a multi-function input terminal and the terminal is turned ON, the frequency reference and RUN command from the Digital Operator are applied forcibly. When the terminal is OFF, the settings of A001 and A002 are applied.

If this function is switched during operation, the RUN command is cancelled to stop the Inverter output. Before resuming operation, stop the RUN command from each command source to avoid possible danger and then input it again.

If the forced Digital Operator function and Forced terminal block (51: F-TM) are turned ON simultaneously, the forced Digital Operator function is given priority.

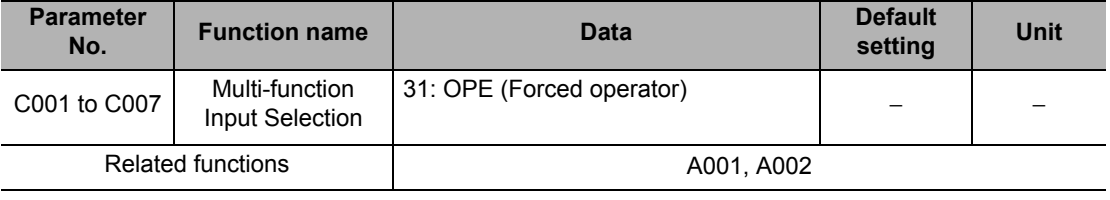

# **Forced Terminal Block Function (F-TM)**

This function forcibly enables operation via the control circuit terminal block by turning ON/OFF the applicable multi-function input terminal if the selected frequency reference/RUN command sources are not the control circuit terminal block.

If "51: Forced terminal block" is selected by any Multi-function Input Selections (C001 to C007), the Inverter is operated with the signal from the frequency reference source and RUN command source selected in A001 and A002, when the input signal is OFF. When the signal is ON, the Inverter is forced to operate with the frequency reference or RUN command from the control circuit terminal block.

If you switch on/off this function during operation, the RUN command is reset to stop the Inverter output. Before resuming operation, stop the RUN command from each command source to avoid possible danger and then input it again.

If the Forced operator (31: OPE) and forced terminal block function are turned ON simultaneously, the forced Digital Operator function is given priority.

When the F-TM terminal is turned ON with the FV/FI terminal turned ON and VR (volume on the external Digital Operator) selected, the frequency reference that was selected when the FV/FI terminal was OFF is selected.

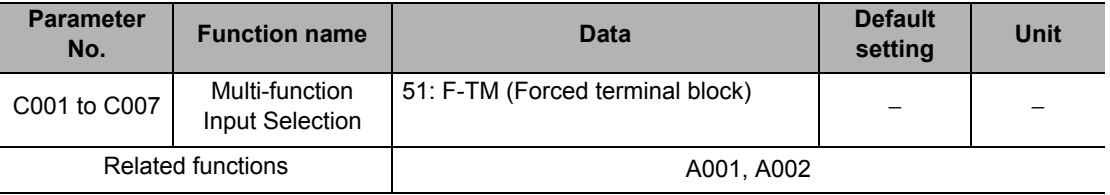

# **Selection of Operation upon Digital Operator Disconnection**

If the Inverter detects disconnection of the Digital Operator (= communication with the Digital Operator has been disrupted for 5 s or more), the Inverter operation conforms to the setting of Selection of Operation on Digital Operator Disconnection (b165).

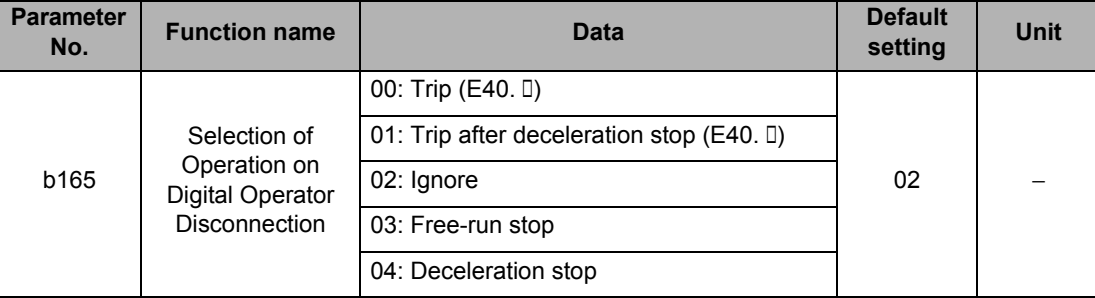

# **Initial Screen Selection (Screen at Power-ON)**

The Digital Operator screen to be displayed at power-on can be selected from among the following: (By factory default, "001 (d001)" is selected.)

#### **Main Built-in Digital Operator**

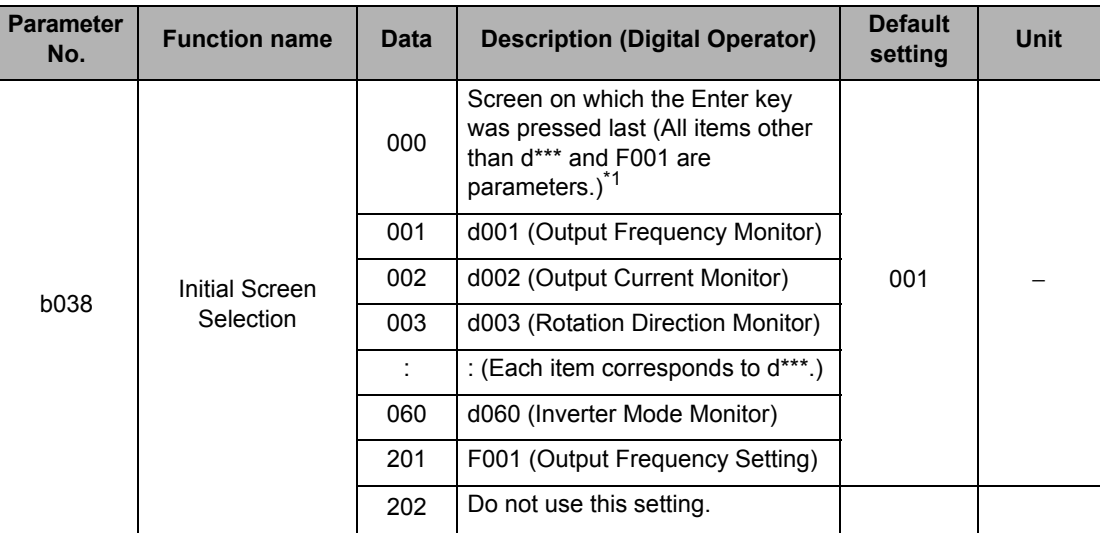

\*1.If "000" is selected and then the power is turned off without changing the setting, this item (b038) will be displayed the next time the power is turned on.

# **Initial Screen Automatic Switching Function**

This function is enabled when Initial Screen Automatic Switching Function is set to "01: Enabled." If the Digital Operator is not operated for 10 minutes, the display automatically switches to the initial screen set by b038.

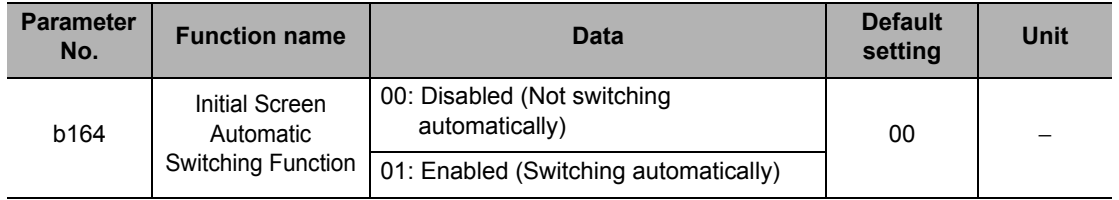

# **Main Panel Display Selection**

Once the Remote Operator is connected, the keys on the main unit become disabled. Set the parameter number to be displayed on the main display at this time.

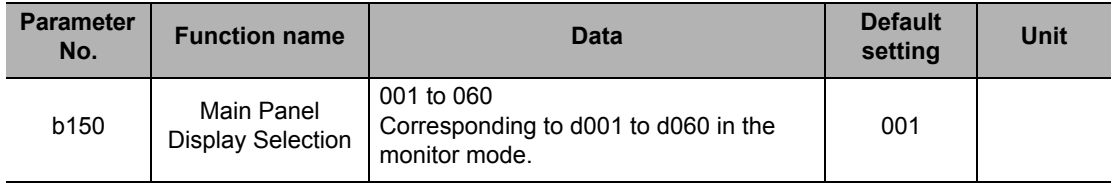

# **Display Selection**

The items displayed on the Digital Operator can be partially hidden. This function can also be password-protected. Refer to ["Password Function" on page 5-91](#page-209-0).

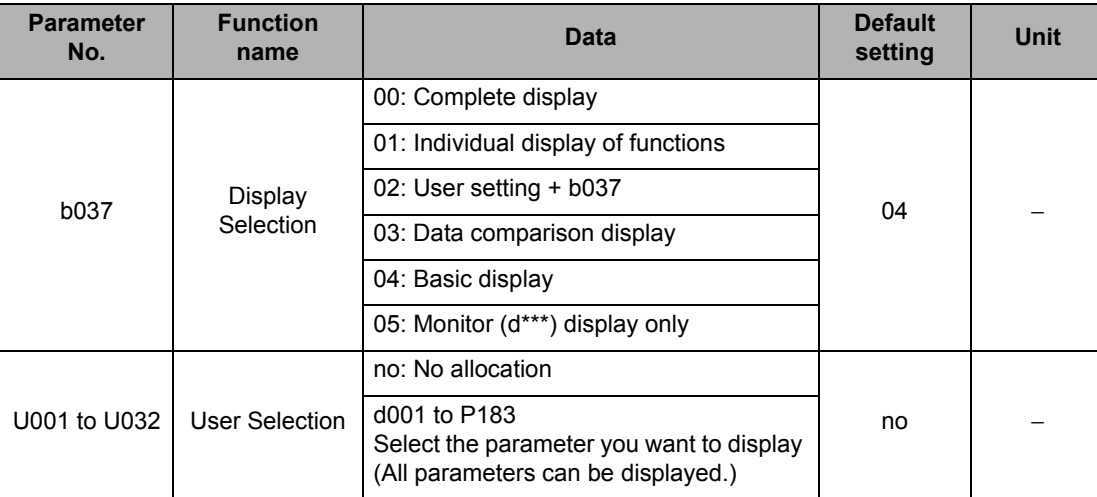

# **Individual Display of Functions (b037 = 01)**

If a specific function is not selected, its relevant parameter is not displayed. For details on the display requirements, refer to the following table.

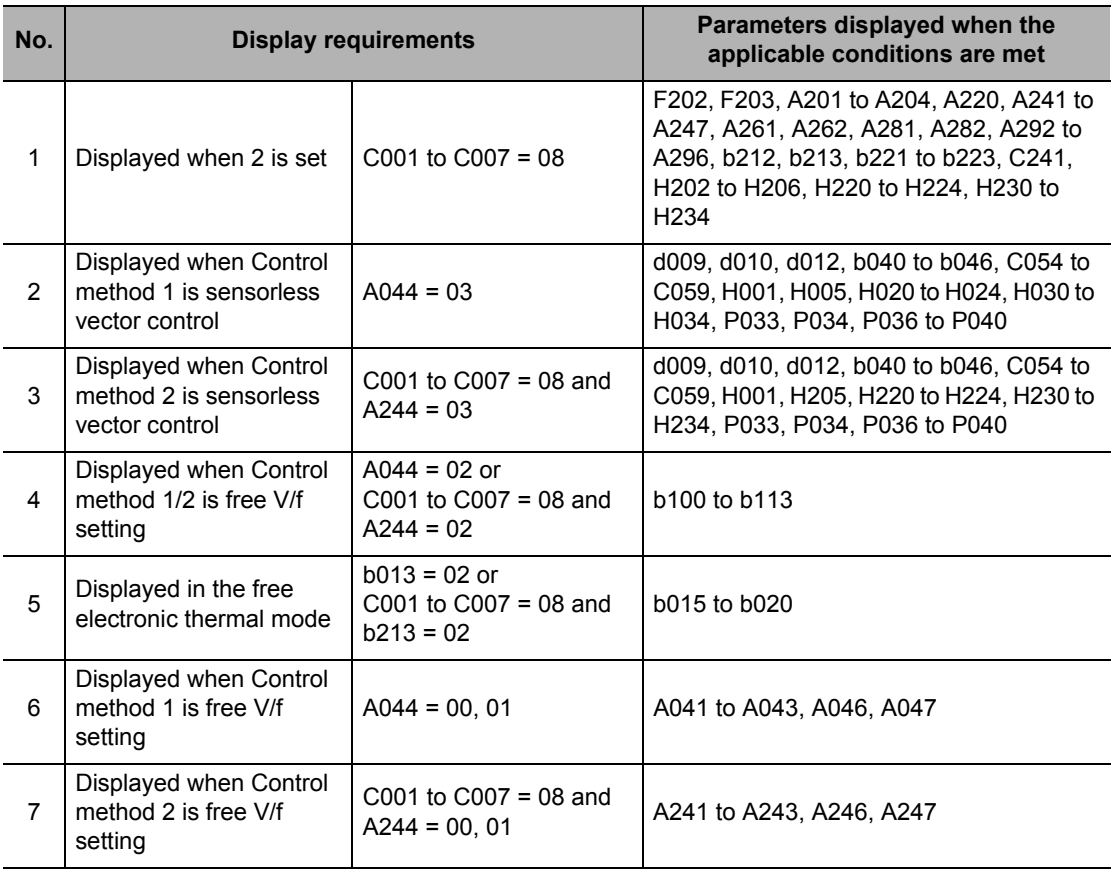

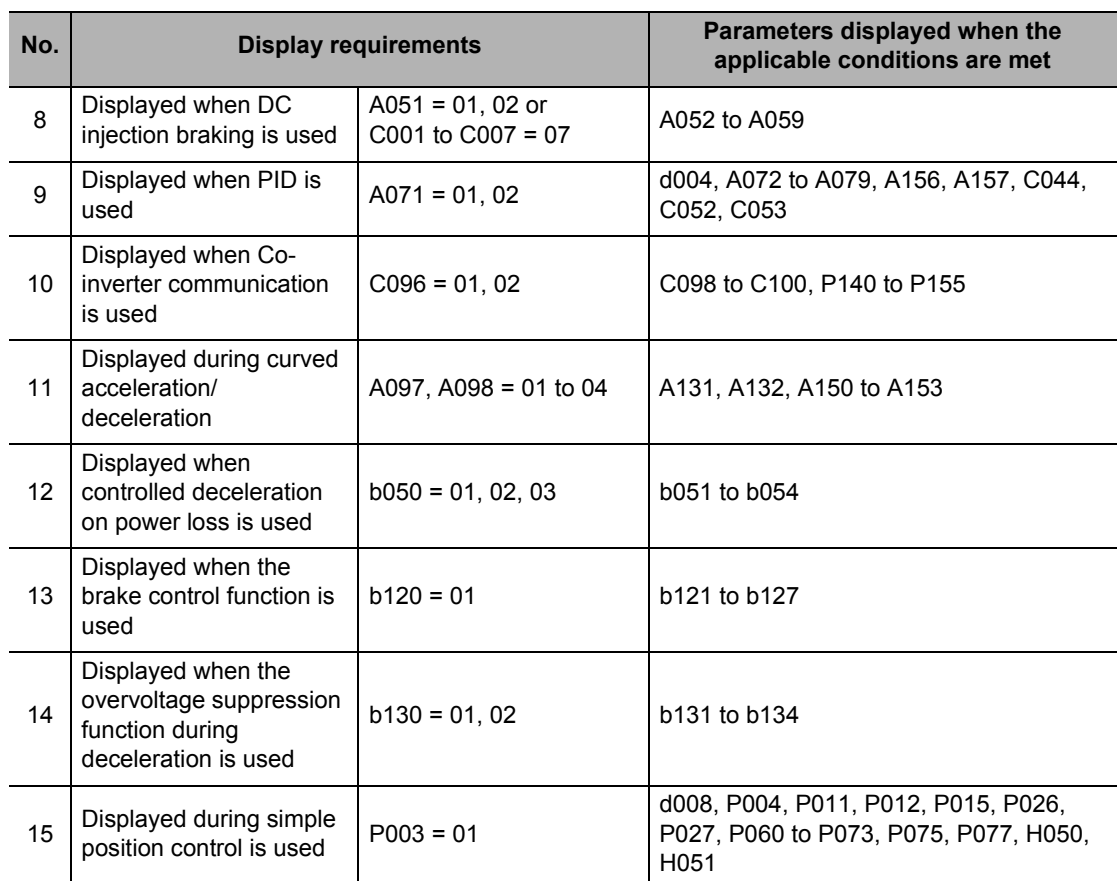

Note: The comma "," in the Display requirements means OR.

## **User Setting (b037=02)**

Displays only the parameters optionally set in U001 to U032. In addition to U001 to U032, d001, F001, b037, b190 and b191 are displayed.

#### **Data Comparison Display (b037=03)**

Displays only the parameters changed from the factory default. All monitors (d\*\*\*) and F001, b190 and b191 are always displayed.

# **Basic Display (b037=04)**

The basic parameters are displayed (factory defaults). The following parameters are displayed when this function is enabled:

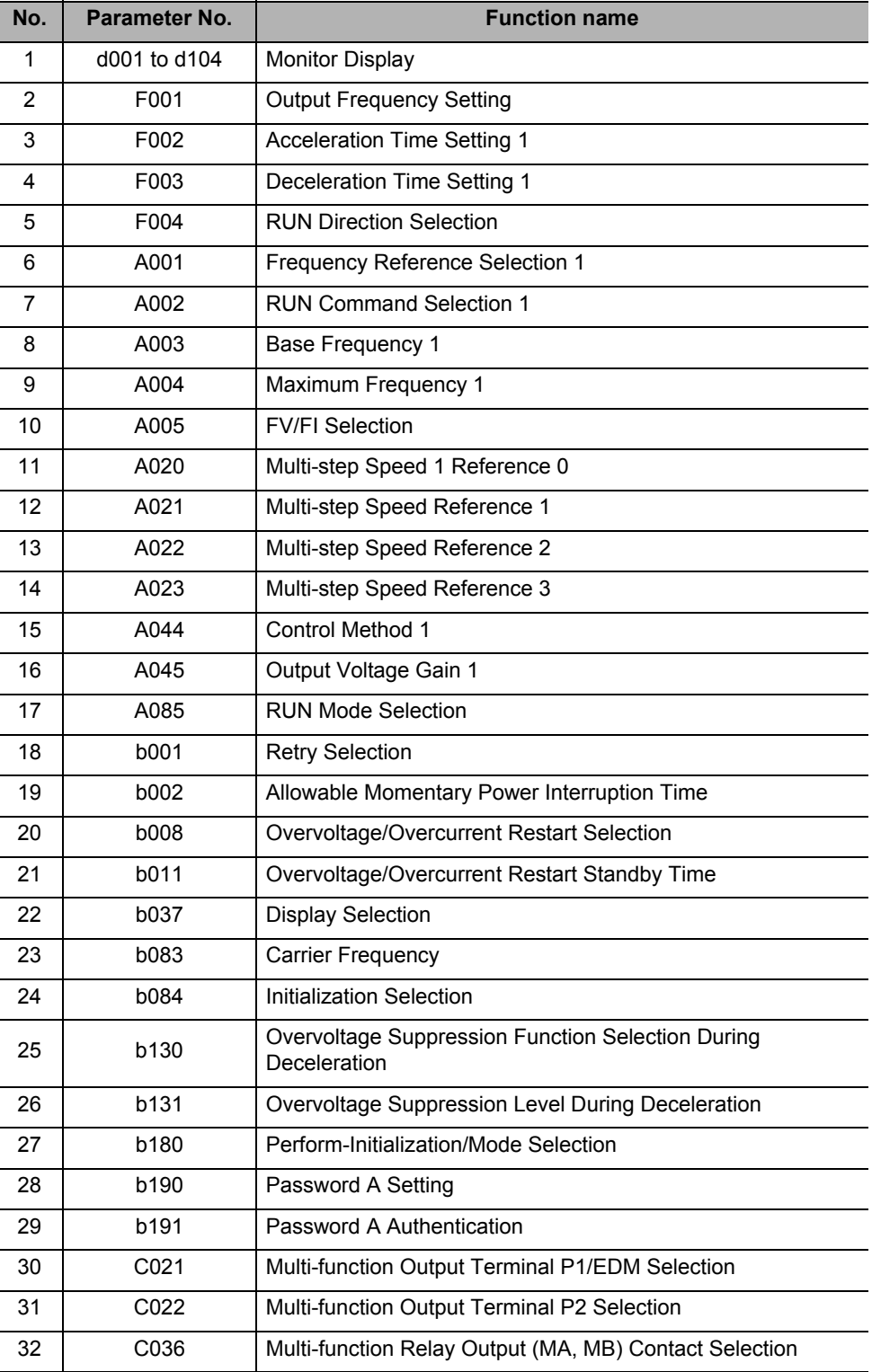

# **Monitor Display Only (b037 = 05)**

Displays the Monitor Display (b037) for d\*\*\*.

# **Display Fixed (DISP)**

When "86: DISP" is allocated to a multi-function input terminal and the terminal is turned ON, the Digital Operator switches to the display selected by Initial Screen Selection (b038) and other parameters can no longer be displayed.

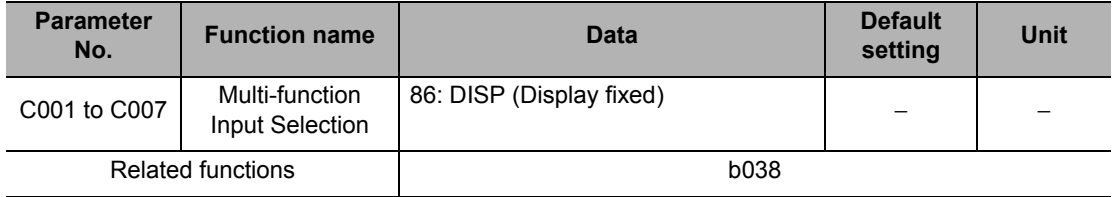

## <span id="page-209-0"></span>**Password Function**

A password can be set for Display Selection (b037) and Soft Lock Selection (b031) to prevent displaying and changing of parameters.

 If you forget the set password, no other method is available to cancel the password lock. Exercise due caution when setting a password, because our factory or service station cannot check the password.

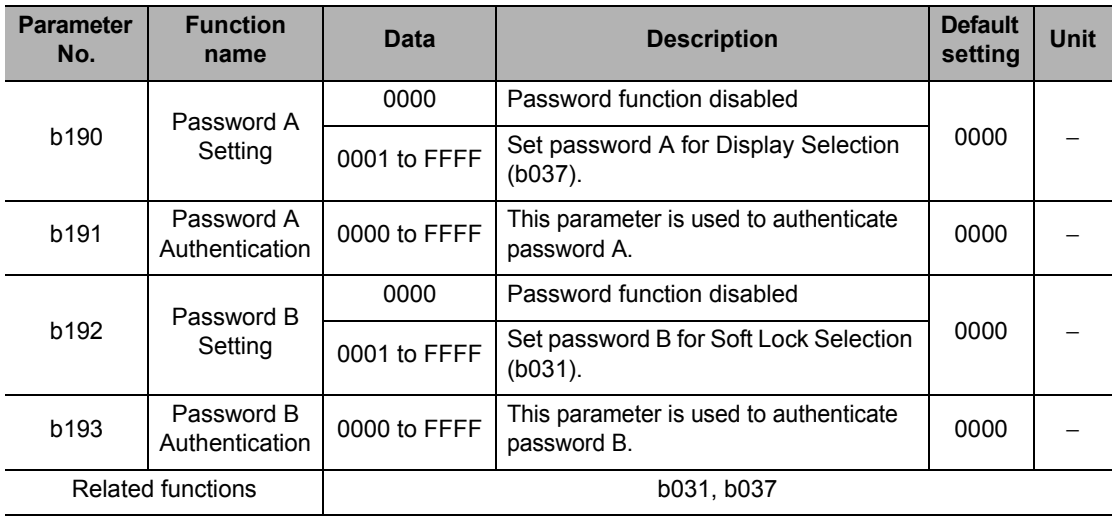

Note 1: 0000 cannot be set as a password.

Note 2: Sixteen characters including 0 to 9, A, b, C, d, E and F (hexadecimals) can be used to set a password.

**Functions**

**Functions** 

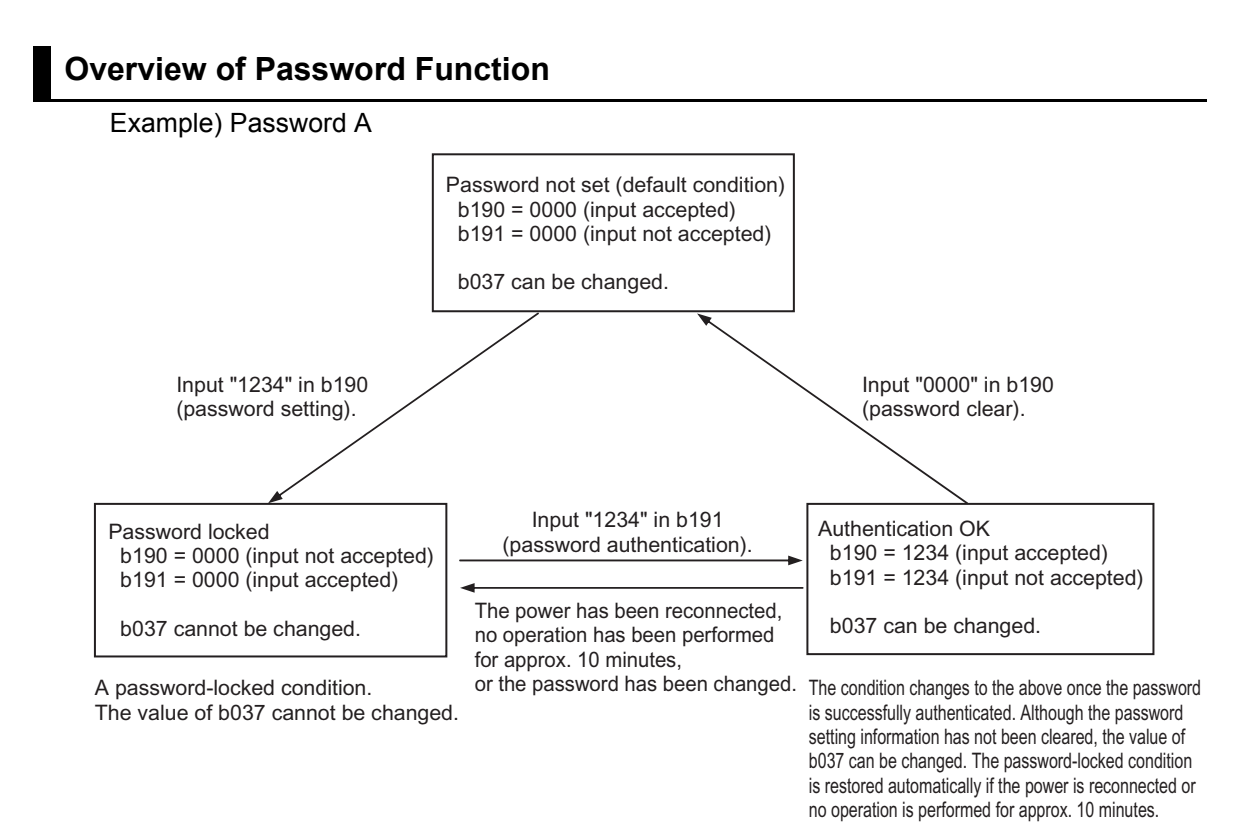

# **Password Setting**

## **Password Setting**

(1) Set Display Selection (b037)/Soft Lock Selection (b031) according to the target to be protected.

(2) Enter a desired password in Password Setting (b190/b192).(Note that 0000 cannot be used.)

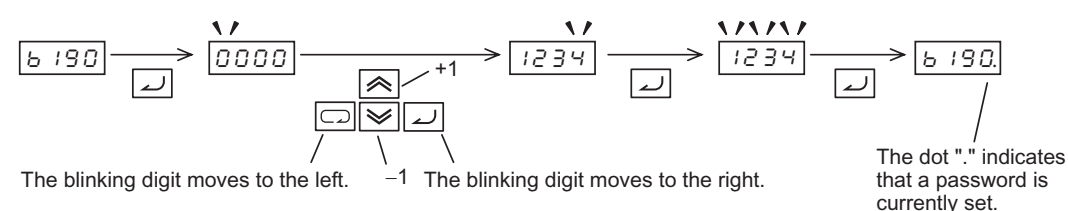

(3) The password-locked condition is obtained. b037/b031 can no longer be changed.

#### **Password Authentication (When a Person Who Knows the Password Changes the Data of b037/b031)**

(4) Enter the password in Password Setting (b191/b193).

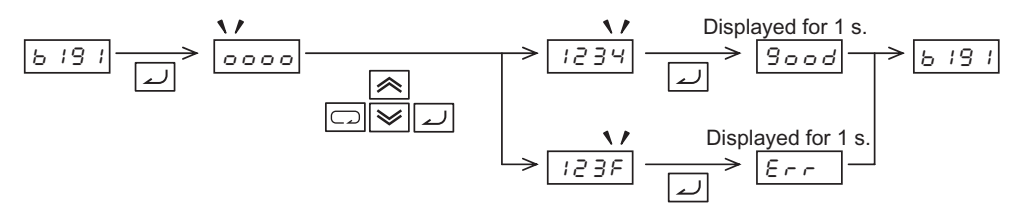

(5) If the password is correct, "Good" is displayed and b037 become editable. If the password is incorrect, "Err" is displayed and the system returns to the original condition (passwordlocked condition in (3)). If no operation is performed for 10 minutes or the power is reconnected, the system automatically returns to the password-locked condition in (3).

#### **Password Change**

(6) Perform password authentication. (The password cannot be changed in the passwordlocked condition in (3) ("0000" is displayed).)

(7) Enter a desired password in Password Setting (b190/b192).

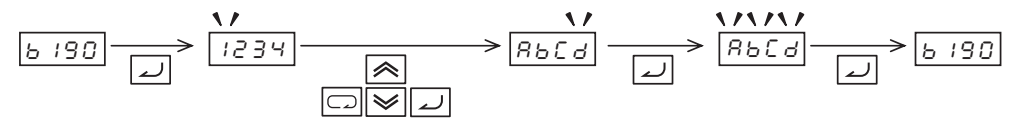

(8) When the password is changed, the system automatically switches to the password-locked condition.

#### **Password Clear**

(9) Perform password authentication. (The password cannot be cleared in the passwordlocked condition in (3) ("0000" is displayed).)

(10) Enter 0000 in Password Setting (b190/b192).

(11) The system returns to the condition where no password is set (initial condition) and all password information is cleared.

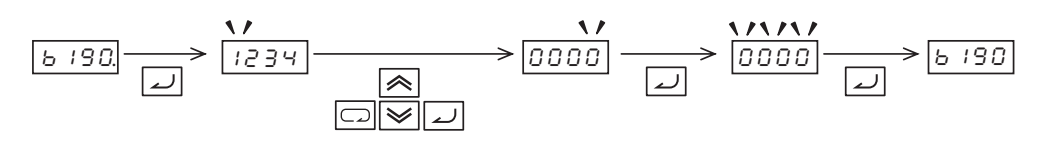

# **5-8 Restart Functions**

The following explains the operations performed upon restart.

# **Frequency Matching Restart and Frequency Pull-in Restart**

The 3G3MX2 provides two restart methods, frequency matching restart and frequency pull-in restart, which can be selected using the functions described below.

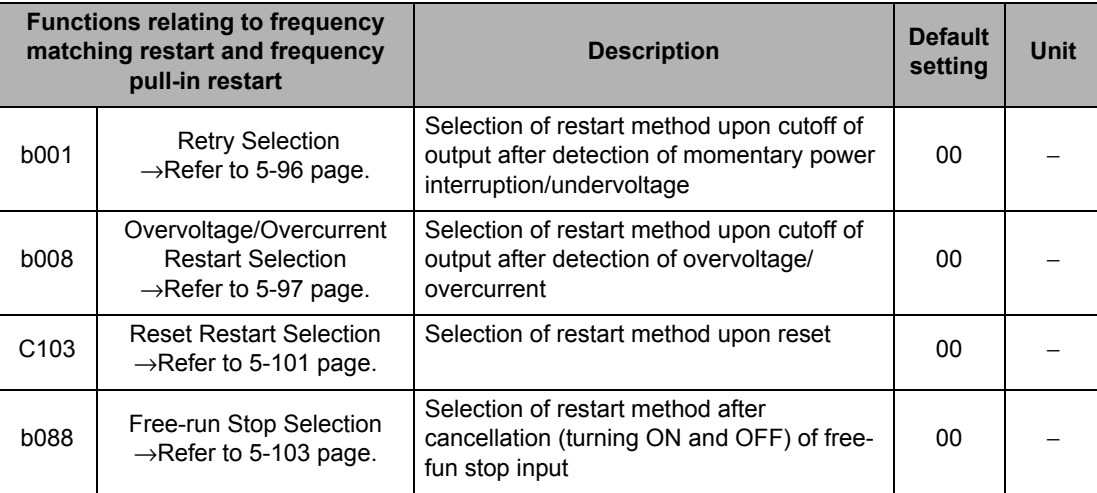

Both the frequency matching restart and frequency pull-in restart functions are provided to allow for restart without stopping the motor running freely. The Digital Operator displays  $\overline{\circ\circ\circ\circ}$  until restart, after output is shut off.

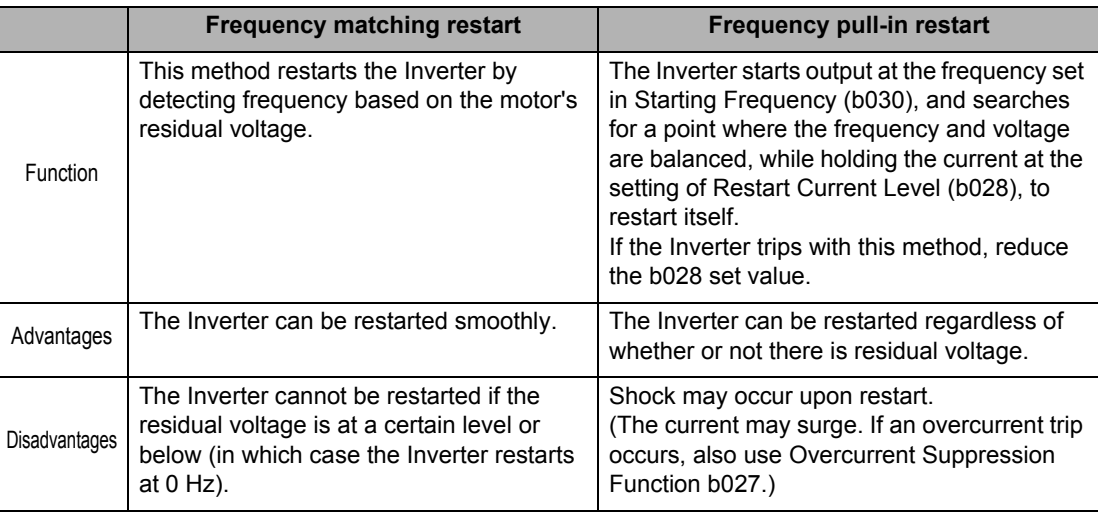

The major parameters relating to frequency matching restart and frequency pull-in restart are listed below.

For details, refer to the section on each function.

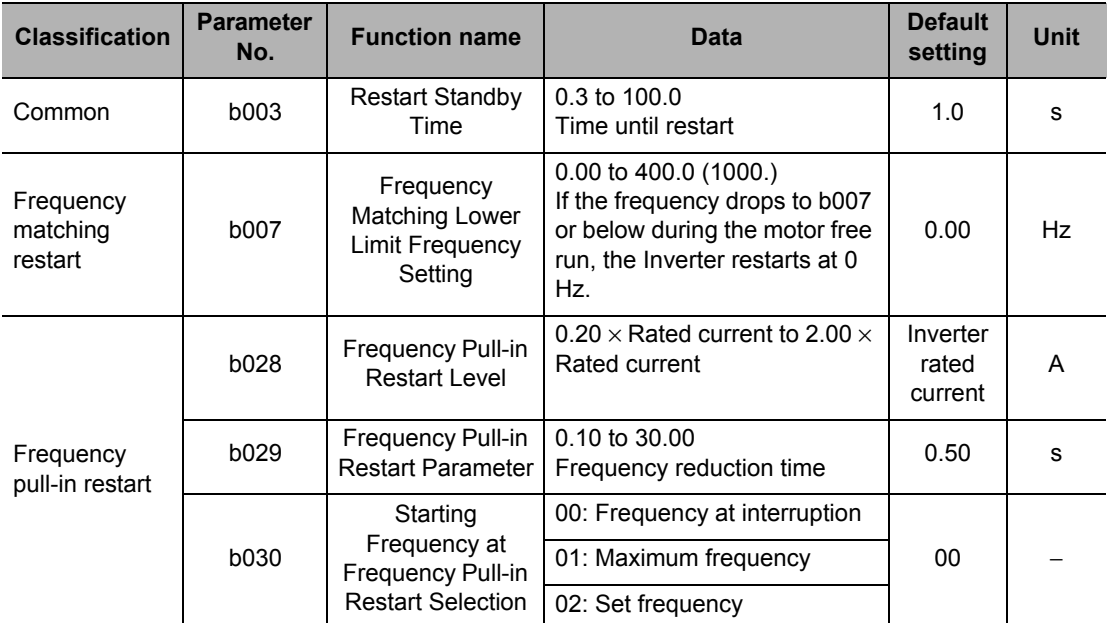

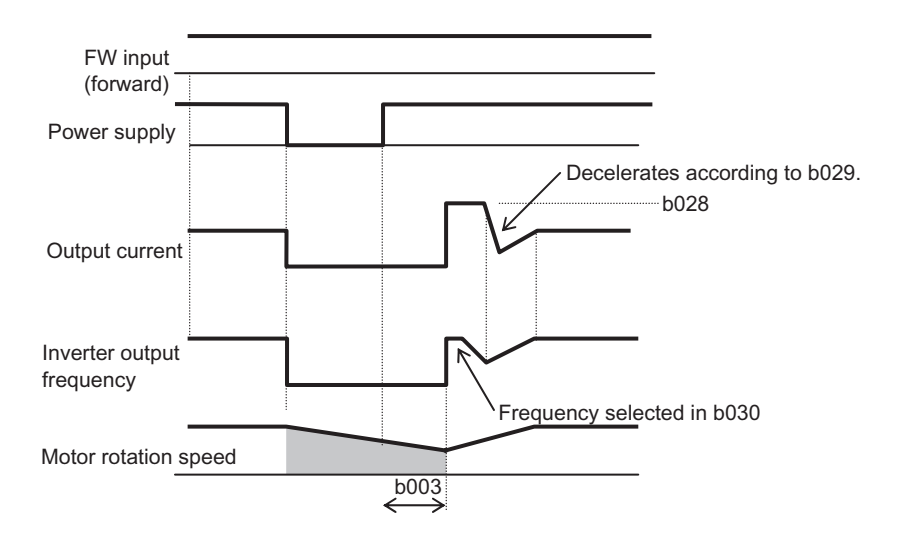

## **Restart Upon Momentary Power Interruption/Undervoltage, Overvoltage/Overcurrent**

Whether to trip or restart the Inverter upon momentary power interruption/undervoltage or overvoltage/overcurrent can be selected.

#### **Restart upon Momentary Power Interruption/Undervoltage, Overvoltage/Overcurrent**

When a restart function is selected under Retry Selection (b001), the Inverter restarts repeatedly for the number of times set in b005 in the case of momentary power interruption/ undervoltage, or in b010 in the case of overvoltage/overcurrent, and then trips at the next restart. The Inverter does not trip when unlimited restart is set. Unlimited restart can be set only for Momentary Power Interruption/Undervoltage Restart (b005).

b004 can be used to select whether the Inverter trips or not when a momentary power interruption or undervoltage occurs while stopped.

When selecting a restart function, set the following restart conditions according to the system. A desired function can be selected from 0 Hz restart, frequency matching restart, frequency matching deceleration trip, and frequency pull-in restart.

Even when the Inverter is restarting, an E09 (undervoltage) trip occurs if an undervoltage condition continues for 40 seconds.

<span id="page-214-0"></span>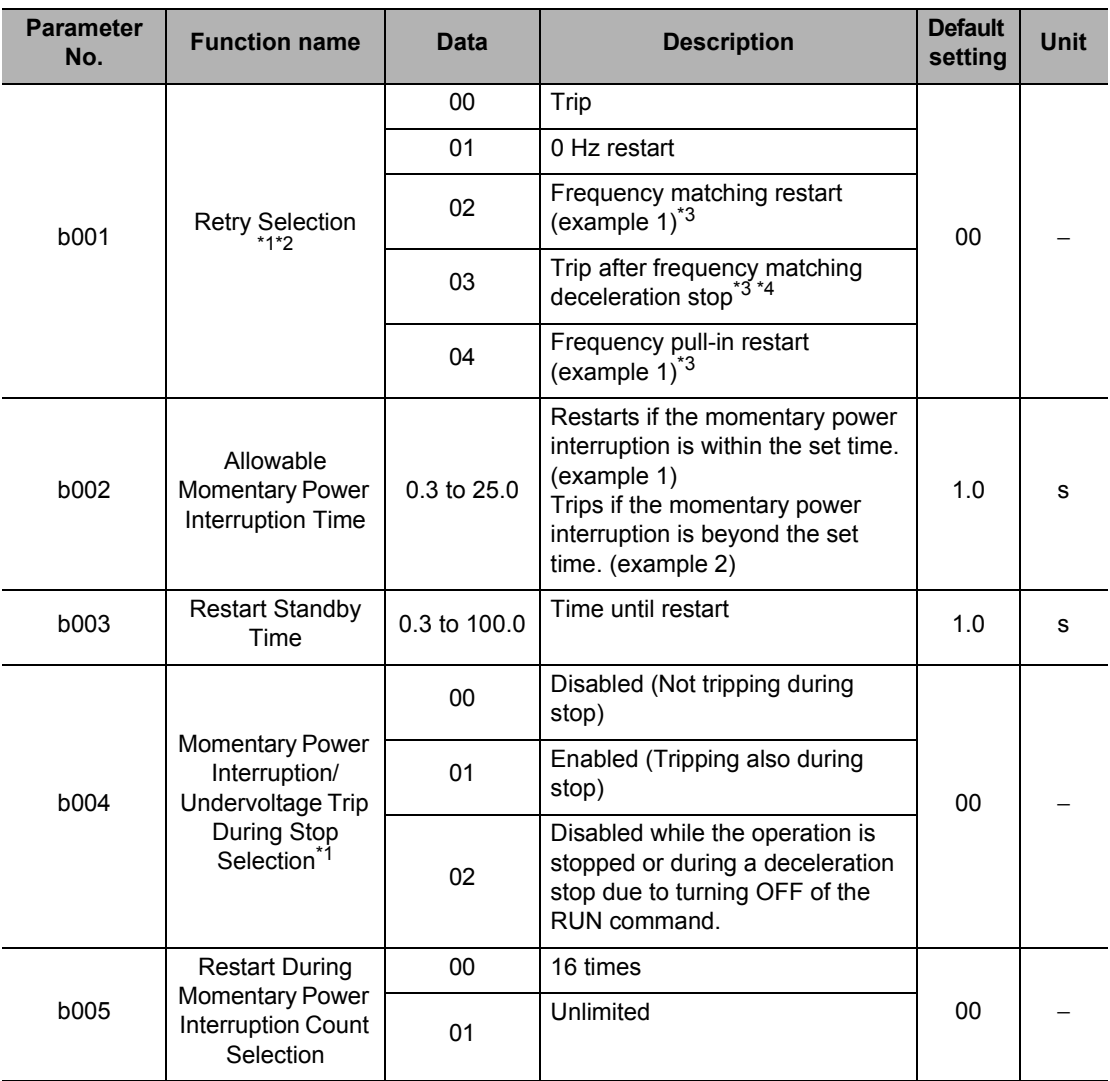

<span id="page-215-0"></span>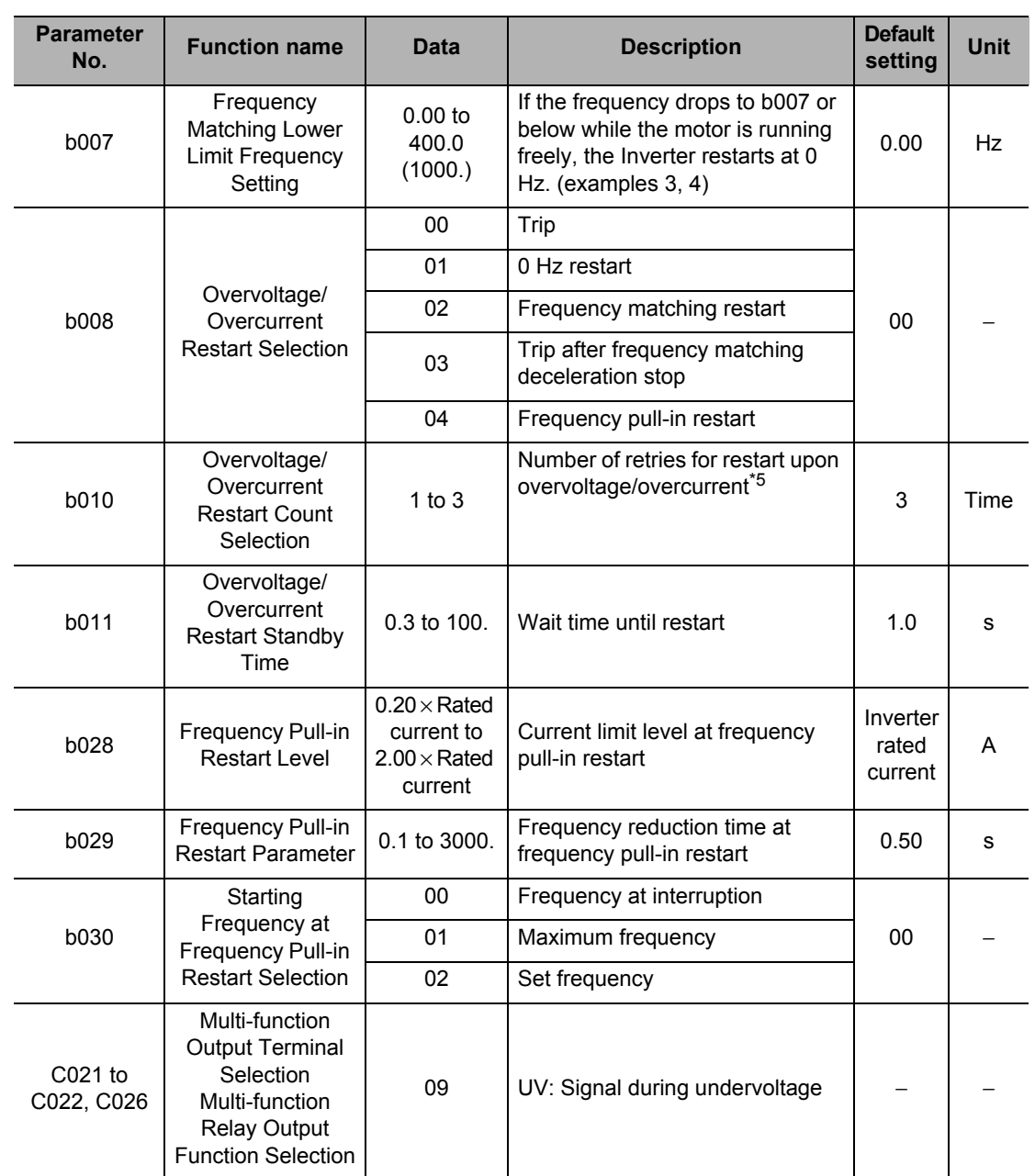

- \*1.Even when Retry Selection (b001) is set to any restart function (01 to 03) and Momentary Power Interruption/Undervoltage Trip during Stop Selection (b004) is disabled (00 or 02), a trip still occurs if the momentary power interruption time exceeds the allowable momentary power interruption/ undervoltage time. (Example 2)
- \*2.Even if a restart function is selected, the Inverter trips when undervoltage remains for 40 seconds or longer.
- \*3.0 Hz restart may occur in the following cases:
	- The output frequency is one-half the base frequency or below
	- The induced voltage of the motor attenuates quickly
- \*4.If an overvoltage/overcurrent trip occurs during declaration, Undervoltage Error E09 is displayed and the motor goes into free-run status. In this case, increase the deceleration time.
- \*5.Even when a restart operation upon trip is selected, the Inverter continues to trip if the cause of the trip is not yet removed after Restart Standby Time (b003) elapses. In this case, increase the restart standby time.
A timing chart of Frequency Matching Restart (b001 = 02) is shown below. t0: Momentary power interruption time

- t1: Allowable Momentary Power Interruption Time (b002)
- t2: Restart Standby Time (b003)

Example 1) When  $t0 < t1$ 

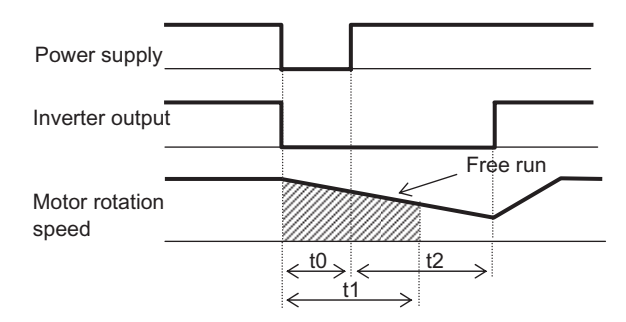

Example 2) When  $t0 > t1$ 

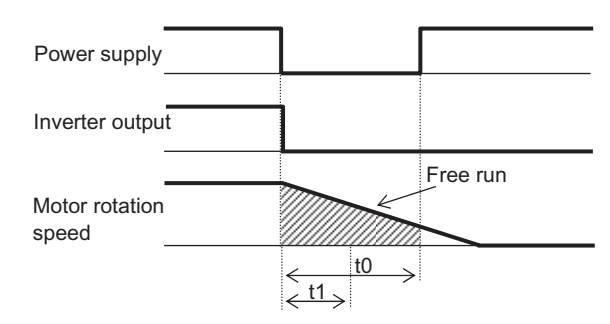

Example 3) Motor frequency (rotation speed) > b007

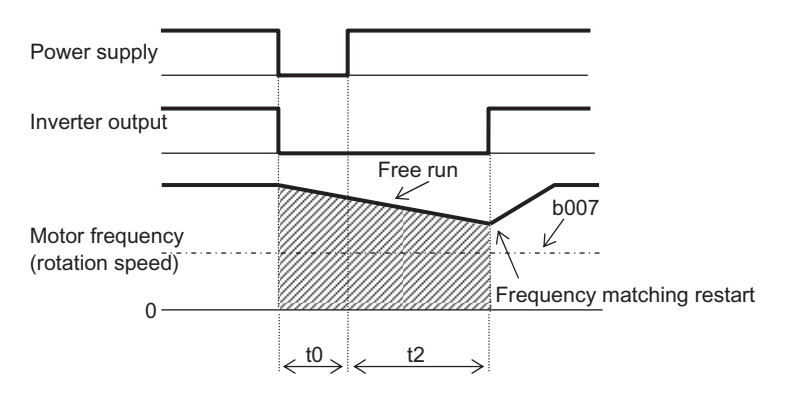

Example 4) Motor frequency (rotation speed) < b007

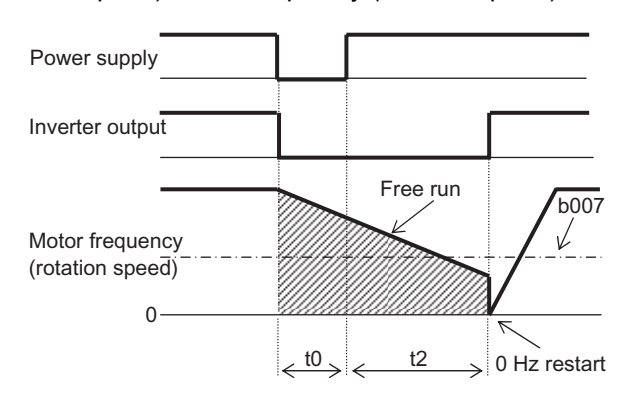

Example 1)  $b004 = 00$  (Disabled)

#### **Alarm Signal Output upon Momentary Power Interruption/Undervoltage during Stop**

Use b004 to select whether to enable an alarm signal output in case of momentary power interruption or undervoltage.

An alarm signal output continues while the Inverter control power supply remains.

#### **Alarm Signal Output upon Momentary Power Interruption/Undervoltage during Stop**

Example 2) b004 = 01 (Enabled) Power supply RUN command Output frequency AL output (alarm signal) RS input (reset)

Power supply RUN command Output frequency AL output (alarm signal) RS input (reset)

#### Example 3) b004 = 02 (Disabled also during deceleration stop)

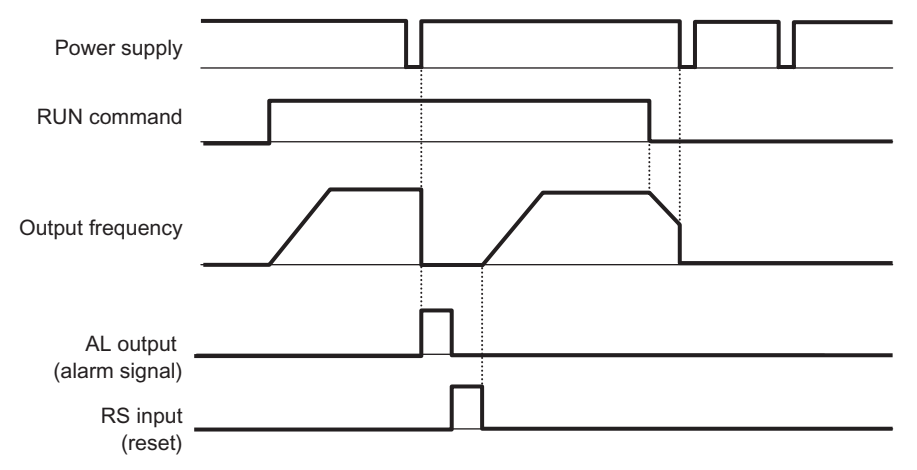

### **Reset (RS)**

This function resets an Inverter trip.

To reset an Inverter trip, press the STOP/RESET key on the Digital Operator, or turn ON the reset (RS) terminal.

When using the reset terminal, allocate "18: RS" to a multi-function input terminal.

The restart method to be applied after the reset operation can be selected by Reset Restart Selection (C103). Take note, however, that the Inverter will restart at 0 Hz if Reset Selection (C102) is set to "03: Trip reset only," regardless of the setting of C103. If an overcurrent trip occurs at frequency matching, extend the Restart Standby Time (b003).

A trip reset time can be selected by Reset Selection (C102). In addition, the reset signal can be applied only to trip reset due to an error. For the Reset (RS) terminal, only the NO contact setting is effective.

 Do not use the reset terminal to stop the Inverter output. The reset operation will clear various data such as electronic thermal function and usage rate counter for regenerative braking, thereby causing damage to the Inverter.

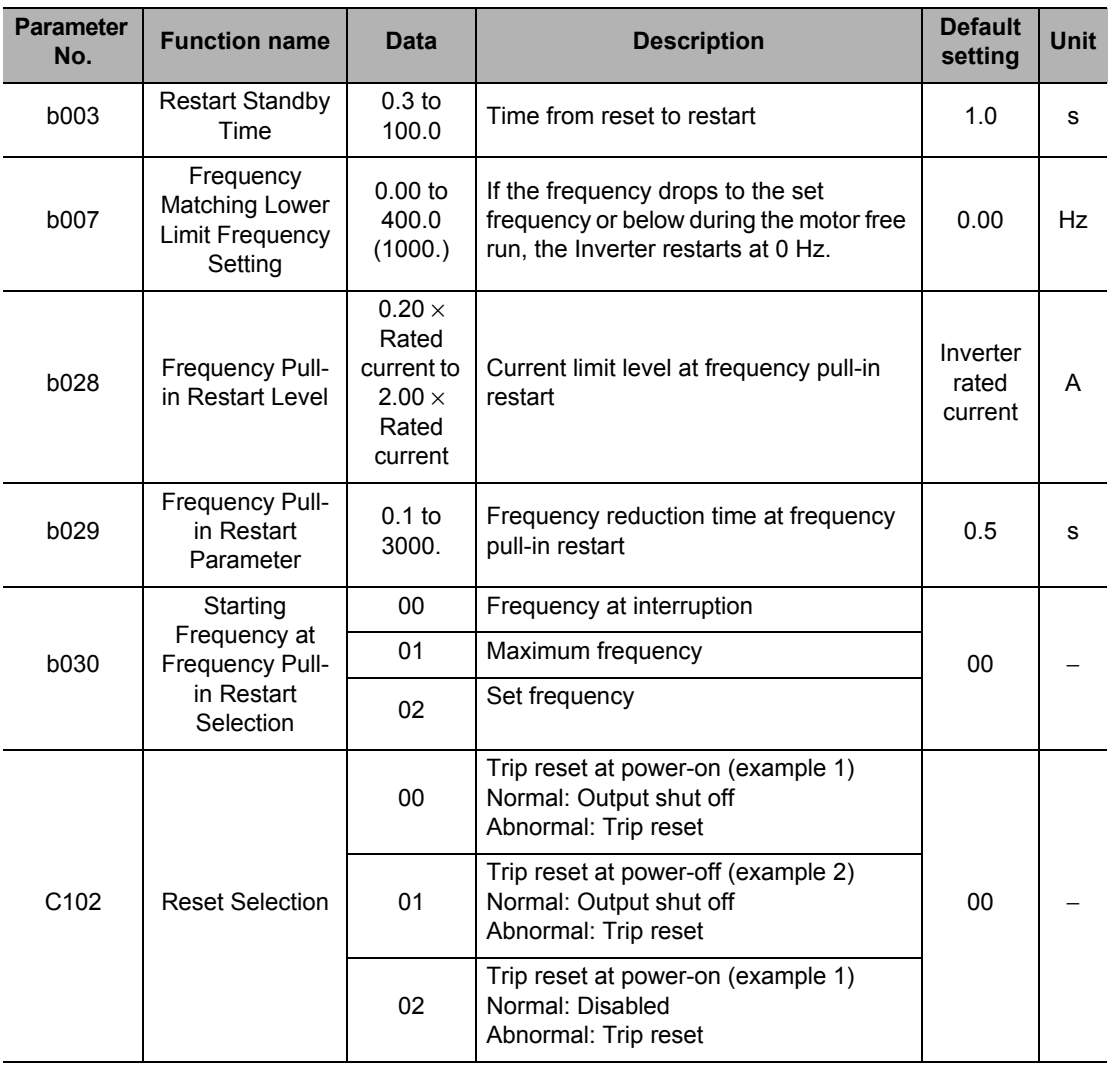

#### **5-8 Restart Functions**

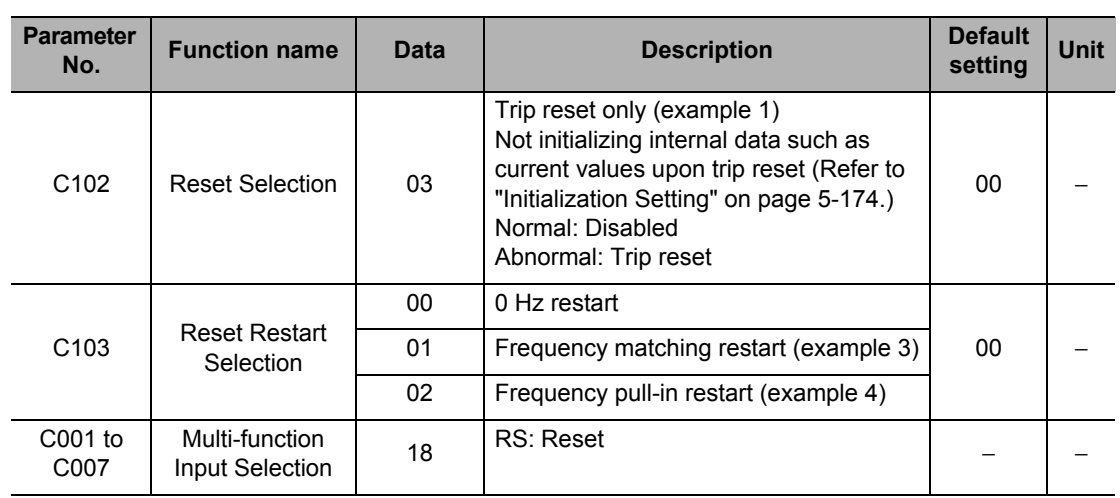

Example 1) Trip reset at power ON  $(C102 = 00, 02, 03)$ 

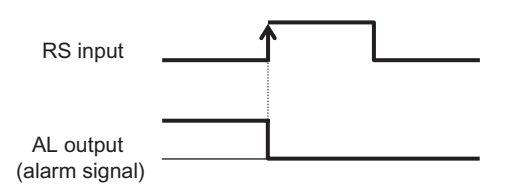

Example 2) Trip reset at power OFF (C102= 01)

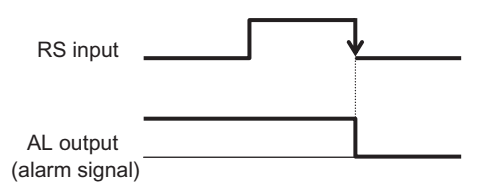

Example 3) Reset enabled when normal (C102 = 00, 01)

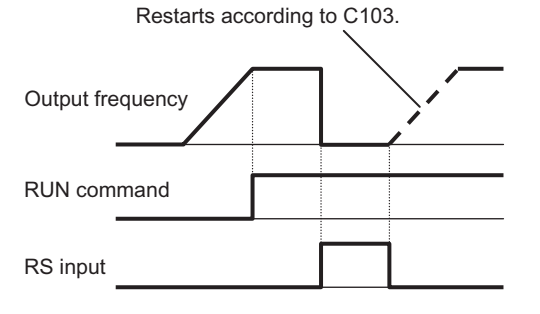

Example 4) Reset disabled when normal (C102 = 02, 03)

Reset is disabled during operation.

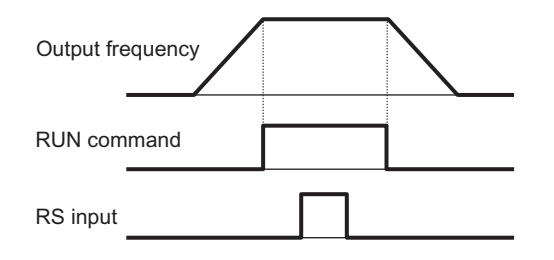

Example 5) When "01: Frequency matching restart" is selected by Reset Restart Selection (C103), frequency matching restart can be applied also when the power is reconnected.

If C103 is set to 00 (0 Hz restart), Restart Standby Time (b003) is ignored.

Note, however, that 0 Hz restart may be applied even when frequency matching restart is selected, in the following cases:

- The output frequency is equal to or lower than 1/2 of the base frequency
- The motor induction voltage quickly attenuates
- Frequency Matching Lower Limit Frequency Setting (b007) is set and a frequency below the set frequency is detected.

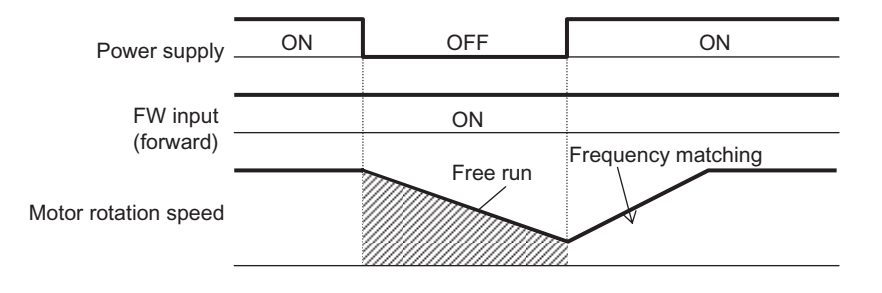

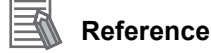

# The counters used for the Inverter's internal protection will be cleared during reset.

To shut off the Inverter's output via a multi-function input, use the free-run terminal (FRS).

Example 6) Frequency pull-in restart

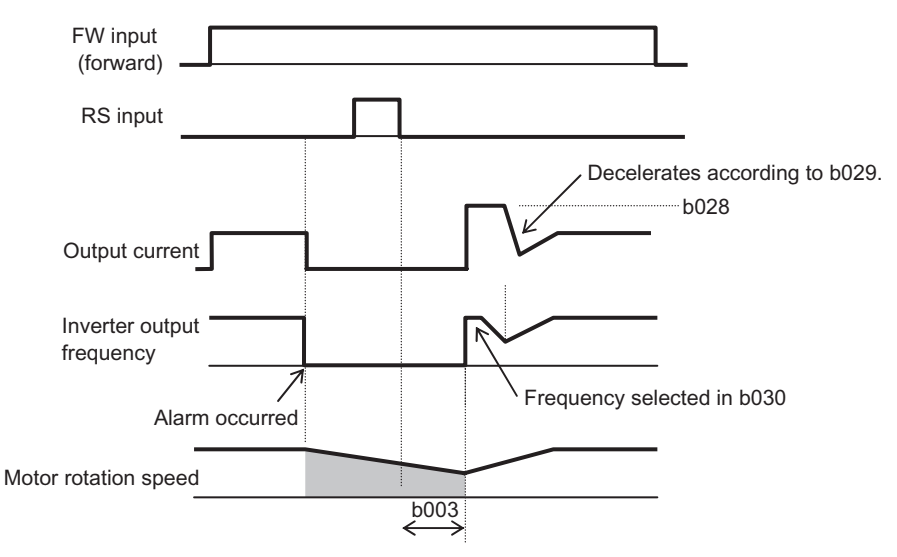

After an elapse of the time set in Restart Standby Time (b003), output is started from the value set in Starting Frequency at Frequency Pull-in Restart (b030). Thereafter, The Inverter decelerates according to Frequency Pull-in Restart Parameter (b029) while keeping the output current at the value set in Frequency Pull-in Restart Level (b028).

When the frequency matches the voltage, the Inverter accelerates again to reach to the original frequency level. If an overcurrent trip occurs under this method, reduce the b028 setting.

#### **Reference**

 If a reset signal is input during the restart wait time, the value of frequency at interruption stored in the Inverter's internal is cleared, resulting in a 0 Hz restart.

### **Free-run Stop Function (FRS)**

Activating the free-run stop (FRS) function shuts off the Inverter output, letting the motor go into free-run status.

This function is effective when you stop the motor using the mechanical brake such as an electromagnetic. Note that an overcurrent trip may occur if the mechanical brake forces the motor to stop during Inverter output.

Allocate "11: FRS" to any Multi-function Input Selections (C001 to C007). The motor performs a free-run stop while the FRS terminal is turned ON.

When the FRS terminal is turned ON and then OFF, the Inverter will restart after an elapse of the time set in Restart Standby Time (b003). However, the Inverter will not restart if RUN Command Selection is set to "Digital Operator" (A002 = 02). To restart the Inverter, input the RUN command.

As the Inverter output method at restart, 0 Hz restart, frequency matching restart or frequency pull-in restart can be selected by Free-run Stop Selection (b088). (Examples 1, 2, 3)

When Frequency Matching Lower Limit Frequency Setting (b007) is set, the Inverter will restart at 0 Hz if a frequency below the frequency set here is detected at the time of frequency matching restart.

The setting of this function will be applied to the FRS terminal, and also when the Inverter is reset from free-run status.

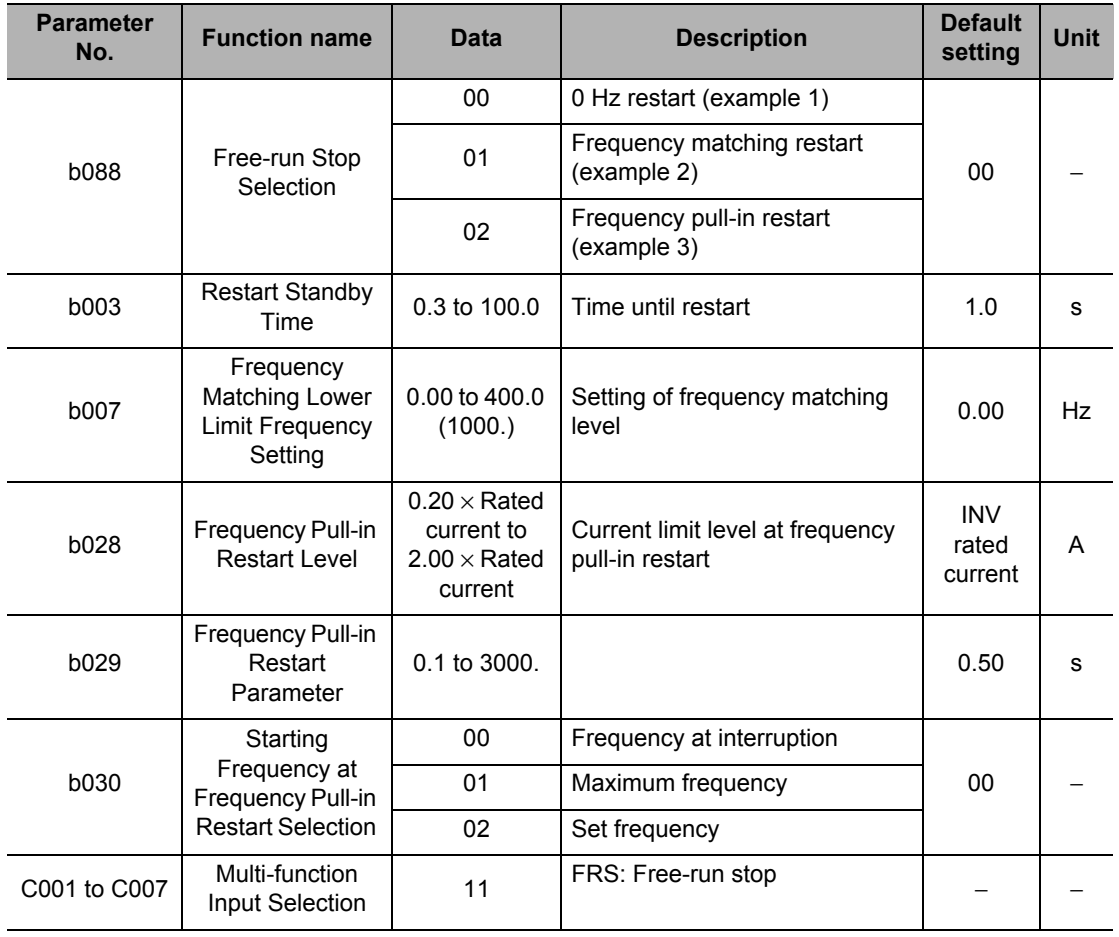

Example 1) 0 Hz restart ( $b088 = 00$ )

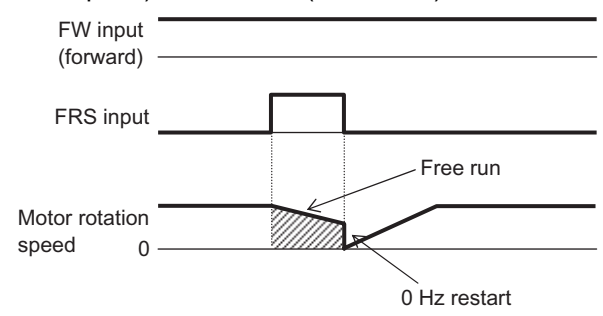

The Inverter restarts running at 0 Hz regardless of the motor rotation speed. At 0 Hz restart, the restart standby time is ignored.

If the Inverter restarts running at 0 Hz with the motor rotation speed high, an overcurrent trip may occur.

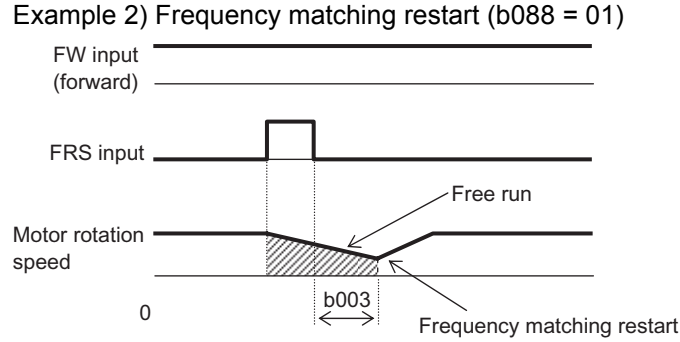

When the FRS terminal is turned OFF and the restart standby time elapses, the motor frequency is detected and a frequency pull-in restart is performed without stopping the motor. If an overcurrent trip occurs at frequency matching restart, extend the setting of restart standby time. Note, however, that 0 Hz restart may be applied even when frequency matching restart is selected, in the following cases:

- The output frequency is equal to or lower than 1/2 of the base frequency
- The motor induction voltage quickly attenuates
- Frequency Matching Lower Limit Frequency Setting (b007) is set and a frequency below the set frequency is detected.

(Example 3) Frequency pull-in restart (b088 = 02)

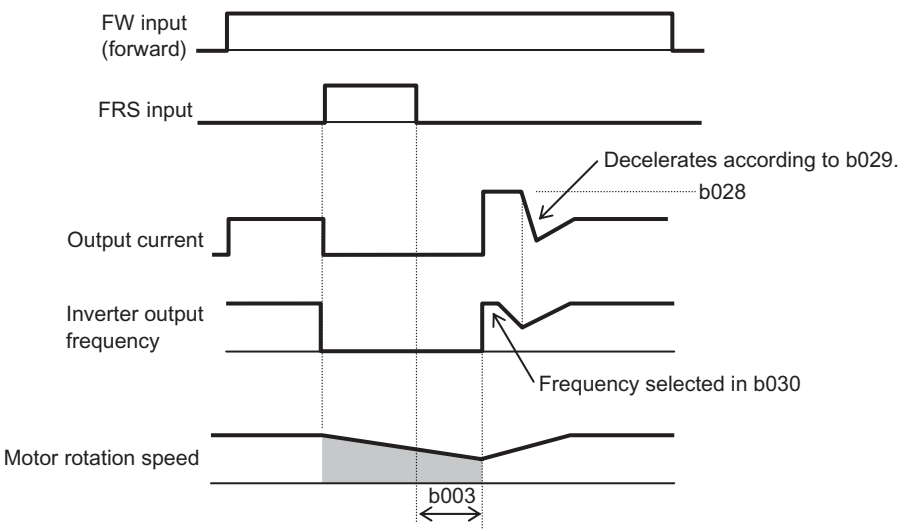

After an elapse of the time set in Restart Standby Time (b003), output is started from the value set in Starting Frequency at Frequency Pull-in Restart (b030). Thereafter, The Inverter decelerates according to Frequency Pull-in Restart Parameter (b029) while keeping the output current at the value set in Frequency Pull-in Restart Level (b028).

When the frequency matches the voltage, the Inverter accelerates again to reach to the original frequency level.

If an overcurrent trip occurs under this method, reduce the b028 setting.

**Functions**

**Functions** 

### **Power Recovery Restart Prevention Function (USP)**

This function trips the Inverter if the power is supplied when a RUN command is input to the Inverter. In this case, E13 is displayed.

To reset a trip, perform the reset operation, or turn off the RUN command.(Example 1)

If a trip is reset with the RUN command is kept on, the Inverter will restart operation immediately after the trip is reset. (Example 2)

If the RUN command is turned ON after the power is turned on, the Inverter operates normally. (Example 3)

Allocate "13: USP" to any Multi-function Input Selections (C001 to C007).

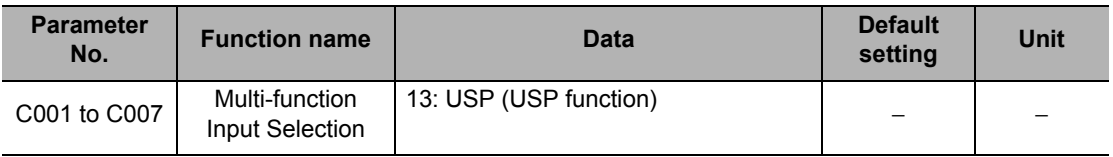

The operations under the power recovery restart prevention function are explained below.

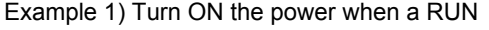

command is input (Reset when the RUN command is turned OFF)

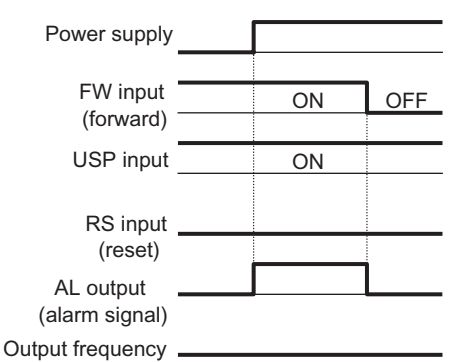

Example 2) Turn ON the power when a RUN command is input (Reset by Reset (RS))

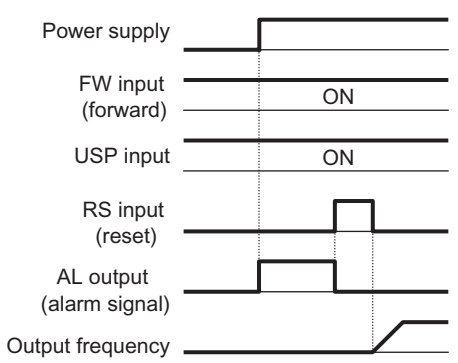

Example 3) Turn ON the power and then turn ON the RUN command (normal operation)

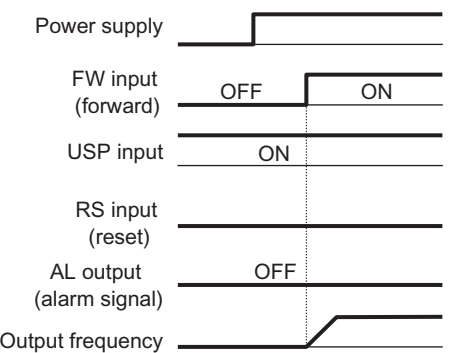

**Functions Functions**

### **Deceleration Stop at Power-off (Controlled Deceleration on Power Loss Function)**

After the power is shut off during operation, this function decelerates the Inverter to a stop while keeping the voltage below the overvoltage level.

You can select from 3 modes in momentary power interruption non-stop selection b050.

This function will not be reset until the operation stops completely. To run the Inverter after power recovery while this function is active, input a STOP command (after turning OFF the RUN command) and then input a RUN command again.

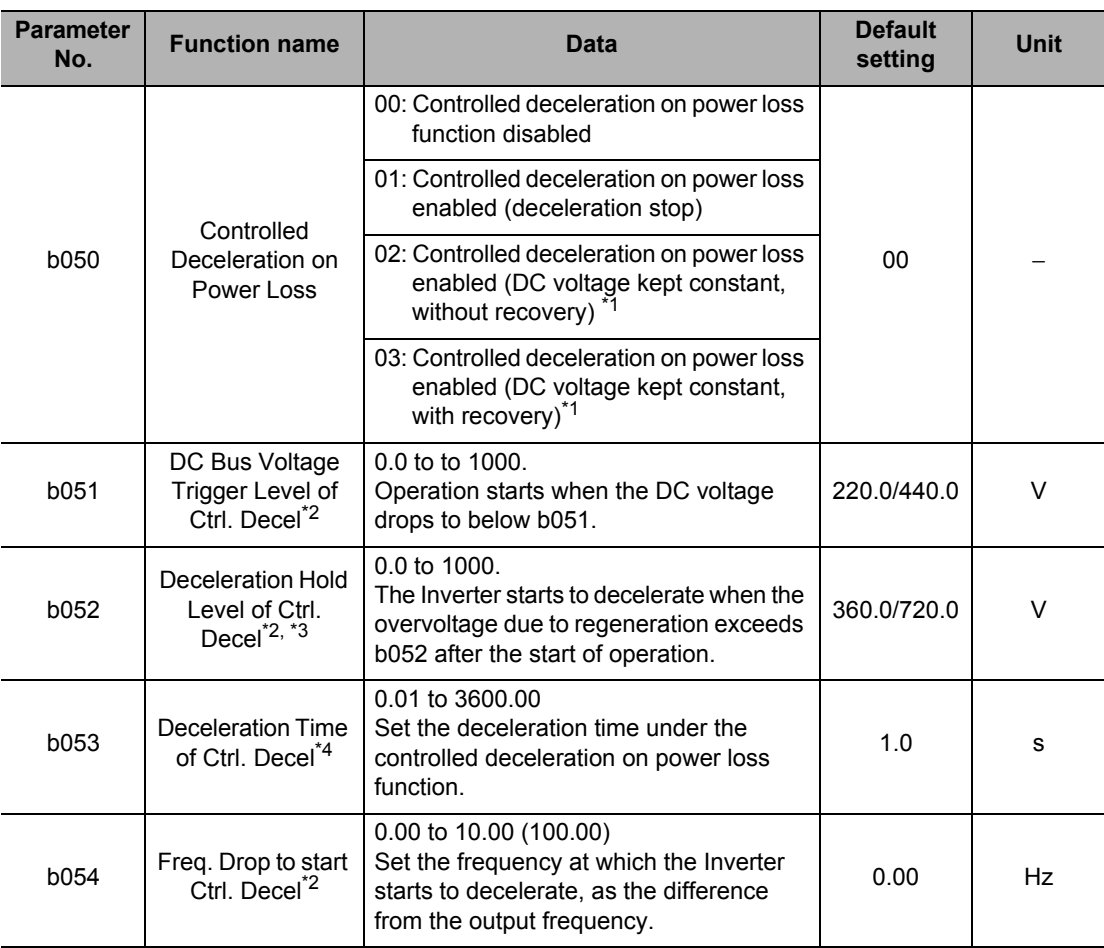

\*1.When b050 = 02 or 03, PI control is performed to keep the internal DC voltage constant. Though quicker response is expected when the setting of Proportional Gain (b133) is increased, if the setting is too large a trip will occur easily. With a smaller proportional gain setting on the other hand, an undervoltage trip will occur due to a drop in voltage immediately after this function starts operating. Response also becomes quicker when the setting of Integral Time (b134) is decreased, but if the setting is too small a trip will occur easily, as well.

<sup>\*2.</sup>Make sure that the set values of b051 and b052 are larger than the undervoltage level (210 V for 200 V class, 410V for 400V class). If undervoltage occurs, this function is disabled. Make sure that b051 is smaller than b052. If the difference between the settings of (b051) and (b052) is large, and setting too large a value for proportional Gain (b133) may cause sudden acceleration immediately after this function starts operating and overcurrent may flow.

- \*3.When the Deceleration Hold Level of Ctrl. Decel (b052) < the DC Bus Voltage Trigger Level of Ctrl. Decel (b051), the Inverter performs this function by increasing the Deceleration Hold Level of Ctrl. Decel (b052) to the DC Bus Voltage Trigger Level of Ctrl. Decel (b051). (Take note that the set values are not changed.) If b052 is smaller than the equivalent incoming voltage (equivalent DC voltage after rectification [incoming voltage  $\times\sqrt{2}$  ]), this function does not operate and the Inverter cannot decelerate when the power supply is cut off during the operation. (The Inverter will accept neither a STOP command nor frequency reference change until the operation is completed.)Make sure that the b052 setting is higher than the normal incoming voltage or equivalent.
- \*4.If the Freq. Drop to Start Ctrl. Decel (b054) is too large, an overcurrent trip occurs because of rapid deceleration. If b054 is too small, or if the Deceleration Time of Ctrl. Decel (b053) is too long, an undervoltage trip occurs because of insufficient regeneration power.

### **Controlled Deceleration on Power Loss (b050 = 01)**

After the power is shut off during operation, the Inverter decelerates to a stop while keeping the voltage below the setting of Deceleration Hold Level of Ctrl. Decel (b052). If the power is shut off during operation and the voltage falls below the DC Bus Voltage Trigger Level of Ctrl. Decel (b051), the frequency deceleration width decreases to the Freq. Drop to Start Ctrl. Decel (b054), and then the Inverter decelerates for the Deceleration time of Ctrl. Decel (b053). If an overvoltage condition occurs (the level of Deceleration Hold Level of Ctrl. Decel (b052) is exceeded) due to regeneration while the Inverter is decelerating, this function does not operate and the Inverter will not decelerate until the overvoltage condition is reset.

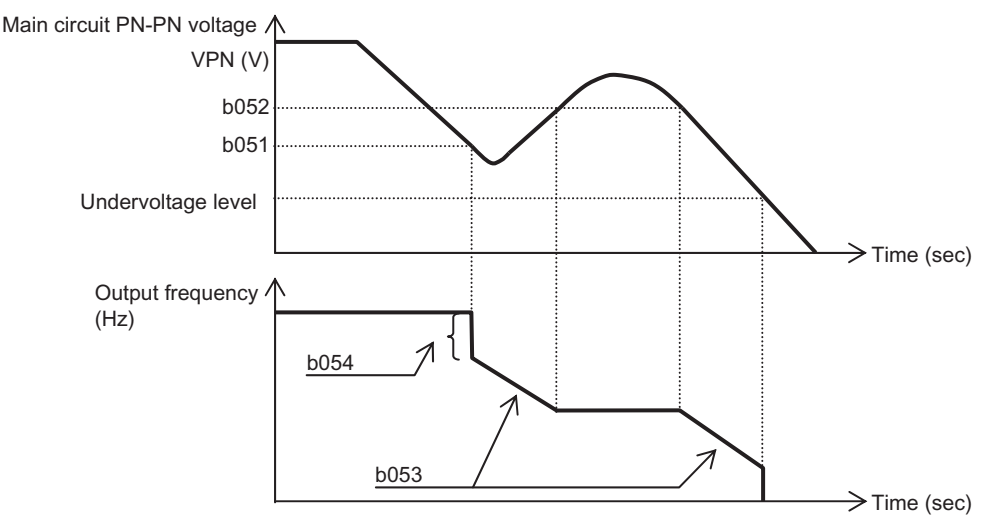

#### **Controlled Deceleration on Power Loss DC Voltage Constant Control (b050 = 02: Without Recovery, b050 = 03: With Recovery)**

If a momentary power interruption or main circuit DC voltage drop occurs during operation, the Inverter decelerates while keeping the main circuit DC voltage at the value set in Deceleration Hold Level of Ctrl. Decel (b052).

This function will be started when the following conditions are all satisfied:

- $\cdot$  b050 = 02 or 03
- The Inverter is operating. (This function is disabled during trip/undervoltage/stop.)
- The control power supply is momentarily interrupted, or the main circuit DC voltage falls below the setting of DC Bus Voltage Trigger Level of Ctrl. Decel b051.

If the time of momentary power interruption is short, the Inverter can continue to run without shutting off the output. However, if undervoltage occurs because of momentary power interruption, the Inverter immediately shuts off the output, and stops operating this function. The subsequent power recovery depends on the Retry Selection b001.

With b050 = 03, the Inverter can be restored to normal operation, if a momentary power interruption occurs and incoming voltage recovers before the output is shut off. Note that the Inverter may decelerate to a stop, depending on the b051 setting. Below are the details.

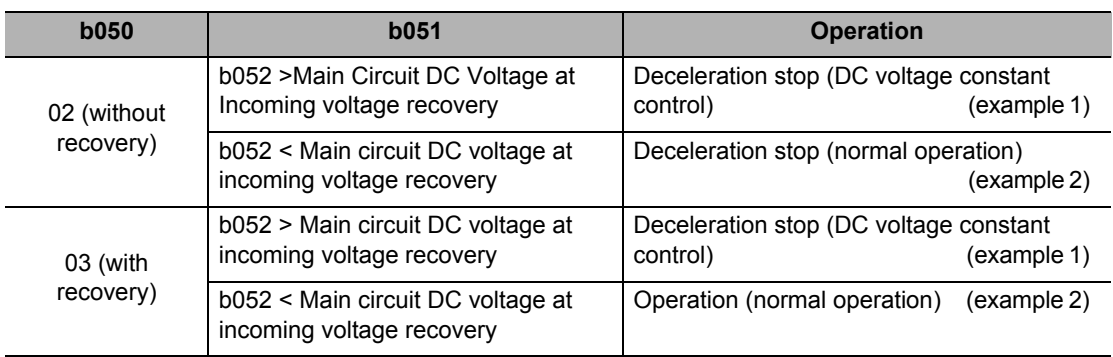

If operation of this function results in deceleration stop, the Inverter is forced to stop, even if the FW (forward) command is ON. To restart the Inverter, make sure that the incoming voltage has recovered, and input the FW (forward) command again.

#### Example 1)

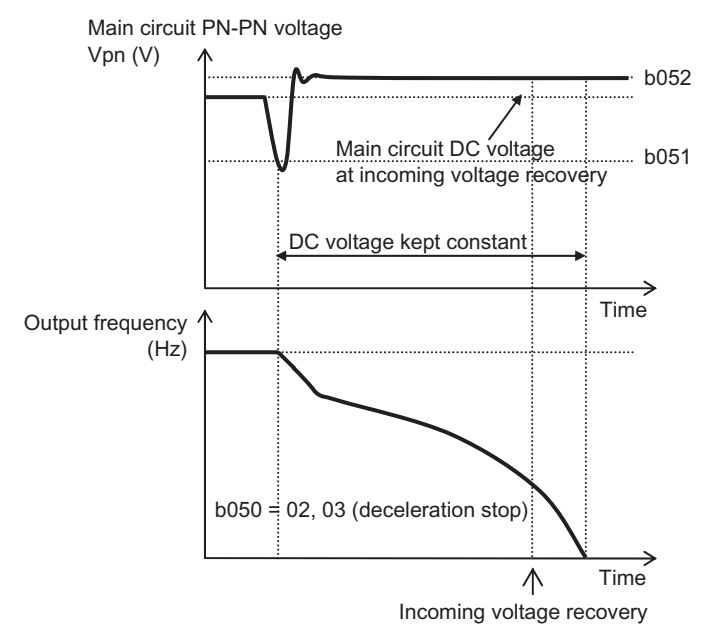

The main circuit DC voltage level, while this function is activated, may fall below the b052 set value depending on the proportional gain and integral time settings.

#### **5-8 Restart Functions**

#### Example 2)

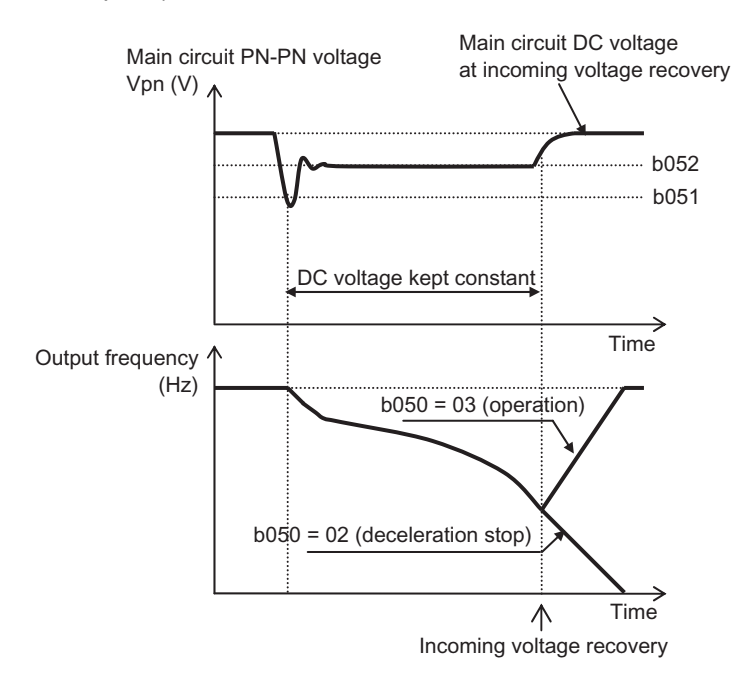

# **5-9 Functions Relating to Protections, Warnings and Various Output Signals**

The following explains the protective functions such as warning signals.

### **Electronic Thermal Function**

This function calculates the rise in motor temperature in the Inverter based on the output current, output frequency, motor characteristics and other data, to protect the motor against overheating.

Provides the most appropriate protection characteristics, taking into account the decline of the motor cooling capability at a low speed.

Outputs an alarm before the electronic thermal trips.

The time limit characteristics of the electronic thermal vary depending on the setting of Heavy Load/Light Load Selection (b049).

### **Electronic Thermal Level**

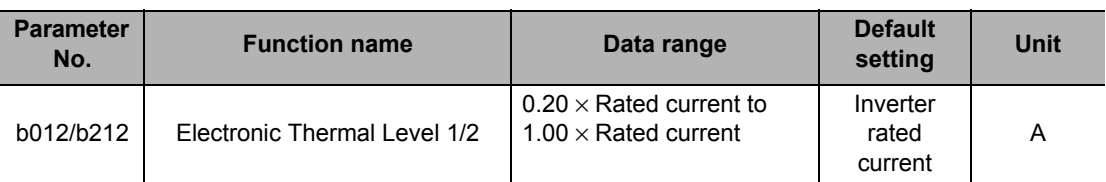

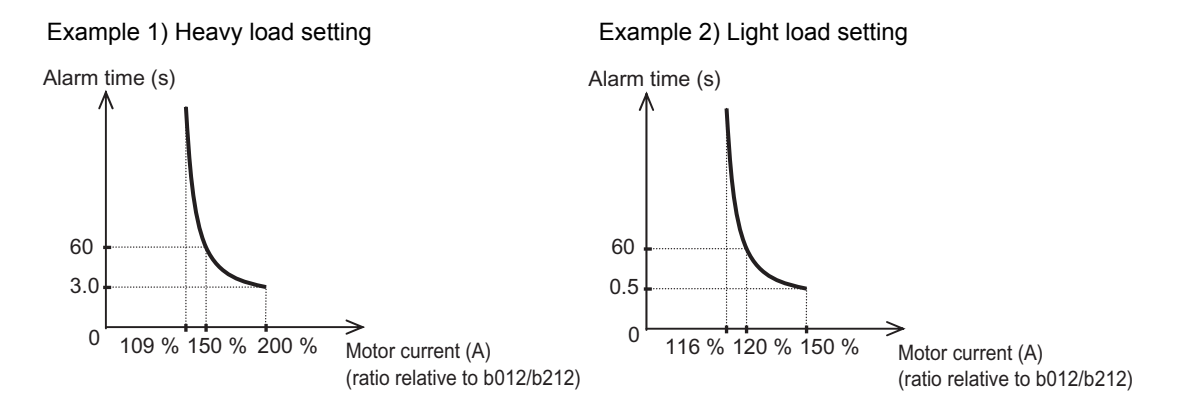

### **Electronic Thermal Characteristics**

Although only one type of electronic thermal characteristic curve is available each for heavy load and light load, the frequency characteristics can be switched by Electronic Thermal Characteristics Selection (b013/b213). A standard motor requires reduced load (current) because the lower the motor rotation speed is, the lower the cooling capacity of its self-cooling fan gets. When the frequency drops, the reduction multiple also decreases and the thermal level (current) drops, as well. The reduced torque characteristics depend on the heat radiation of a standard motor.

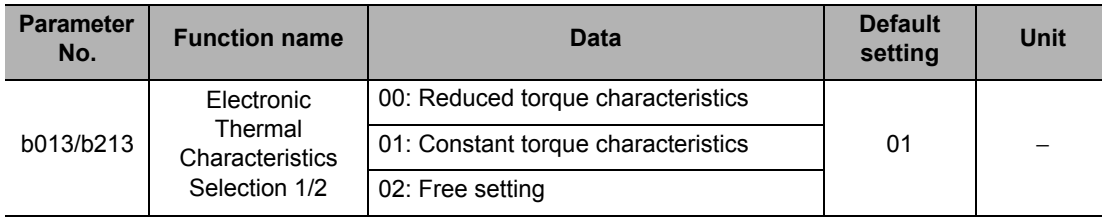

#### **Reduced Torque Characteristics**

Multiplied by the time limit characteristics set in b012/212 for each frequency.

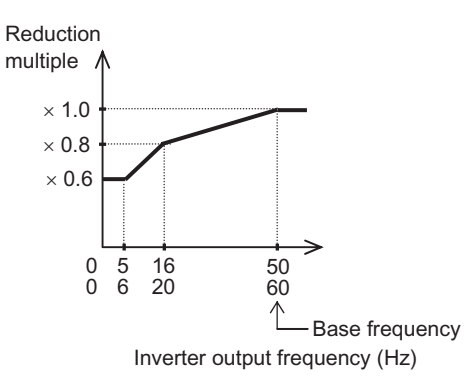

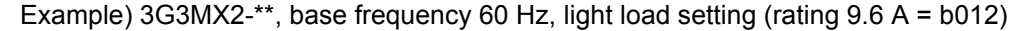

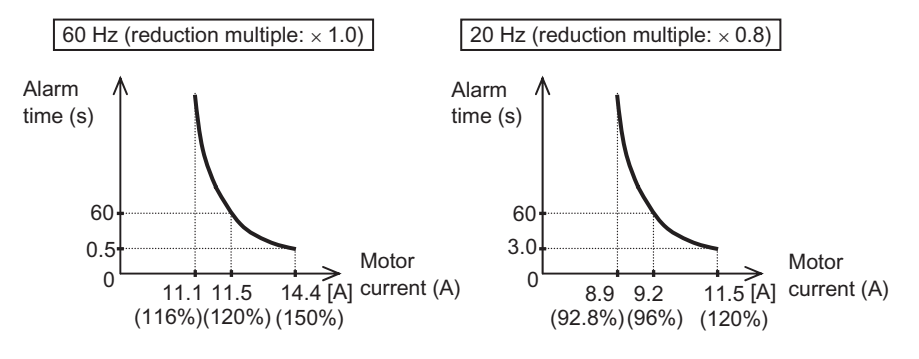

#### **Constant Torque Characteristics**

Do not skip this setting when using a constant torque motor.

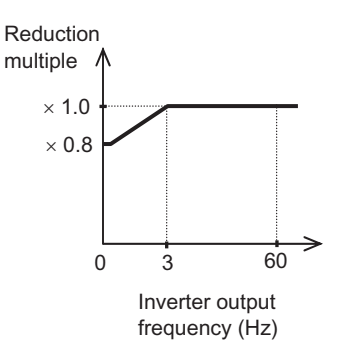

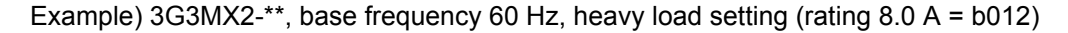

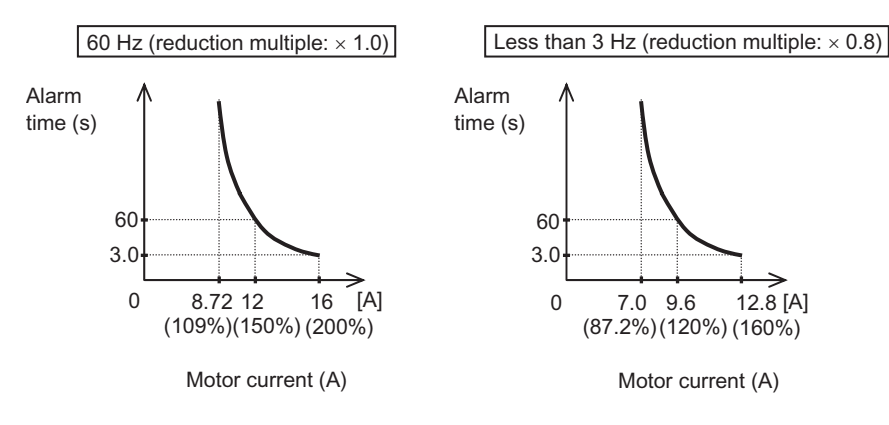

**Functions**

Functions

### **Free Setting**

Desired electronic thermal characteristics (reduction multiple characteristics) can be set according to the load for the purpose of protecting the motor. The setting range is shown below.

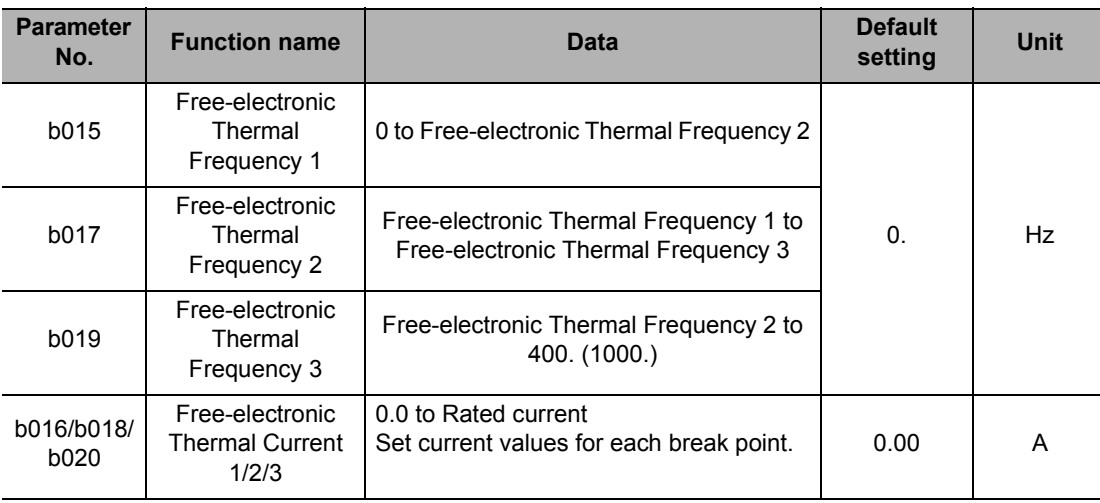

### **Reference**

 If the rated current value is set to (b016), (b018) and (b020), the reduction multiple becomes  $\times$  1.0.

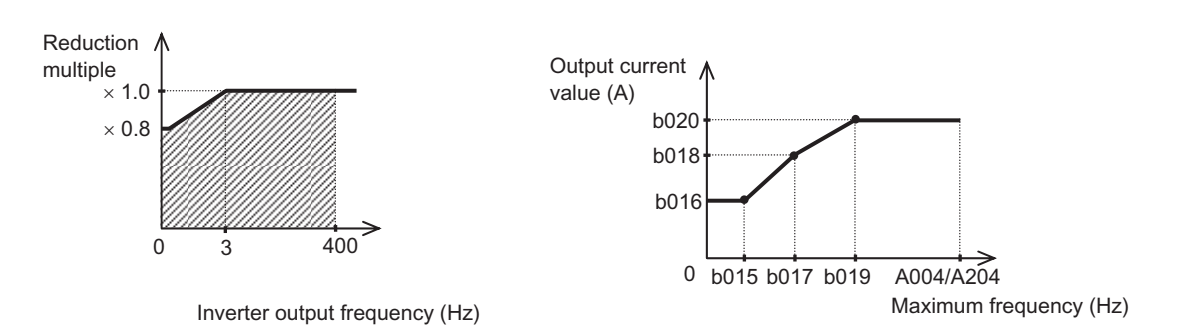

Example) 3-phase 200 V, 1.5 kW (CT rating 8 A)  $\cdot$  b012 = 8 (A), b015 = 30 (Hz), b016 = 8 (A) Since the reduction multiple is 8/8 = 1.0, the trip characteristic at 30 Hz is 60 s at 12 A.

### **Thermal Warning**

This function outputs an alarm signal before electronic thermal overload protection is activated. The warning level can be set in C061.

Allocate "13: THM" to any Multi-function Output Terminal Selections (C021 to C022) or Multifunction Relay Output Function Selection (C026).

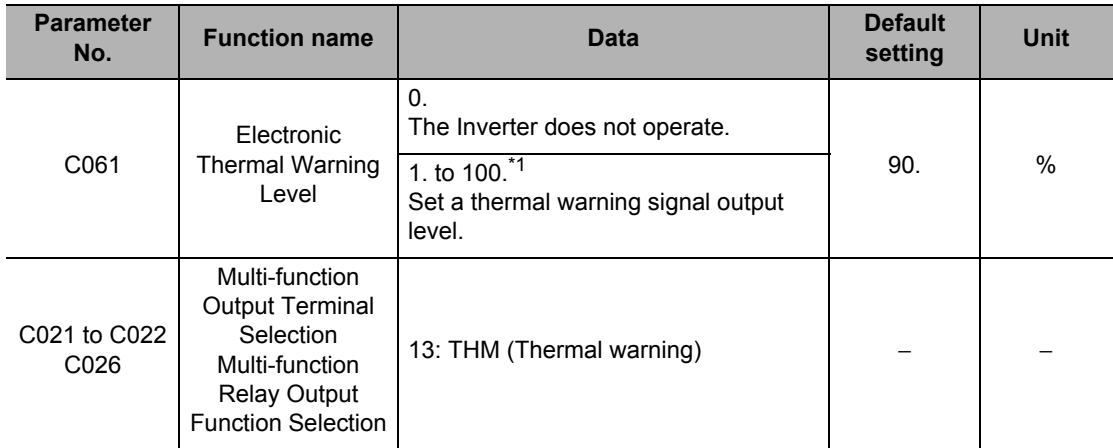

\*1.Set a percentage relative to the electronic thermal multiplication value. When the value reaches 100%, Overload Trip (E05) occurs.

# **Overload Limit/Overload Warning**

### **Overload Limit**

The Inverter monitors the motor current during acceleration or constant speed operation and lowers output frequency automatically when the motor current reaches to the overload limit level.

This function prevents an overcurrent trip caused by excessive moment of inertia during acceleration, or caused by sporadic load fluctuations during constant speed operation.

You can set 2 types of overload limit functions in b021/b022/b023 and b024/b025/b026.

To switch between b021/b022/b023 and b024/b025/b026, allocate "39: OLR" to a multifunction input terminal and then turn it ON/OFF.

The overload limit level sets a current value for this function to work.

The overload limit parameter sets a time of deceleration from the maximum frequency to 0 Hz.

When this function operates while the Inverter is accelerating, the acceleration time becomes longer than the set time.

When the selected control method is sensorless vector control and "03: Enabled during acceleration/constant speed (accelerated during regeneration)" is selected for b021/b024, the frequency will increase if current exceeding the overload limit level flows during regeneration operation.

If the setting of Overload Limit Parameter b023/b026 is too small, an overvoltage trip may occur because of regenerative energy from the motor even during acceleration. This is due to automatic deceleration under this function.

Make the following adjustments if this function operates during acceleration and the frequency doesn't reach the target level.

- Increase the acceleration time (refer to ["Acceleration/Deceleration Time" on page 5-24\)](#page-142-0).
- $\cdot$  Increase the overload limit level (b022/b025).

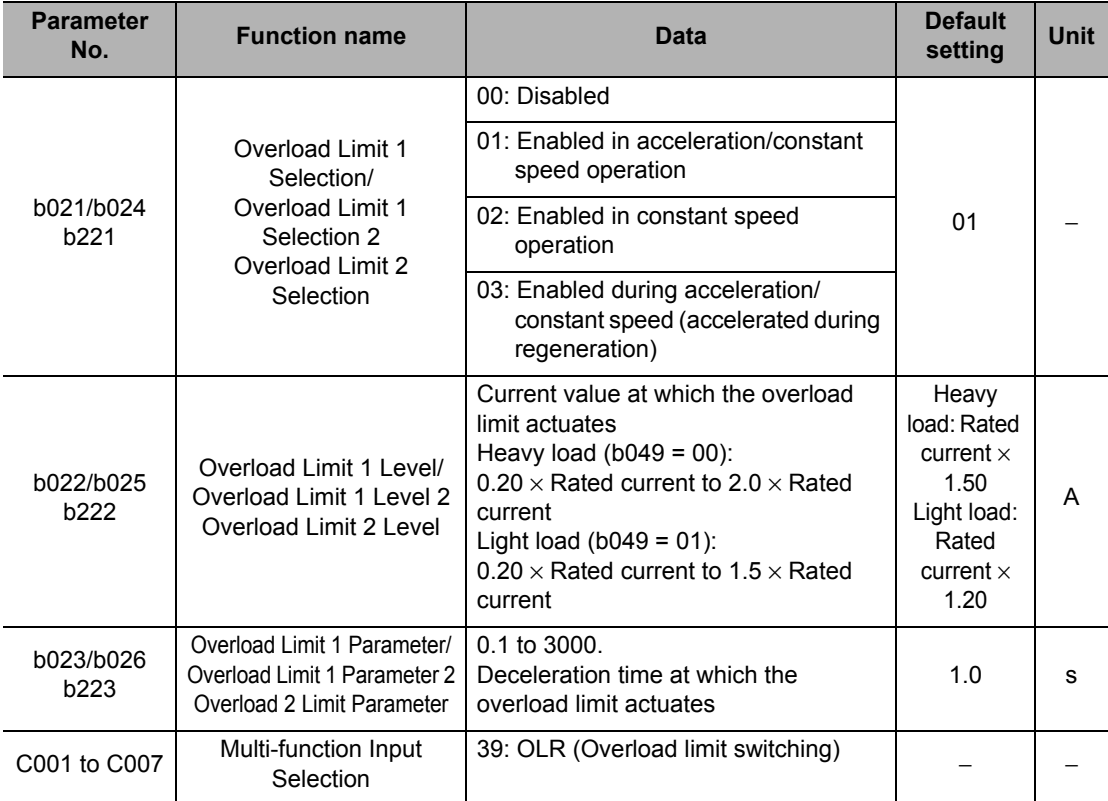

**Functions**

**Functions** 

#### **5-9 Functions Relating to Protections, Warnings and Various Output Signals**

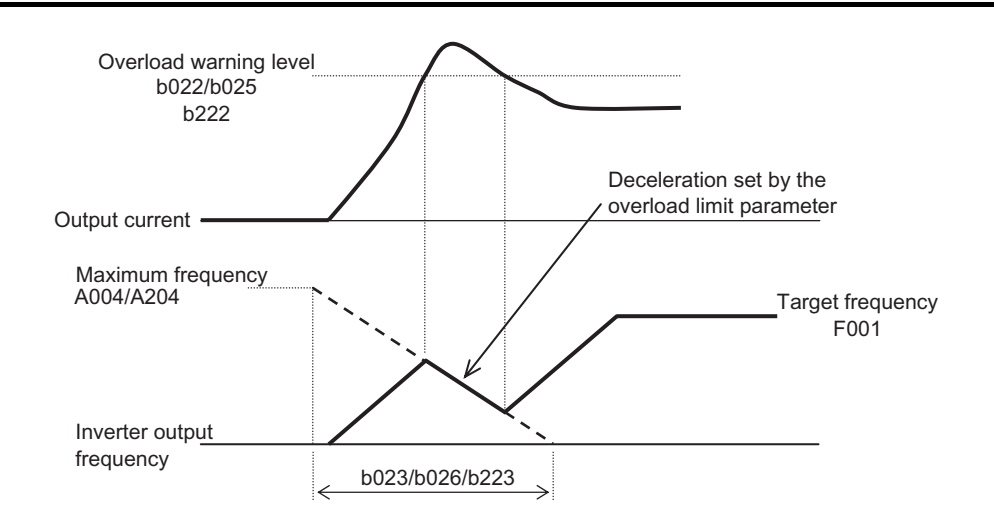

# **Overload Warning**

If the applied load is large, the Inverter can output an overload warning signal before an overload trip occurs.

This helps prevent mechanical damage due to an overload in the carrier machine, or an operation line stop due to overload protection of the Inverter.

Allocate "03: OL (Overload warning)" or "26: OL2 (Overload warning 2)" to any Multi-function Output Terminal Selections (C021 to C022) or Multi-function Relay Output Function Selection (C026). (Two types of overload warning signals can be output.)

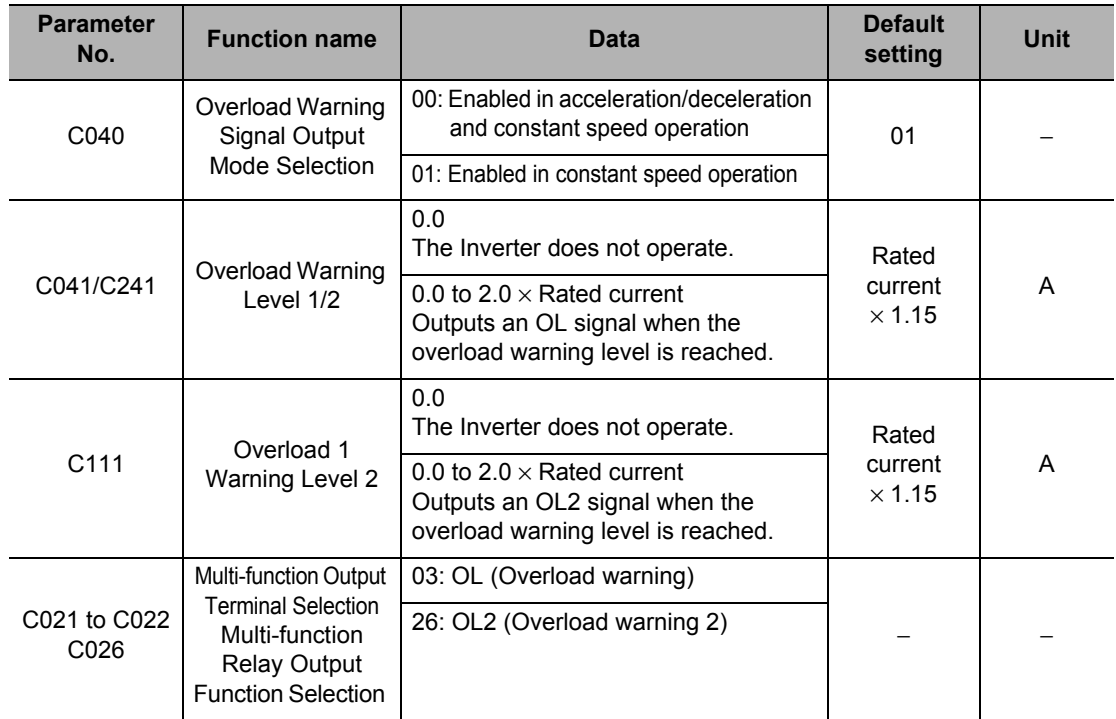

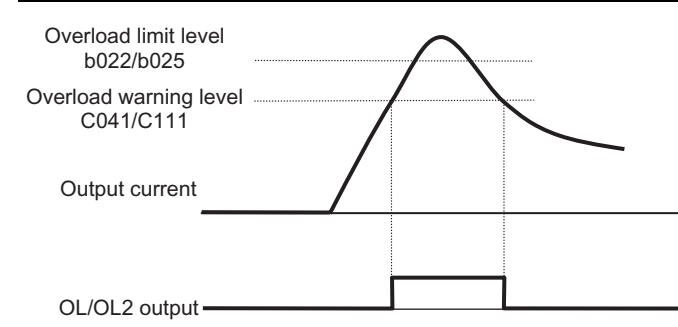

# **Overcurrent Suppression Function**

This function suppresses the overcurrent caused by a steep current rise increase in an impact load, etc.

Acceleration is stopped temporarily when the output current reaches approx. 180% of the rated current.

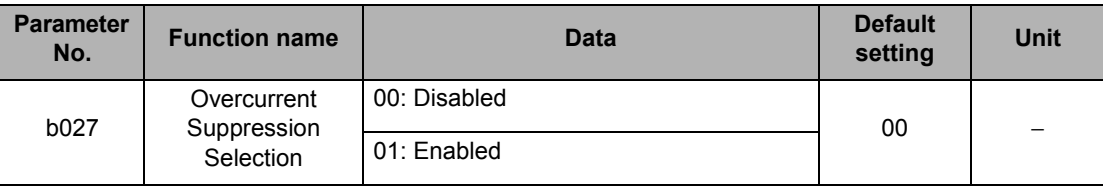

- If the Inverter is used with an elevating machine, etc. disable this function. The system may "slip and fall" due to loss of torque.
- $\cdot$  If the acceleration time is too short, an overcurrent trip may occur because the current increases quickly.

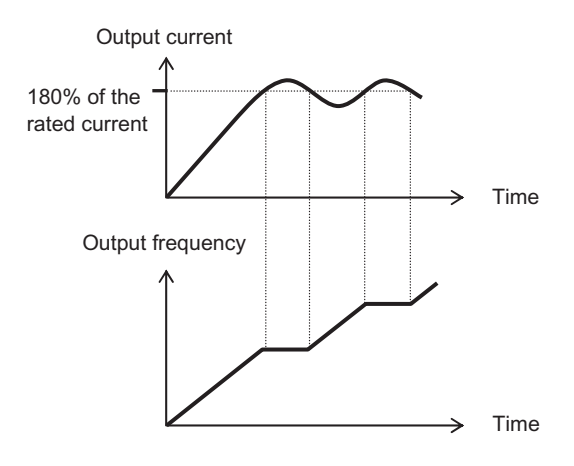

### **Overvoltage Suppression Function During Deceleration**

This function helps avoid an overvoltage trip due to regenerative energy from the motor during deceleration.

Whether to enable or disable this function can be selected by Overvoltage Suppression Function Selection During Deceleration (b130). If "01: Enabled (DC voltage kept constant)" is selected, the Inverter decelerates automatically in order to keep the voltage rise in the main circuit DC unit at the start of deceleration, to the value of Overvoltage Suppression Level During Deceleration (b131).

If "02: Enabled (Acceleration enabled)" is selected, the Inverter will accelerate according to the setting of Overvoltage Suppression Parameter (b132) when the voltage of the main circuit DC unit rises at the start of deceleration and exceeds the value of Overvoltage Suppression Level During Deceleration (b131). After that, when the main circuit DC voltage falls below the b131 level, the Inverter starts deceleration again.

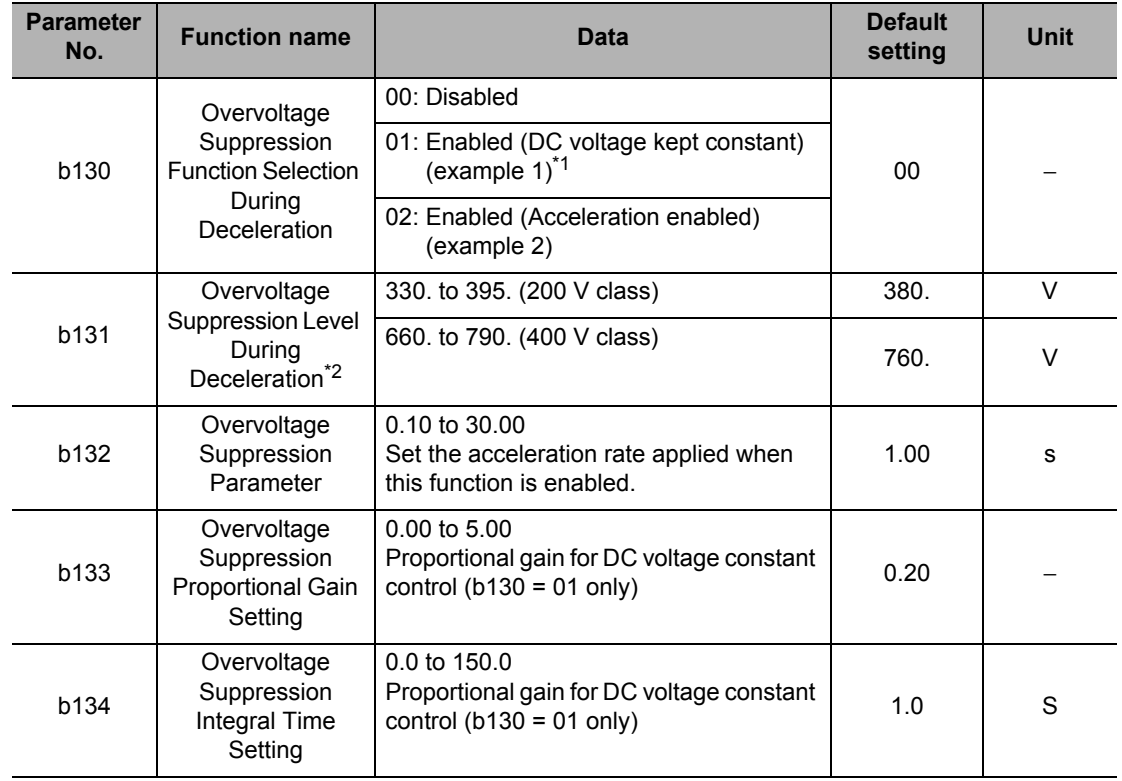

\*1.When b130 = 01, PI control works to keep the internal DC voltage constant.

Though quicker response is expected when the setting of Proportional Gain (b133) is increased, control tends to be divergent and this may easily lead to a trip. Response also becomes quicker when the setting of Integral Time (b134) is decreased, but if the setting is too small the same situation may occur. \*2.If the value set in b131 is lower than the incoming voltage or equivalent, the motor may not be stopped.

**Functions**

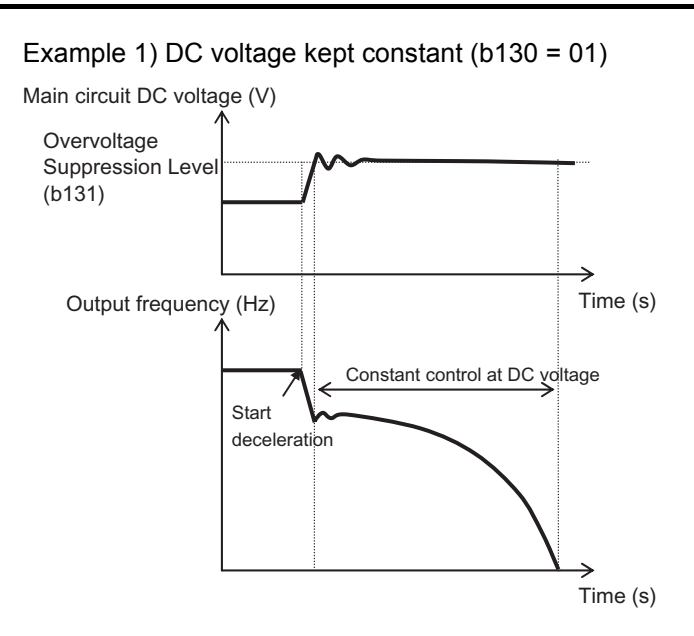

Example 2) Acceleration enabled (b130 = 02)

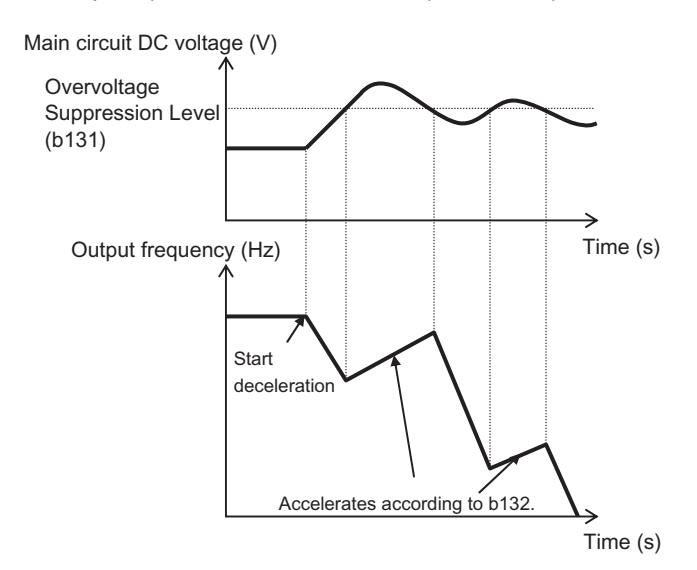

- With this function enabled, the actual deceleration time may be longer than the set value. Particularly with b130 = 02, if b131 is set too low, the Inverter may not decelerate.
- Even if this function is enabled, an overvoltage trip may occur depending on the deceleration rate and load condition.
- When using this function, the Inverter may reduce frequency depending on the moment of inertia of motor load, and takes a long time to stop.
- If the value set in b131 is lower than the incoming voltage or equivalent, the motor may not be stopped.
- When (b130 = 01), PI control works to keep the internal DC voltage constant.
- Though quicker response is expected when the setting of Proportional Gain (b133) is increased, if the setting is too large a trip will occur easily. Response also becomes quicker when the setting of Integral Time (b134) is decreased, but if the setting is too small, a trip will occur easily, as well.

# **Alarm Signal (AL)**

Upon detecting an overcurrent, overvoltage or other error, the Inverter stops the output and outputs an alarm signal (AL). This is called a "trip."

When the Inverter is reset, the trip status is reset and the alarm signal also turns OFF. A trip can be reset by pressing the STOP/RESET key or turning the reset terminal ON and then OFF. (Some trips may not be reset using the reset terminal depending on their cause. In this case, the power must be reconnected. )

Allocate "05: AL (Alarm output)" to any Multi-function Output Terminal Selections (C021 to C022) or Multi-function Relay Output Function Selection (C026). (This function is allocated to the relay in default setting.)

The relay is based on SPDT contact. For details, refer to ["Multi-function Output Terminal](#page-152-0) [Contact Selection" on page 5-34.](#page-152-0)

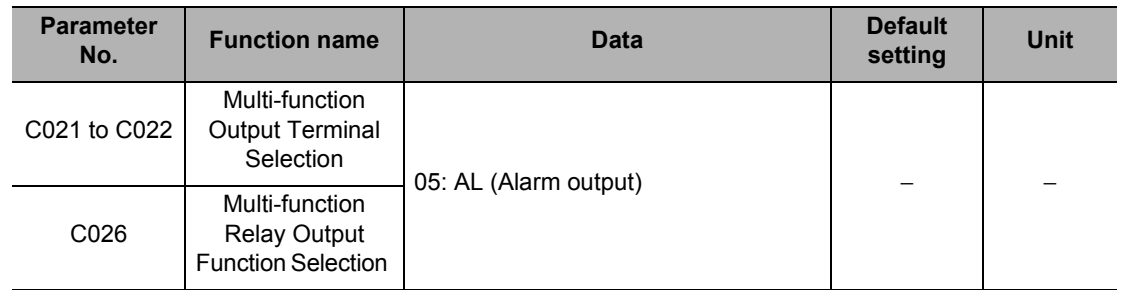

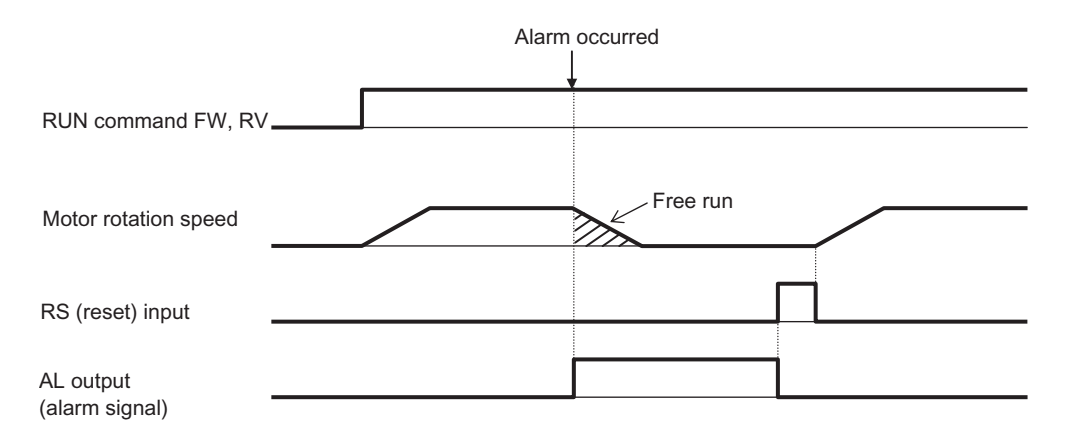

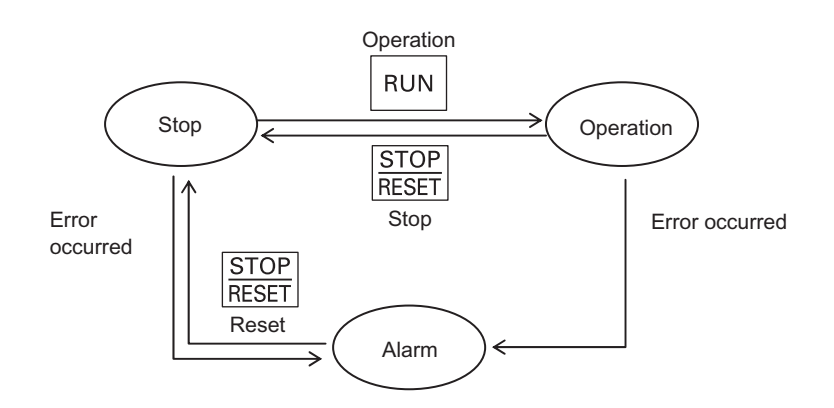

# **External Trip (EXT)**

Use this function to trip the Inverter via an error signal generated from a peripheral system. In this case, allocate "12: EXT" to any Multi-function Input Selections (C001 to C007).

When the EXT terminal is turned ON, E12 is displayed and the Inverter trips to shut off the output.

When the Inverter has tripped, indicating E12, the trip will not be reset even if the error signal from external equipment is reset (EXT terminal is turned OFF).

To reset the trip, perform the reset operation or turn the power off and on again.

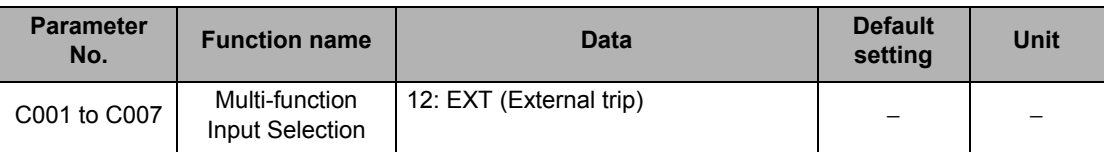

 Do not turn on the EXT terminal after shutting off the power. The fault monitor data may not be stored correctly.

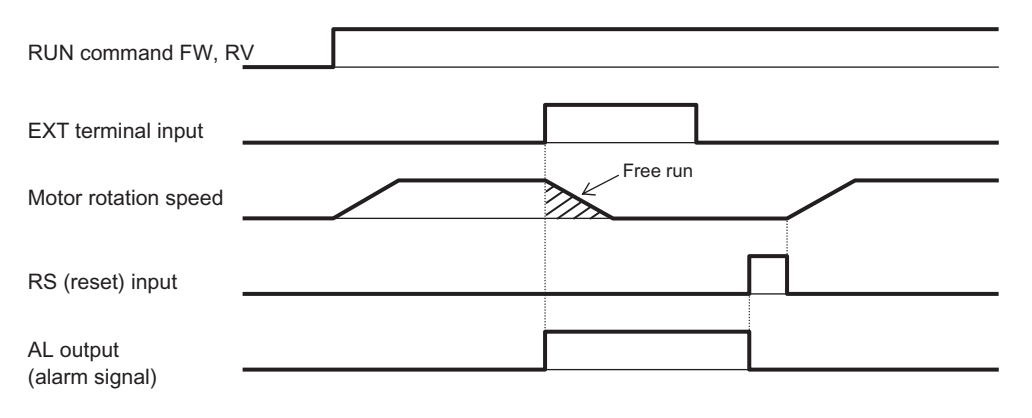

# **Thermistor Trip Function**

This function enables thermal protection of the external equipment (e.g. motor) if its internal thermistor is connected to the Inverter.

Connect a PTC thermistor. The Inverter will be tripped (E35) when the resistance of the PTC thermistor exceeds approximately 3 kΩ.

To trip the Inverter at less than 3 kΩ, increase the value of C085. To trip the Inverter at greater than 3 kΩ, decrease the value of C085.

Wire the external thermistor between control terminals S5/TH and SC and allocate TH to Multifunction Input Terminal S5 (C005 = 19: TH).

Set the following functions according to the specifications of your thermistor.

When this function is used, keep the cable length between the motor and Inverter within 20 m. Since the current flowing through the thermistor is weak, consider separating the wires, etc. to prevent noise due to motor current.

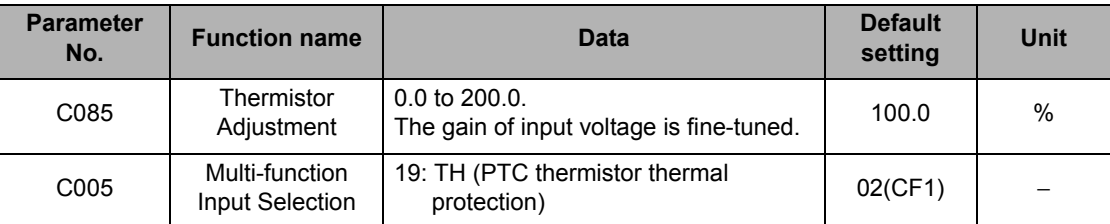

Note: If "Thermistor" is allocated to C005 but no thermistor is connected, a trip occurs.

# **Signal During RUN (RUN)**

A signal is output by a multi-function output terminal or multi-function relay output terminal while the Inverter is operating.

This signal turns ON only with Inverter output, and it is not output even when a RUN command is issued by setting the frequency to 0 Hz. (The RUN lamp is lit when a RUN command is input.) Allocate "00: RUN (During RUN)" to any Multi-function Output Terminal Selections (C021 to C022) or Multi-function Relay Output Function Selection (C026).

Also outputs a signal during DC injection braking.

Below is the time chart. The RUN signal will remain ON until the motor stops, even when the RUN command is turned OFF.

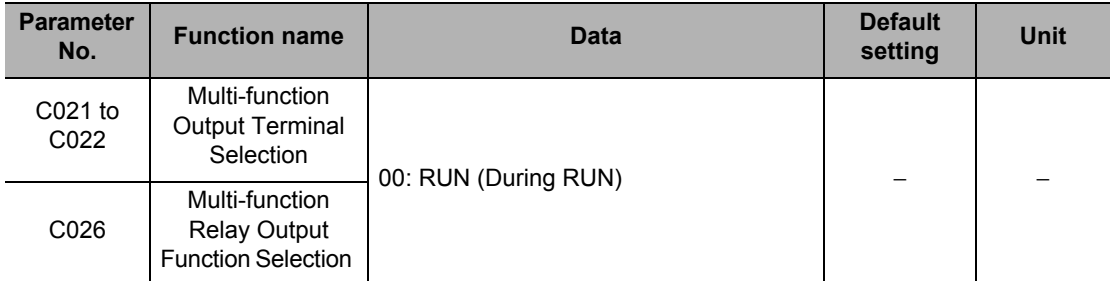

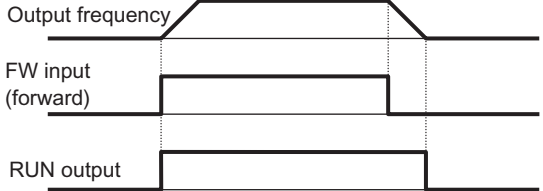

# **Frequency Arrival Signal (FA1 to FA5)**

When the output frequency reaches the set level, a frequency arrival signal is output.

Allocate "01: FA1 (constant speed reached)," "02: FA2 (set frequency min. reached)," "06: FA3 (set frequency only)," "24: FA4 (set frequency min. reached 2)," or "25: FA5 (set frequency only 2)" to any Multi-function Output Terminal Selections (C021 to C022) or Multi-function Relay Output Function Selection (C026).

Below is the hysteresis of the frequency arrival signal:

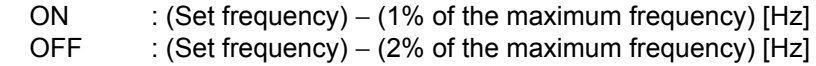

If "06: FA3" or "25: FA5" is set, however, operation during acceleration is:

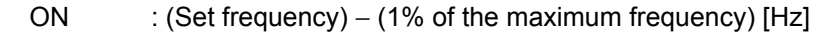

OFF : (Set frequency) – (2% of the maximum frequency) [Hz]

During deceleration

ON : (Set frequency) + (1% of the maximum frequency) [Hz]

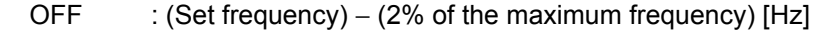

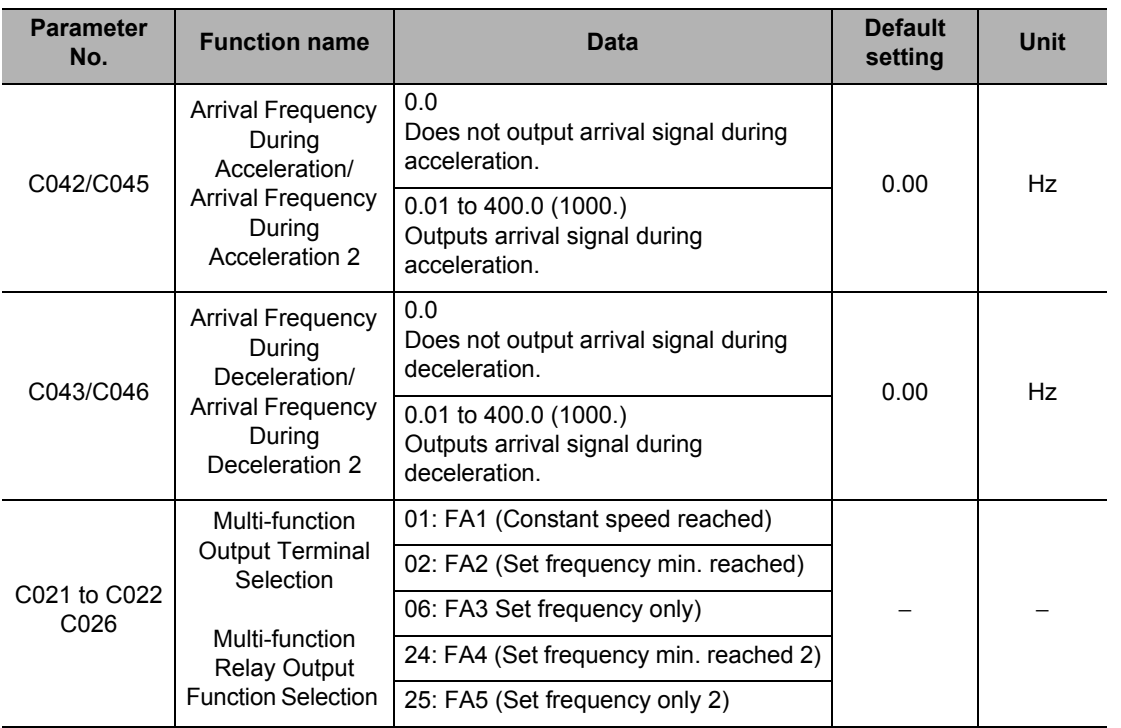

# **Constant speed reached (01: FA1)**  This signal is output when the frequency reaches the level set by Frequency Setting (F001, A020, A220) or any of Multi-step Speed References 1 to 15 (A021 to A035). fon: 1% of the maximum frequency foff: 2% of the maximum frequency Example) Maximum frequency fmax = 120 (Hz) Set frequency fset = 60 (Hz) fon =  $120 \times 0.01 = 1.2$  (Hz) foff =  $120 \times 0.02 = 2.4$  (Hz) During acceleration: ON at  $60 - 1.2 = 58.8$  (Hz) During deceleration: OFF at  $60 \times 2.4 = 57.6$  (Hz) **Set frequency min. reached (02: FA2, 24: FA4)**  This signal is output when the frequency exceeds the level set by Arrival Frequency During Acceleration (C042/C045) or Arrival Frequency During Deceleration (C043/C046). fon: 1% of the maximum frequency foff: 2% of the maximum frequency **Set frequency only (06: FA3, 25: FA5)** This signal is output only when the frequency corresponds to the level set by Arrival Frequency During Acceleration (C042/C045) or Arrival Frequency During Deceleration (C043/C046). Output frequency FA1 output  $\frac{v}{\sqrt{1-\frac{v}{c}}}$  Set frequency Set frequency FA2/FA4 output  $f_{\text{on}}$  foff for  $\sim$  $CO42/C045$   $\downarrow$   $CO43/C046$

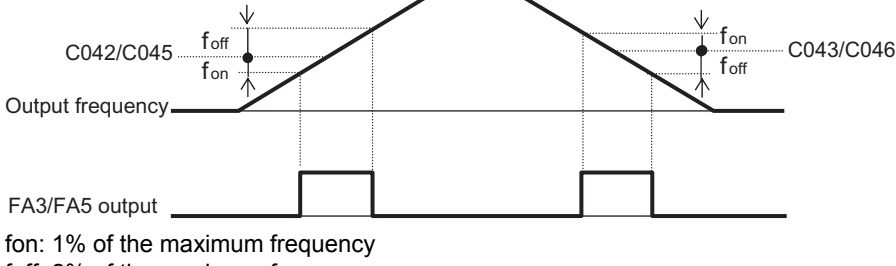

foff: 2% of the maximum frequency

# **RUN Time/Power ON Time Over (RNT/ONT)**

The RUN time/power ON time over (RNT/ONT) signal is output when the total sum of the Inverter power ON time and RUN time exceeds the time set in Power ON Time Level (b034).

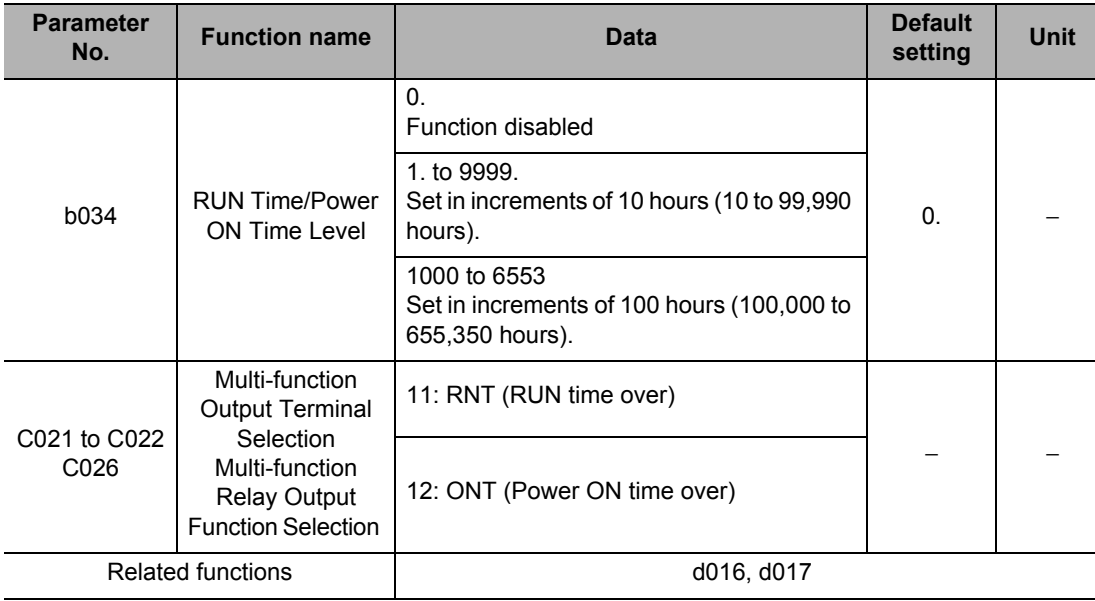

# **RUN Time Over (RNT)**

Allocate "11: RNT (RUN time over)" to any Multi-function Output Terminal Selections (C021 to C022) or Multi-function Relay Output Function Selection (C026). Set Power ON Time Level (b034).

# **Power ON Time Over (ONT)**

Allocate "12: ONT (Power ON time over)" to any Multi-function Output Terminal Selections (C021 to C022) or Multi-function Relay Output Function Selection (C026). Set Power ON Time Level (b034).

# **0 Hz (ZS)**

This function outputs a detection signal when the Inverter output frequency drops to below the level set by 0 Hz Detection Level (C063).

This function is enabled when "21: ZS (0 Hz)" is allocated to any Multi-function Output Terminal Selections (C021 to C022) or Multi-function Relay Output Function Selection (C026). Although this function normally operates according to the Inverter output frequency, during

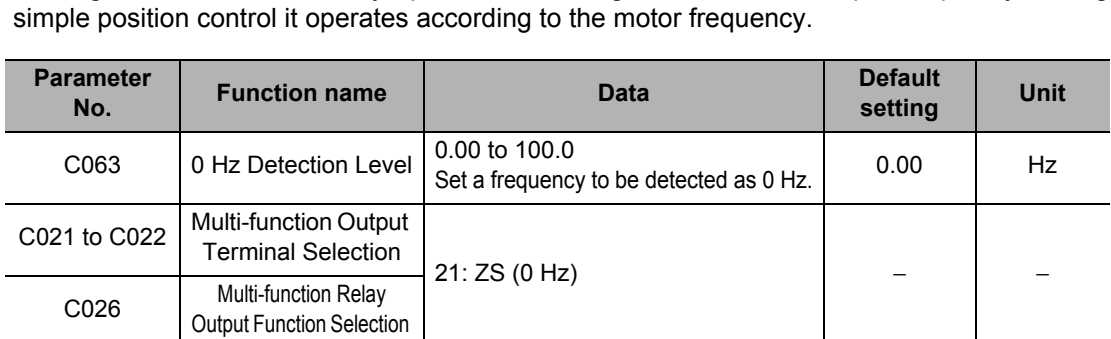

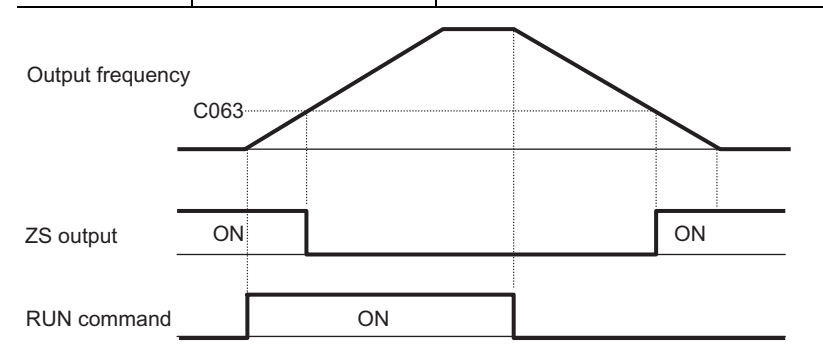

# **Output Signal Logic Operation (LOG1 to LOG3)**

This function performs output signal logic operations inside the Inverter. "No" (not assigned), 62, 63, and logic operation results (LOG1 to LOG3) cannot be selected. Three types of operators, AND, OR and XOR, can be selected.

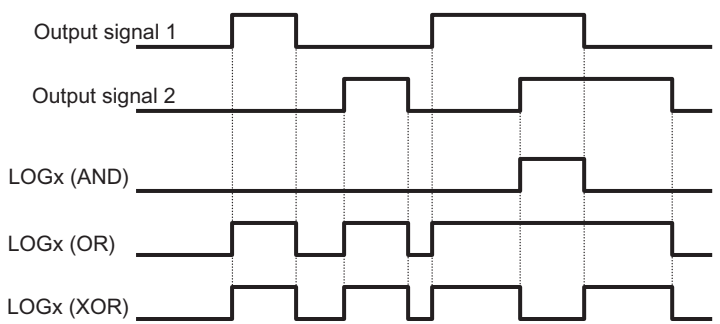

The setting parameters vary depending on the logic output signal selected. Refer to the following table to set the necessary parameters.

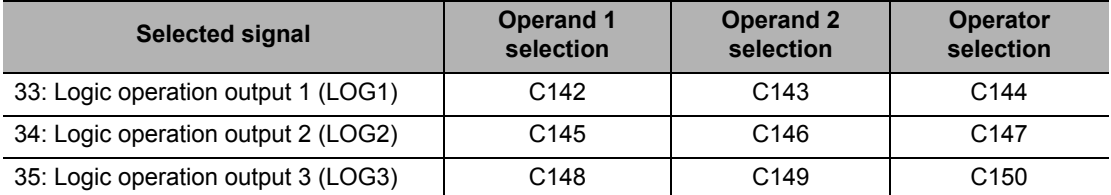

#### **5-9 Functions Relating to Protections, Warnings and Various Output Signals**

Example) To output a logic output 1 (LOG1) signal through AND operation of RUN signal (00: RUN) and Set frequency min. reached (02: FA2) to multi-function output terminal P2

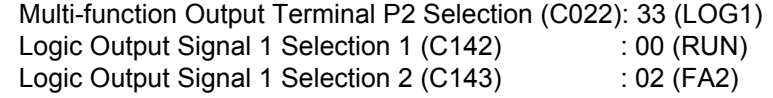

Logic Output Signal 1 Operator Selection (C144) : 00 (AND)

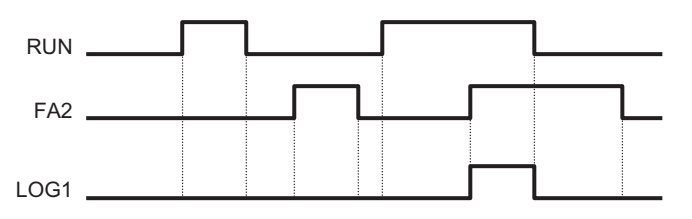

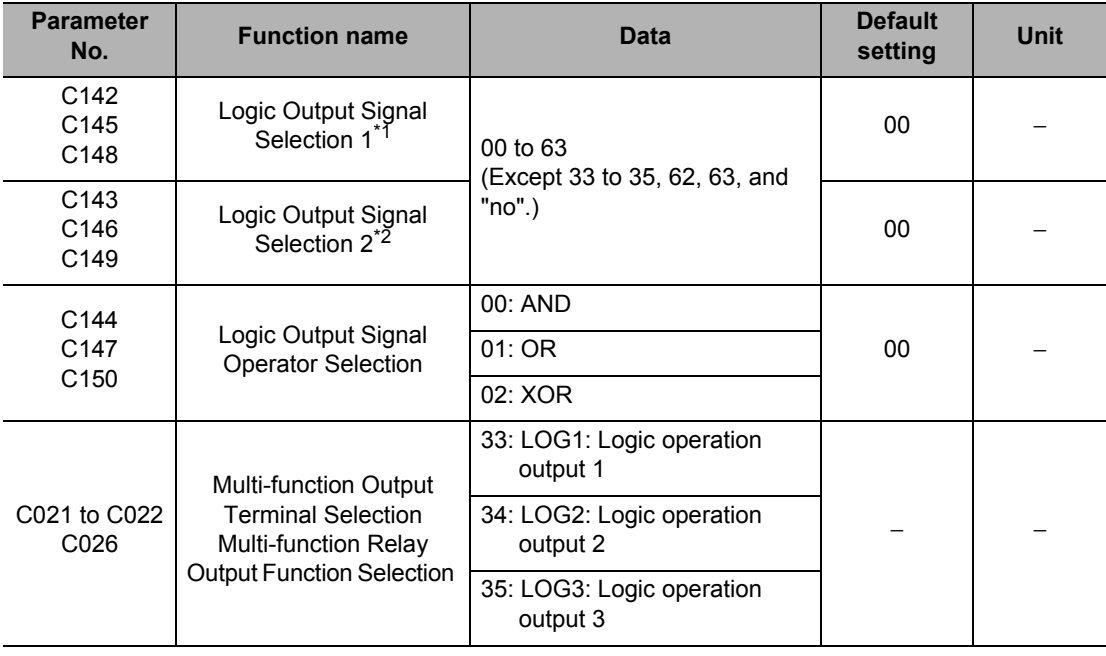

\*1.Select operand 1.

\*2.Select operand 2.

### **Capacitor Life Warning (WAC)**

This function estimates service life of the capacitor on the PCB, based on the Inverter's internal temperature and ON time.

Life assessment monitor d022 shows the status of this signal.

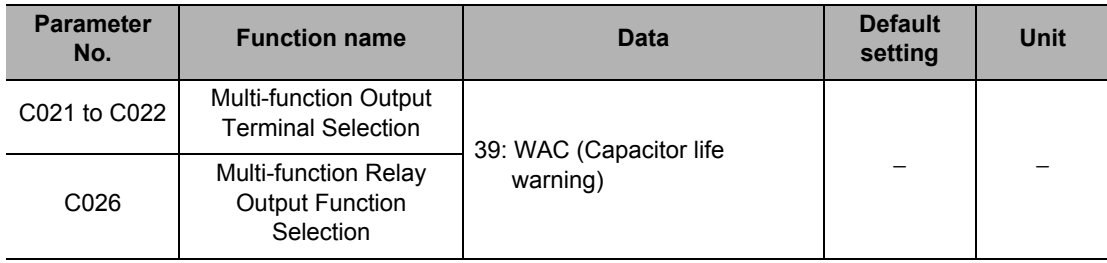

# **Cooling Fan Operation**

You can set whether to operate the Inverter's cooling fan constantly or only during Inverter operation.

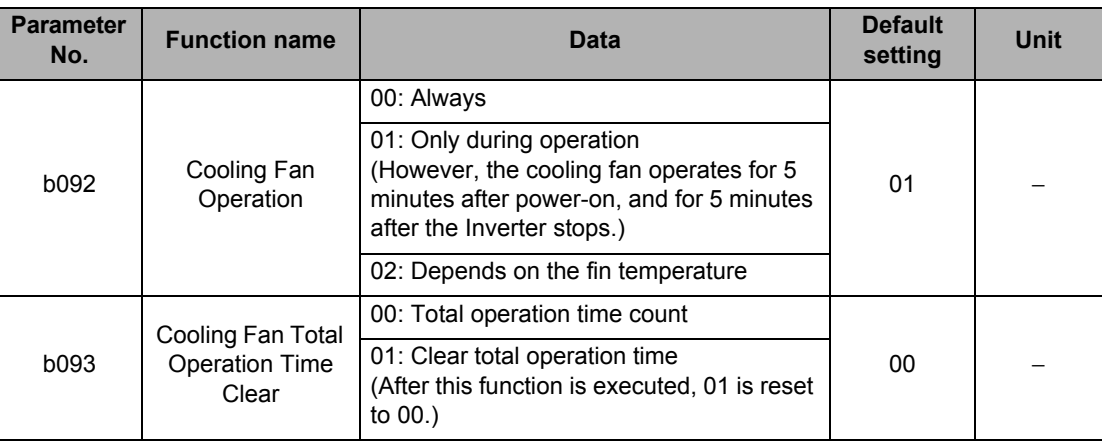

Note 1: If a momentary power interruption occurs or the power is cut off while the cooling fan is operating, the cooling fan stops temporarily and will resume operation automatically once the power recovers.

Note 2: Do not clear the total operation time except when the cooling fan is replaced, because doing so will disable the correct Life Assessment Monitor of the cooling fan (d022).

# **Cooling Fan Life Signal (WAF)**

Set the ambient temperature in the environment where the Inverter is used, in b075. Estimate the life of the cooling from the total operation time and set ambient temperature and have a signal output when the replacement timing arrives.

It is recommended that the cooling fan be checked for clogging, etc. or replaced when this signal is output.

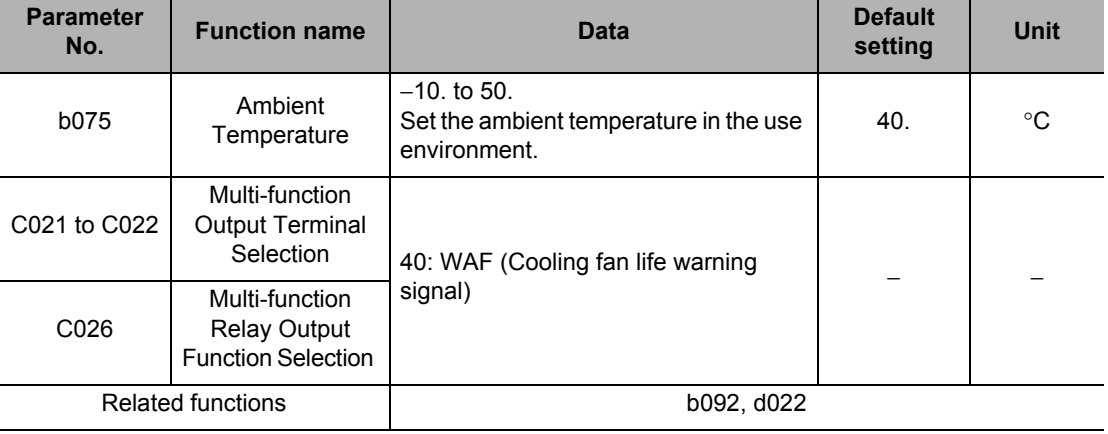

Life Assessment Monitor (d022) shows the status of this signal.

#### **5-9 Functions Relating to Protections, Warnings and Various Output Signals**

# **Communication Disconnection Detection Signal (NDc)**

Enabled only when Modbus communication (Modbus-RTU) is selected for RS485 communication.

If a reception timeout error occurs, this signal is output until reception of the next data. Set a time before reception timeout in Communication Error Timeout Time(C077).

For details, refer to Chapter 6, ["Communication Function"](#page-304-0).

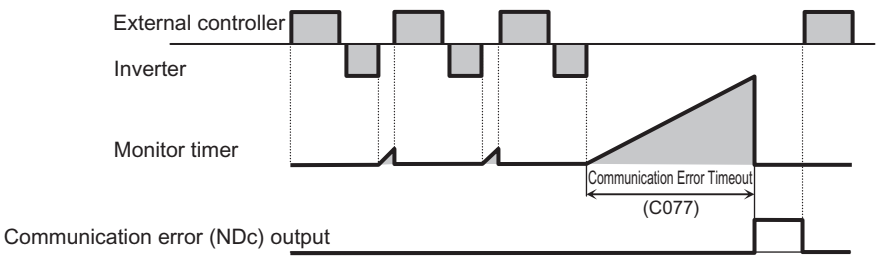

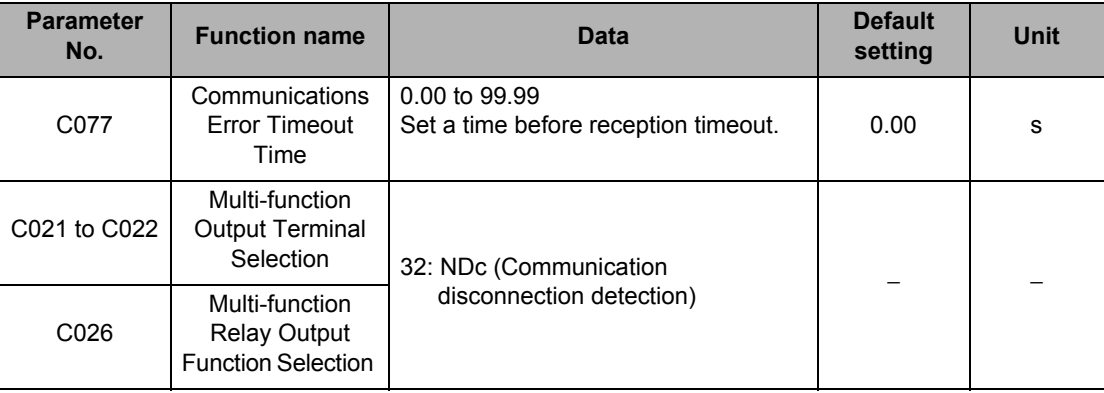

# **Starting Contact Signal (FR)**

While the Inverter is receiving the RUN command, a starting contact signal is output. This signal is output regardless of the setting of RUN Command Selection (A002). If inputs FW and RV are simultaneously turned on, the Inverter stops.

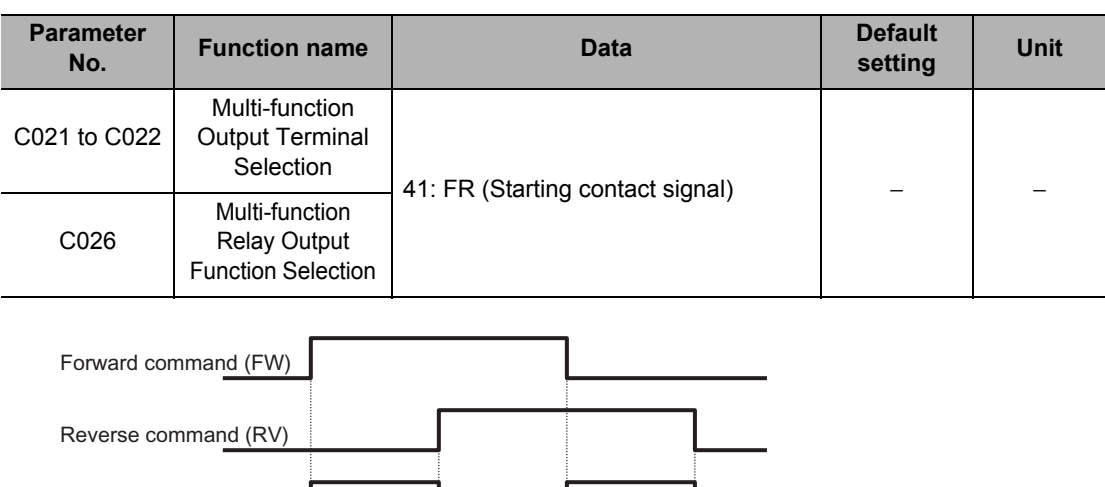

Starting contact (FR) output

**Functions**

**Functions** 

# **Fin Overheat Warning (OHF)**

This function monitors the Inverter's internal cooling fin temperature and outputs a signal when the temperature exceeds the Cooling Fin Overheat Warning Level (C064).

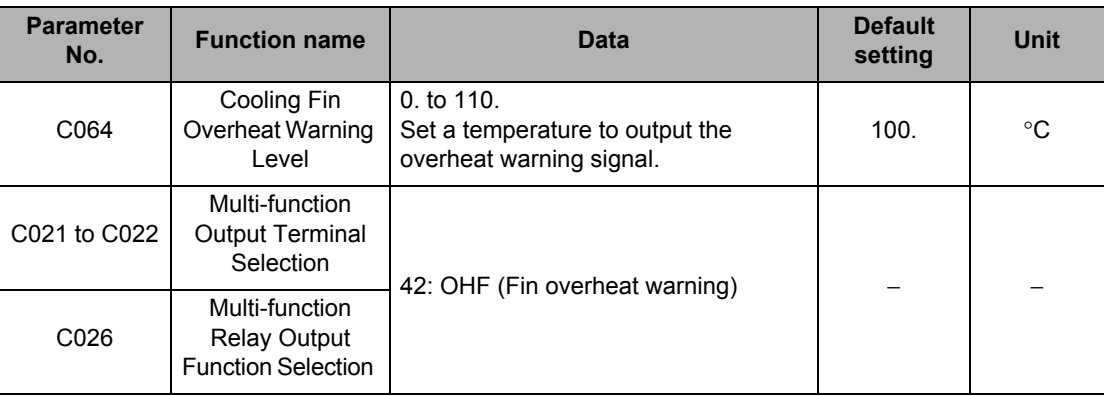

# **Low Current Signal (LOC)**

This signal is output when output current falls below the Low Current Detection Level (C039). Whether this signal is always output during operation or only in constant speed operation can be selected by Low Current Signal Output Mode Selection (C038).

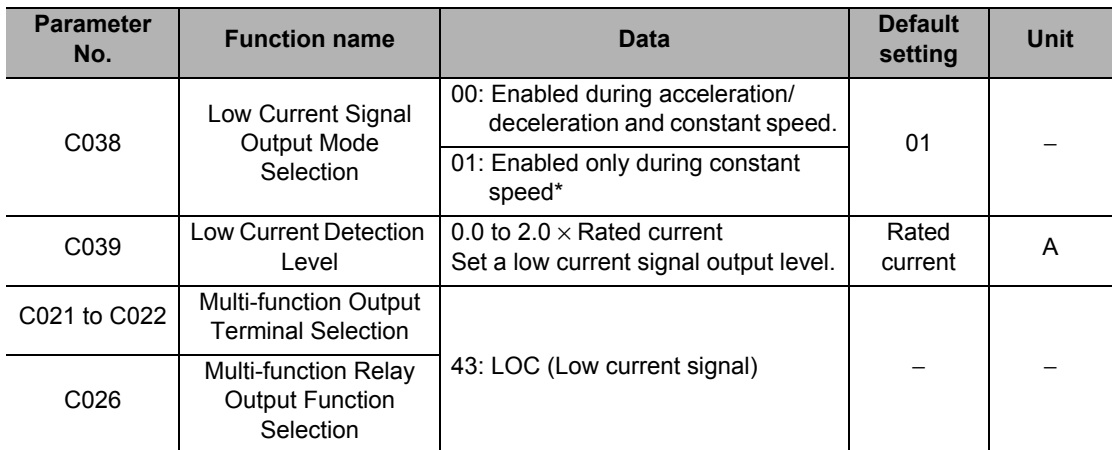

When 01 (control circuit terminal block) is selected for Frequency Reference Selection 1 (A001), constant speed may not be recognized due to sampling. In this case, set C038 to 00 (enabled during acceleration/deceleration and constant speed) or increase the value set in Analog Input Filter (A016).

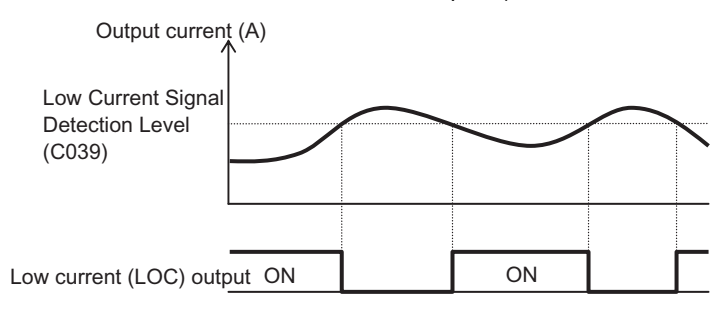

# **Operation Ready (IRDY)**

This signal is output when the Inverter becomes ready for operation (ready to receive the RUN command).

Even if a RUN command is input while this signal is not output, the Inverter will not operate. If this signal is not output, check if the input power supply voltage (R, S, T) is within the rated range.

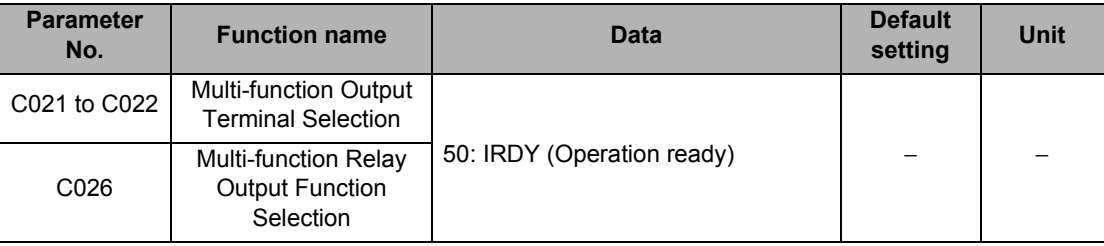

# **Signal During Forward Operation (FWR)**

This signal is output while the Inverter is running forward. While the Inverter is running in reverse, or when stopped, this signal is turned off.

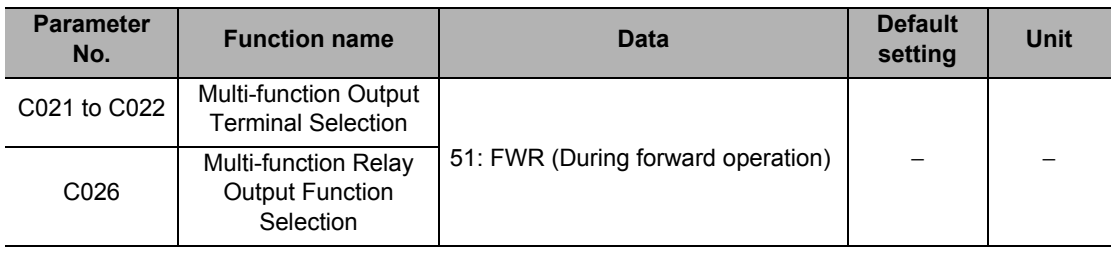

# **Signal During Reverse Operation (RVR)**

This signal is output while the Inverter is running in reverse. While the Inverter is running forward, or when stopped, this signal is turned off.

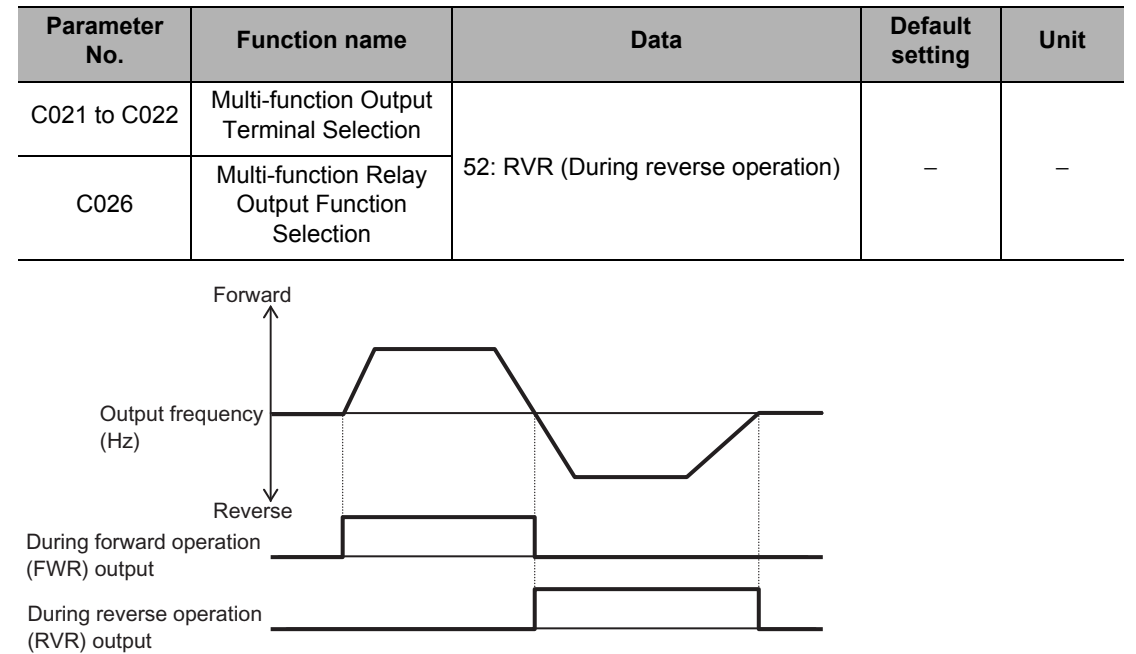

# **Fatal Fault Signal (MJA)**

In addition to an Alarm output (05: AL), this signal is output separately if any of the following trips occurs.

This signal applies to a trip caused by the hardware.

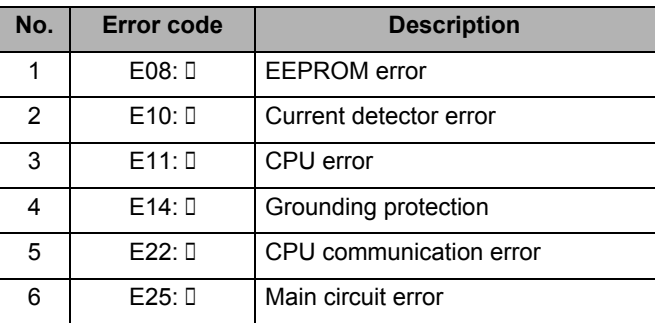

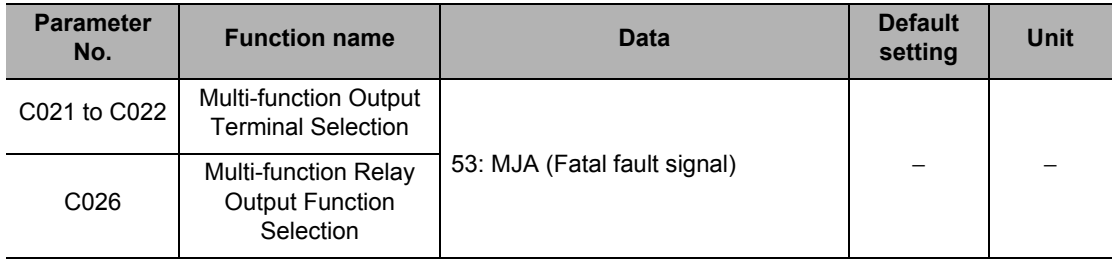

## **Window Comparator ( WCFV/WCFI) (Disconnection Detection FVdc/FIdc)**

The Inverter activates the window comparator output when the FV/FI analog input value is within the upper and lower limit levels of the window comparator. Analog inputs such as disconnection detection can be monitored on a desired level.

Hysteresis widths can be set for the window comparator upper and lower limit levels.

Levels and hysteresis widths can be set separately for individual FV/FI inputs.

The analog value to be adopted upon WCFV/WCFI output can be fixed to a desired value. Set values in FV/FI Disconnection Operation Levels (b070/b071). If "no" is set, the analog input value will be directly reflected.

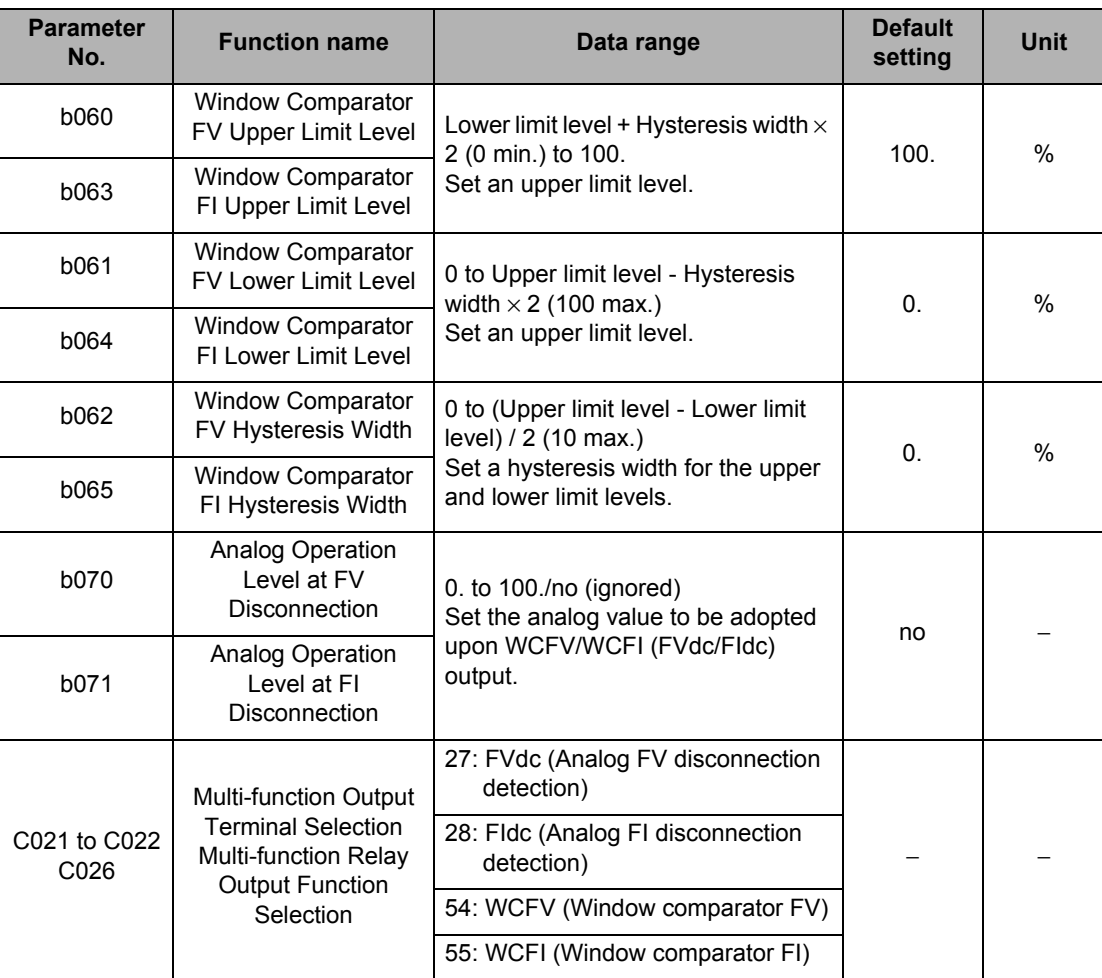

FVdc/FIdc outputs are the same as WCFV/WCFI, respectively.

Note: The window comparator upper/lower level settings have nothing to do with the external frequency start/end settings.

Set the voltage limits as percentages [%] corresponding to 0 to 10 V, and current limits as percentages [%] corresponding to 0 to 20 mA.

### **5-9 Functions Relating to Protections, Warnings and Various Output Signals**

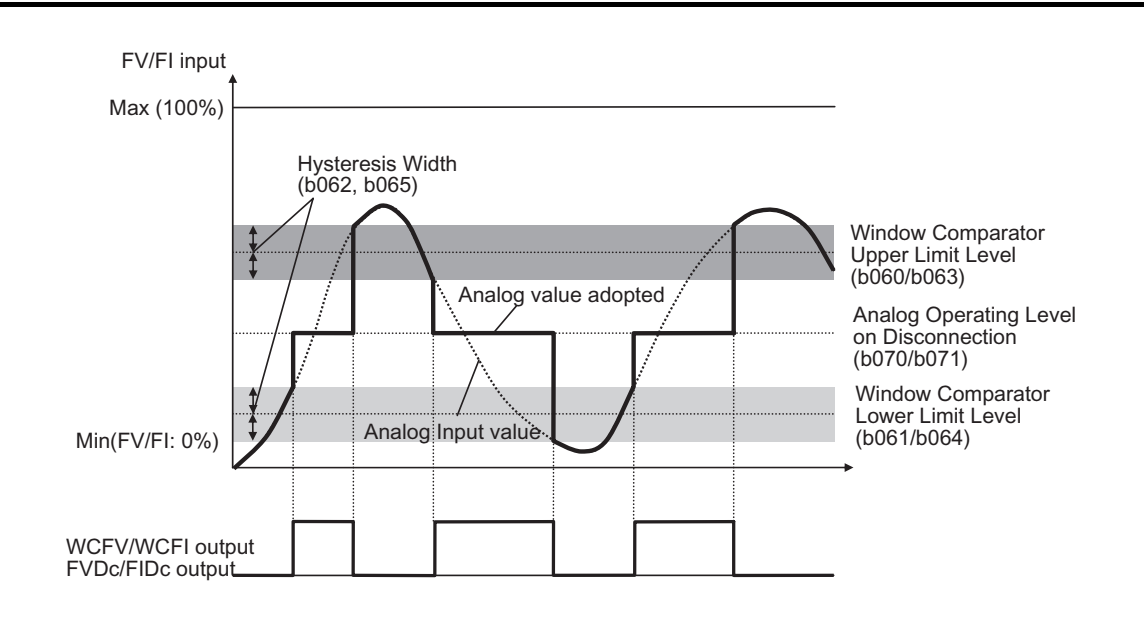

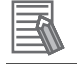

#### **Reference**

- If this function is used to detect a disconnection, set the disconnection detection level to the window comparator upper limit level.
	- (Normally a bandwidth exceeding the upper limit value is used and once the upper limit value is breached, a disconnection is detected.)

# **Frequency Command Source (FREF)**

This signal is output when Frequency Reference is set to Digital Operator (A001 = 02). The signal is turned OFF when Frequency Reference is not set to Digital Operator.

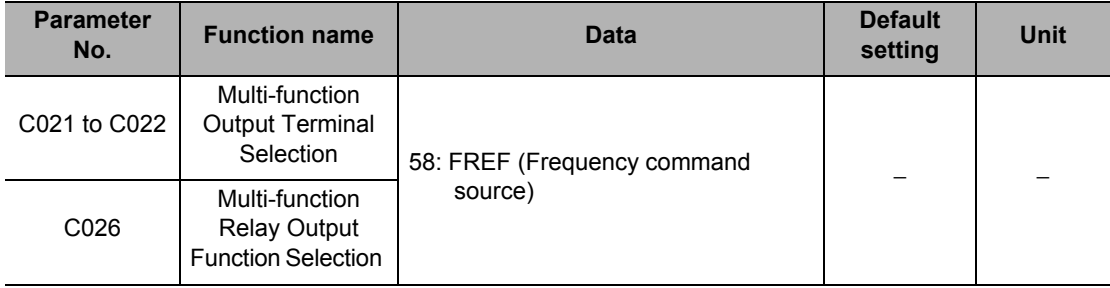

# **RUN Command Source (REF)**

This signal is output when RUN Command is set to Digital Operator (A002 = 02). The signal is turned OFF when RUN Command is not set to Digital Operator.

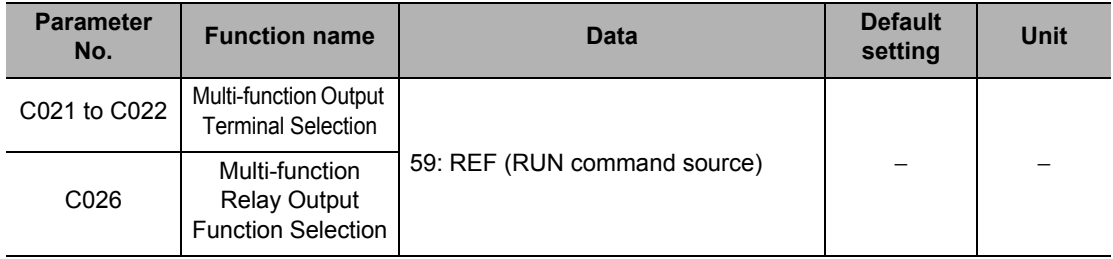
### **Motor 2 Selection (SETM)**

This signal is output when the multi-functional input SET terminal is turned ON and Motor 2 control (Motor 2) is selected.

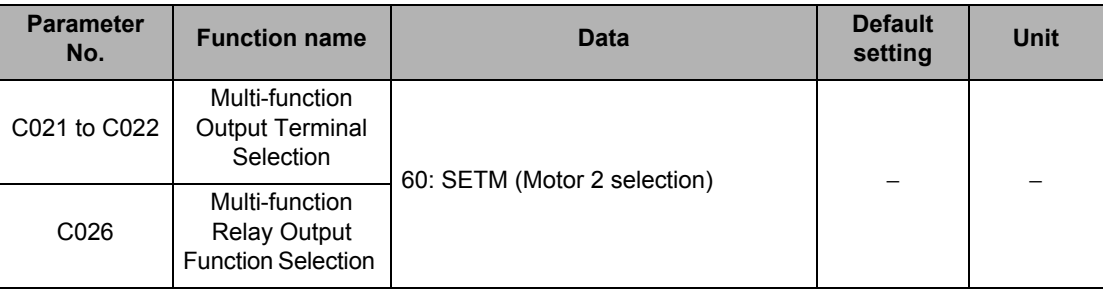

## <span id="page-253-0"></span>**5-10 Brake Settings**

The following explains the functions relating to brake control.

#### **DC Injection Braking (DB)**

DC injection braking can be applied to the motor depending on the load.

DC injection braking is performed in one of two methods: external DC injection braking using a multi-function input terminal, and internal DC injection braking performed automatically when starting/stopping. Even if DC injection braking is used, however, the motor may not stop depending on the moment of inertia of the motor load.

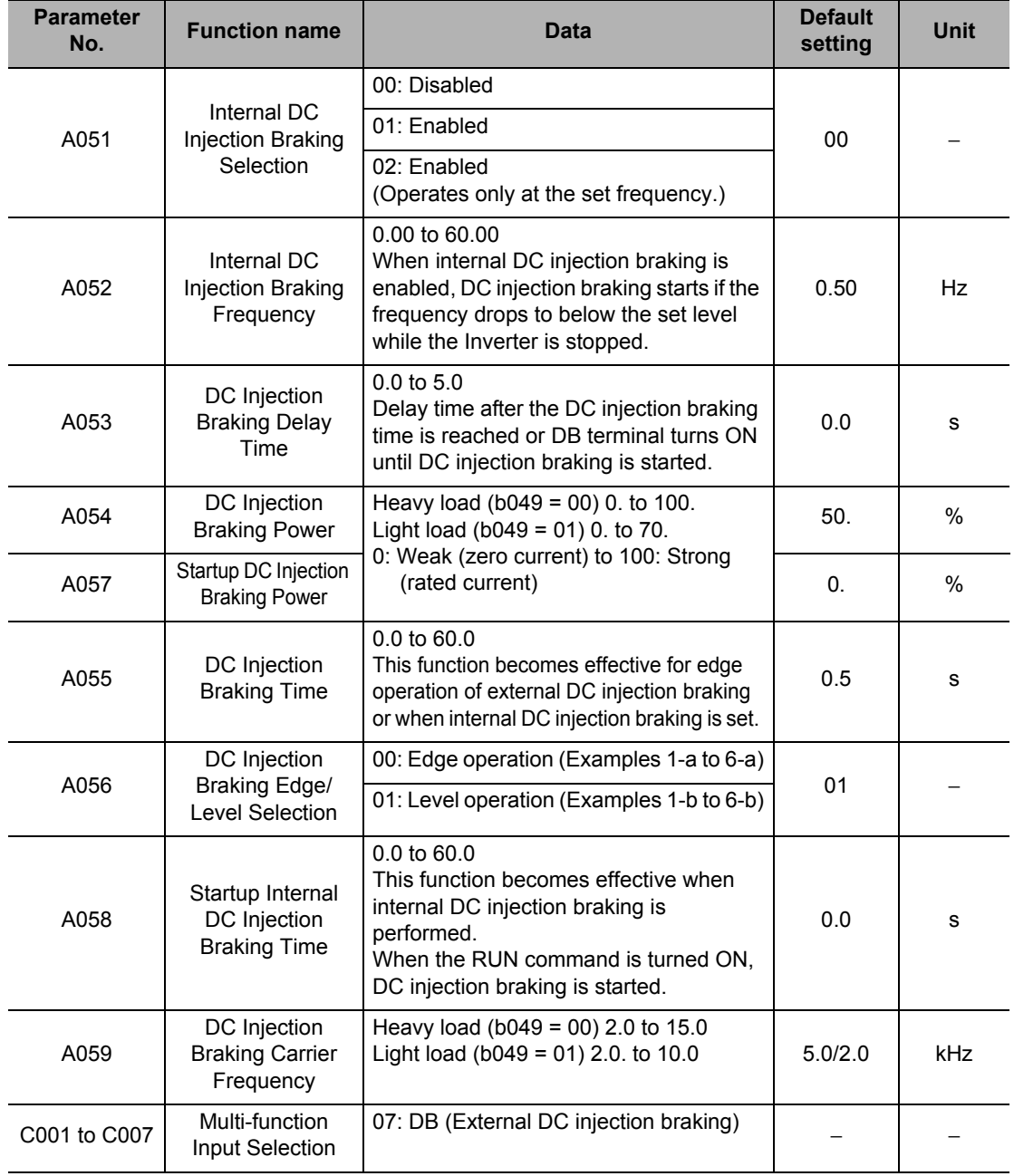

#### **DC Injection Braking Carrier Frequency**

This function can be set using DC Injection Braking Carrier Frequency (A059). Note that setting a 5 kHz or higher frequency automatically reduces the braking power. Refer to the DC injection braking power limiter shown below.

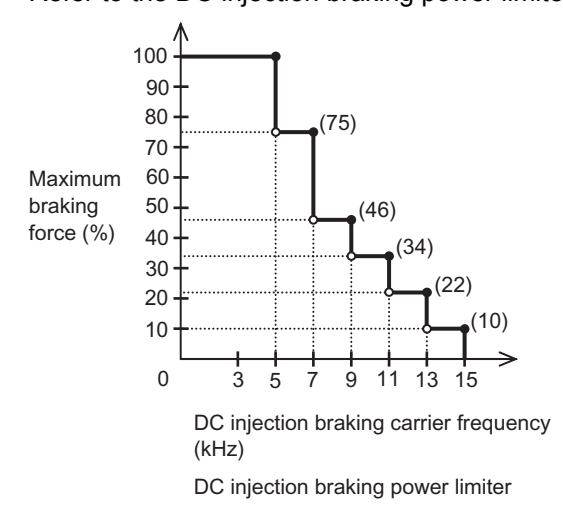

#### **External DC Injection Braking**

Allocate "07: DB (External DC injection braking)" to any Multi-function Input Selections (C001 to C007).

DC injection braking is applied when the DB terminal is turned ON/OFF, regardless of Internal DC Injection Braking Selection (A051).

Set a braking power level in DC Injection Braking Power (A054).

If DC Injection Braking Delay Time (A053) is set, the Inverter output is shut off during the set time period and the motor goes into free-run status. After the set time elapses, DC injection braking starts.

Set the DC Injection Braking Time (A055) via the Digital Operator or the DB terminal while taking into account motor heat generation.

Perform each setting according to your system after selecting the setting of DC Injection Braking Edge/Level Selection (A056).

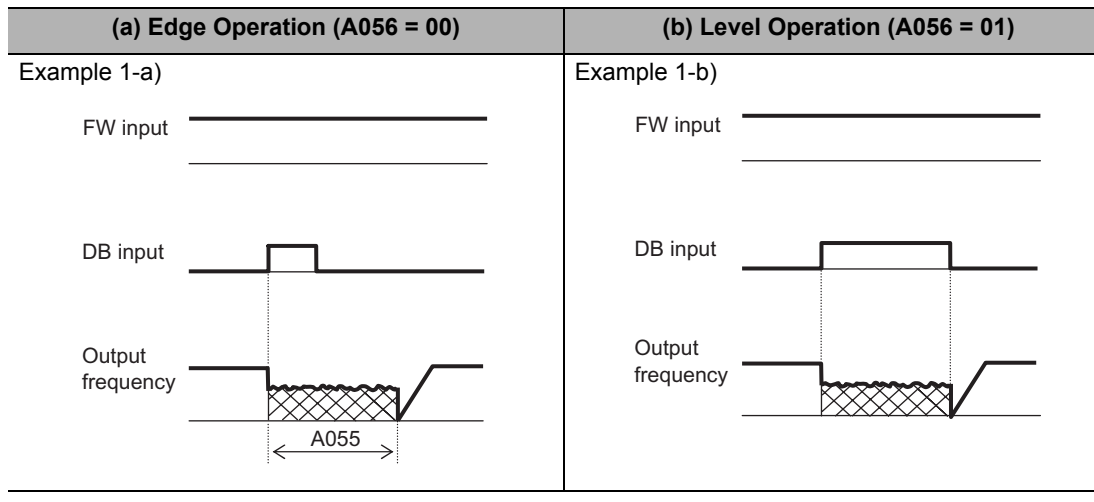

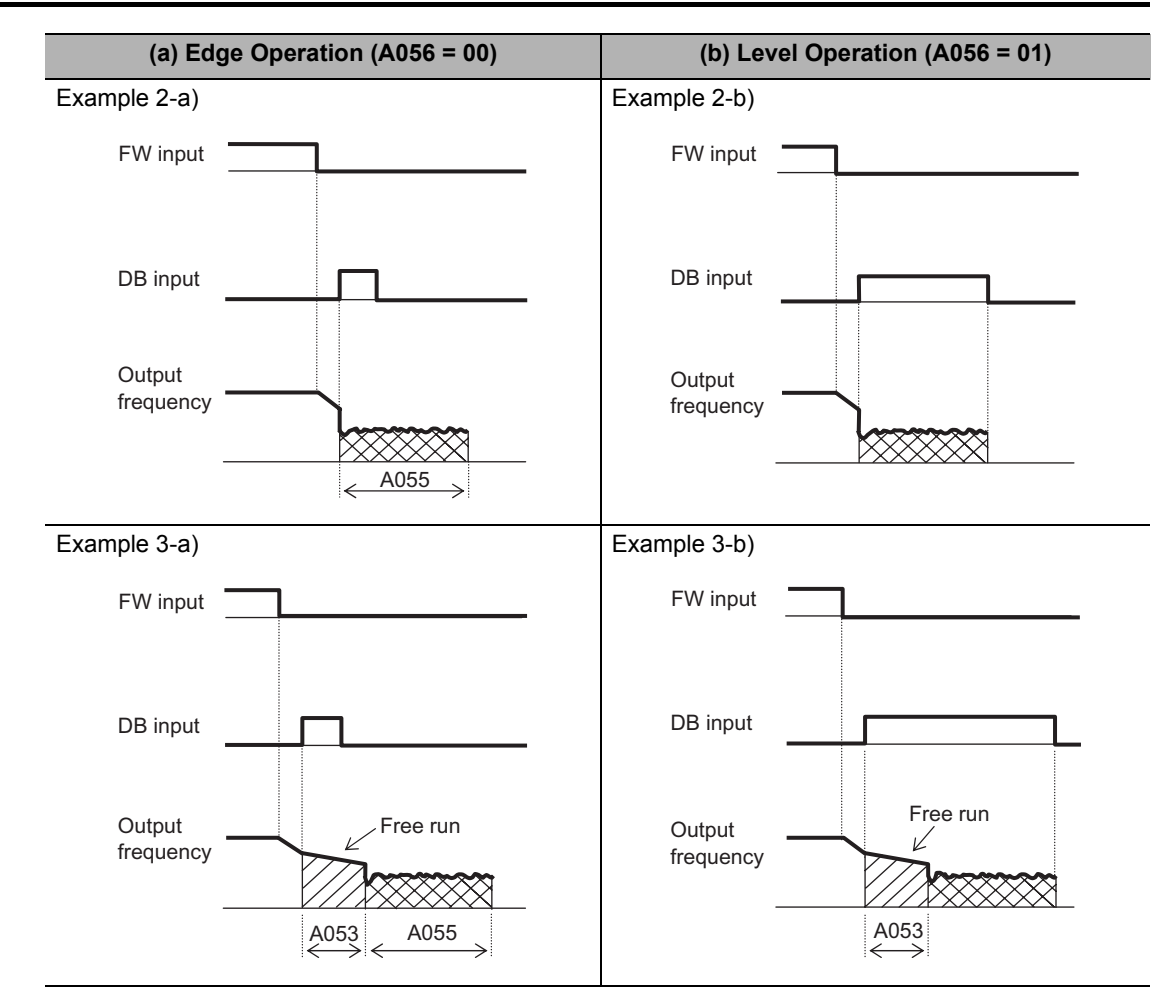

Note. The output frequency becomes zero during free run and DB operation.

#### **Internal DC Injection Braking (A051 = 01)**

DC injection braking can be applied without terminal operation at start/stop of the Inverter. To use internal DC injection braking, set Internal DC Injection Braking Selection (A051) to "01: Enabled."

Set the Startup DC Injection Braking Power using A057, and set the startup DC Injection Braking Time using A058 regardless of the edge or level operation. (Examples 1-a, 1-b)

Set DC Injection Braking Power (A054) to define the braking power other than at startup.

Use Internal DC Injection Braking Frequency (A052) to set the frequency at which to start DC injection braking.

Once DC Injection Braking Delay Time (A053) is set, the Inverter stops output when the frequency reaches the A052 value after the RUN command (FW) has been turned off. During the set time in A053, the motor remains in free-run status. After an elapse of the period set in A053, DC injection braking starts.

Edge and Level operations for internal DC injection braking work differently when the RUN command switches from STOP to RUN.

Edge operation: Giving priority to DC Injection Braking Time (A055), performs DC injection braking for the set time in A055.

DC injection braking operates for the set time in A055 when the output frequency reaches the set value in A052 after the RUN command (FW) is turned OFF.

Even when the RUN command is turned ON, DC injection braking continues to be applied during the period set in A055. (Examples 2-a, 3-a)

Level operation: Giving priority to the RUN command, shifts to normal operation, ignoring the DC Injection Braking Time (A055).

When the RUN command is turned ON during DC injection braking, the period set in A055 is ignored and the Inverter returns to normal operation. (Examples 2-a, 3-b)

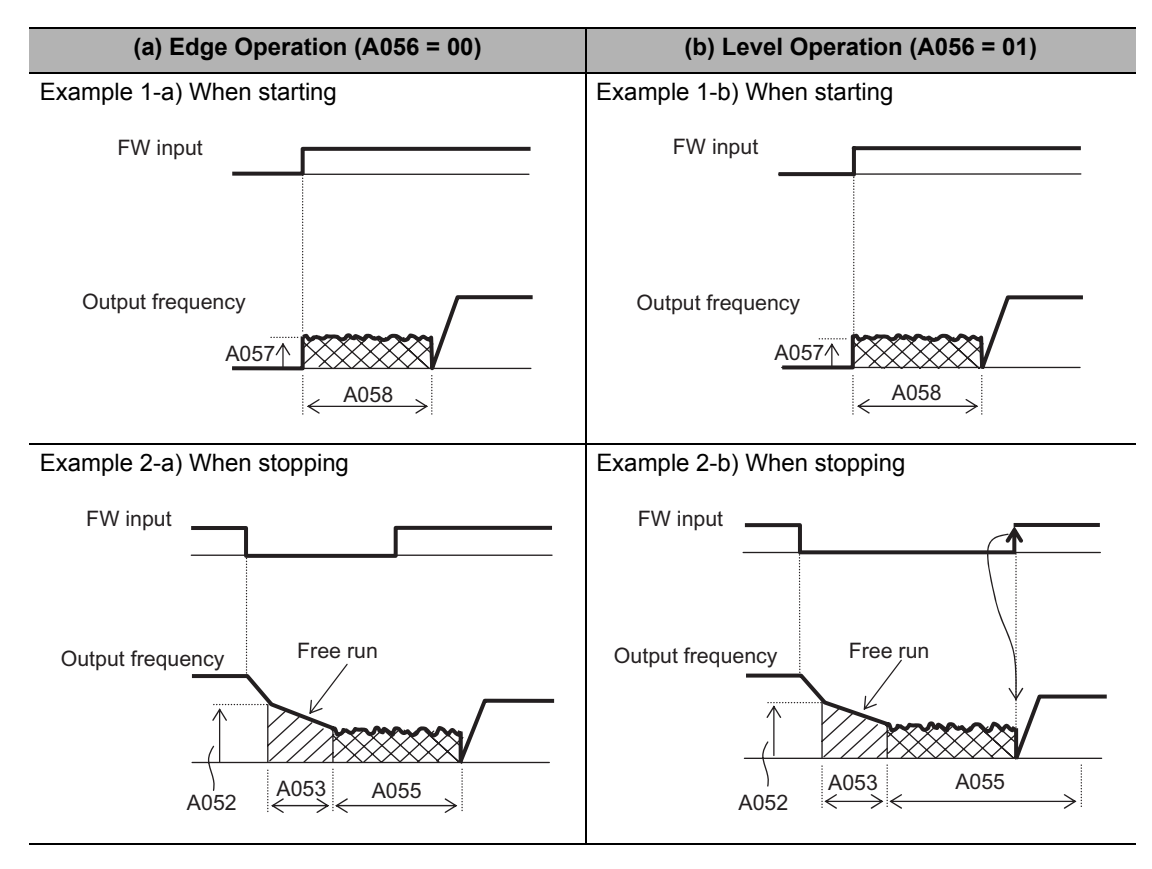

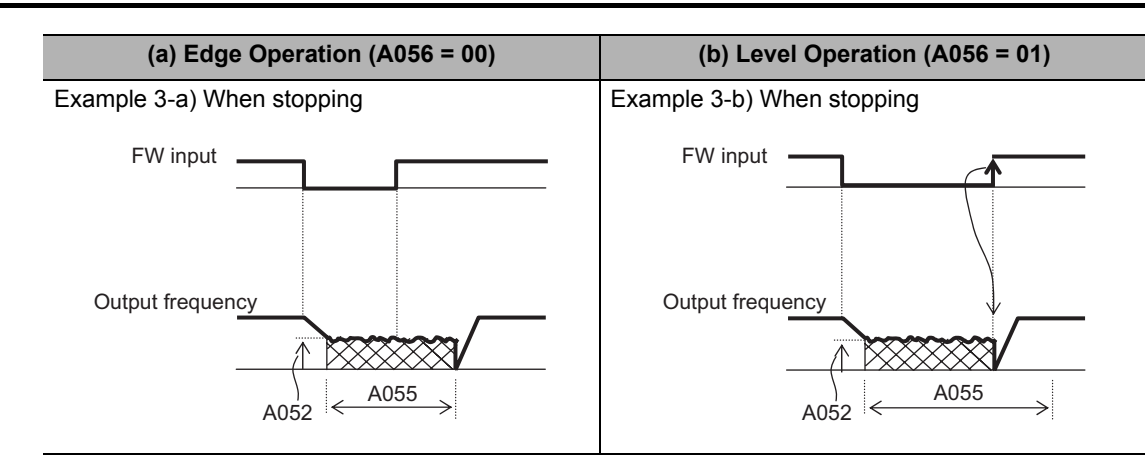

Note. The output frequency becomes zero during free run and DB operation.

#### **Internal DC Injection Braking (Operation Only Based on Set Frequency) (A051 = 02)**

DC injection braking can be applied when the output frequency becomes lower than the setting of Internal DC Injection Braking Frequency (A052).

Neither external nor internal DC injection braking is available while this function is selected. Operates only when the RUN command is turned on.

DC injection braking starts when both frequency reference and current frequency become lower than A052. (Example 1-a)

When the reference frequency becomes 2 Hz higher than the A052 set value, DC injection braking is released and the output returns to normal. (Example 1-a)

If the reference frequency is zero when the operation starts with analog input, operation is started with DC injection breaking because both the reference and current frequencies are zero.(Example 1-b)

If the RUN command is turned on with the determined frequency reference (a value larger than the A052 setting is input), operation is started with normal output.

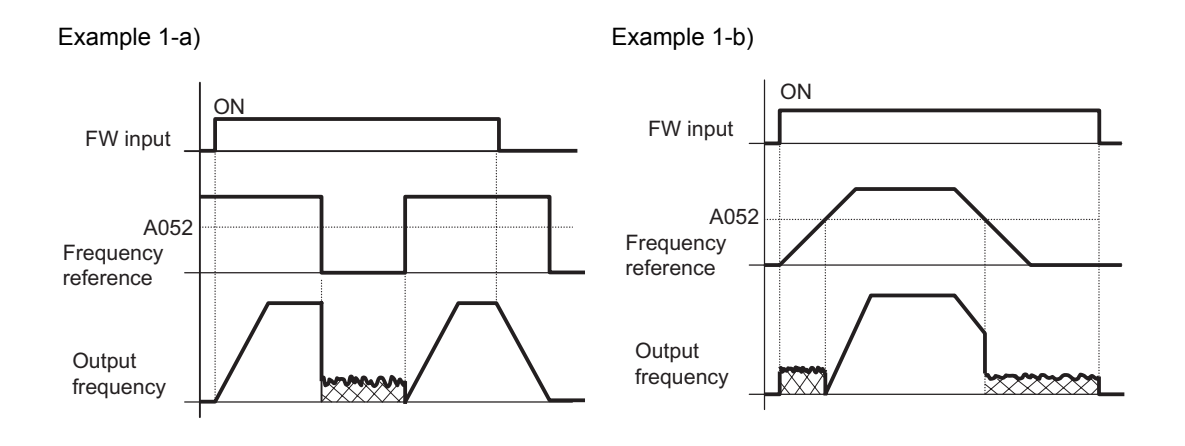

The operation to return to normal varies depending on the setting of DC Injection Braking Edge/Level Selection (A056).

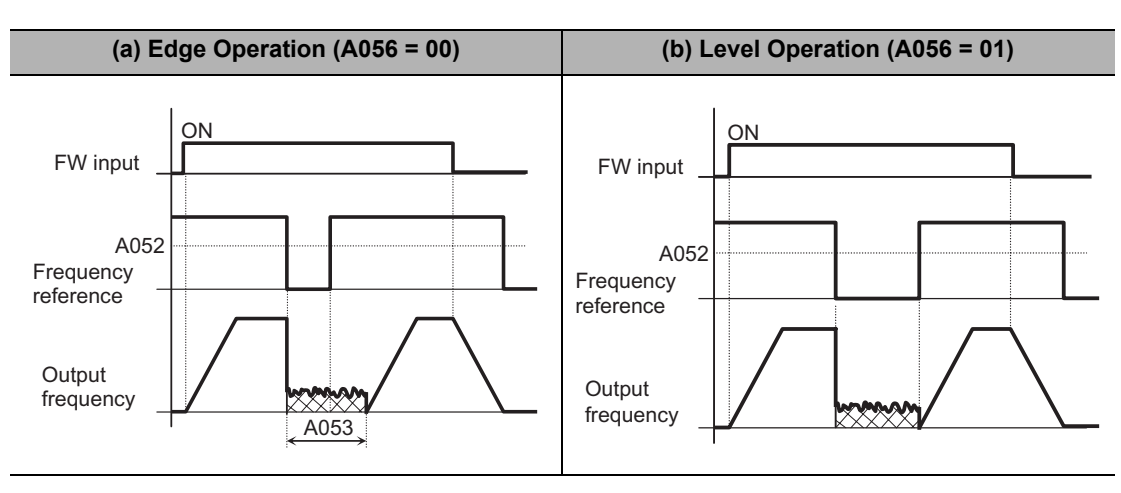

#### **Regenerative Braking Function**

During deceleration, the motor functions as a generator and the generated energy is returned to the Inverter. As a result, the Inverter's DC voltage rises and if the overvoltage level is exceeded, an overvoltage (OV) trip occurs.

This function is intended to prevent this problem by allowing the regenerative energy to be consumed using an external Resistor. It is effective if you want to quickly decelerate the motor or when the load inertia is large.

All 3G3MX2 models have a built-in regenerative braking circuit, so install only a Braking Resistor externally to the Inverter. To use the Regenerative Braking Unit, set Regenerative Braking Selection (b095) to "00: Disabled."b090 and b096 will be ignored. To use the regenerative braking function, set the following conditions.

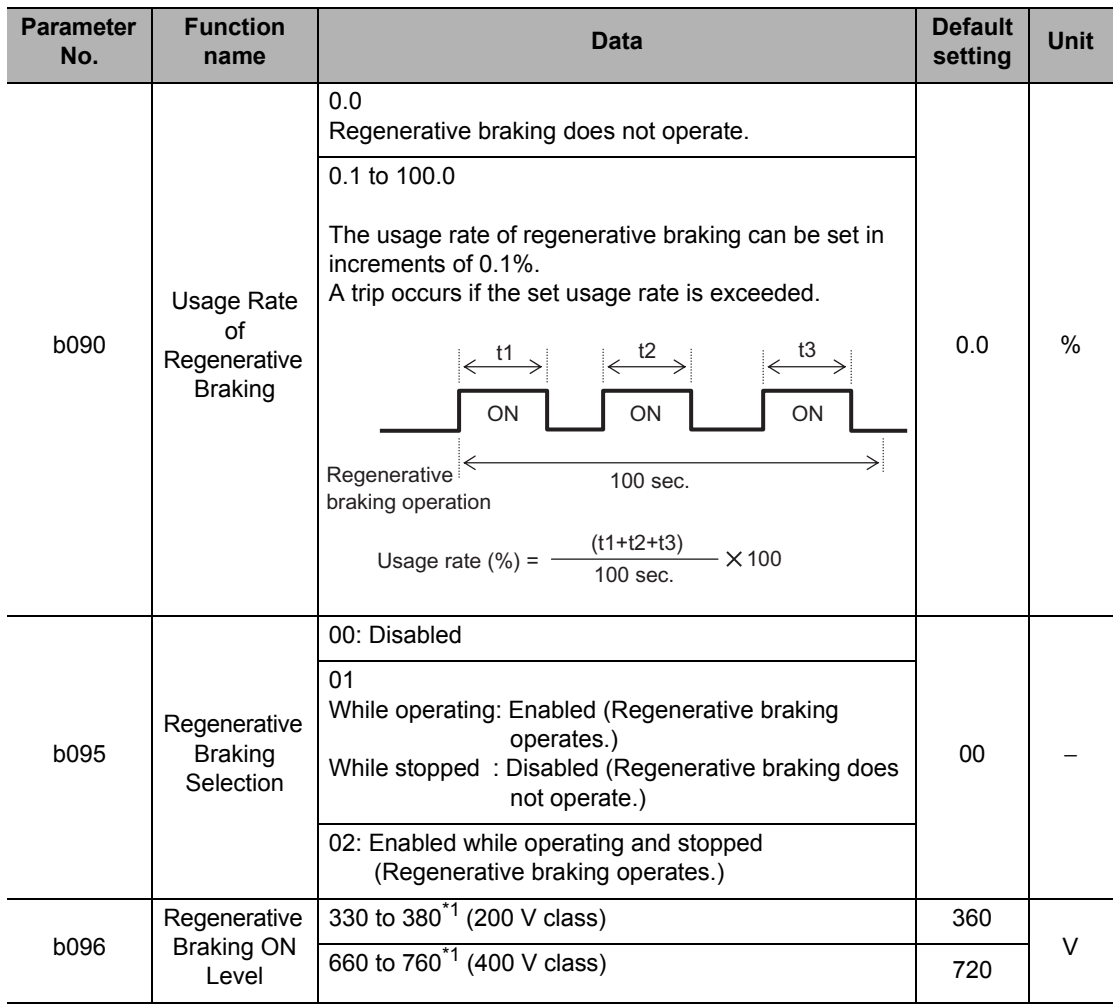

\*1.The regenerative braking ON level conforms to the output voltage setting for the Inverter's internal converter (DC unit). The regenerative braking circuit turns ON when the set voltage is exceeded. When the Resistor consumes the energy and the voltage drops to below the ON level, the regenerative braking circuit turns OFF.

#### **Brake Control Function**

This function allows the Inverter to control the external brake of an elevating system. When Brake Control Function Selection (b120) is set to "01: Enabled," the Inverter operates as follows.

- (1) At RUN command input, the Inverter starts output, and accelerates to the release frequency.
- (2) After the reaching to the release frequency, the Inverter outputs the brake release signal (BRK) after the Brake Release Wait Time (b121) elapses. However, if the Inverter's output current is less than the current value set in Brake Release Current (b126), the Inverter does not output the brake release signal. In this case, the Inverter trips, and outputs the brake error signal (BER).
- (3) When Brake Confirmation (44: BOK) is set for a multi-function input terminal and a brake release signal is output, the Inverter waits for a brake confirmation signal, without accelerating, for the period set in Brake Wait Time for Confirmation (b124). If the brake confirmation signal does not turn on within the period set in b124, the Inverter outputs the brake error signal (BER), resulting in trip. If the brake confirmation signal is not allocated to a multi-function input, brake confirmation wait time b124 is disabled, and the Inverter performs processing (4) after the brake release signal is output.
- (4) After the brake confirmation signal is input (or after the brake release signal is output if BOK is not selected), the Inverter restarts acceleration up to the set frequency after the period set in Acceleration wait time (b122) elapses.
- (5) After the RUN command is turned OFF, the Inverter decelerates to the Break ON Frequency (b127), and turns off the brake release signal (BRK).
- (6) When Brake Confirmation (44: BOK) is set for a multi-function input terminal and the brake release signal is turned OFF, the Inverter waits for the brake confirmation signal to turn OFF, without decelerating, for the period set in Wait Time for Confirmation (b124). If the brake confirmation signal is not turned off within the period set in b124, the Inverter outputs the brake error signal (BER), resulting in trip. If the brake confirmation signal is not allocated to a multi-function input, Brake Wait Time for Confirmation (b124) is disabled, and the Inverter performs processing (7) after the brake release signal is turned OFF.
- (7) After the brake confirmation signal is turned OFF (or after the brake release signal is turned OFF if BOK is not selected), the Inverter restarts deceleration down to 0 Hz after the period set in Stop Wait Time (b123) elapses.

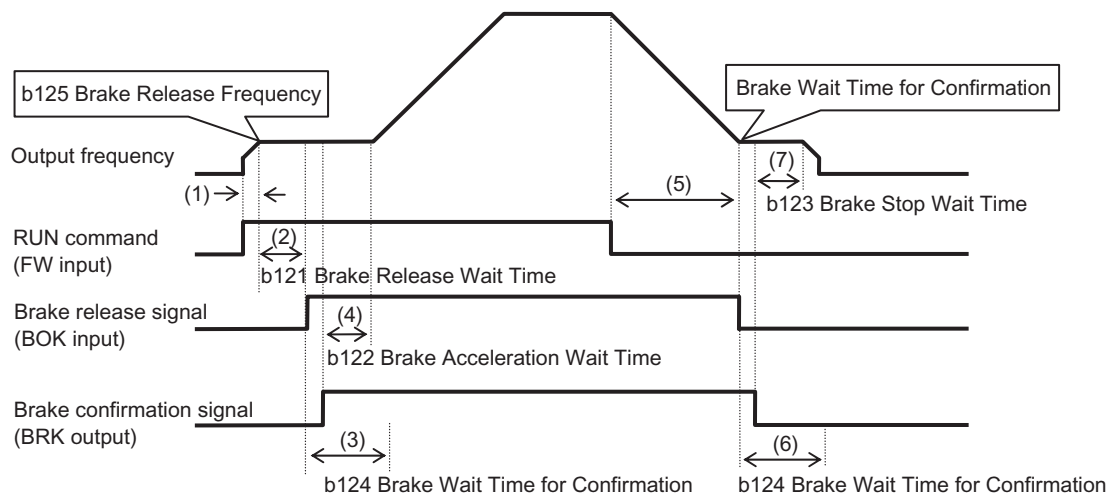

Note: This operation chart applies to a case where the Brake confirmation (44: BOK) is selected for any of Multi-function Input Selections (C001 to C007).

If BOK is not selected, the Acceleration Wait Time (b122) starts at the brake release signal ON timing. The Stop Wait Time (b123) starts at the brake release signal OFF timing.

To use the Brake Control function, allocate the following functions to multi-function I/O terminals, as required.

- (1) To input a brake release signal from an external brake to the Inverter, allocate the Brake confirmation (44: BOK) to any of Multi-function Input Selections (C001 to C007).
- (2) Allocate the Brake release (19: BRK) for releasing the brake, to any Multi-function Output Terminal Selections (C021 to C022) or Multi-function Relay Output Function Selection. Also, to use a brake error output signal, allocate the Brake error (20: BER). When the Brake Control function is used, it is recommended to use Sensorless Vector Control (A044 = 03) in which high torque is generated at start. For details, refer to ["Sensorless Vector Control" on page 5-144](#page-262-0).

When the Brake Control function is used, it is recommended to use Sensorless Vector Control (A044 = 03) in which high torque is generated at start. For details, refer to ["Sensorless Vector Control" on page 5-144](#page-262-0).

#### **Parameters Required for Brake Control Function**

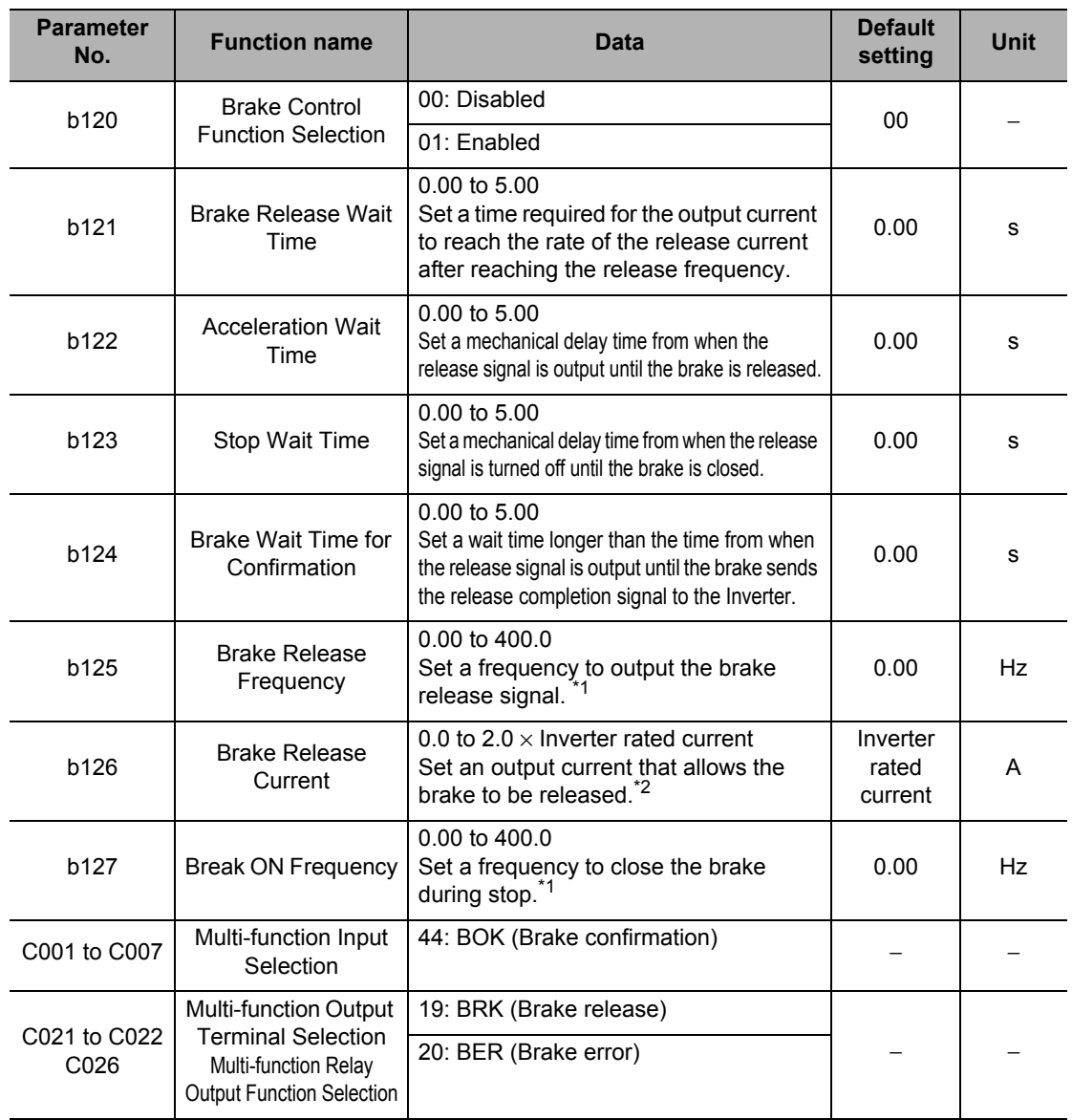

\*1.Set a value greater than what is set in Starting Frequency (b082).

\*2.If the set current is too low, sufficient torque may not be provided when the brake is released.

In any of the following cases, the Inverter trips and outputs the brake error signal (BER). (Brake error: E36)

The output current is lower than the release current after the Brake Release Wait Time (b121) elapses.

 When the brake confirmation signal (BOK) is used. The brake confirmation signal did not turn ON within the Brake Wait Time for Confirmation (b124) during acceleration. Or the brake confirmation signal did not turn OFF within the Brake Wait Time for Confirmation (b124) during deceleration. In case that Brake Confirmation Signal (BOK) is turned OFF when Brake Release Signal (BRK) is output.

 **5**

**Functions**

Functions

### <span id="page-262-0"></span>**5-11 Sensorless Vector Control**

The following explains the sensorless vector control, which is based on estimation of the motor rpm and output torque from the motor parameter settings.

Sensorless vector control cannot be selected for High-frequency Induction Motor (b171 = 02) and Light Load Mode ( $b049 = 01$ ).

#### **Sensorless Vector Control**

In this method, the motor rpm and output torque are controlled by estimating these parameters based on the Inverter's output voltage and current, as well as the motor parameter settings. High starting torque can be generated to enable high-accuracy operation, even in a lowfrequency range (0.5 Hz).

When this function is used, set Control Method (A044/A244) to "03: Sensorless vector control." When this function is used, make sure to refer to ["Motor Parameter Selection" on page 5-145](#page-263-0) and that the settings are optimum for the motor used.

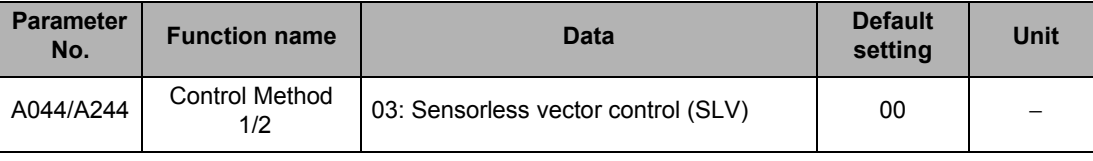

 Sufficient characteristics may not be obtained if you select a motor size two or more ranks lower than the maximum applicable motor.

The speed may increase at low frequencies (several hertz).

 When the Inverter incoming voltage is higher than the rated voltage of the drive motor, current may increase and normal operation may not be performed if "01: Always OFF" or "02: OFF during deceleration" is selected for AVR Selection (A081/A281). In this case, change AVR Selection to "00: Always ON."

#### <span id="page-263-0"></span>**Motor Parameter Selection**

When sensorless vector control is performed, set the motor parameters according to the motor used.

If multiple motors are used with one Inverter using constant torque characteristics (VC), reduced torque characteristics (VP 1.7th power) or free V/F setting, calculate the total motor capacity and select the closest data in Motor capacity.

When automatic torque boost is used, improper setting of this parameter may result in torque reduction or motor hunting.

The motor parameters can be set by one of the following three methods:

- (1) Use the motor parameters of a standard motor
	- $\Rightarrow$  When the "Standard Motor Parameters" are selected (H002/H202 = 00), the motor parameter values set in H020/220 to H024/224 are applied. The parameters of a standard motor are set in H020/220 to H024/224 by default.
- (2) Measure automatically via offline auto-tuning
	- $\Rightarrow$  When the auto-tuning parameters are selected in Motor Parameter (H002/H202 = 02) after offline auto-tuning, the motor parameters automatically measured by offline autotuning (H030/230 to H034/234) are applied. Refer to ["Offline Auto-Tuning Function" on](#page-264-0) [page 5-146.](#page-264-0)
- (3) Set desired parameters

 $\Rightarrow$  In either (1) or (2) above, the motor parameters can be changed to desired values. Change the values of H020/220 to H024/224 or H030/230 to H034/234 according to the value of H002/202. (The parameters of a standard motor are set in H030/230 to H034/ 234 by default.)

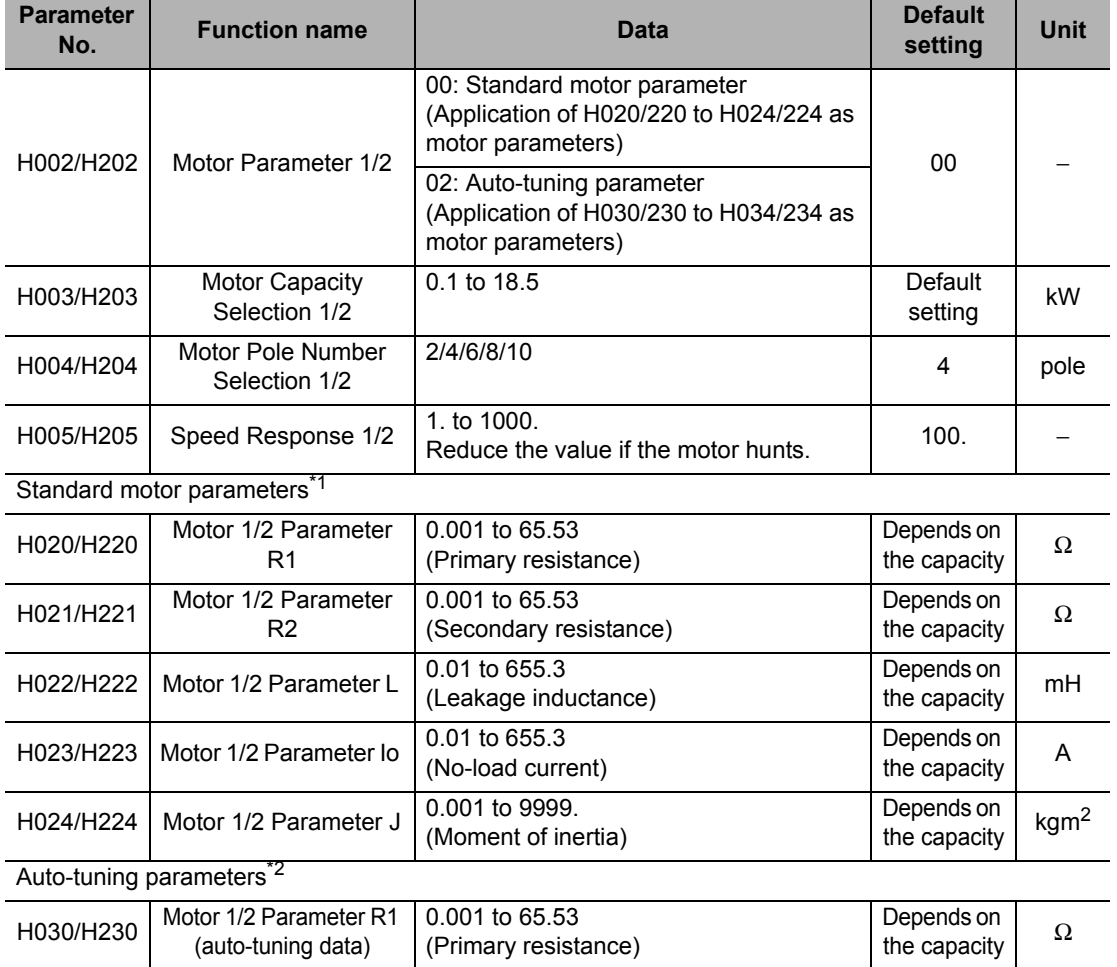

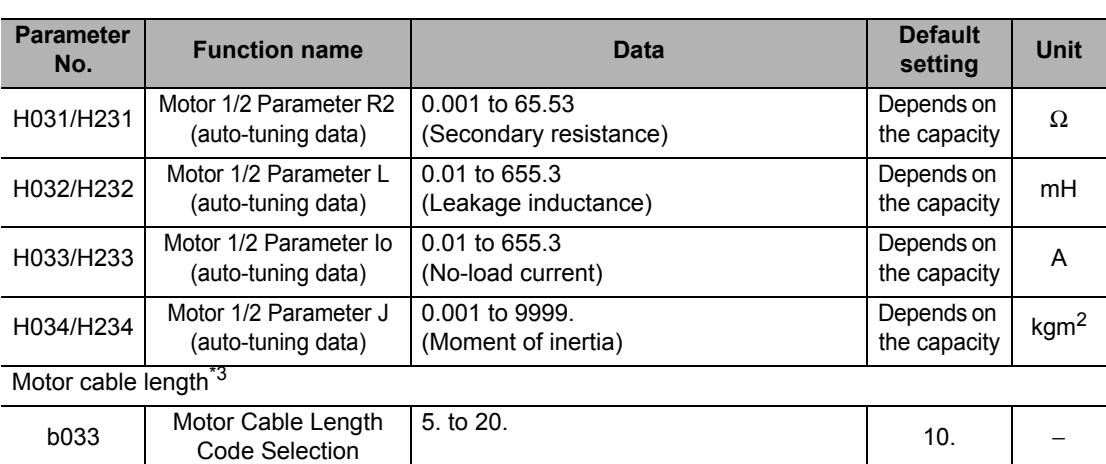

\*1.These parameters are used to set motor parameters when auto-tuning is not used. The parameters of a standard motor are set by default.

- \*2.These parameters are measured automatically when offline auto-tuning is performed. They can also be changed to desired value manually after tuning.
- \*3.Set an appropriate value according to the motor cable length used.
- Note 1: For moment of inertia J, set a conversion value for the motor. After setting the J value, adjust the response speed in Speed Response (H005/H205). The larger the Speed Response (H005/H205), the higher the response speed , resulting in a steep torque rise; the smaller the J value, the lower the response speed, resulting in gradual torque rise.
- Note 2: In sensorless vector control, an output in the direction opposite to the RUN command direction may be issued in the control in the low-speed range, etc. If the motor's reverse rotation may cause a problem, such as damage to the machine driven by the motor, set Reverse Rotation Prevention Selection (b046) to "01: Enabled". (Refer to ["Reverse](#page-275-0) [Rotation Prevention Function" on page 5-157](#page-275-0).)
- Note 3: Motor Cable Length Code Selection (b033) is a parameter for compensating the current detection accuracy based on the difference in the motor cable length. This parameter need not be set for 11 kW and 15 kW models.

#### <span id="page-264-0"></span>**Offline Auto-Tuning Function**

In offline auto-tuning, whether the "motor rotates or not" can be selected. The features of each setting are described below.

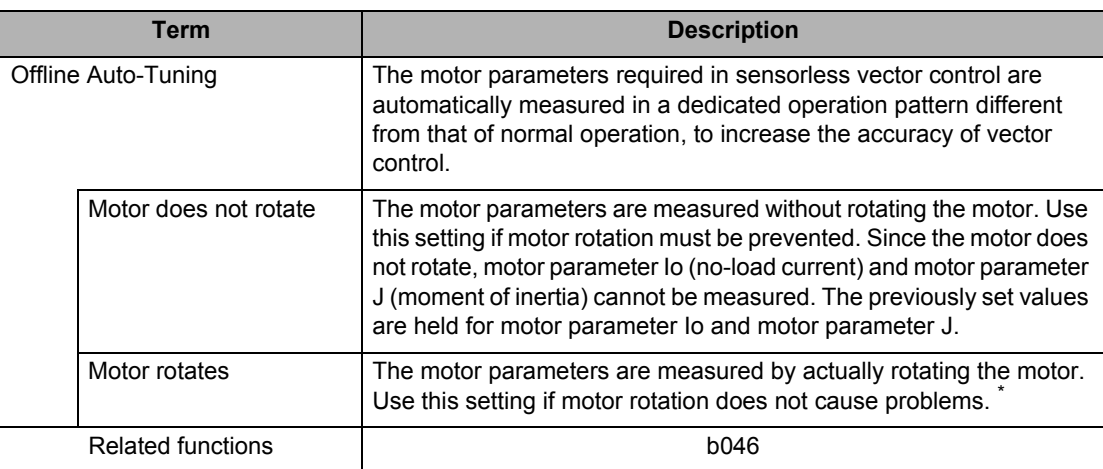

- When vector control is performed using a motor whose motor parameters are unknown, perform offline auto-tuning to measure the motor parameters.
- The motor parameters correspond to data on one phase of Y-connection at 50 Hz.
- Adjust the settings of Base Frequency (A003/A203) and Motor Incoming Voltage Selection (A082/ A282) to the specifications of the motor to be measured. If the applicable motor voltage is not available among the options for Motor Incoming Voltage Selection, set the output voltage gain so that "Motor Incoming Voltage (A082/A282)  $\times$  Output Voltage Gain (A045/A245) = Rated Motor Voltage" is established.
- The motor parameters can be determined for motors with the maximum applicable capacity or subsequent lower capacity. For motors with other capacities, the Inverter may not correctly determine the motor parameters. (In some cases, auto-tuning may not be completed. In this case, pressing the STOP/RESET key displays an abort message.)
- Set Internal DC Injection Braking Selection (A051) and Simple Position Control Selection (P012) to "00: Disabled." If they are set to "01: Enabled," measurement is not performed correctly.
- Turn OFF the Torque reference input permission (52: ATR). If it is ON, measurement is not performed correctly.
- When performing auto-tuning while the motor is rotating, take note of the following items:
	- 1) There will be no problem even if the motor accelerates up to near 80% of the base frequency.
	- 2) The motor is not driven by external equipment.
	- 3) The brake is released.
- 4) The torque is not sufficient during auto-tuning. In the case of a lift, etc. the system may "slip and fall." Accordingly, remove the motor from the loaded machine and perform auto-tuning for the motor alone.

(Here, moment of inertia J applies to the motor alone. Accordingly, add the motor-shaft converted value of the moment of inertia of the loaded machine.)

- 5) In the case of a machine whose motor shaft rotations are limited (lift, ball screw, etc.), the motor may rotate exceeding the allowable rotation and the machine may be damaged as a result. Accordingly, select "01: Enabled (Motor does not rotate)" in H001.
- 6) No-load current Io can also be checked by the current monitor function as the current during noload, 50-Hz operation at V/f setting.

Also, the setting obtained by auto-tuning (with the motor rotating) can be rewritten (H023/H223) to the monitored value. It can be rewritten to the monitored value after executing auto-tuning (with the motor rotating).

- Even when H001 = 01 (Motor does not rotate), the motor may still rotate slightly.
- To perform auto-tuning for a motor with the subsequent lower capacity, enable Overload Limit Selection (b021/b221b024) and set Overload Limit Level (b022/b222) to 1.5 times larger than the rated current of the motor.
- If the value of Overvoltage Suppression Integral Time (b134) is small, an Overvoltage Trip (E07) may occur at an auto-tuning.

In this case, increase b134 and then perform auto-tuning again.

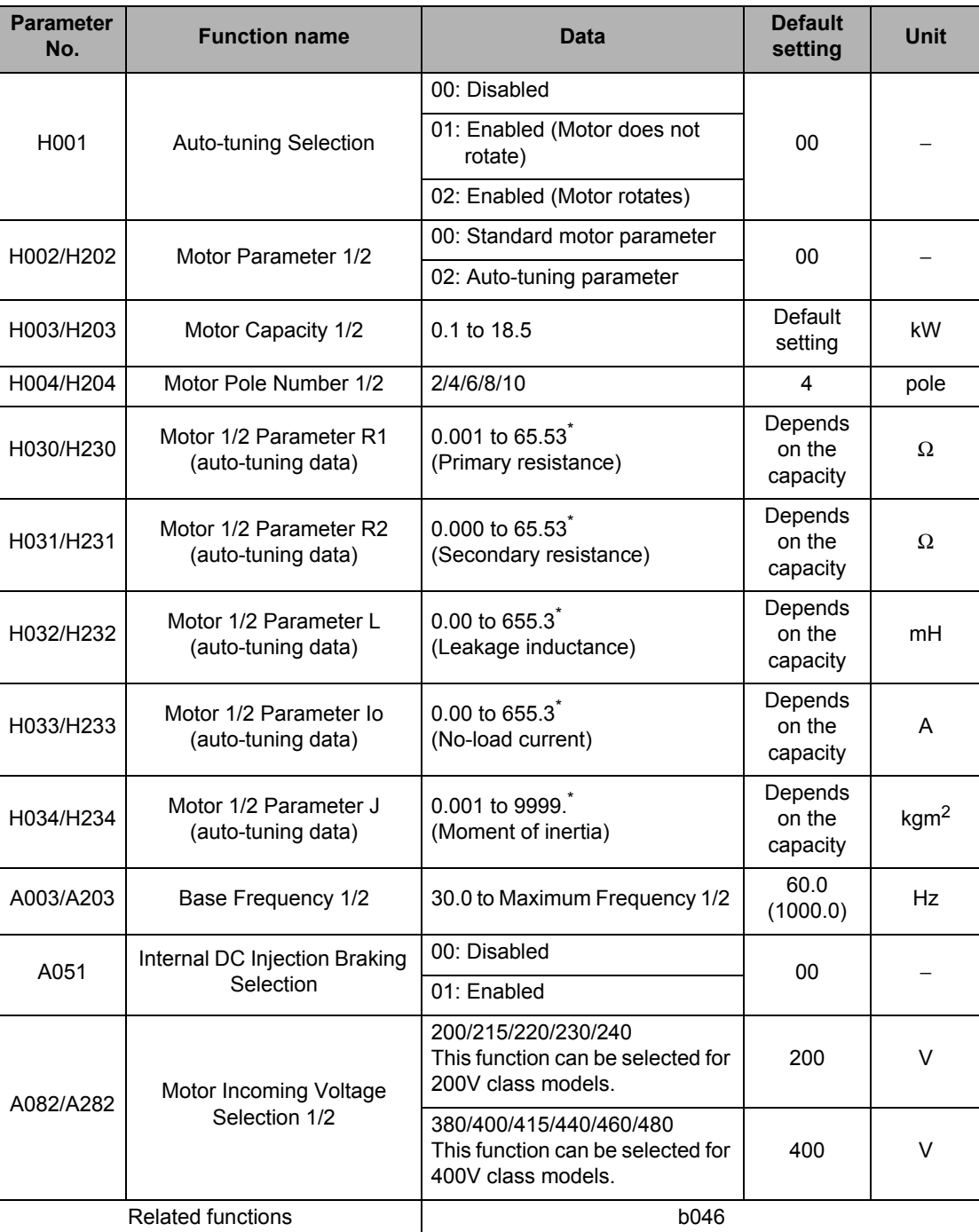

\* These parameters are measured automatically when offline auto-tuning is performed. They can also be changed to desired value manually after tuning.

 If H002/H202 remains 00 after the completion of auto-tuning, the motor parameters obtained by auto-tuning are not reflected in the operation data.

- If the auto-tuning result indicates that the tuning was aborted, perform auto-tuning again.
- If a trip occurs during auto-tuning, the auto-tuning processing is forced to stop. (No abort message appears. Trip display is given higher priority.) After removing the cause of the trip, set H001 to 01 and then perform the auto-tuning again.
- If the offline auto-tuning is performed with "free V/f setting" selected as the control method, the Inverter displays the abort message and stops processing.
- During auto-tuning, the deceleration stop tends to slow under certain conditions such as when the incoming voltage is high. In this case, press the STOP key and adjust the parameters so that the value of Over voltage Suppression Integral Time Setting (b134) will decrease and the value of Overvoltage Suppression Level During Deceleration (b131) will increase.

#### **5-11 Sensorless Vector Control**

 If an overcurrent trip occurs during acceleration while auto-tuning is in progress, adjust the parameters so that the acceleration time will increase and the overload limit level will decrease. If an overcurrent trip occurs during deceleration, adjust the parameters so that the value of Overvoltage Suppression Integral Time Setting (b134) will increase and the value of Overvoltage Suppression Level During Deceleration (b131) will decrease.

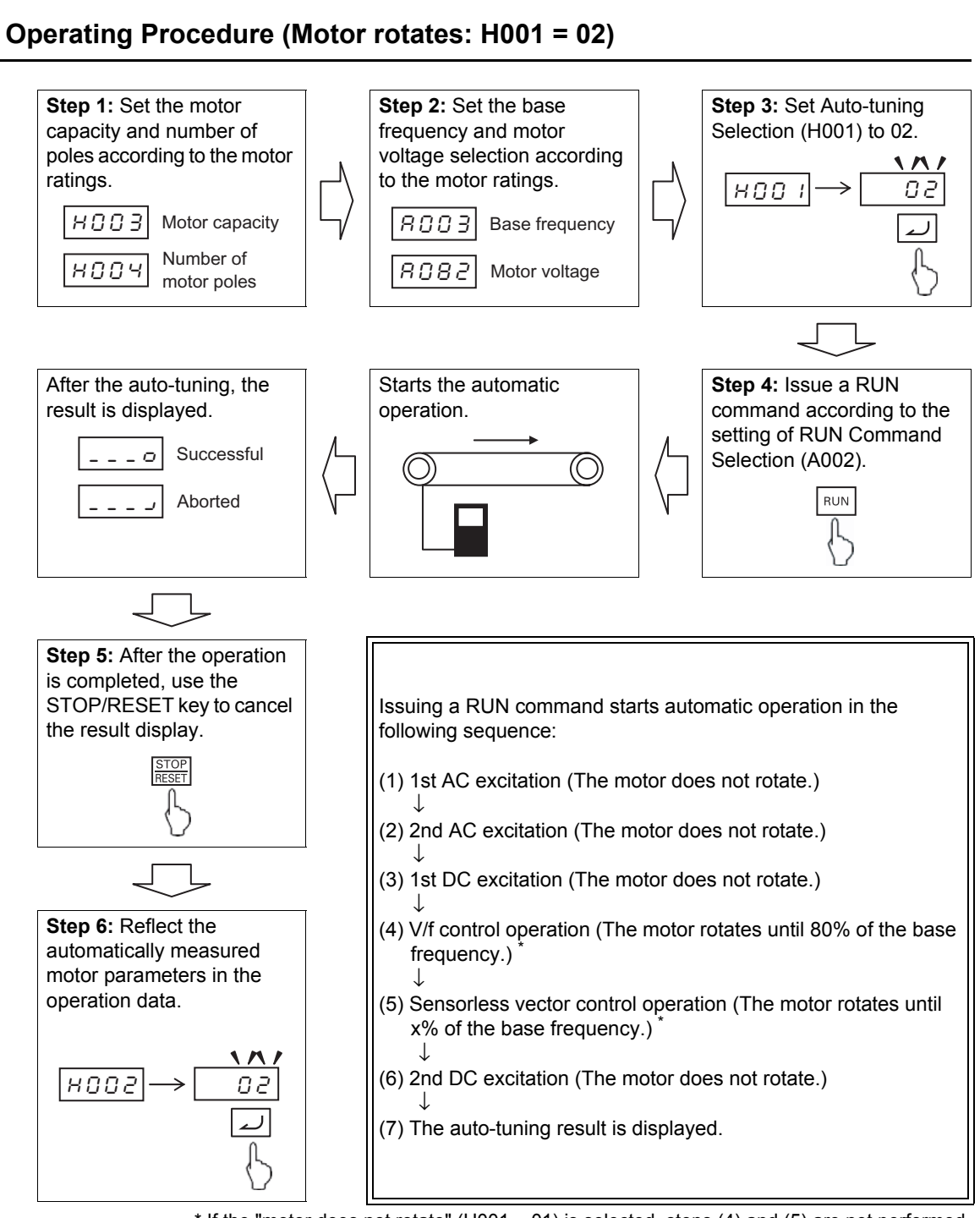

 $*$  If the "motor does not rotate" (H001 = 01) is selected, steps (4) and (5) are not performed. The rotation frequency in step (5) is defined as follows, if "T" represents the acceleration time or deceleration time in step (4), whichever is larger:

 $0 s < T < 50 s$ :  $x = 40\%$ 50 s  $\leq$  T < 100 s: x = 20%  $100 \text{ s} \leq T$ :  $x = 10\%$ 

**Functions**

**Functions** 

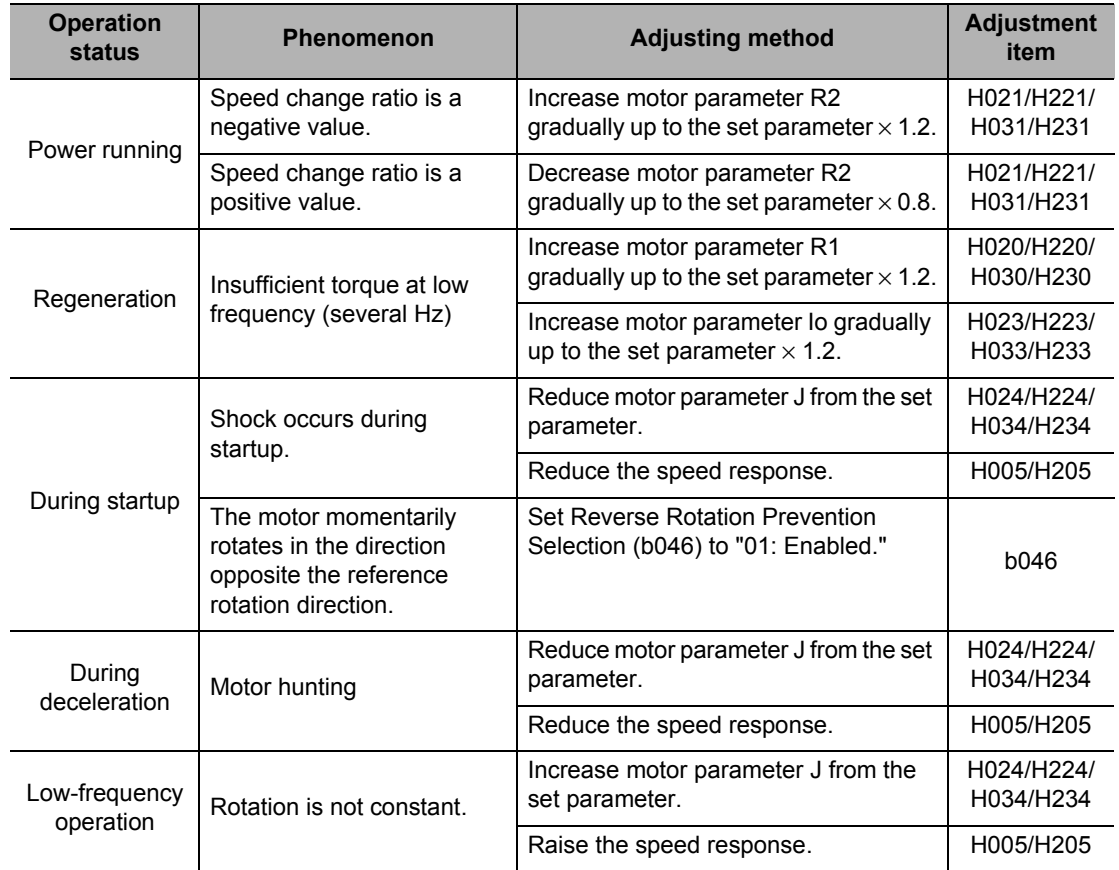

If sensorless vector control cannot provide the desired characteristics, adjust the motor parameters depending on the phenomena, as shown in the table below.

Note: To use a motor with a capacity lower than that of the Inverter, set Torque Limit (b041 to b044) by making sure the value  $\alpha$ , calculated with the following formula, does not exceed 200%. Otherwise, the motor may burn out.

 $\alpha$  = Torque limit value  $\times$  (Inverter capacity) / (Motor capacity)

Example) From the above formula, the torque limit value to achieve  $\alpha$  = 200% with a 0.75 kW Inverter and 0.4 kW motor is calculated as follows:

Torque Limit (b041 to b044) =  $\alpha \times$  (Motor capacity) / (Inverter capacity)

 $= 200\% \times (0.4 \text{ kW}) / (0.75 \text{ kW}) = 106\%.$ 

#### **Torque Monitor Function**

This function monitors the estimate output torque of the motor.

This function is enabled only when Sensorless Vector Control is selected for control method (A044/A244 = 03). Take note that if constant torque characteristics (VC), reduced torque characteristics (VP 1.7th power) or free V/f setting is selected for Control Method (A044/A244), this function is disabled and the output signals for display or through the control terminal block become indeterminable.

To perform monitoring via the Digital Operator, select Display Parameter d012. To perform monitoring using signals from the control terminal block, refer to ["MP Terminal](#page-160-0) [\(Pulse/PWM Output\)" on page 5-42](#page-160-0) or ["AM Terminal \(Analog Output\)" on page 5-44](#page-162-0).

The torque monitor value under this function assumes that the torque corresponding to the Inverter's rated current is 100%.

Accordingly, the absolute value of torque varies depending on the motor to be combined.

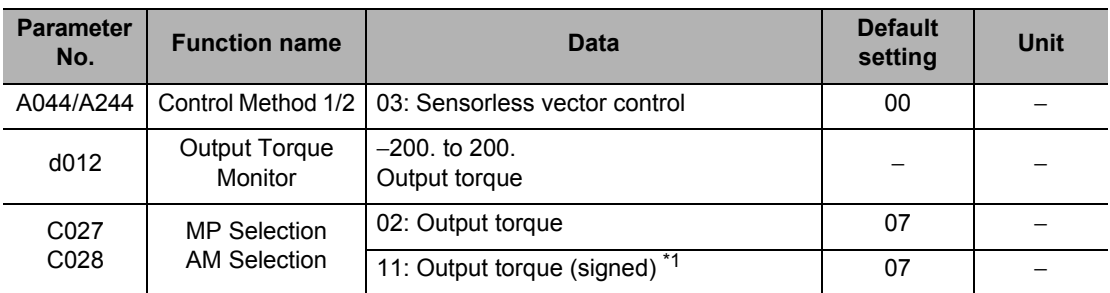

\*1: This setting can be allocated only to C028.

#### **Overtorque/Undertorque Selection (OTQ)**

This function outputs a signal upon detection of the estimate motor output torque exceeding a given level. This function is enabled only when Sensorless Vector Control is selected for control method (A044/A244 = 03). Take note that under all other settings, the output becomes indeterminable.

This function is enabled when the Overtorque/Undertorque (07: OTQ) is selected in Multifunction Output Terminal Selection.

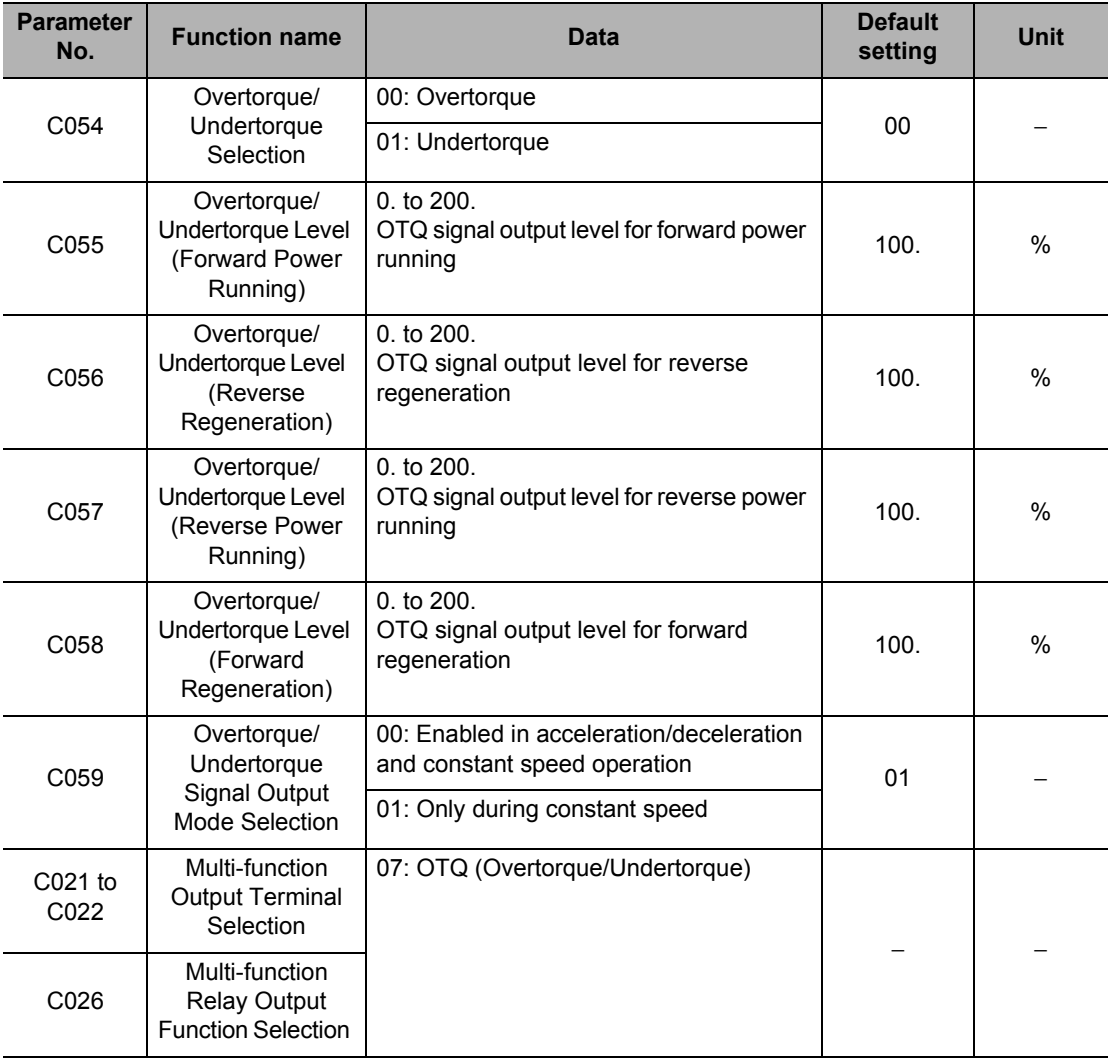

#### **Torque Limit Function**

This function limits the motor output torque. This function is enabled only when Sensorless Vector Control is selected for control method (A044/A244 = 03).

You can select any of the following 3 torque limit functions from Torque Limit Selection (b040).

- Four-quadrant separate setting mode In this mode, torque limits are set separately for the four quadrants of forward power running, forward regeneration, reverse power running and reverse regeneration, using Torque Limits 1 to 4 (b041 to b044).
- Terminal switching mode In this mode, the values set in Torque Limits 1 to 4 (b041 to b044) are switched based on the combination of torque limit switching terminals 1 and 2 (TRQ1,TRQ2) which are set using multi-function input terminals. Selected torque limit values are enabled for all operation modes.
- Analog input mode

In this mode, the torque limits are set based on the voltage applied to the FV terminal (analog voltage) on the control terminal block.

0 to 10 V correspond to torque limit values of 0% to 200%. Selected torque limit values are enabled for all operation modes.

Option mode

This mode is valid when an optional board is used. Refer to the manual for the optional board.

If the Torque limit enabled function (40: TL) is set to a multi-function input terminal, the torque limit function set in b040 is enabled only when TL is turned ON. When TL is off, the torque limit setting is disabled, and the maximum value is defined as the torque limit value. If the Torque limit enabled function (40: TL) is not set to a multi-function input terminal, the torque limit function set in Torque Limit Selection (b040) is always enabled.

The torque limit value under this function assumes that the torque corresponding to the Inverter's rated current is 100%. Accordingly, the absolute value of torque varies depending on the motor to be combined.

When the Torque limit (10: TRQ) is selected in the multi-function output selection, the torque limit signal turns on when the above torque limit function is activated.

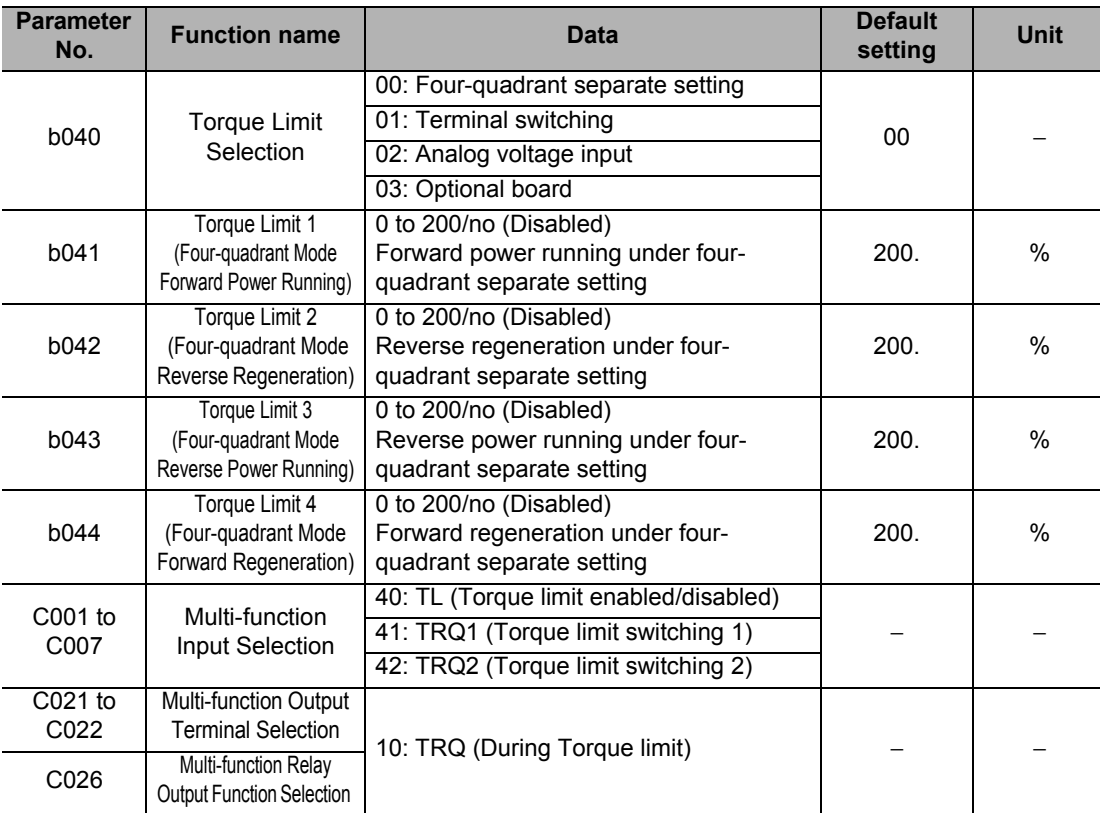

When "00: Four-quadrant separate setting" is selected in Torque Limit Selection (b040), Torque Limits 1 to 4 (b041 to b044) conform to the figure below.

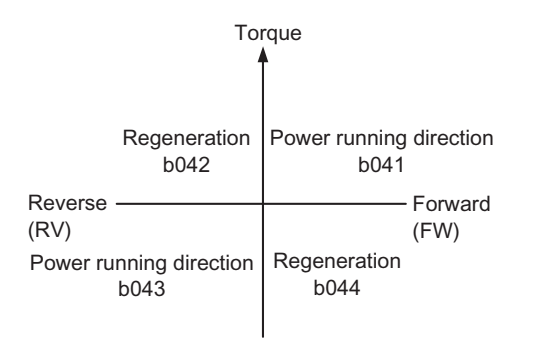

When "01: Terminal switching" is selected in Torque Limit Selection (b040), Torque Limits 1 to 4 (b041 to b044), which are switched by Torque Limit Switchings 1, 2 allocated to multi-function input terminals, are set as follows.

Example) Torque limit switching 1 (41: TRQ1) is allocated to multi-function input terminal S6, and Torque limit switching 2 (42: TRQ2) is allocated to multi-function input terminal S7/EB.

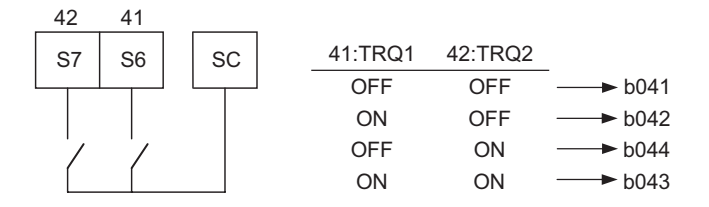

To use the torque limit function in a low-speed range, also use Overload Limit Selection (b021/ b221/b024).

### **Torque LADSTOP Function**

This function temporarily stops the frequency deceleration function (LAD) when the torque limit function is actuated. This function is enabled only when Sensorless Vector Control is selected for control method  $(A044/A244 = 03)$ .

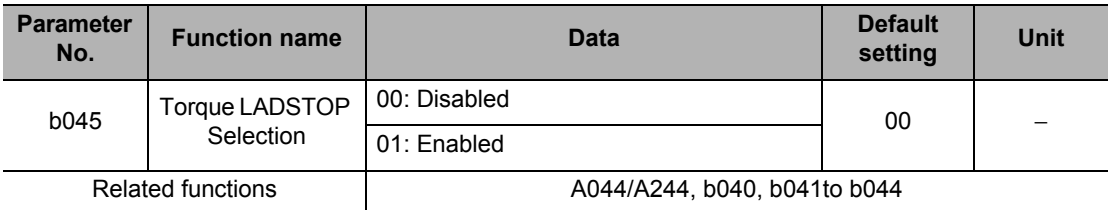

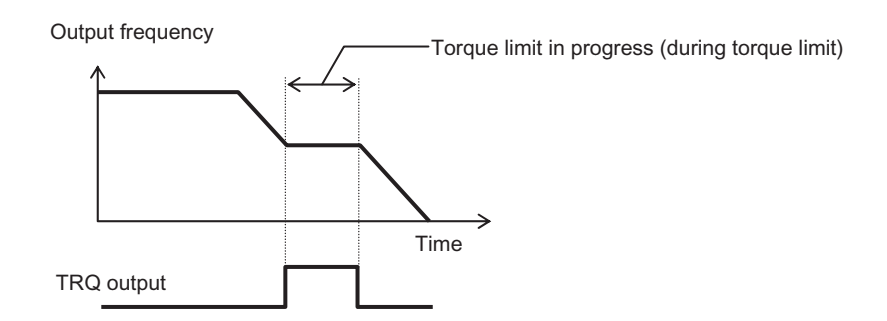

#### **Torque Control**

This function is enabled only when Sensorless Vector Control is selected for control method (A044/A244 = 03). To operate in the torque control, allocate "52: ATR" to any multi-function input terminal. While the ATR terminal is turned on, the torque reference input is enabled.

The torque reference source can be selected from two analog types, Digital Operator, etc. using P033. When analog setting is used, the full-scale value is 200%. (When voltage is used, 10 V corresponds to 200%.)

The torque control speed depends on the balance between torque and load. To prevent the Inverter from running out of control, set a speed limit value in P039 (forward) or P040 (reverse). Increasing the speed/torque control switching time reduces the switching shock. The torque reference value under this function assumes that the torque corresponding to the Inverter's rated current is 100%. Accordingly, the absolute value of torque varies depending on the motor to be combined.

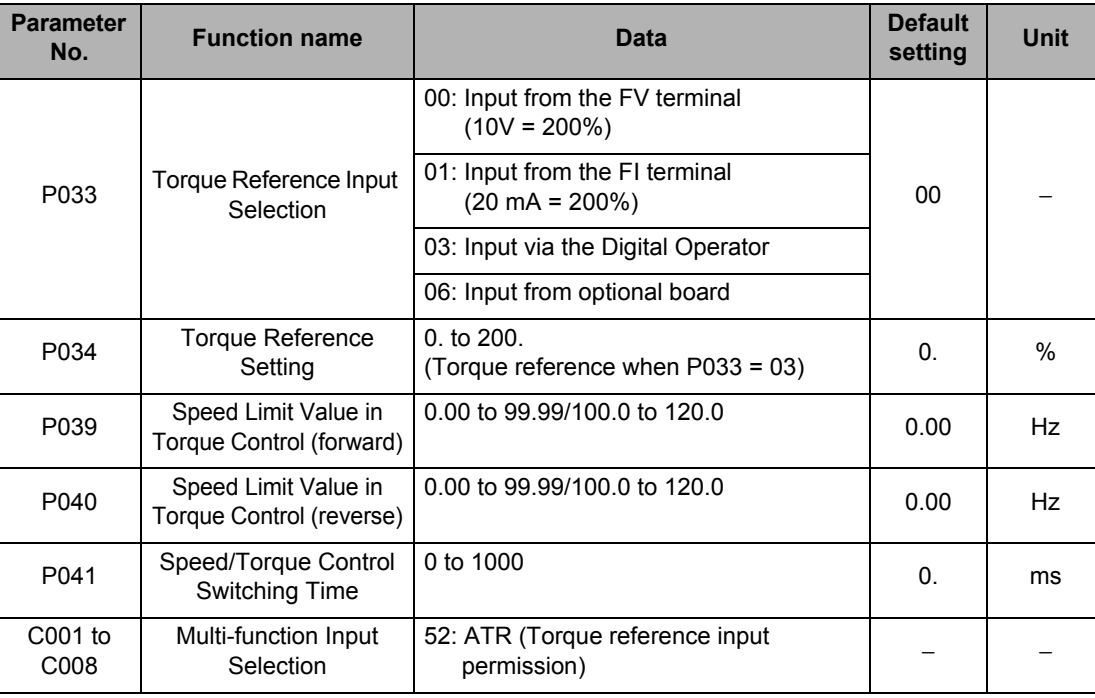

#### **Torque Bias Function**

This function is used to apply a bias to the torque reference generated by torque control. This function is enabled only when Sensorless Vector Control is selected for control method (A044/A244 = 03). The torque bias value under this function assumes that the torque corresponding to the Inverter's rated current is 100%. Accordingly, the absolute value of torque varies depending on the motor to be combined.

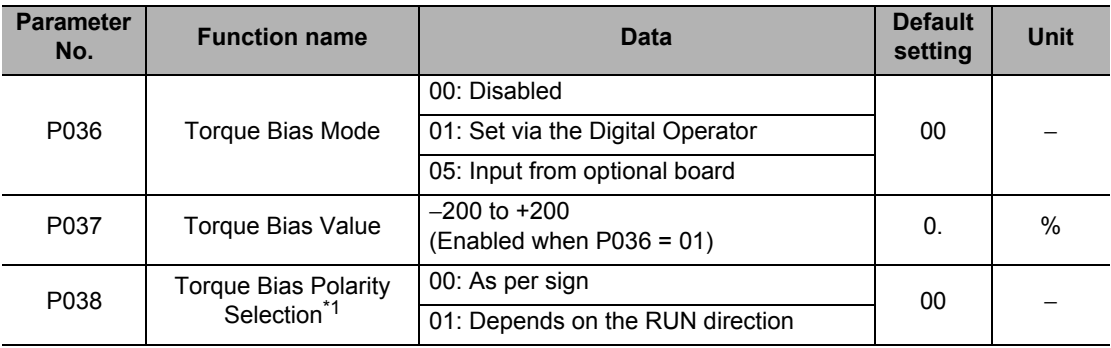

- \*1.• As per sign (00) When the polarity of a torque bias signal is (+), the torque increases for forward rotation, and when it is (−), the torque increases for reverse rotation, regardless of the RUN direction. • Depends on the RUN direction (01)
	- The torque bias signal sign and torque bias direction vary depending on the RUN command direction. Forward command: Applies torque in the same direction as the torque bias. Reverse command: Applies torque in the reversed direction of the torque bias.

#### <span id="page-275-0"></span>**Reverse Rotation Prevention Function**

This function is enabled only when Sensorless Vector Control is selected for control method  $(A044/A244 = 03)$ .

Because of its control characteristics, the Inverter may output a rotation signal in the direction opposite to that of the RUN command under certain conditions such as in a low-speed range. If the motor's reverse rotation may cause a problem, such as damage to the machine driven by the motor, set Reverse Rotation Prevention Selection (b046) to "Enabled".

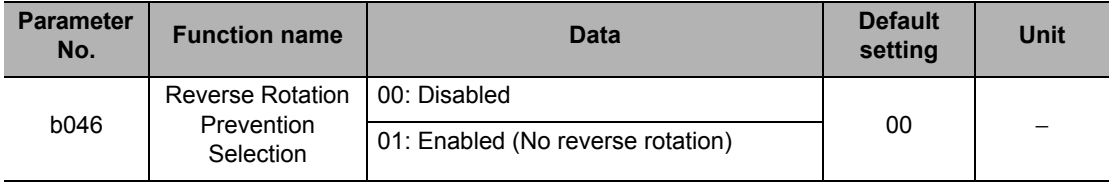

# **5-12 Simple Position Control Function**

The following explains the simple position control mode.

#### **Encoder Connection**

The hardware specification for pulse train input is described below.

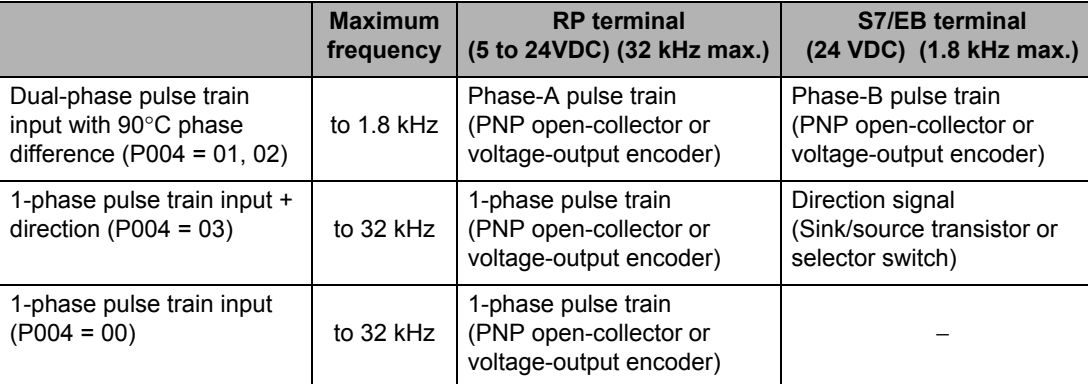

Wire the incremental encoder as shown below when using this function.

#### **Dual-phase Pulse Train**

Input the dual-phase pulses to the RP and EB terminals. Since the EB terminal is also used as multi-function input terminal S7/EB, use all multi-function inputs, including the EB terminal, based on the source logic (voltage-output encoder or PNP open collector encoder). Also make sure the input voltage is within the rated range for the multi-function input terminal (18 to 24 V). Allocate EB to multi-function input terminal S7/EB.

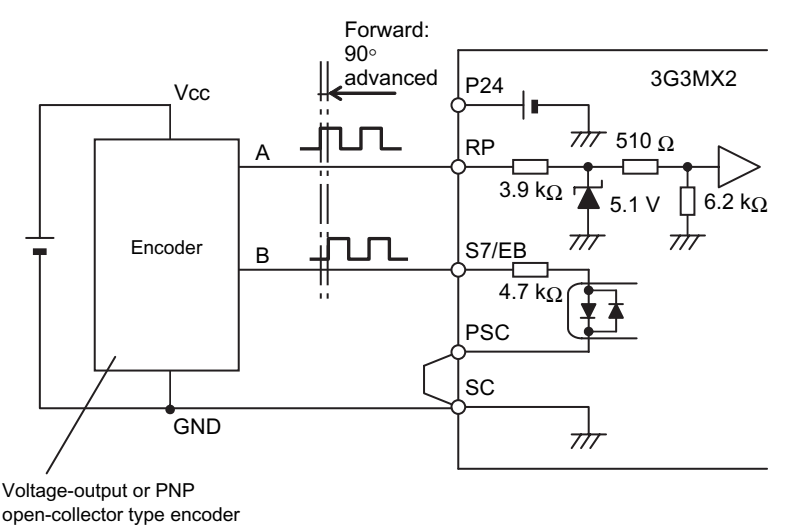

Connect the Inverter output terminals (U, V, and W) and the motor input terminals (U, V, and W) in the correct phase order. In this case, the motor turns forward when a forward command is applied to the Inverter. Forward is the direction in which the motor shaft turns counterclockwise when viewed from the load. Reverse is the direction in which the motor shaft turns clockwise. For the dual-phase pulse on terminals RP and EB, forward is detected when the pulse on the RP terminal is 90° advanced from the EB terminal, and reverse is detected when the pulse on the RP terminal is 90° delayed from the EB terminal. Input the encoder signals so that the RP terminal is  $90^\circ$  advanced from the EB terminal when the motor is turning forward.

**Functions**

**Functions** 

#### **1-pulse + Direction Signal**

Input the 1-phase pulse to the RP terminal and direction signal to the EB terminal. The EB terminal can support both the sink logic and source logic by changing the shorting bar position. Allocate EB to multi-function input terminal S7/EB.

The EB terminal is OFF for forward and ON for reverse.

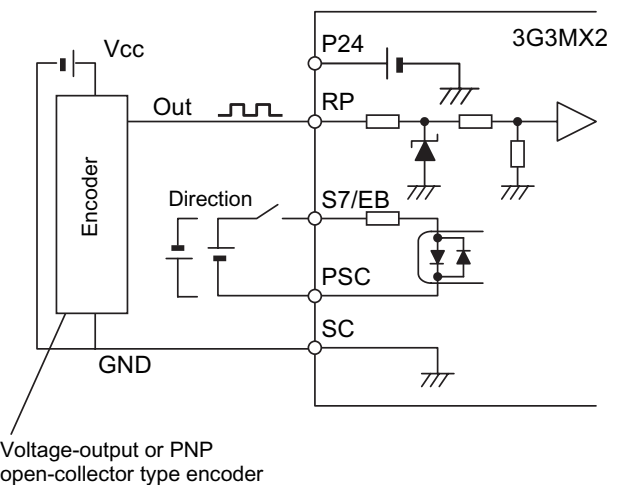

Voltage-output or PNP

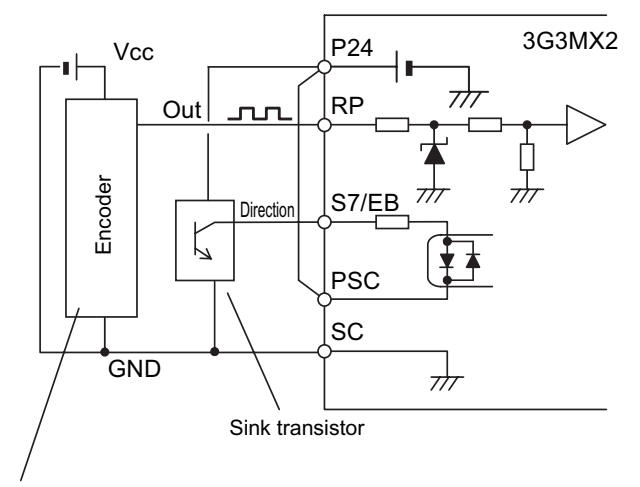

Voltage-output or PNP open-collector type encoder

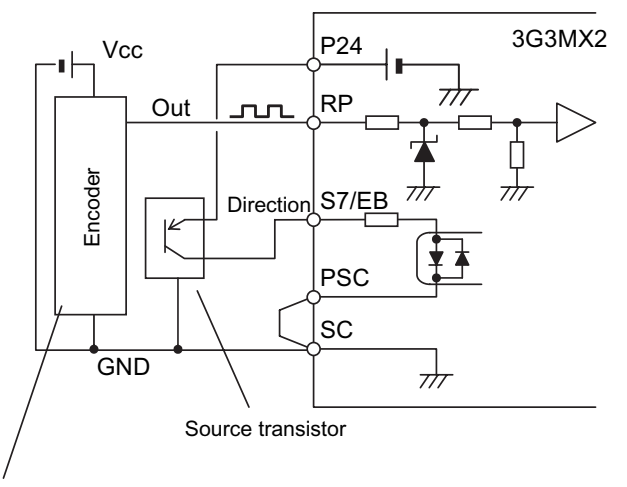

Voltage-output or PNP open-collector type encoder

#### **Simple Position Control Mode**

When Pulse Train Input Terminal RP Selection (P003) is set to "01: Feedback pulse," the pulse train signals are used as feedback information from the encoder. (Enabled for Control 1 only) The position reference is specified by the combination of multi-function input terminals. Up to eight position references can be specified.

The speed for a position command conforms to the Output Frequency Setting (F001). For data with many digits, such as position commands, only the higher four digits are displayed. A run command (FW or RV) is required separately as well as the position command. (Set A002 to 01.) This is needed to enable DC injection braking when stopping. During Digital Operator operation (A002 = 2), DC injection braking does not function. DC injection braking functions when A002 is 03 and A002 is 04.) For information on DC injection braking (DB), refer t[o"Brake](#page-253-0) [Settings" on page 5-135](#page-253-0). (DC Injection Braking Power (A054) must be set. Set A051 to 00. Even with these settings, DC injection braking will function for simple position control when external DC injection braking is selected. For position control, external DC injection braking takes priority, so do not set A051 to 01 or 02.)

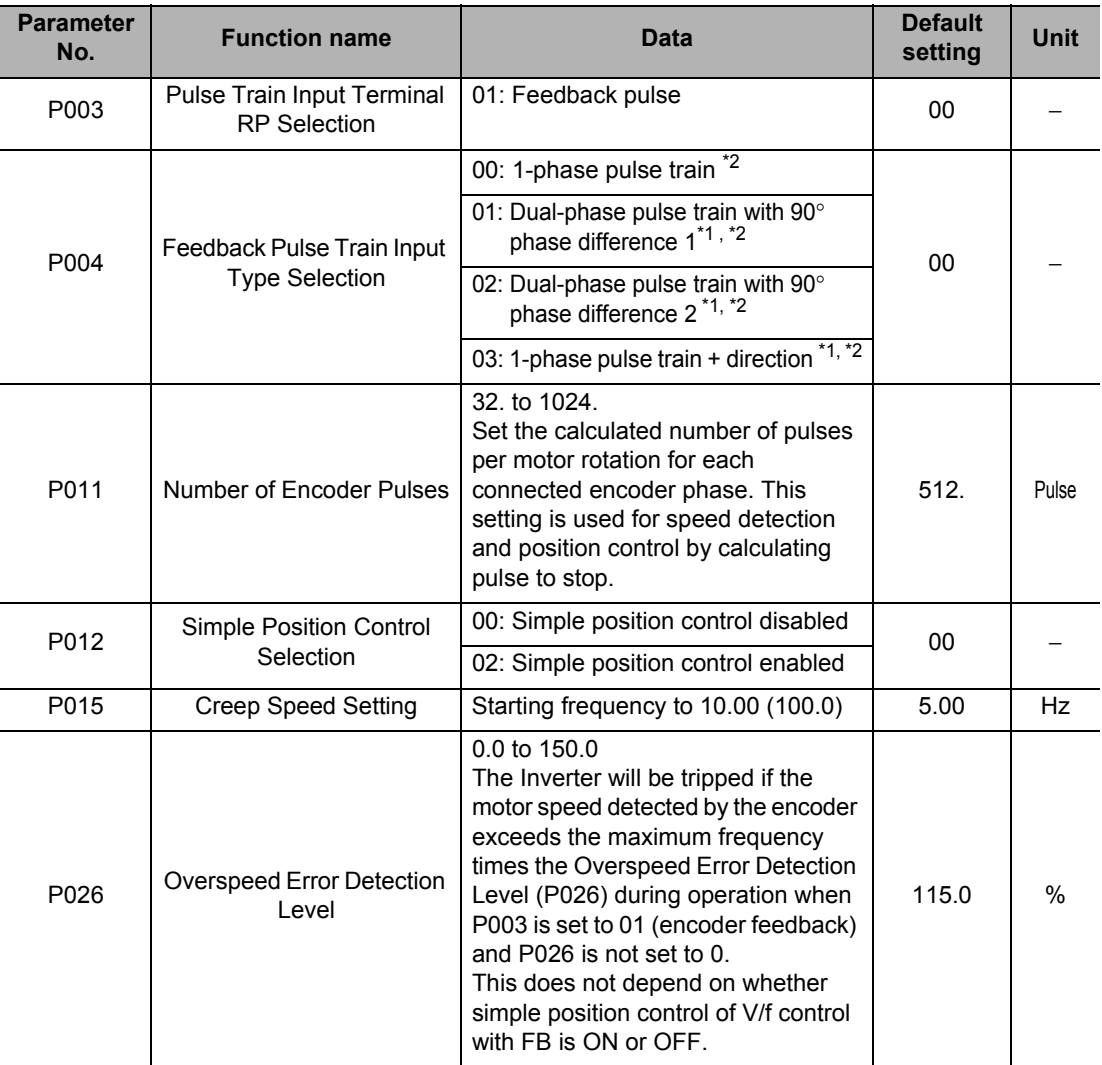

#### **5-12 Simple Position Control Function**

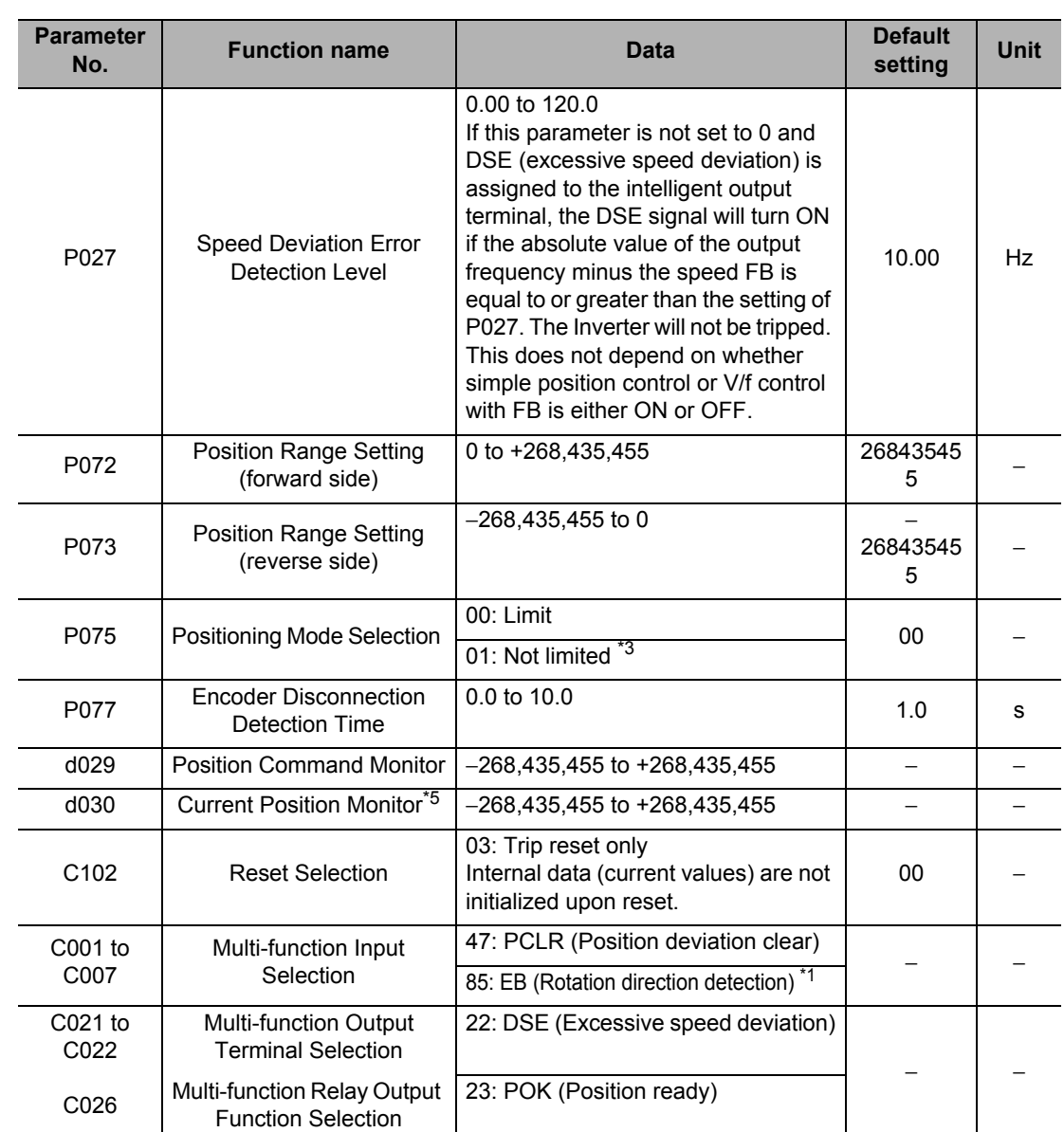

\*1.To use the EB terminal (P004 = 01 to 03), allocate "85: EB" to multi-function input terminal S7/EB. The selection of an NO or NC contact will be disabled. The EB terminal is OFF for forward and ON for reverse.

\*2. The run command, command rotation direction, and detected rotation direction are as follows:

• Run command (FW/RV terminal): Tells the Inverter to start operation.

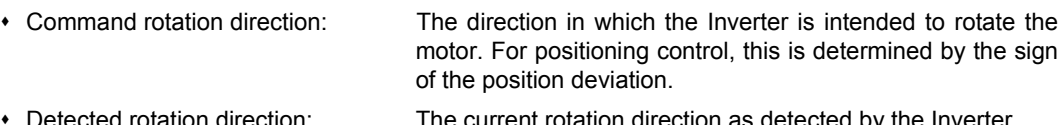

ed rotation direction: The current rotation direction as detected by the Inverter.

P004 specifies the number of encoder phases and the method used to detect the motor rotation direction. The methods for determining the command rotation direction and detected rotation direction are given in the following table. For a dual-phase pulse, the maximum input pulse frequencies are 32 kHz for phase A and 1.8 kHz for phase B. At less than 1.8 kHz, which is valid for both phases A and B, the motor rotation phase and direction detection (number of pulses: x4) is performed using a 90° encoder phase difference. For 1.8 kHz or higher, where phase B is not valid, the phase-B signal is ignored and only phase A is used to detect the motor rotation phase (number of pulses: x1). Motor rotation direction, which cannot be detected from the encoder, is detected with a different method, as shown in the following table.

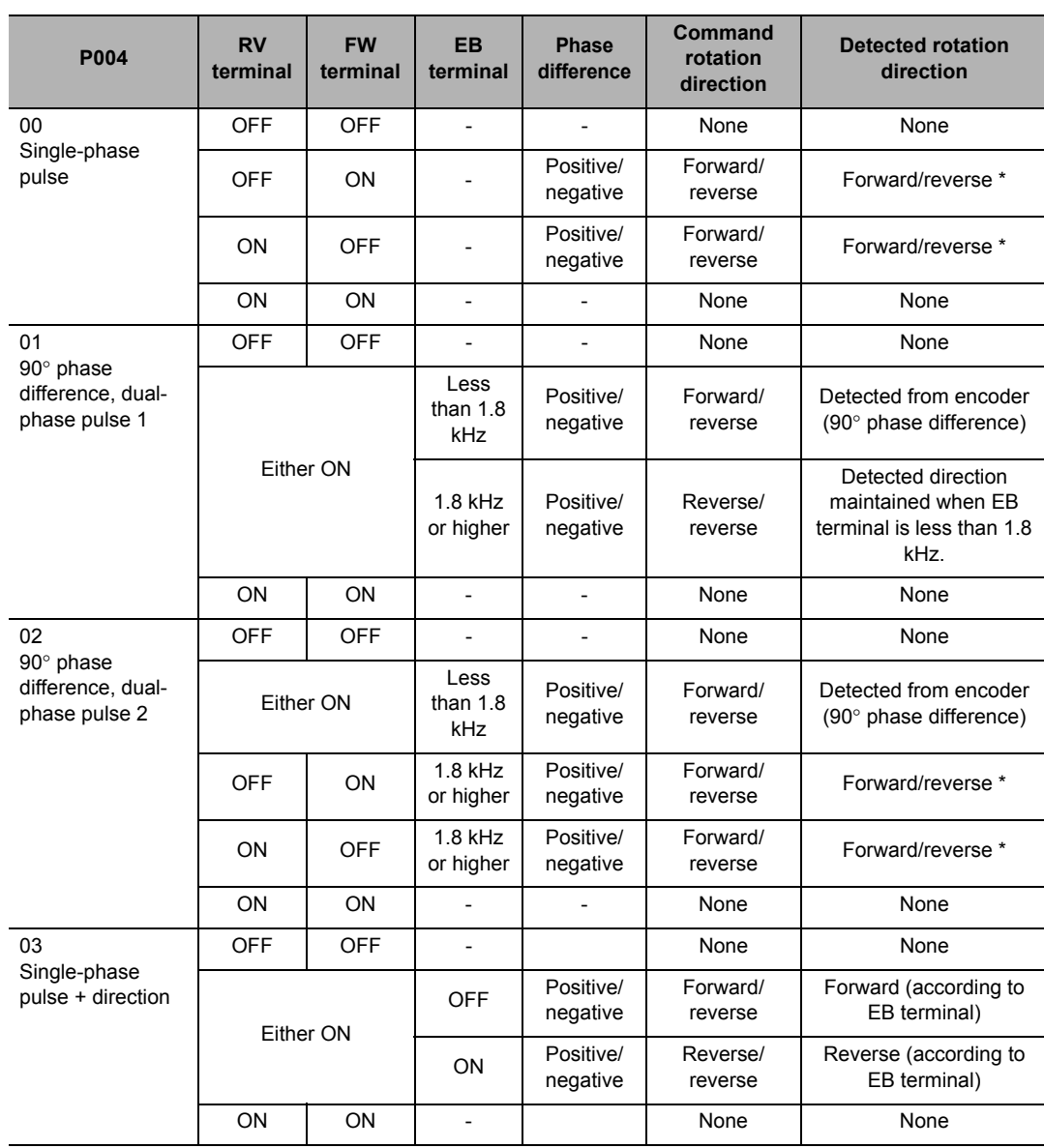

#### Determining the Command Rotation Direction and Detected Rotation Direction

- If the command rotation direction changes before the completion of positioning, the current detected rotation direction will be maintained until deceleration of the Inverter output frequency has been completed and then the command rotation direction will be used. However, even if the Inverter output frequency follows the command rotation direction the actual number of motor rotations may not keep up, and the present position will be counted in the opposite direction until it catches up, causing deviation. If this occurs, operation can be improved by increasing the acceleration/deceleration time.
- \*3. When a rotary coordinate system such as a turntable is used, setting b075 = 01 allows for positioning in the rotation direction corresponding to the shorter moving distance. In this case, set the position per rotation in the rotary coordinate system, in Multi-step Position Command 0 (P060). (This must be a positive value.) The set value of P060 is used to determine the correct rotation direction. For position commands for which movement will actually be stopped, set a multi-step position other than P060 (for example, P061 = 6000). Take note that this function can be used only when Feedback Pulse Train Input (P004) is "00" or "01."

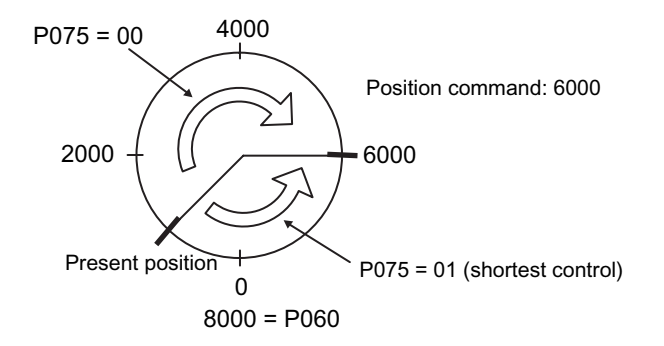

- \*4. This setting is not required if control method is set to Sensorless vector control (A044/A244 = 03).
- \*5. If P004 is 00, counting will not be performed if the motor runs idle when neither FW nor RV is input. (This is because FW/RV specify the motor rotation direction.) The value of d030 is cleared when PCLR (position clear signal), SPD (speed/position switch signal), ORG (zero return start signal) or RS (RS terminal input) turns ON or the power supply is turned ON. Calculations are based on a x1 number of pulses and are not dependent on whether a single-phase or dual-phase encoder input is used.

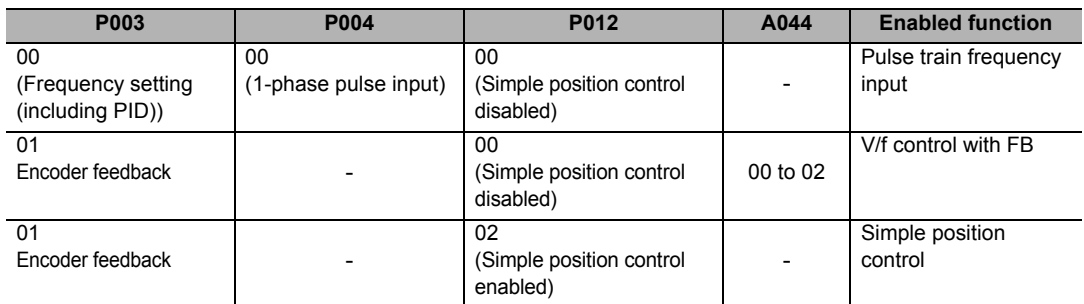

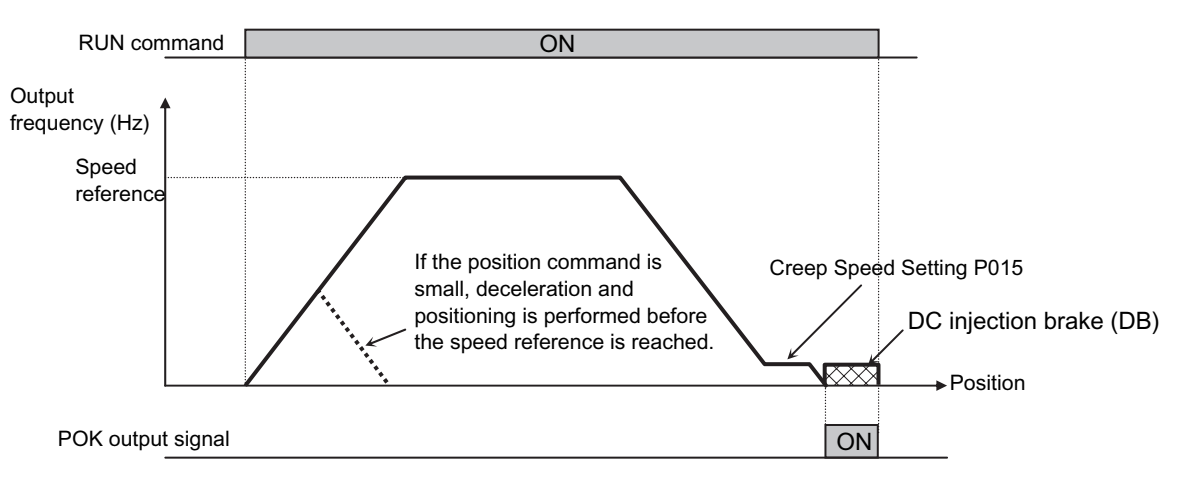

In simple position control, DC injection braking (DB) is applied after moving to the target position according to the following:

- (1) Position command
- (2) Speed reference (frequency reference)
- (3) Acceleration time, deceleration time

DC injection braking must be set. (DC injection braking (DB) will remain effective until the RUN command is turned OFF.)

In absolute position control, the frequency reference and acceleration/deceleration reference conform to the currently selected parameters.

The exact target position may not be achieved depending on the DC injection braking force or creep speed setting. Adjust the strength of the DC injection brake to minimize rotational fluctuations when the DC injection brake is applied and in a range that will not cause the electronic thermal to trip. If the creep speed setting is small, displacement will tend to be smaller.

The trigger for starting deceleration according to the speed reference is as follows:

Number of pulses required for (the number of rotations equivalent to the triangle for deceleration from the current frequency at the applicable deceleration time + 1.25 rotations) < Position deviation

If movement decelerates to the creep speed before the following stopping condition is met, movement continues at the creep speed. Movement stops using DC injection braking when the position deviation becomes less than 50 pulses (calculated at x4).

If the position command is set to a low value, the Inverter may conduct deceleration and perform positioning before the speed command value is reached. If the position command is "0," DC injection braking (DB) is applied immediately when the RUN command is turned ON.

The position at power-on is recognized as the zero (position = 0). (When the power is turned off, the current value is cleared.)

If the current position counter exceeds the specified position range, a Position Control Range Trip (E83) occurs and the Inverter runs freely. If the PCLR terminal is allocated, turning ON the PCLR terminal clears the current position counter. (The internal position deviation counter is cleared simultaneously.)

In Reset Selection (C102), select "03: Trip reset only."

If Reset Selection (C102) is not set to 03, turning ON the Inverter's reset terminal (STOP/RESET key) clears the current position counter. To operate the Inverter by using the current position count value after resetting a trip by turning ON the reset terminal (STOP/RESET key), be sure to set Reset Selection (C102) to 03.

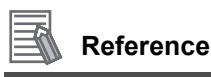

- In the simple position control mode, the direction of RUN command (FW, RV) does not indicate the rotation direction. The FW or RV signal starts or stops the Inverter. The Inverter runs forward when "Target position - Current position" is a positive value, or runs in reverse when it is a negative value.
- In the simple position control mode, the ATR terminal is disabled.(Torque control is disabled.)

#### **Multi-step Position Switching Function (CP1/CP2/CP3)**

Selection of multi-step positions 0 to 7 becomes possible when "66: CP1" to "68: CP3" are allocated to Multi-function Input Selections (C001 to C007).

Set position commands in Multi-step Position Commands 0 to 7 (P060 to P067). (The unit is based on poool setting. This is not dependent on whether a single-phase or dual-phase encoder input is used and no need consider for x4 operation.)

If no position command is allocated to the terminals, Multi-step Position Command 0 (P060) is defined as the position command.

**Functions**

**Functions** 

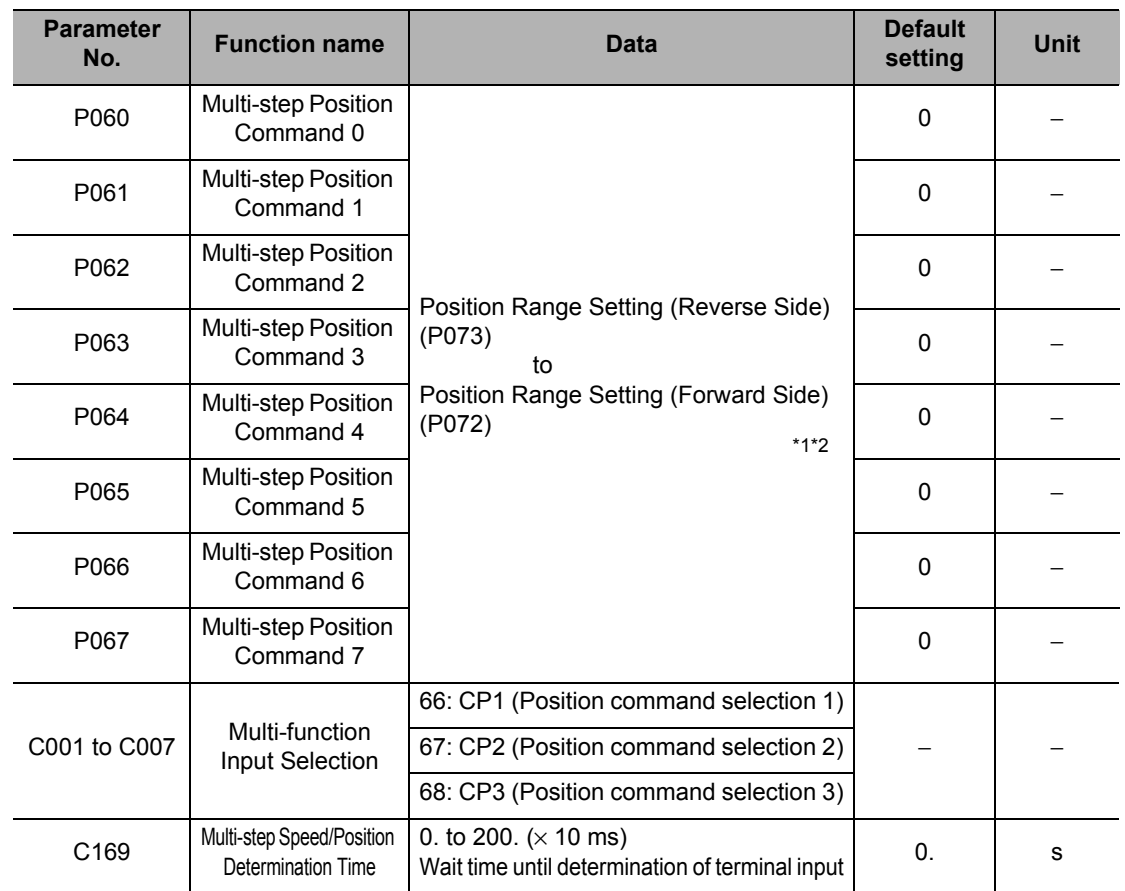

\*1. Only when P075 is set to 01 the position corresponding to one rotation in the rotary coordinate system should be set in Multi-step Position Command 0 (P060).

\*2. +: Forward rotation from the zero

− : Reverse rotation from the zero

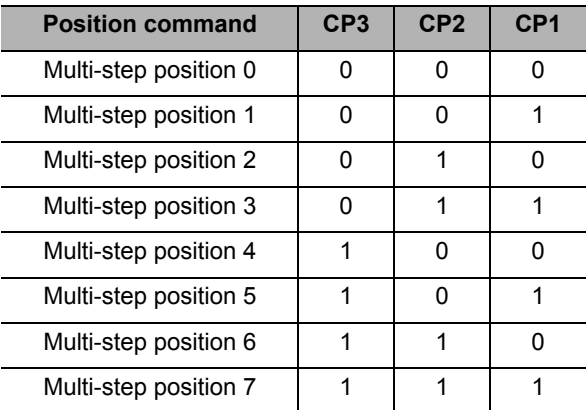

To prevent an erroneous input due to a time lag between inputs in the multi-step position command input mode, the wait time until the terminal input is confirmed can be set using Multistep Speed/ Position Determination Time (C169). This prevents the transition status before input establishment from being applied.

After an input change is detected, data will be confirmed upon an elapse of the time set in C169. Note that the longer the determination time, the slower the input response.

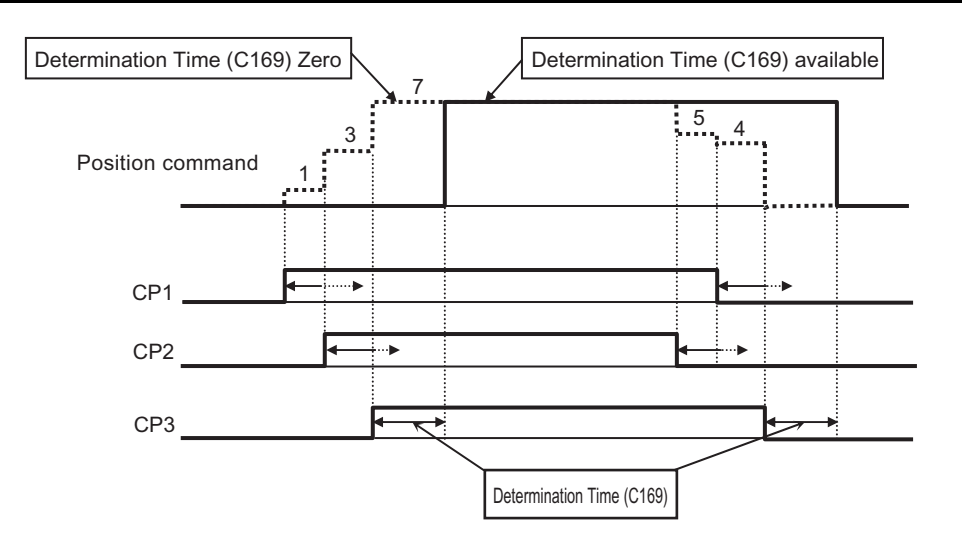

#### **Speed/Position Switching Function (SPD)**

To perform speed control operation in the simple position control mode, turn ON this terminal. While the SPD terminal is turned ON, the current position counter remains at zero. When the SPD terminal is turned OFF during operation, position control operation is started the moment the terminal is turned OFF (speed/position switching). At this time, if the position command is "0" the Inverter immediately stops. (Hunting may occur depending on the DC injection braking force.)

#### ₹ **Reference**

- While the SPD terminal is ON, the Inverter runs in the direction specified by the run command. Accordingly, set P004 to 02 (90° dual-phase pulse 2) when using this function.
- When using speed/position switching (SPD), set P075 (Positioning Mode Selection) to 00 (limit).

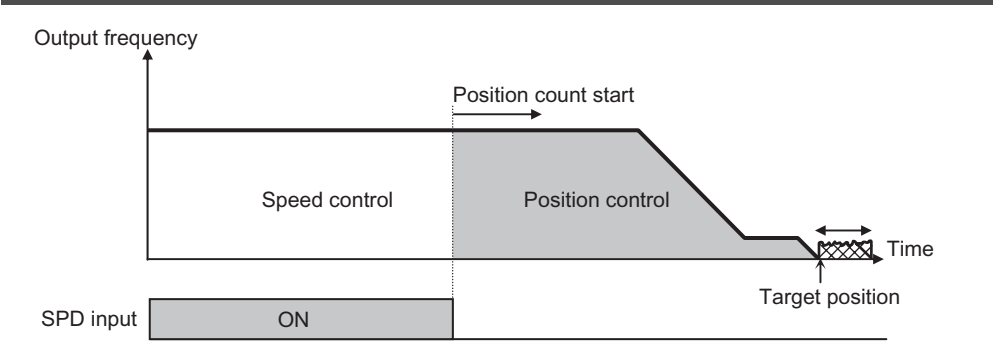

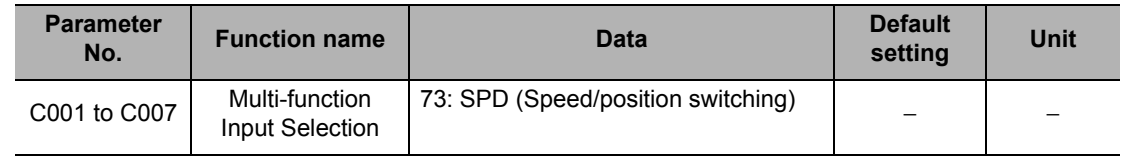

#### **Zero Return Function**

This function performs two types of zero return operations according to Zero Return Mode (P068).

Zero return starts when the Zero return start signal (70: ORG) turns ON. When zero return is complete, the current position is cleared  $(= 0)$ .

Select the zero return direction in Zero Return Direction Selection (P069).

If zero return is not performed, the Inverter performs position control with the position at poweron defined as the origin.

force.)

#### **Reference**

When using the zero return function (mode 1 or 2), set P075 (Positioning Mode Selection) to 00 (limit).

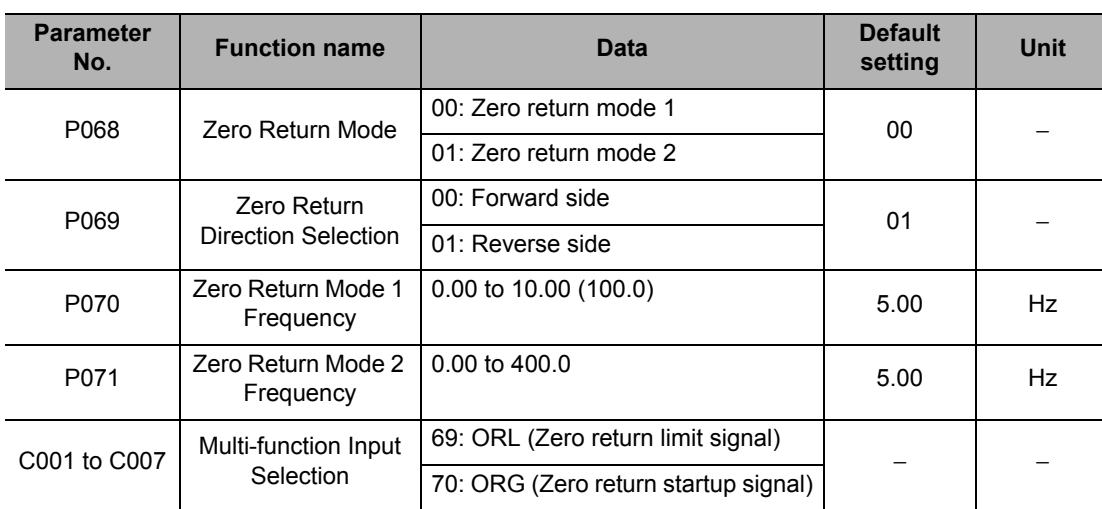

#### **Zero Return Mode 1 (P068 = 00)**

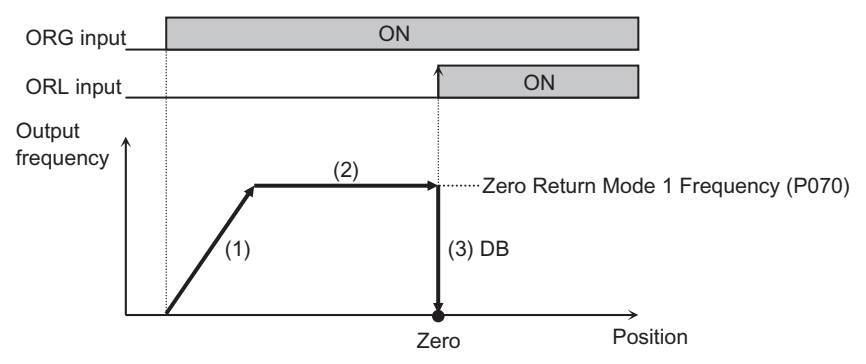

(1) Accelerate until the zero return mode 1 frequency (speed) according to the acceleration time.

(2) Operate at the zero return mode 1 frequency (speed).

(3) Apply DC injection braking (DB) the moment an ORL signal is input.

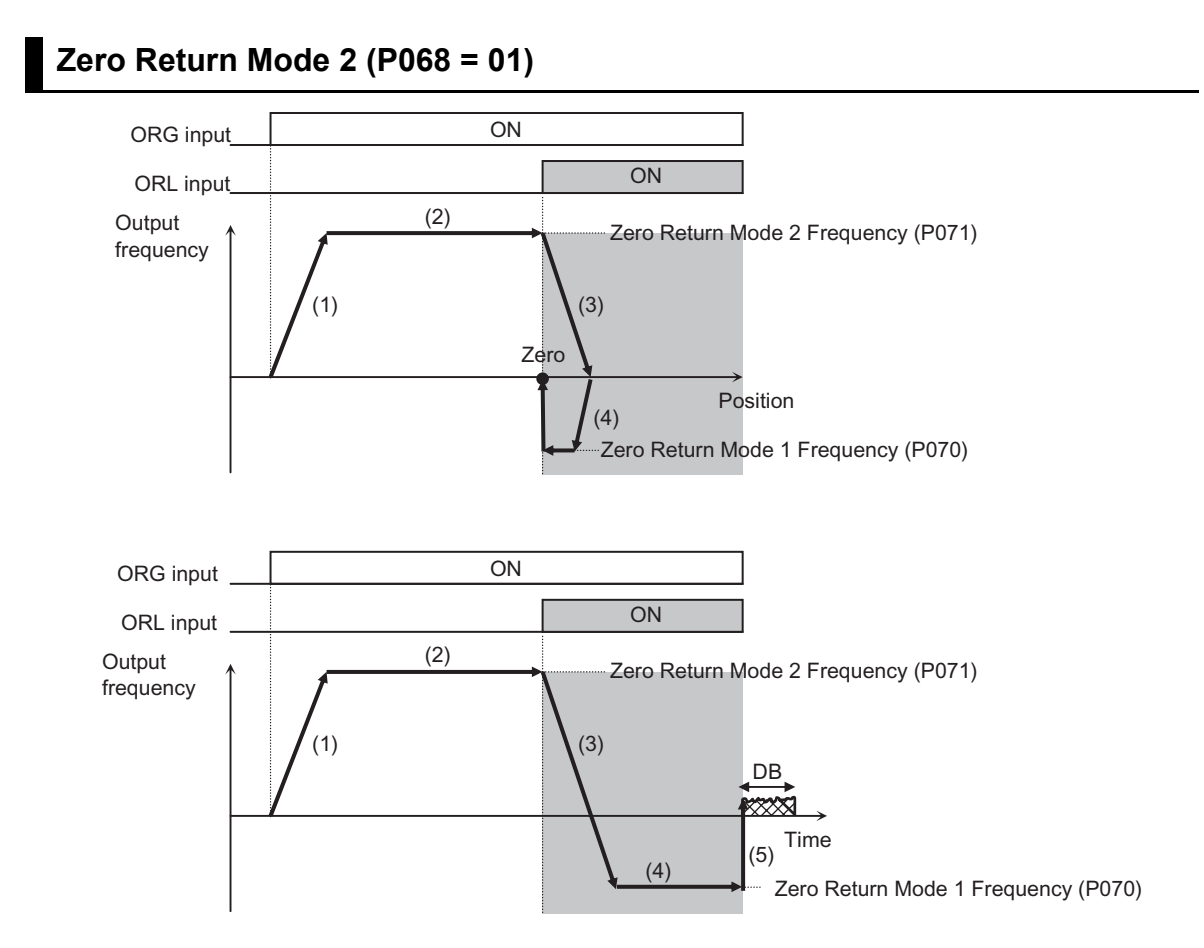

(1) Accelerate until the zero return mode 2 frequency (speed) according to the acceleration time.

- (2) Operate at the zero return mode 2 frequency (speed).
- (3) Start decelerating the moment the ORL signal turns ON.
- (4) Operate in the reverse direction at the zero return mode 1 frequency (speed).
- (5) Apply DC injection braking (DB) the moment the ORL signal turns OFF.
# **5-13 Safety Function**

# **Overview of Safety Function**

The safety function is designed so that the safety stop function of category 0 (uncontrolled stop) specified in IEC 60204-1 is used to meet the safety standard of Stop PLd under ISO 13849-1.

The safety input function allows inverter output when current is flowing to both the GS1 and GS2 terminals. When the safety input function actuates, the Inverter's output transistor operation is stopped while ensuring the level of safety conforming to the above standard, and the electric power to the motor stops (the motor executes a free-run stop).

- It takes less than 10 ms after the safety input is received until the output is stopped.
- An Emergency Shutoff (E37) message is displayed and a trip occurs. In the case of a competitive External Trip (E12) setting, the Emergency Shutoff (E37) setting is given priority unless at poweron.

Note. If the EDM function is not used, PLc under ISO13849-1 applies.

# **Safety Function Setting**

Turn ON the safety function selector switch while the Inverter power is turned OFF. The GS1 input and GS2 input are allocated to multi-function input terminals S3/GS1 and S4/GS2 automatically.

If the EDM output (safety monitor output) is used, turn ON the EDM function selector switch. The EDM output is allocated to multi-function output terminal P11/EDM automatically.

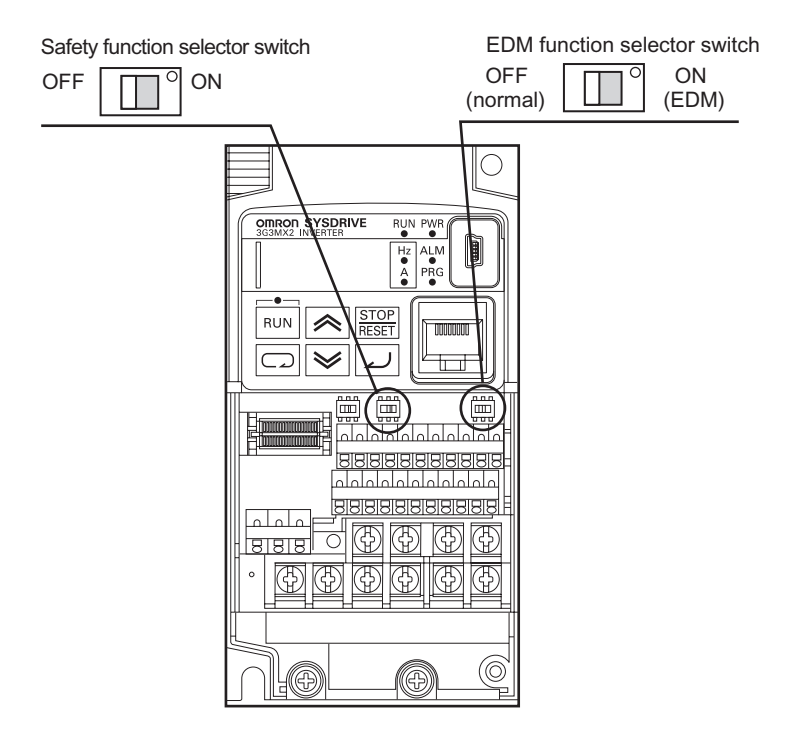

 Take note that when the safety function selector switch or EDM function selector switch is turned ON and then OFF, the input/output terminals previously allocated to the GS1/GS2 inputs and EDM output are reset to "no," meaning no allocation and the I/O contact selection remains NC contact.

# **How to Wire for/Use Safety Function**

Observe the above safety standard and follow the wiring example. Be sure to use both the GS1 input and GS2 input to design a system where both GS1 input and GS2 input are turned OFF upon actuation of the safety function.

Upon detecting an OFF state of the GS1 input or GS2 input, the Inverter actuates the safety function and stops the output.

# **Reference**

 The safety monitor (62: EDM) turns ON when the output is cut off upon detection of an OFF state of both the GS1 input and GS2 input signals. If the output stopped due to the safety function but the EDM output did not turn ON, check the GS1 and GS2 input circuits and EDM detection circuit.

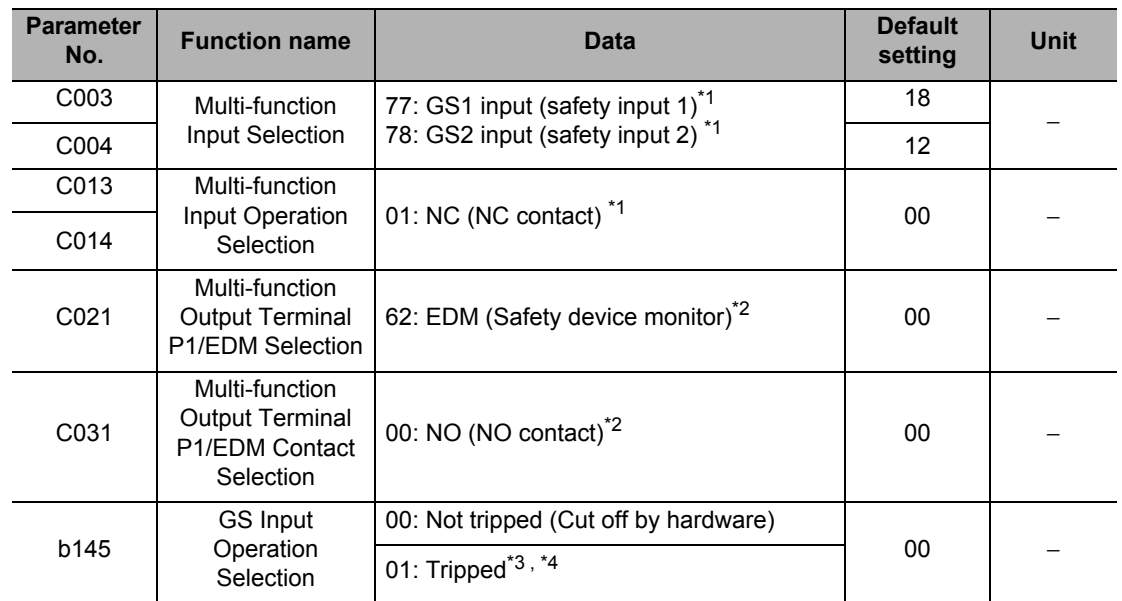

\*1.When the safety function selector switch is turned ON, this setting is applied forcibly and the selection can no longer be changed.

\*2.When the EDM function selector switch is turned ON, this setting is applied forcibly and the selection can no longer be changed.

\*3. An E37 trip occurs. In the case of a competitive External Trip (E12) setting, "E37" setting is given priority unless at power-on.

\*4.If either the GS1 or GS2 input terminal turns ON while an E37 trip is still present, safety cannot be ensured by the safety function.

# **Wiring Example**

# **Wiring Example**

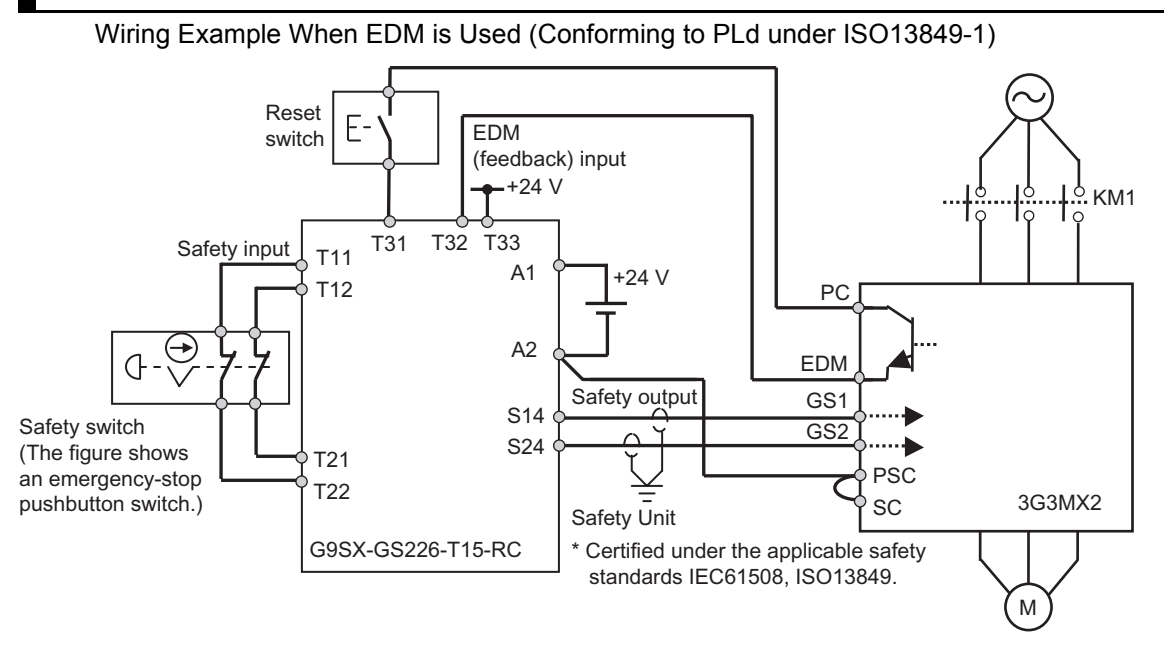

When the emergency stop button is pressed, the current flowing through GS1 and GS2 is cut off and the Inverter output is cut off. As a result, the motor enters a free-run status. This operation corresponds to stop category 0 under IEC60204-1.

- Note 1. Shown above are wirings that apply when the multi-function input terminals are used based on the source logic. If they are used based on the sink logic, the wiring must be changed. For details, refer to ["Connection to Programmable Controller \(PLC\)" on page 2-22.](#page-50-0)
- Note 2. The safety relay and emergency shutoff input signal line must use a shielded coaxial cable such as RG174/U (by LAPP) per MIL-C17 or KX3B per NF C 93-550 with an outer diameter of 2.8 mm and length of 20 m or less. Ground the shield.
- Note 3. All inductor parts such as relays and contactors must have an overvoltage protection circuit.

## **Example of System Components**

Shown below is an example of peripherals conforming to the applicable safety standards which are recommended as system components.

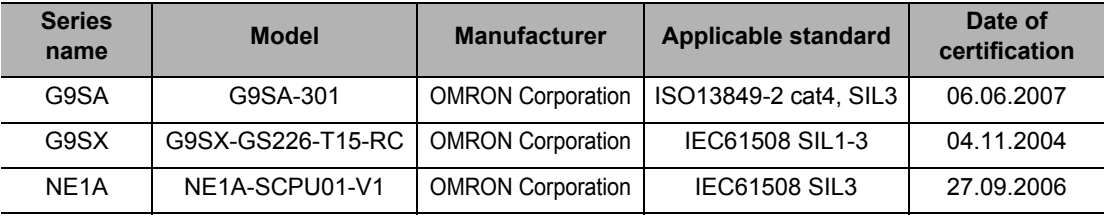

The Inverter meets the PLd safety requirement only when combined with PLd-compliant equipment.

**Functions**

**Functions** 

## **Periodic Inspection**

If the current stops flowing to either the GS1 or GS2 terminal while the safety function is operating, the Inverter cuts off output. Accordingly, absence of defect in GS1 and GS2 wirings must be inspected periodically. Be sure to conduct a periodic inspection once a year. The wiring inspection method for GS1/GS2/EDM is shown below.

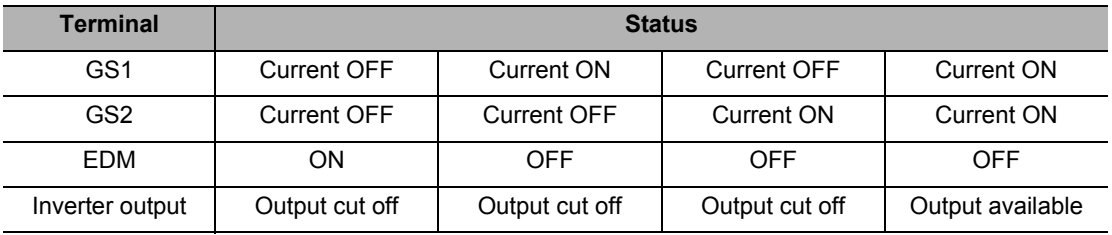

## **Precautions**

- To make sure the safety function operates normally, evaluate the overall safety system against all risk factors.
- The safety function does not mean the input is cut off or output is electrically insulated. Before installation or maintenance work, turn off the Inverter input power supply.
- The wires used for the safety function must be 30 m or shorter.
- If common GS1 and GS2 are used for two or more Inverters, be sure to install a diode according to ["Note on Use of Multiple Inverters" on page 2-24.](#page-52-0) GS1 and GS2 may turn ON, thus causing the Inverter to produce output even in the safety mode.

# **5-14 Other Functions**

The following explains the functions other than those relating to operation settings, such as initialization setting functions.

# **Initialization Setting**

The set values can be initialized to the factory defaults. The fault monitor data can also be cleared.

To prevent inadvertent initialization, initialization cannot be performed unless multiple parameters are set.

Total RUN Time (d016) and Power ON Time Monitor (d017) cannot be cleared.

If Display Selection (b037) or Soft Lock Selection (b031) is set, initialization cannot be performed because the following parameters used in initialization cannot be accessed. Cancel the fixed display or soft lock and then perform initialization.

• If you forget the password, there is no other means for recovery. Exercise due caution when setting a password.

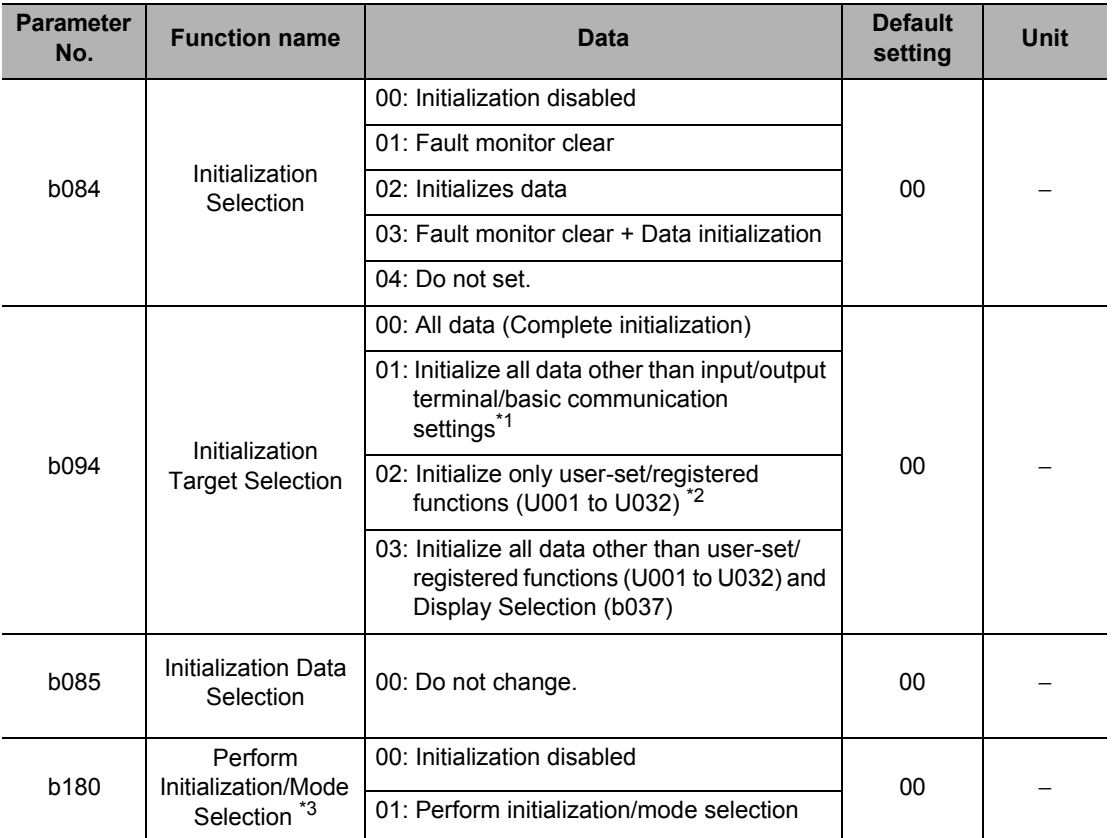

\*1.Refer to the next page for the details of "input/output terminal/basic communication settings" when Initialization Target Selection is set (b094 = 01).

\*2.Only the data of user-registered parameters are initialized and the user-registered parameters themselves remain.

\*3.Exercise caution because when "01" is selected for Perform Initialization/Mode Selection (b180) and the Enter key is pressed, initialization starts immediately and the process cannot be undone.

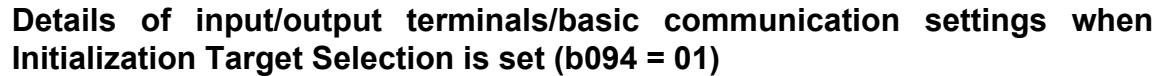

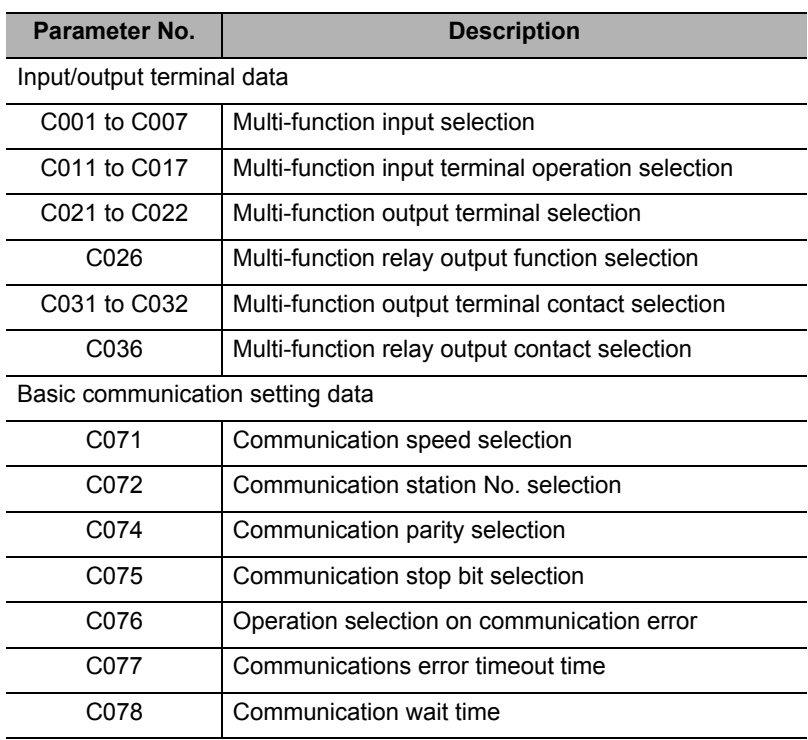

# **Initialization Method (Complete Initialization of Fault Monitor/Data)**

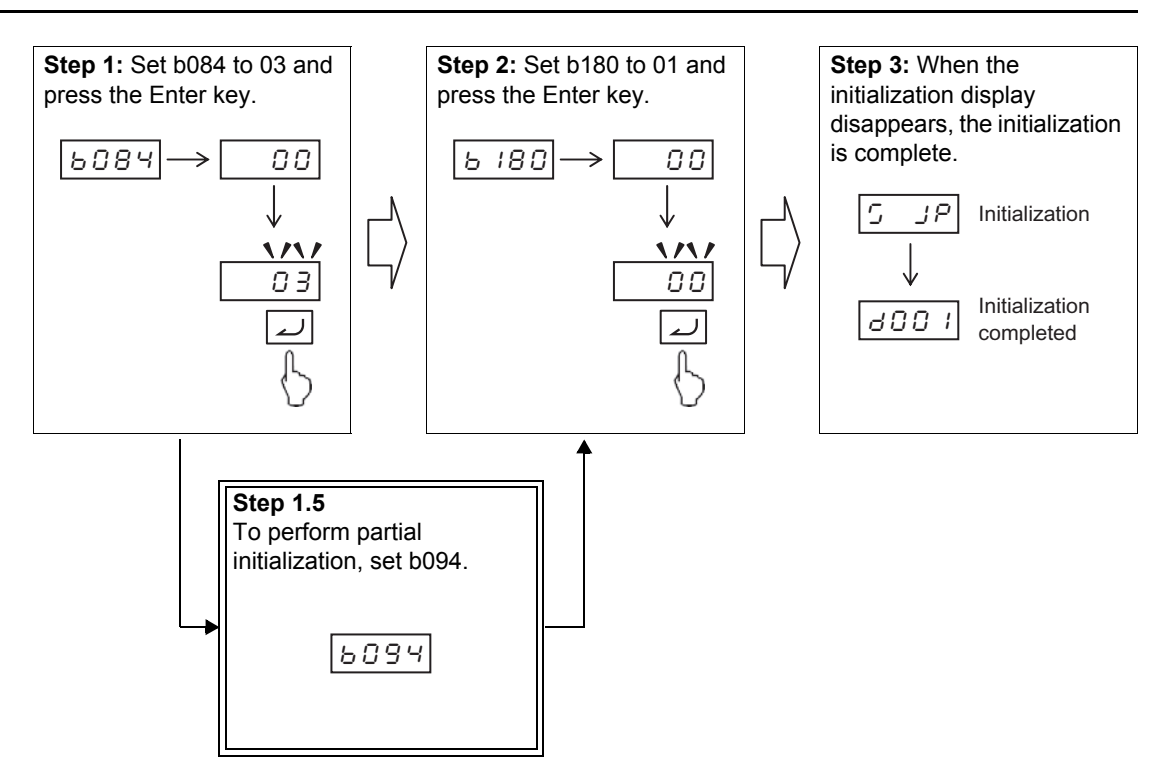

# **How to Clear Fault Monitor**

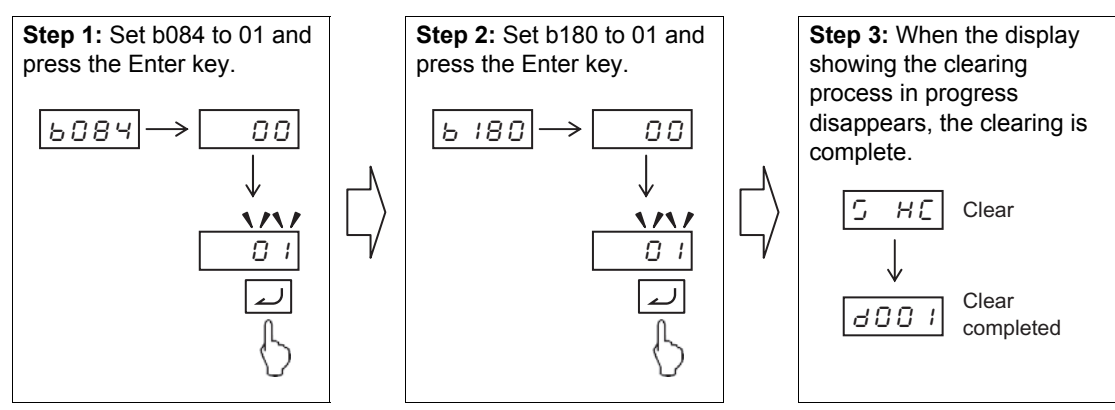

- Note 1: To prevent inadvertent initialization, b084 and b180 will return to 00, even if changed, once the initialization is complete and when the power is reconnected.
	- Set these parameters every time the initialization is performed.
- Note 2: Even if initialization is performed, the parameters for Initialization-related Functions (b085, b094), Heavy/Light Load Selection (b049), FV/FI Adjustment (C081, C082) and Thermistor Adjustment (C085) are not initialized.
- Note 3: Once initialized, the current settings can no longer be restored.

**Functions**

**Functions** 

# **User Parameter Manual Setting Function**

"U" parameters are user parameters, and up to 32 parameters can be registered, as desired. When user parameters are set and then Display Selection (b037) is set to "02: User setting," only the functions registered under U001 to U032, d001, F001 and b037 will be displayed thereafter.

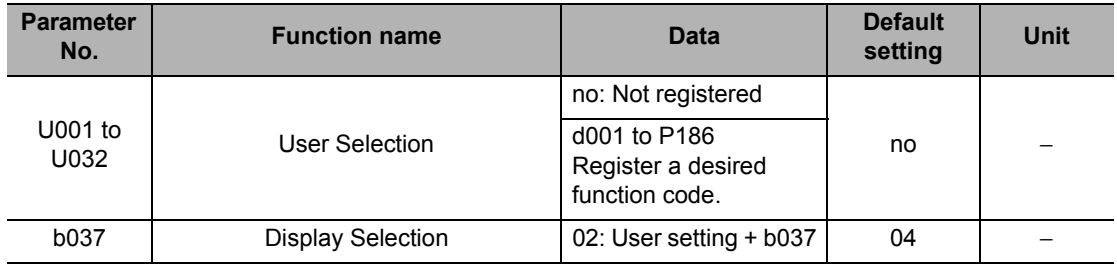

# **User Parameter Automatic Setting Function**

When User Parameter Automatic Setting Function (b039) is set to "01: Enabled," the parameters subjected to a data change are automatically stored in sequence under U001 to U032. This data can be used as modification records.

The screen information (parameters) is stored when the Enter key is pressed. The monitor screens (d\*\*\*) are also stored in the same manner.

U001 is the latest parameter, while U032 is the oldest parameter.

The same parameter is not duplicated. If the number of parameters stored exceeds 32, the oldest parameters are erased (from U032).

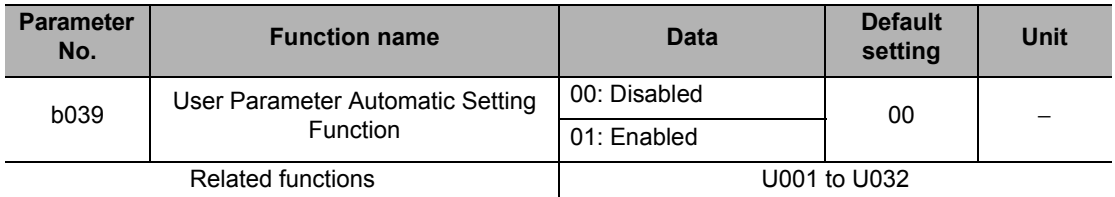

Note: Take note that all parameters that are currently registered in User Parameters (U001 to U032) when b039 is changed from 00 to 01 will be initialized (set to "no").

# **Inverter Mode Selection**

Changing the setting of Inverter Mode Selection alone does not change the mode. After changing this setting, perform an initialization/Mode Selection Command (b180). When the Inverter mode is changed, the fault monitor data is cleared and the parameters are initialized. The current Inverter mode can be monitored using d060.

Although the maximum output frequency of the 3G3MX2 is 400 Hz, switching to the highfrequency mode permits output of up to 1,000 Hz. Since the high-frequency mode is supported only in the heavy load rating setting, set the high-frequency mode after selecting Heavy Load Rating (b049 = 00). (The rating type cannot be changed to light load when the high-frequency mode is selected.)

To perform initialization or clear the fault monitor data while in the high-frequency mode, set appropriate values in b084 and b094 and then perform initialization via b180 according to the normal initialization procedure. It is not necessary to set a value in b171.

Sensorless vector control operation cannot be performed in the high-frequency mode.

## **Switching between Normal Mode (Heavy Load Rating or Light Load Rating) and High-frequency Mode**

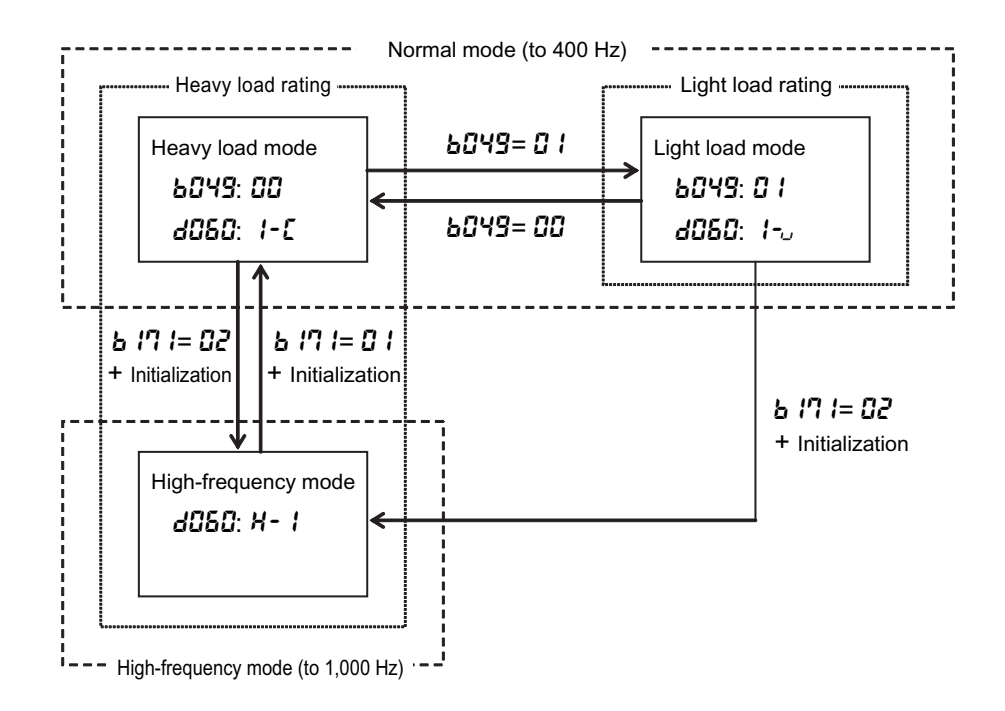

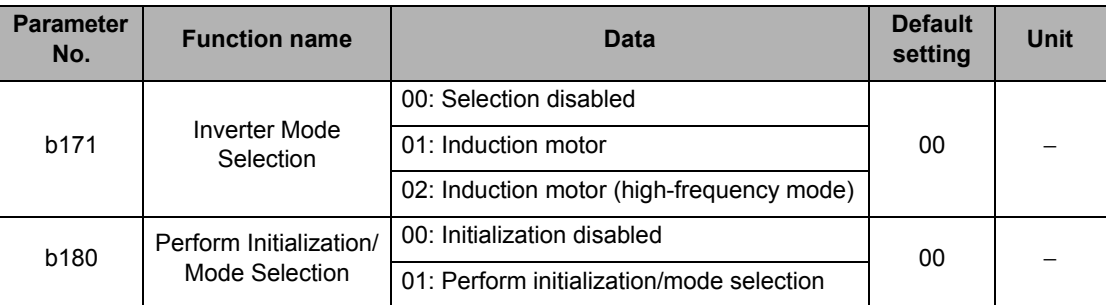

# **Major Differences between High-frequency Mode and Normal Mode**

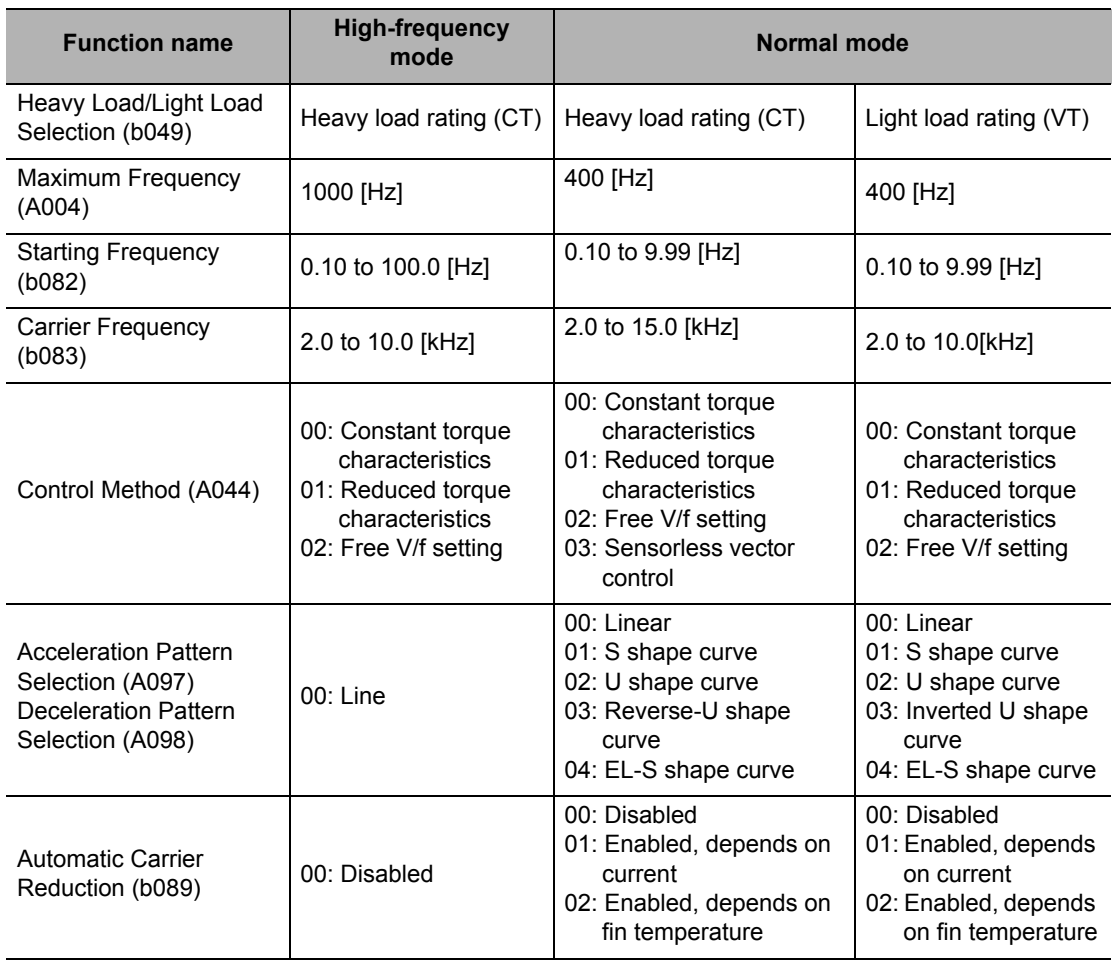

Note: In the high-frequency mode, the values are fixed and thus parameters b049, A097, A098 and b089 are not displayed.

## **The following table gives the differences in the setting ranges and default settings for parameters in Normal Mode with a Heavy Load Rating (CT) and High-frequency Mode.**

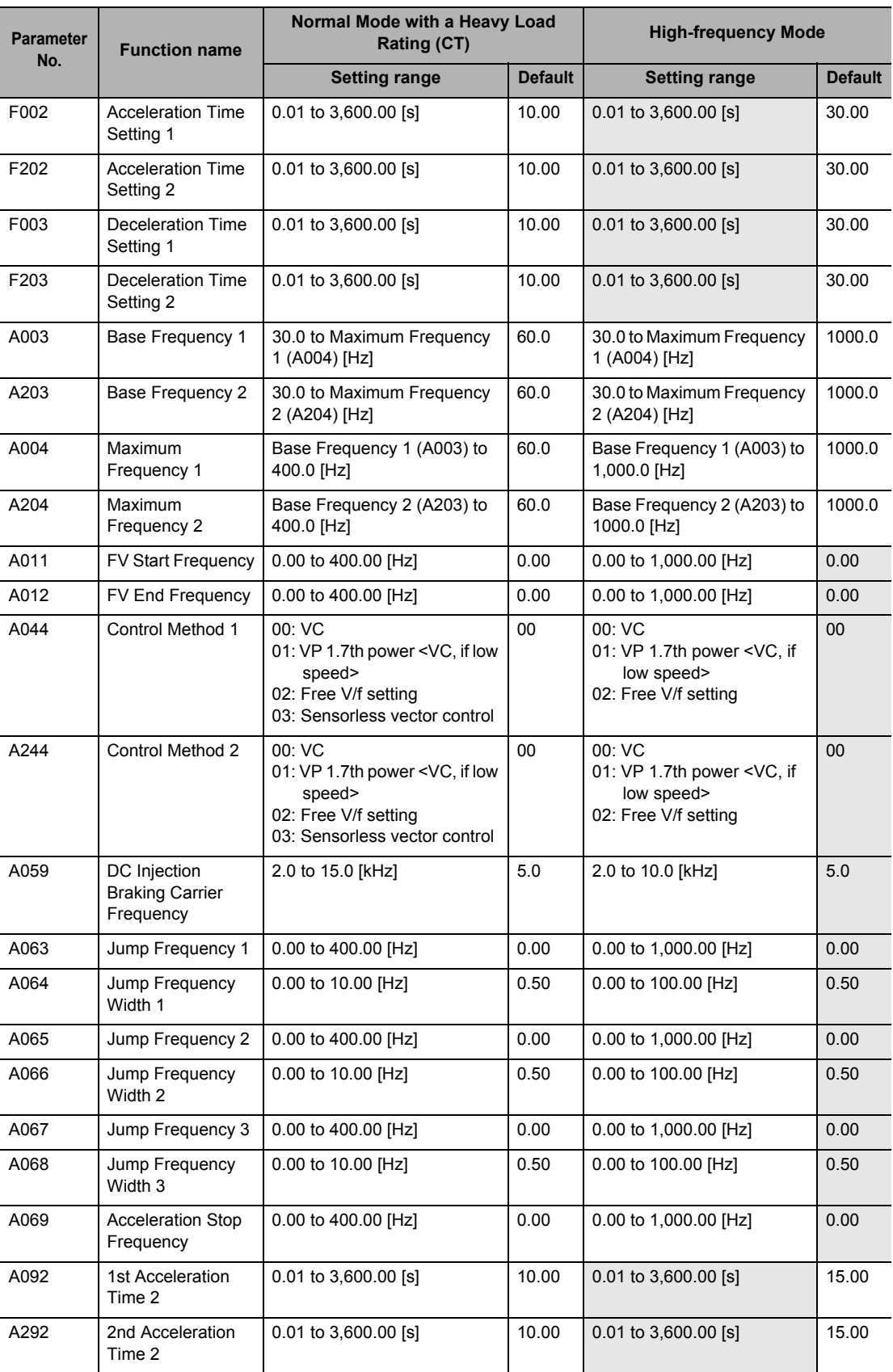

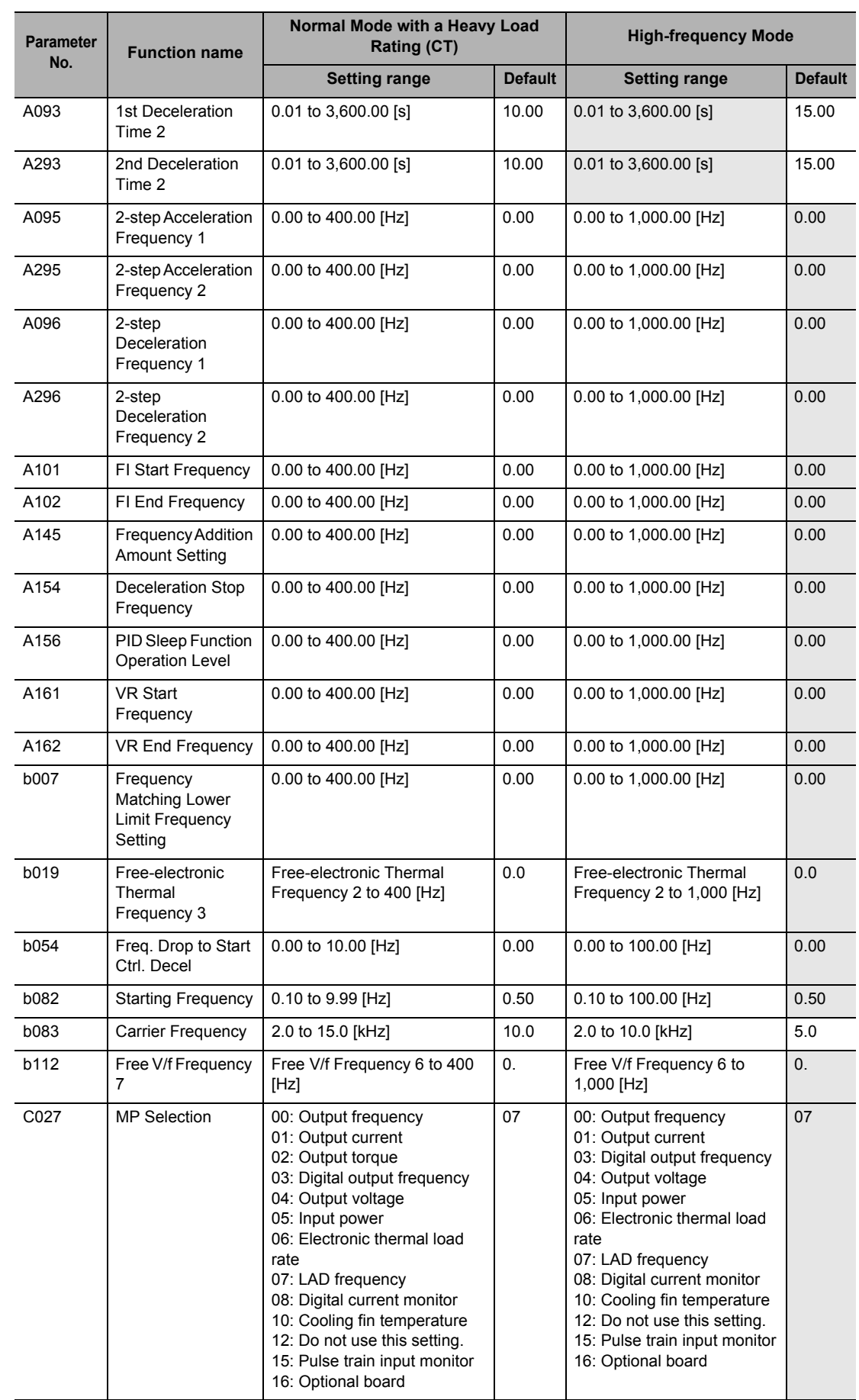

# **5-14 Other Functions**

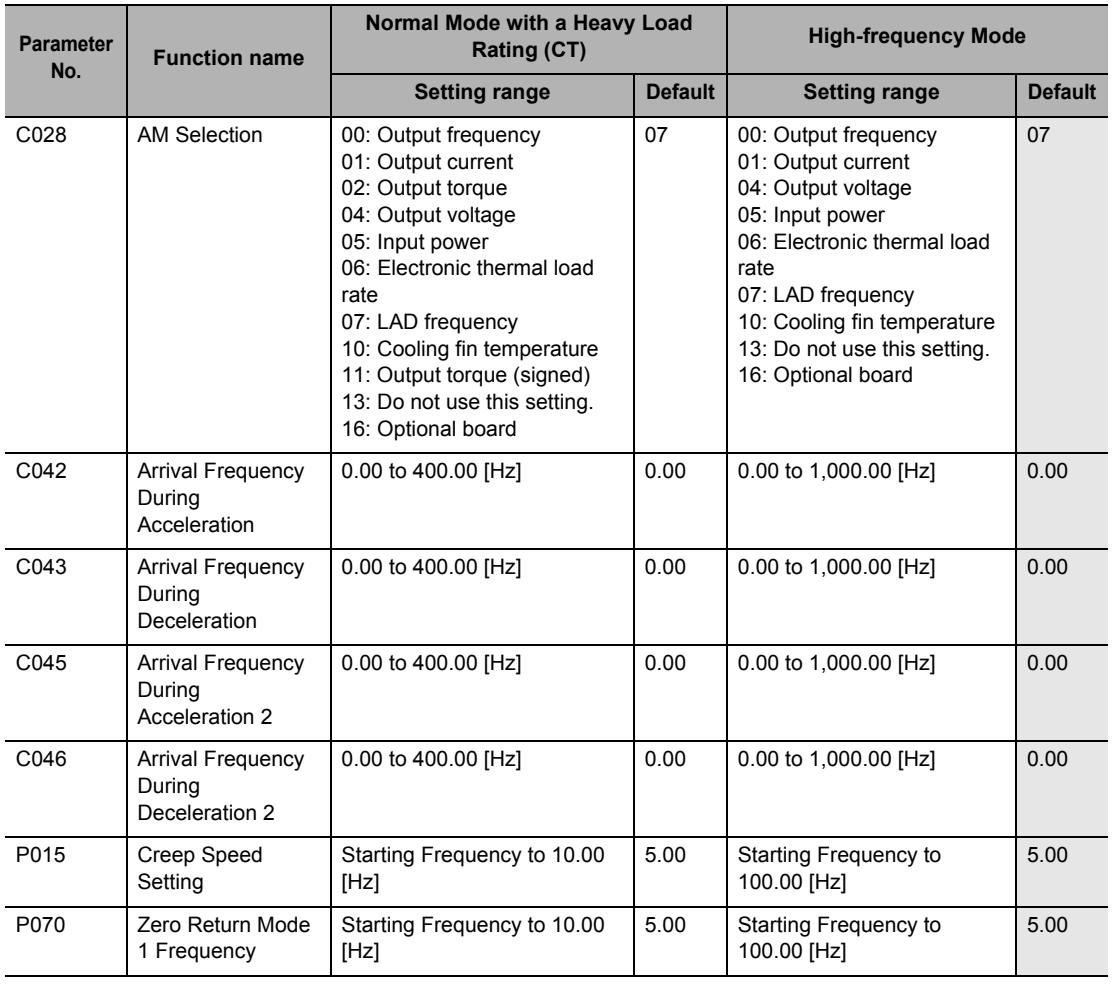

\* Shaded cells are the same as those for Normal Mode (heavy load rating).

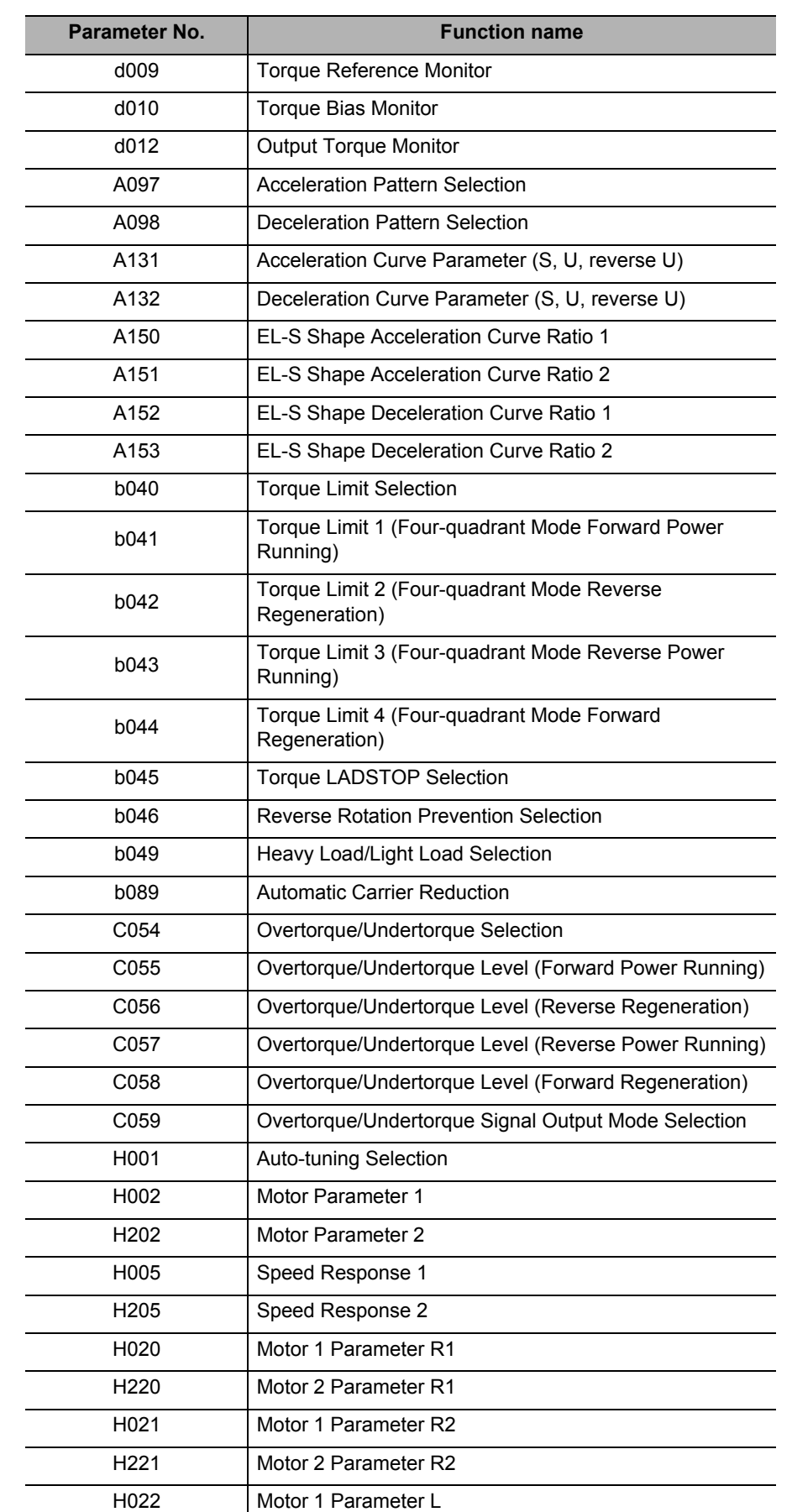

# **The following parameters are not displayed in High-frequency Mode.**

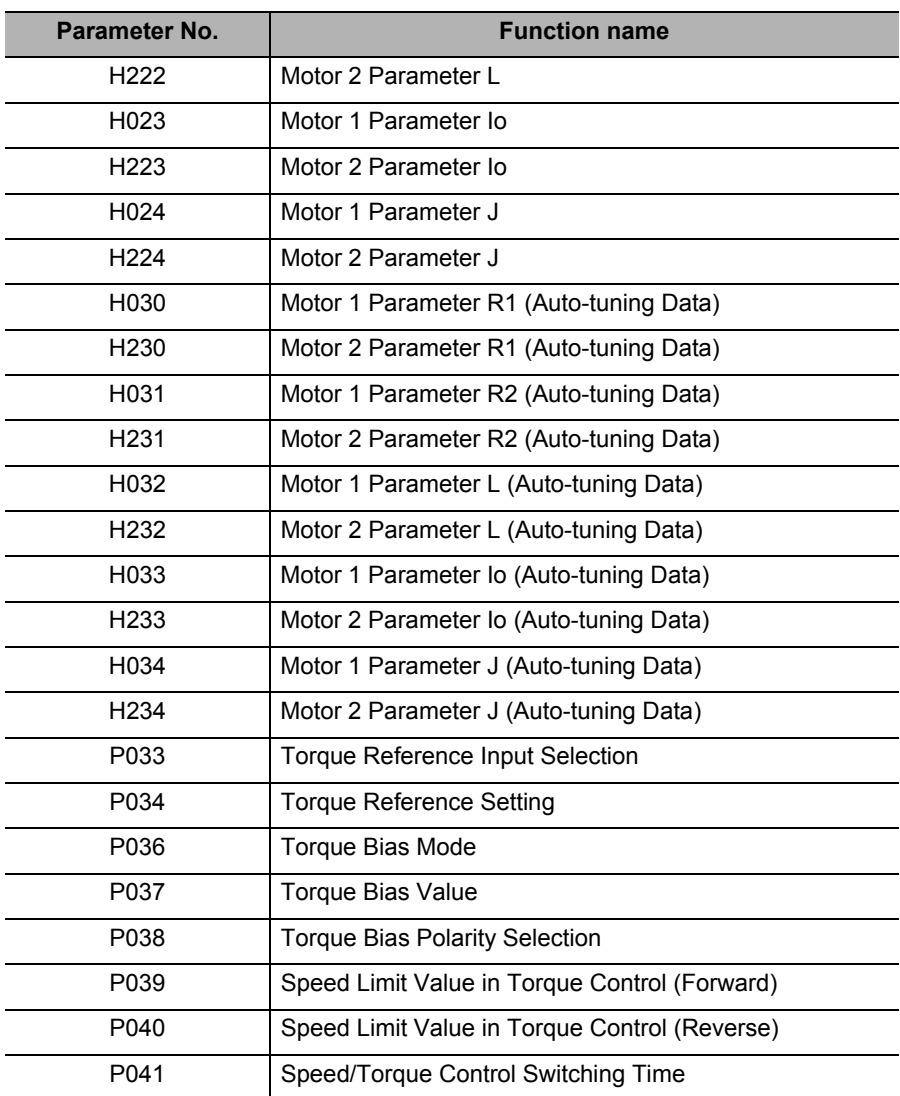

## **Multi-function Input Selections (C001, C002, C003, C004, C005, C006, and C007)**

In High-speed Mode, functions cannot be selected for the multi-function input terminals listed in the following table.

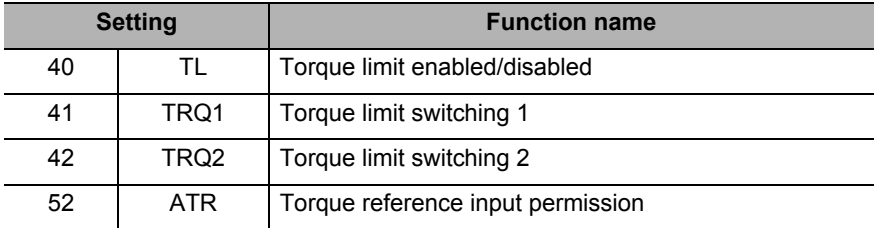

#### **Multi-function Output and Multi-function Relay Output Function Selections (C021, C022, and C026)**

In High-speed Mode, functions cannot be selected for the multi-function output and relay output terminals listed in the following table.

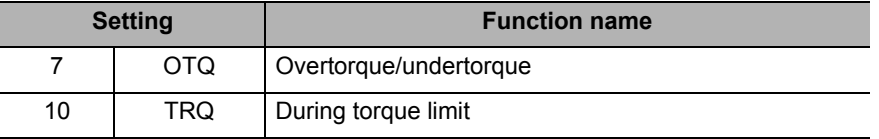

# 6

# **Communication Function**

Describes the connection and setting methods for implementing Modbus communication with external network control equipment, as well as each function required in this communication. The method of Co-inverter communication is also described.

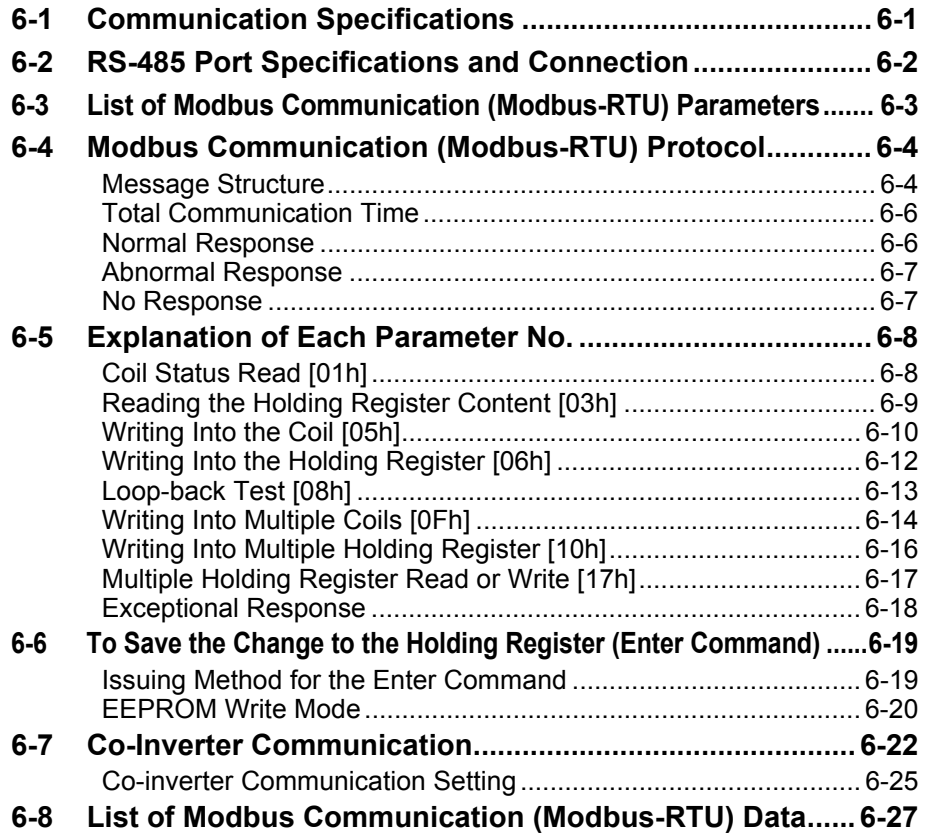

# <span id="page-305-0"></span>**6-1 Communication Specifications**

The 3G3MX2 Series Inverter comes standard with a RS-485 Modbus communication (Modbus-RTU) port to enable communication with external network control equipment. The communication specifications are specified below. The Modbus communications function of the Inverter cannot be used if an optional board that provides communications functions is mounted.

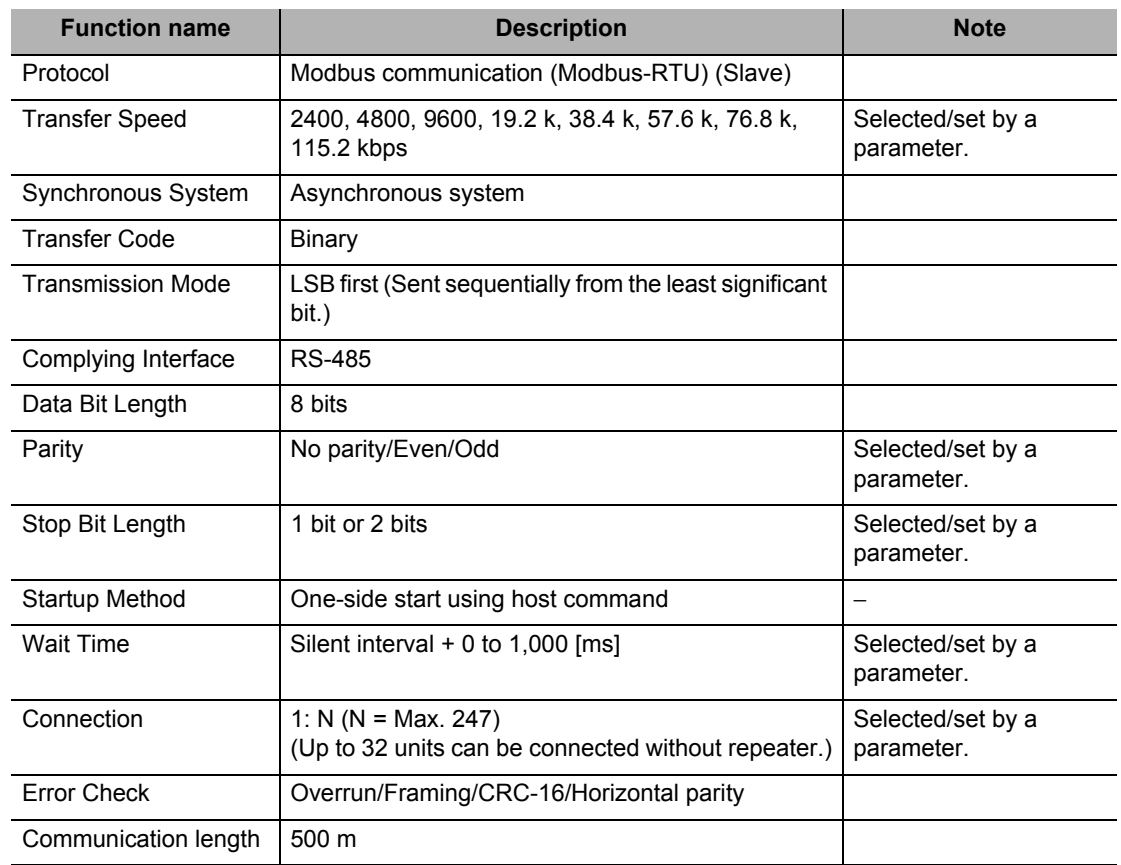

# <span id="page-306-0"></span>**6-2 RS-485 Port Specifications and Connection**

Each communication connector pin is shown below.

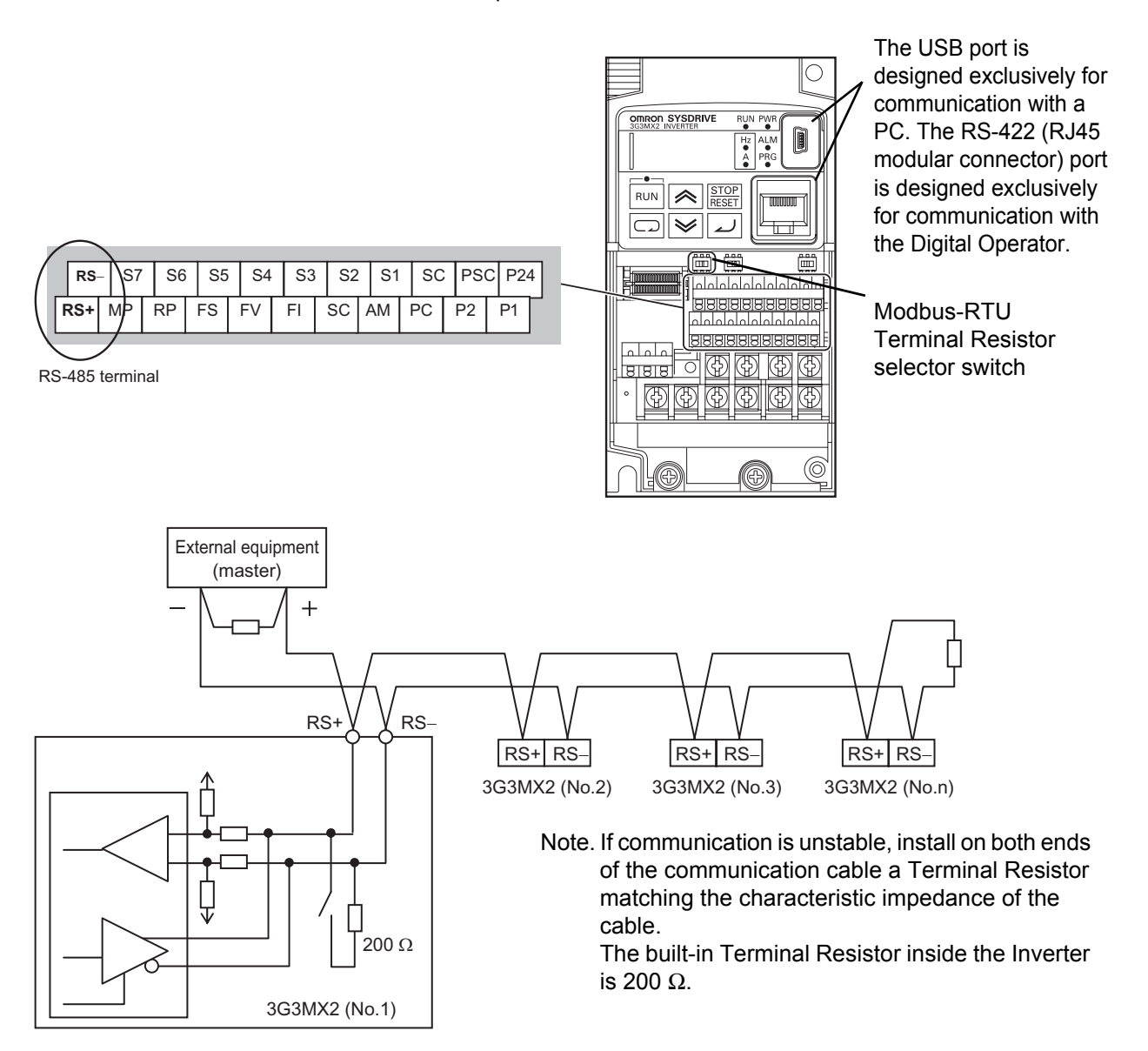

# <span id="page-307-0"></span>**6-3 List of Modbus Communication (Modbus-RTU) Parameters**

Set the following parameters according to the communication specifications. As for C071, C074 and C075, modified data are not reflected until the power is reconnected or a reset is performed. To perform a reset, turn the reset terminal (18: RS) OFF, ON and then OFF again.

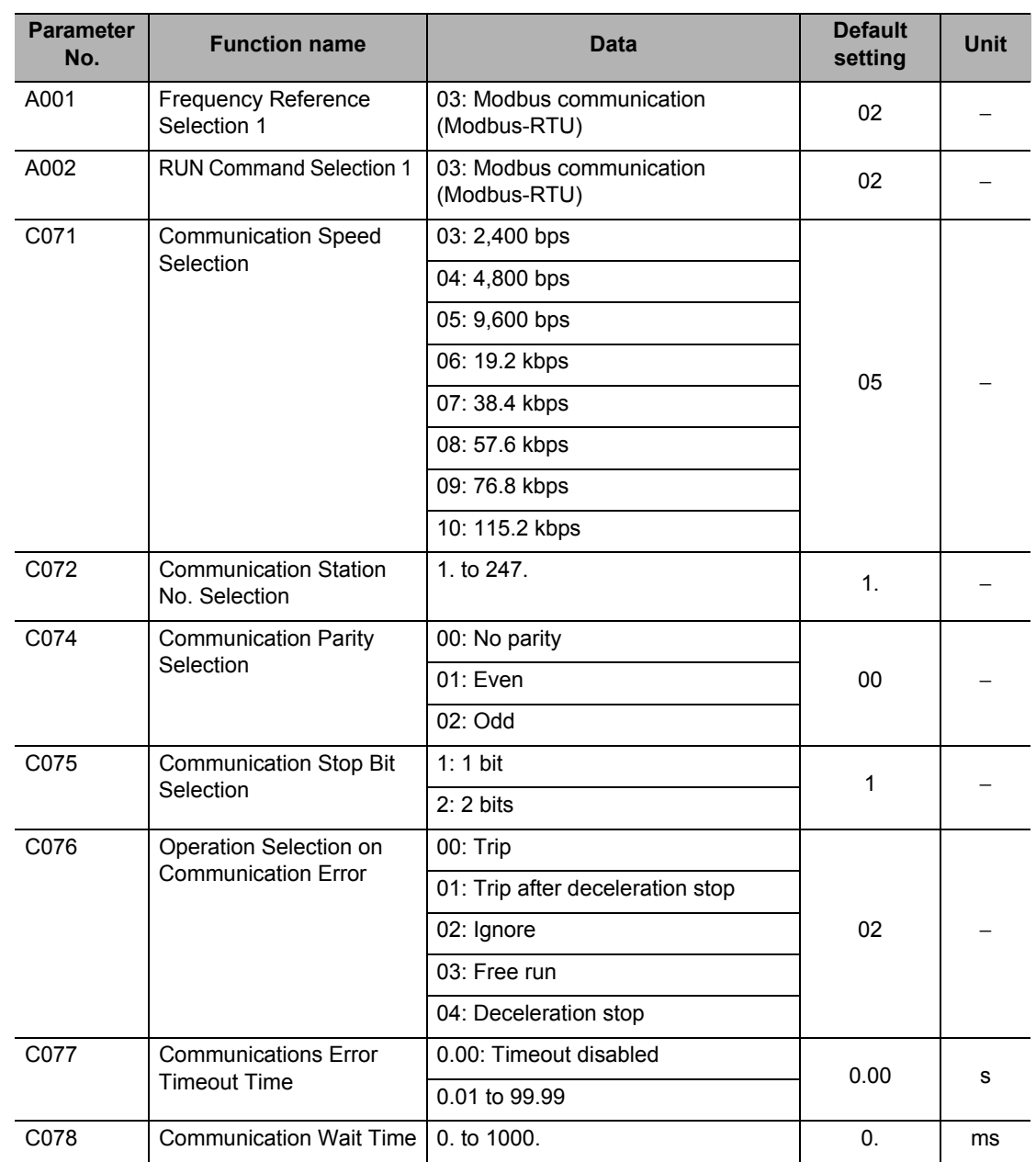

# <span id="page-308-0"></span>**6-4 Modbus Communication (Modbus-RTU) Protocol**

Follow the procedures below in regards to communication between the external control device and the Inverter.

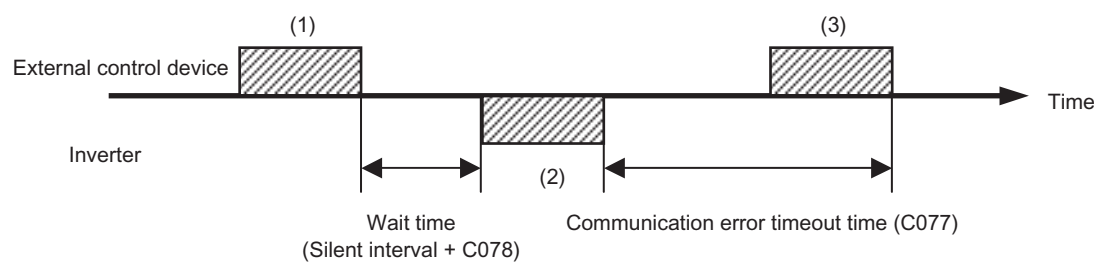

- (1) Frame to be sent from the external control device to the Inverter (Query)
- (2) Frame to be returned from the Inverter to the external control device (Response)
- (3) Unless the Inverter completes reception of a query from the host within the time set in C077 after the Inverter completes a response (response transmission), the Inverter becomes ready to receive the first data again. In this case, the Inverter sends no response. Also, the Inverter's operation conforms to the setting of Operation Selection on Communication Error (C076). For details, refer to Chapter 4. ["Parameter List](#page-68-0)".

The receiving timeout monitor will be started after the first transmission/reception is performed after power-on or reset. Timeout will not occur until reception or transmission is performed.

Response from the Inverter (Frame (2)) will be output as return after the Inverter receives the query (Frame (1)), not output independently. The silent interval corresponds to 3.5 characters.

Below is each frame format (command).

## <span id="page-308-1"></span>**Message Structure**

A command message sent from the master to a slave is called "Query," while a response message sent from the slave is called "Response". The query and response transmission formats are specified below.

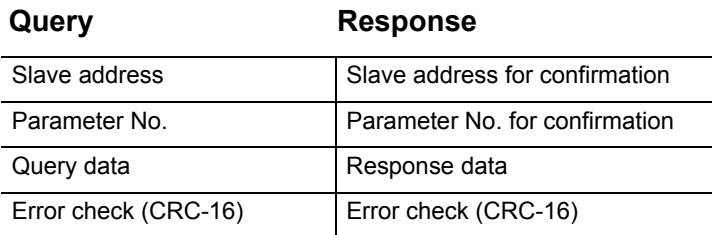

# **Slave address**

Pre-set numbers ranging from 1 to 247 in each Inverter (slave). (Only the Inverter having the same slave address as the query will take the corresponding query.)

Broadcasting can be performed by setting the slave address to zero. A broadcast message is received by all slaves, but the slaves do not return a response.

Data read or loop-back cannot be performed while broadcasting. Although slave addresses 1 to 247 are used under the Modbus specification, the master can

use any of slave addresses 250 to 254 to broadcast to each group. (The slaves do not return a response.)

Note that this function is effective only with write commands (05h, 06h, 0Fh and 10h).

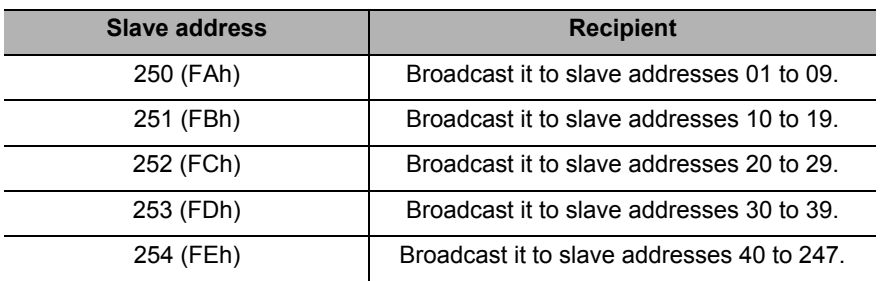

## **Parameter No.**

Use a Parameter No. to specify the function to be executed by the Inverter. Supported Parameter Nos. are shown below.

#### **Parameter No.**

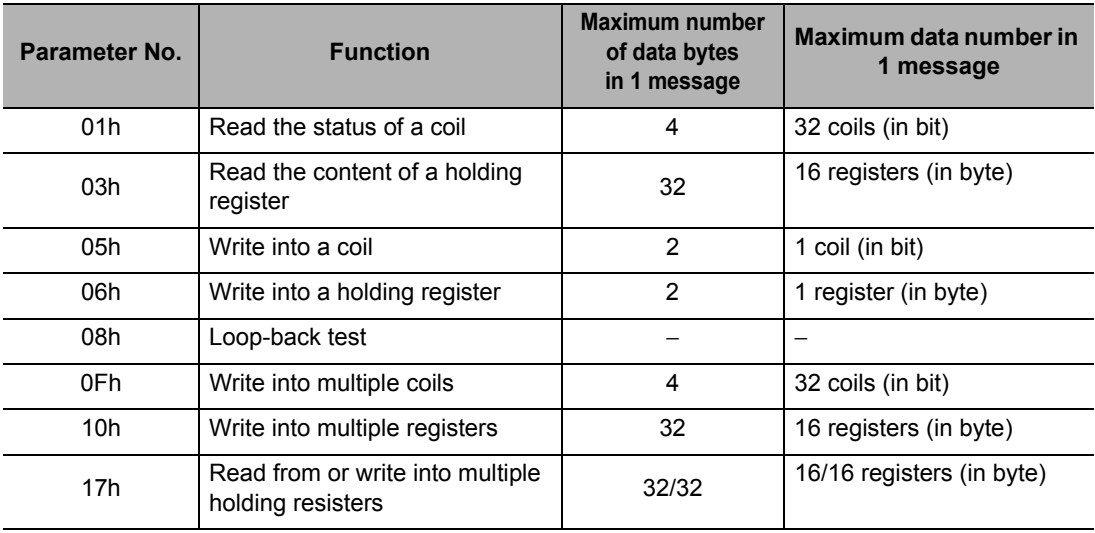

# **Data**

Send data relating to a Parameter No.

The data transmission format varies depending on the Parameter No.

The 3G3MX2 Series supports the data types specified below, among the types used in Modbus communication (Modbus-RTU).

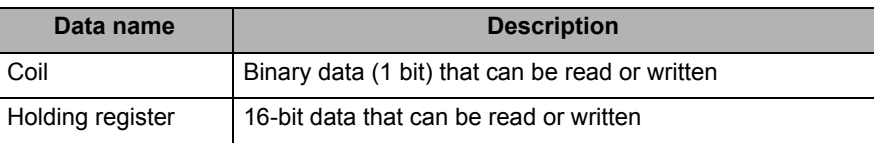

# **Error Check**

CRC (Cyclic Redundancy Check) is used for the Modbus communication (Modbus-RTU) error check.

The CRC code is a 16-bit data generated against the block of random length data in the 8-bit unit. Generation of CRC codes uses the generation polynomial "CRC-16 ( $\chi^{16}$  +  $\chi^{15}$  +  $\chi^{2}$  + 1)".

#### **<CRC-16 Calculation Example>**

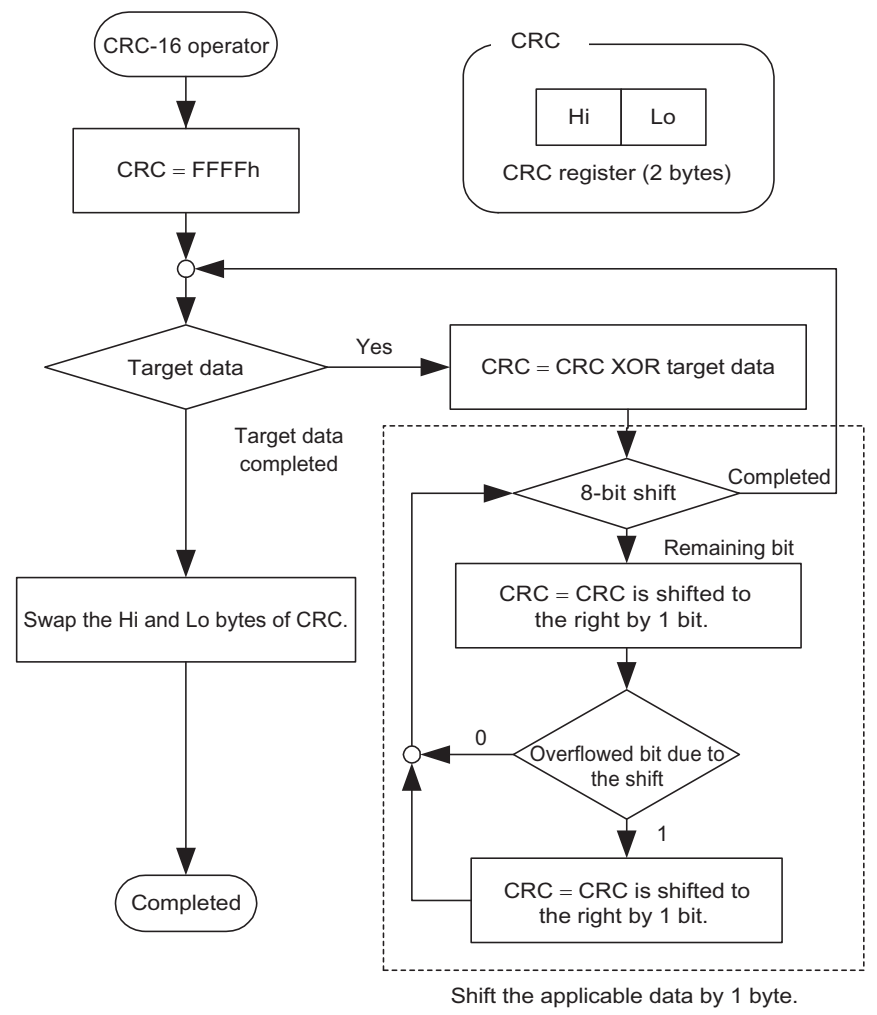

# <span id="page-310-0"></span>**Total Communication Time**

The time from receiving query to the response by the Inverter will be the total of <the silent interval (3.5-character length) and C078 (communication wait time) setting>.

If sending another query to the Inverter after receiving the response, be sure to provide the silent interval length (3.5 characters) at the minimum.

# <span id="page-310-1"></span>**Normal Response**

If the Parameter No. in the query indicates a loop-back (08h), writing to a coil(s) (05h/0Fh) or writing to a holding register(s) (06h/10h), the Inverter returns a response whose content is the same as the query.

If the Parameter No. in the query indicates reading from a coil (01h) or reading from a holding register (03h), a response is returned whose slave address and Parameter No. are the same as the query and to which data has been added.

Refer to the format for each query specified below.

# <span id="page-311-0"></span>**Abnormal Response**

#### **Response**

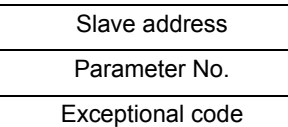

Error check (CRC-16)

If an error (aside from a communication error) is found in the query content, the Inverter returns exceptional responses without performing any operation.

To determine the cause of an error, check the Parameter No. of the response. The Parameter No. of the exceptional response will be the value of the query Parameter No. to which 80h is added. Check the details of the error with the exceptional code.

#### **Exceptional code**

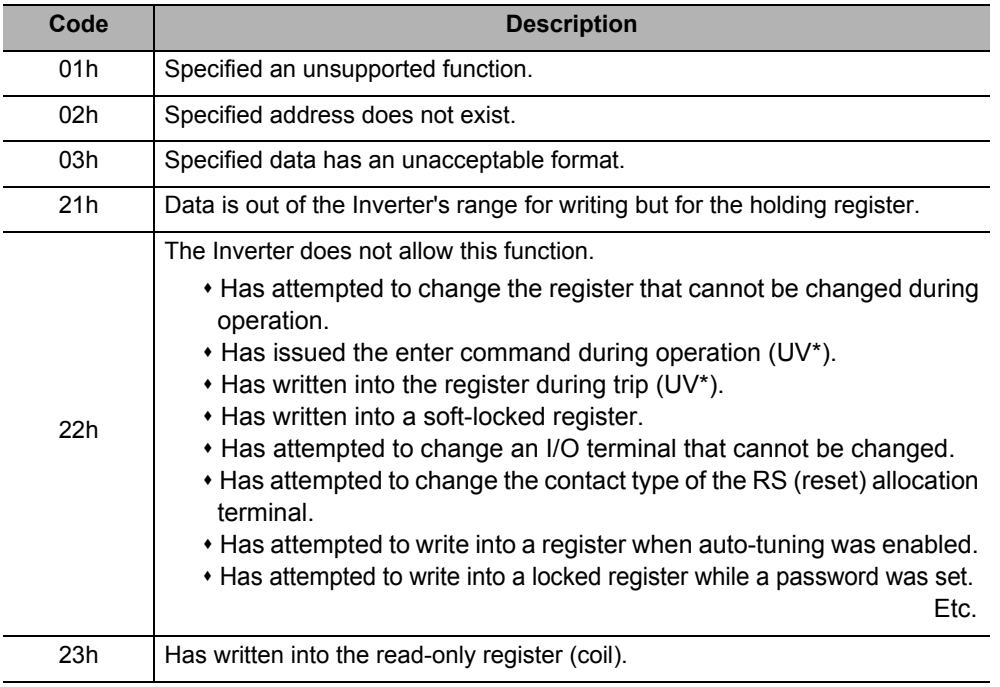

\* UV: During undervoltage

## <span id="page-311-1"></span>**No Response**

The Inverter ignores the query and does not respond if:

- Has received a broadcast command (query of address 0).
- A communication error is detected in receiving a query.
- The query slave address is different from the slave address set for the Inverter.
- The time interval between 2 pieces of data that configure the message is less than a 3.5 character length.
- Query data length is inappropriate.
- The reception interval in a frame exceeds the 1.5-character length.
- The error check code in the query does not match (CRC error).
- Has received a broadcast command for each group (query of address 250 to 254).
- If the timer is set in the master to monitor response, but no response is returned within the set time, send the same query again.

# <span id="page-312-0"></span>**6-5 Explanation of Each Parameter No.**

# <span id="page-312-1"></span>**Coil Status Read [01h]**

Reads out the coil status (ON/OFF).

#### **Example) Read multi-function input terminals S1 to S7/EB of the Inverter whose slave address is "1".**

Refer to the following table for the multi-function input statuses.

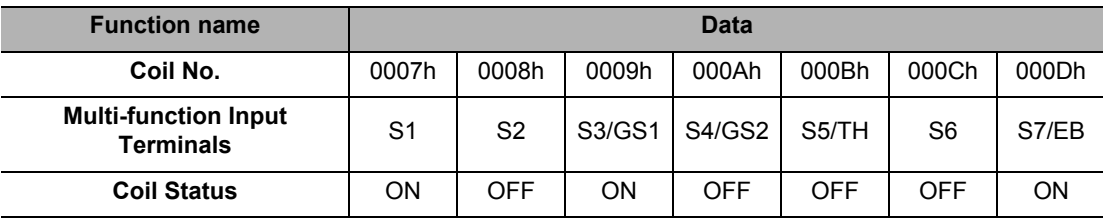

#### **Query:**

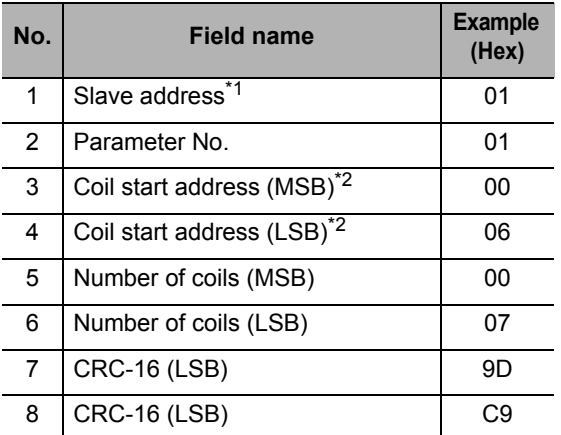

 $\left\{$  (Coil address) = (Coil number) – 1

#### **Response:**

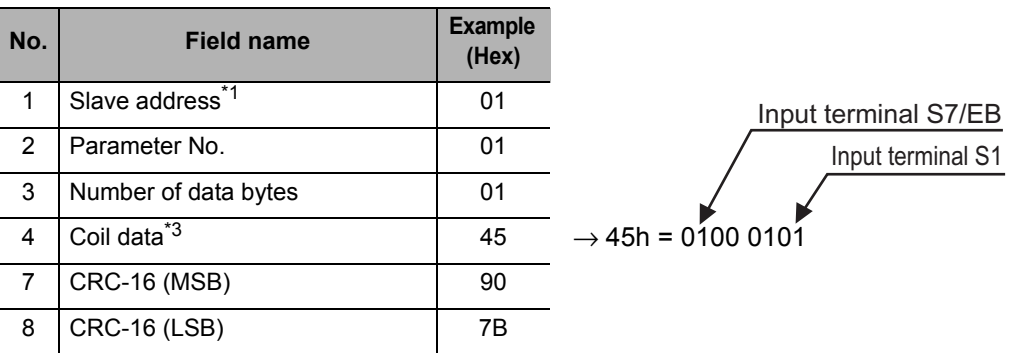

\*1. Broadcasting cannot be performed.

\*2. Note that the coil start address is "0006", which is smaller by 1 than the coil number "0007". The coil number less 1 corresponds to the coil address.

<sup>\*3.</sup> Transfers the byte length data. The most significant byte (data received first) indicates the younger coil address.

The data received as the response shows the statuses of coils 0007h to 000Dh. The received data "45h = 0100 0101b" is read as shown in the preceding page, where the status of coil 0007h represents the LSB.

If the reading coil exceeds the defined coil range in the final coil data, such coil data is regarded as "0" and returned.

Refer to ["Exceptional Response" on page 6-18](#page-322-0) if the coil status read command was unsuccessful.

Example) If the statuses of 16 coils are read from Coil No. 0001h, the data sequence will be as follows:

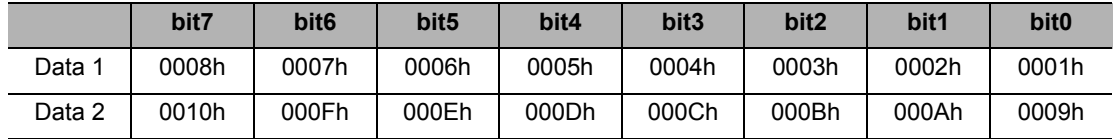

# <span id="page-313-0"></span>**Reading the Holding Register Content [03h]**

Reads the specified number of consecutive holding register contents from the specified holding register addresses.

#### **Example) Read the latest trip information (0012h to 0017h) from the Inverter whose slave address is "1".**

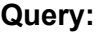

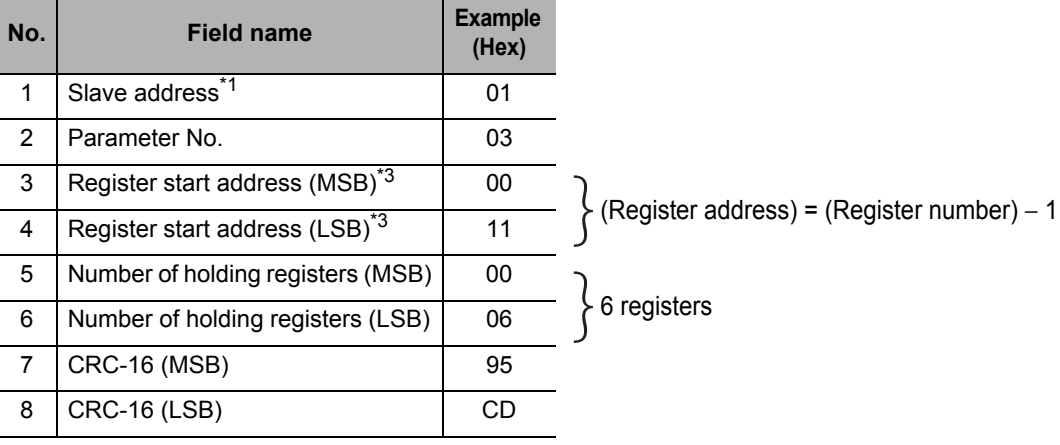

#### **Response:**

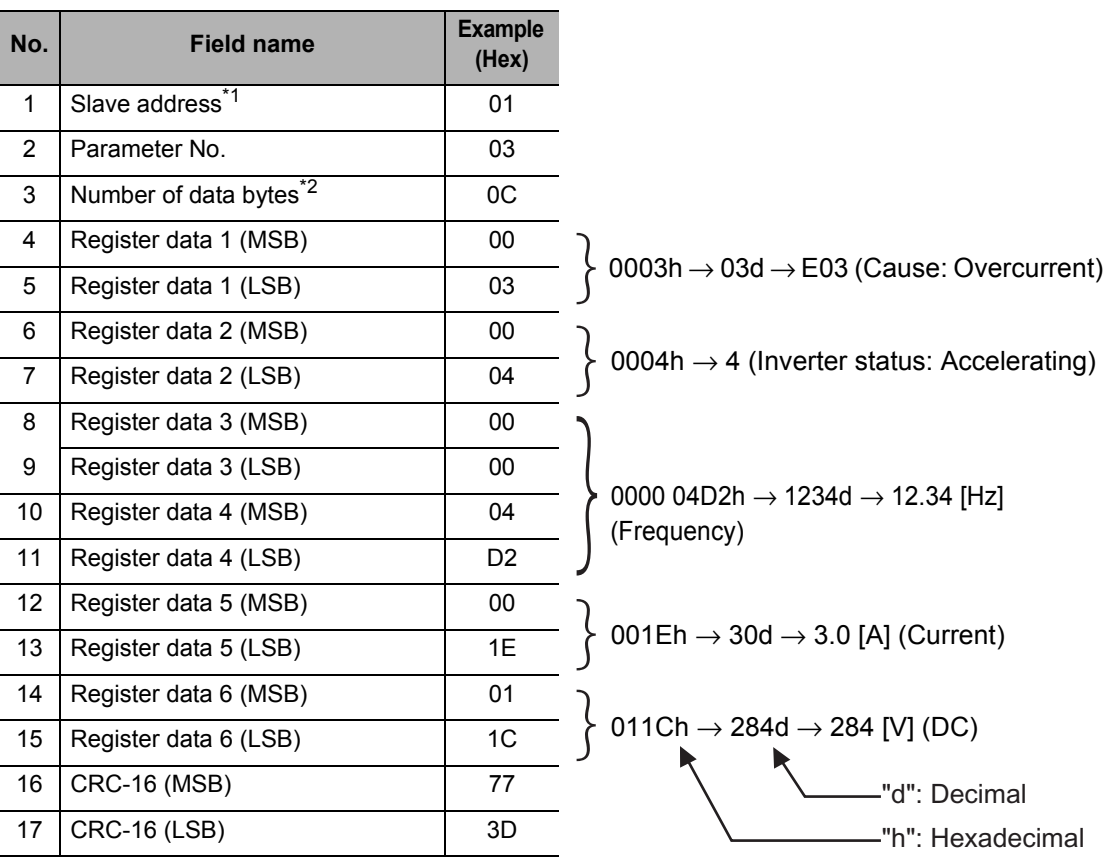

\*1. Broadcasting cannot be performed.

\*2. Data is transferred by the number of data bytes. In this example, 12 (0Ch) bytes are used since 6 pieces of holding register data are returned.

\*3. Note that the holding register start address is "0011h", which is smaller by 1 than the register number "0012h". The register number less 1 corresponds to the register address.

# <span id="page-314-0"></span>**Writing Into the Coil [05h]**

Writes into 1 coil. The following table shows the coil status change.

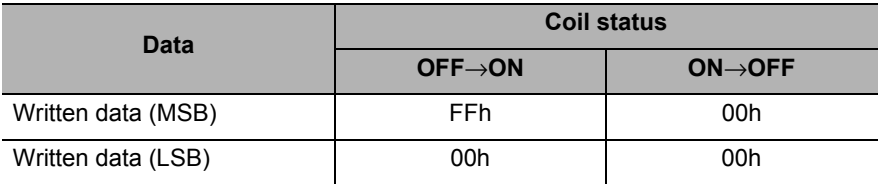

#### **Example) Issue a RUN command to the Inverter whose slave address is "1".**

The RUN command selection must be set to Communication (A002 = 03). The coil number of the RUN command is "0001".

#### **Query:**

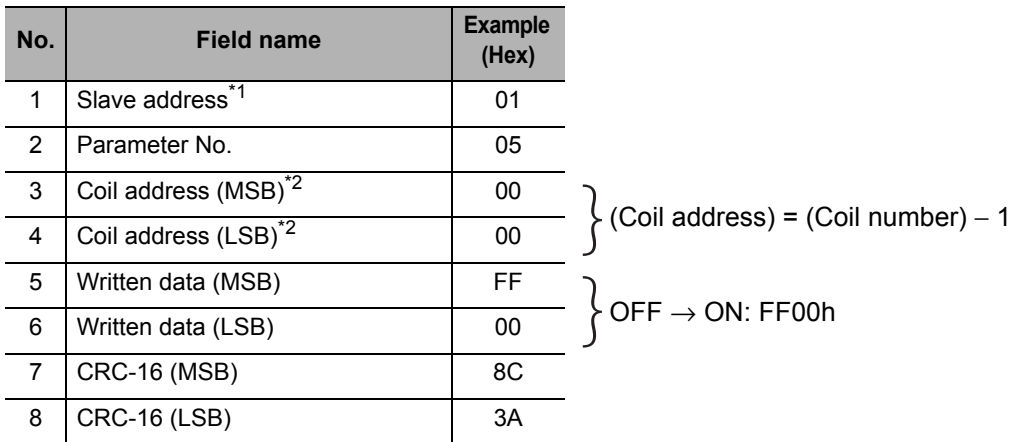

#### **Response:**

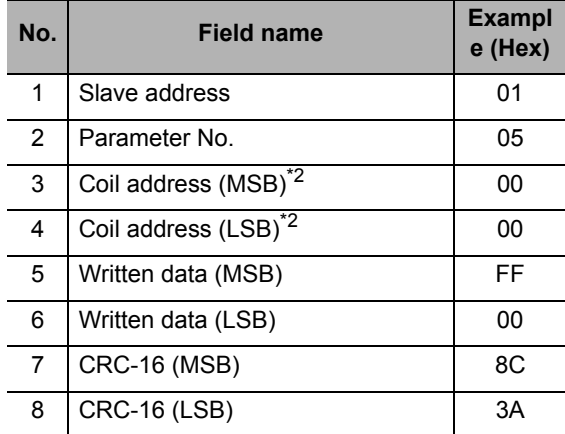

\*1. There is no response for broadcasting.

\*2. Note that the coil start address is "0000", which is smaller by 1 than the coil number "0001". The coil number less 1 corresponds to the coil address.

Refer to ["Exceptional Response" on page 6-18](#page-322-0) if writing into the coil cannot be performed normally.

# <span id="page-316-0"></span>**Writing Into the Holding Register [06h]**

Writes data into the specified holding register.

#### **Example) Write "50.00 Hz" into Output Frequency Setting (F001 = A020) of the Inverter whose slave address is "1".**

Since the holding register for output frequency setting has a data resolution of 0.01 Hz, the data to be written should be "5000 (1388h)" when setting 50.00 Hz.

#### **Query:**

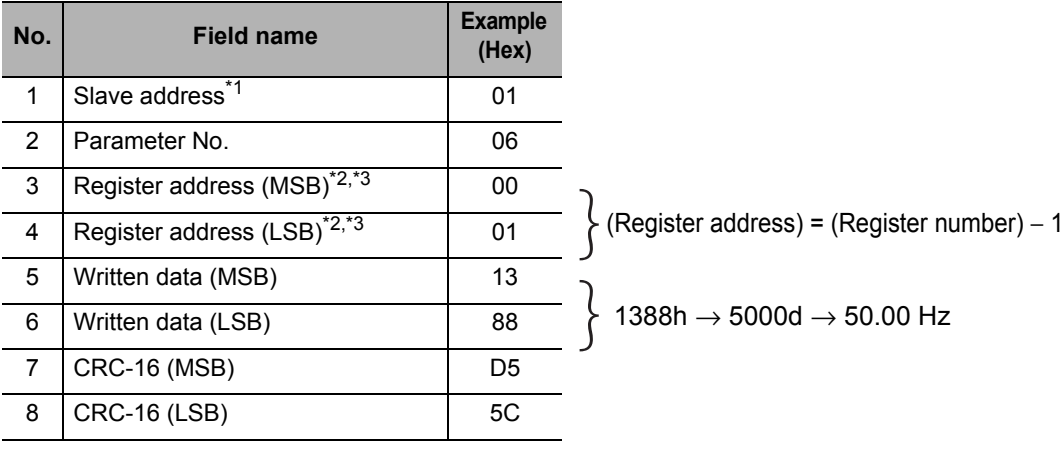

#### **Response:**

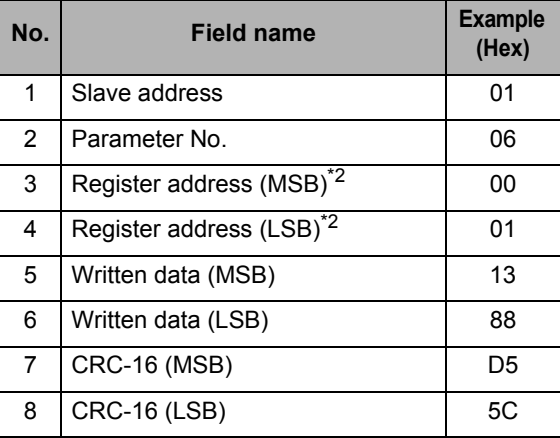

\*1. There is no response for broadcasting.

- \*2. Although the Frequency Reference (F001) normally uses two registers (0001h and 0002h), 50.00 Hz (5000) is covered by the range of the LSB register, therefore, the data is written to only one register in the above sample. When setting a frequency exceeding 655.35 Hz, write it into two registers simultaneously using a multiple holding register write command (10h).
- \*3. Note that the holding register start address in F001 (LOW) is "0001h", which is smaller by 1 than the register number "0002h". The register number less 1 corresponds to the register address.

Note that if any parameter other than F001 is rewritten while the data is displayed, the displayed data does not change in real time. Return to the parameter display and show the data gain, and the value reflecting the change will be displayed.

Refer to ["Exceptional Response" on page 6-18](#page-322-0) if the writing into the holding register cannot be performed normally.

# <span id="page-317-0"></span>**Loop-back Test [08h]**

Used to check the communications between master and slave. A random value can be used for test data.

**Example) Loopback test to the Inverter whose slave address is "1".**

#### **Query:**

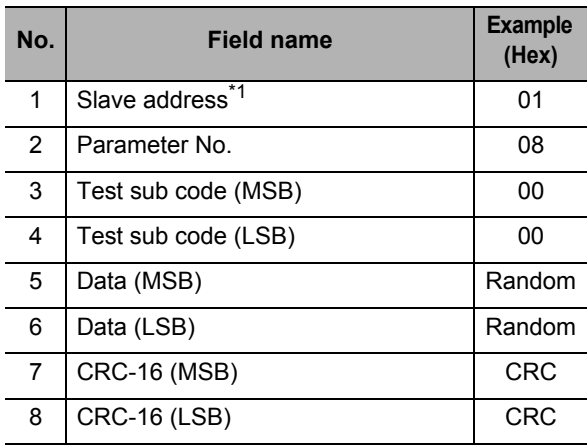

#### **Response:**

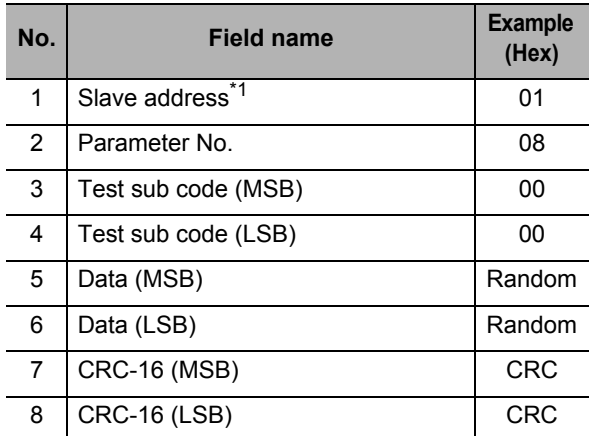

\*1. Broadcasting cannot be performed.

As for test sub code, only those relating to echo-back of query data (00h, 00h) are supported. Other commands are not supported.

# <span id="page-318-0"></span>**Writing Into Multiple Coils [0Fh]**

Rewrites consecutive multiple coils.

#### **Example) Change the statuses of multi-function input terminals S1 to S7/EB of the Inverter with the slave address "1".**

Change multi-function input terminals S1 to S7/EB to the statuses shown in the table below.

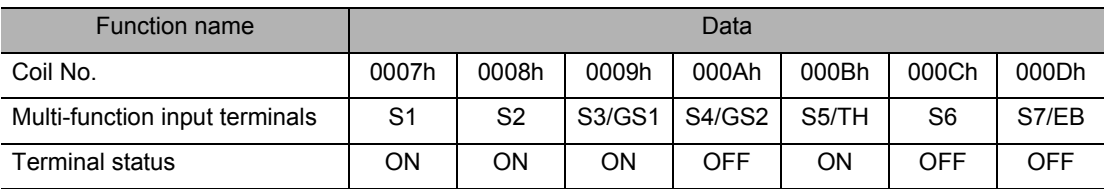

#### **Query:**

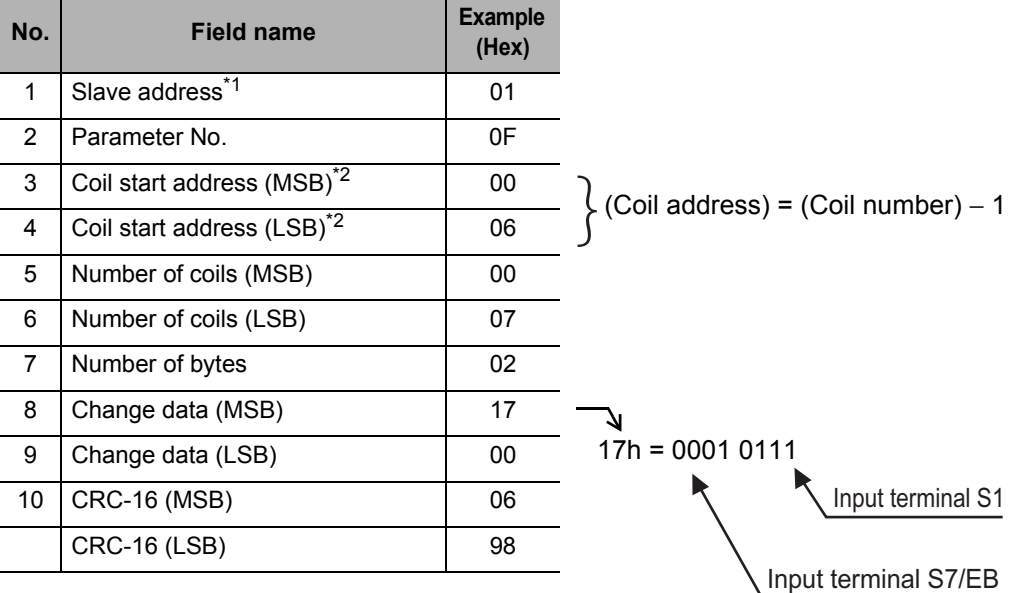

#### **Response:**

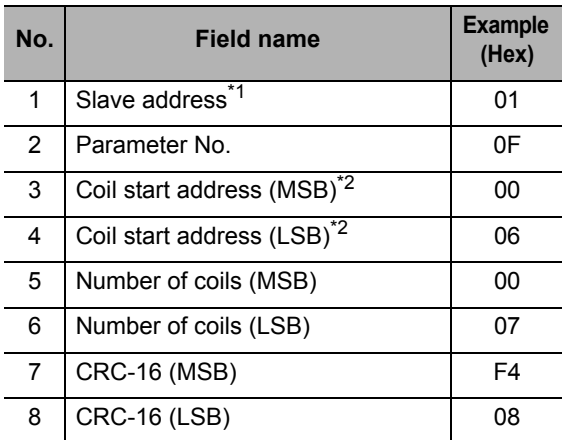

\*1. There is no response for broadcasting.

- \*2. Since the change data comprises both MSB and LSB as a set, make the byte to be an even number by adding 1, even if the byte which actually needs to be changed is an odd number.
- \*3. Note that the coil start address is "0006", which is smaller by 1 than the coil number "0007". The coil number less 1 corresponds to the coil address.

A multi-function input is recognized as ON when the status of either the terminal block input or communication setting becomes ON.

As for Multi-function Input Monitor (d005), only the terminal block input is monitored.

Refer to ["Exceptional Response" on page 6-18](#page-322-0) if writing into multiple coils cannot be performed normally.

# <span id="page-320-0"></span>**Writing Into Multiple Holding Register [10h]**

Writes into consecutive multiple registers.

#### **Example) Set Acceleration Time Setting 1 (F002) to "10 s" for the Inverter whose slave address is "1".**

Since holding registers "1103h and 1104h" used for Acceleration Time Setting 1 (F002) have a data resolution of 0.01 s, the data to be written should be "1000 (0000 03E8h)" when setting 10 s.

#### **Query:**

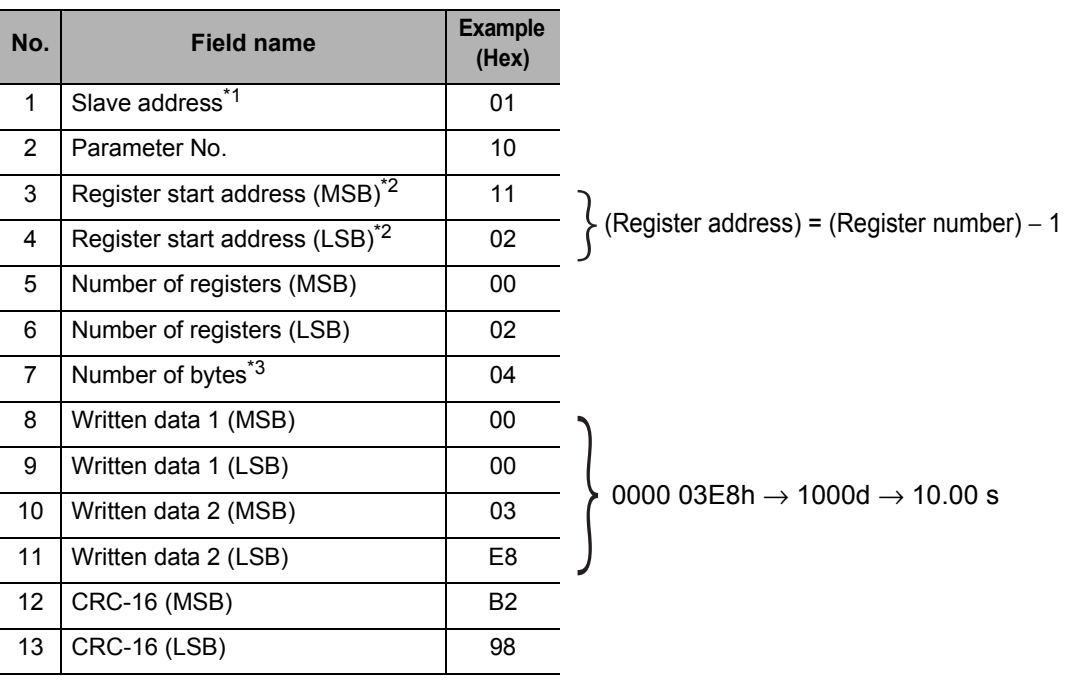

#### **Response:**

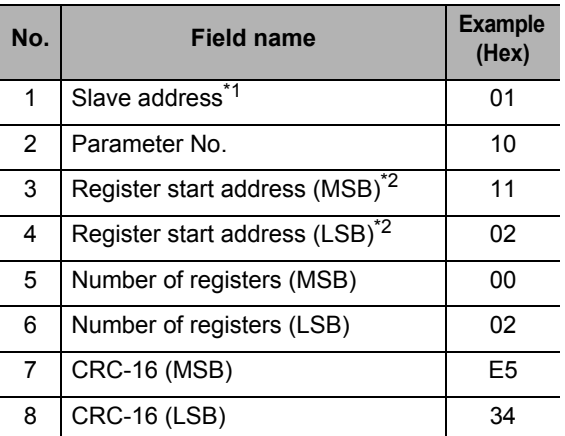

\*1. There is no response for broadcasting.

\*2. Note that the holding register start address is "1102h", which is smaller by 1 than the register number "1103h". The register number less 1 corresponds to the register address.

\*3. Specifies the number of actual bytes to change to, not the number of holding registers.

Refer to ["Exceptional Response" on page 6-18](#page-322-0) if the writing into the multiple registers cannot be performed normally.

0000 1388h  $→ 5000d → 50.00 Hz$ 

# <span id="page-321-0"></span>**Multiple Holding Register Read or Write [17h]**

5 Read data 1 (LSB) 00  $\begin{array}{|c|c|c|c|c|}\n\hline\n6 & \text{Read data 2 (MSB)}\n\hline\n\end{array}$  13 7 Read data 2 (LSB) 88 8 CRC-16 (MSB) F4 9 CRC-16 (LSB) 71

Writes into or reads from consecutive multiple registers.

## **Example) Write 50,00 Hz into Output Frequency Setting (F001) of the Inverter with Slave Address "1," and Read Output Frequency Monitor Value (d001).**

**Query:** 

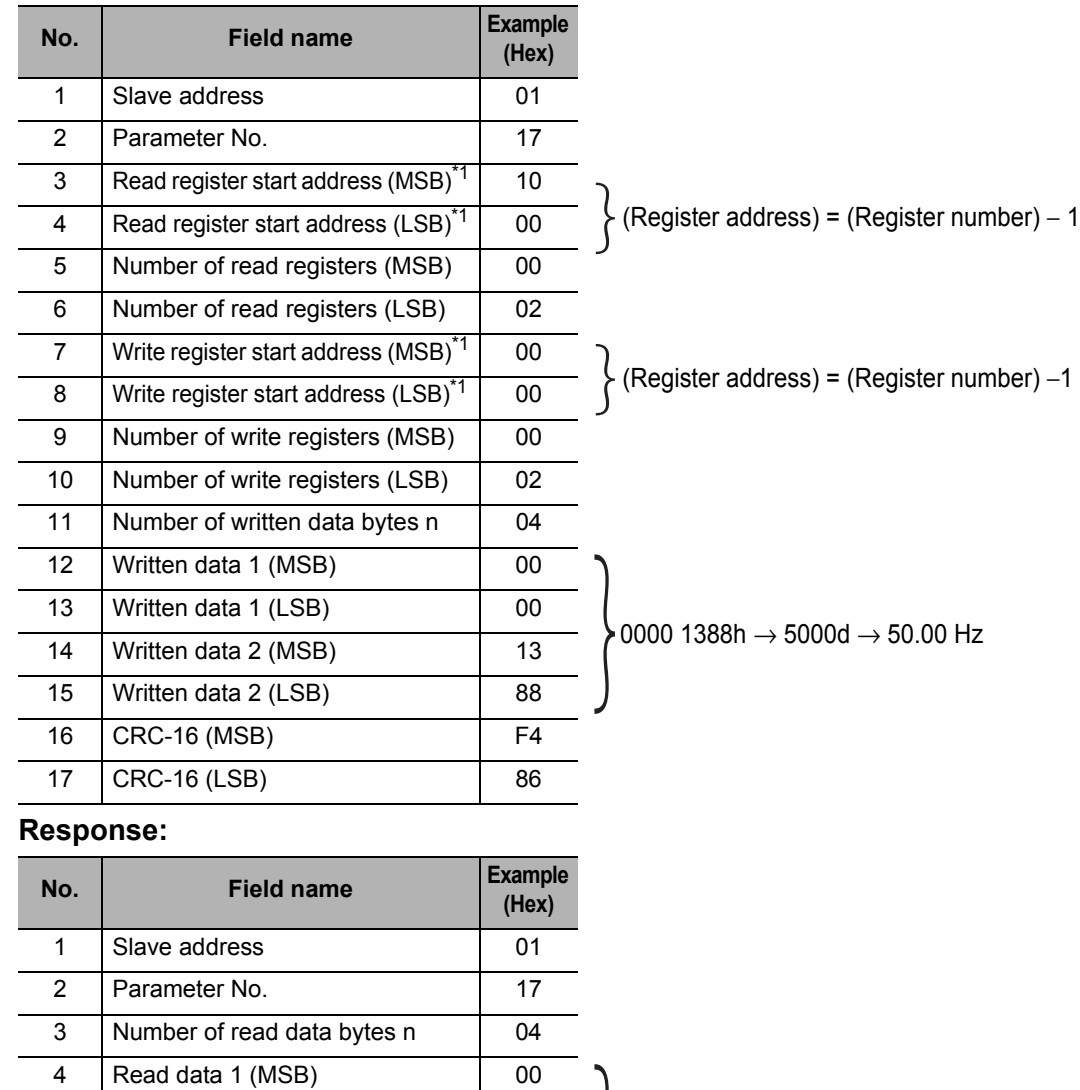

\*1. Note that the holding register start address is smaller by 1 than the register number. The register number less 1 corresponds to the register address.

Refer to ["Exceptional Response" on page 6-18](#page-322-0) if writing into or reading from multiple registers cannot be performed normally.

# <span id="page-322-0"></span>**Exceptional Response**

The master requests the response for a query other than broadcast or broadcast to each group. Though the Inverter should return a response corresponding with the query, it returns an exceptional response if the query has an error.

The exceptional response has the field configuration shown in the following table.

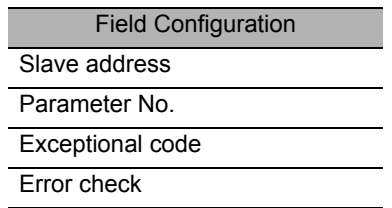

The detailed field configuration is shown in the table below. The Parameter No. of the exceptional response will be the value of the query Parameter No. to which 80h is added. The exceptional code shows the cause of exceptional response.

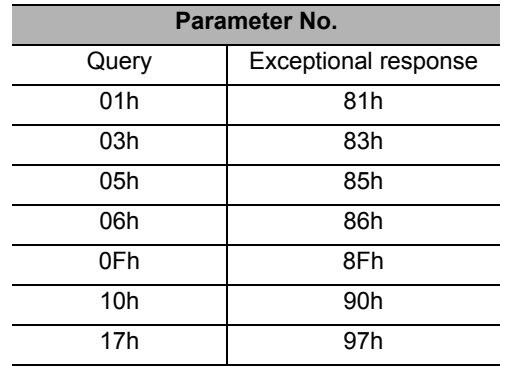

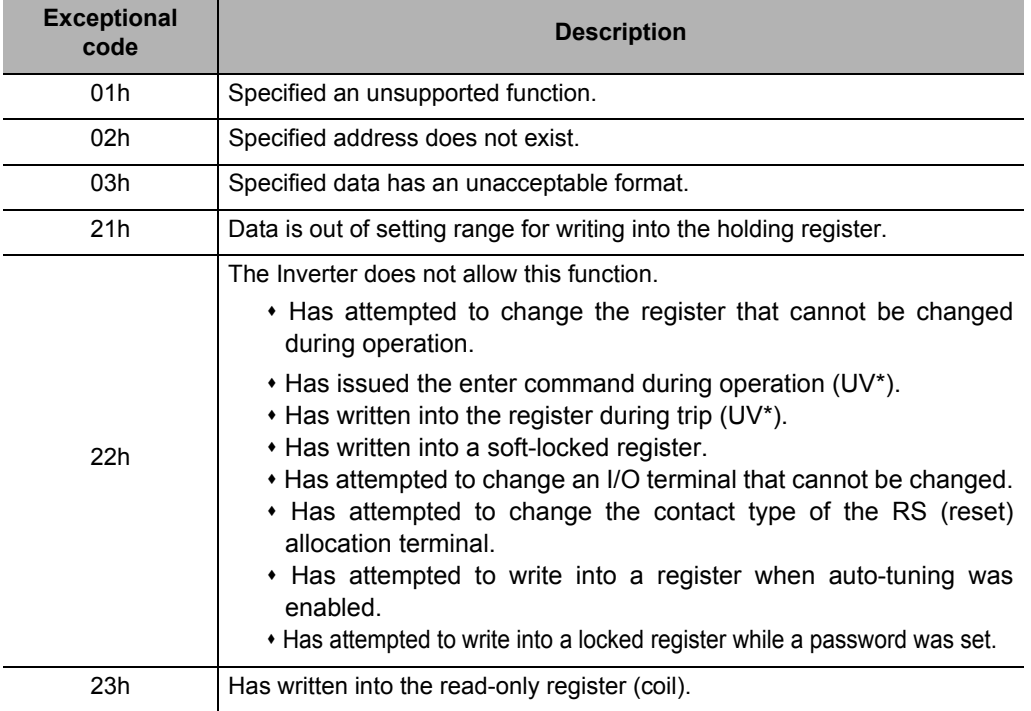

\* UV: During undervoltage

# <span id="page-323-0"></span>**6-6 To Save the Change to the Holding Register (Enter Command)**

If a holding register write command (06h) or consecutive holding register write command (10h) is used, the new register value will become effective but it will not be stored in the Inverter's EEPROM memory. Accordingly, once the Inverter power is cut off the status will return to the one effective before the holding register was changed.

To store the change to the holding register in the Inverter's EEPROM memory, issue an Enter command according to the method specified below. When the control parameters are changed, the motor parameters must be re-calculated. In this case, also perform recalculation with the Enter command.

# <span id="page-323-1"></span>**Issuing Method for the Enter Command**

Use a Holding Register Write command (06h) to write into the holding register for Enter command (0900h). At this time, the value to be written into the holding register (0900h) is as follows.

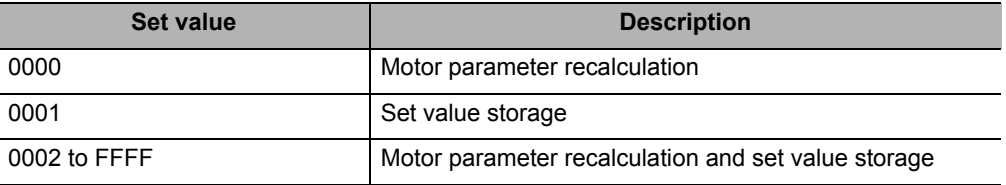

Note. If any of the following parameters is changed, the motor parameters must be recalculated. In this case, the motor parameters can be recalculated by writing 0000h or 0002h into the Enter command holding register.

#### **Parameter List Requiring Motor Parameter Recalculation**

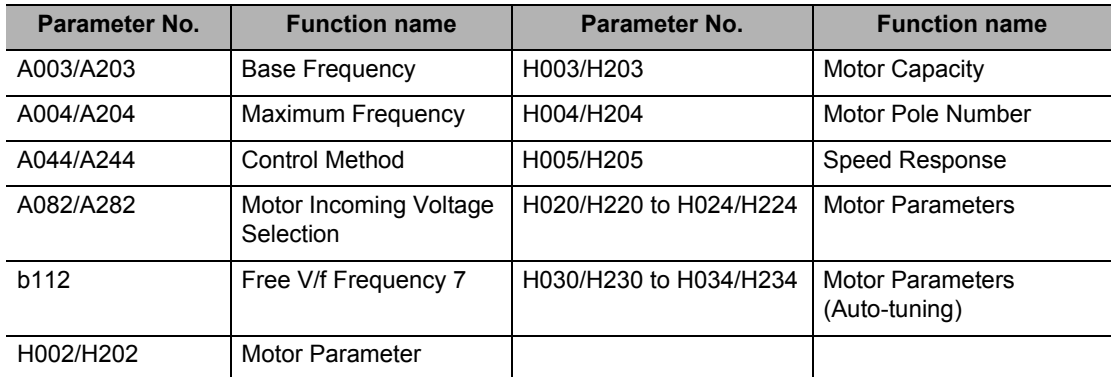

Note 1. The Inverter returns a response to the host when it receives an Enter command, and then executes EEPROM memory write. You can check whether the data is being written by monitoring the data writing signal (coil number 0049h).

Note 2. Since the Inverter's EEPROM memory has a limit for the number of rewrites (approx. 100,000 times), the Inverter life may be shortened if Enter commands are frequently used.
#### **Example) Issue an Enter command (storage of set value) to the Inverter whose slave address is "8".**

#### **Query:**

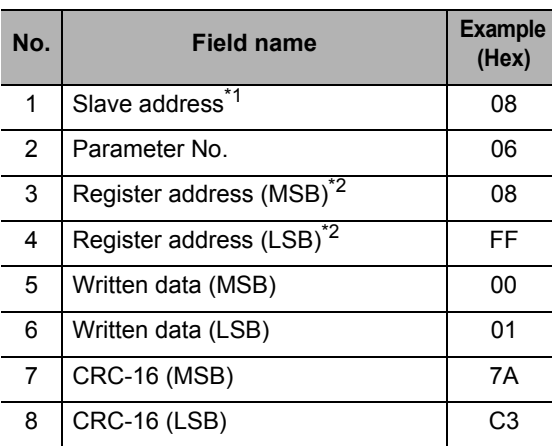

(Register address) = (Register number) − 1

#### **Response:**

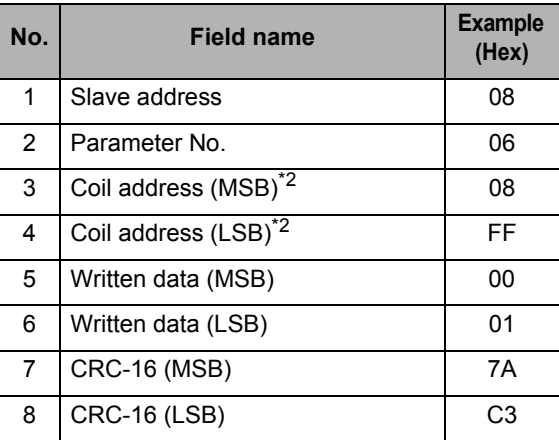

#### **EEPROM Write Mode**

- If the holding register write command (06h), etc. is used to write "1" into the holding register for EEPROM write mode (0902h), the EEPROM, the EEPROM write mode will become active.
- If data is changed using the holding register write command (06h) after switching to the EEPROM write mode, the new data is written into both the volatile memory for operation (RAM) and nonvolatile memory for storage (EEPROM). At the same time, the EEPROM write mode is cancelled.
- If any command other than the holding register write command (06h) is received after switching to the EEPROM write mode, the EEPROM write mode is cancelled.

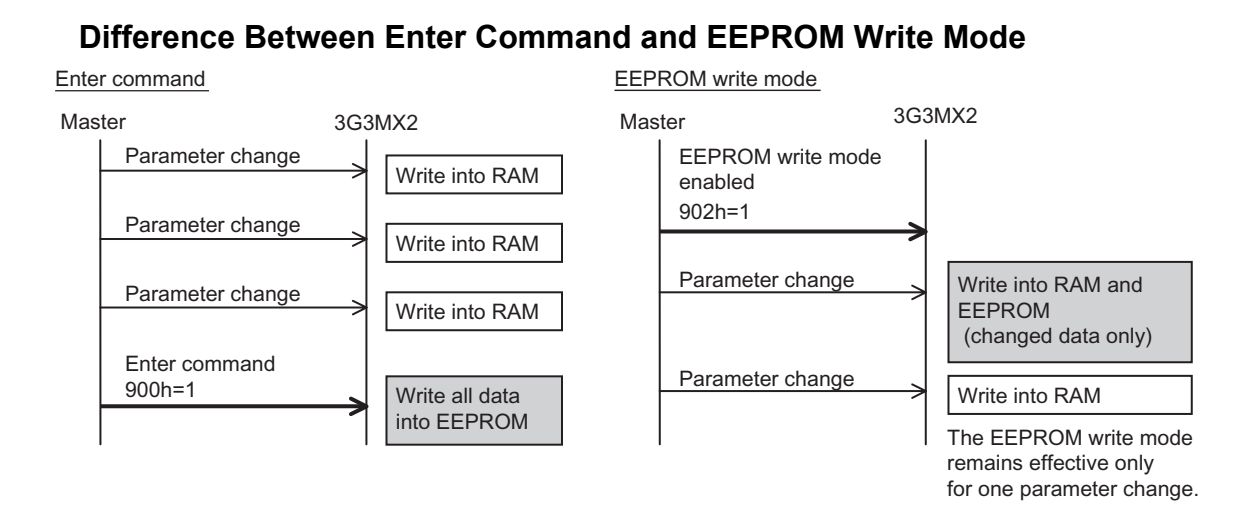

## **6-7 Co-Inverter Communication**

The 3G3MX2 provides the Co-inverter communication function to allow for communication among multiple 3G3MX2 Inverters without using a PC, PLC or other master equipment, in addition to performing normal Modbus communication (Modbus-RTU) (slave).

In Co-inverter communication, each Inverter plays the role of "Management Inverter", "Master Inverter" or "Slave Inverter". For the Management Inverter, the Master Inverter as set by the user is specified. All other Inverters become slave Inverters. Although the Management Inverter is always fixed, the Master Inverter changes sequentially. Accordingly, the Management Inverter may be the Master Inverter or Slave Inverter. Other conditions are specified below:

- One Management Inverter is required within the network.
- Up to eight Inverters can be selected that function as the Master Inverter.
- Up to 247 Inverters (or 32 Inverters without repeater, regulated by the RS-485 network) can be connected across the network.
- Station No. 1 operates as the Management Inverter in Co-inverter communication. Accordingly, be sure to provide a Management Inverter of Station No. 1.

The Master Inverter can write data into holding registers in a given Slave Inverter. Up to five different station numbers and holding registers can be specified at a time. When one data transmission is completed between the master and slave, the Master Inverter changes sequentially and data transmission is repeated according to the details set for each Master Inverter.

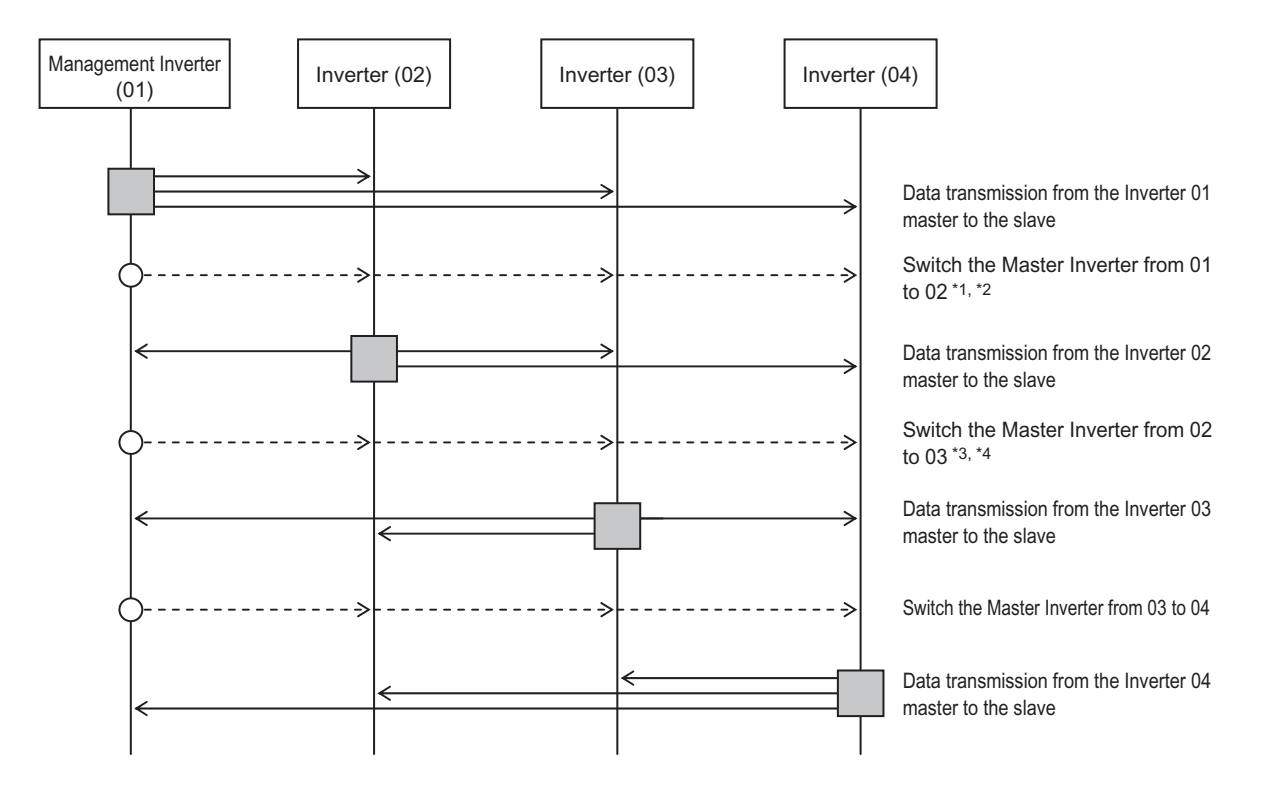

: Master Inverter

- \*1. The Master Inverter is switched automatically by the Management Inverter.
- \*2. A command to switch the Master Inverter from 01 to 02 is sent after an elapse of the silent interval + Communication Wait Time (C078), following the data transmission from the Inverter 01 master to the slave.
- \*3. Upon receiving the data sent from the Master Inverter, the Management Inverter sends the next master switching command after an elapse of the silent interval + Communication Wait Time (C078). If the data sent from the Master Inverter could not be received within the Communication Error Timeout

 **6**

Time (C077), a communication timeout occurs. At this time, the action to be performed conforms to the Operation Selection on Communication Error (C076).

\*4. Be sure to set the communication timeout for the Management Inverter so that this setting is enabled (C077 = 0.01 to 99.99). When this setting is disabled (C077 = 0), Co-inverter communication will stop if the data sent from the Master Inverter cannot be received. In this case, reconnect the Management Inverter or perform a reset (by turning the RS terminal ON and then turning if OFF).

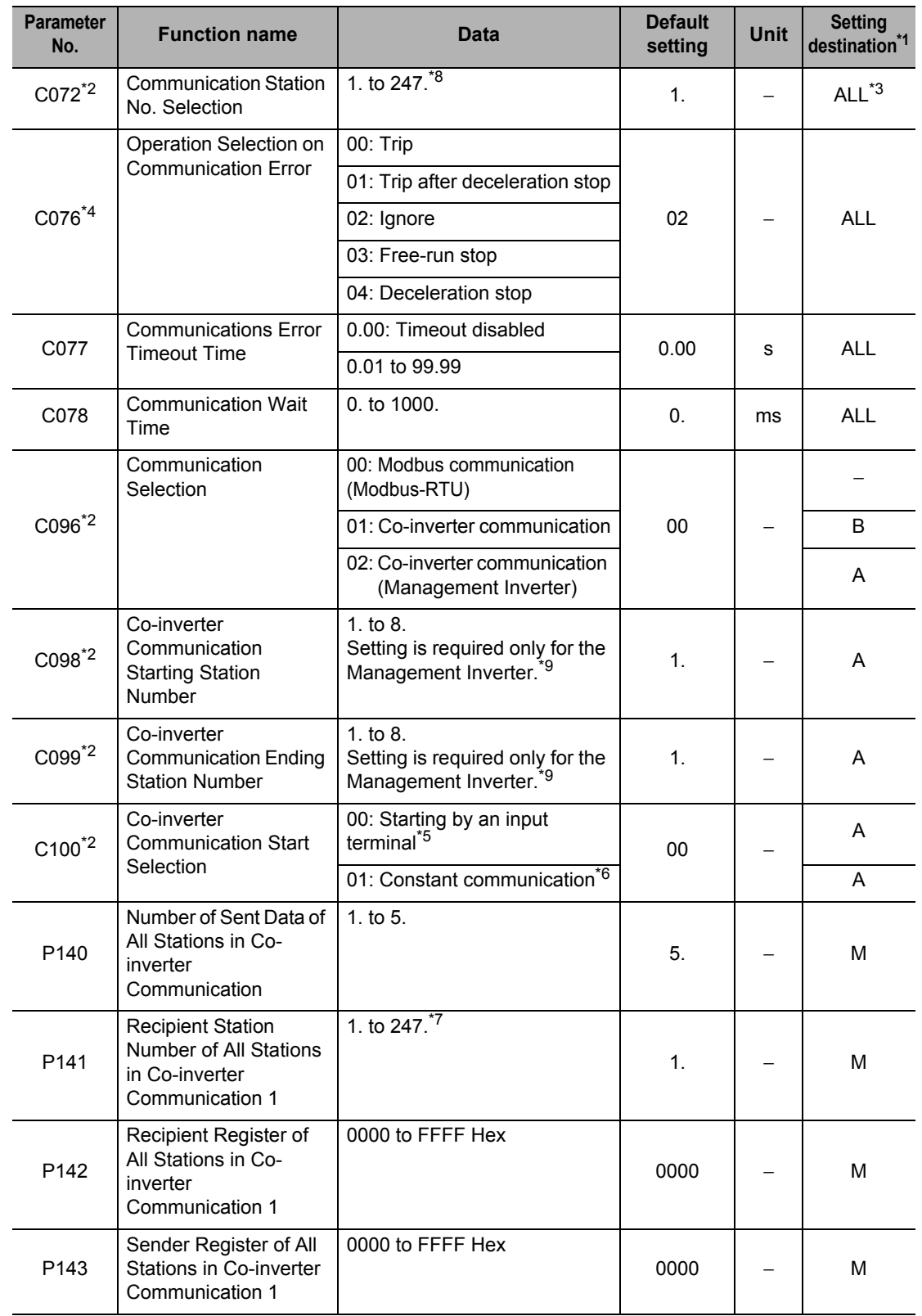

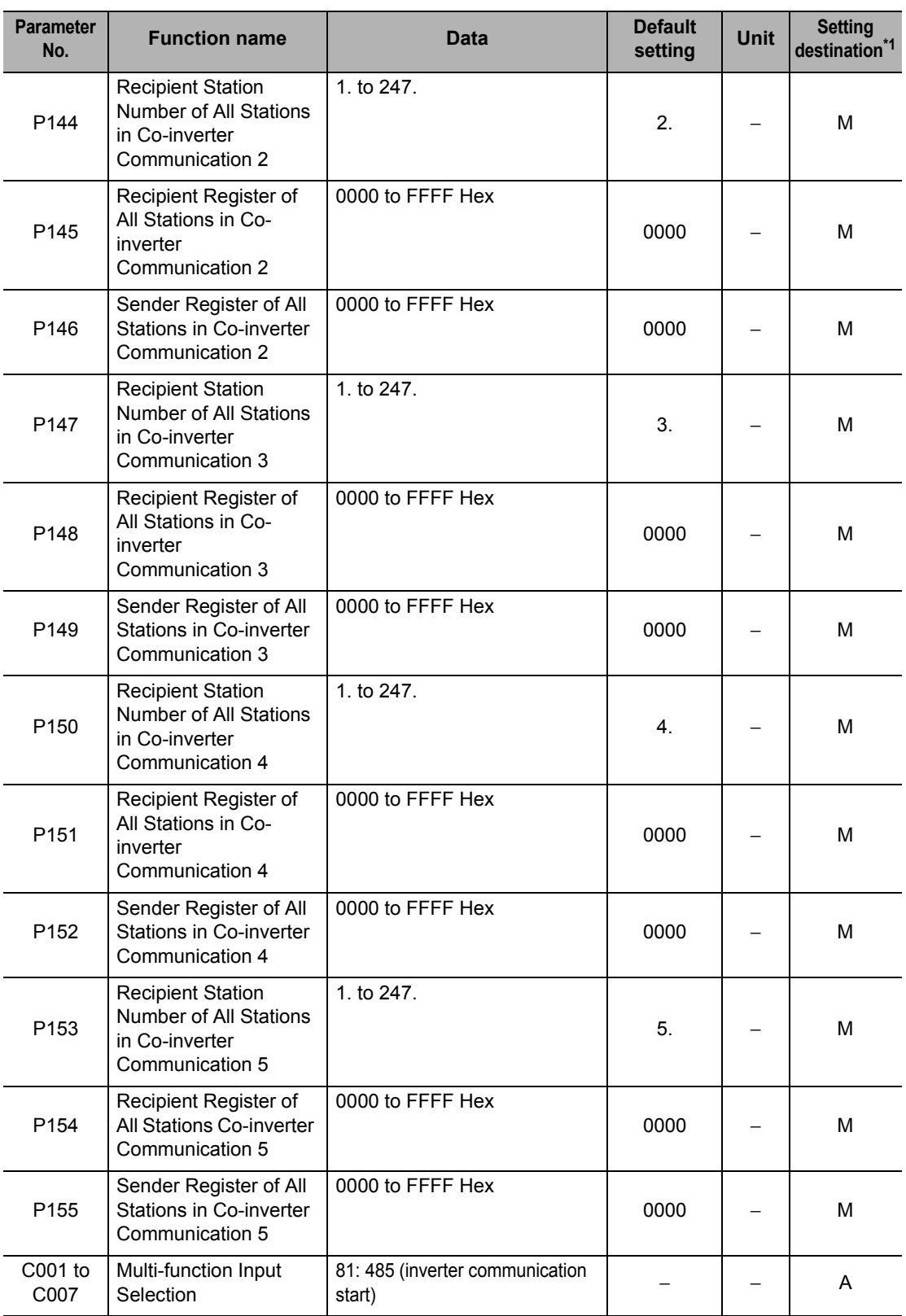

\*1. The details of the setting destination are as follows.

ALL: Set for all connected Inverters.

A: Set only for the Management Inverter (Station No. 01).

B: Set for Inverters other than the Management Inverter (Station No. 01).

M: Set for the Inverter whose station number is specified in C098 or C099 (= Master Inverter).

\*2. Even when C072 and C096 to C100 of the Management Inverter are changed, the changes will not be reflected until the power is reconnected or a reset is performed (by turning the RS terminal ON and then turning it OFF). Changes made to the same parameters of other Inverters are immediately reflected.

 **6**

- \*3. Set 01 (C072 = 01) as the station number of the Management Inverter.
- \*4. If the Communication Error Selection of the Management Inverter is set to other than "Ignore" (C076 = 02), Co-inverter communication will stop once the management Inverter experiences a communication timeout. In this case, reconnect or perform a reset (by turning the RS terminal ON and then turning if OFF).
- \*5. If input terminal start is selected for the Co-inverter Communication Start Selection (C100 = 00), allocate 81 to one of multi-function inputs S1 to S7/EB (485: Start Co-inverter Communication).
- \*6. If constant communication is selected for the Co-inverter Communication Start Selection (C100 = 01), the Management Inverter starts sending data the moment the power is input. If starting of the Inverter to switch the master to is delayed and thus receiving of the master switching command fails, the Master Inverter cannot send data and consequently the Management Inverter experiences a receive timeout.
- If C100 = 01 is selected, confirm starting of all other Inverters and then start the Management Inverter.
- \*7. Although the station number of the recipient slave is set in master-slave communication, actually this communication is performed as broadcast communication (station number: 00). Accordingly, data is sent to all stations. The data received by a slave not specified as the recipient by the master will be discarded.
- \*8. If multiple Master Inverters are provided, set consecutive station numbers for the Inverters. Communication cannot be performed if the numbers are discontinuous.
- \*9. Make sure that C098 is equal to or smaller than C099.

#### **Co-inverter Communication Setting**

- Set (C072) a station number for each of the Inverters performing Co-inverter communication by avoiding duplicate numbers. Be sure to set station number 01. The Inverter of station number 01 becomes the "Management Inverter".
- For the Management Inverter, set Communication Selection (C096) to "02: Co-inverter communication (management)". For all other Inverters, set Communication Selection (C096) "01: Co-inverter communication".
- Set the station number for Master Inverter in the Management Inverter (C098, C099).
- Set the Inverter communication starting method in the Management Inverter (C100). If "00: 485 terminal" is selected for Co-inverter Communication Start Selection (C100), allocate "81: 485 (Start Co-inverter communication)" to one of multi-function Inputs 1 to 7.
- Set in the Master Inverter the number of send data items, recipient station number, recipient register and sender register for which the Master Inverter writes into.

#### **Inverter-Inverter Communication Operation**

- (1) The Master Inverter sends data to each slave inverter according to the items set in the Master Inverter.
- (2) The Management Inverter sends a master switching command and the Master Inverter changes.
- (3) The next Master Inverter sends data to each slave inverter in the same manner as in (1).
- $(4)$   $(2)$  and  $(3)$  are repeated.
- Note: Since the Inverter communication is performed in the form of broadcasting (station number: 00), all communication data are sent to all stations. Accordingly, while a slave not specified as the recipient of the Master also receives data, if the data is not addressed to that slave the data will be discarded in the slave.

#### **Example of Inverter-Inverter Communication Sequence**

Shown below is a communication sequence involving a total of four Inverters from station numbers 01 to 04, where the Master Inverter is one of 01 to 03.

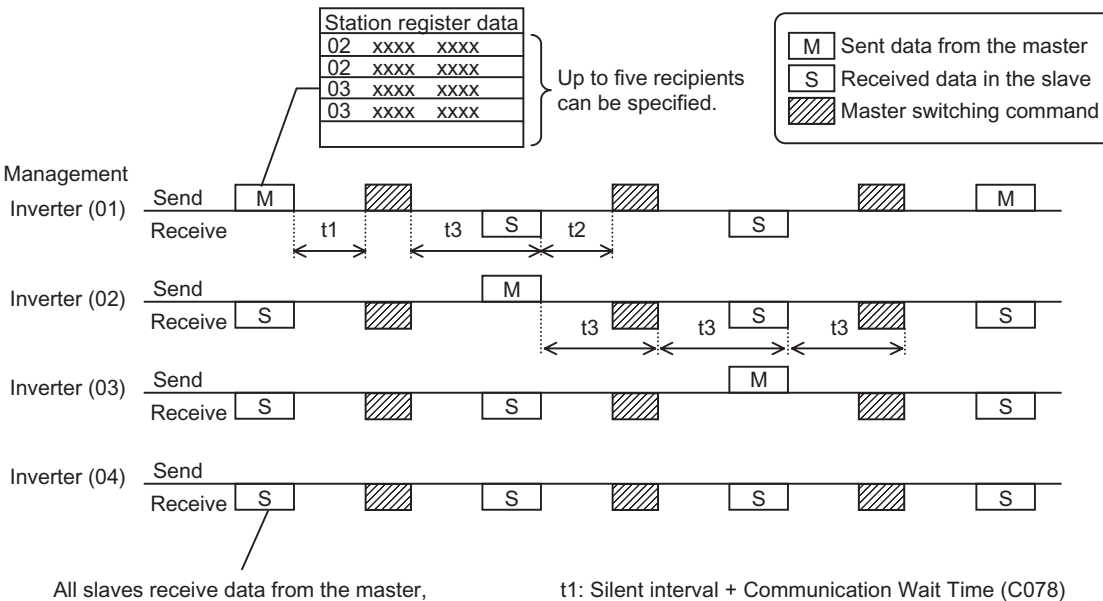

but they will discard the data if the data is not addressed to themselves. t1: Silent interval + Communication Wait Time (C078)

t2: Silent interval + Communication Wait Time (C078) t3: Communication Timeout Time (C077)

- For the Management Inverter, be sure to set a value other than 0 (1 s or more is recommended) in Communication Error Timeout Time (C077). When 0 is set, the Co-inverter communication function will stop if the data sent from the Master Inverter cannot be received. If the function has stopped, reconnect the Management Inverter or perform a reset (by turning the RS terminal ON and then turning it OFF).
- The communication timeout timer starts counting when the recipient starts waiting for data. If data reception is not completed within the set time, a timeout occurs (t3 in the above figure) and the operation specified by Operation Selection on Communication Error (C076) takes place.
- If the Management Inverter is the master, the master switching command is sent after an elapse of the silent interval + Communication Wait Time (C078) following the sending of data by the Master Inverter (t1 in the figure above).
- If an Inverter other than the Management Inverter is the master, the master switching command is sent after an elapse of the silent interval + Communication Wait Time (C078) following the receiving of data from the Master Inverter (t2 in the figure above).
- If "01: Always started" is selected for Co-inverter Communication Start Selection, the Management Inverter starts sending the moment the power is turned on. Accordingly, any delay in the poweron timing of other Inverter prevents normal communication and the Management Inverter experiences a communication timeout. If "Always started" is selected, confirm starting of all other Inverters and then start the Management Inverter at the end.
- Do not set 08FFh (EEPROM write) or 0901h (EEPROM write mode selection) in the recipient register.
- If any one of C096 to C100 is changed, the change will not be reflected until the power is reconnected or a reset is performed (by turning the RS terminal ON and then turning it OFF).

R/W in the list shows whether the coil or holding register accepts reading and/or writing. (R: Read-only, R/W: Can be read and/or written)

#### **(i) Coil Number List**

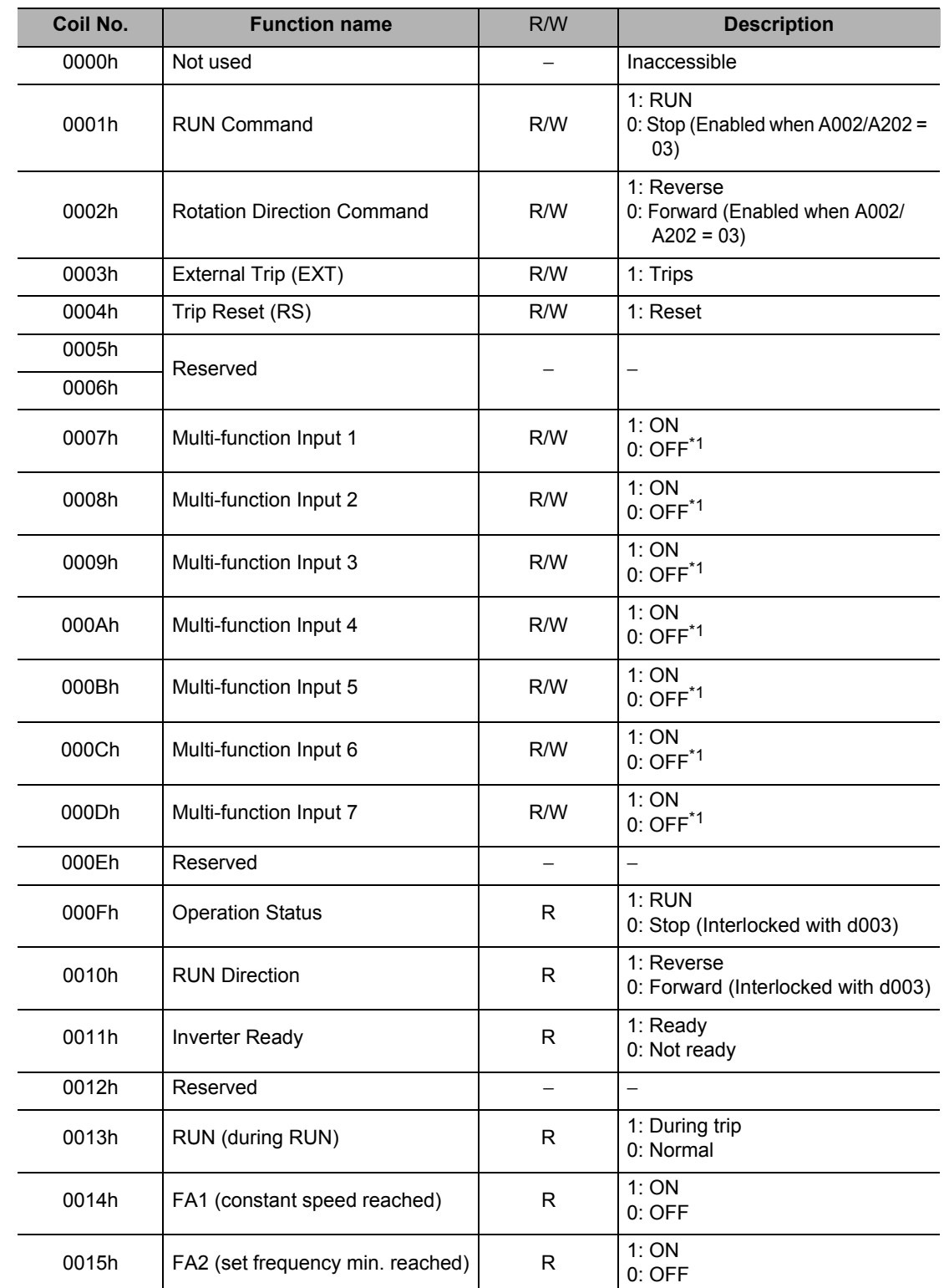

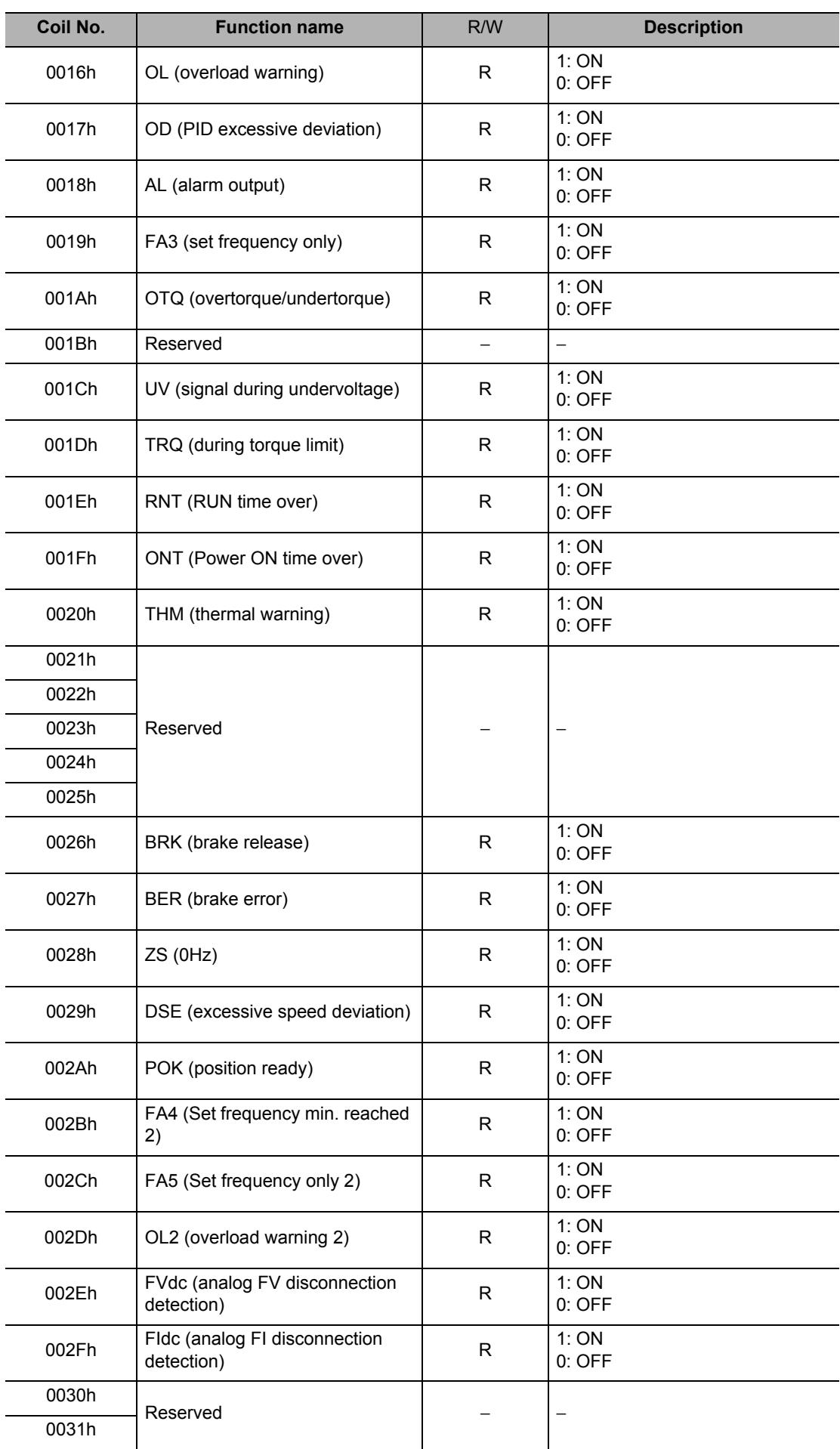

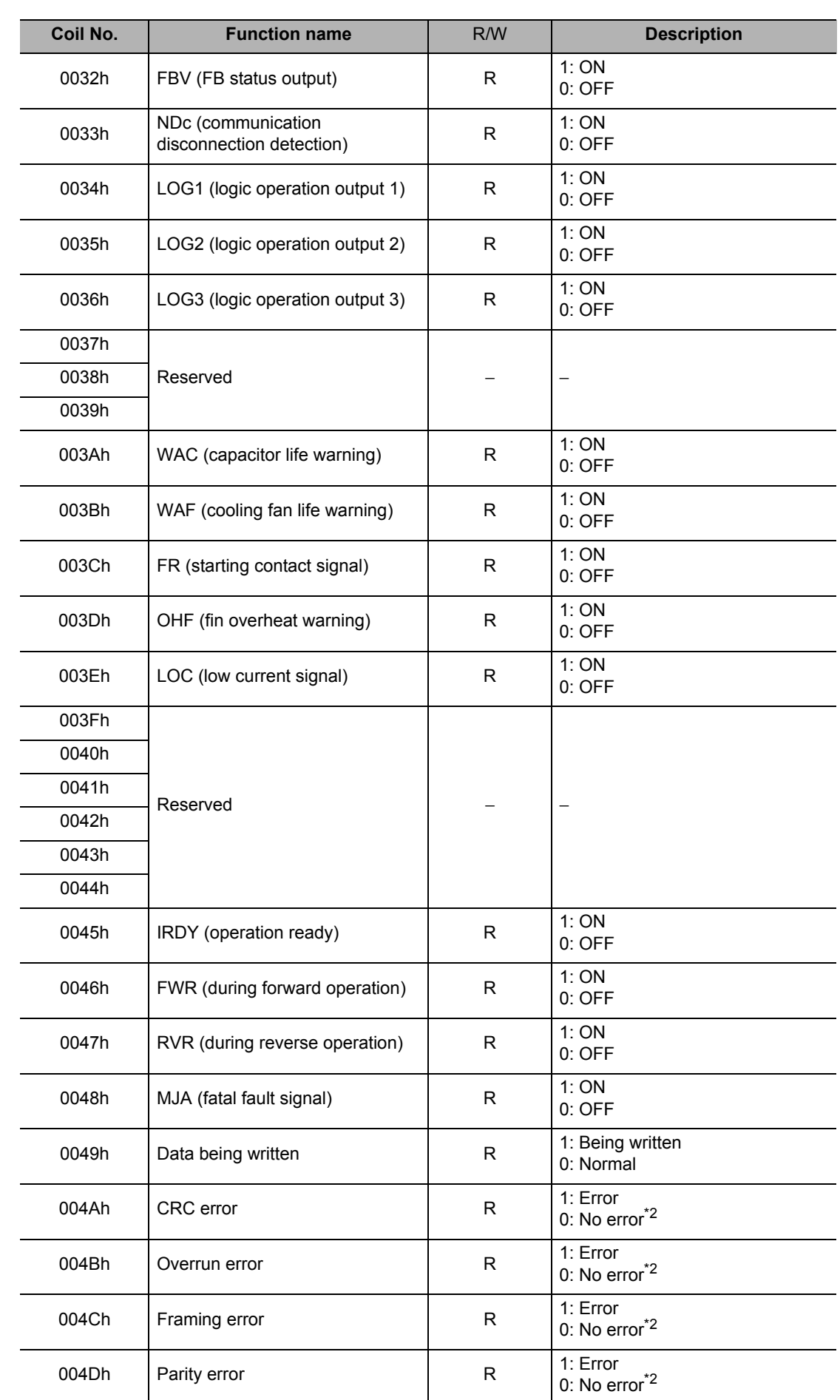

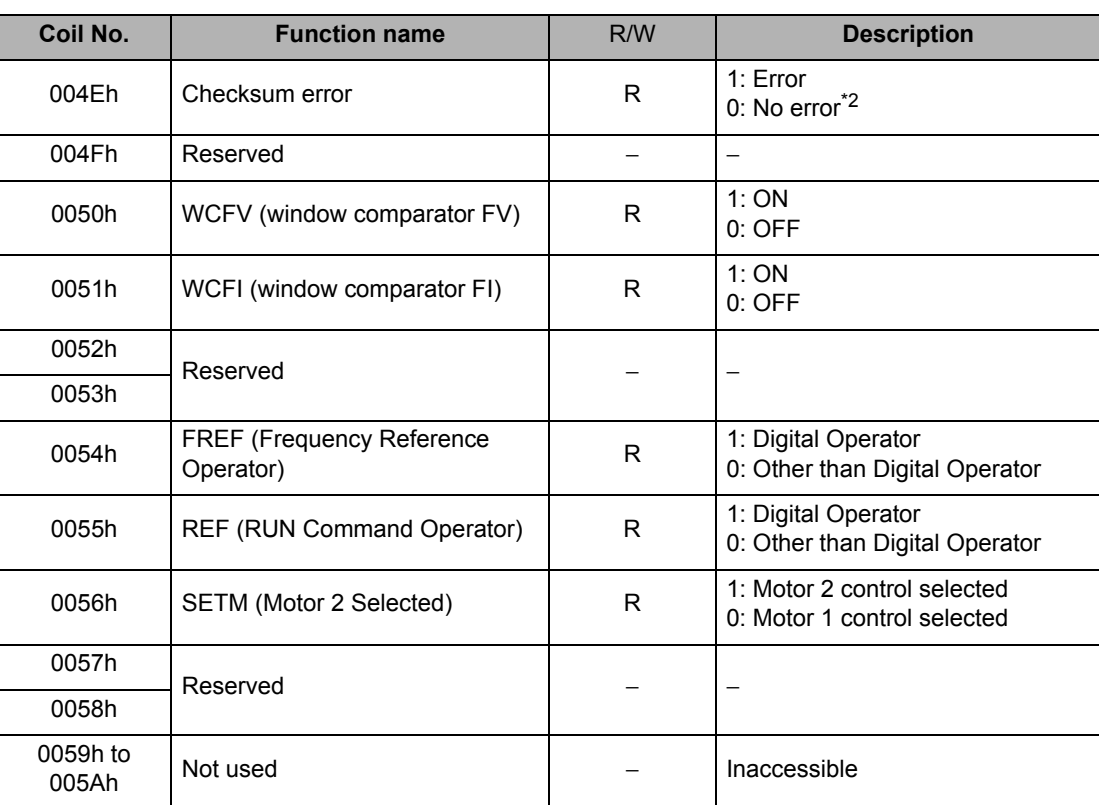

\*1. The input terminal can be turned ON/OFF via Modbus communication (Modbus-RTU). The Inverter recognizes an ON status if the input terminal is ON due to communication or the input signal at the control circuit terminal block is ON.

\*2. The communications error is retained until a fault reset is input. (Can be reset during operation.)

#### **(ii) Holding Register Number List (Frequency Reference and Fault Monitor)**

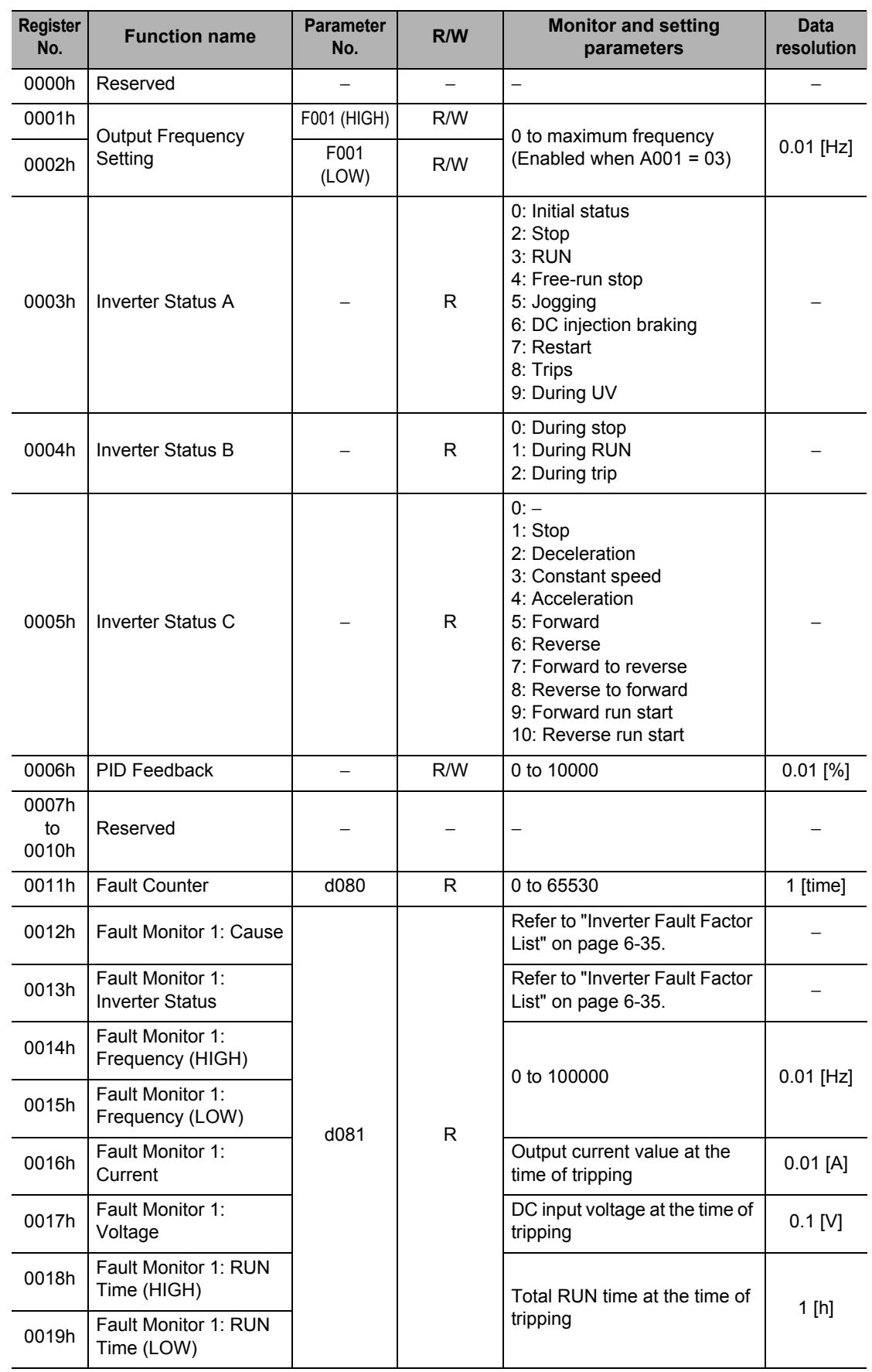

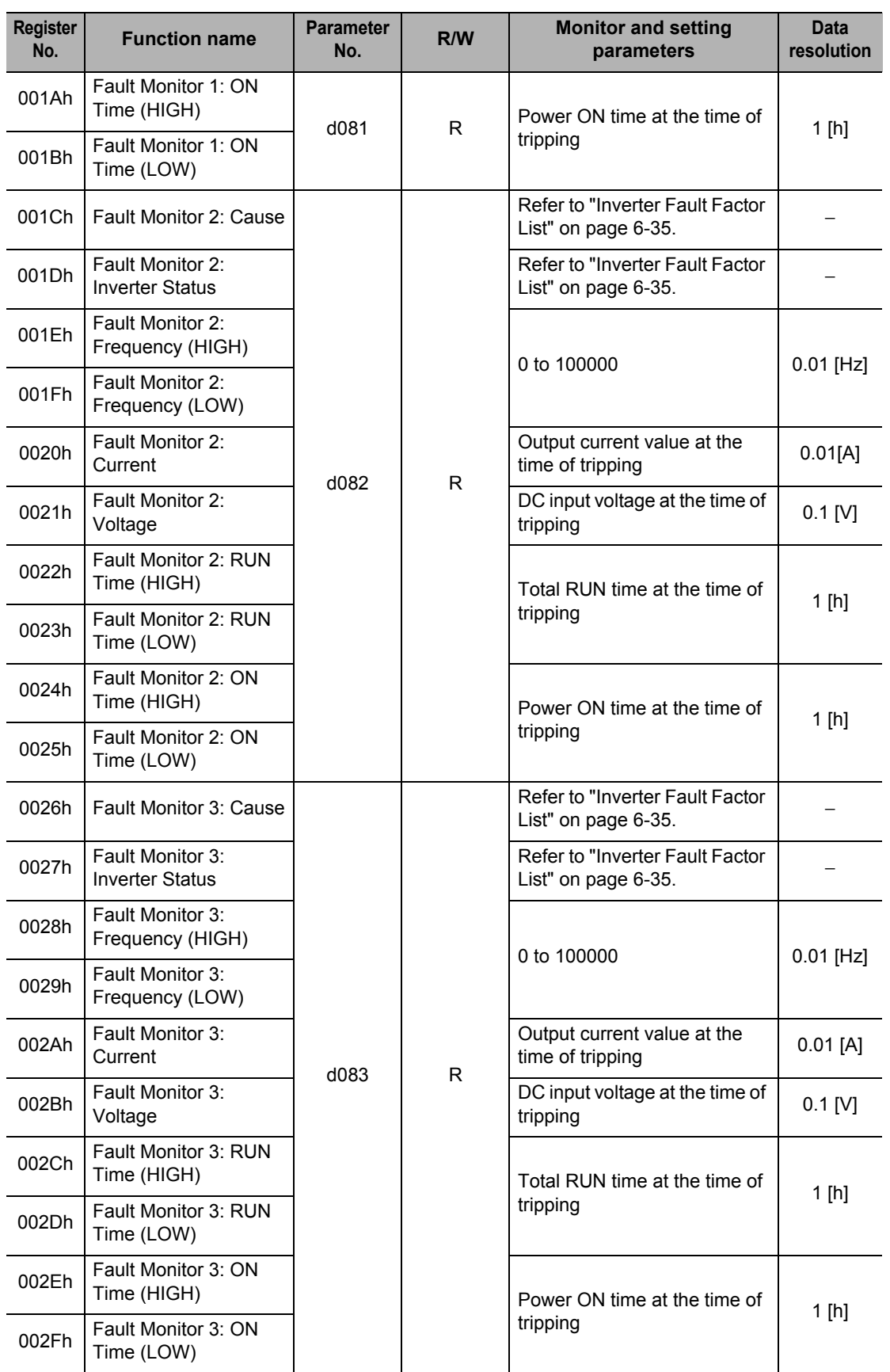

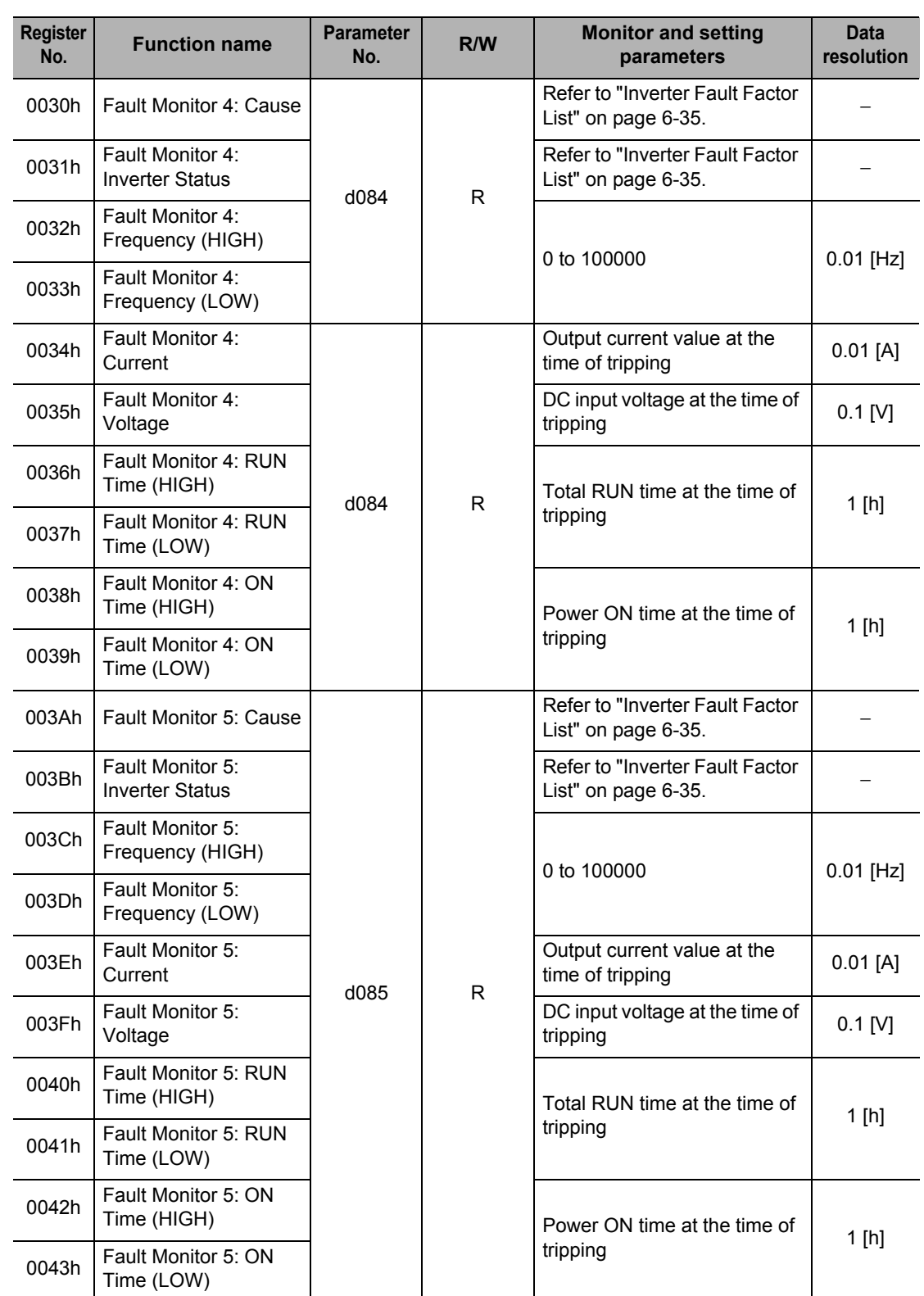

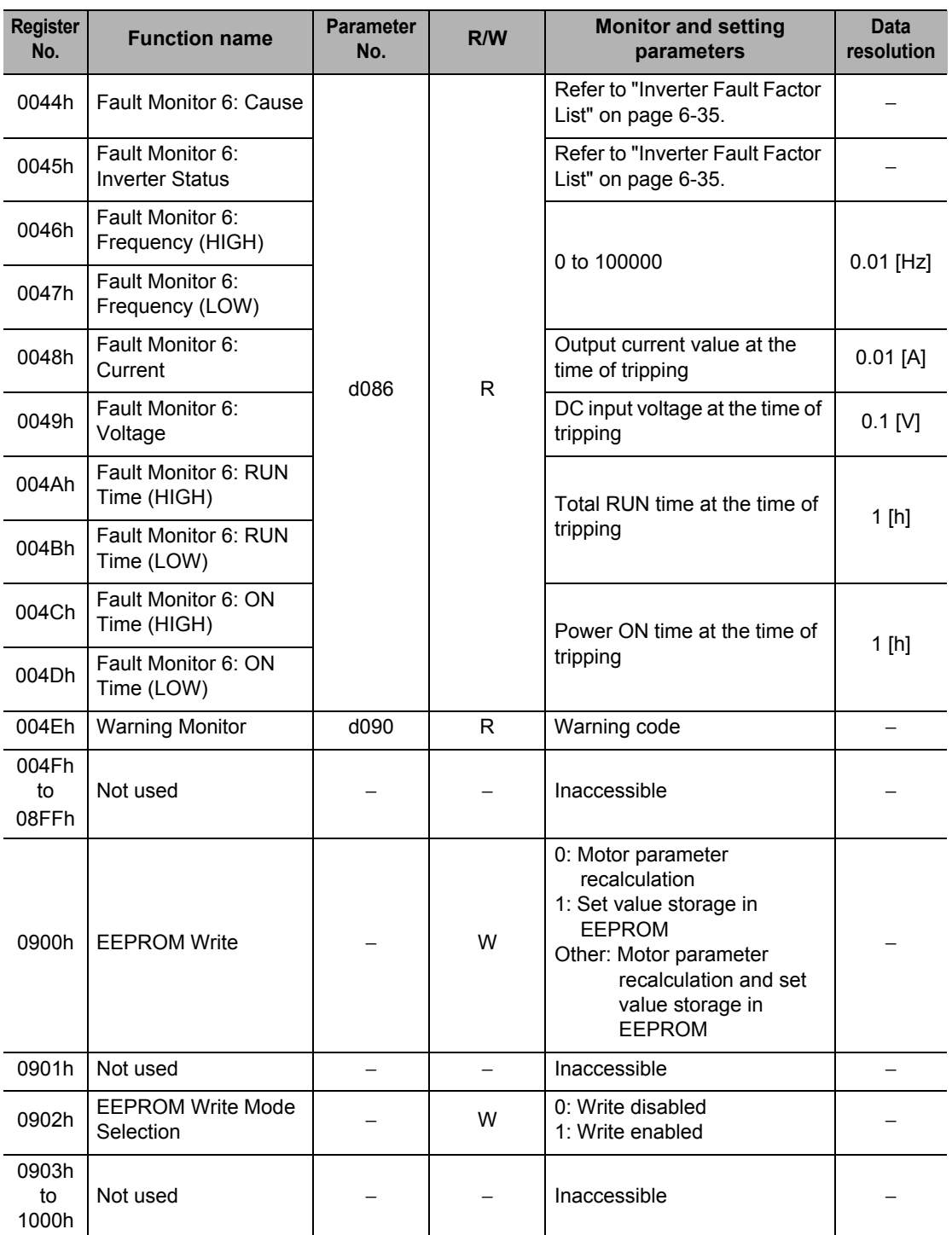

#### <span id="page-339-0"></span>**Inverter Fault Factor List**

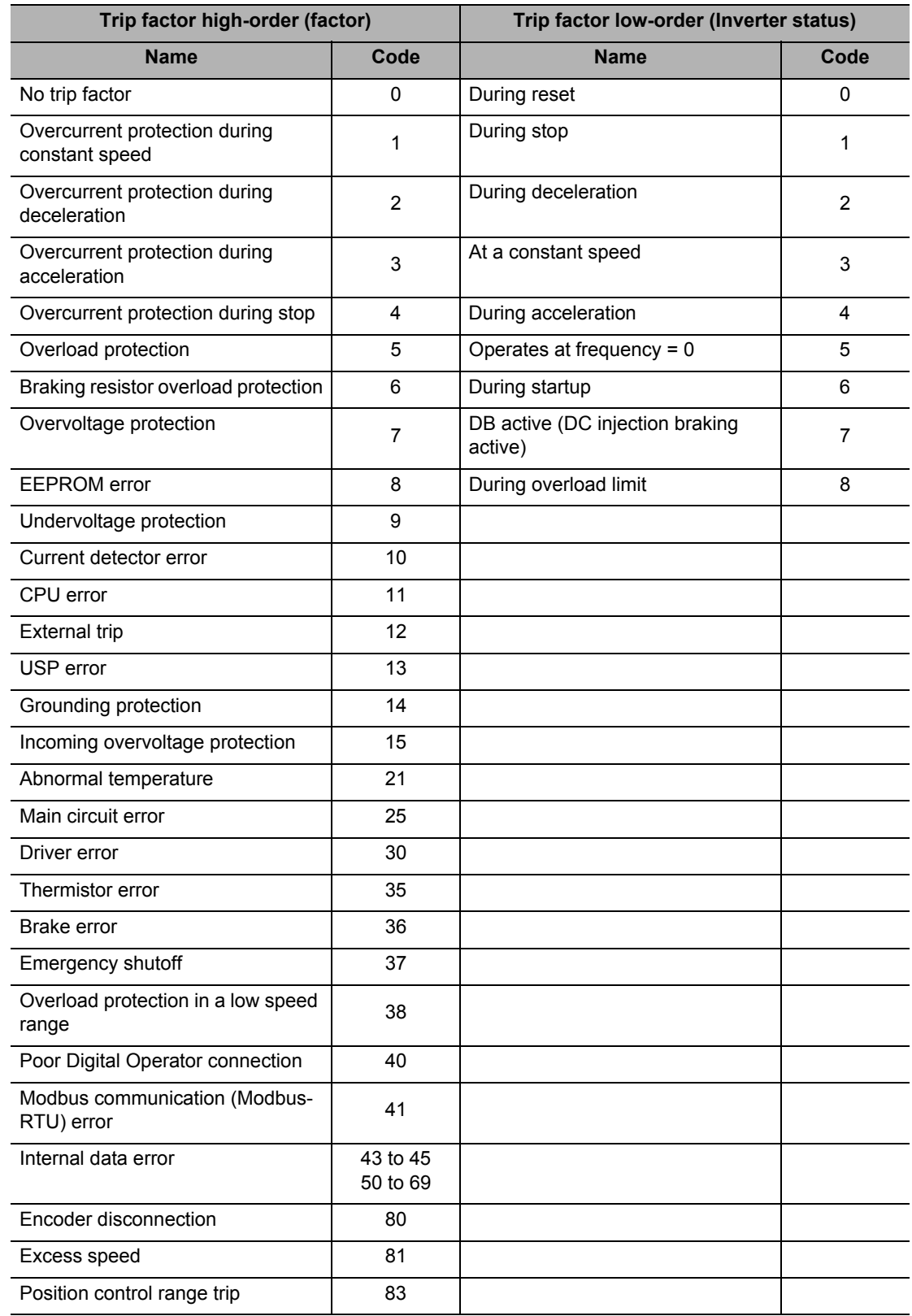

#### **(iii) Holding Register Number List (Monitor)**

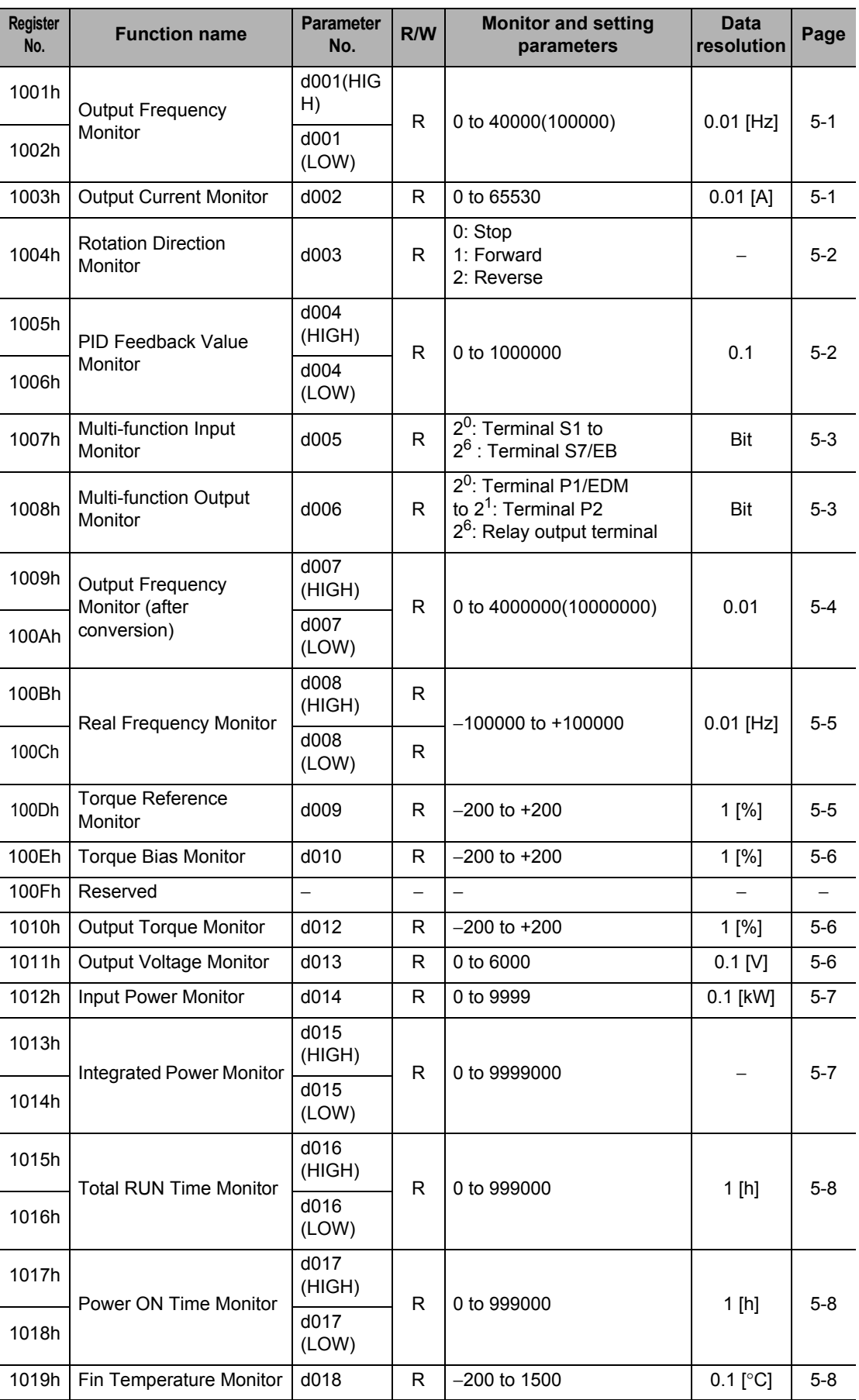

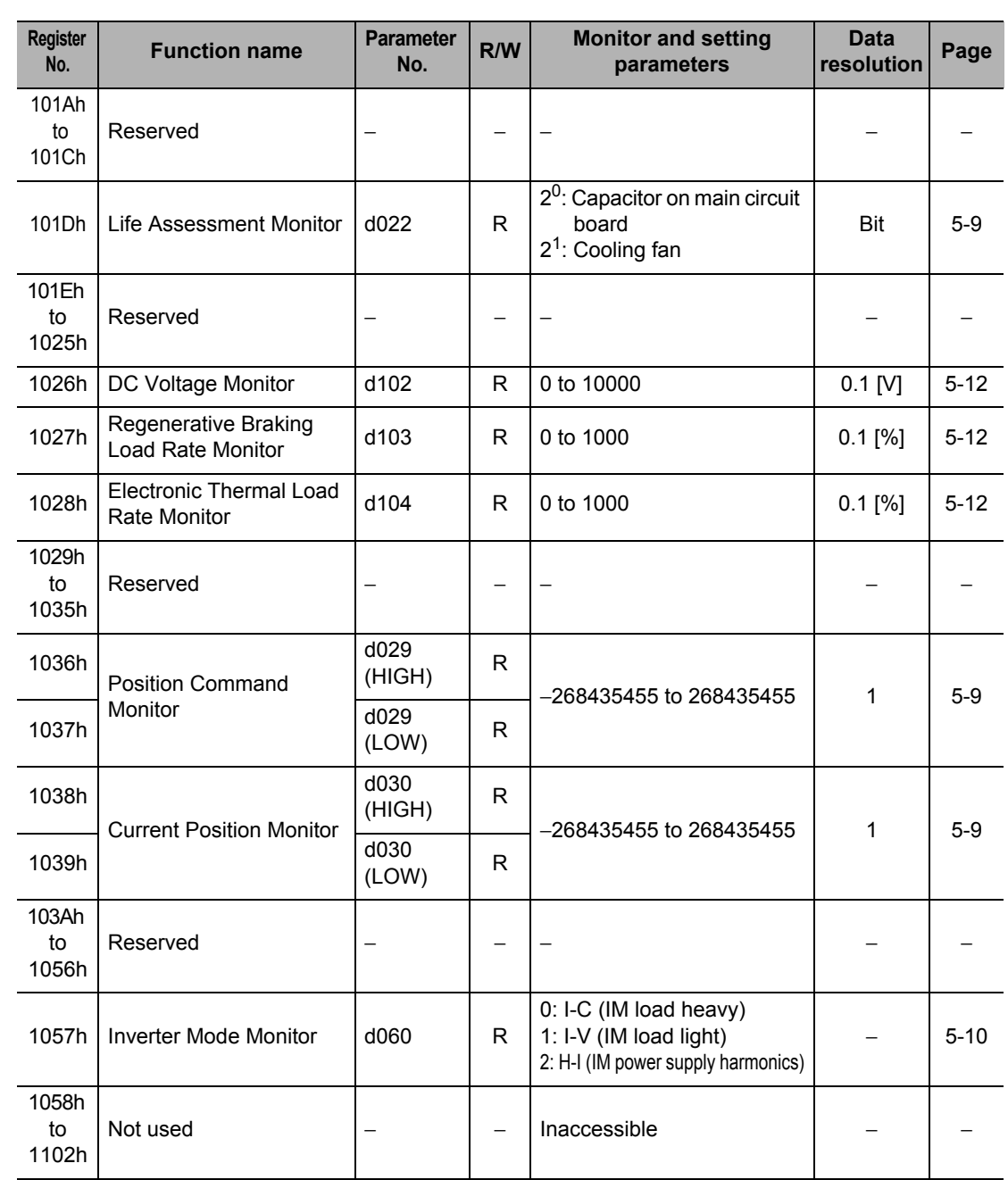

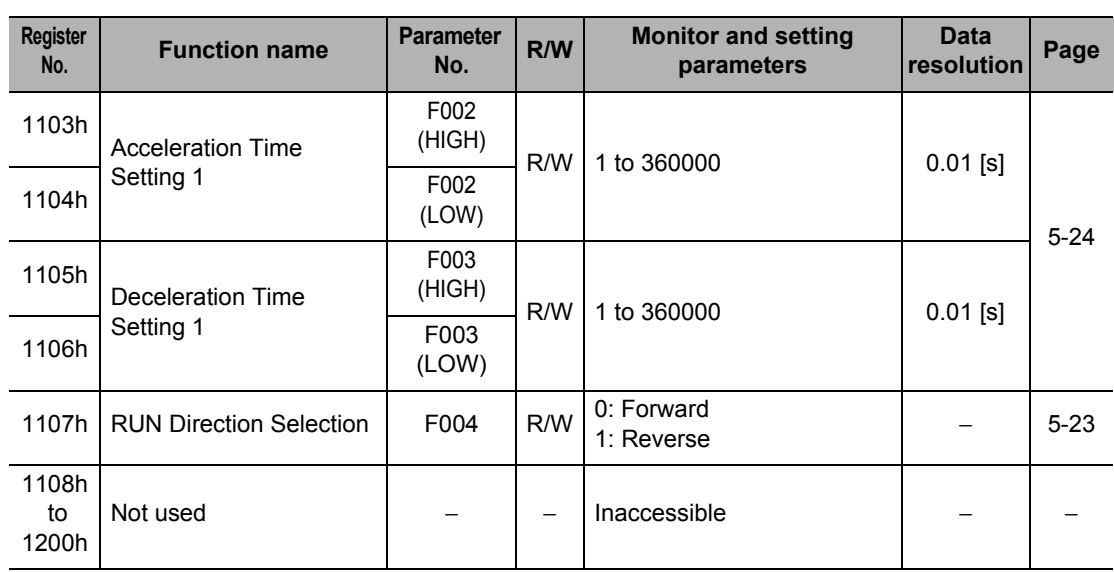

#### **(iv) Holding Register Number List (Group F)**

#### **(v) Holding Register Number List (Groups A, b, C, H and P)**

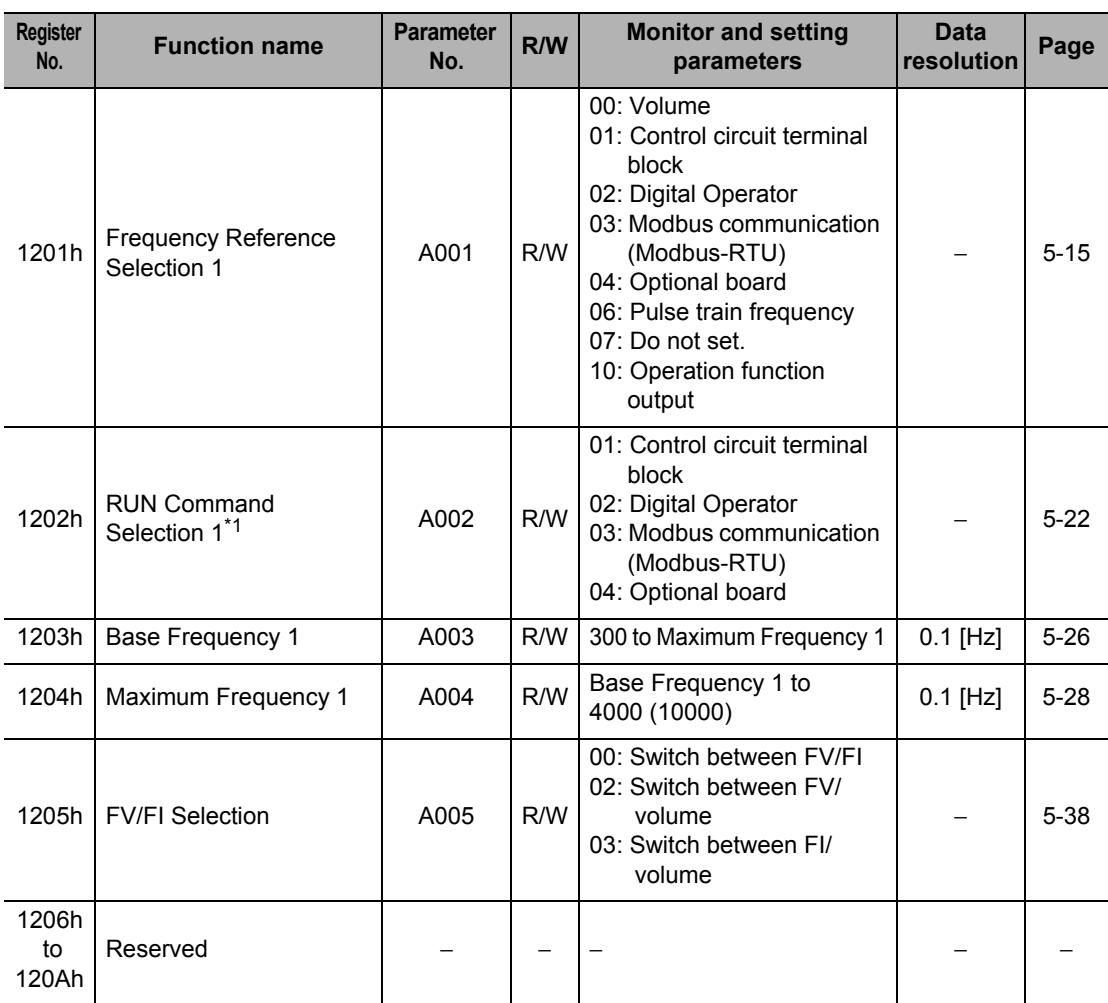

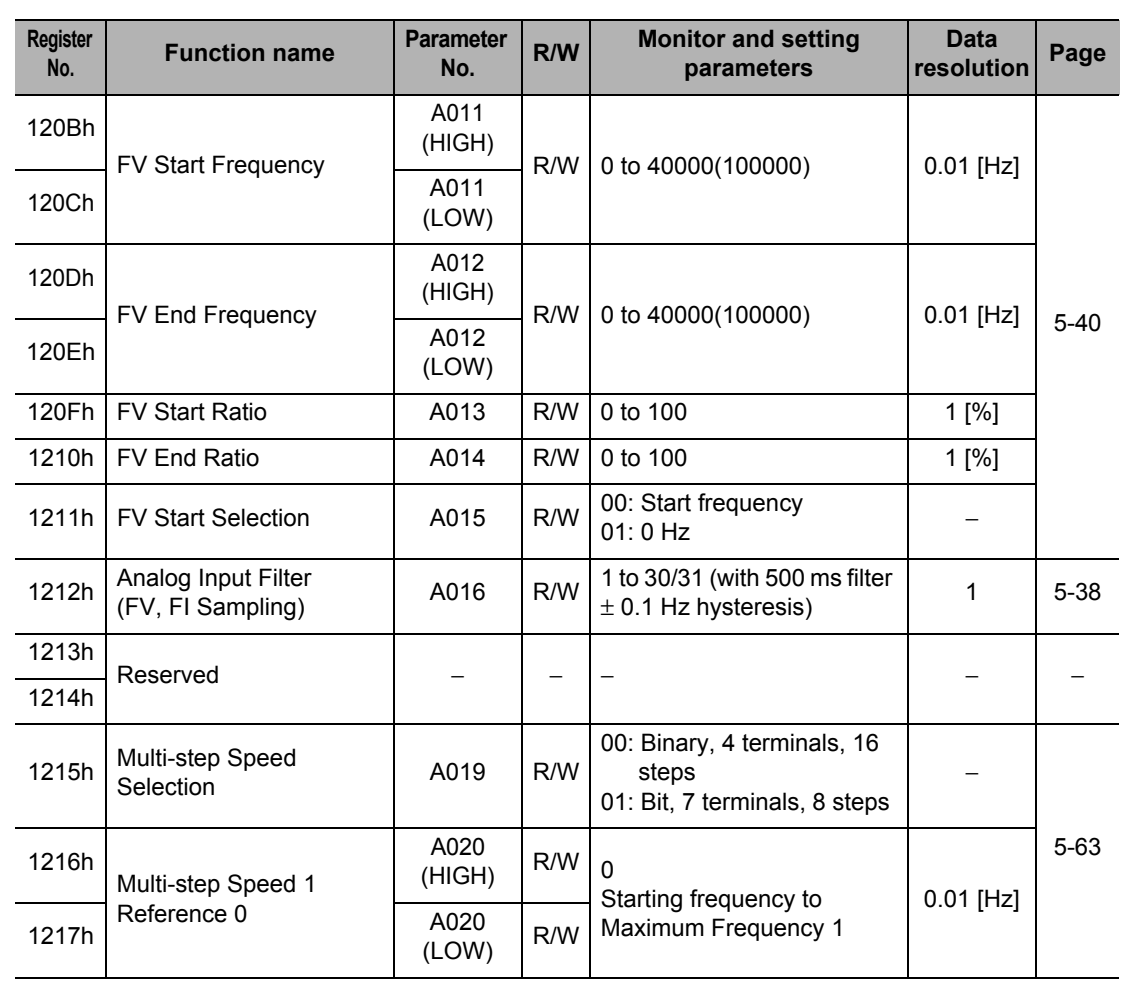

\*1. After changing the RUN Command Selection 1, provide an interval of at least 40 ms before the RUN command is actually executed.

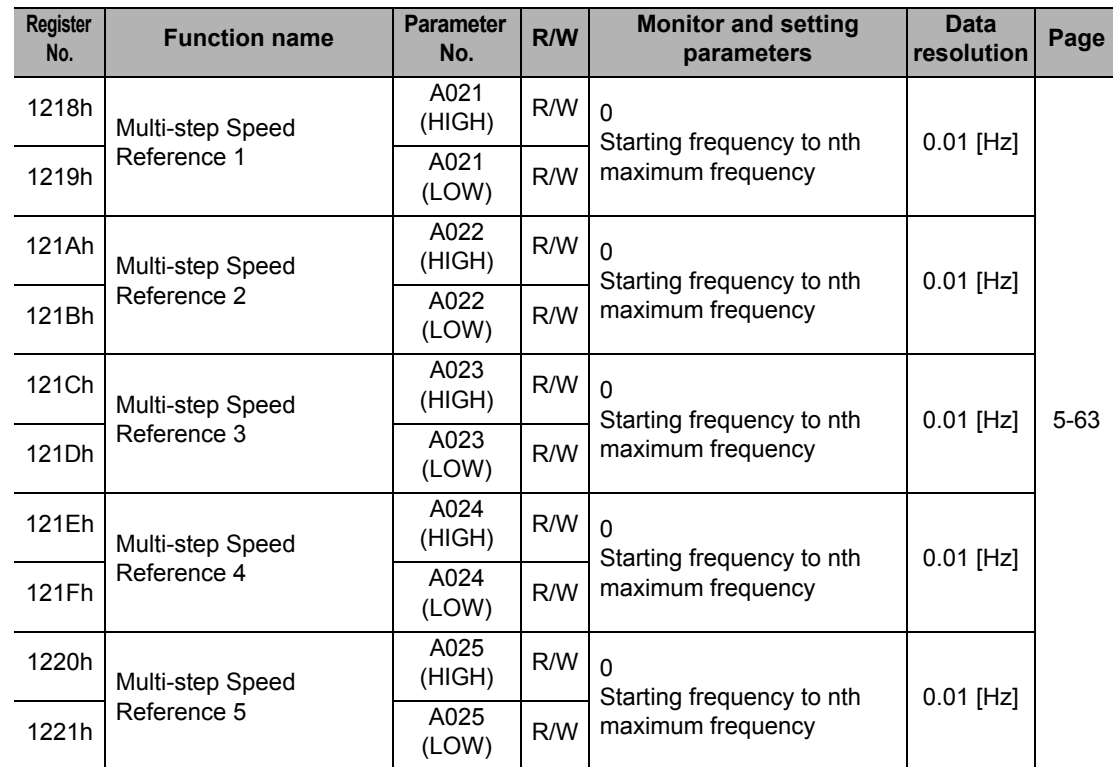

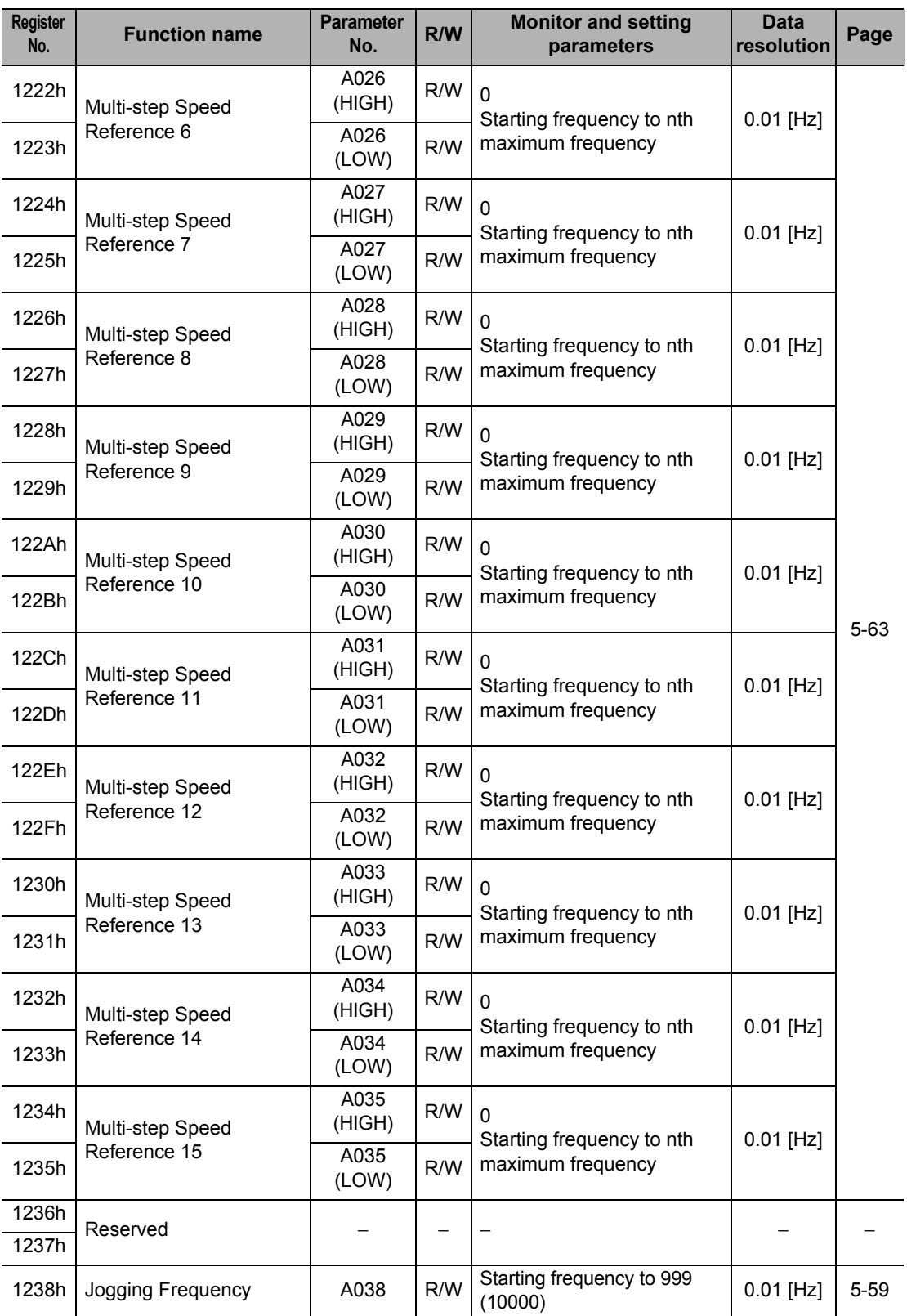

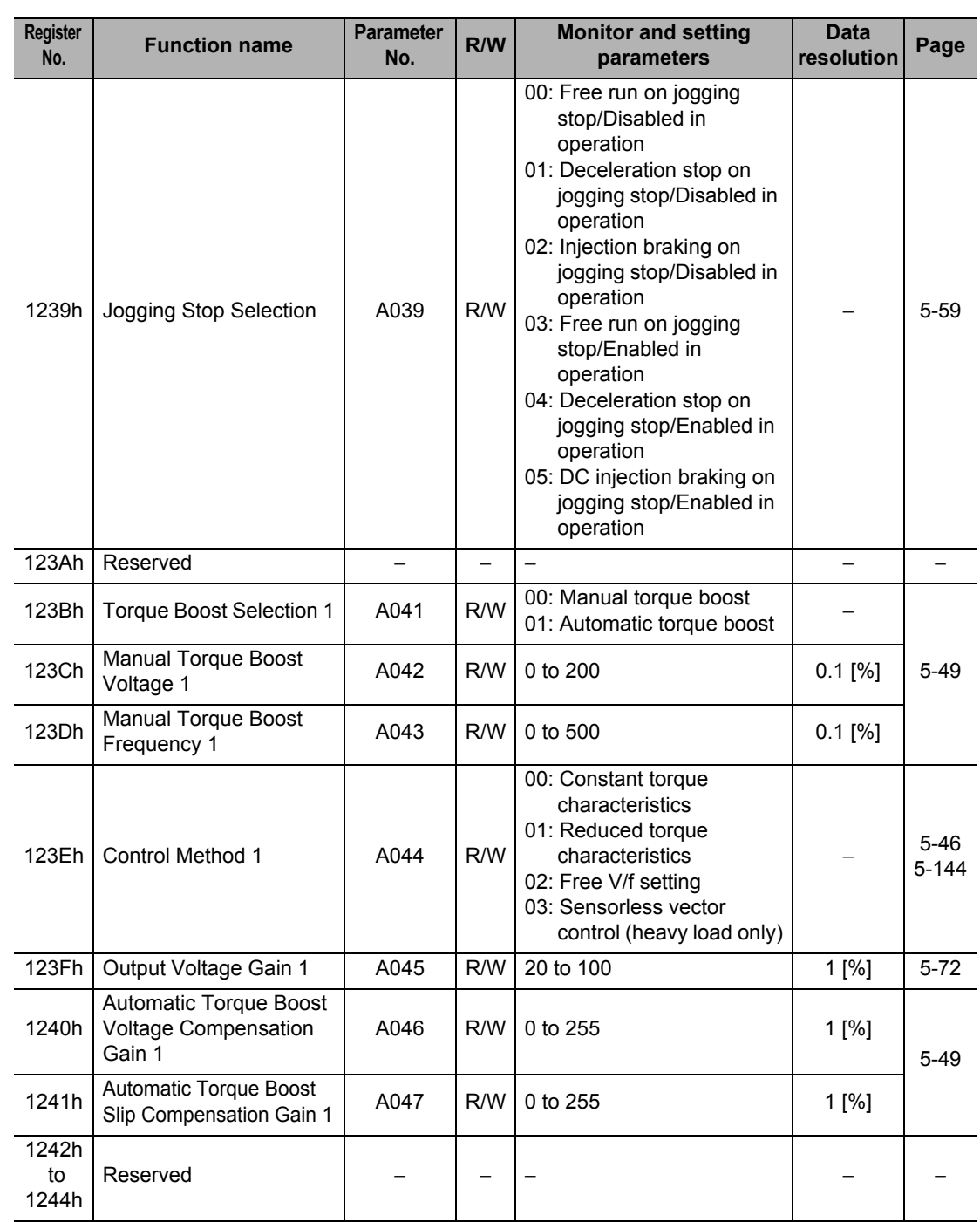

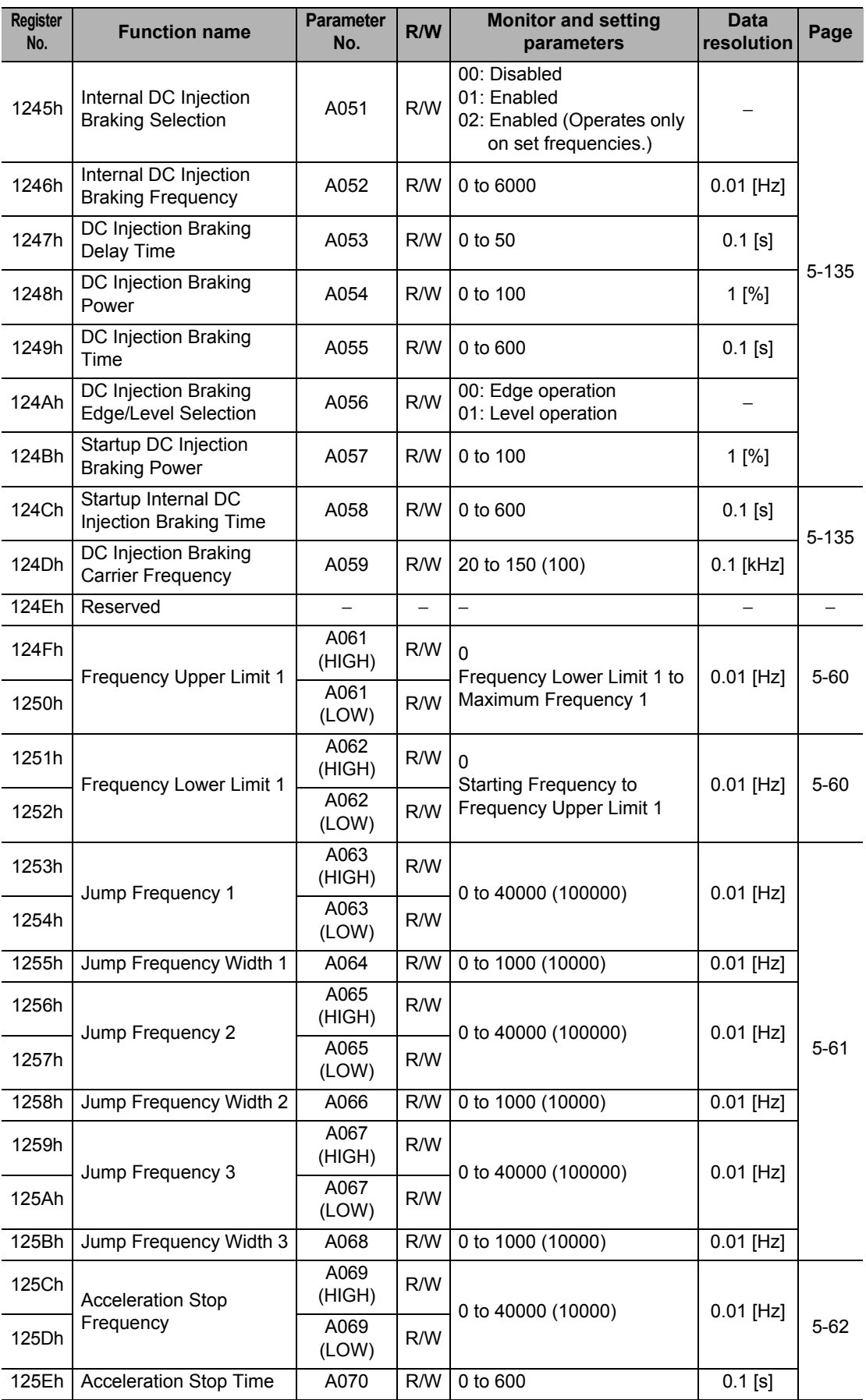

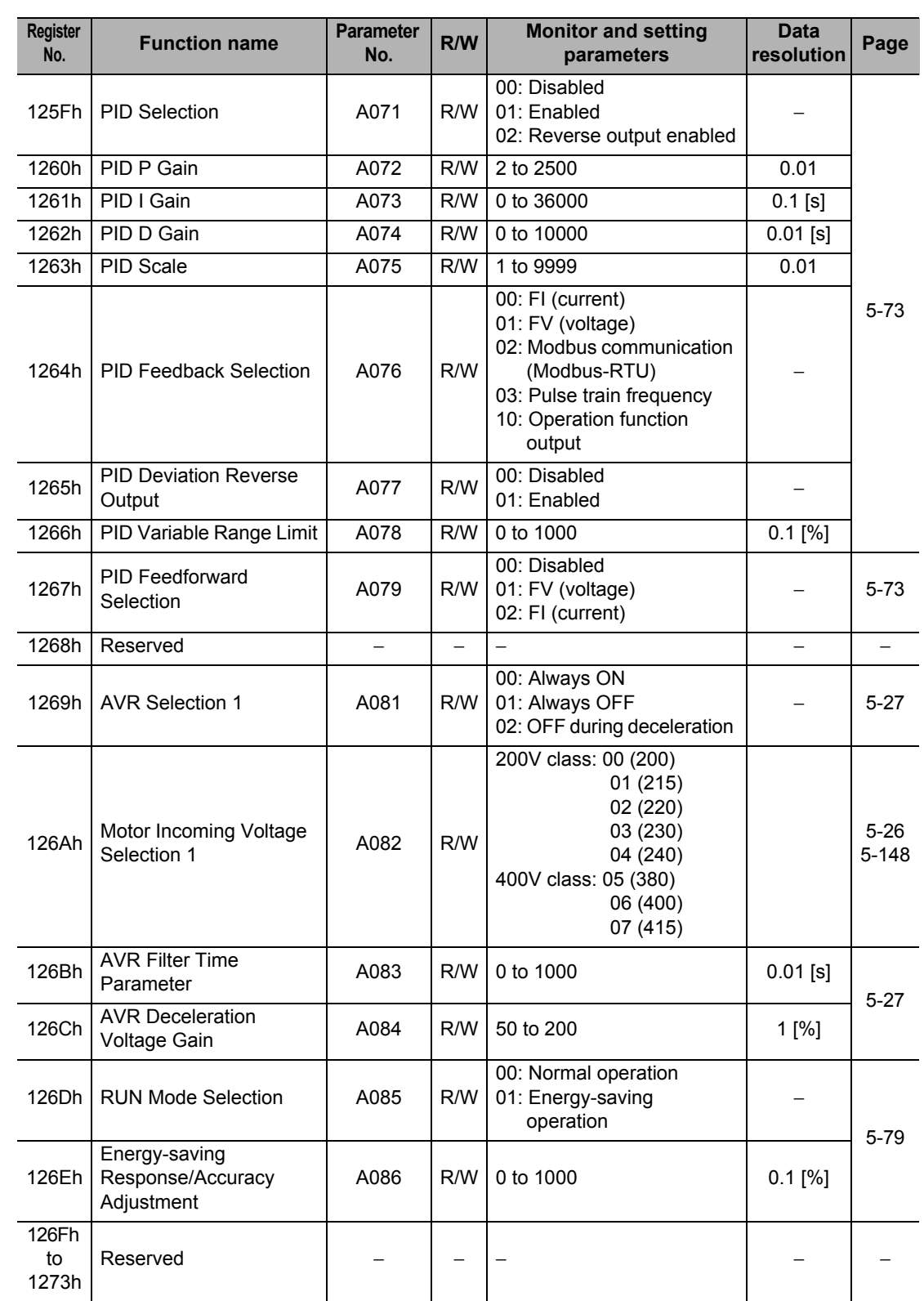

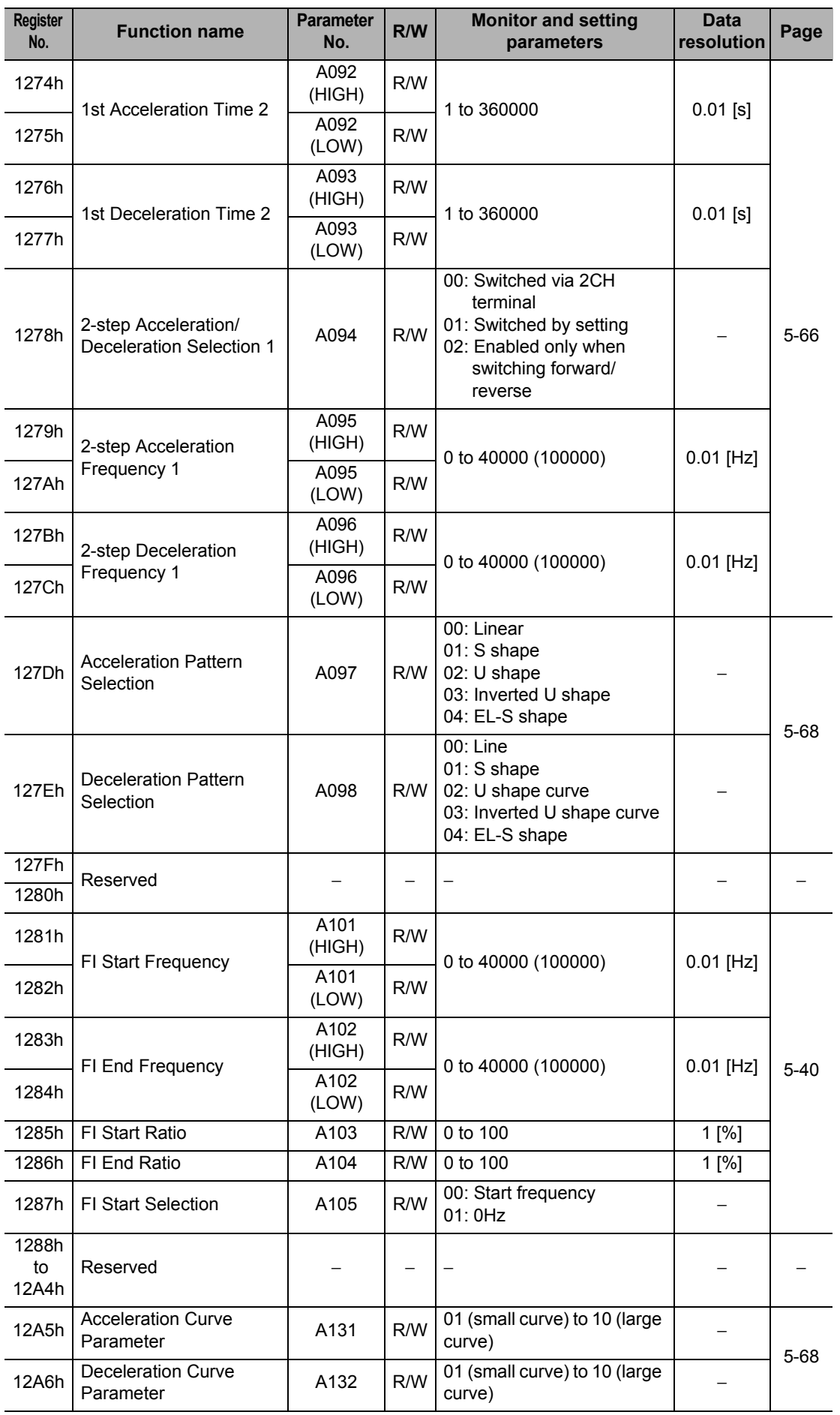

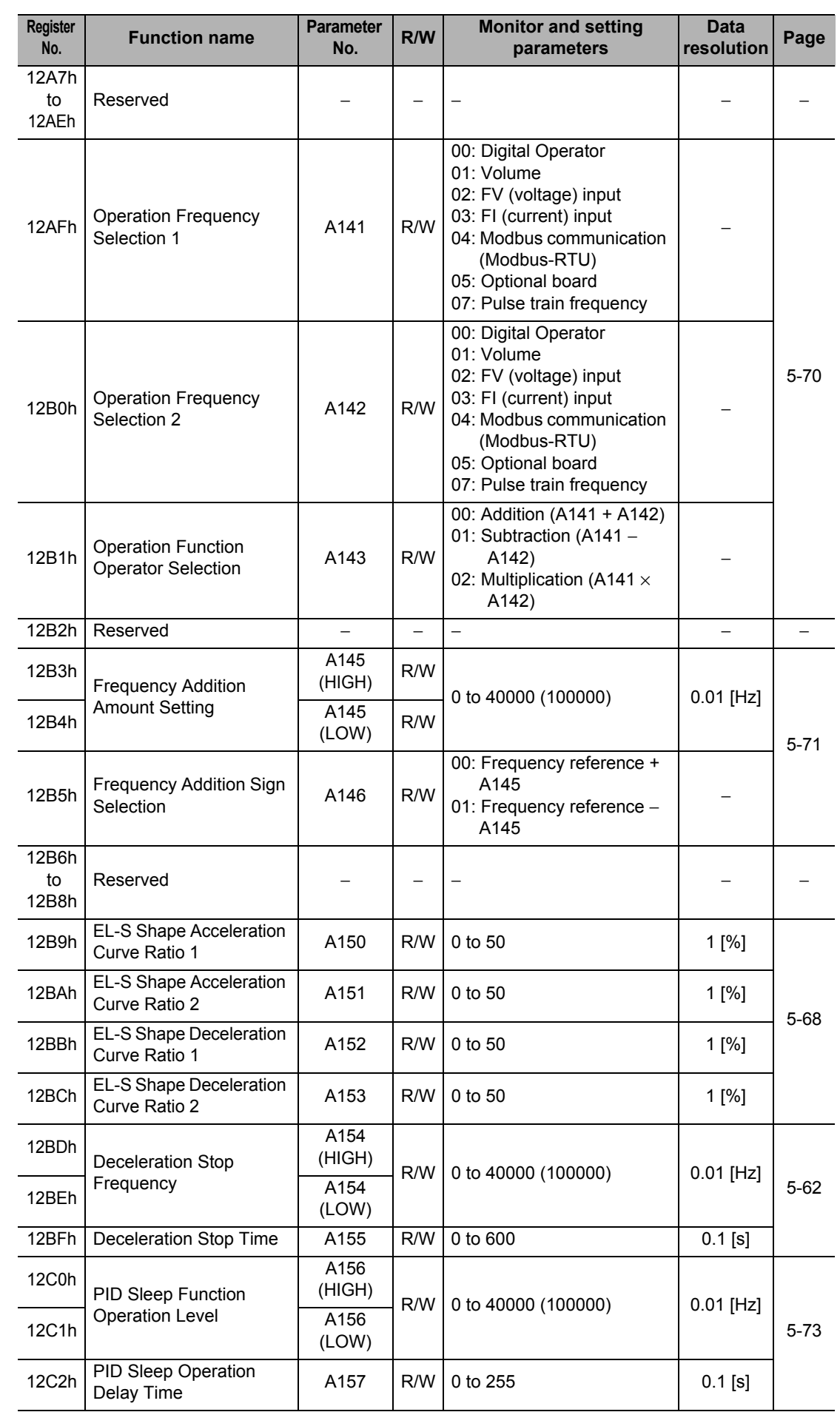

**Communication Function**

**Communication Function** 

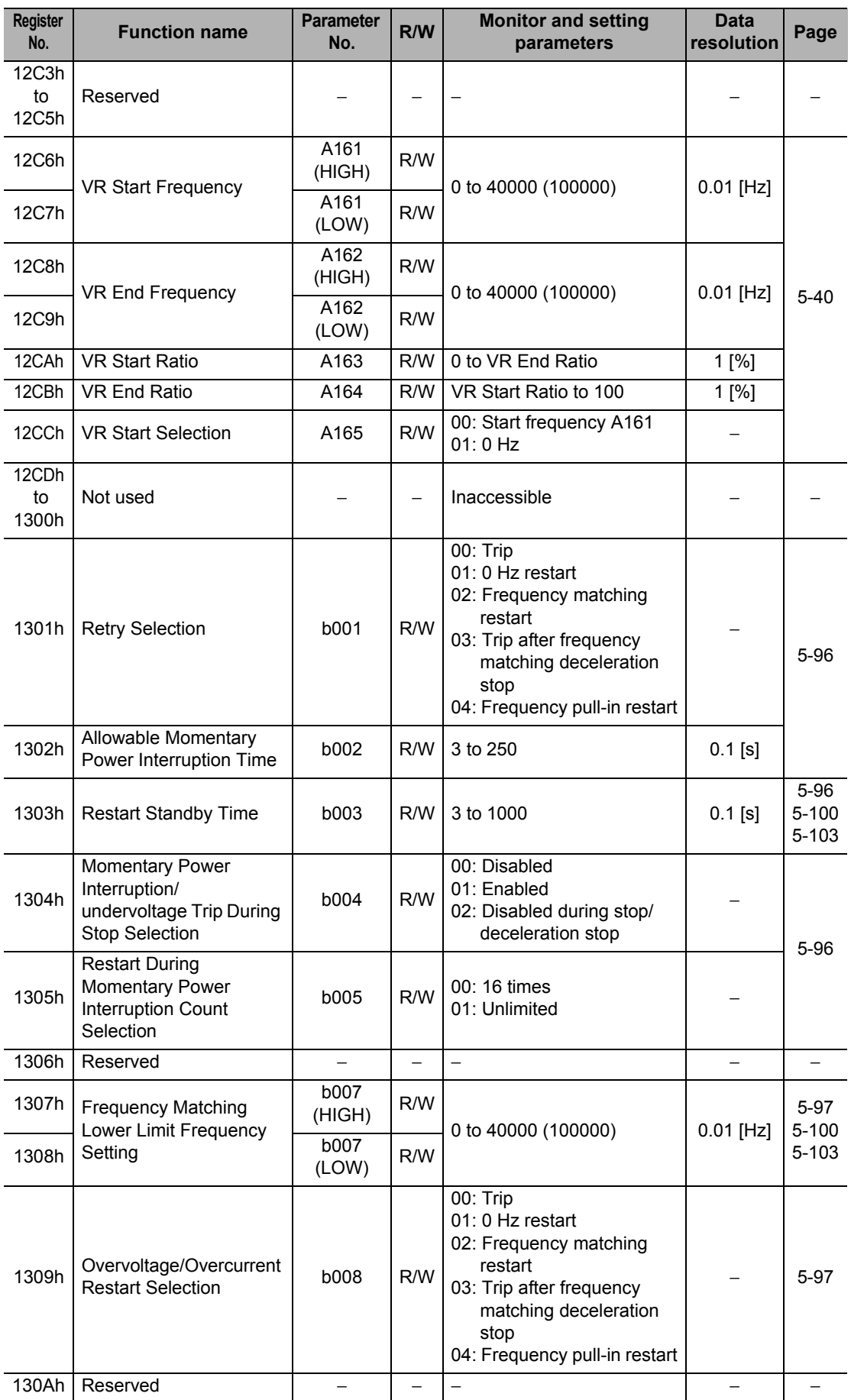

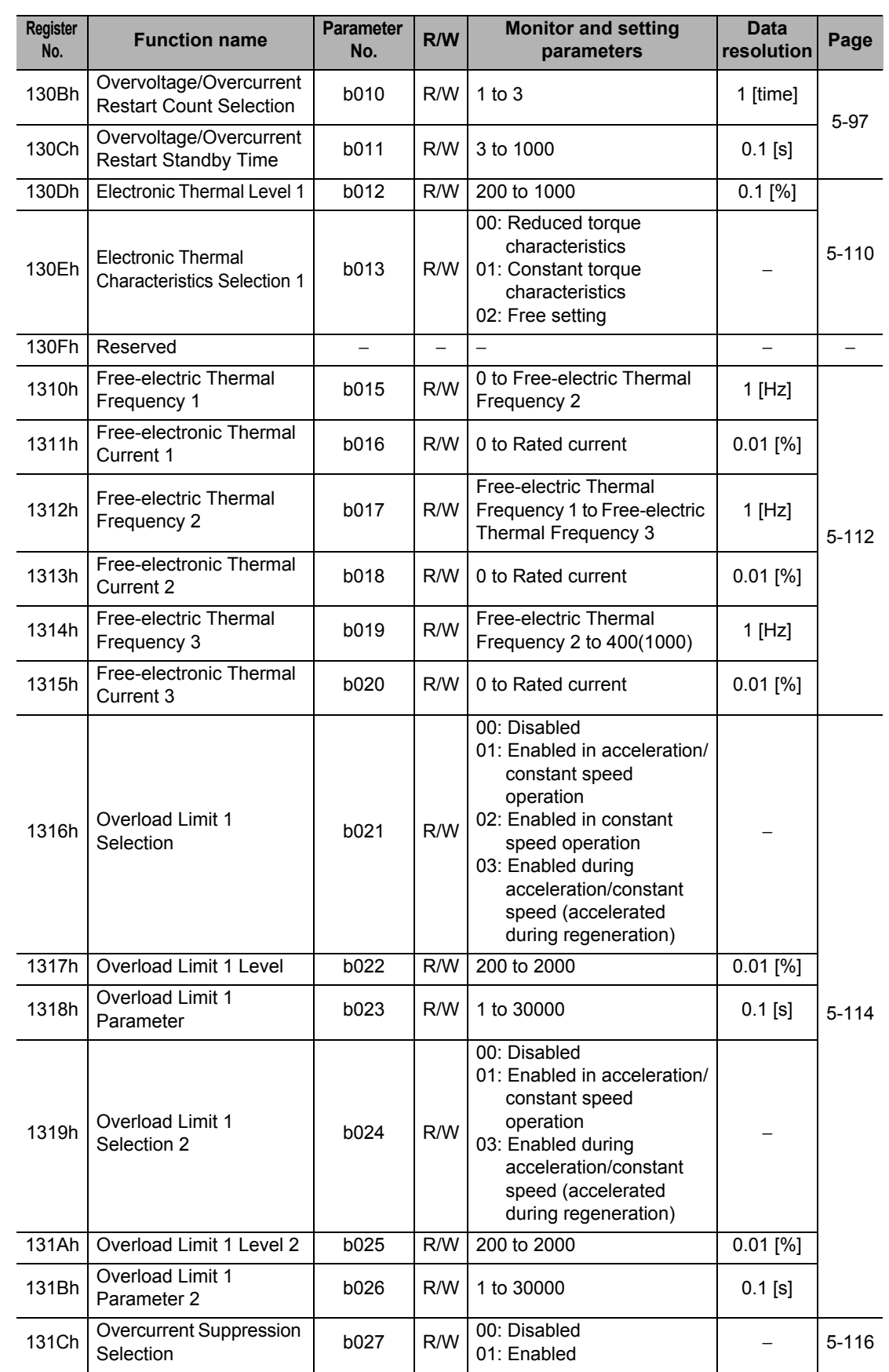

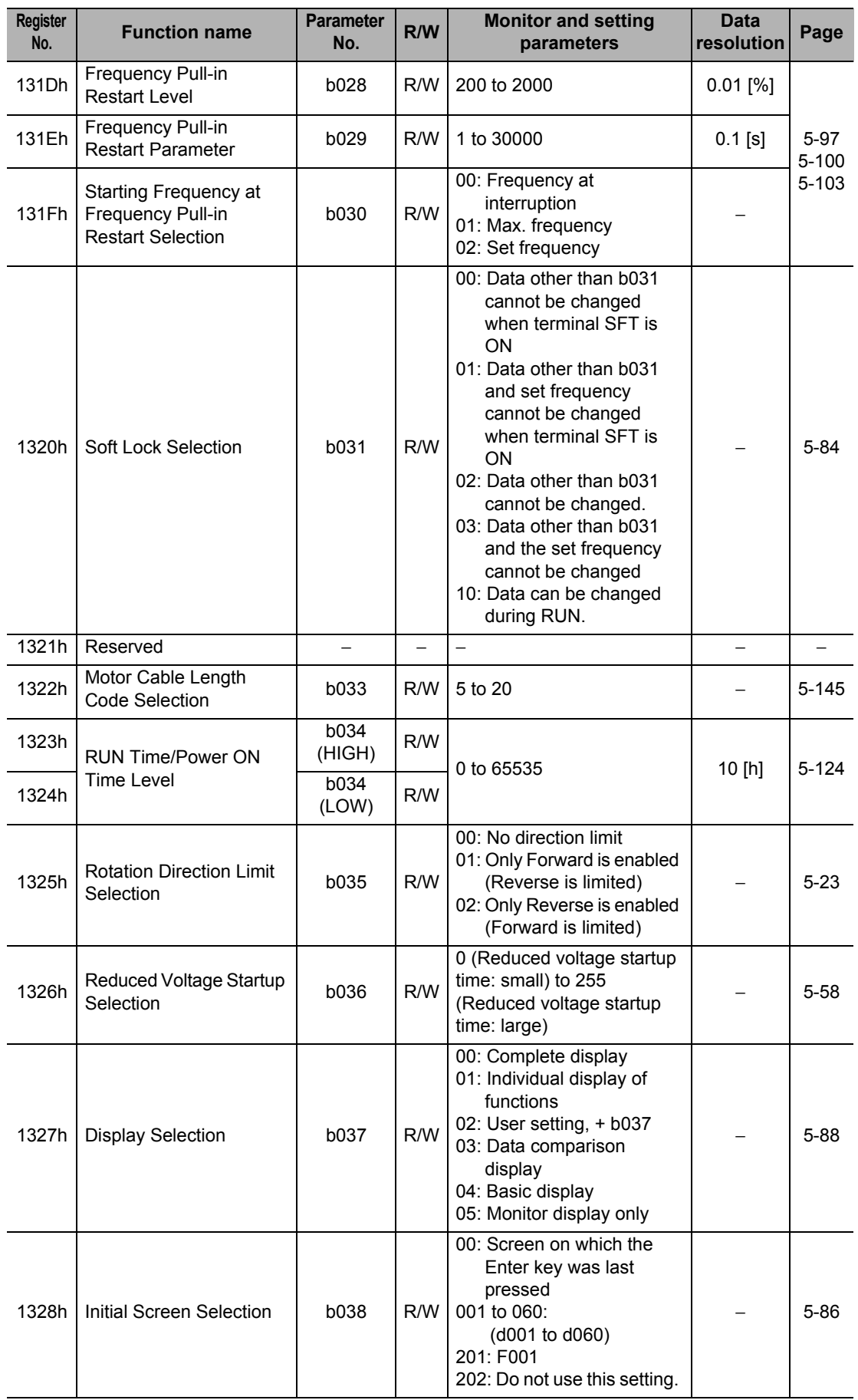

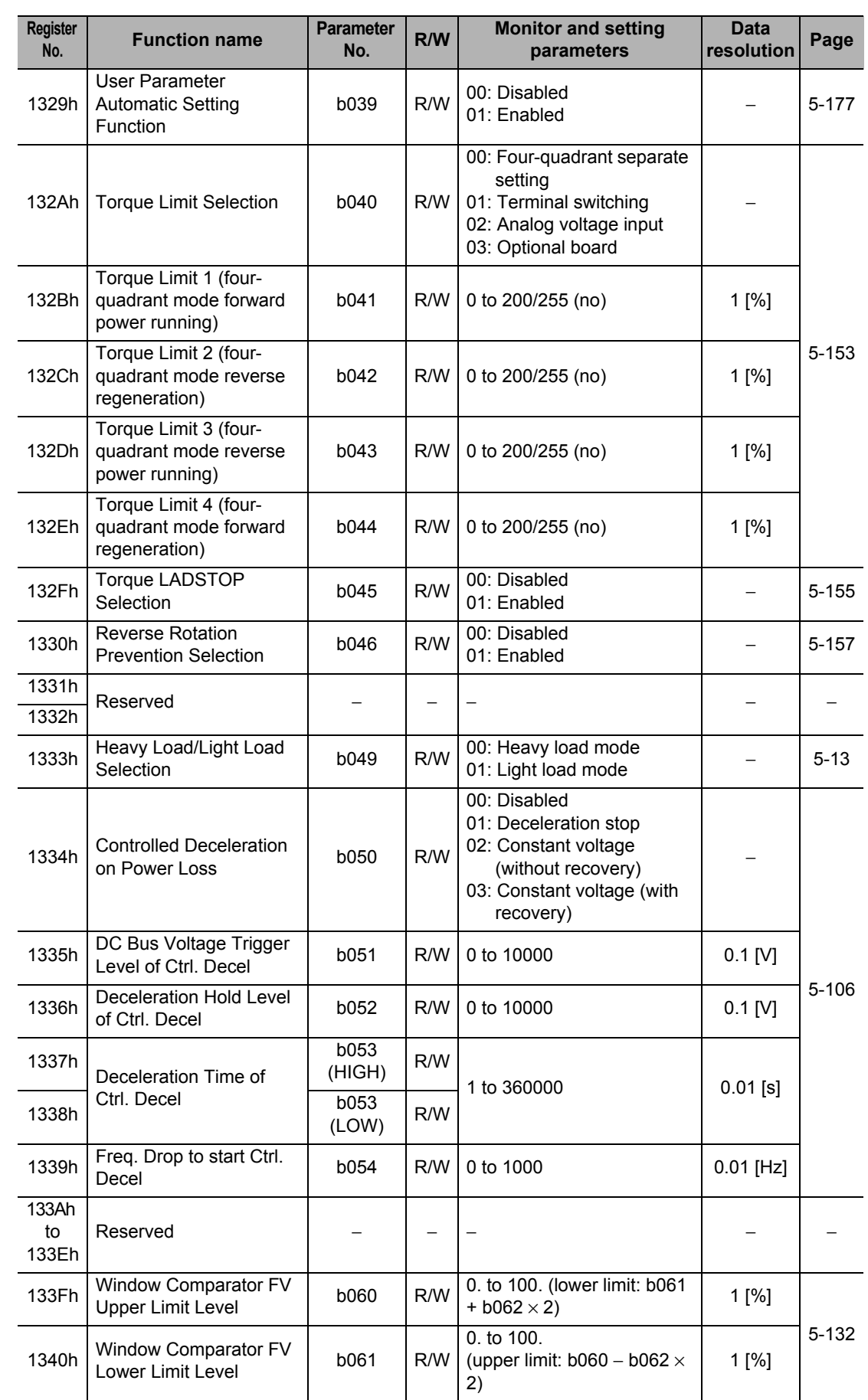

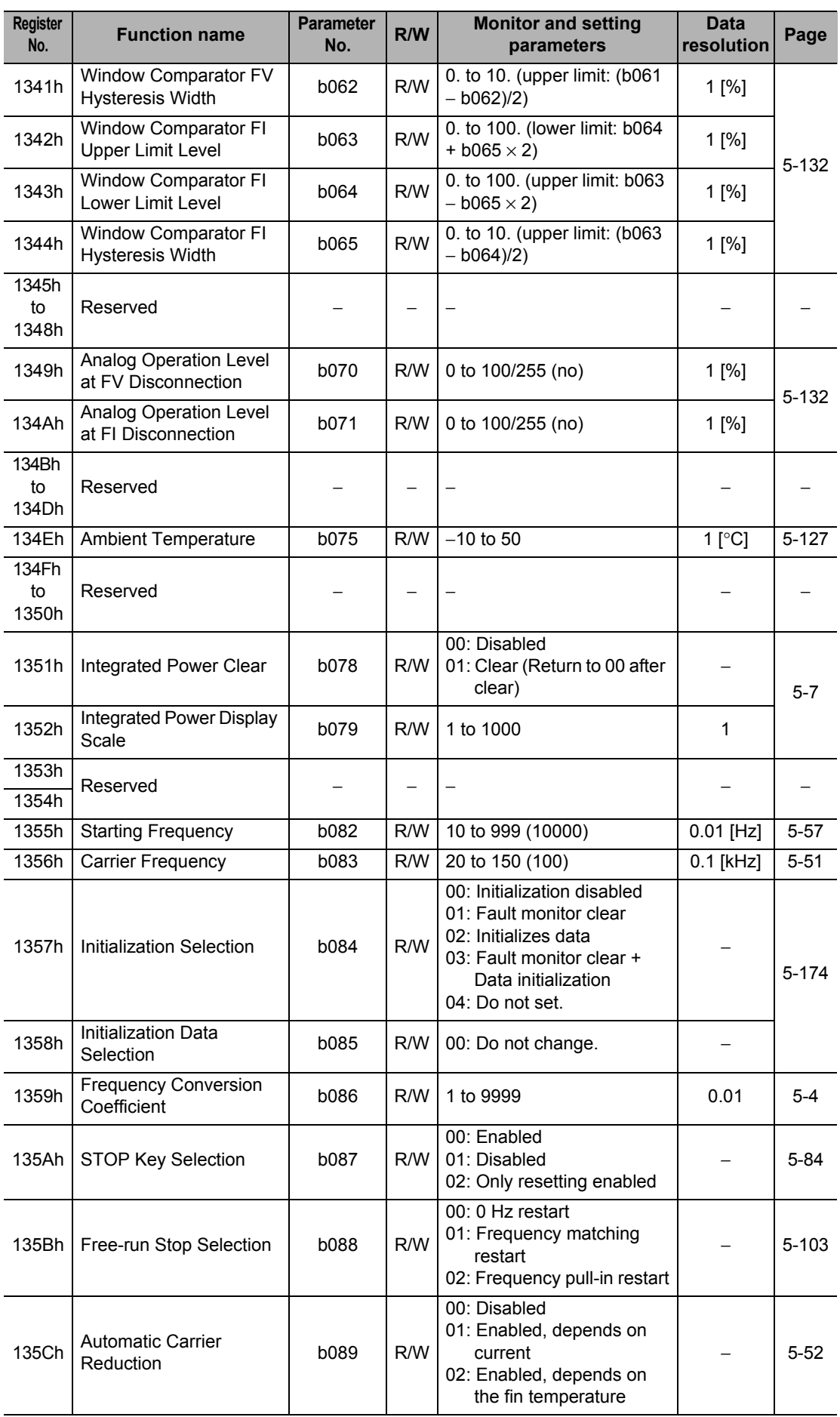

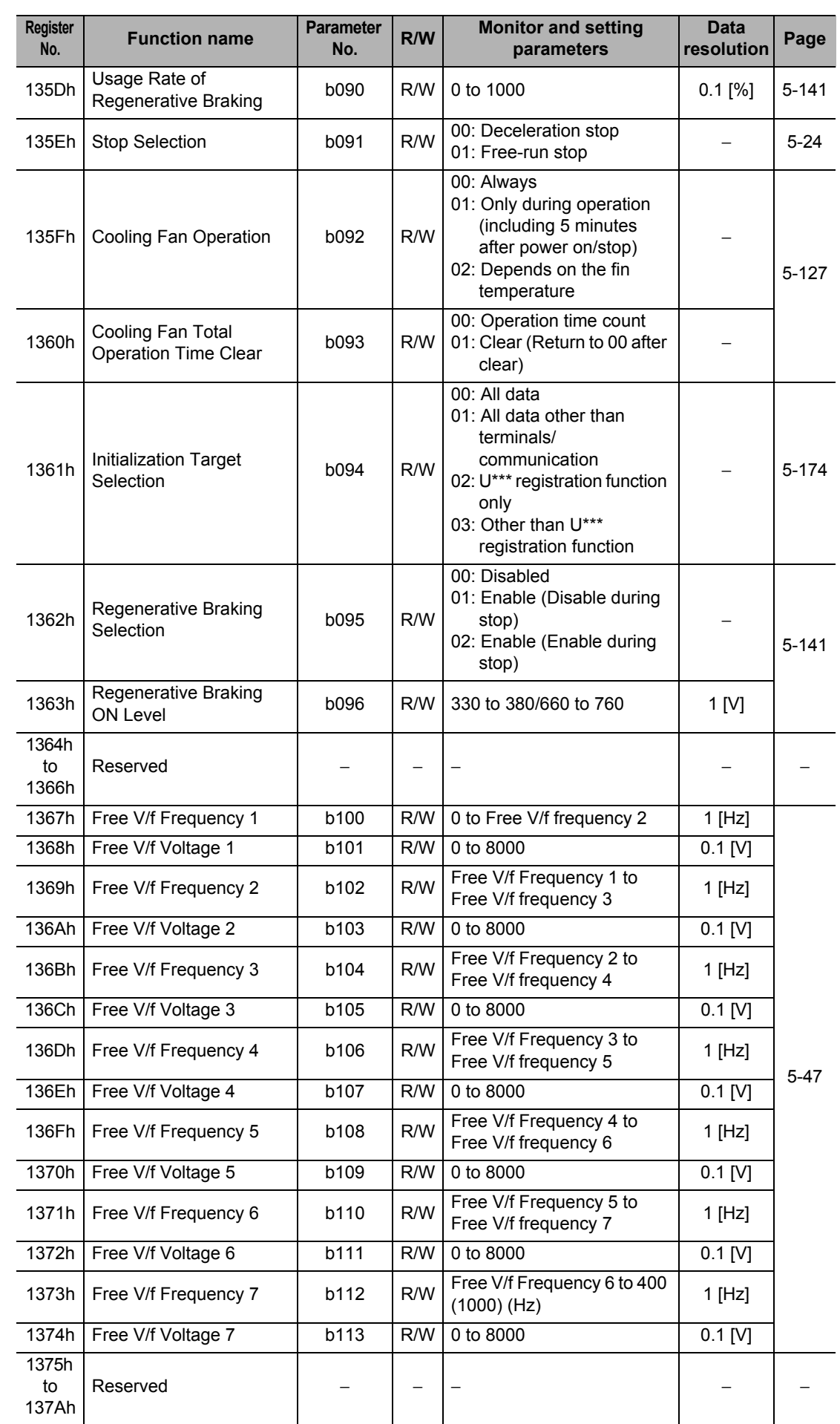

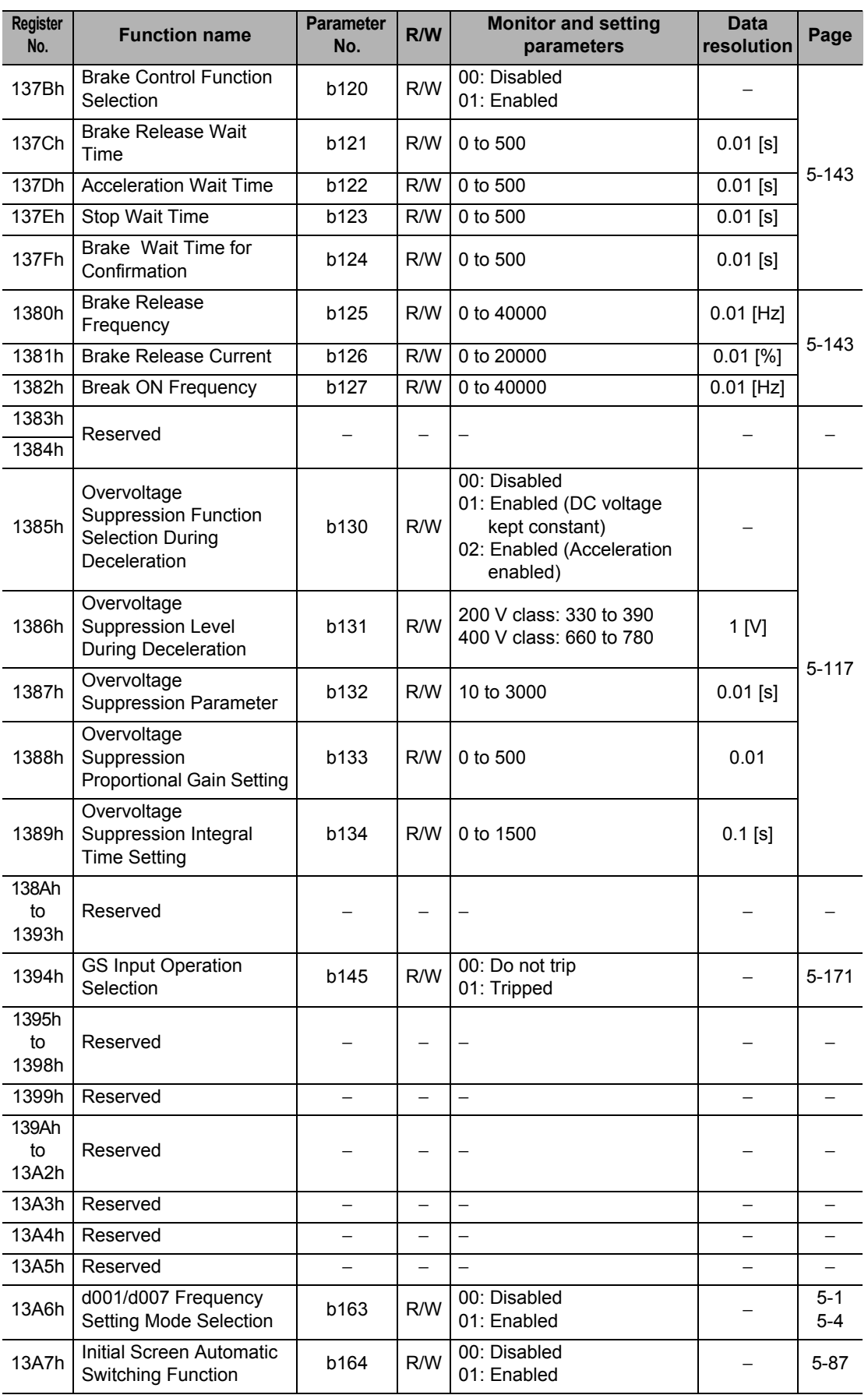

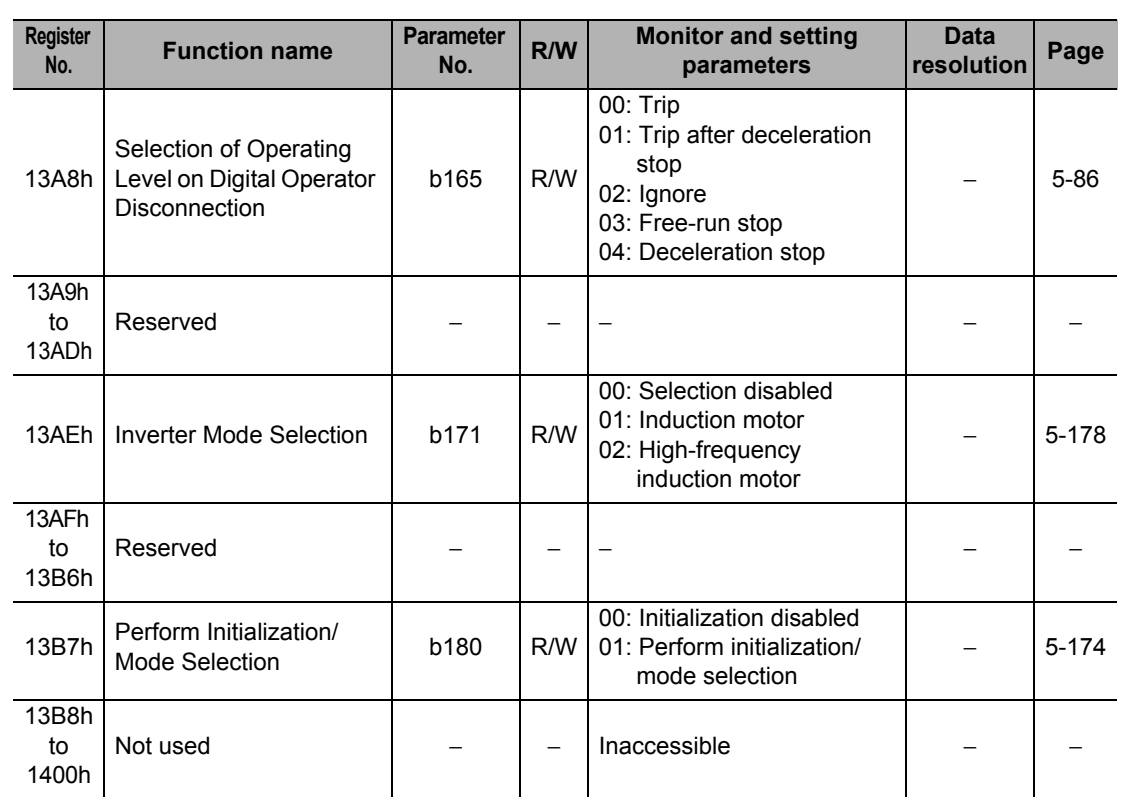

There are no corresponding registers in Modbus communications for parameters b150, b160, and b161.

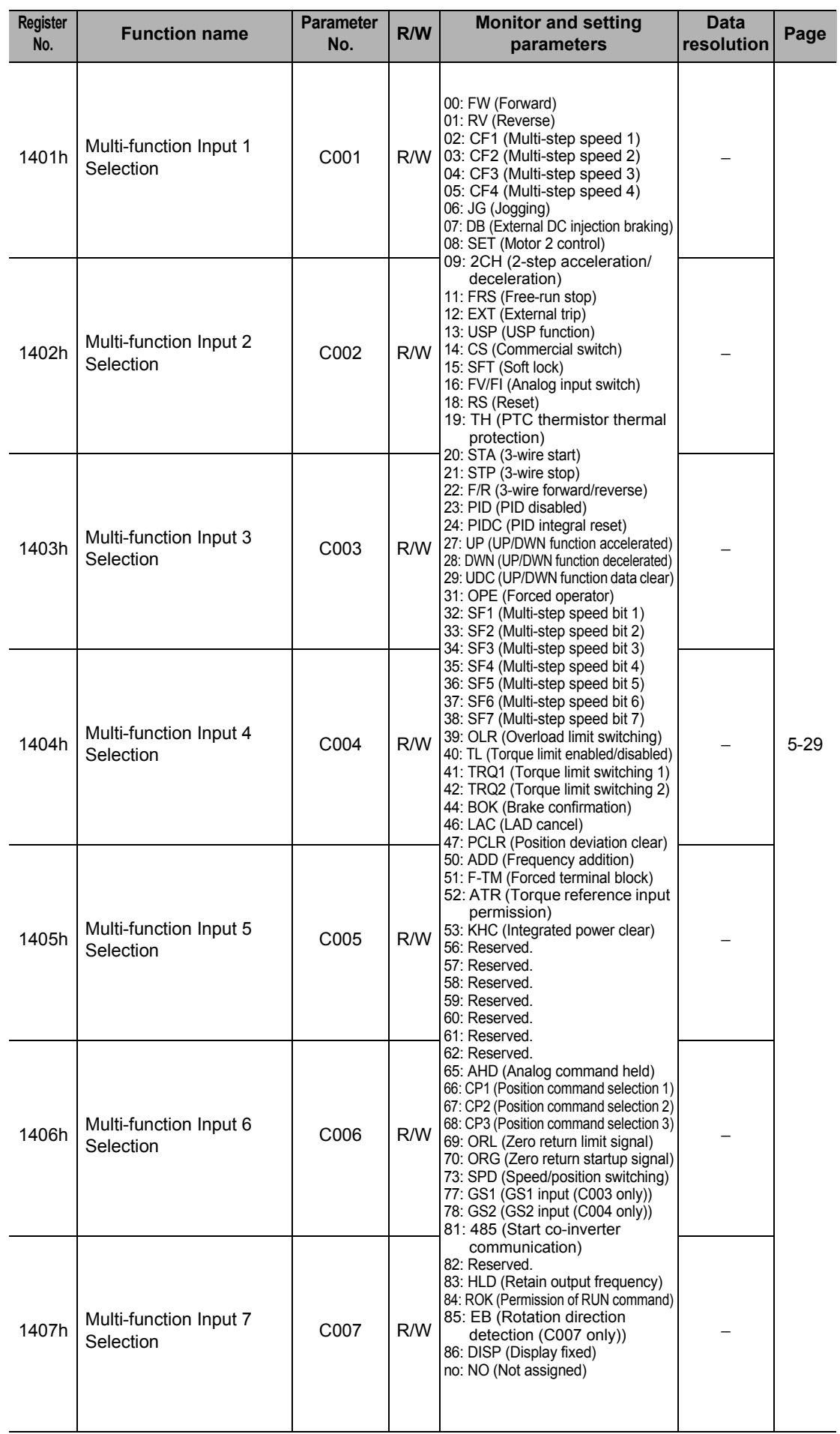

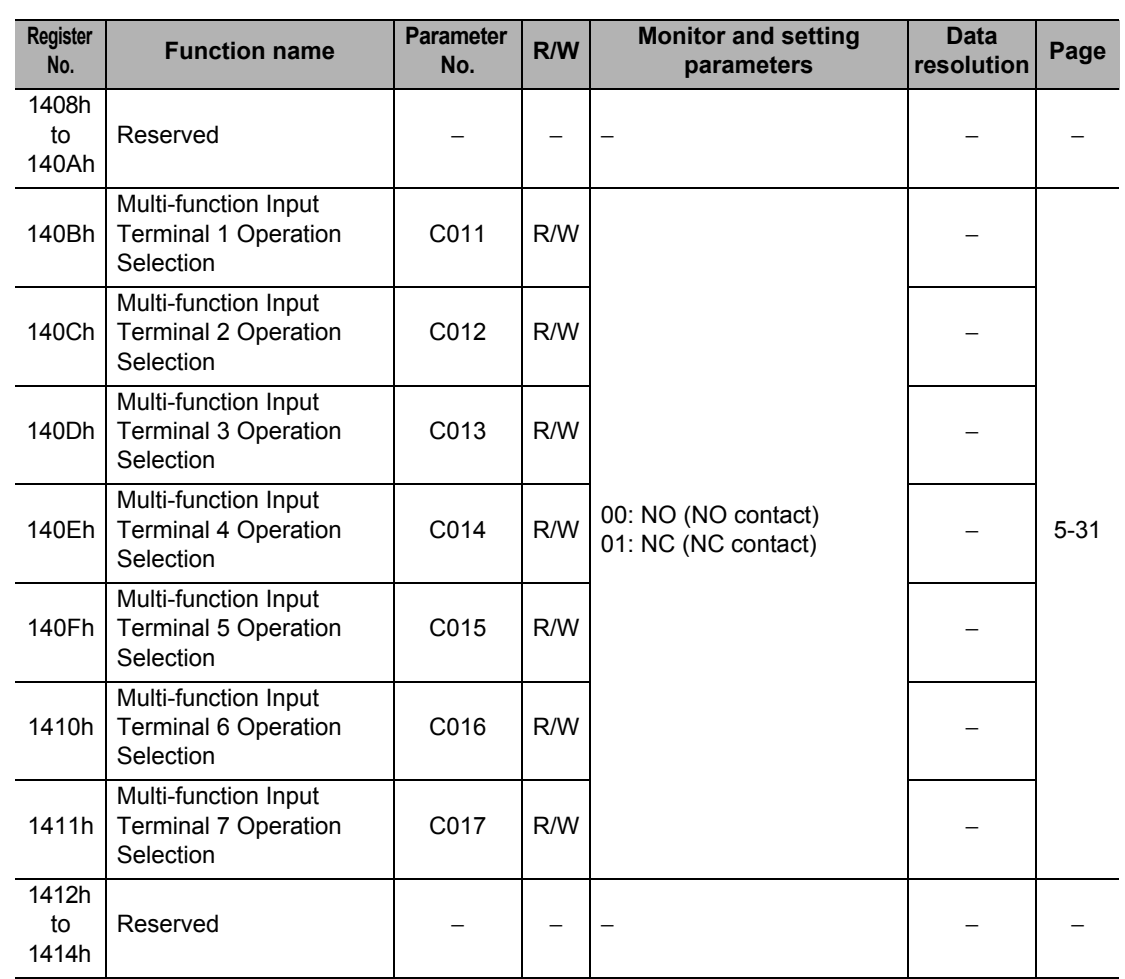
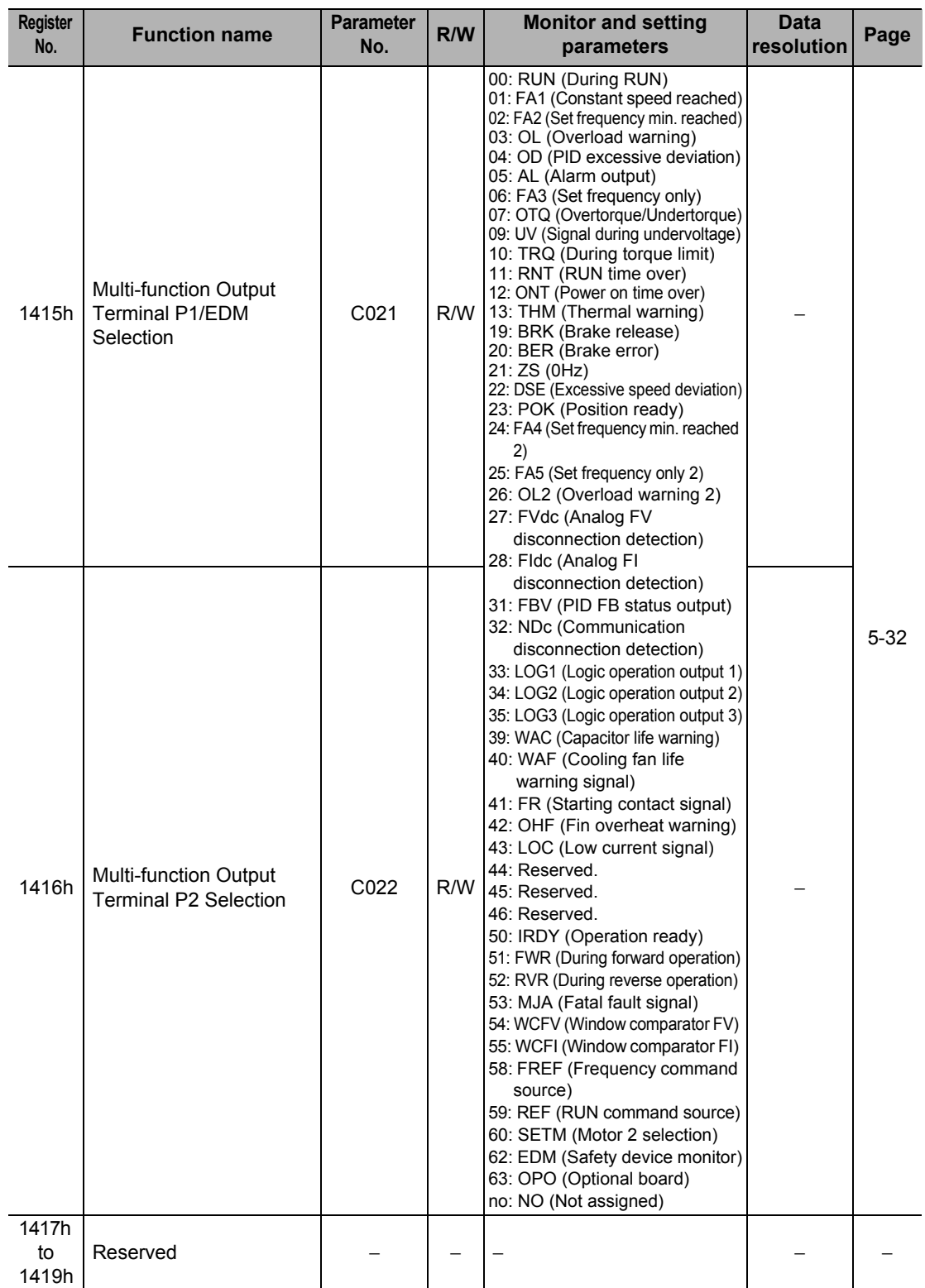

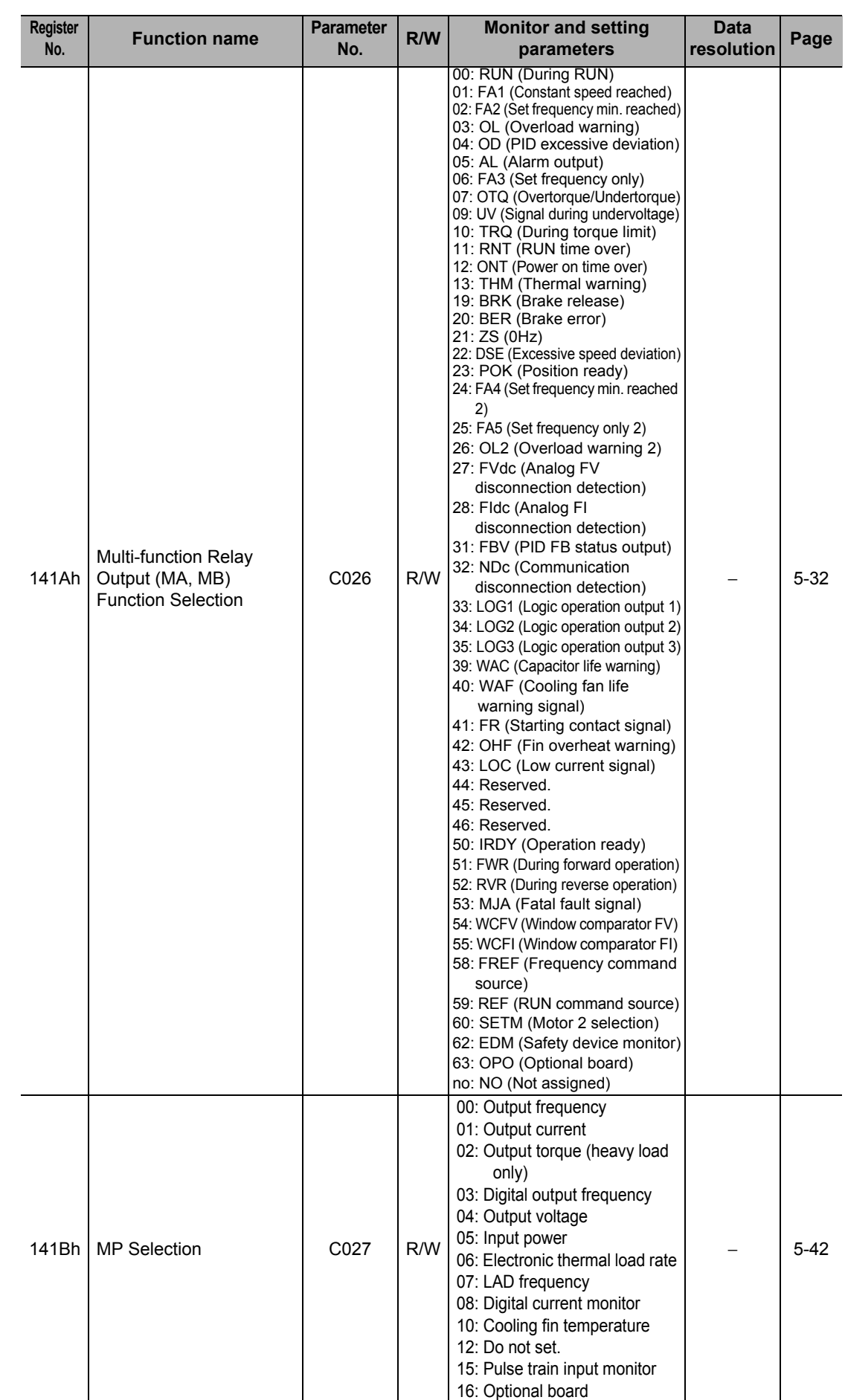

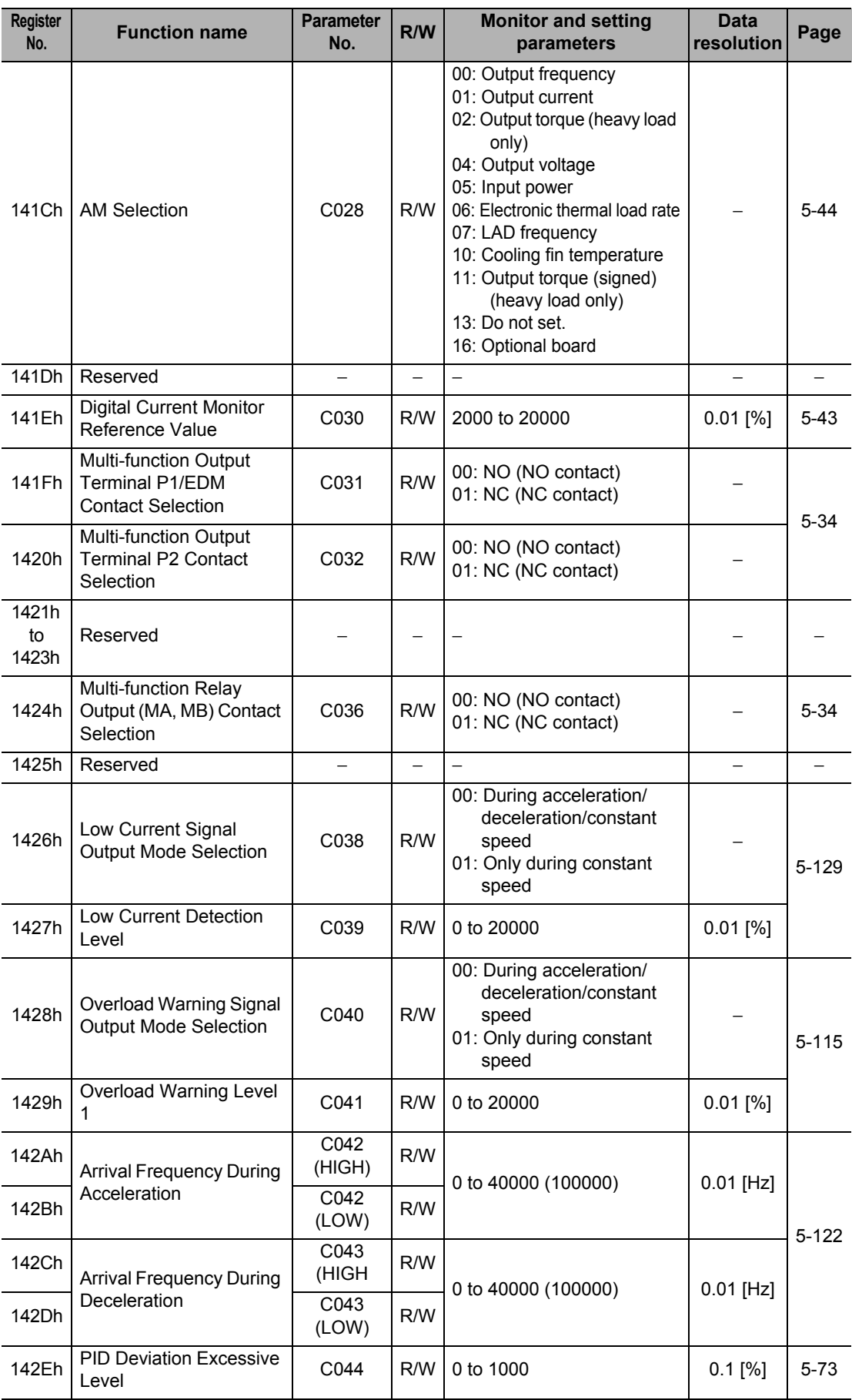

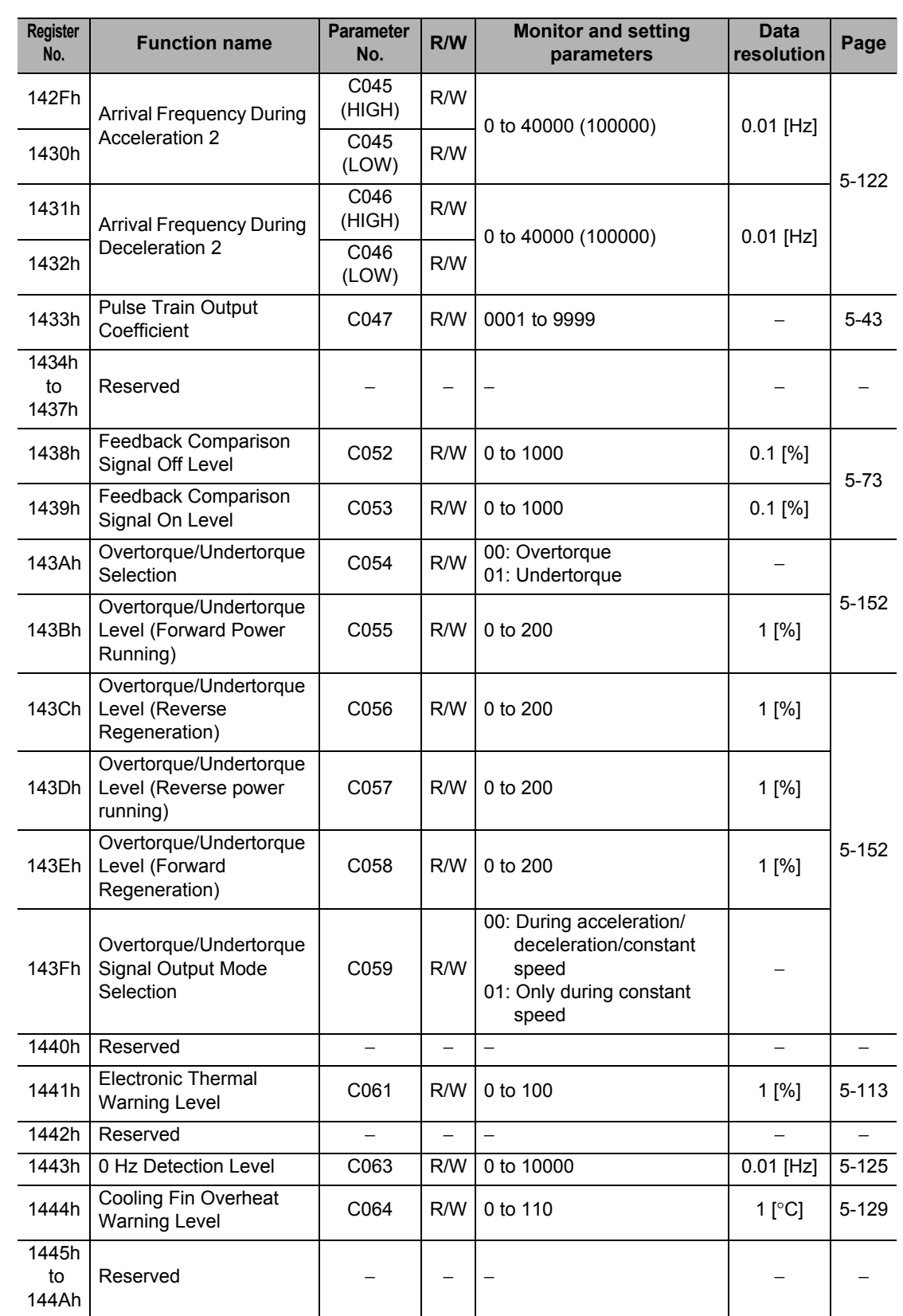

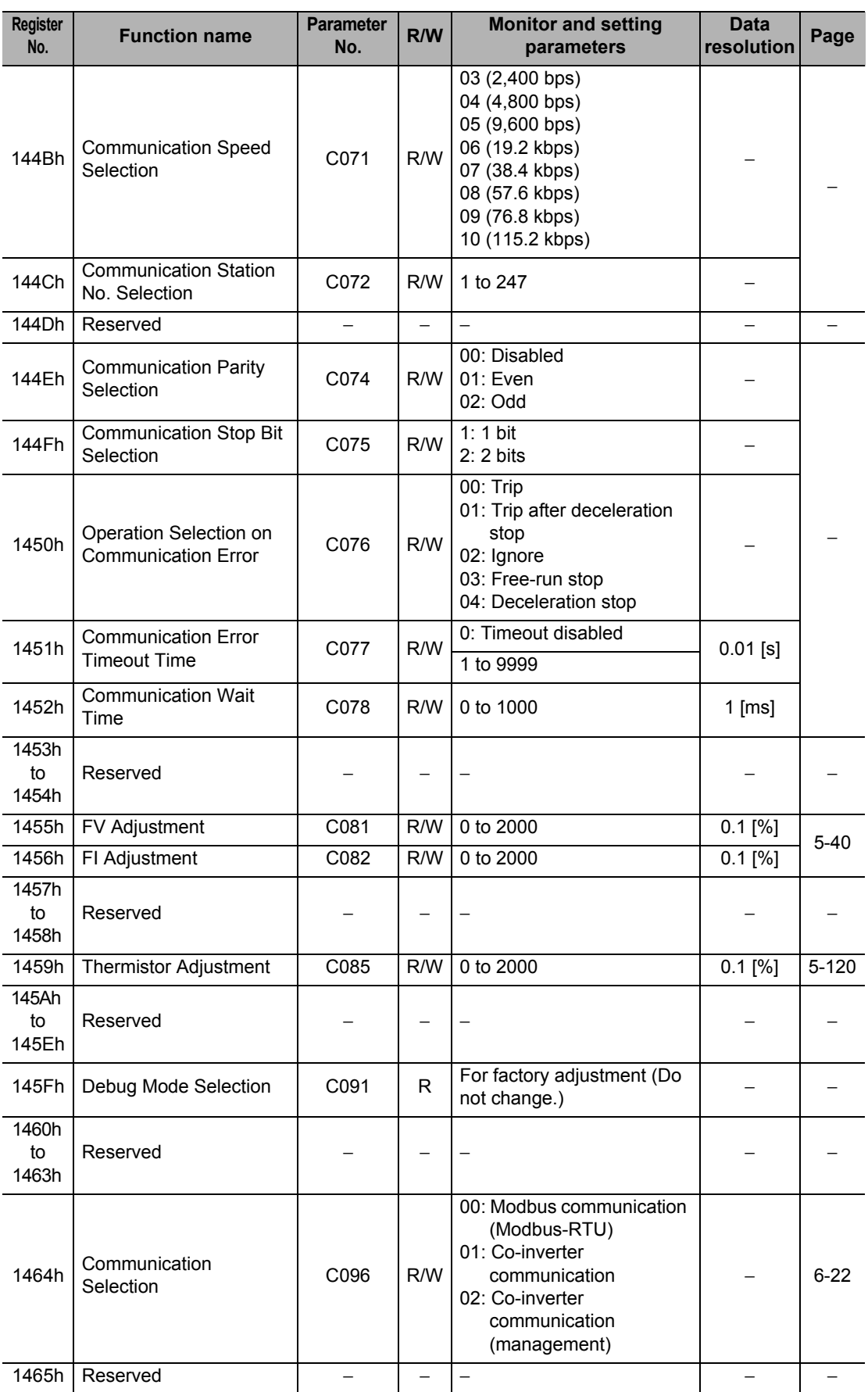

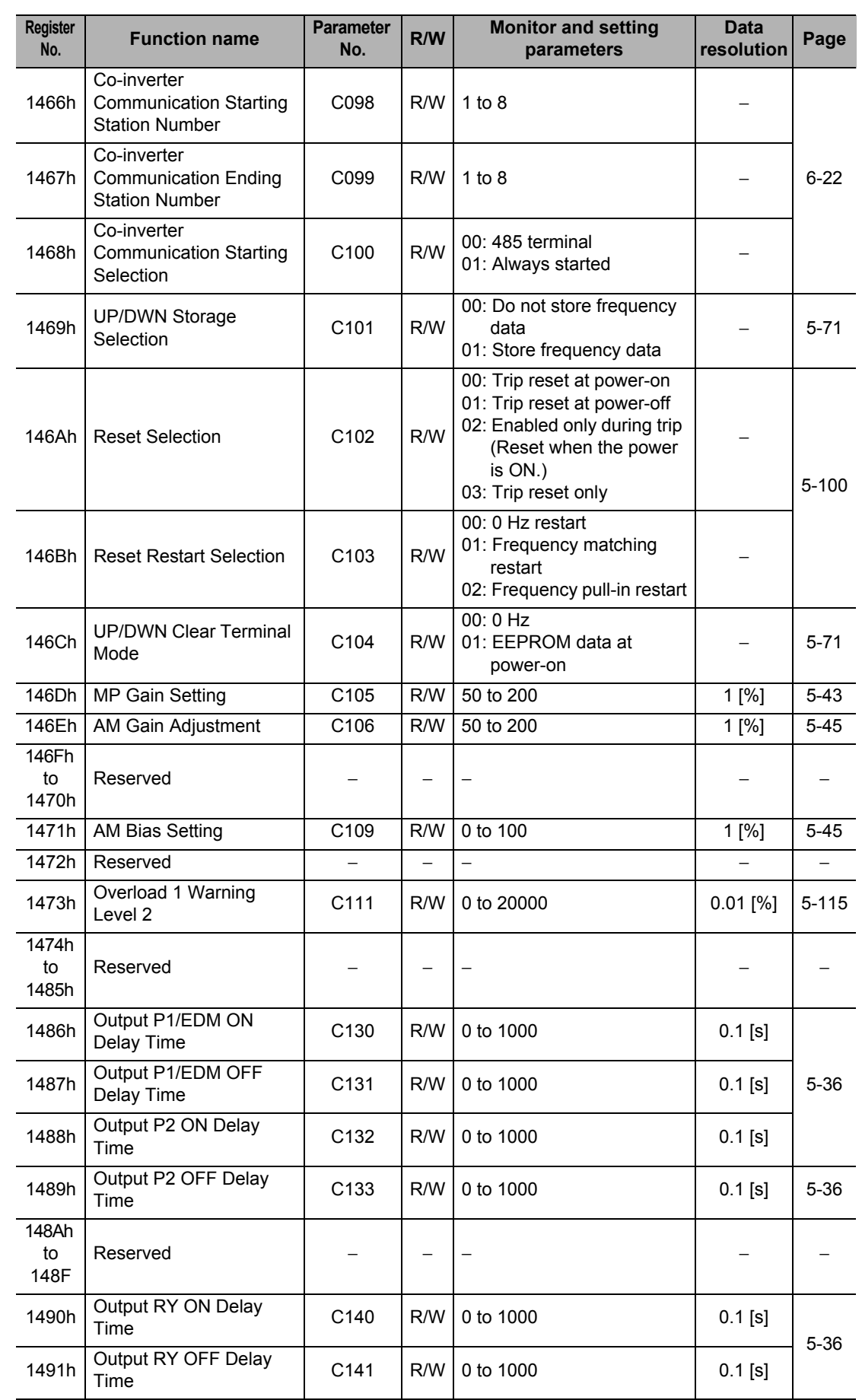

**Communication Function**

**Communication Function** 

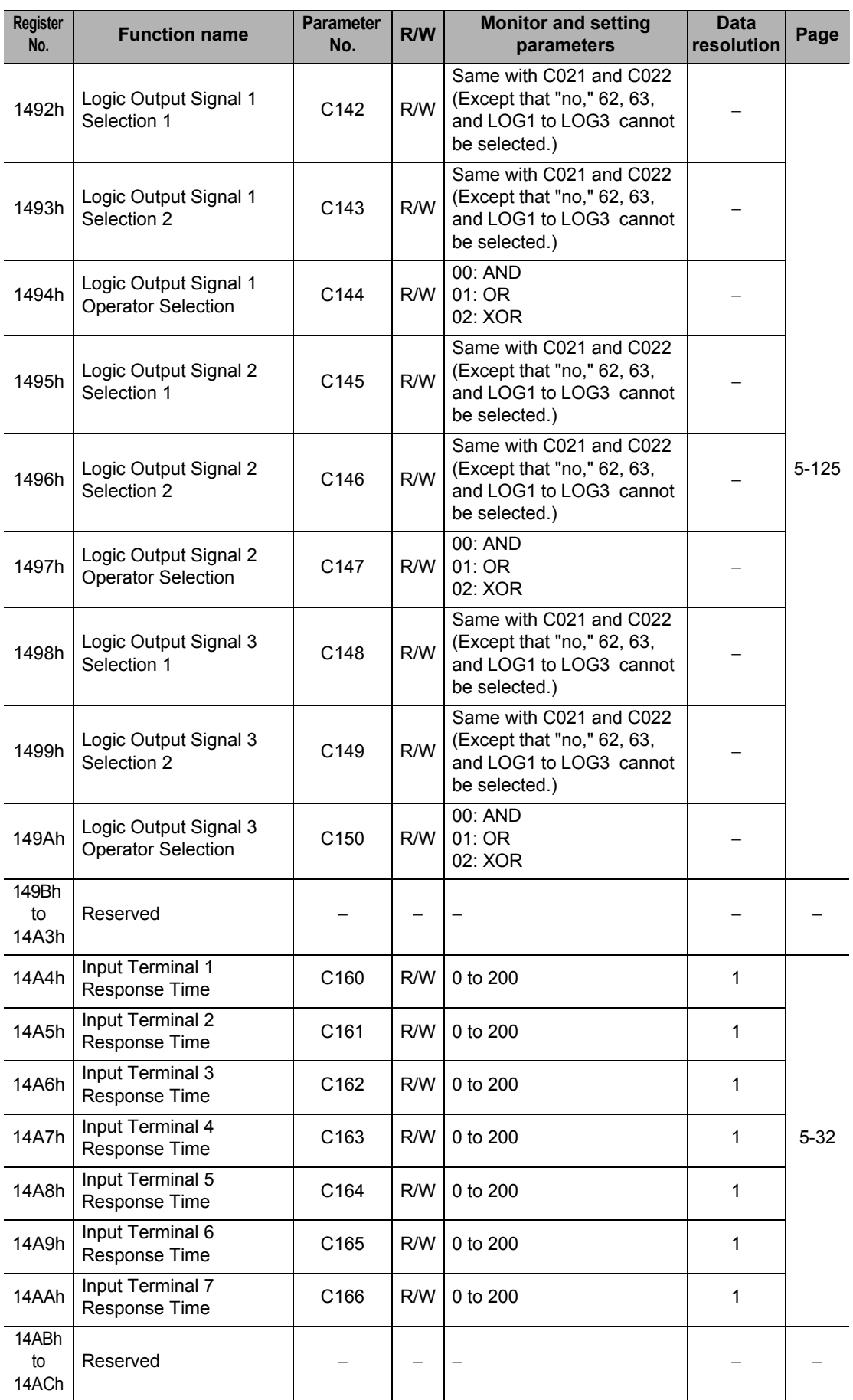

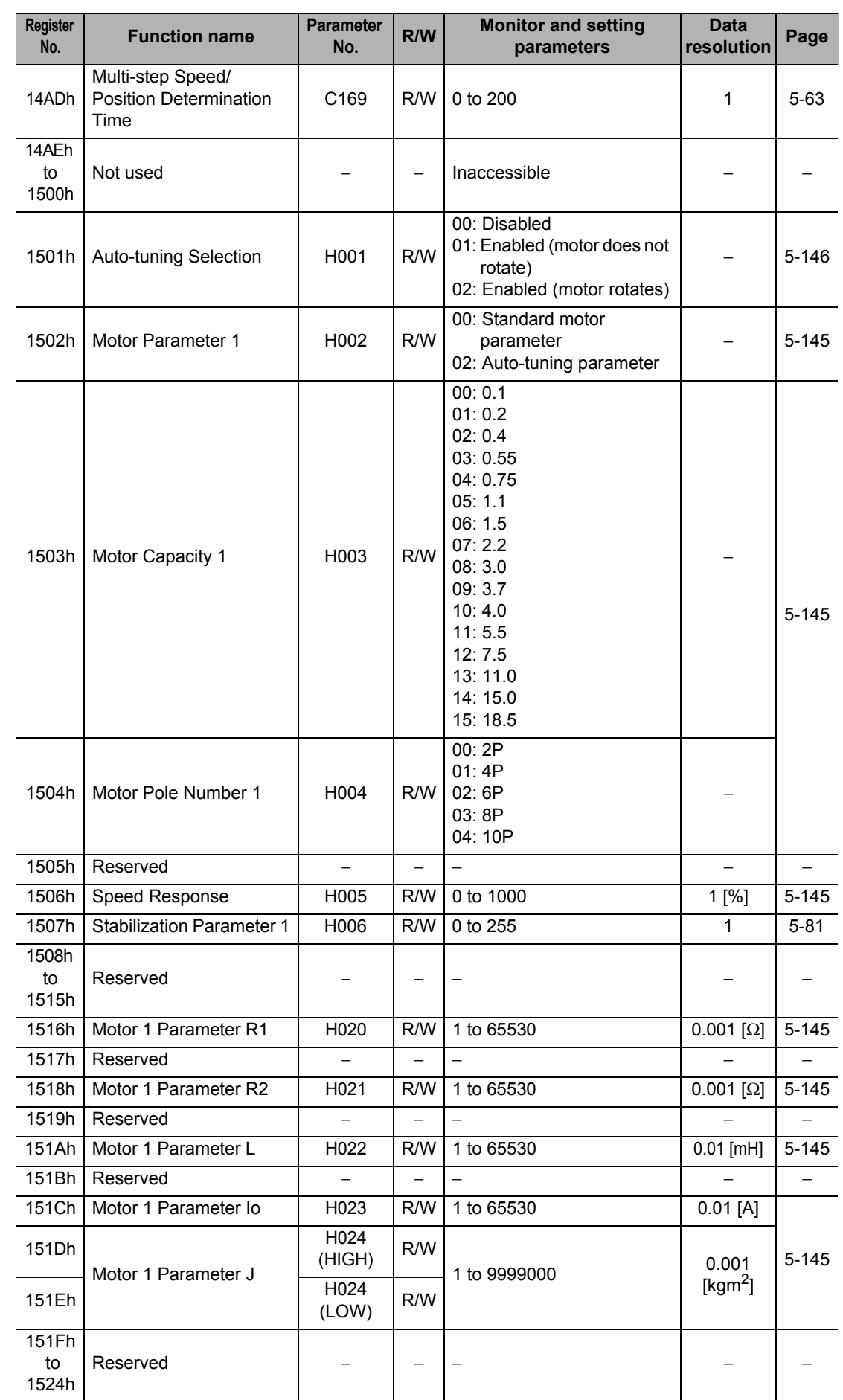

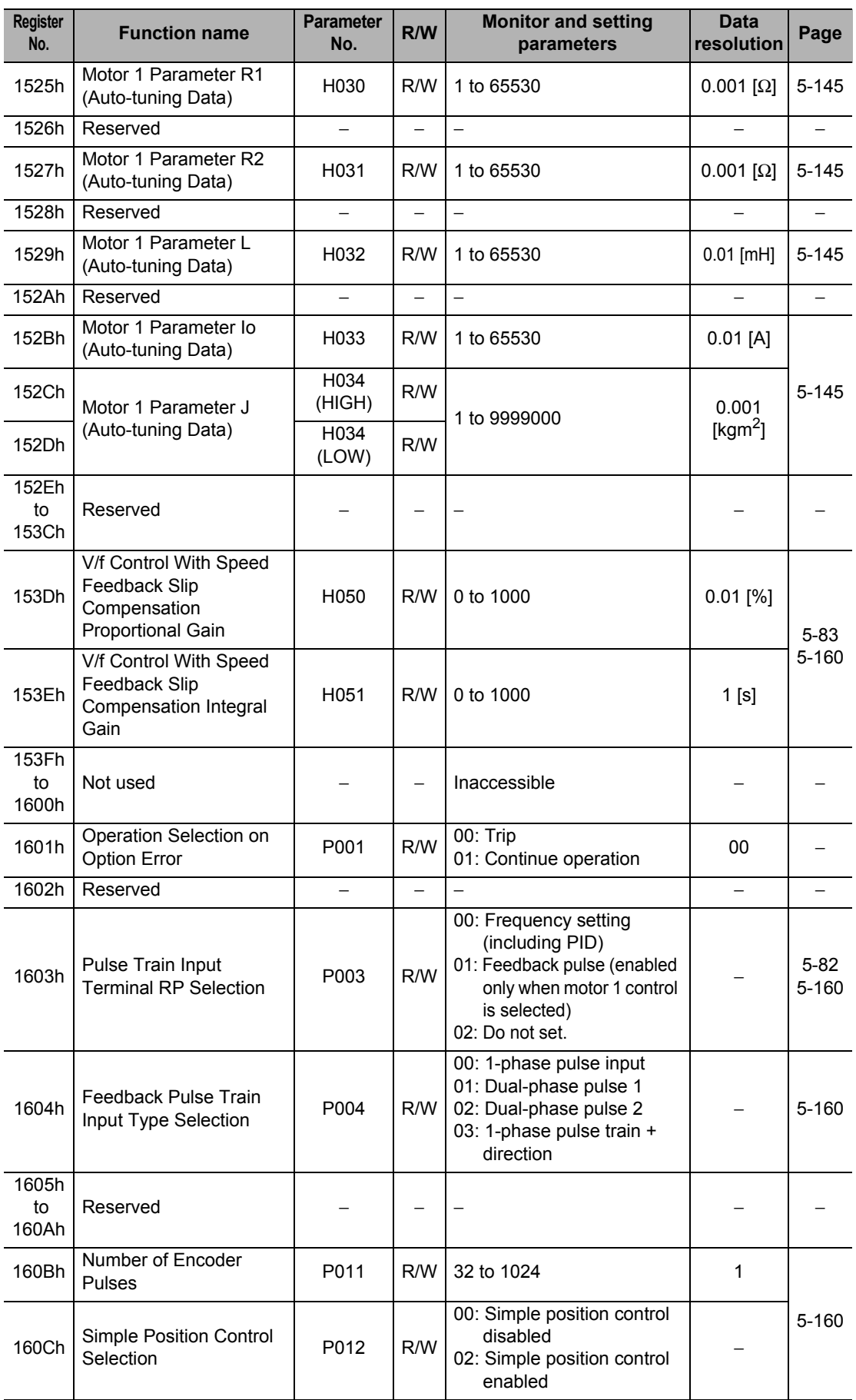

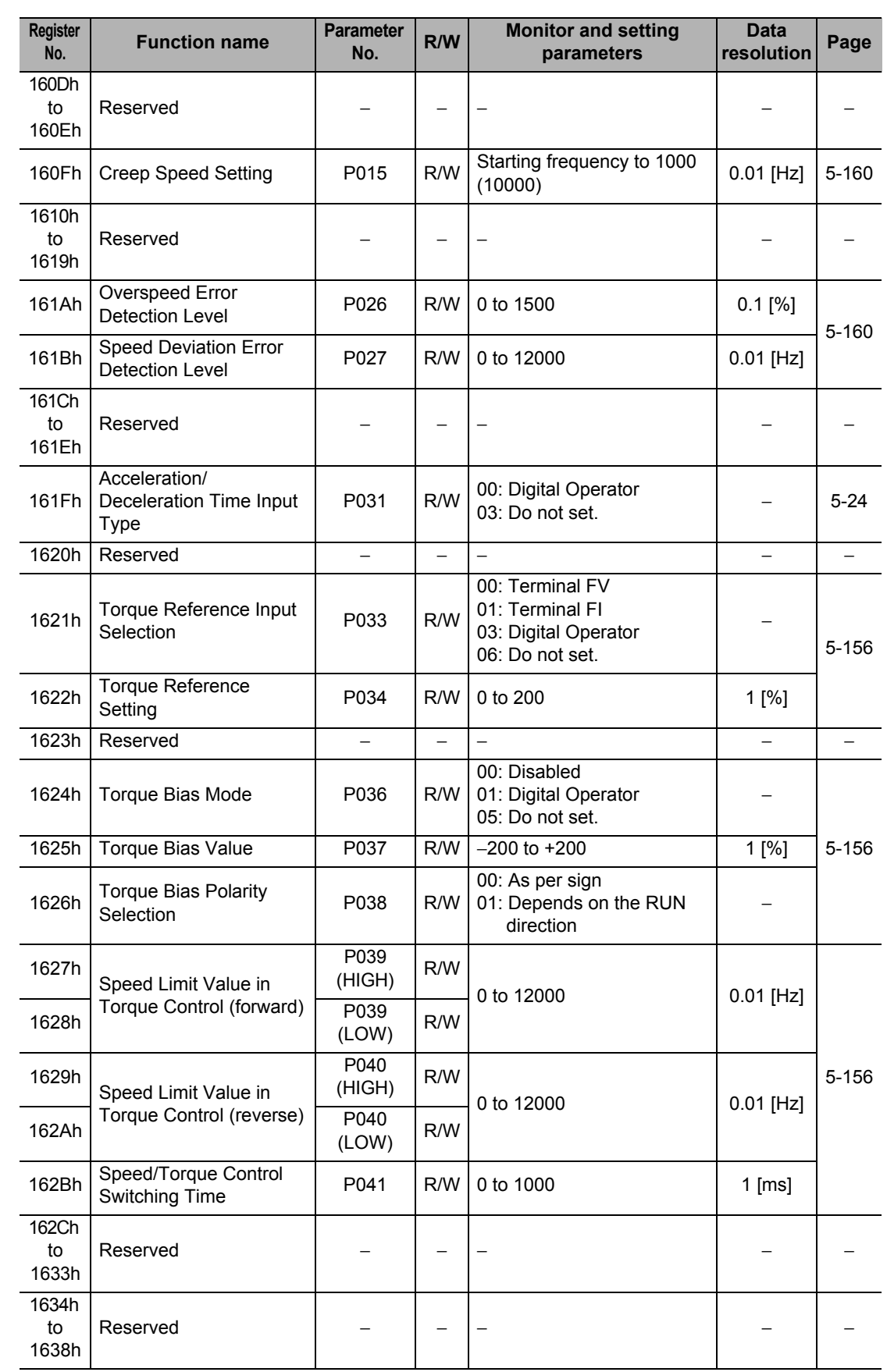

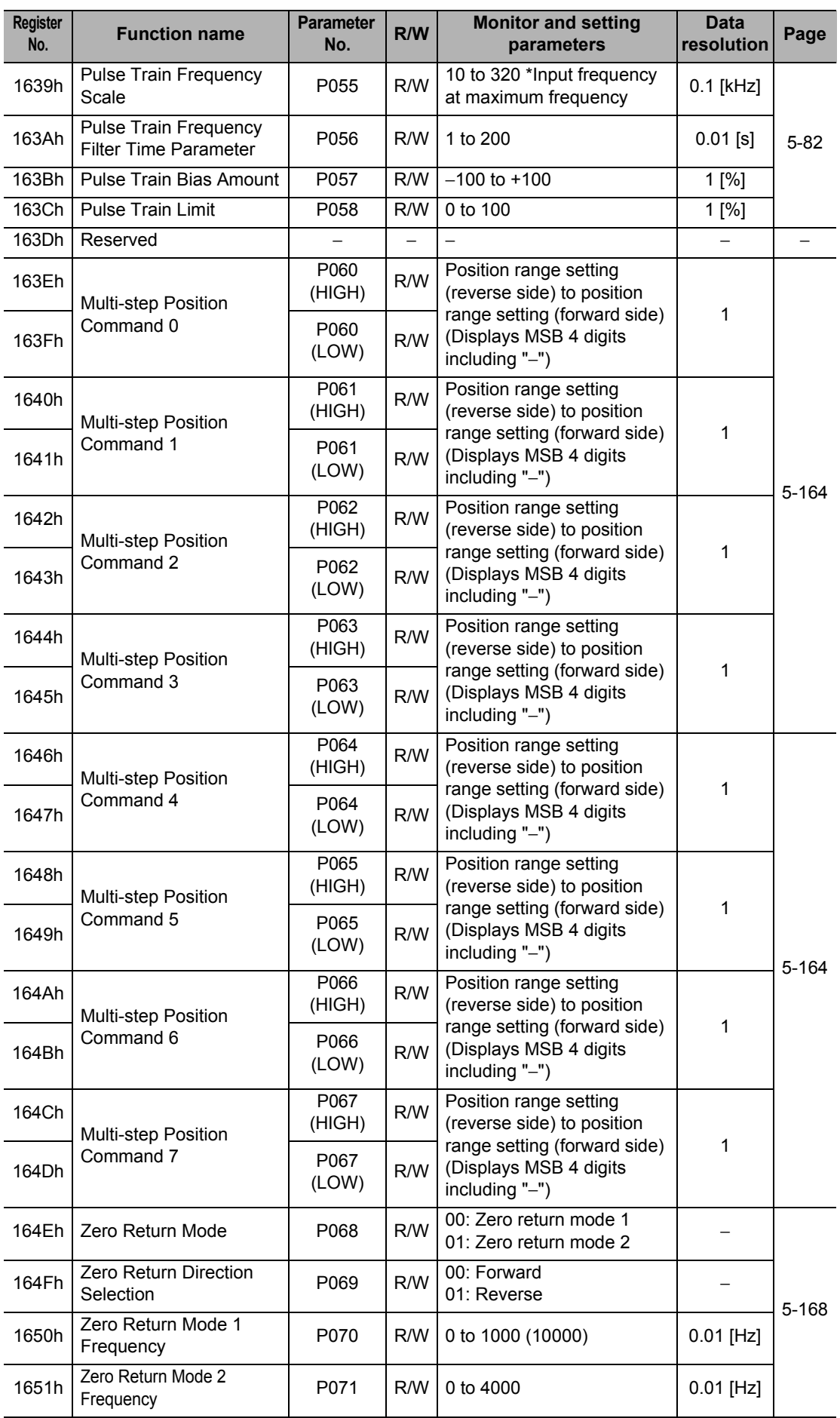

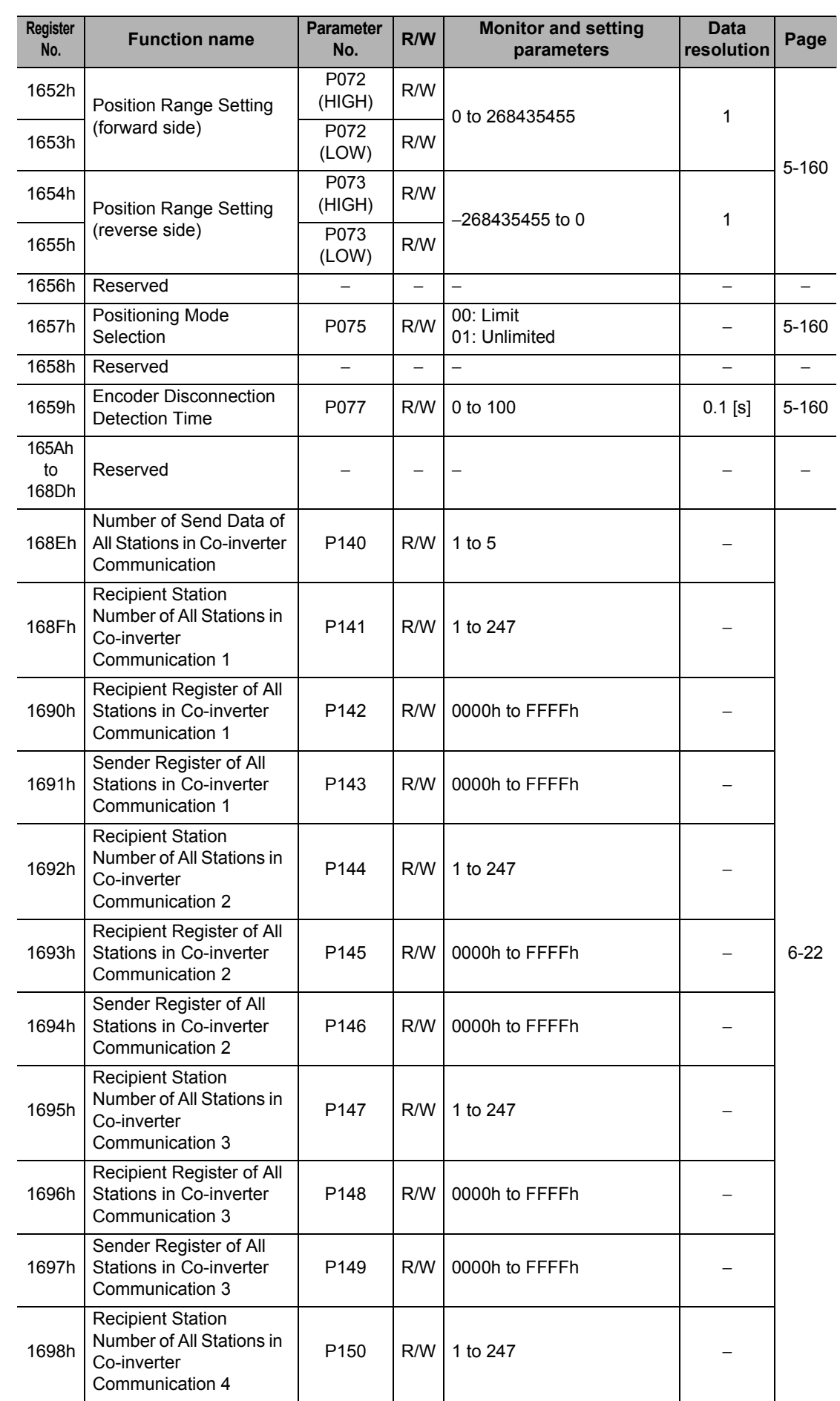

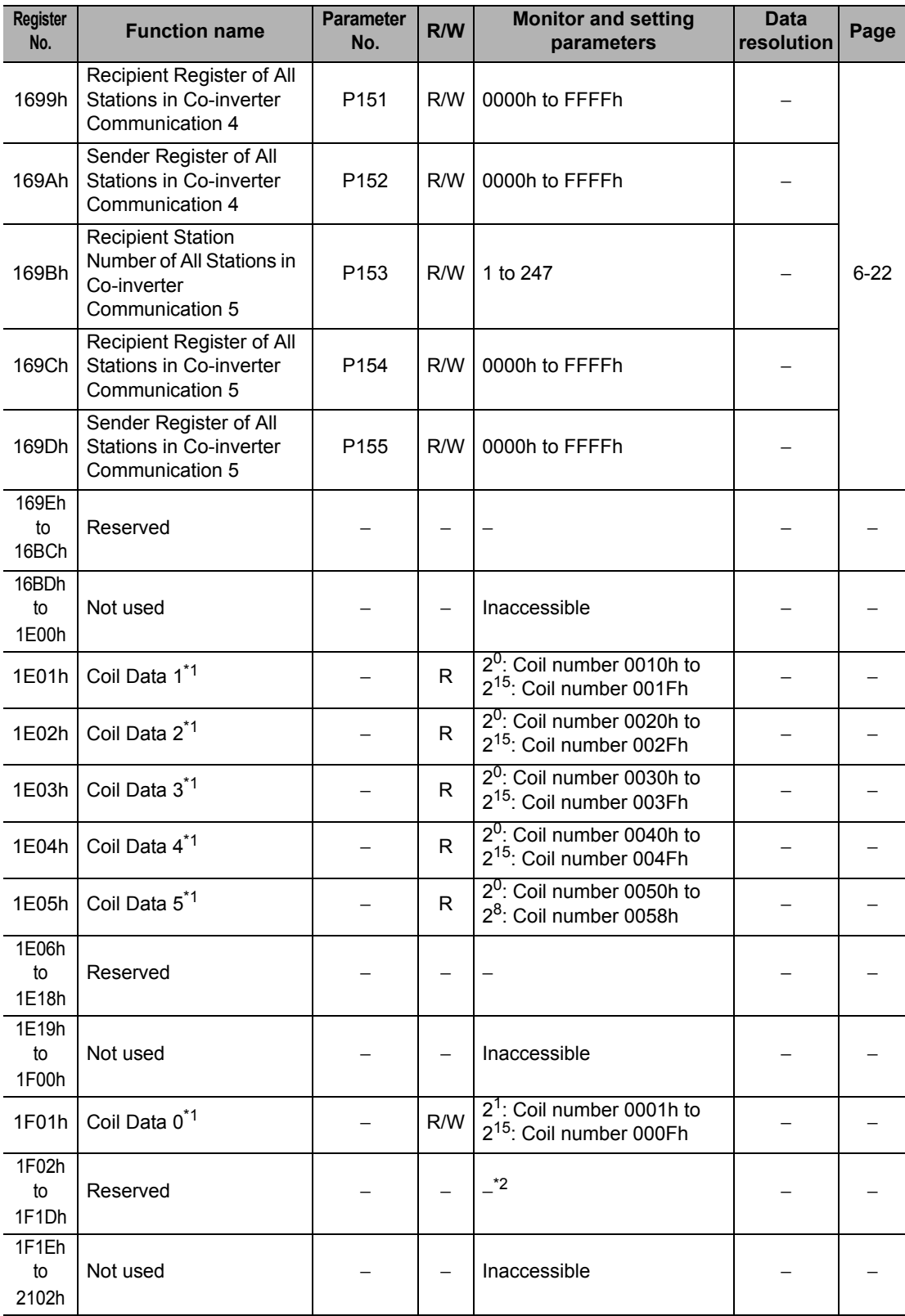

\*1. Each of the above holding registers (coil data 0 to 5) consists of 16 coil data. Since coils are not supported in Co-inverter communication (only holding registers are supported), use the above holding registers when accessing coils.

\*2. Do not write into holding registers 1F02h to 1F1Dh.

 **6**

#### **(vi) Holding Register Number List (2nd Setting, Group F)**

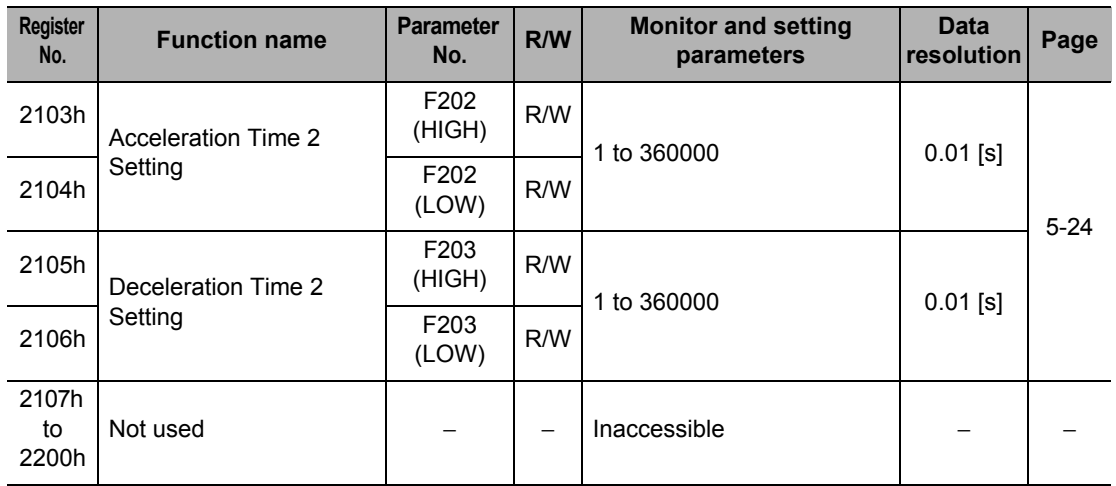

#### **(vii) Holding Register Number List (2nd Setting, Groups A, b, C, H and P)**

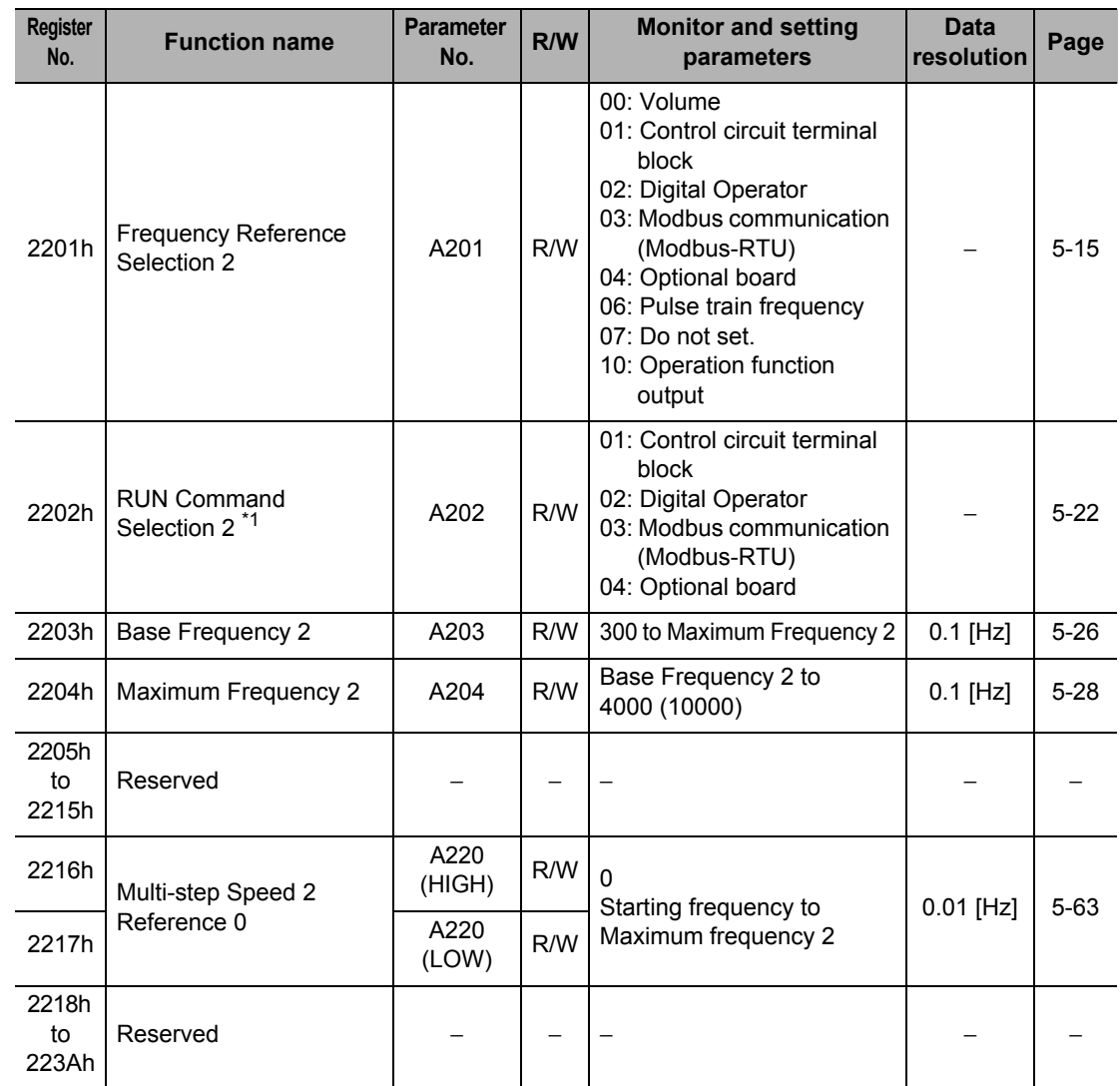

\*1. After changing the 2nd RUN Command Selection, provide an interval of at least 40 ms before the RUN command is actually executed.

**6-69**

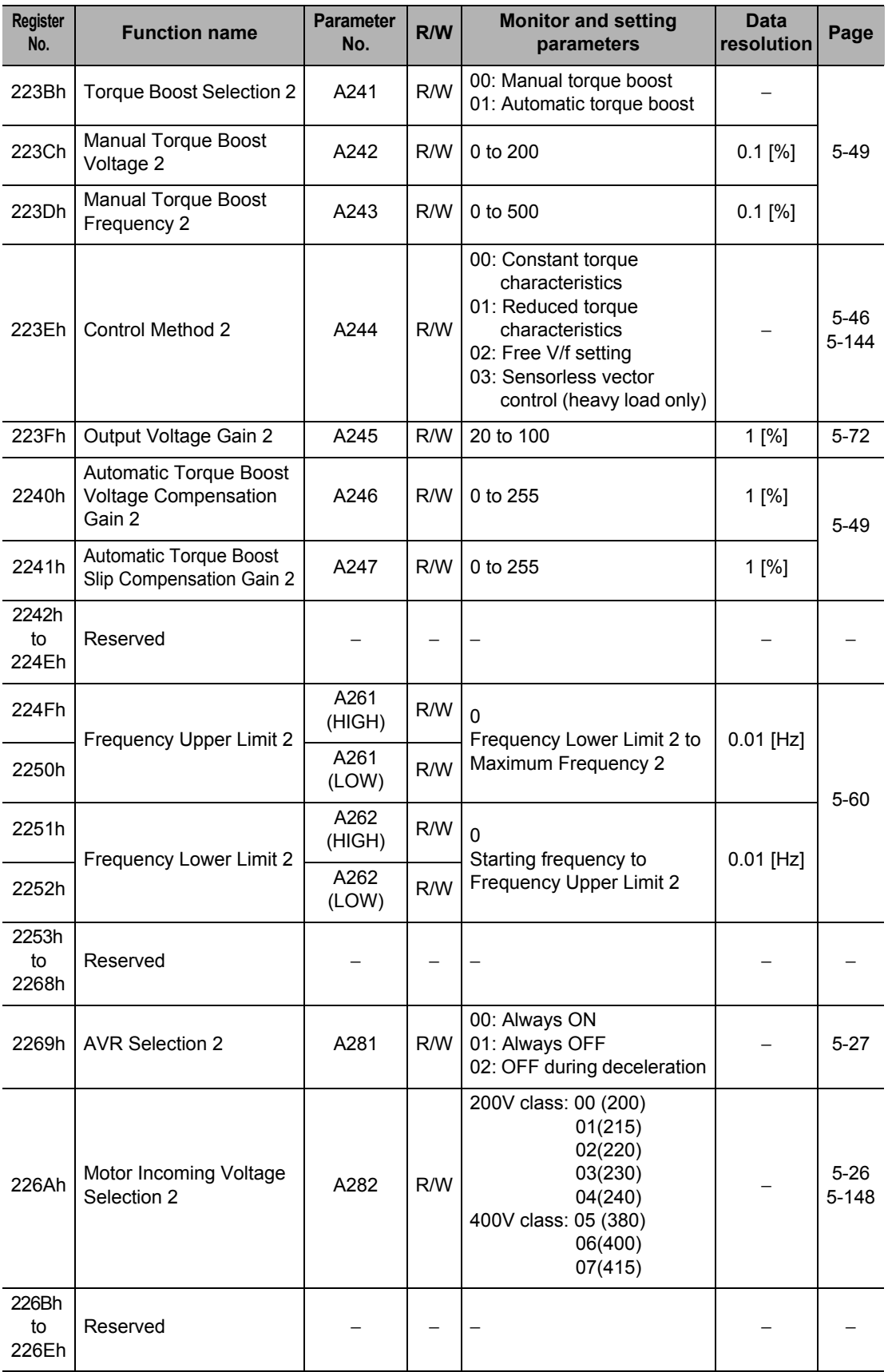

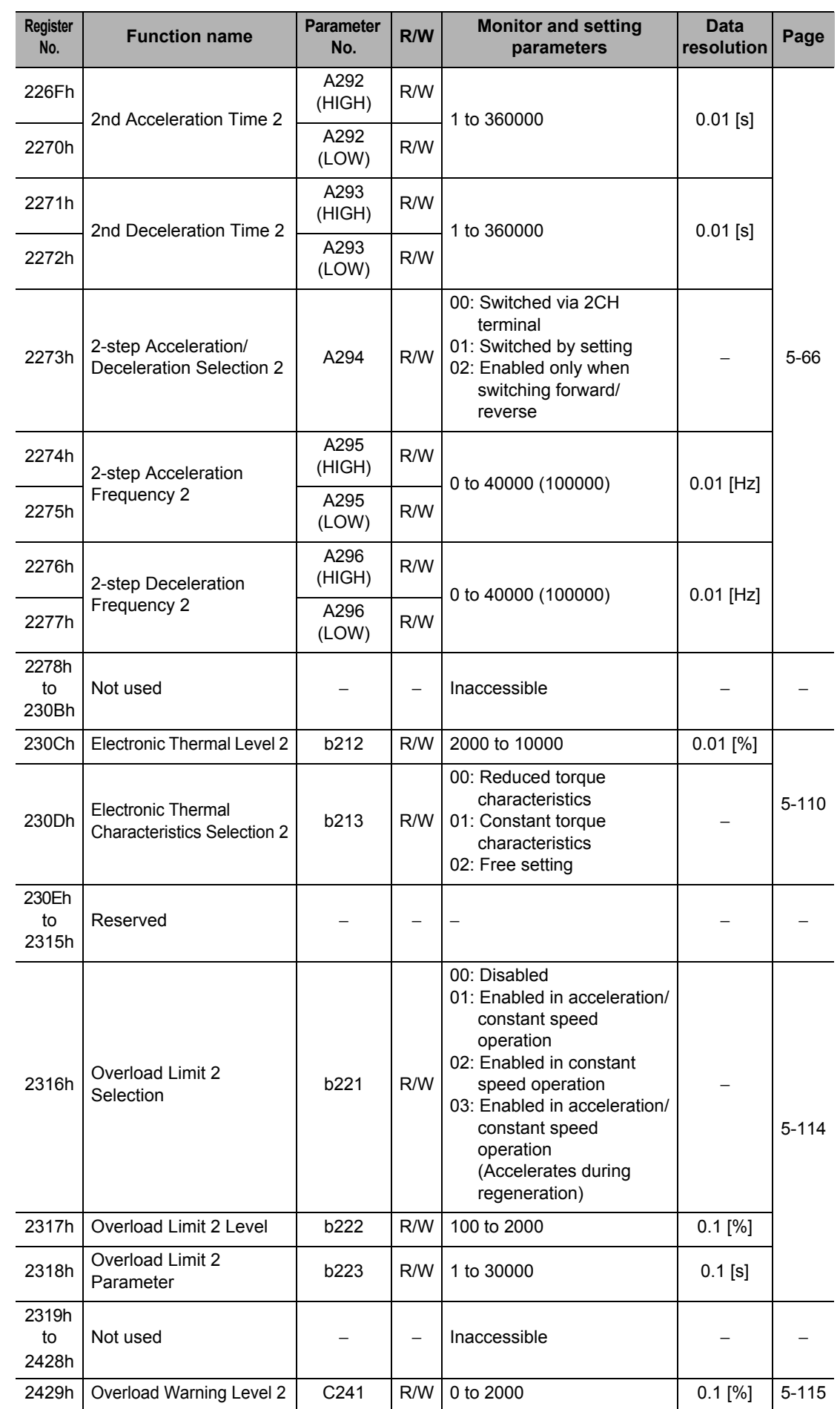

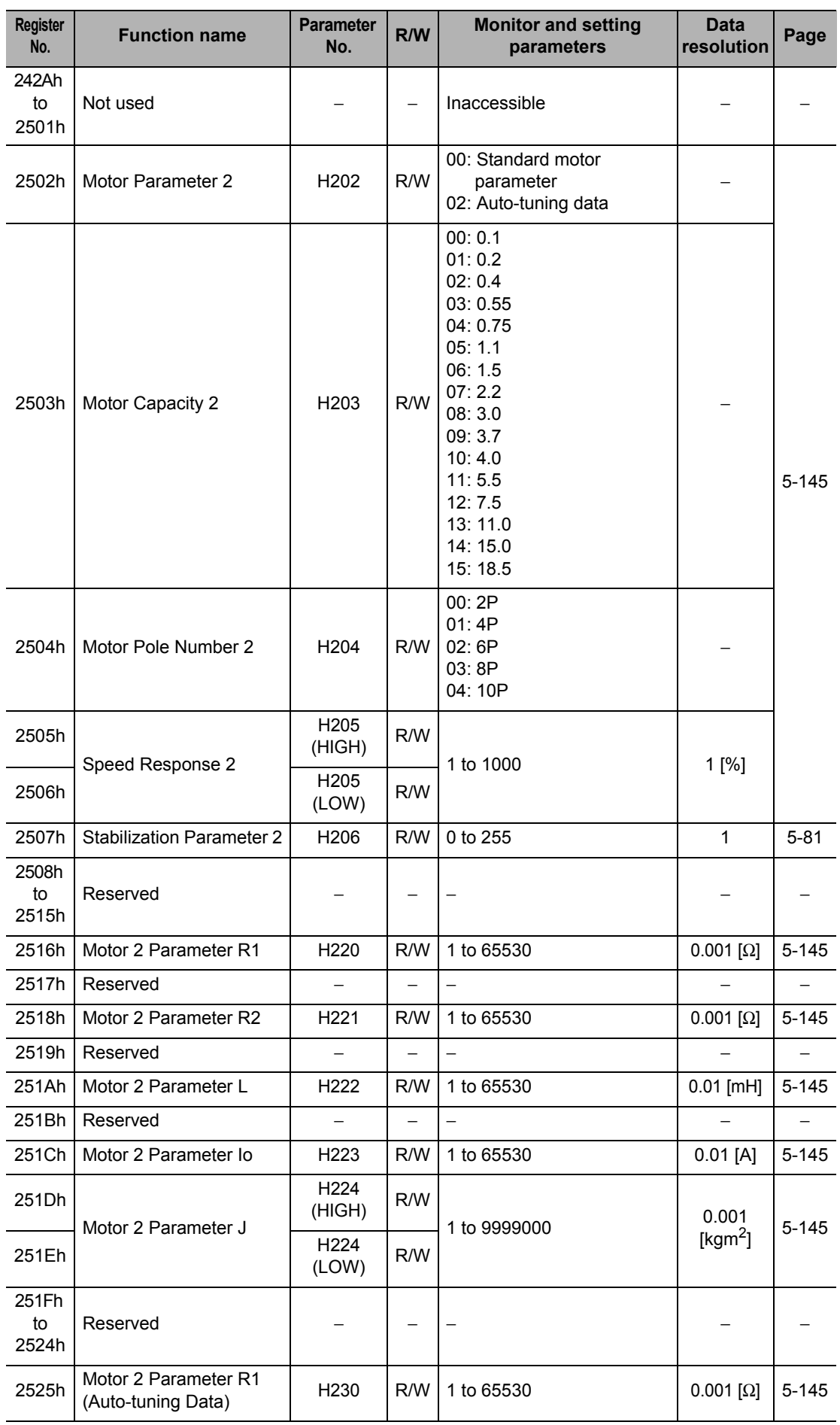

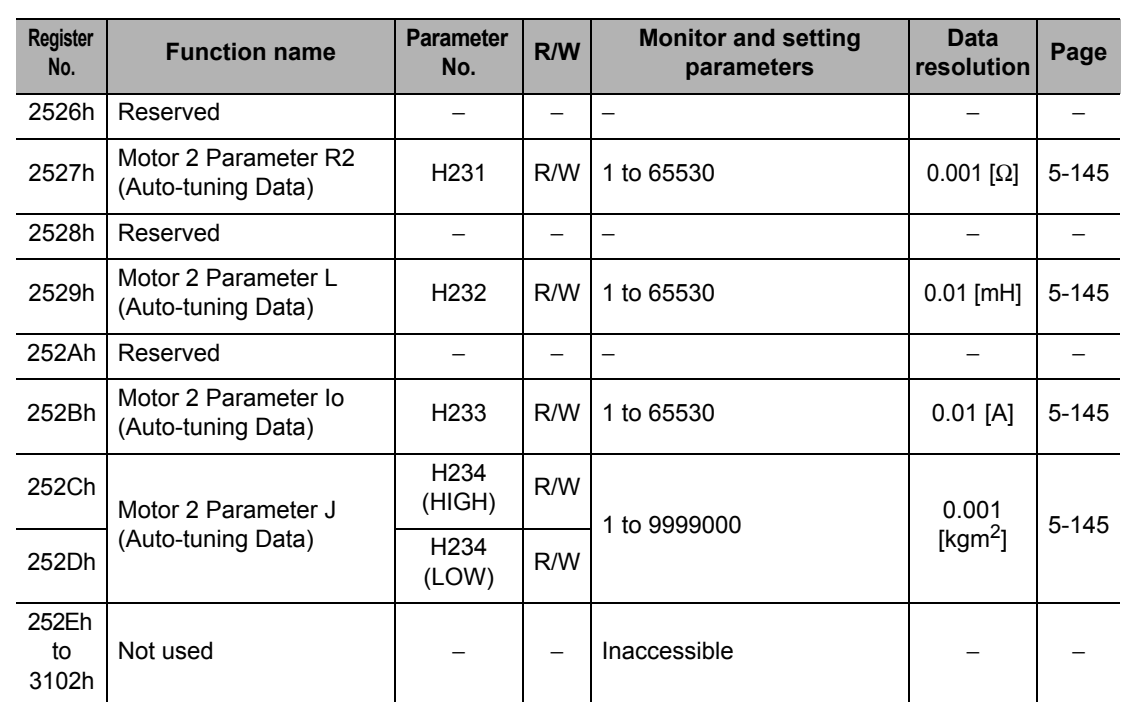

# **Maintenance Operations**

Describes the error diagnosis based on error display, remedial actions to be taken, and items to check upon occurrence of a problem.

7

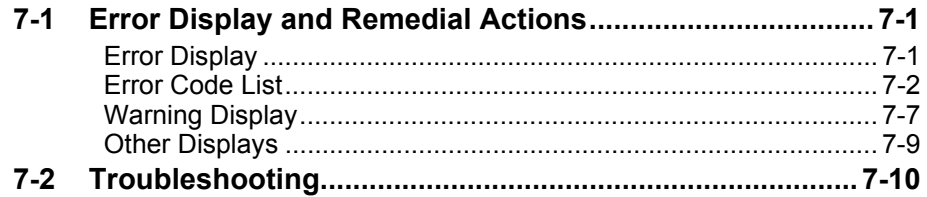

## <span id="page-379-0"></span>**7-1 Error Display and Remedial Actions**

#### <span id="page-379-1"></span>**Error Display**

Upon detecting an error, the Inverter cuts off (trips) the output, the ALARM LED indicator is lit, and an error code is displayed. By pressing the Increment key while the error code is displayed, the output frequency, current, DC voltage and other detailed information at the time of occurrence of the alarm can be checked.

Before resetting the alarm, check each signal such as the RUN command.

Also before resetting the alarm, identify the cause of the trip based on the displayed error code and remove the cause.

This Chapter explains how to handle problems that may occur after operation of the Inverter is started.

#### **Method for Resetting Trip**

A trip can be reset by one of the following two methods:

- Press the STOP/RESET Key.
- Allocate Reset (18: RS) to a multi-function input terminal, and turn this terminal ON and then turn it OFF.
- Depending on its factor, the trip may not be reset using the reset terminal. In this case, reconnect the power supply.

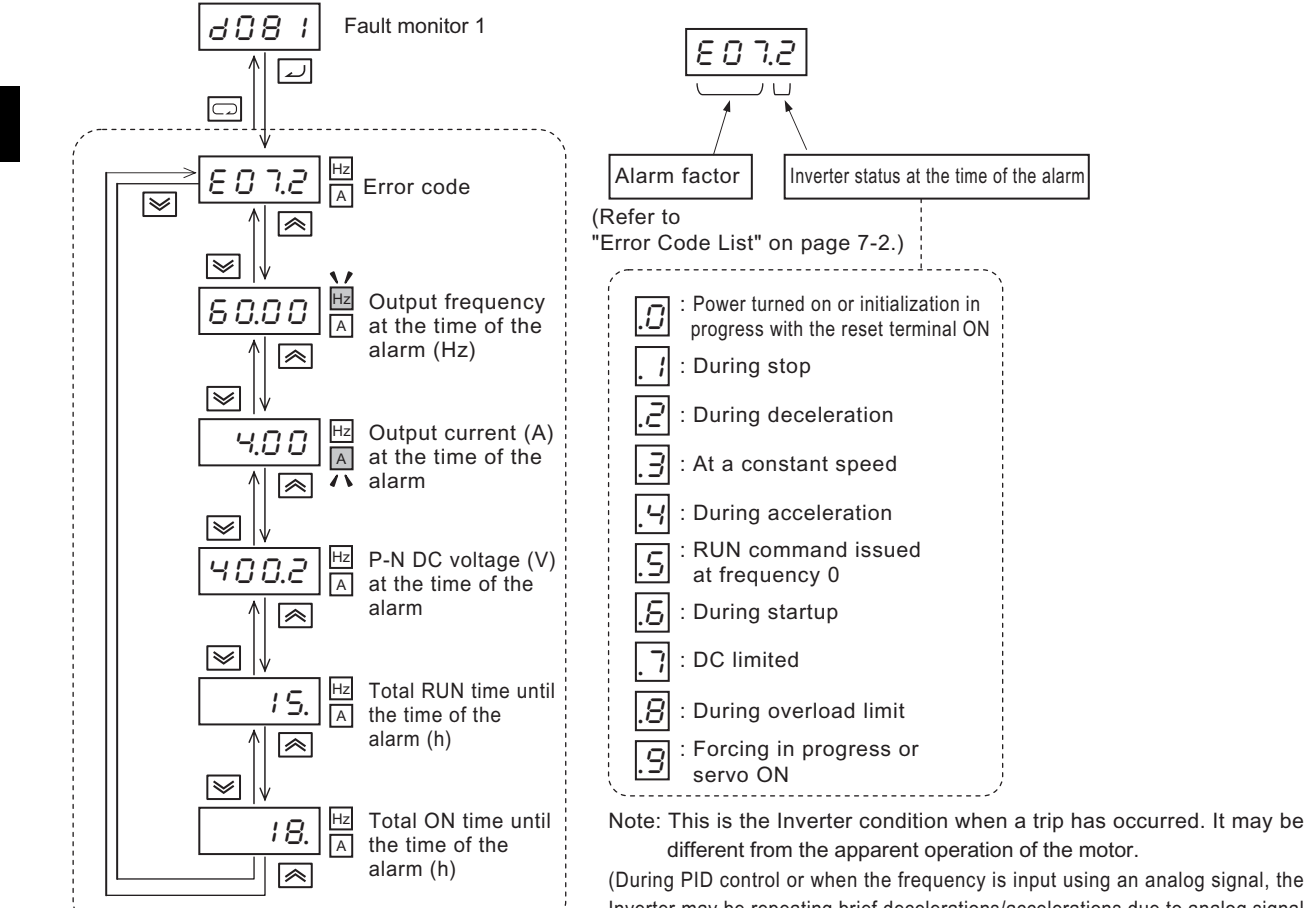

Inverter may be repeating brief decelerations/accelerations due to analog signal fluctuation, etc., even when the motor appears to be operating at a constant speed.)

 **7**

## <span id="page-380-0"></span>**Error Code List**

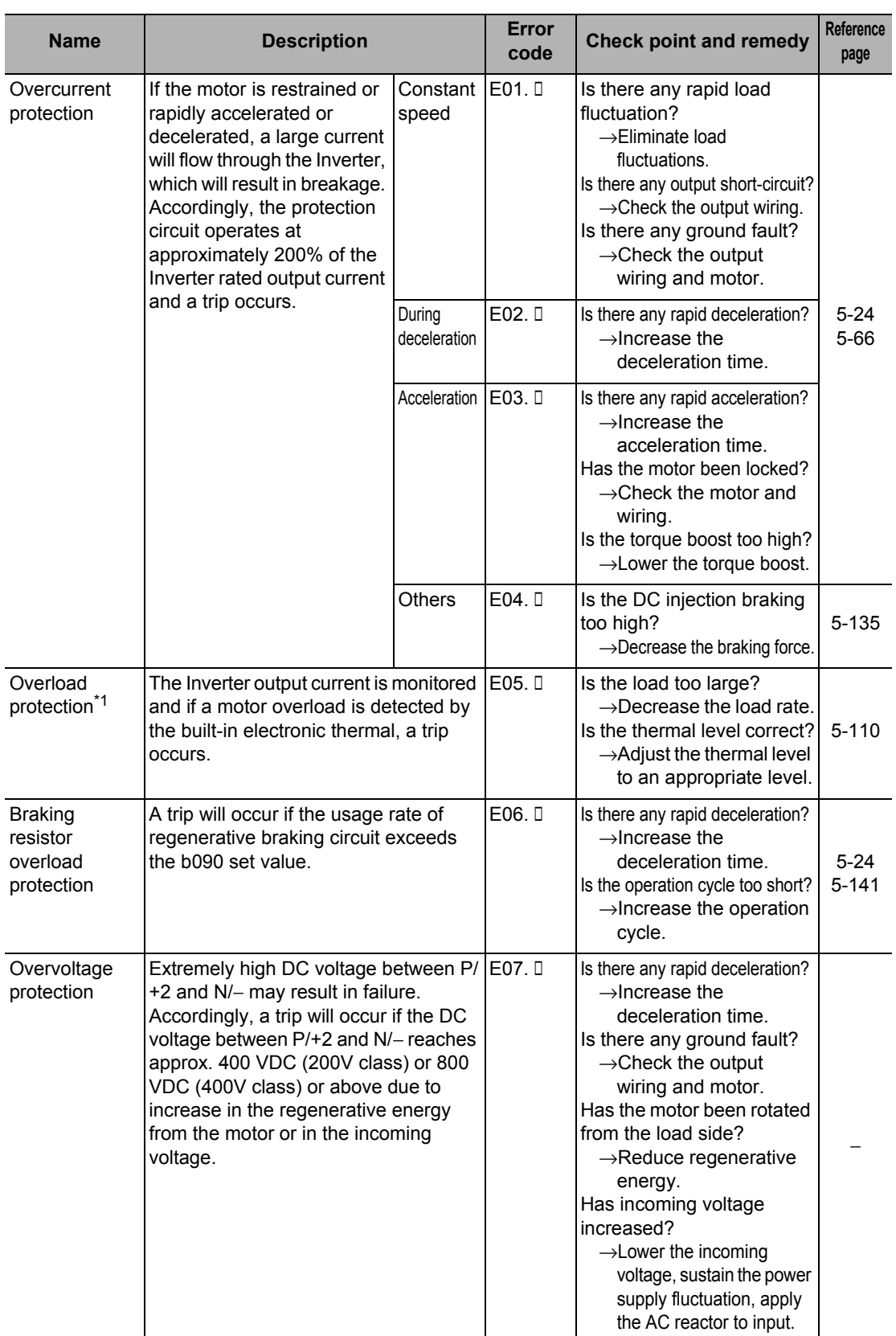

Maintenance Operations **Maintenance Operations**

#### **7-1 Error Display and Remedial Actions**

\*1. The reset command will not be accepted until approximately 10 seconds pass since the trip occurs (protection function works).

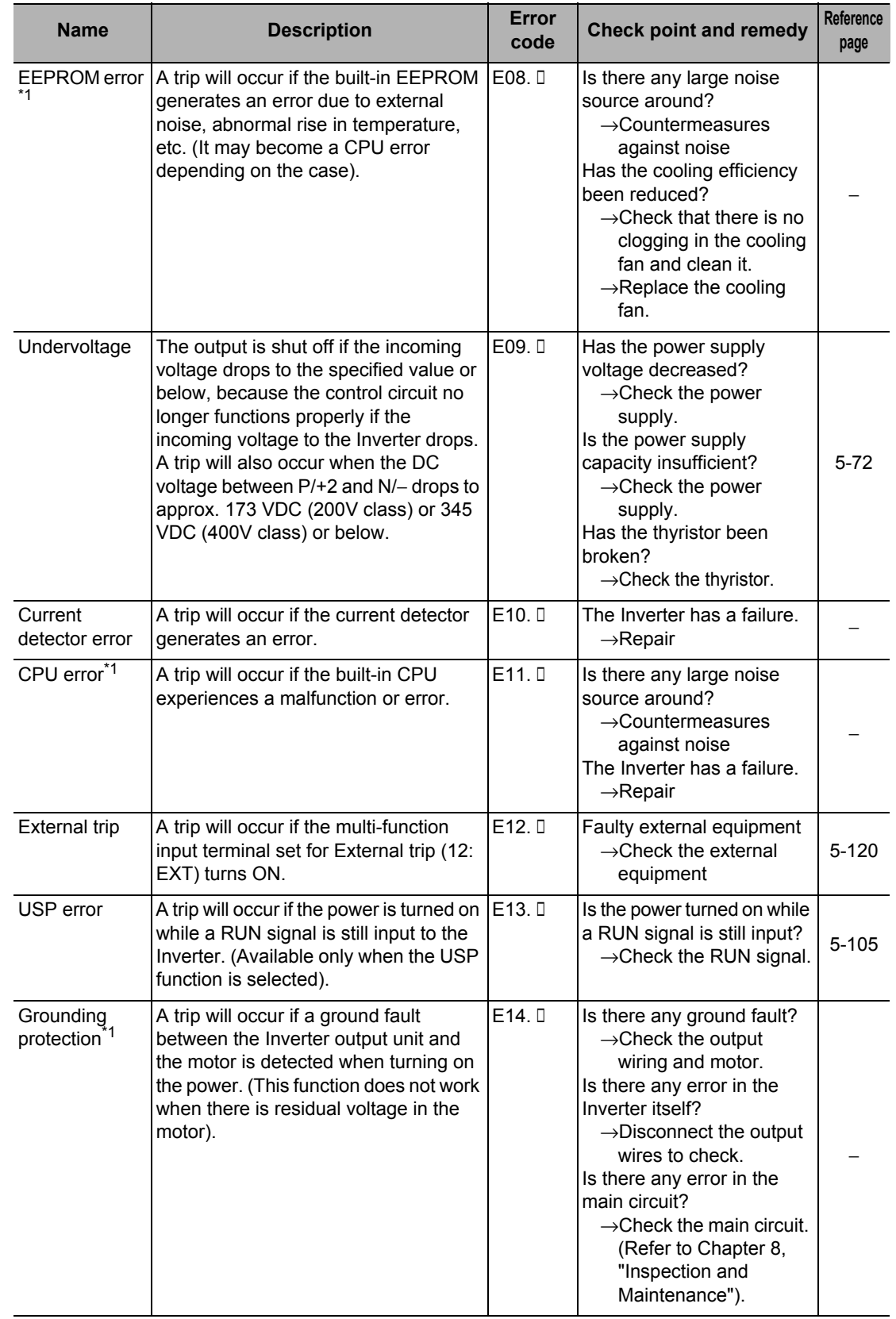

\*1. If an error occurs, the reset operation using the RS terminal or STOP/RESET key is not accepted. Turn off the power once.

If an error is issued when the power is turned on again, the memory may be faulty or parameters may not be stored correctly. Perform parameter initialization and set the parameters again.

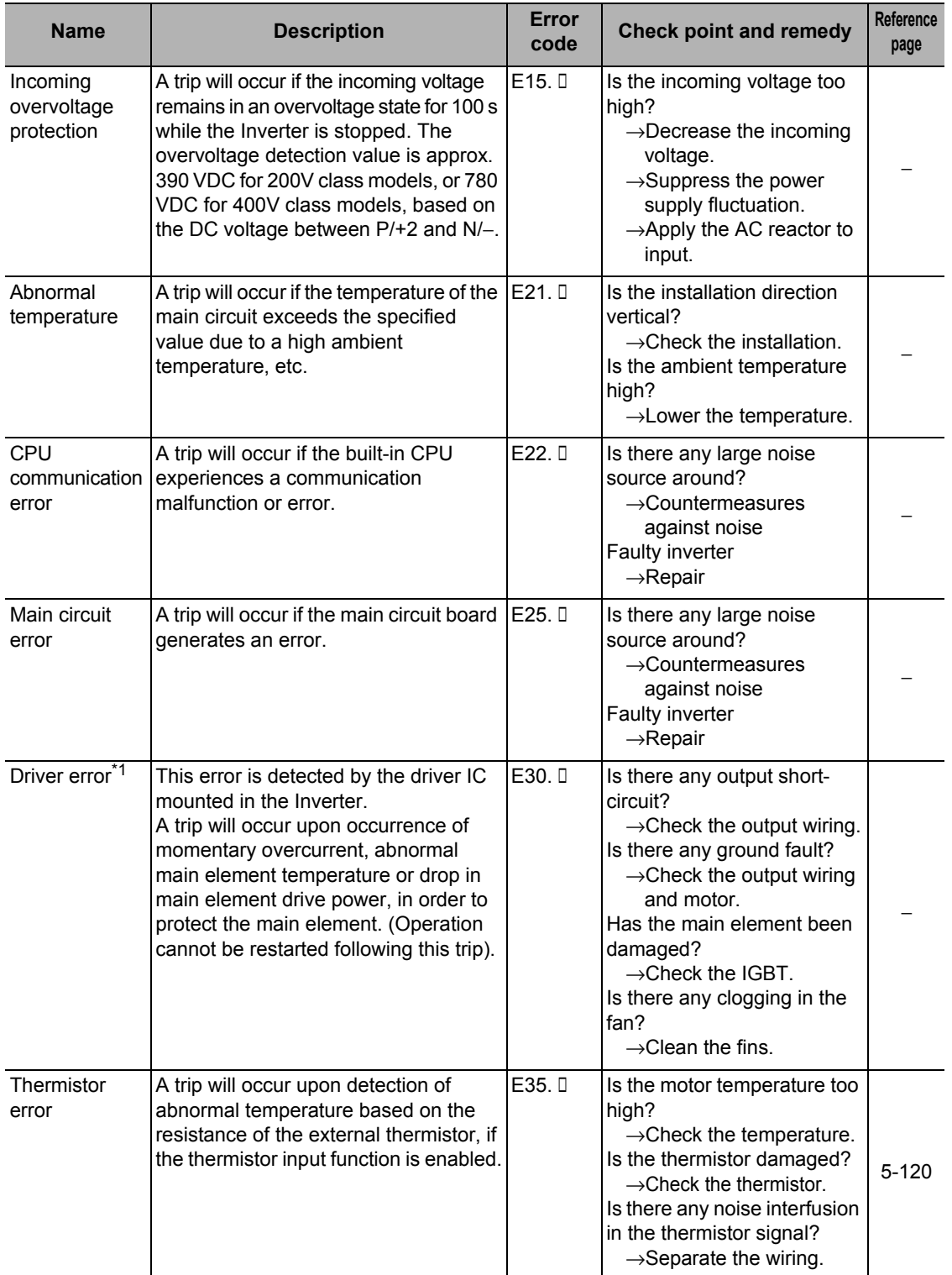

\*1. If an error occurs, the reset operation using the RS terminal or STOP/RESET key is not accepted. Turn off the power once.

If an error is issued when the power is turned on again, the memory may be faulty or parameters may not be stored correctly. Perform parameter initialization and set the parameters again.

 **7**

## **7-1 Error Display and Remedial Actions**

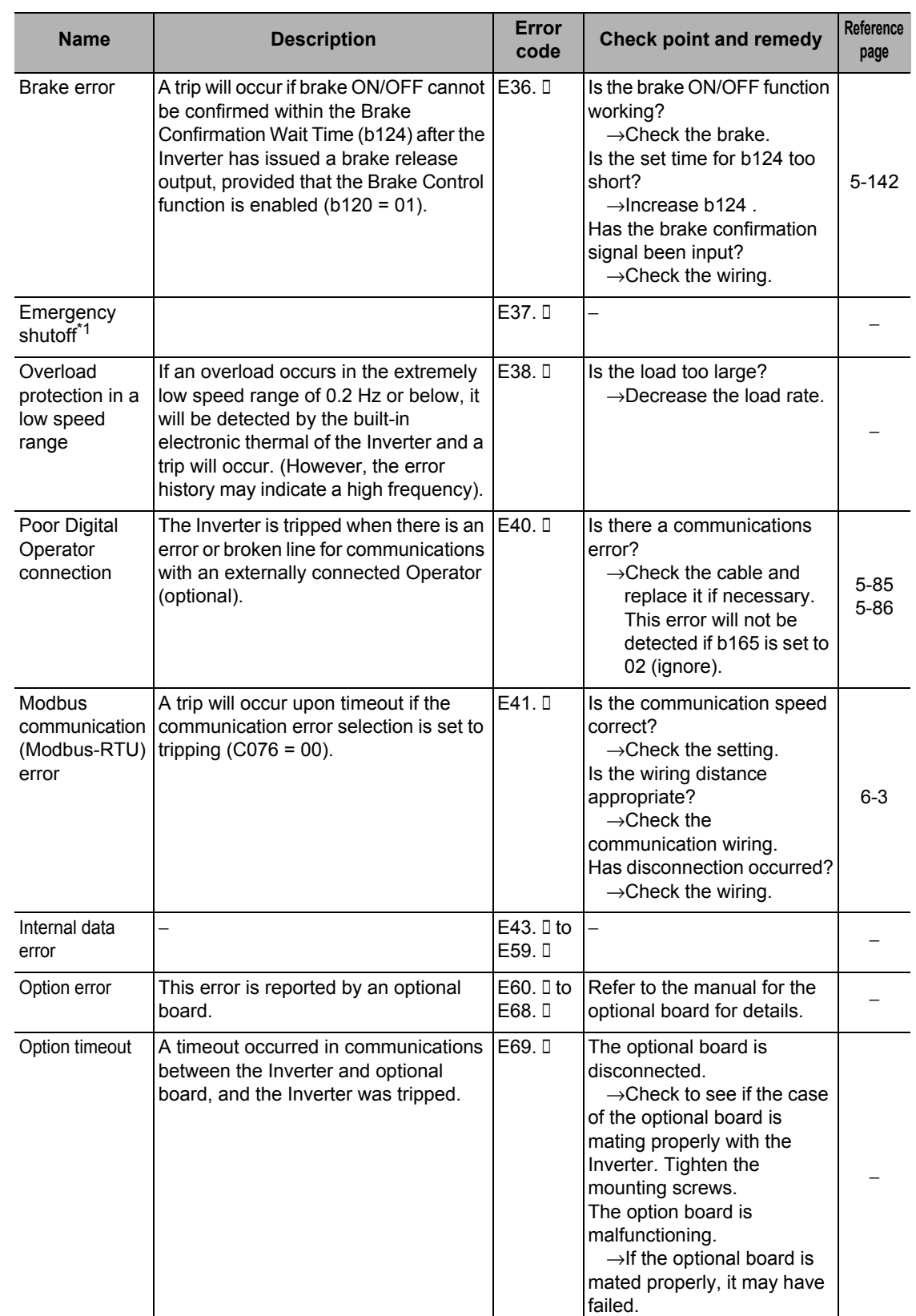

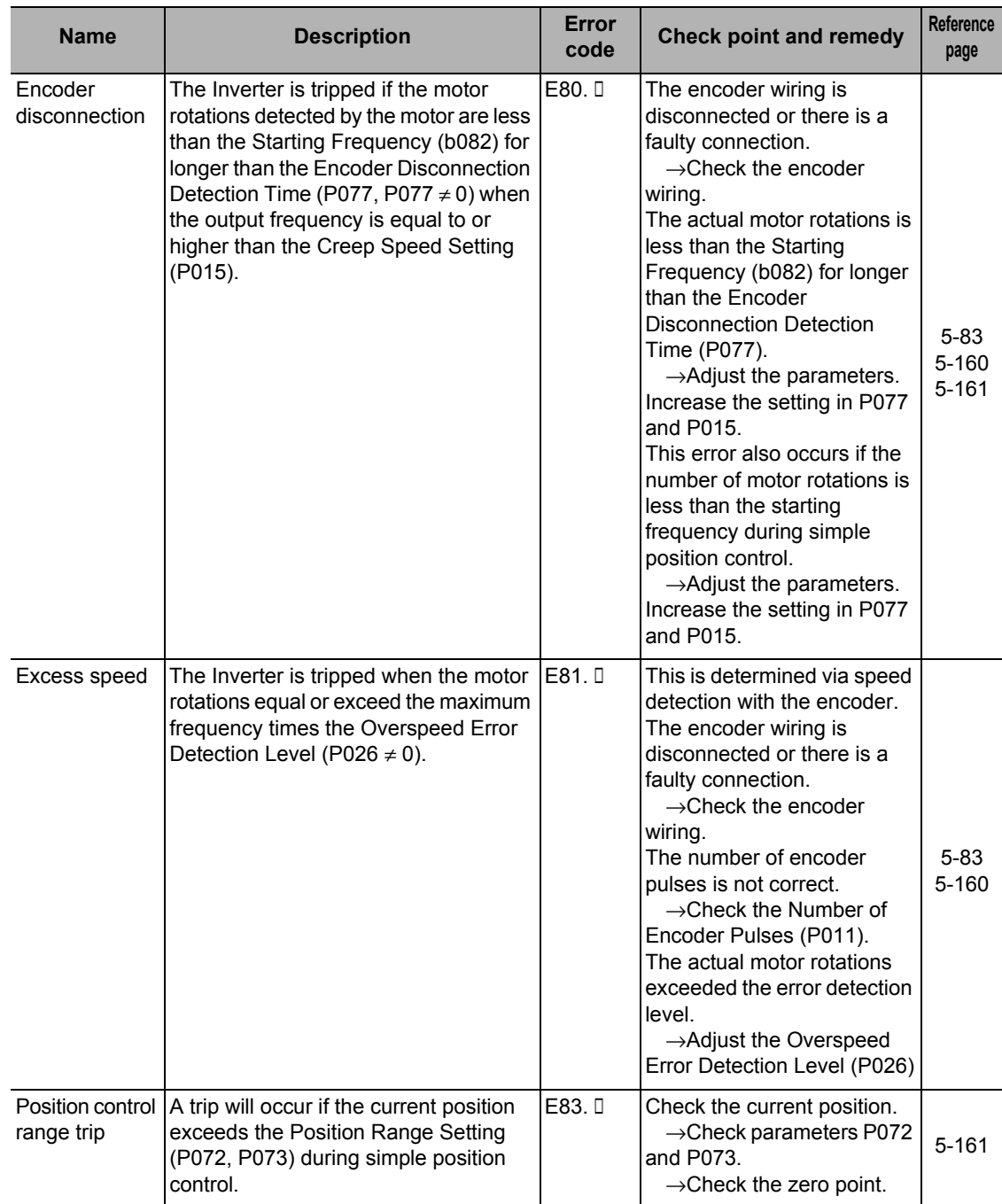

<span id="page-384-0"></span>\*1. It cannot be reset with STOP/RESET keys. Perform a reset by reconnecting the power or operating the RS (reset) terminal.

 **7**

#### <span id="page-385-0"></span>**Warning Display**

If the set parameter contradicts other set value, a warning will be displayed and the program LED indicator will flash.

The table below lists the warnings to be displayed and the conditions in which these warnings are displayed. If a warning is displayed, change the applicable parameter by referring to the content of the table. (Issuing a RUN command will not rewrite the parameter to the correct value automatically).

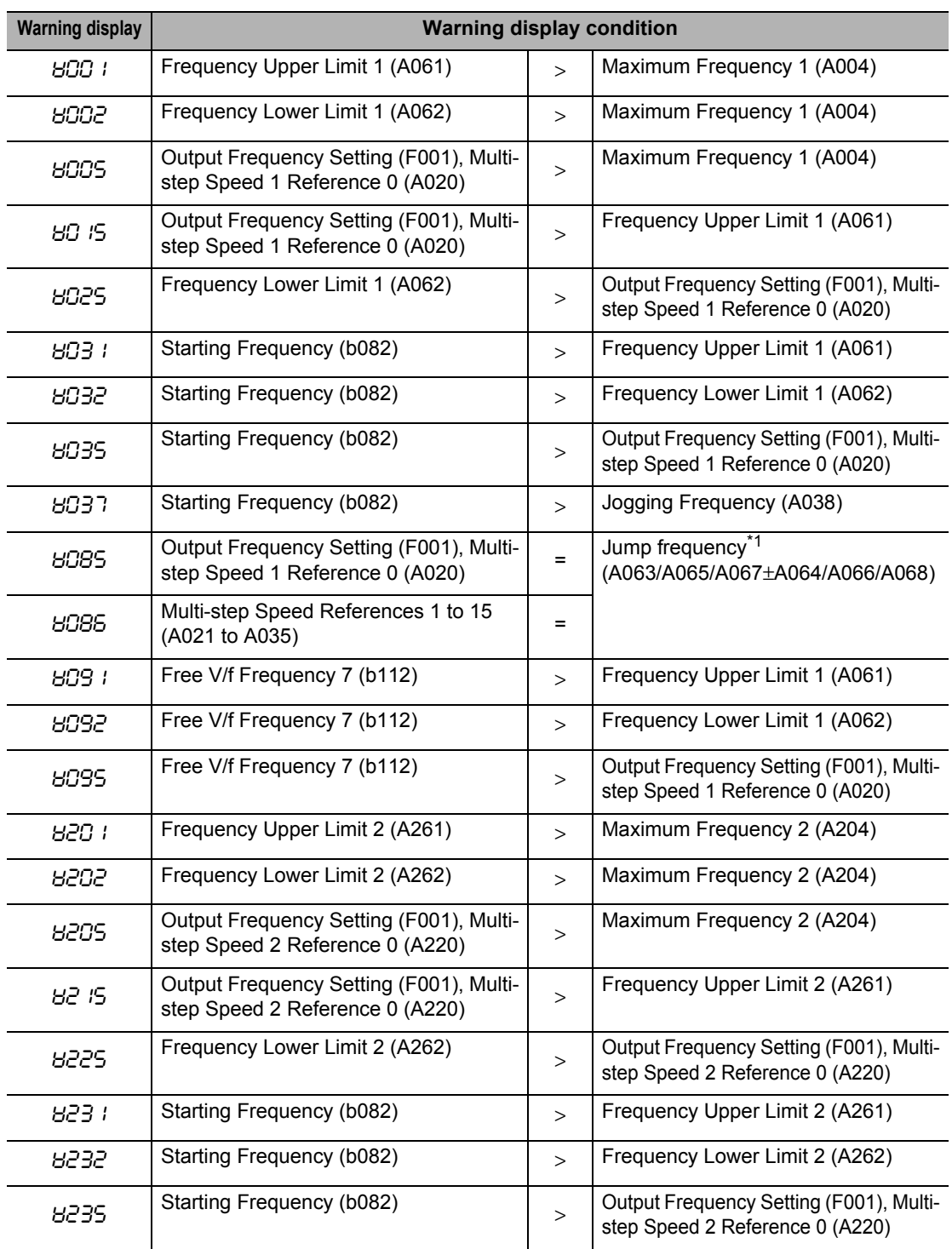

The last displayed warning is stored in d090.

#### **7-1 Error Display and Remedial Actions**

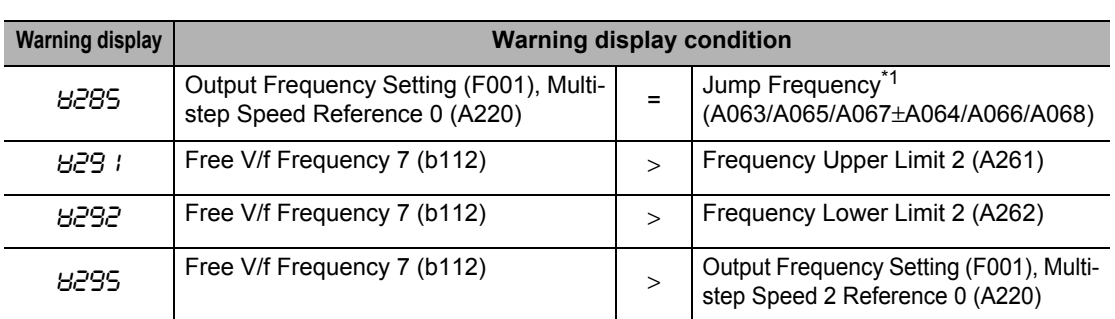

\*1. A warning will occur if the frequency set in any one of F001, A020, A220 and A021 to A035 is within the frequency range set by the jump frequency.

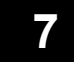

## <span id="page-387-0"></span>**Other Displays**

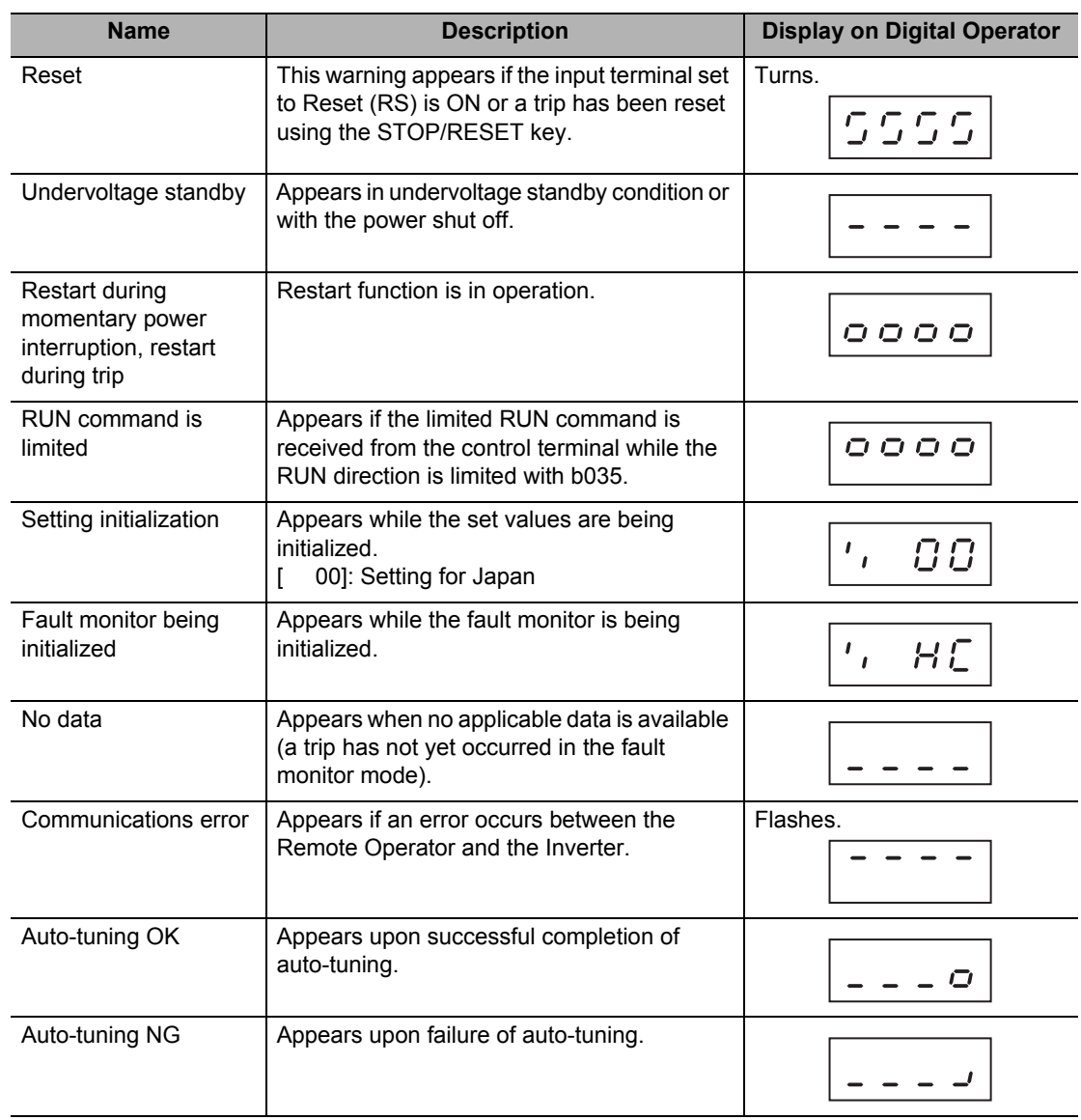

## <span id="page-388-0"></span>**7-2 Troubleshooting**

If the Inverter malfunctions or does not function as expected although no error display is shown, take a remedial action by referring to the information below.

If the Inverter trips after showing an error display, refer to ["Error Display and Remedial Actions"](#page-379-0) [on page 7-1.](#page-379-0)

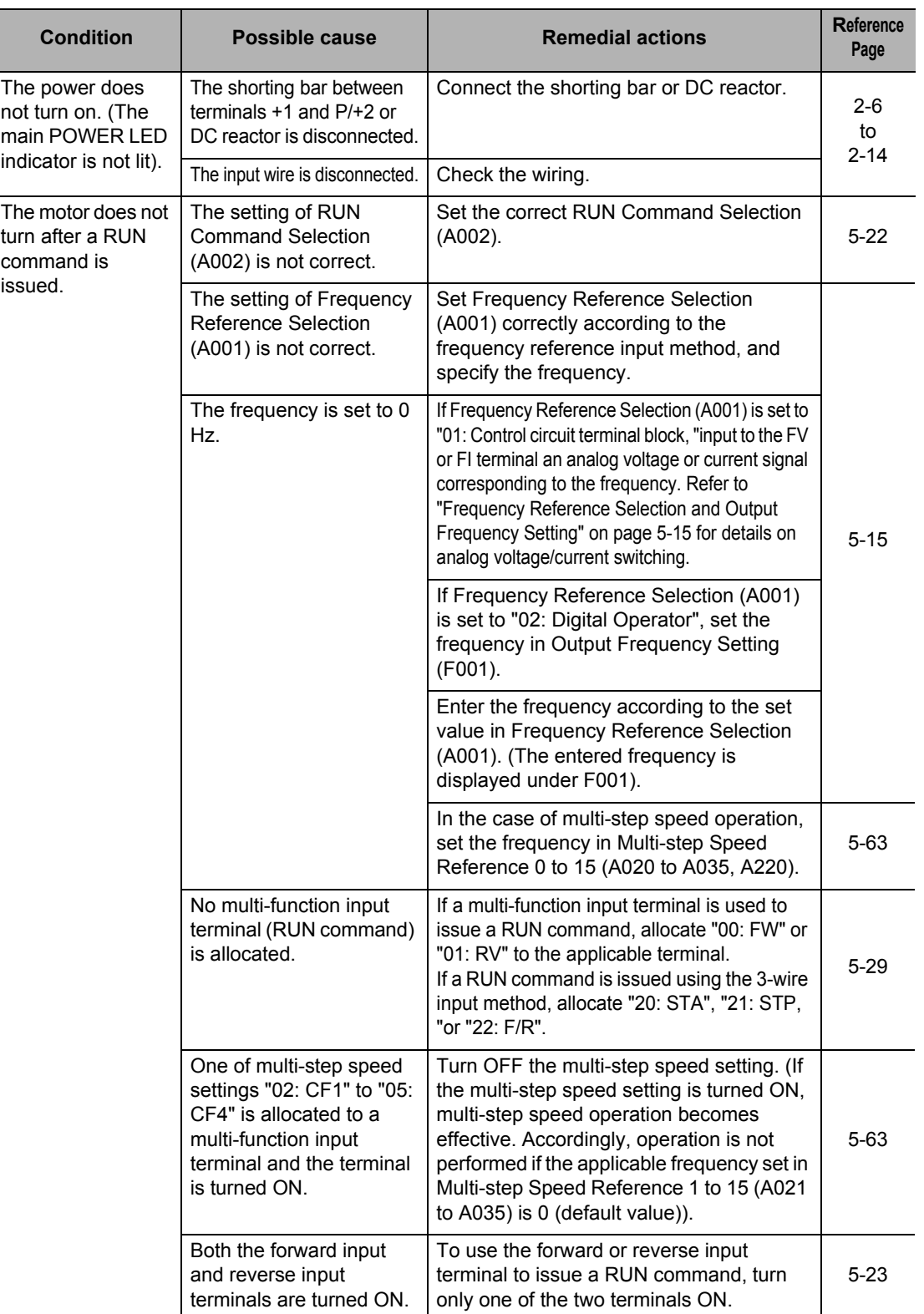

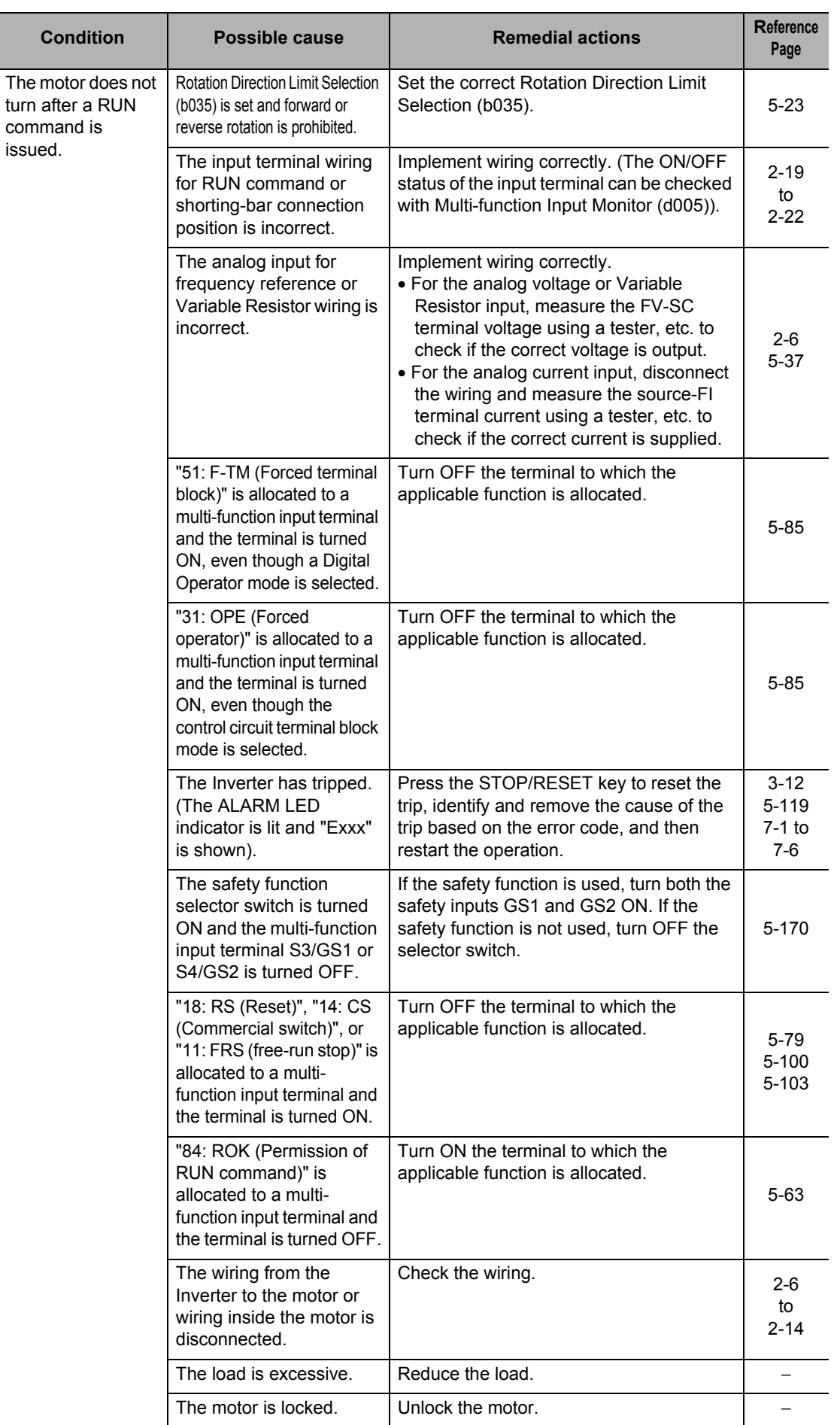

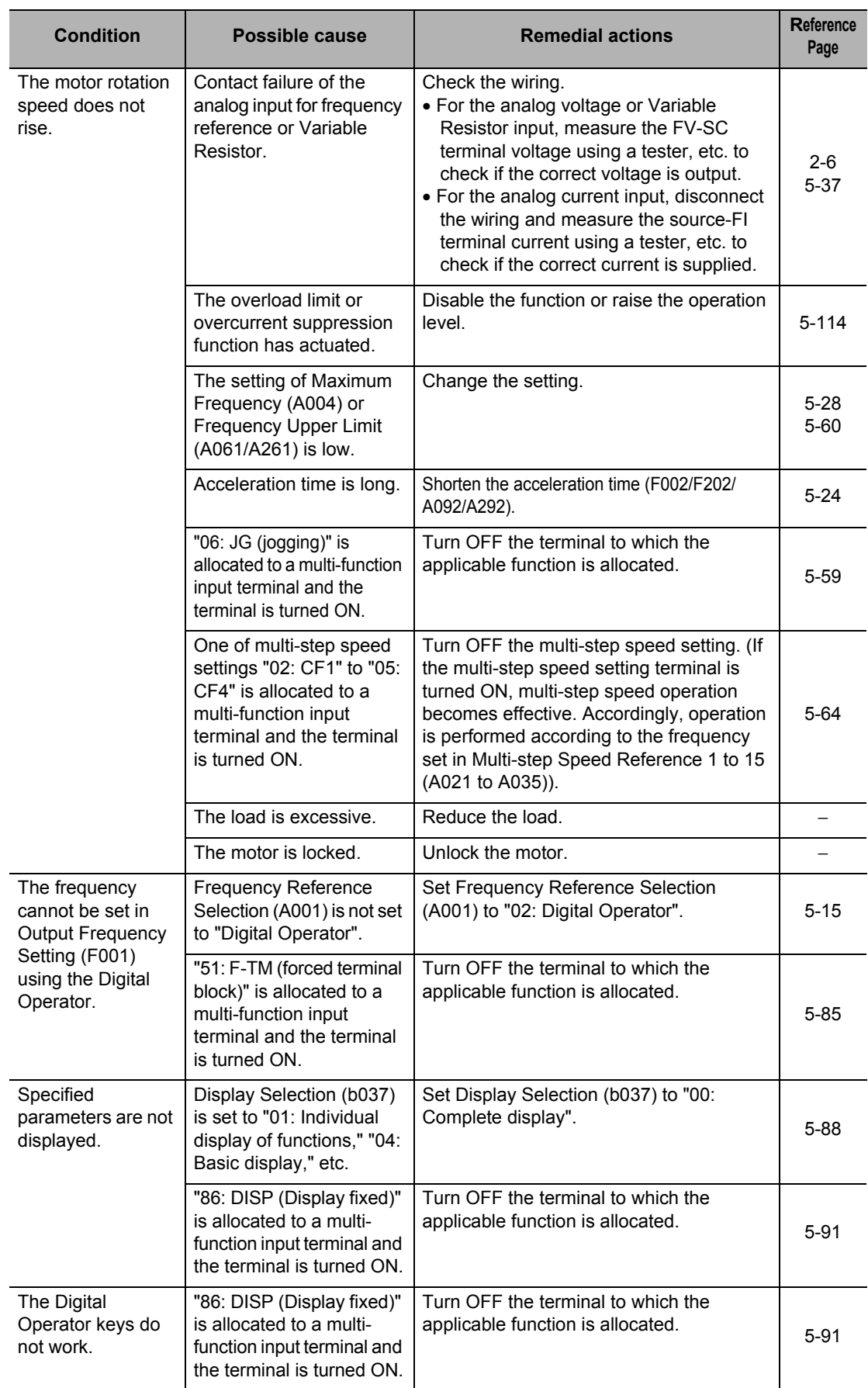

## **7-2 Troubleshooting**

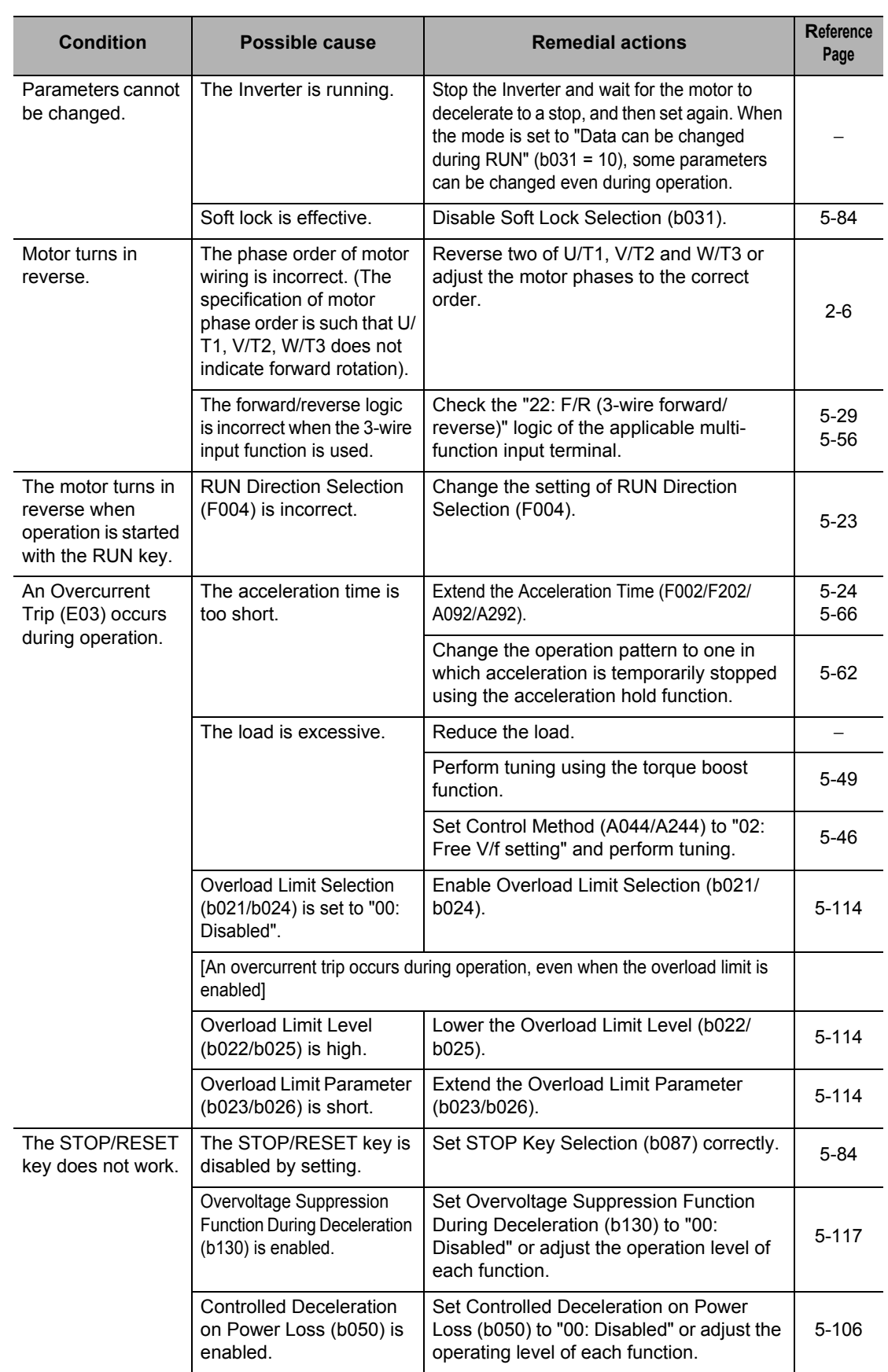

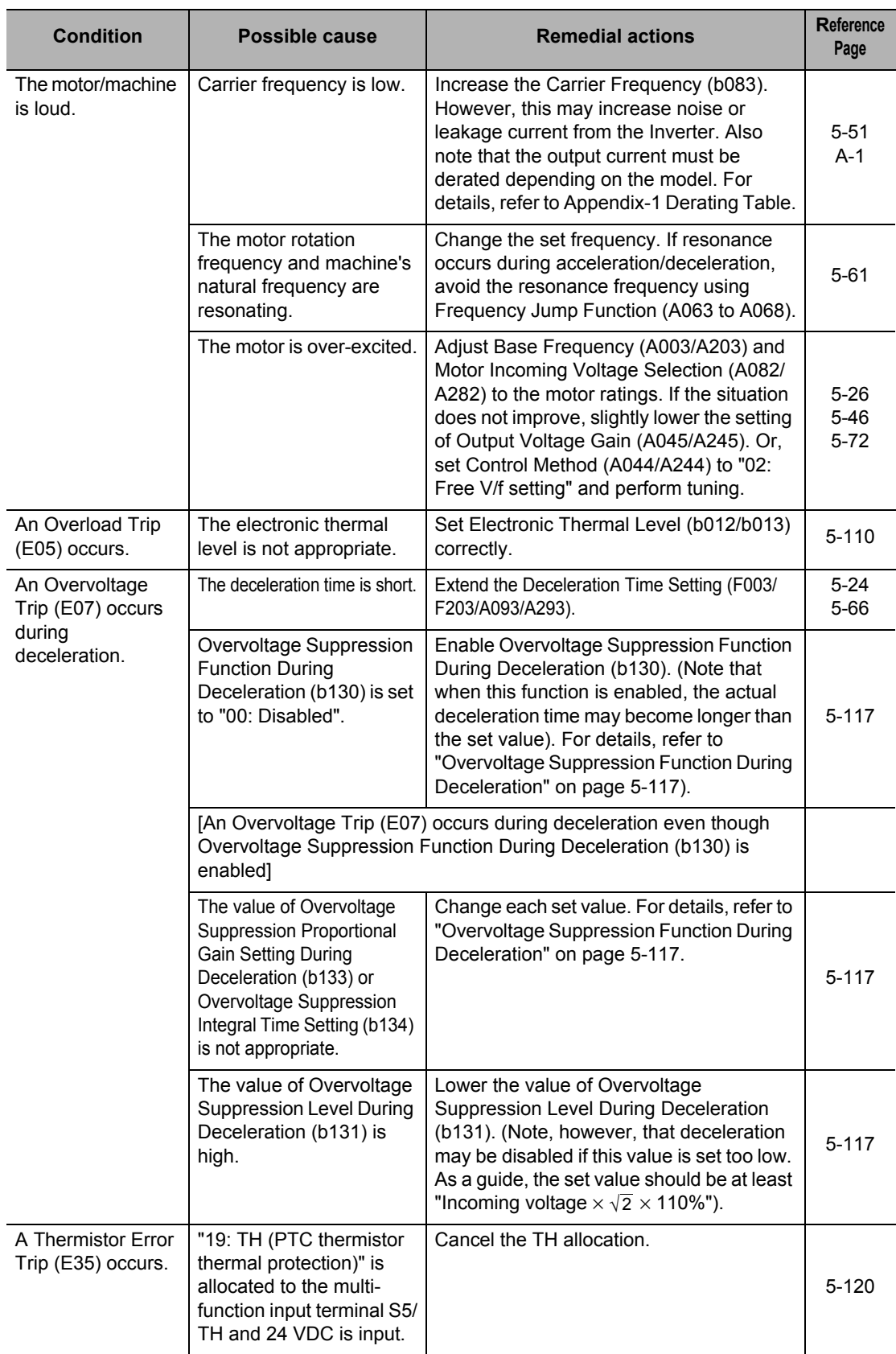

## **7-2 Troubleshooting**

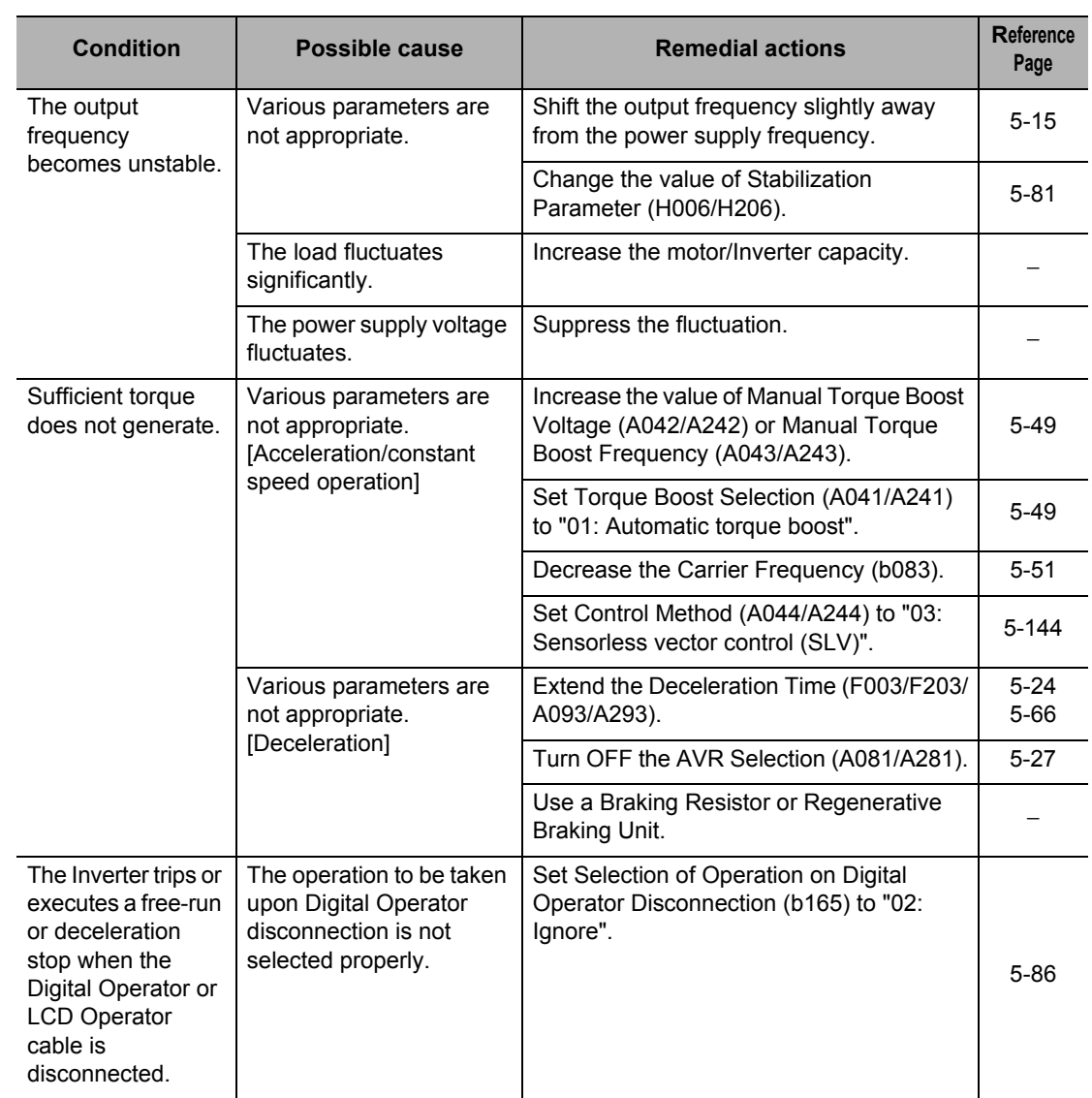

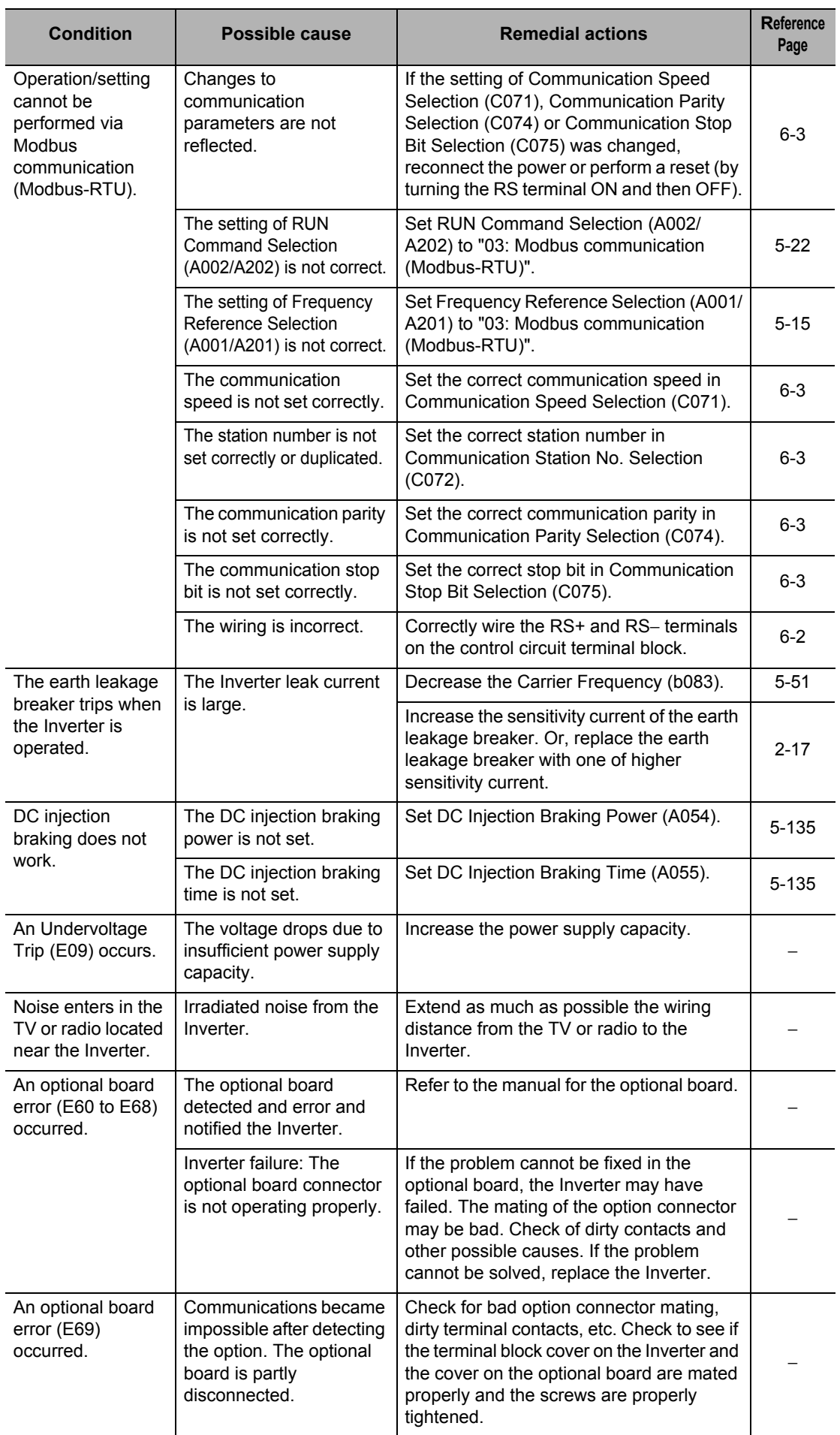

**Maintenance Operations**

Maintenance Operations
## **Inspection and Maintenance**

Describes the daily inspection and periodic inspection.

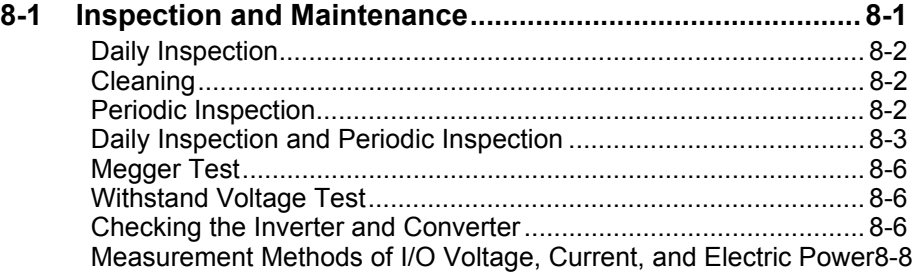

## <span id="page-397-0"></span>**8-1 Inspection and Maintenance**

## **WARNING**

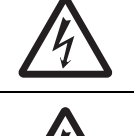

Do not change wiring, slide switches, or optional devices while power is being supplied. Always turn off the power supply to the Inverter before changing wiring, changing the slide switches, or replacing options.

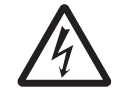

Do not remove the terminal block cover during the power supply and 10 minutes after the power shutoff.

Doing so may result in a serious injury due to an electric shock.

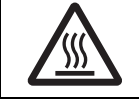

Do not touch the Inverter fins, braking resistors and the motor, which become too hot during the power supply and for some time after the power shutoff. Doing so may result in a burn.

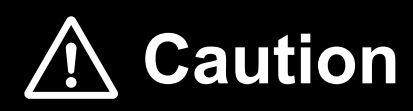

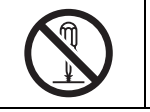

Do not dismantle, repair or modify this product. Doing so may result in an injury.

#### **Precautions for Safe Use**

#### **Maintenance and Inspection**

- Be sure to confirm safety before conducting maintenance, inspection or parts replacement.
- The life of the capacitor depends on ambient temperatures. Refer to the diagram of product life specified in the manual. When the capacitor stops operating at the end of the product's life, the Inverter must be replaced.

#### **Precautions for Correct Use**

#### **Operation Stop Command**

- Provide a separate emergency stop switch because the STOP key on the Digital Operator is valid only when function settings are performed.
- When checking a signal during the power supply and the voltage is erroneously applied to the control input terminals, the motor may start abruptly. Be sure to confirm safety before checking a signal.

#### **Maintenance and Parts Replacement**

 The Inverter consists of many parts, and these parts must operate properly in order to make full use of the designed functions of the Inverter. Among the electronic components, there are some that require maintenance depending on their usage conditions. In order to keep the Inverter operating normally over a long period of time, it is necessary to perform periodic inspections and replace parts according to their service life.

#### **Product Disposal**

Comply with the local ordinance and regulations when disposing of the product.

#### <span id="page-398-0"></span>**Daily Inspection**

Check the following during operation.

- The motor operates according to the settings.
- There is no error in the installation environment.
- There are no errors in the cooling system.
- Check that there are no abnormal vibrations or sounds.
- There are no abnormal overheat or discoloration.
- Check that there are no abnormal odors.

Check the input voltage of the Inverter during operation using a tester or other equipment.

- There is no frequent power supply voltage fluctuation.
- The voltage level between the wires is balanced.

#### <span id="page-398-1"></span>**Cleaning**

Always keep the Inverter clean for operation. Lightly remove any dirt with a soft cloth moistened with a neutral detergent.

Do not use such solutions as acetone, benzene, toluene, or alcohol for cleaning. Doing so may cause the Inverter surface to dissolve or its coating to come off. In particular, do not use detergent or alcohol on the display of the Digital Operator.

#### <span id="page-398-2"></span>**Periodic Inspection**

Check the parts that cannot be checked without stopping operation, as well as those that require periodic inspection.

Contact OMRON Corporation for periodic inspections.

- Any abnormality in the cooling system? →Clean the air filter, etc.
- Tightening check and secure tightening →Screws, bolts and other tightened parts may become loose due to the effects of vibration, temperature change, etc. Thorough check the applicable locations and tighten them securely.
- Check that there is no corrosion or damage to the conductors and/or insulators.
- Measurement of insulation resistance
- Check and replace the cooling fan, smoothing capacitor, and relay.

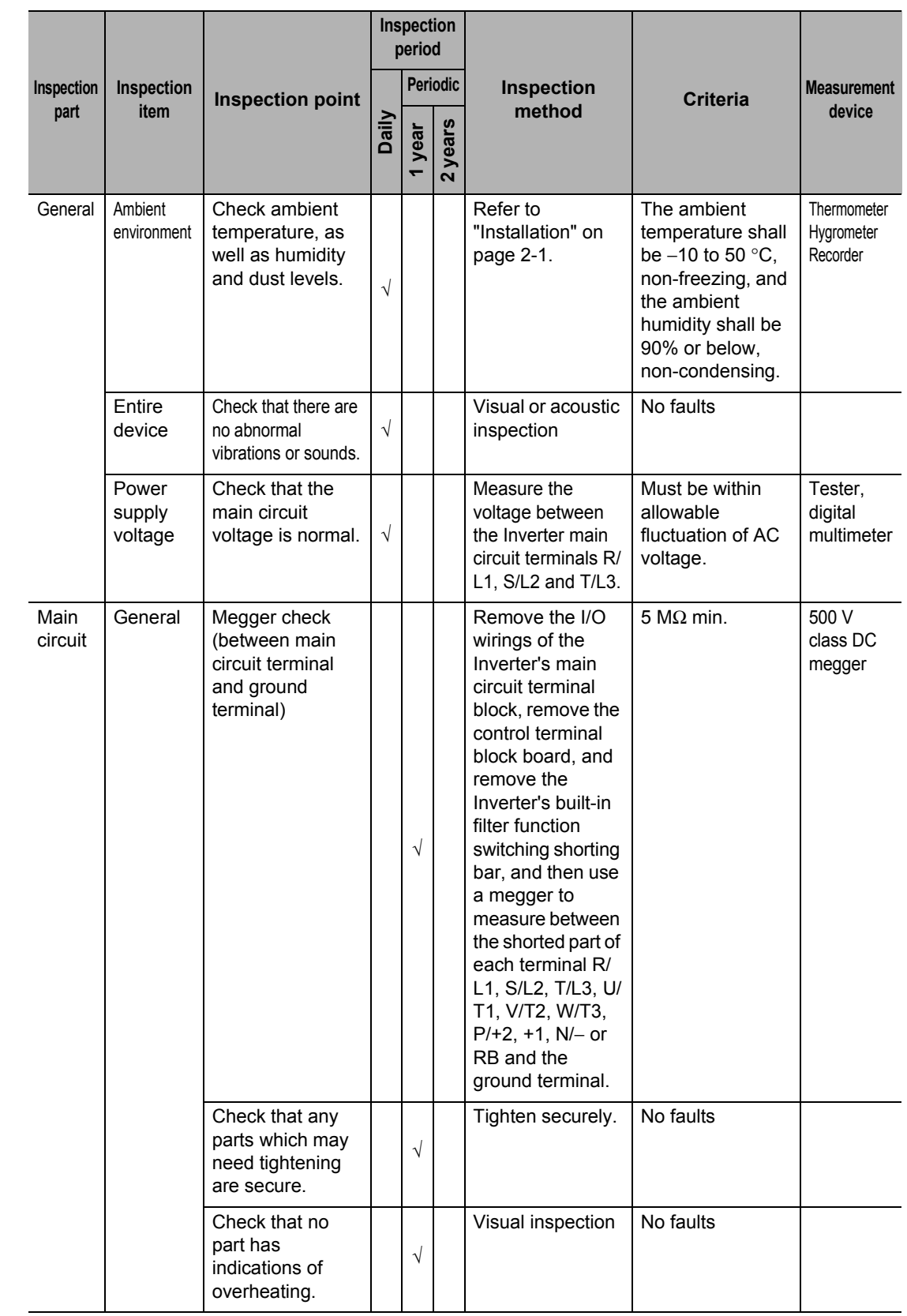

#### <span id="page-399-0"></span>**Daily Inspection and Periodic Inspection**

#### **8-1 Inspection and Maintenance**

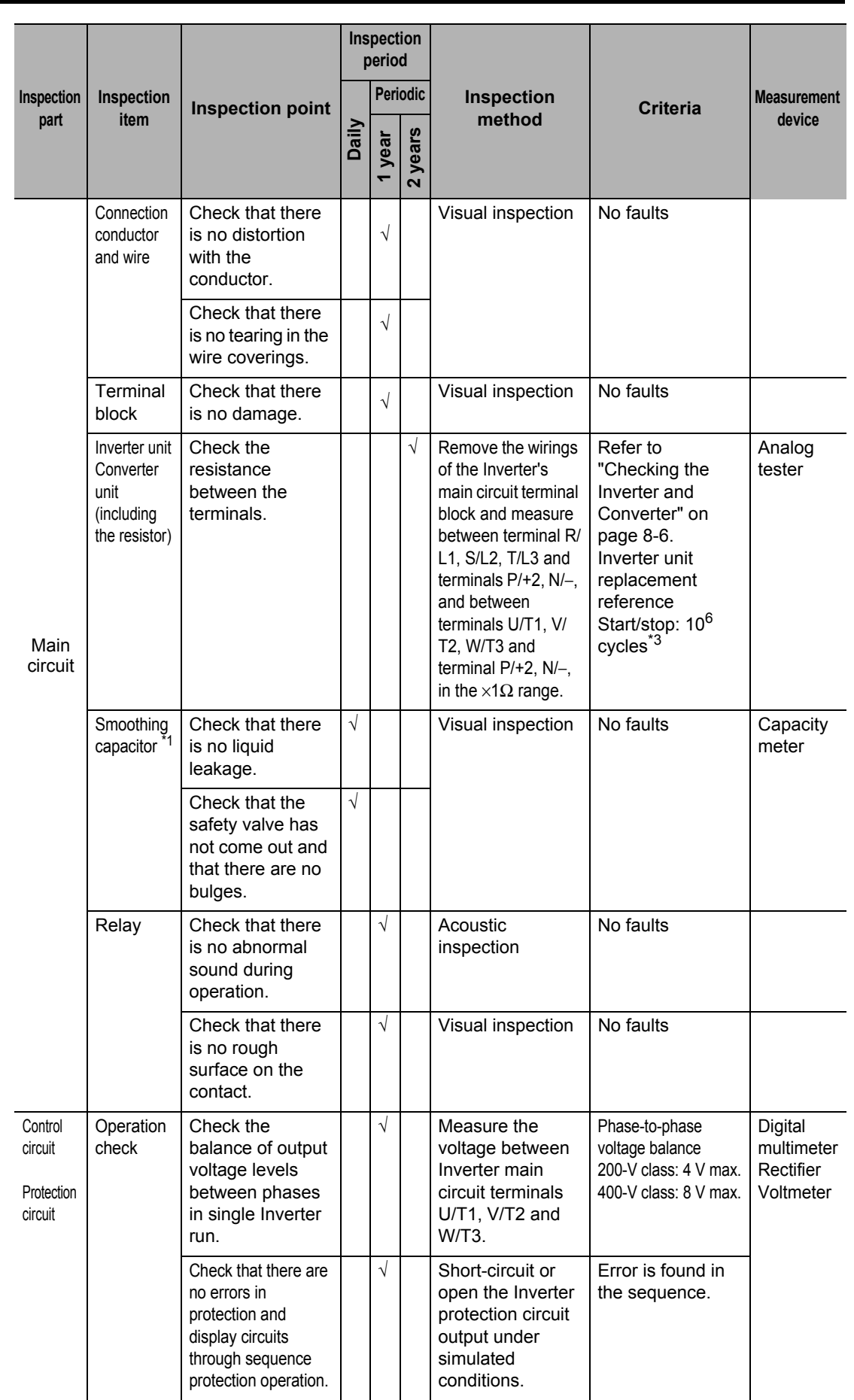

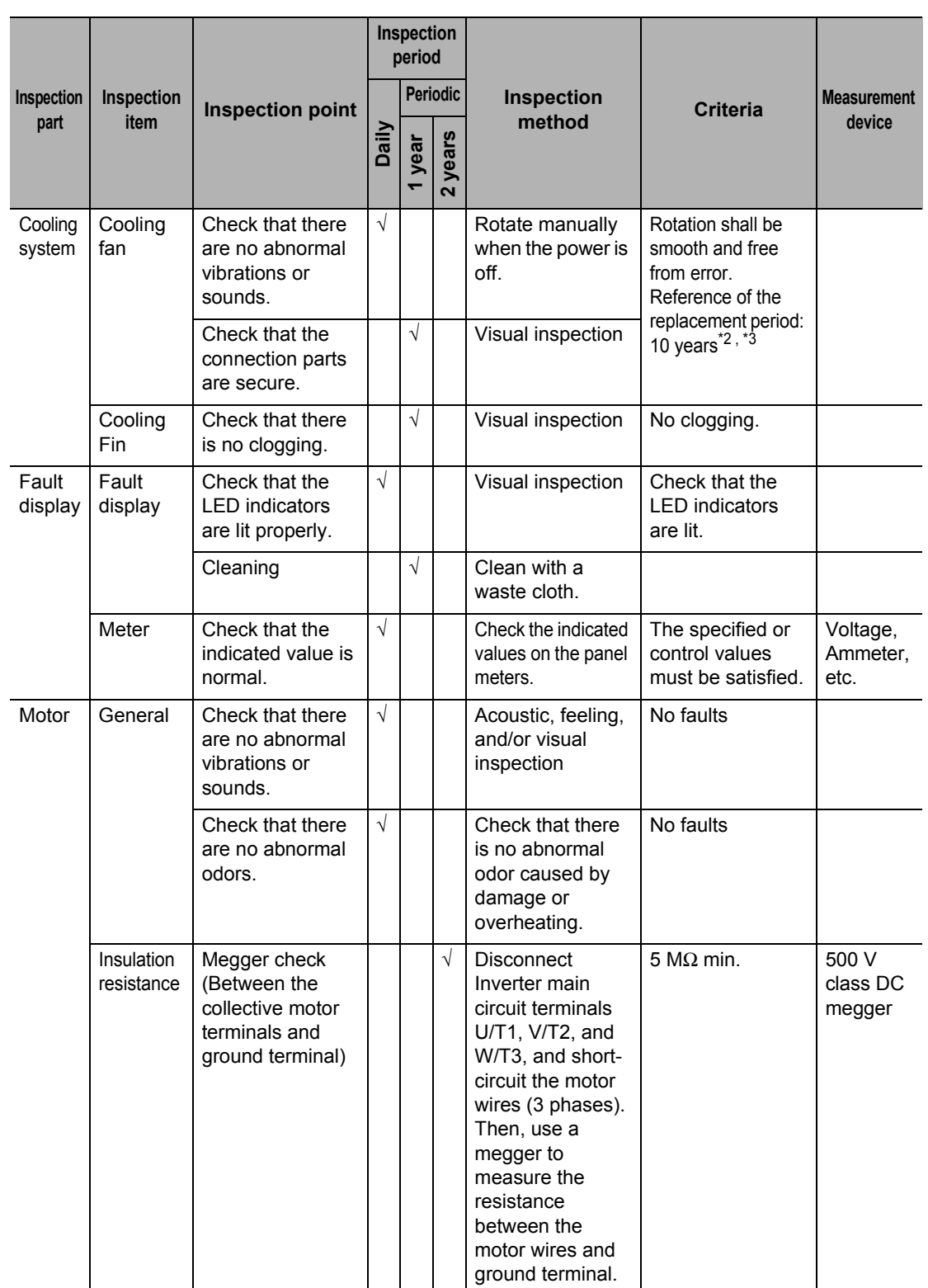

\*1.Smoothing capacitor life depends on ambient temperature.

Refer to " [Appendix-2 Smoothing Capacitor Life Curve"](#page-445-0) for the replacement reference.

\*2.The life of the cooling fan varies depending on the environmental conditions, such as ambient temperature and/or dust. Check the operation through daily inspections.

\*3.The replacement reference (year/cycles) and diagram of smoothing capacitor life are based on the expected design life, which is not guaranteed.

#### <span id="page-402-0"></span>**Megger Test**

For a megger test of the external circuit, be sure to disconnect all the terminals of the Inverter and not to apply the test voltage to the Inverter. Use a 500 V DC megger for a megger test. Conduct the megger test for the Inverter's main circuit after short-circuiting terminals R/L1, S/ L2, T/L3, U/T1, V/T2, W/T3, RB, +1, P/+2 and N/− using wires, as shown below.

- Conduct an Inverter megger test only to the main circuit, not to the control circuit.
- Use a high resistance tester for a power distribution test of the control circuit. Do not use a megger or buzzer.

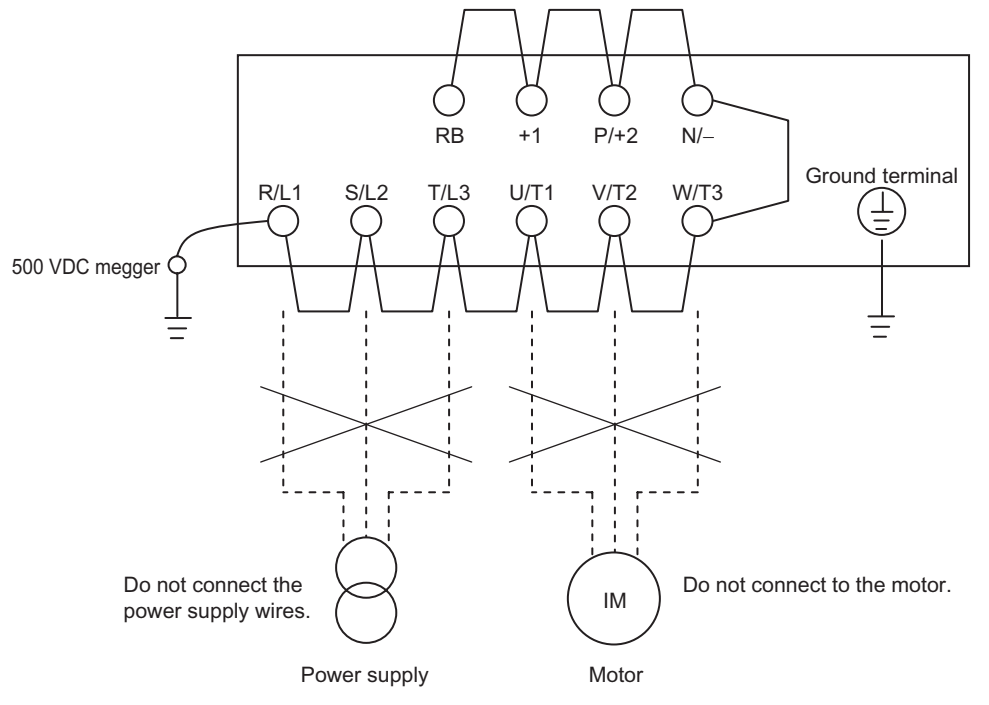

#### <span id="page-402-1"></span>**Withstand Voltage Test**

Do not conduct a withstand voltage test on any part of the Inverter. Doing the test may cause damage or deteriorate to the parts inside the Inverter.

#### <span id="page-402-2"></span>**Checking the Inverter and Converter**

The quality of the Inverter and converter can be checked using a tester.

#### **Preparation**

- **1. Disconnect the externally connected power supply wires (R/L1, S/L2, T/L3), the motor connection wires (U/T1, V/T2, W/T3), and the generation control resistance (P/+2, RB).**
- **2. Prepare a tester. (Usable range is 1**Ω **measurement resistance.)**

#### **Checking method**

The quality can be judged by measuring the conduction state of Inverter main circuit terminal blocks R/L1, S/L2, T/L3U/T1, V/T2, W/T3, RB, P/+2, and N/− while alternating the tester polarity.

- Before checking, measure the voltage between P/+2 and N/− at DC voltage range in advance, and confirm that the smoothing capacitor is sufficiently discharged.
- A nearly infinite value is shown in a no-conduction state. (The value shows the range from a few to a few dozen  $\Omega$  in a conduction state.)

However, the value may not be infinite if the momentous conduction occurs through the influence of the smoothing capacitor.

The Inverter or converter is in good shape if the values from various parameters are nearly equal, though they are not consistent depending on the types of elements or testers.

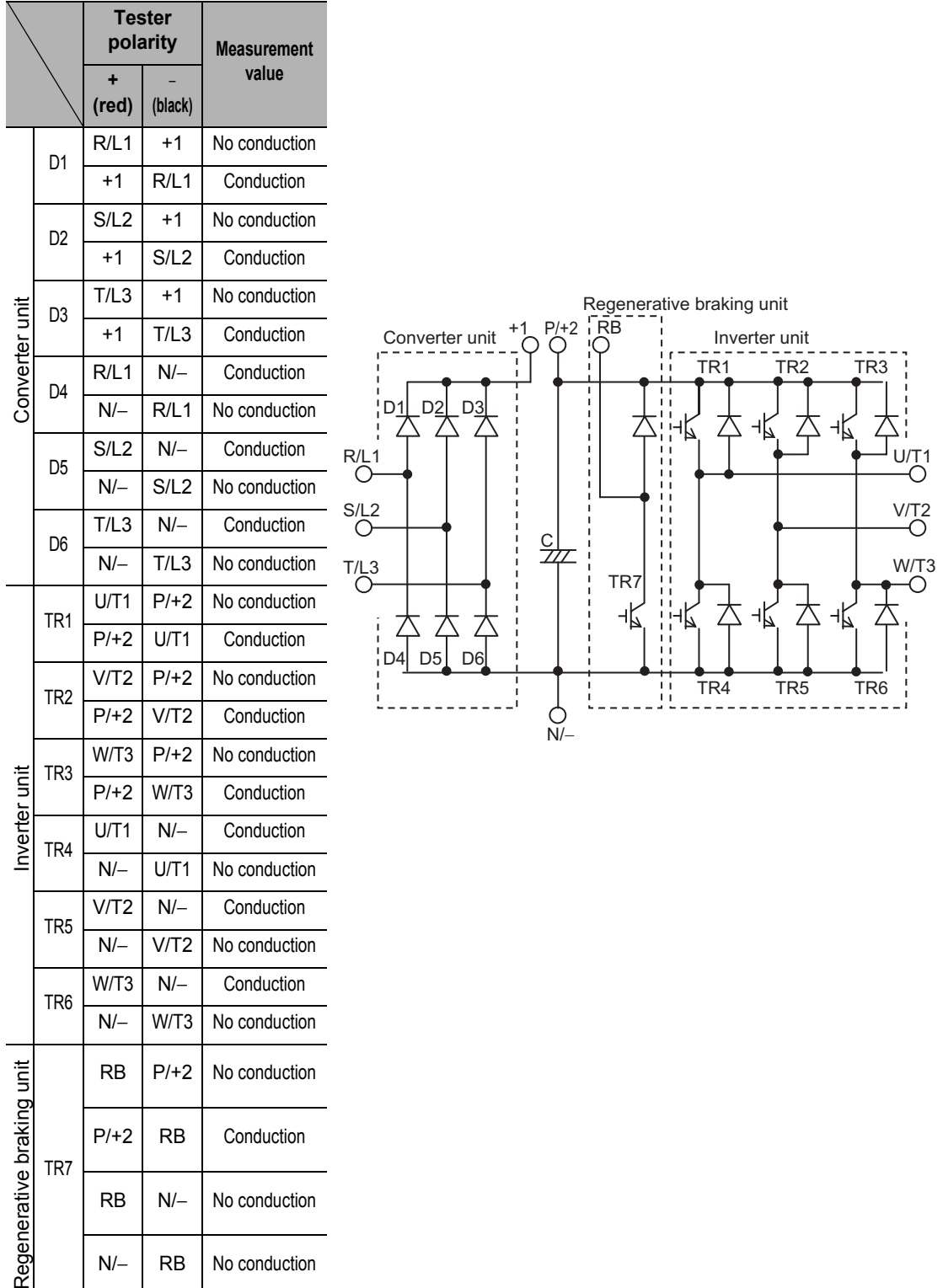

#### <span id="page-404-0"></span>**Measurement Methods of I/O Voltage, Current, and Electric Power**

Below is a general measurement device for input/output voltages, current, and electric power.

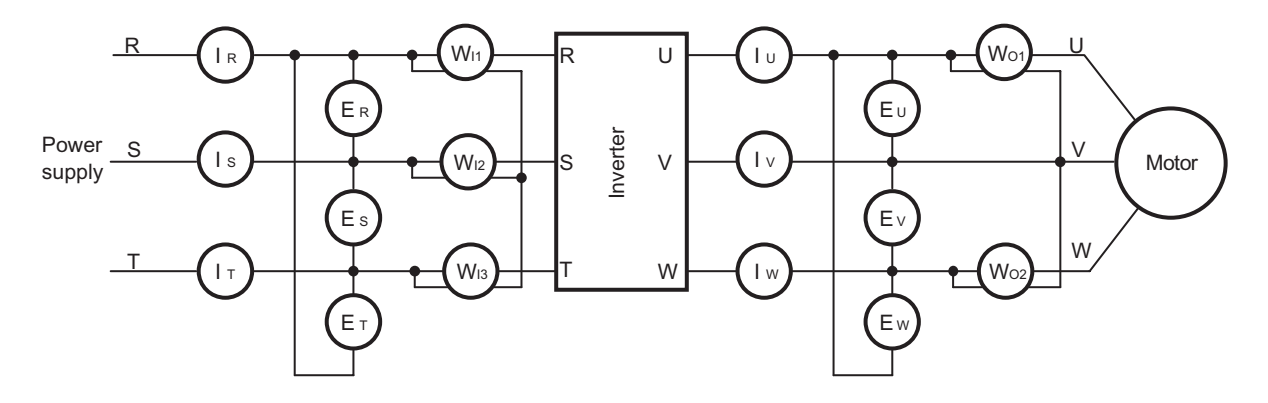

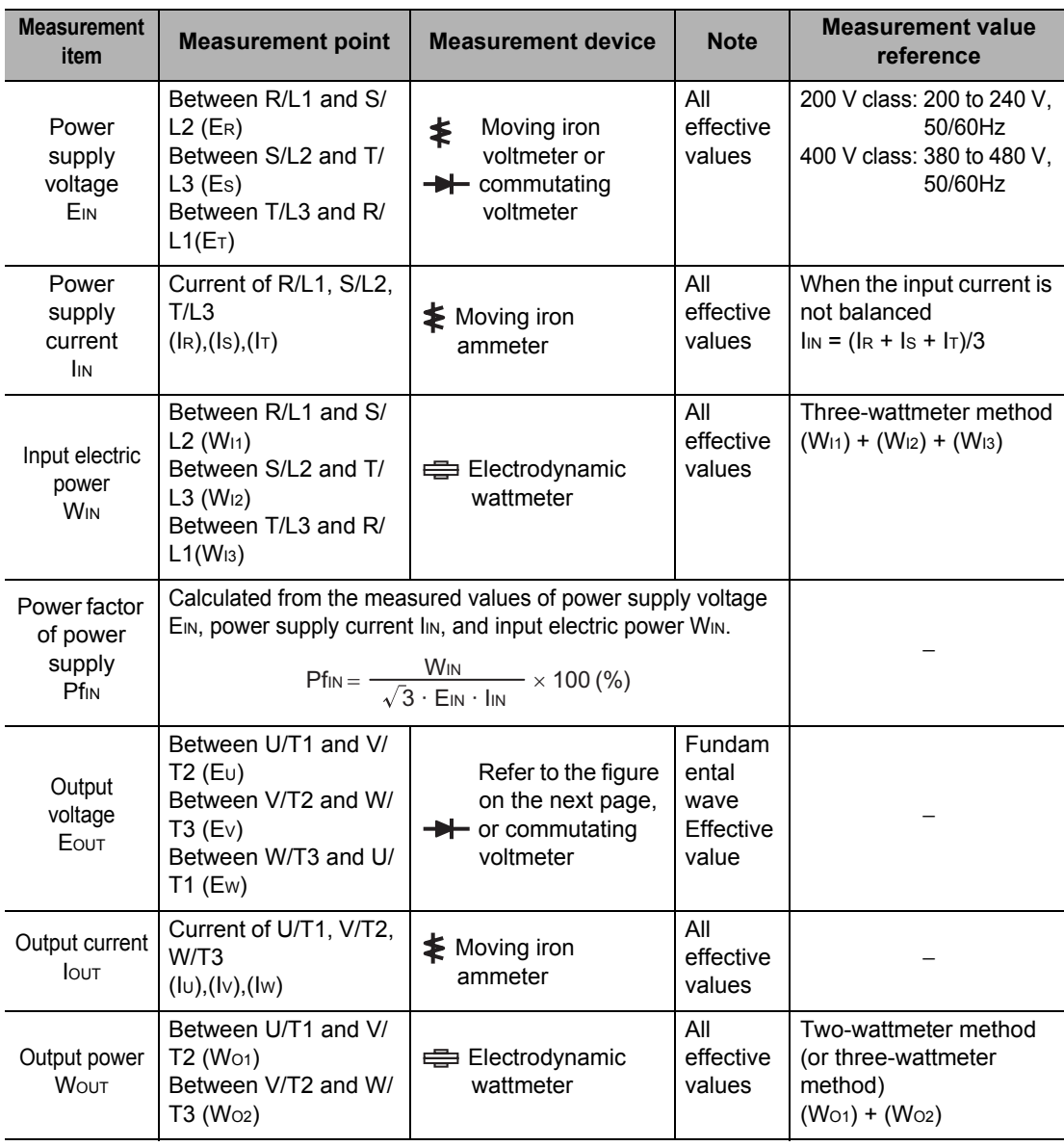

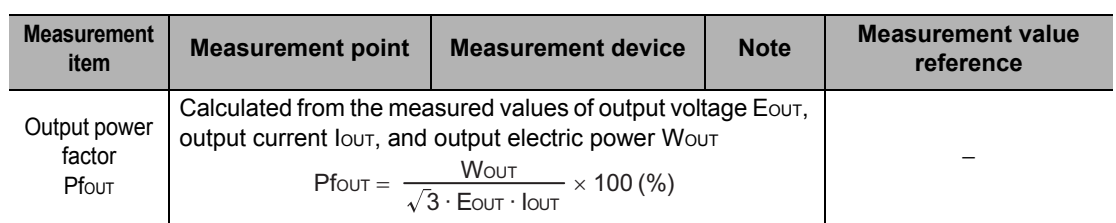

Note 1. For output voltage, use a measurement device that displays effective values of fundamental wave. For current and electric power, use a measurement device that displays all effective values.

Note 2. The Inverter output waveform, under PWM control, may have a margin of error, especially at a low frequency. Testers (general-purpose type) are not applicable in many cases because of noise.

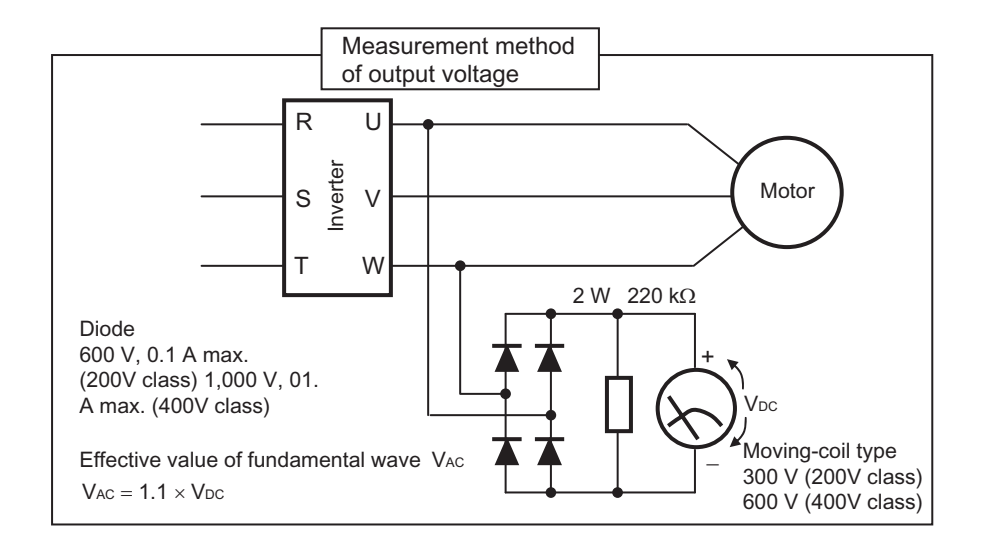

## **Specifications**

Describes the standard specification list classified by input power supply, as well as external dimensions for different capacities.

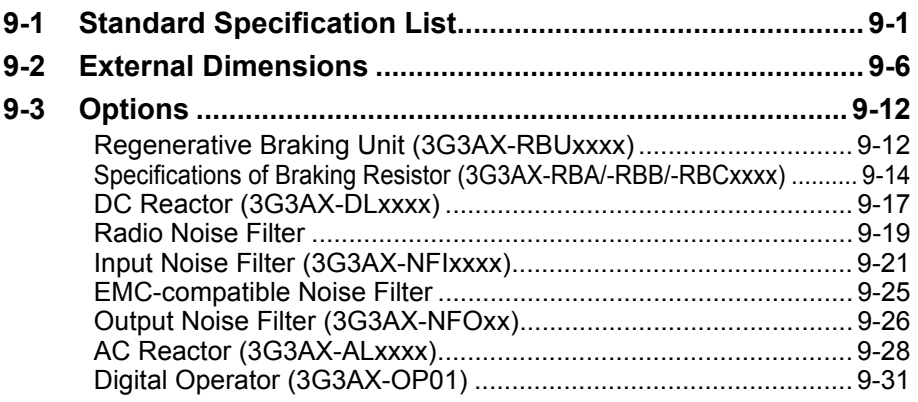

### <span id="page-407-0"></span>**9-1 Standard Specification List**

Data of standard motors are shown. Take note that the actual torque characteristics vary depending on the motor used.

#### **Three-phase 200 V Class**

**Function name 3-phase 200 V** Model name modor name<br>(3G3MX2-) |A2001 |A2002 |A2004 |A2007 |A2015 |A2022 |A2037 |A2055 |A2075 |A2110 |A2150 Applicable motor capacity kW |CT | 0.1 | 0.2 | 0.4 | 0.75 | 1.5 | 2.2 | 3.7 | 5.5 | 7.5 | 11 | 15 VT | 0.2 | 0.4 | 0.75 | 1.1 | 2.2 | 3.0 | 5.5 | 7.5 | 11 | 15 | 18.5 HP | CT | 1/8 | 1/4 | 1/2 | 1 | 2 | 3 | 5 | 7 1/2 | 10 | 15 | 20 VT | 1/4 | 1/2 | 1 |1 1/2 | 3 | 4 |7 1/2 | 10 | 15 | 20 | 25 Rated output capacity [kVA] 200 V | CT | 0.2 | 0.5 | 1.0 | 1.7 | 2.7 | 3.8 | 6.0 | 8.6 | 11.4 | 16.2 | 20.7 VT | 0.4 | 0.6 | 1.2 | 2.0 | 3.3 | 4.1 | 6.7 | 10.3 | 13.8 | 19.3 | 23.9 240 V | CT |  $\,$  0.3  $\,$  |  $\,$  0.6  $\,$  | 1.2  $\,$  | 2.0  $\,$  |  $\,$  3.3  $\,$  |  $\,$  4.5  $\,$  |  $\,$  7.2  $\,$  | 10.3  $\,$  | 13.7  $\,$  | 19.5  $\,$  | 24.9 VT 0.4 0.7 1.4 2.4 3.9 4.9 8.1 12.4 16.6 23.2 28.6 Rated input voltage  $\vert$  3-phase 200 V – 15% to 240 V + 10%, 50/60 ± 5% Rated output current [A] CT | 1.0 | 1.6 | 3.3 | 6.0 | 9.0 | 12.7 | 20.5 | 30.8 | 39.6 | 57.1 | 62.6 VT | 1.2 | 1.9 | 3.9 | 7.2 | 10.8 | 13.9 | 23.0 | 37.0 | 48.0 | 68.0 | 72.0 Rated output voltage 3-phase 200 to 240 V (The output cannot exceed the incoming voltage). Rated output current [A] CT | 1.0 | 1.6 | 3.0 | 5.0 | 8.0 | 11.0 | 17.5 | 25.0 | 33.0 | 47.0 | 60.0 VT | 1.2 | 1.9 | 3.5 | 6.0 | 9.6 | 12.0 | 19.6 | 30.0 | 40.0 | 56.0 | 69.0 Short-time deceleration braking torque (%) (Discharge Resistor not connected) 50 50 50 50 50 20 20 20 20 10 10 Braking Resistor circuit<sup>\*1</sup> **Regenerative braking** Built-in Braking Resistor circuit (separate Discharge Resistor) Min. connectable resistance [Ω] 100 | 100 | 100 | 50 | 50 | 35 | 35 | 20 | 17 | 17 | 10 Weight [kg] 1.0 1.0 1.1 1.2 1.6 1.8 2.0 3.3 3.4 5.1 7.4 Dimensions (width  $\times$  height) [mm]  $\times$  height) [mm]  $140 \times 128$  128 128  $\begin{array}{|c|c|c|c|}\n140 \times & 140 \times 260 & 180 \times 128 & 296\n\end{array}$  296  $220 \times$ 350 Dimensions (depth) [mm] 109 | 122.5 | 145.5 | 170.5 | 170.5 | 155 | 175

\*1. The BRD usage is 10%.

CT: Heavy load, VT: Light load

#### **Three-phase 400 V Class**

CT: Heavy load, VT: Light load

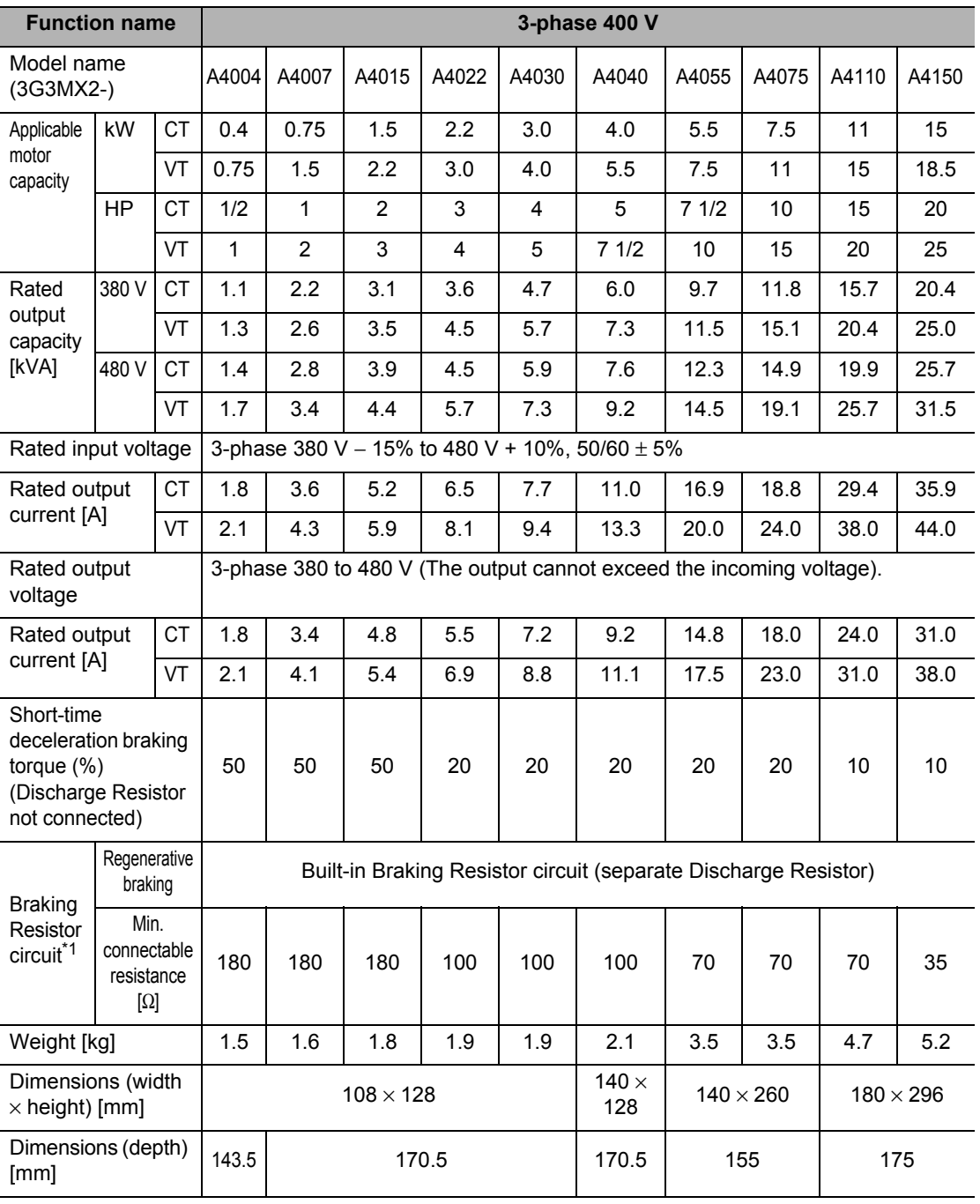

\*1. The BRD usage is 10%.

#### **Single-phase 200 V class**

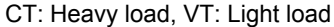

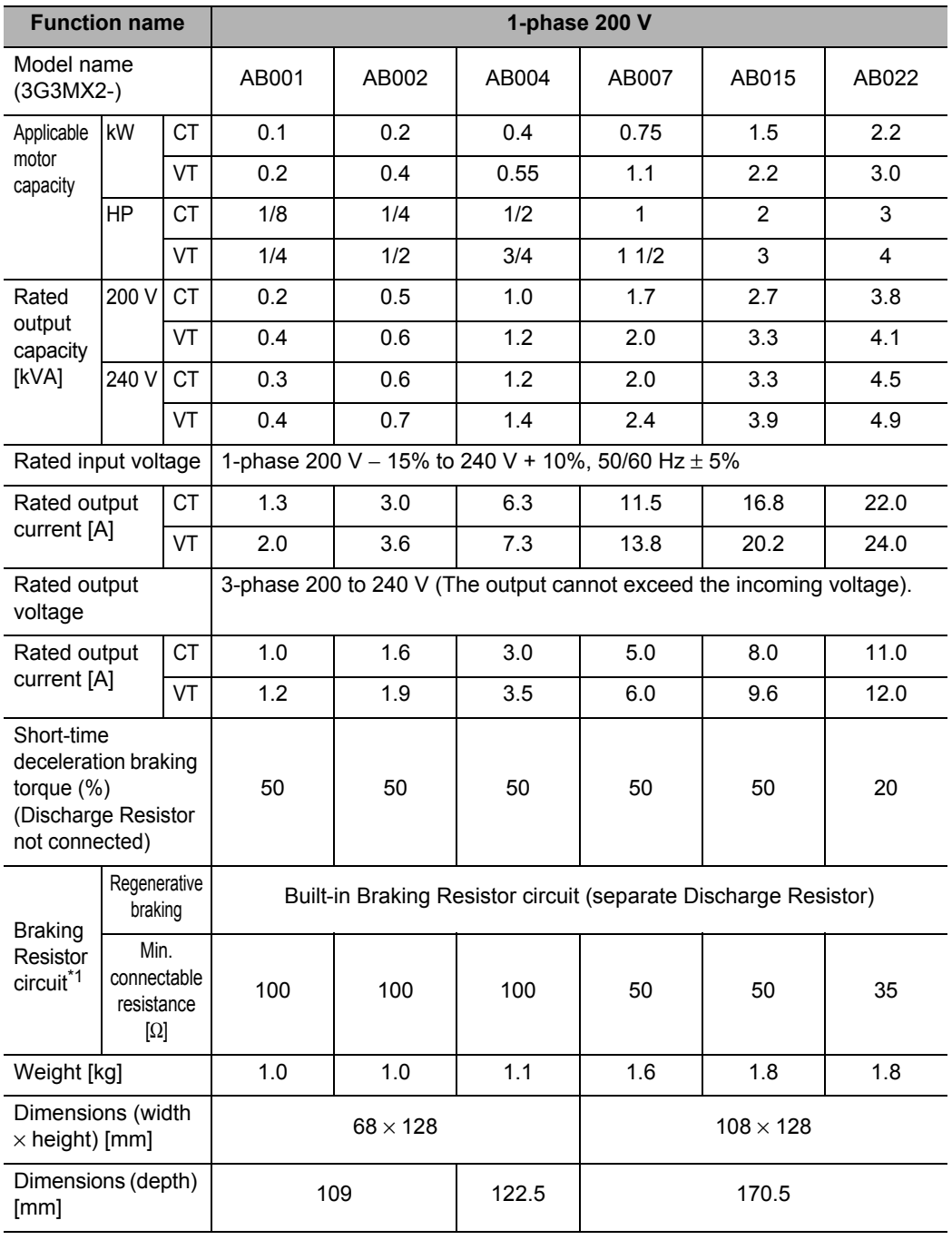

\*1. The BRD usage is 10%.

#### **Common Specifications**

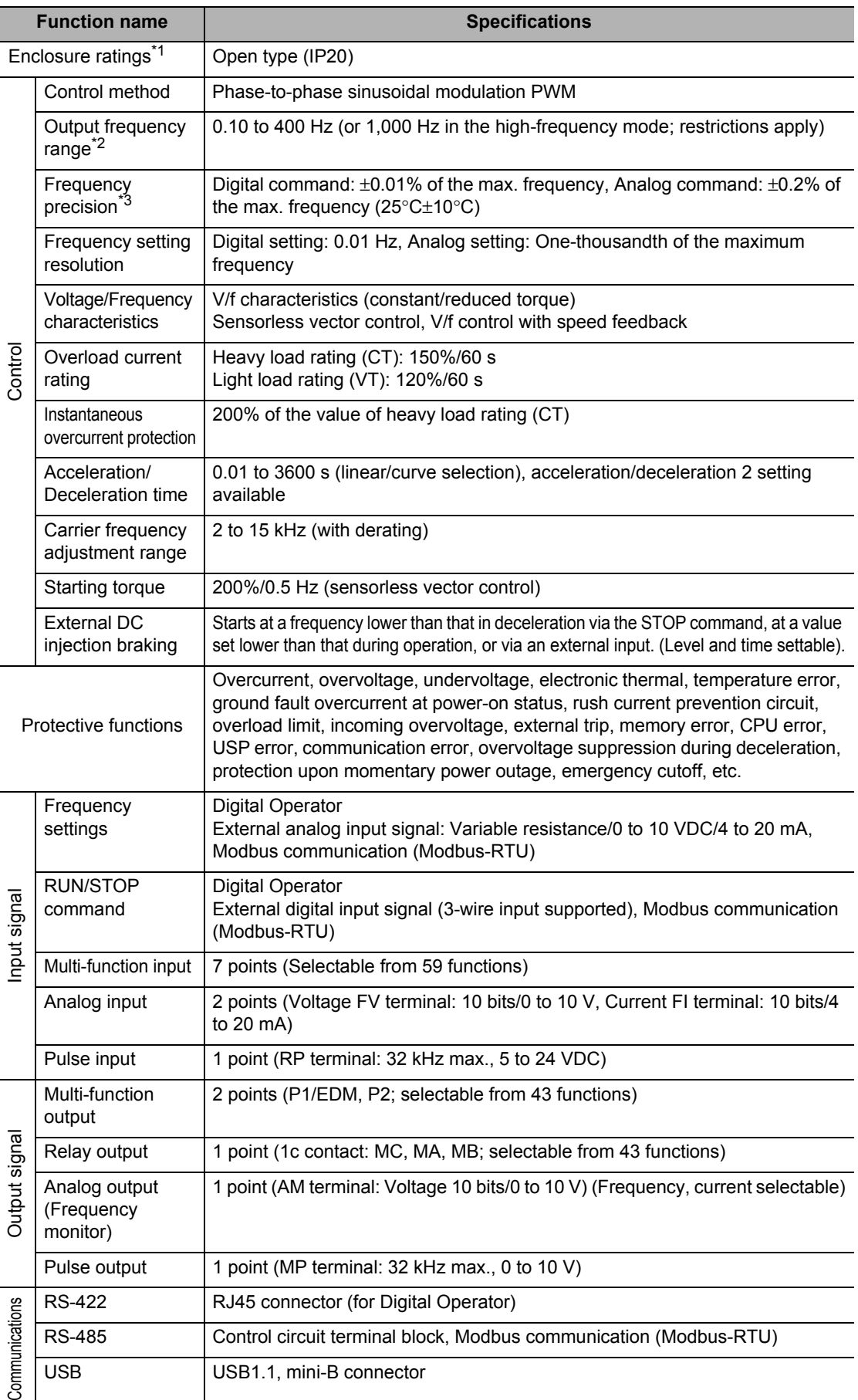

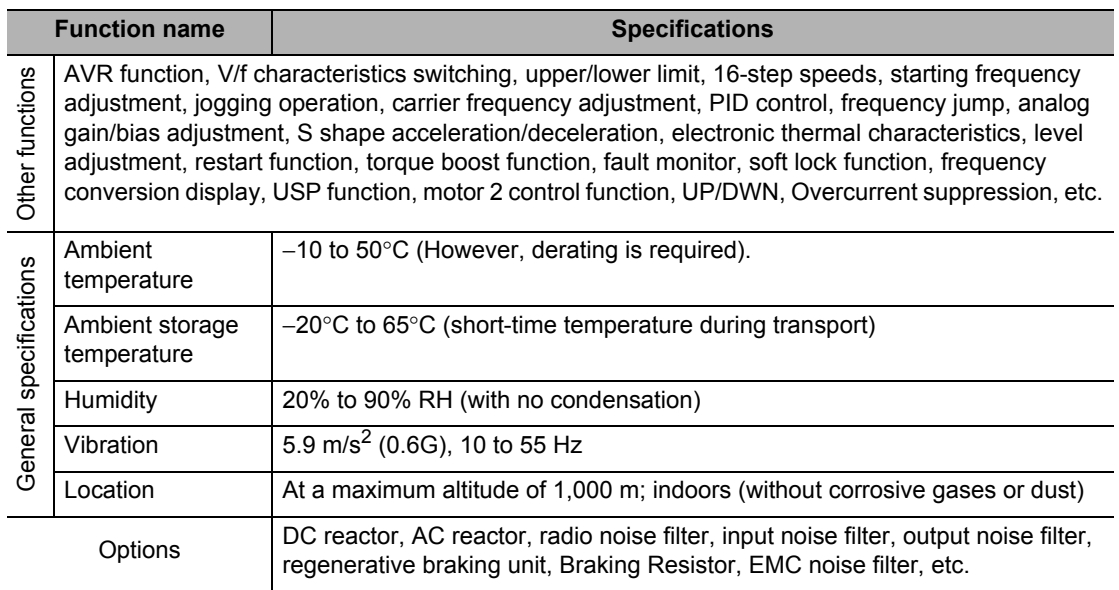

\*1. Protection method complies with JEM 1030.

\*2. To operate the motor at over 50/60 Hz, contact the motor manufacturer to find out the maximum allowable speed of revolution.

\*3. For the stable control of the motor, the output frequency may exceed the maximum frequency set in A004 (A204) by 2 Hz max.

Note 1. The applicable motor is a 3-phase standard motor. For using any other type, be sure that the rated current does not exceed that of the Inverter.

Note 2. Output voltage decreases according to the level of the power supply voltage.

Note 3. The braking torque at the time of capacitor feedback is an average deceleration torque at the shortest deceleration (when it stops from 50 Hz). It is not a continuous regeneration torque. Also, the average deceleration torque varies depending on the motor loss. The value is reduced in operation over 50 Hz.

## <span id="page-412-0"></span>**9-2 External Dimensions**

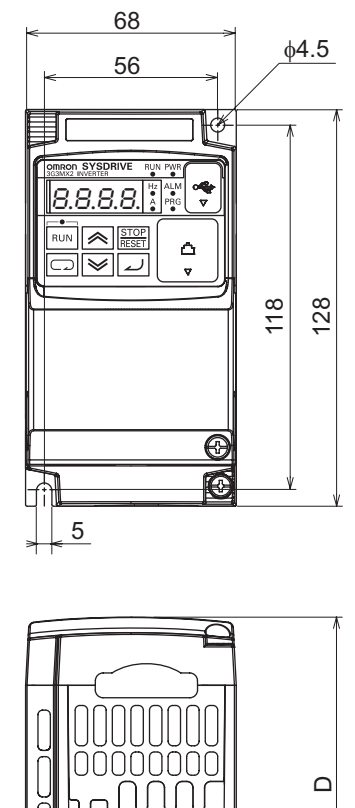

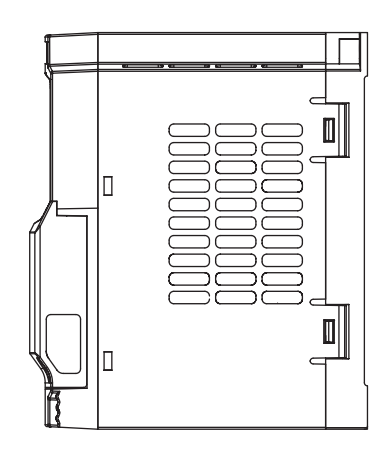

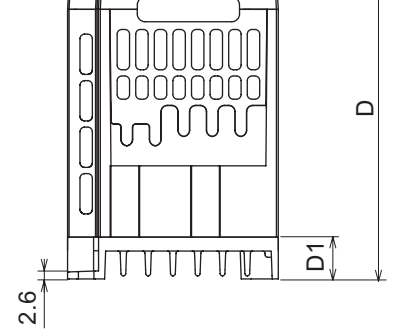

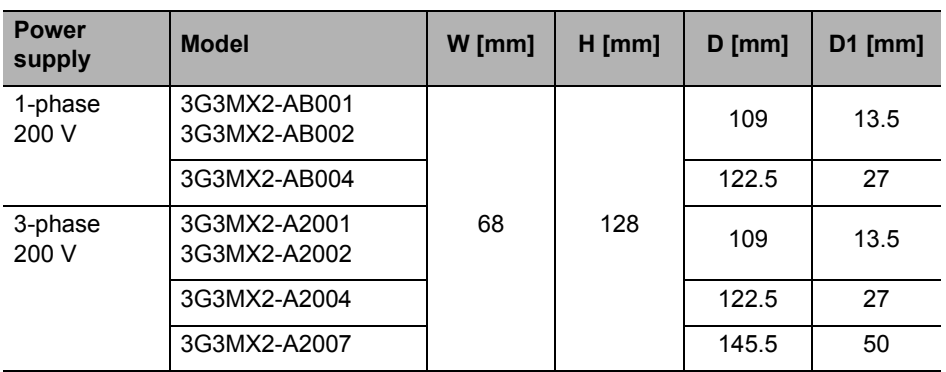

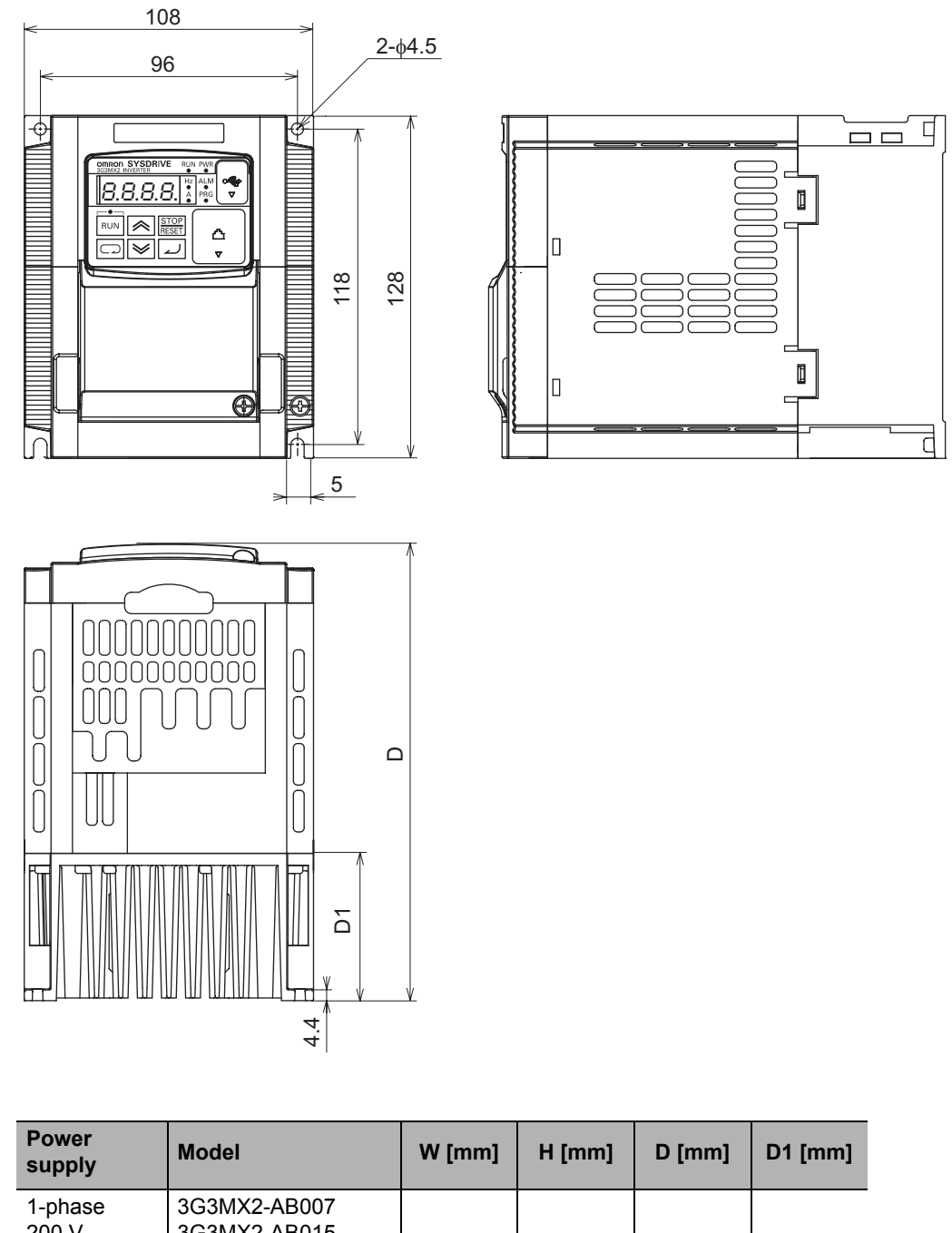

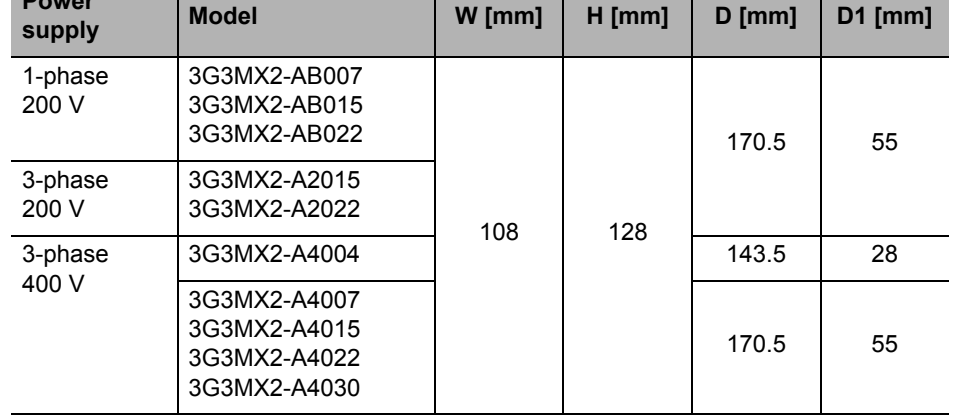

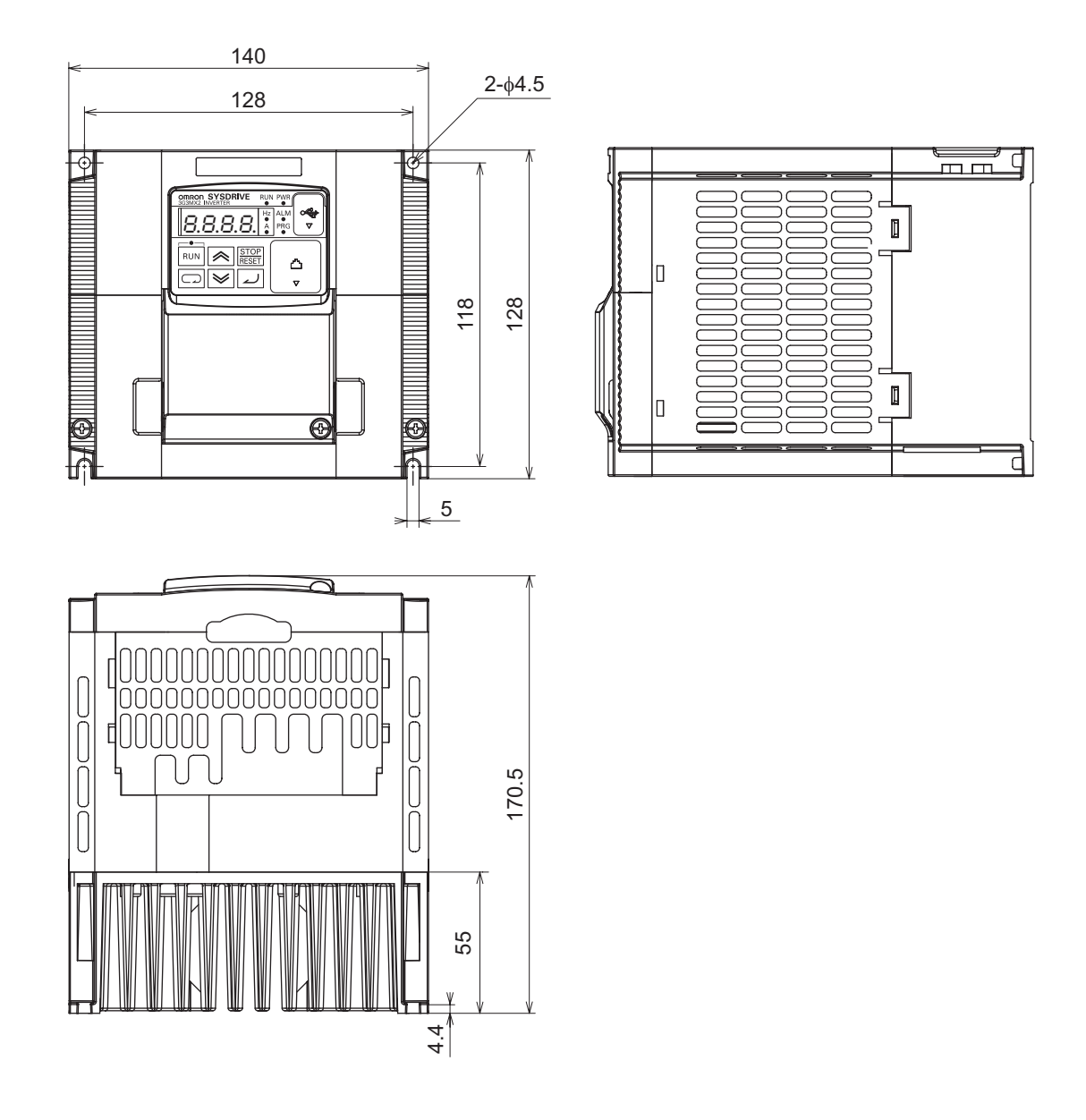

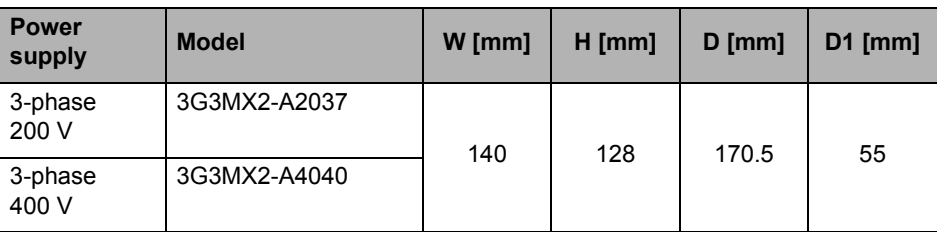

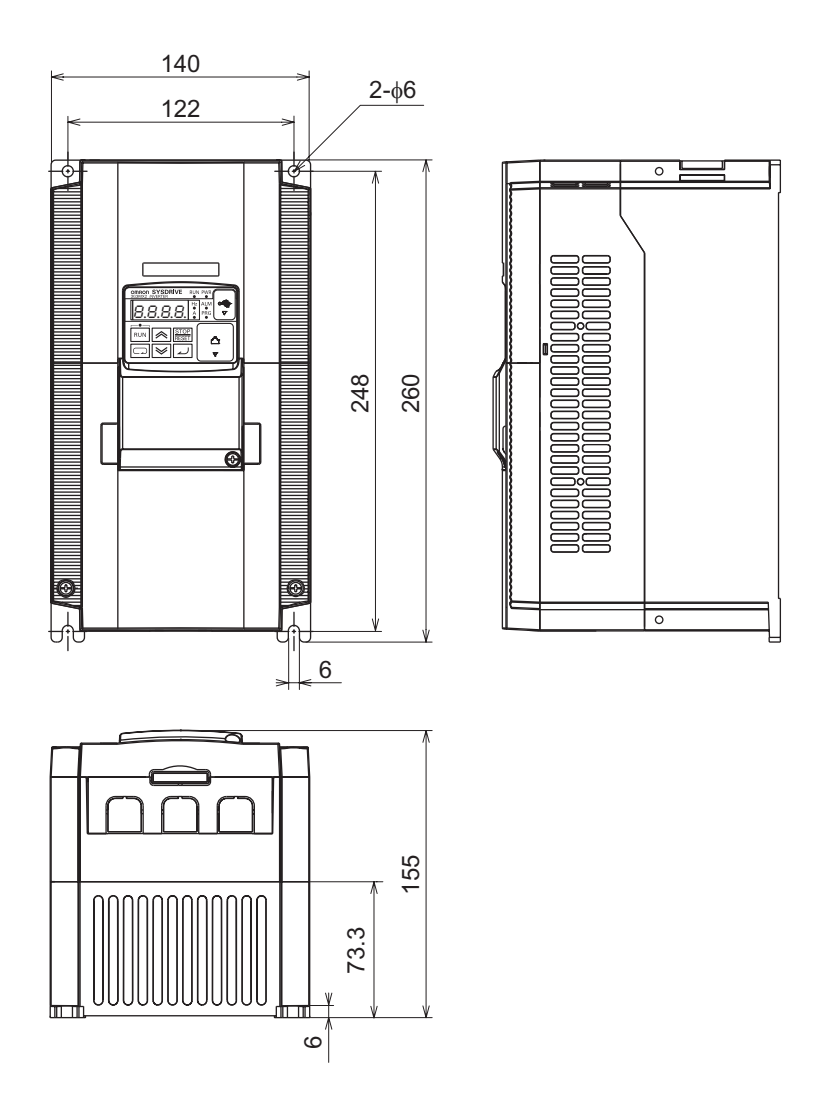

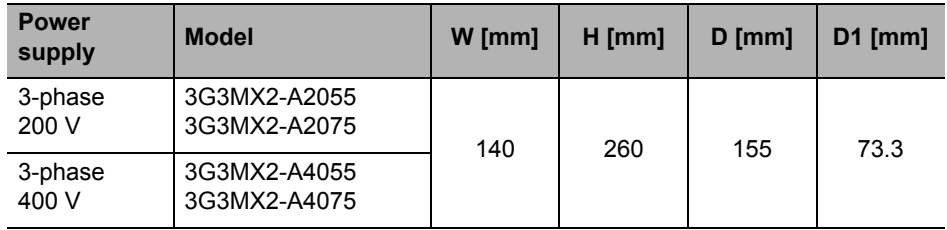

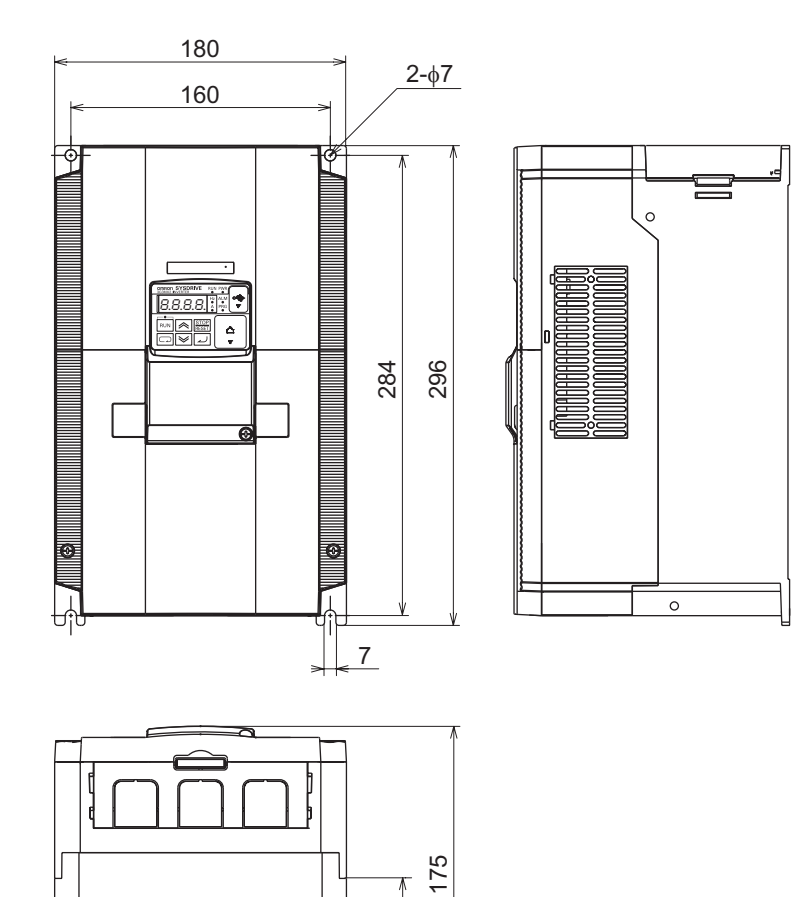

5

 $\vee$ 

W

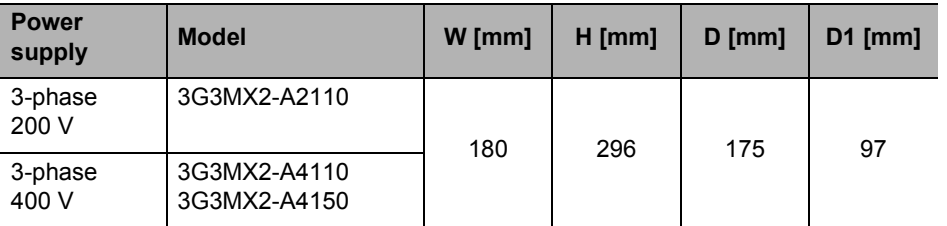

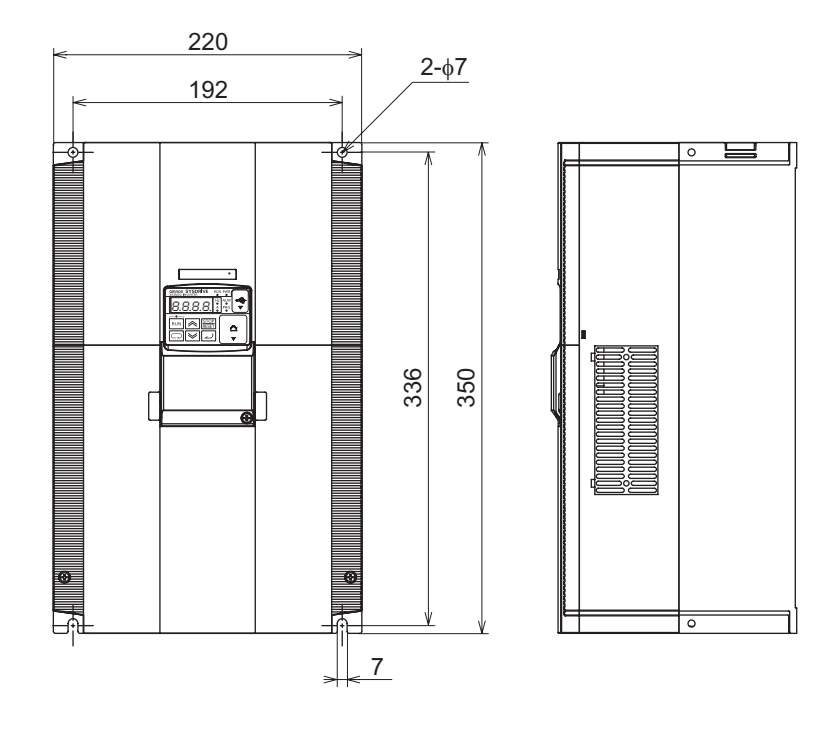

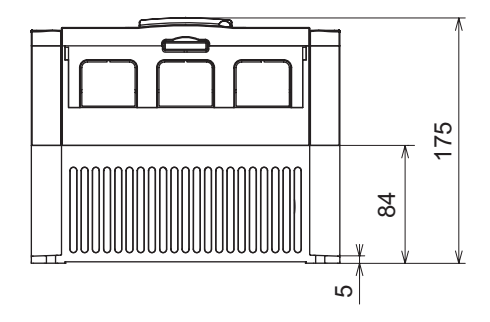

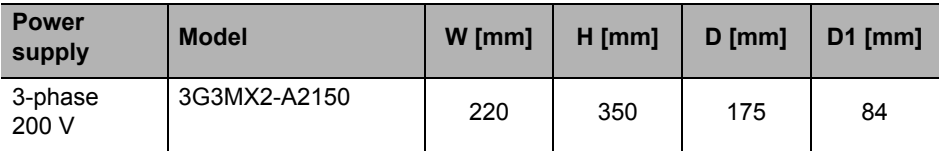

## <span id="page-418-0"></span>**9-3 Options**

#### <span id="page-418-1"></span>**Regenerative Braking Unit (3G3AX-RBUxxxx)**

#### **Dimensional Drawing**

#### **3G3AX-RBU21/-RBU22/-RBU41**

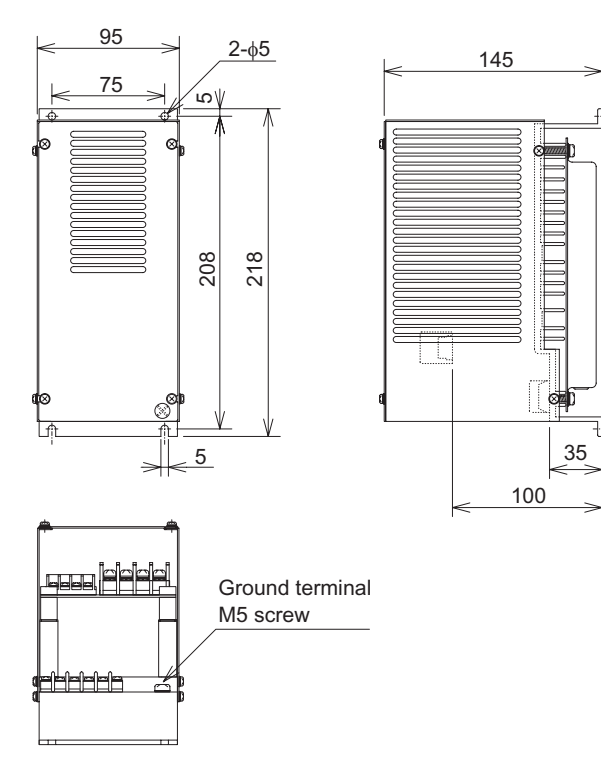

#### **Specifications**

#### **Built-in Resistance Type (3G3AX-RBU21/-RBU22/-RBU41)**

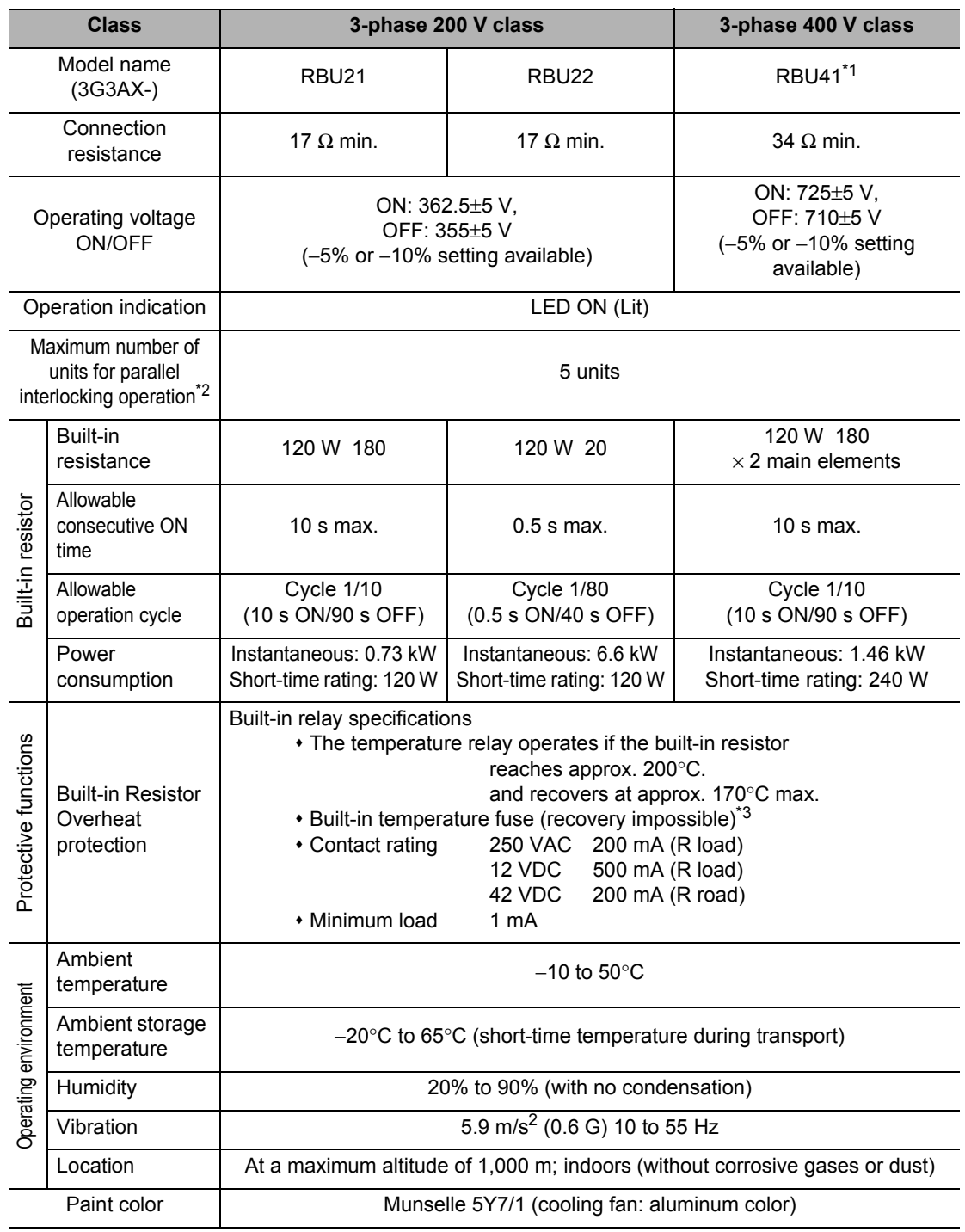

\*1. To use the braking resistor (3G3AX-RAB/-RBB/-RBC) for a regenerative braking unit of the 400 V class, be sure to remove the built-in resistor, and connect 2 resistors of the same model in series. If the regenerative braking unit of 400 V class is operated with a single braking resistor, the braking resistor may be damaged.

\*2. Set the DIP switches.

\*3. The built-in resistor incorporates a temperature fuse.

If the alarm terminal is not connected, the fuse may blow out in order to prevent the resistor burning due to overheating.

If the fuse blows out, the built-in resistor must be replaced.

#### <span id="page-420-0"></span>**Specifications of Braking Resistor (3G3AX-RBA/-RBB/-RBCxxxx)**

#### **Dimensional Drawing**

#### **3G3AX-RBAxxxx**

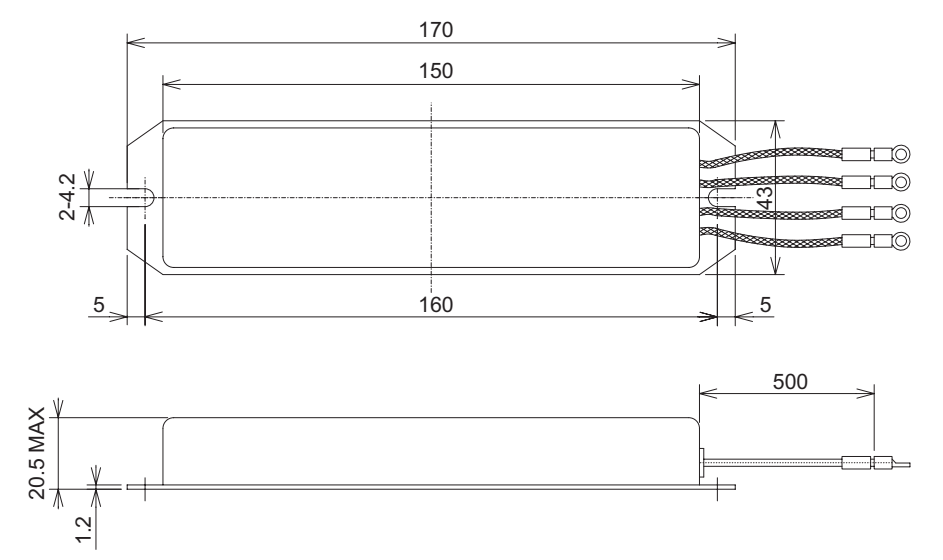

#### **3G3AX-RBBxxxx**

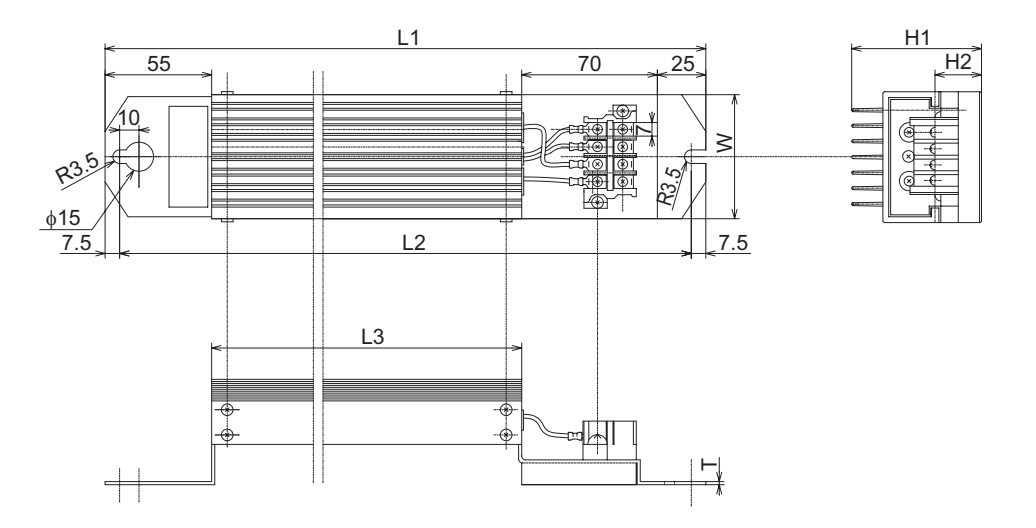

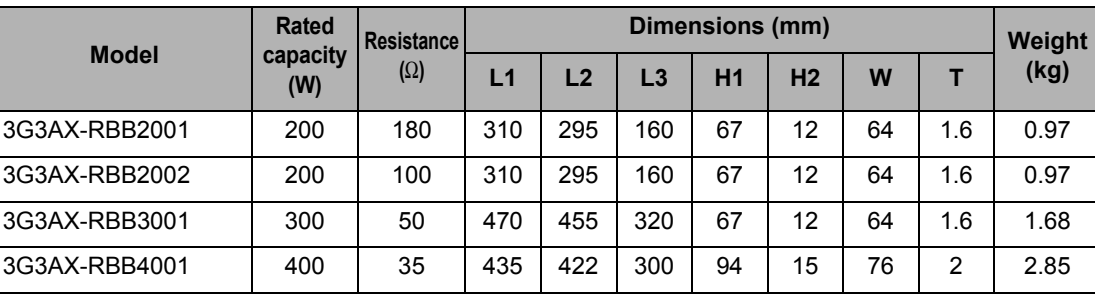

**Specifications**

Specifications

#### **3G3AX-RBC4001**

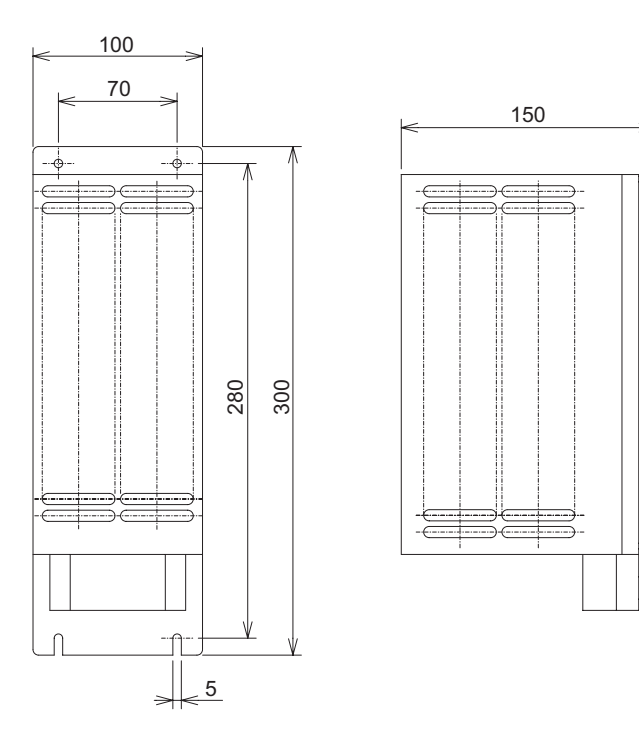

#### **3G3AX-RBC6001**

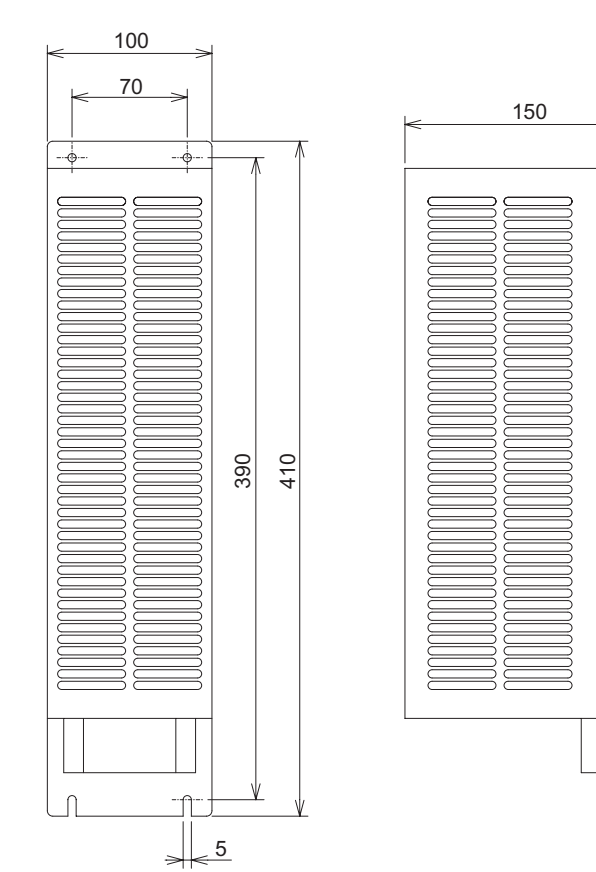

 $\sqrt{2}$ 

#### **3G3AX-RBC12001**

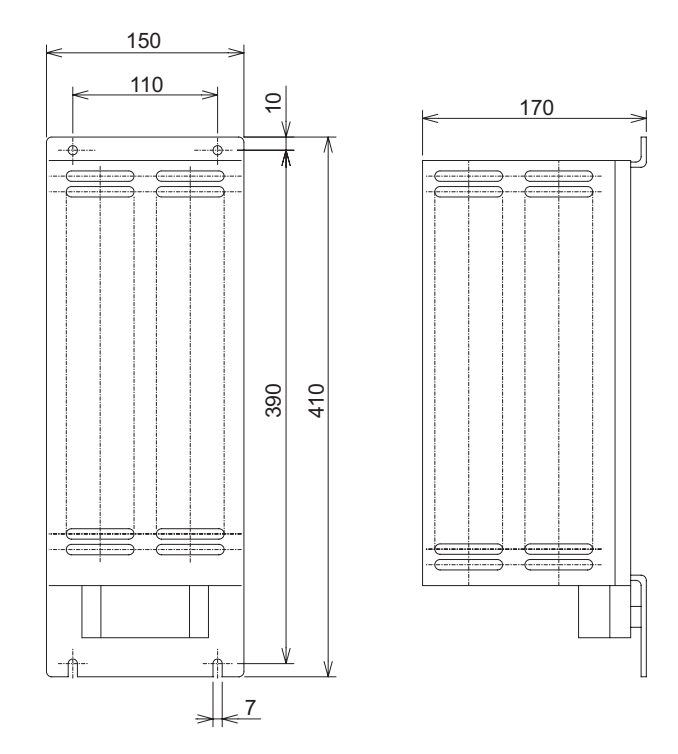

#### **Specifications**

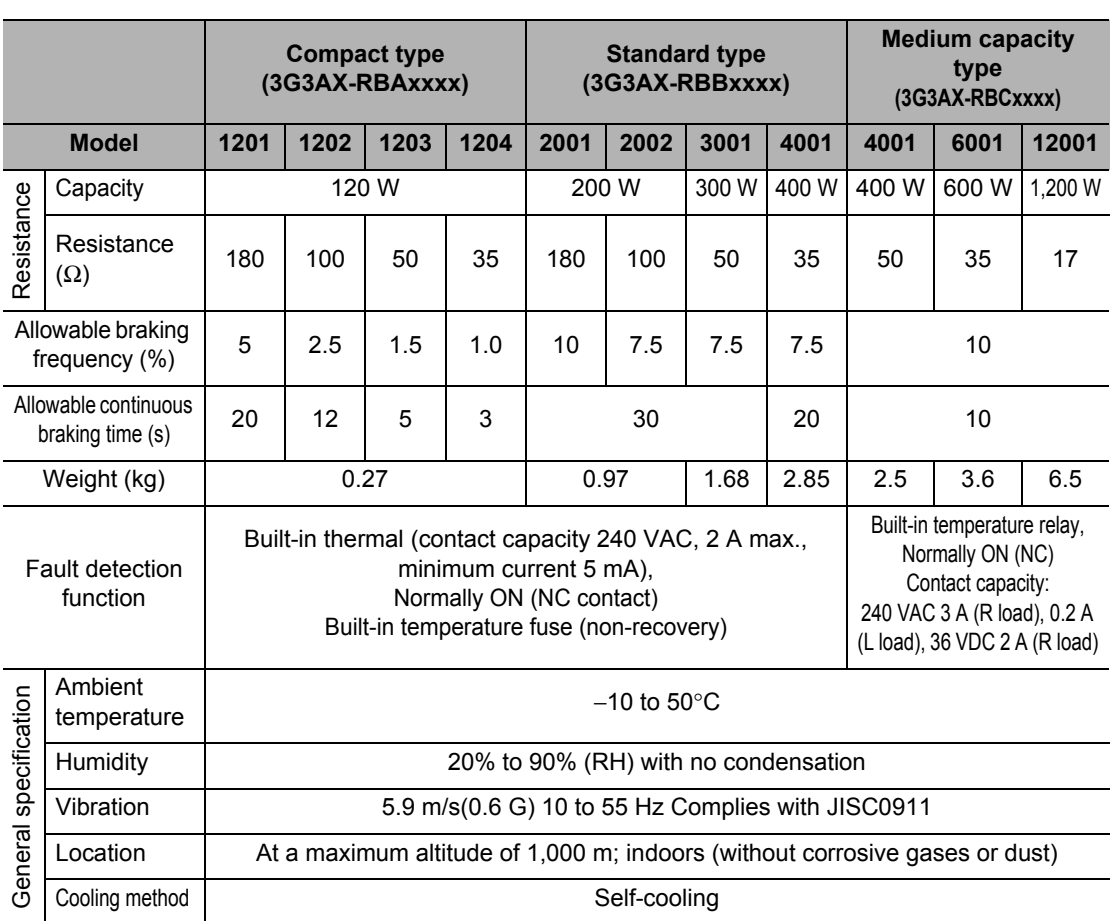

#### <span id="page-423-0"></span>**DC Reactor (3G3AX-DLxxxx)**

#### **Dimensional Drawing**

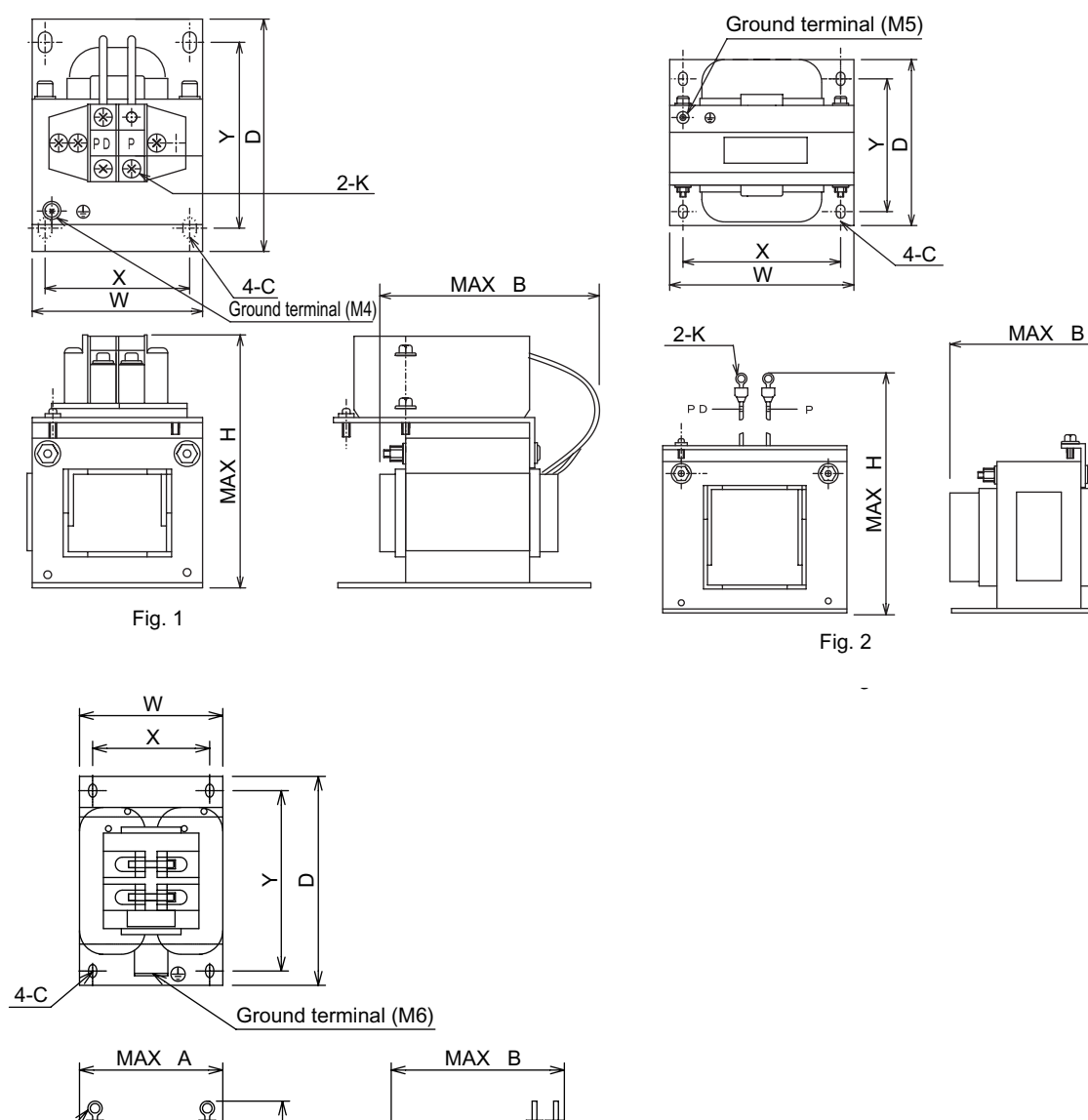

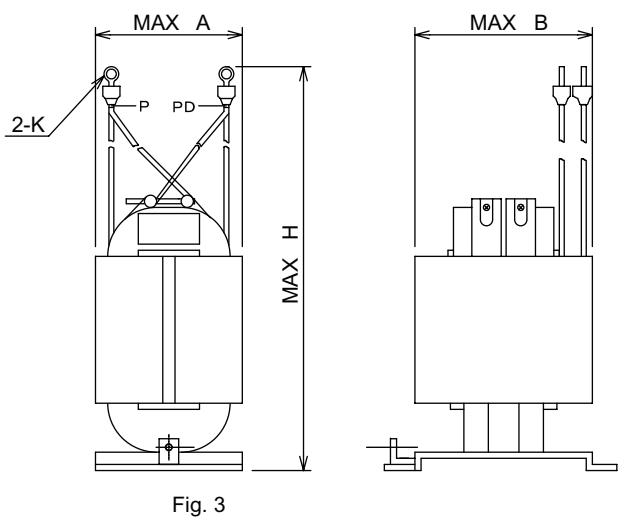

#### **Specifications**

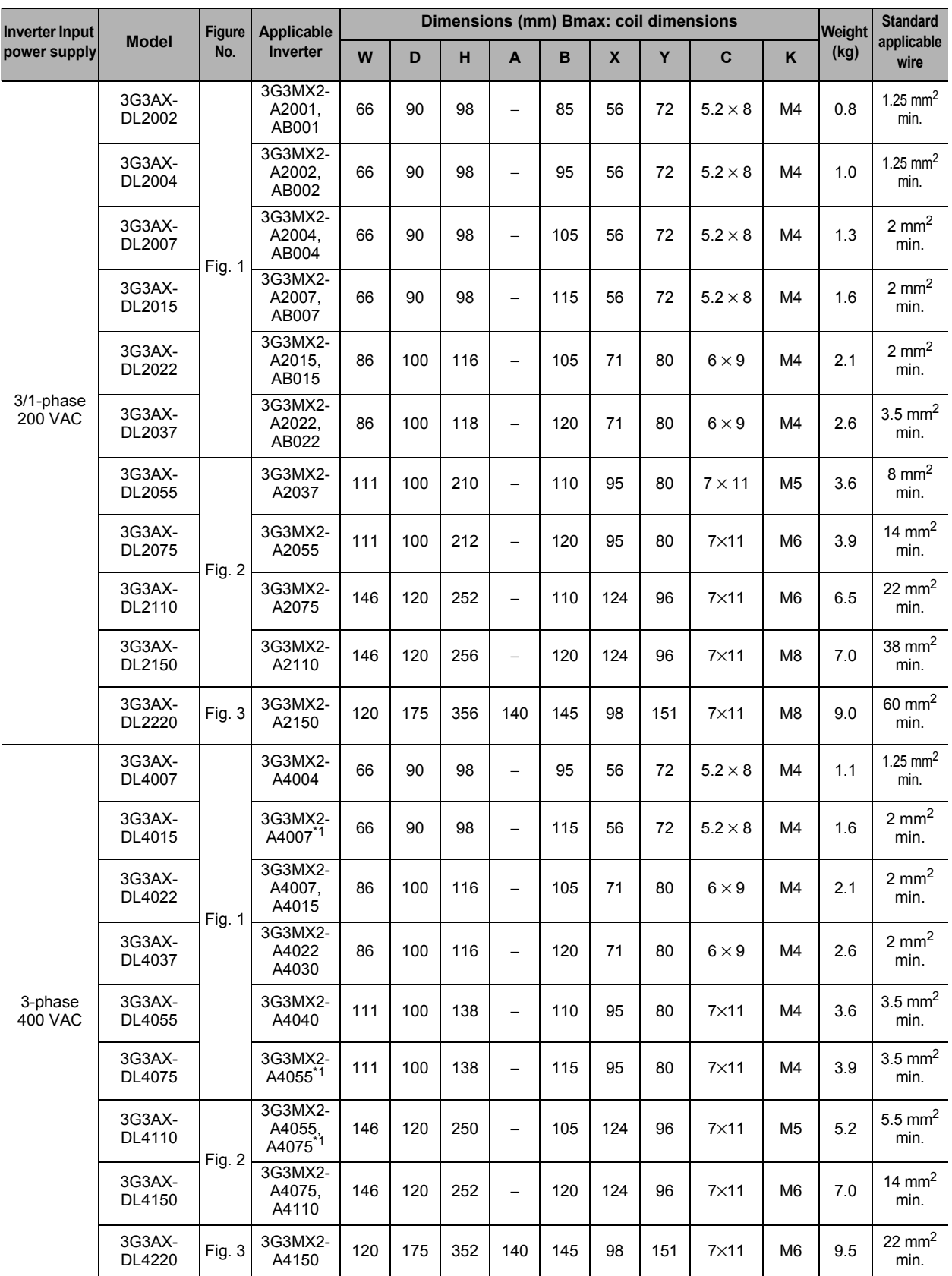

\*1. Only the CT rating is supported.

#### **Operating environment**

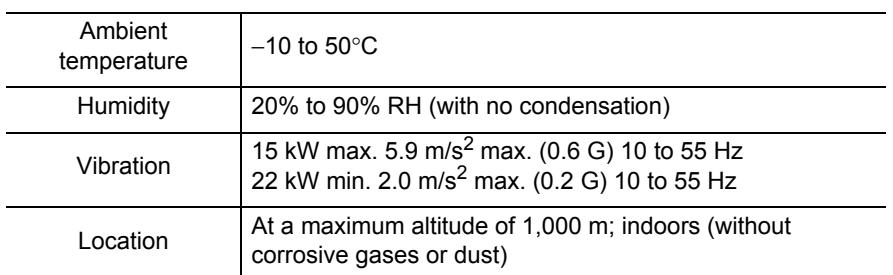

#### <span id="page-425-0"></span>**Radio Noise Filter**

#### **Dimensional Drawing**

#### **3G3AX-ZCL1**

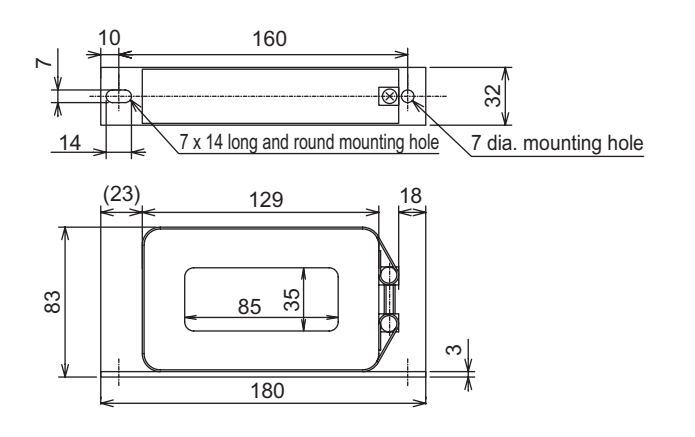

#### **3G3AZ-ZCL2**

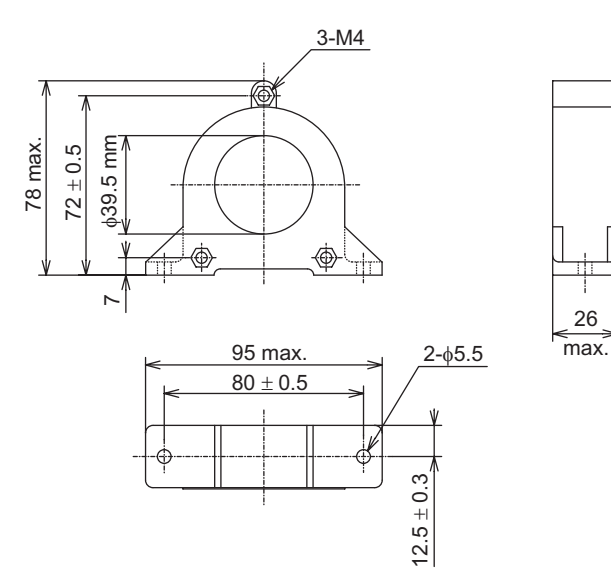

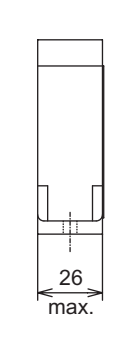

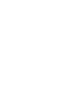

#### **Specifications**

#### **3G3AX-ZCL1**

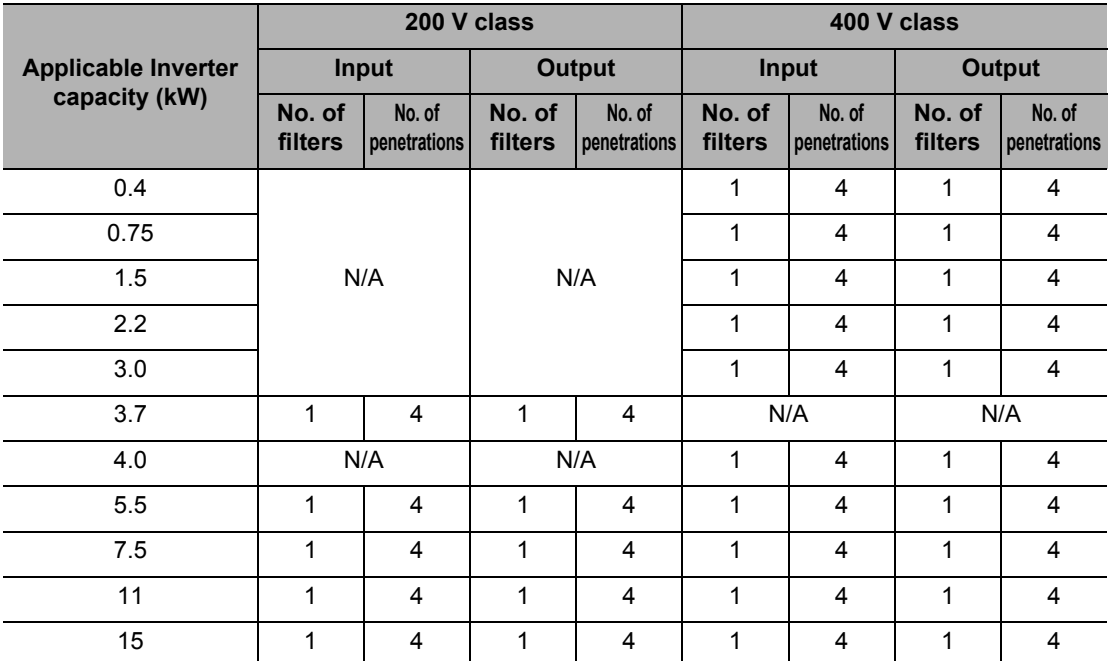

Note: N/A means "Not applied".

#### **3G3AX-ZCL2**

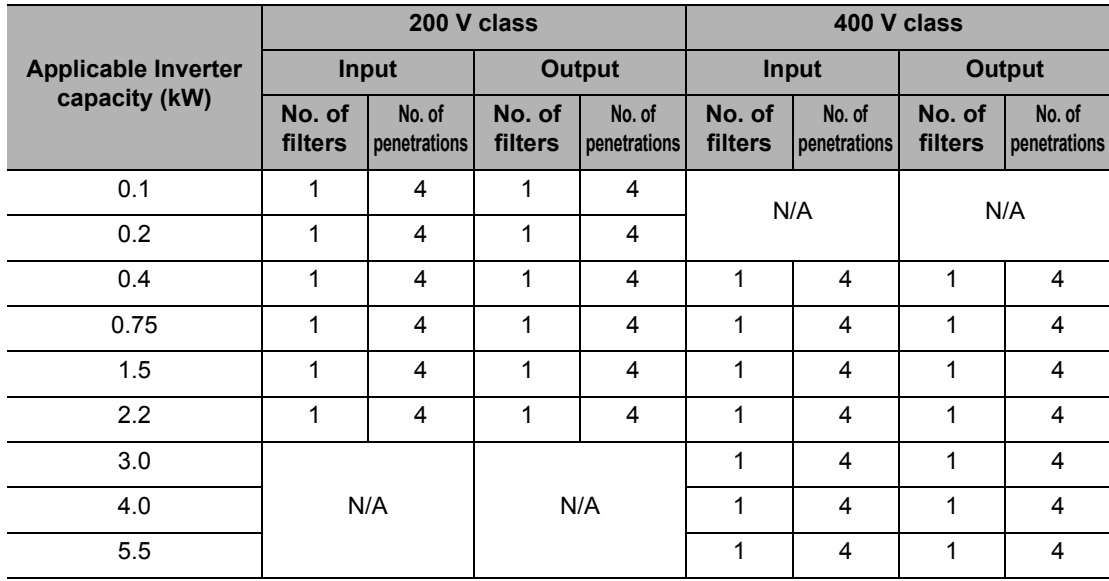

Note: N/A means "Not applied".

#### <span id="page-427-0"></span>**Input Noise Filter (3G3AX-NFIxxxx)**

#### **Dimensional Drawing**

#### **3G3AX-NFI21/-NFI22**

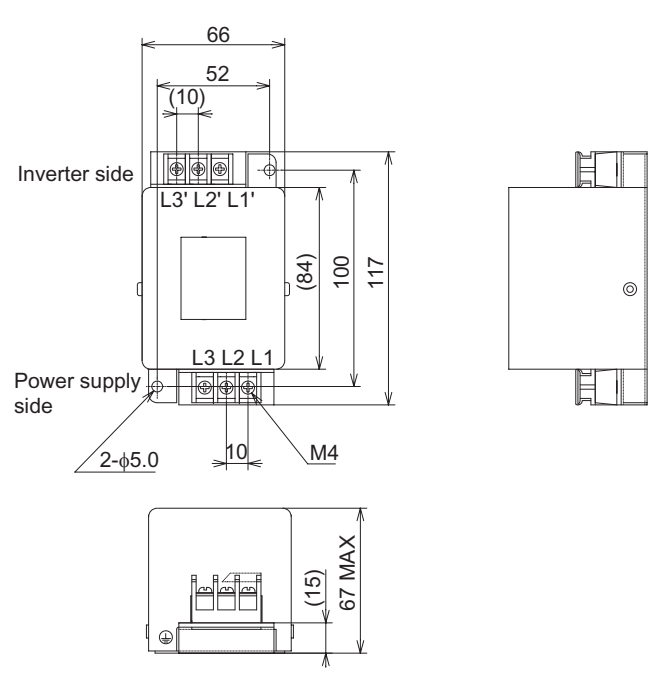

#### **3G3AX-NFI23/-NFI24/-NFI41/-NFI42/-NFI43/-NFI44**

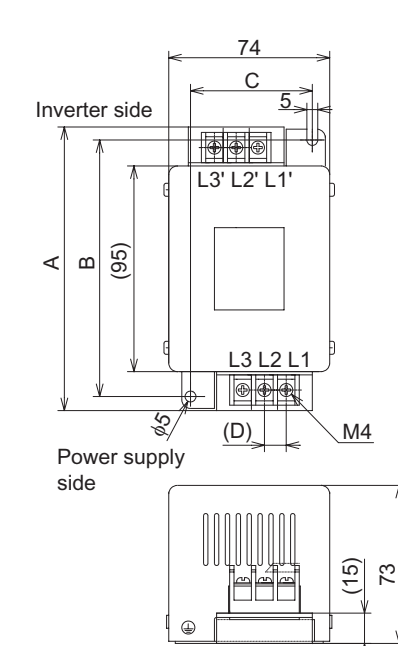

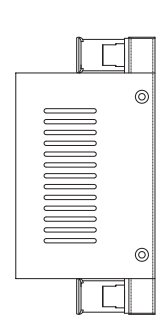

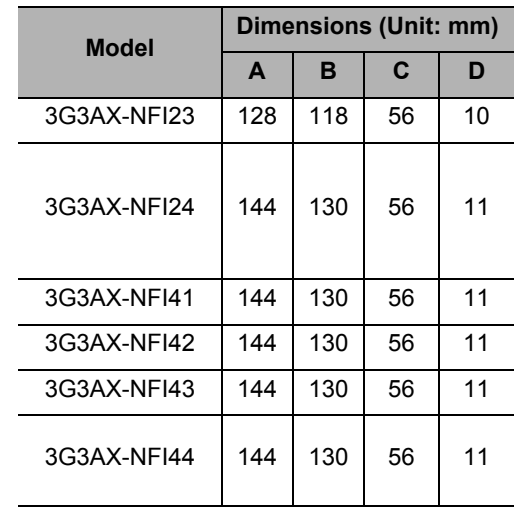

#### **3G3AX-NFI25/-NFI26/-NFI45/-NFI46**

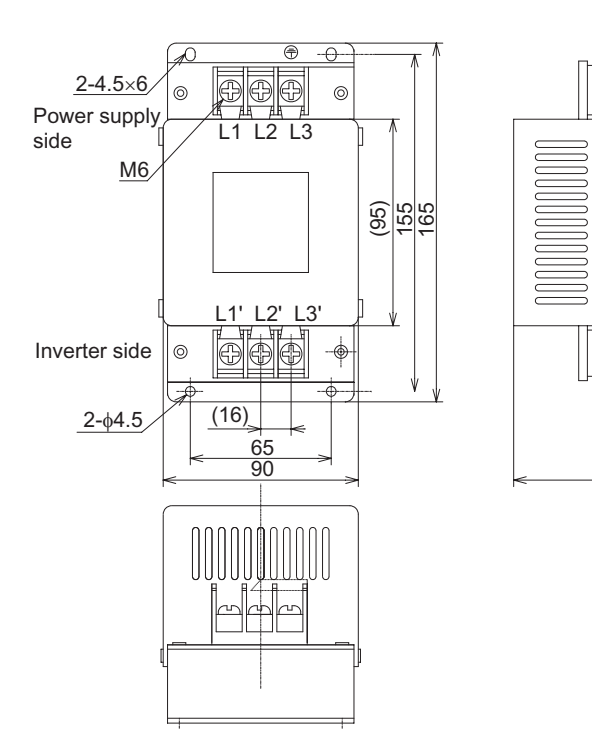

#### **3G3AX-NFI27/-NFI28**

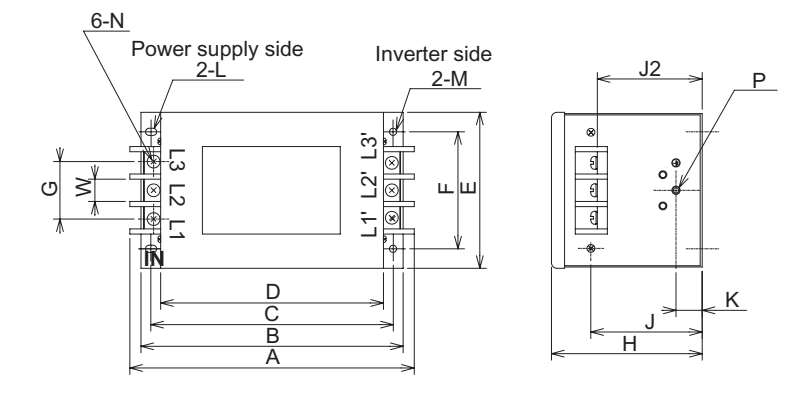

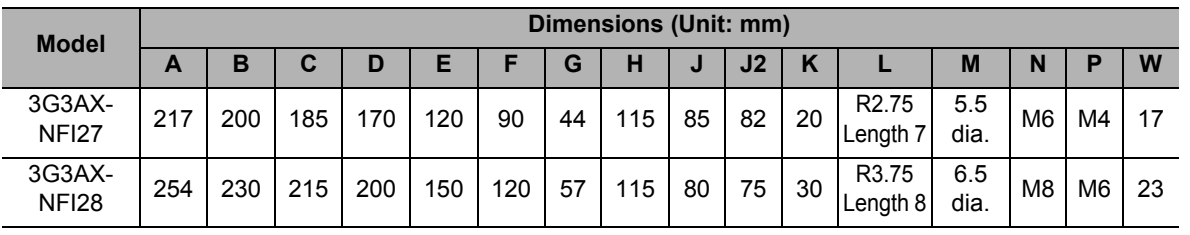

95

 $\overline{\mathbb{R}}$ 

 $\circledcirc$ 

 $\circledcirc$  $\overline{\mathbb{R}}$ 

 $\circ$ 

#### **Specifications**

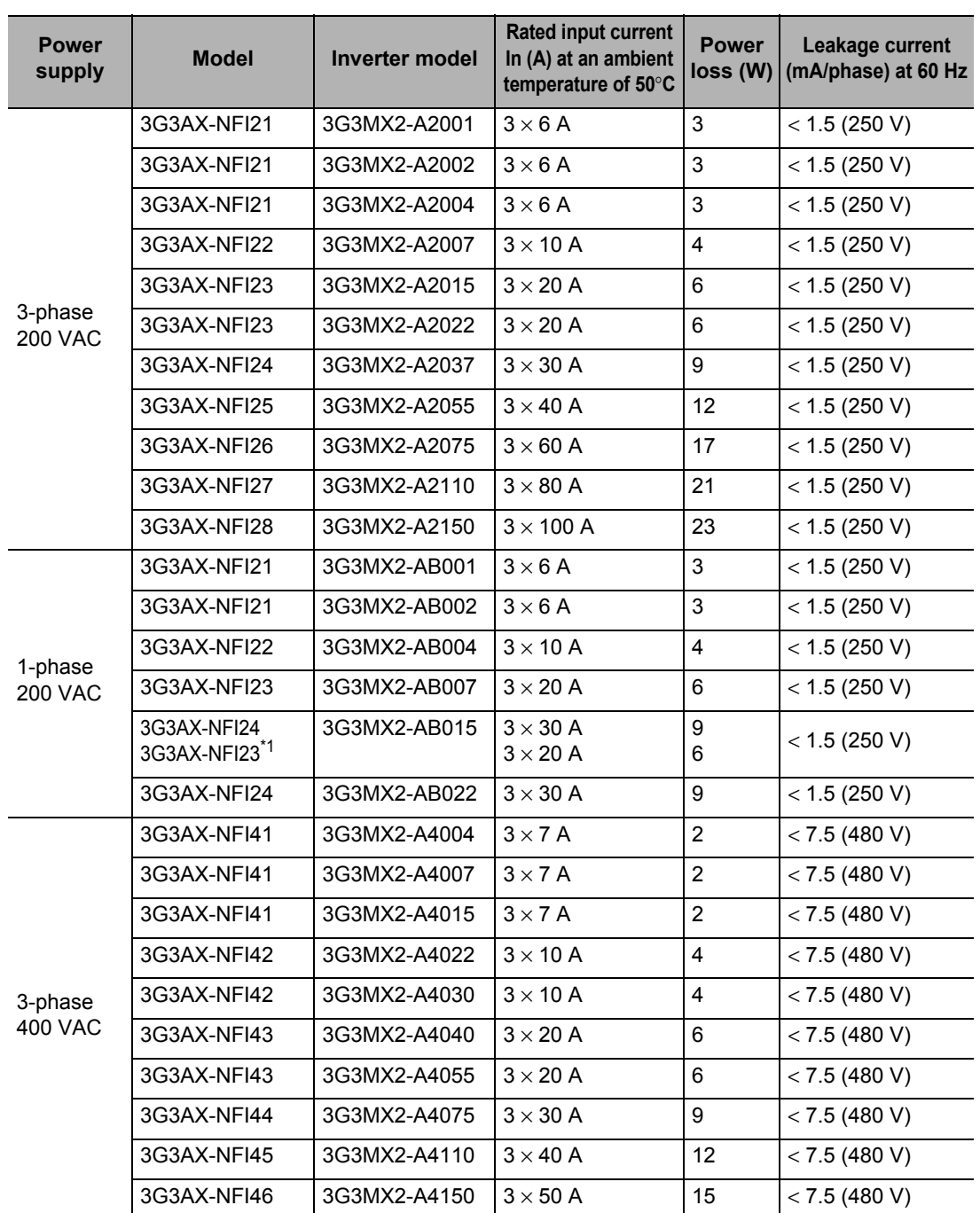

\*1. With the 3G3AX-NFI23, only the CT rating is supported.

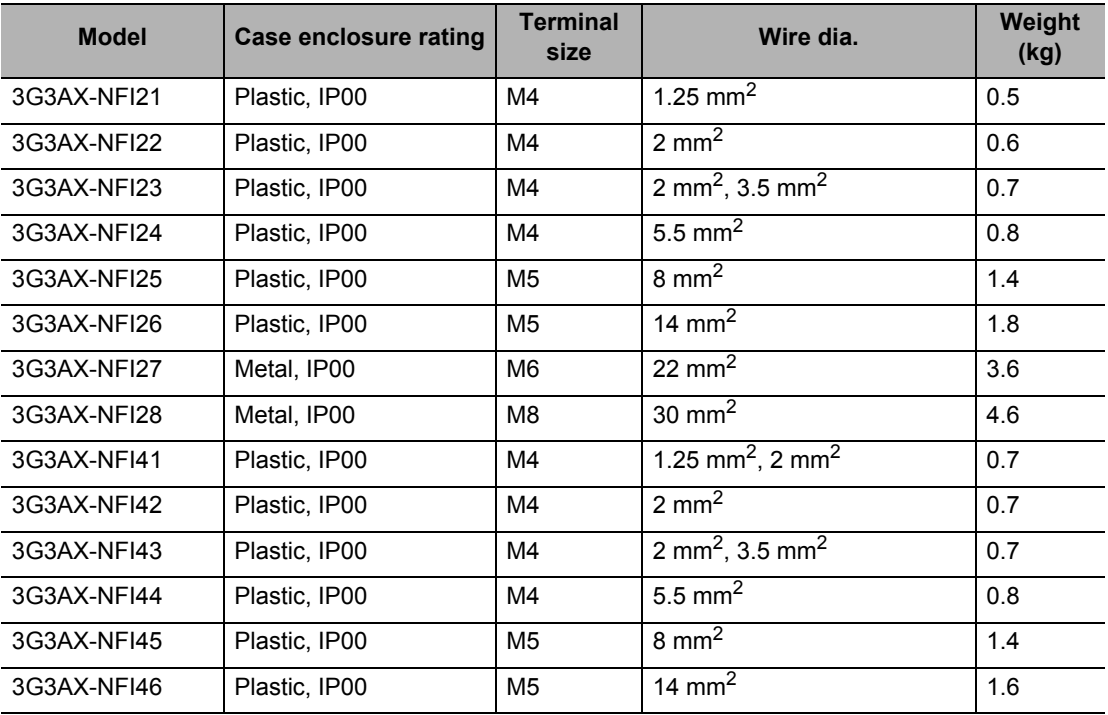

#### <span id="page-431-0"></span>**EMC-compatible Noise Filter**

#### **Schaffner**

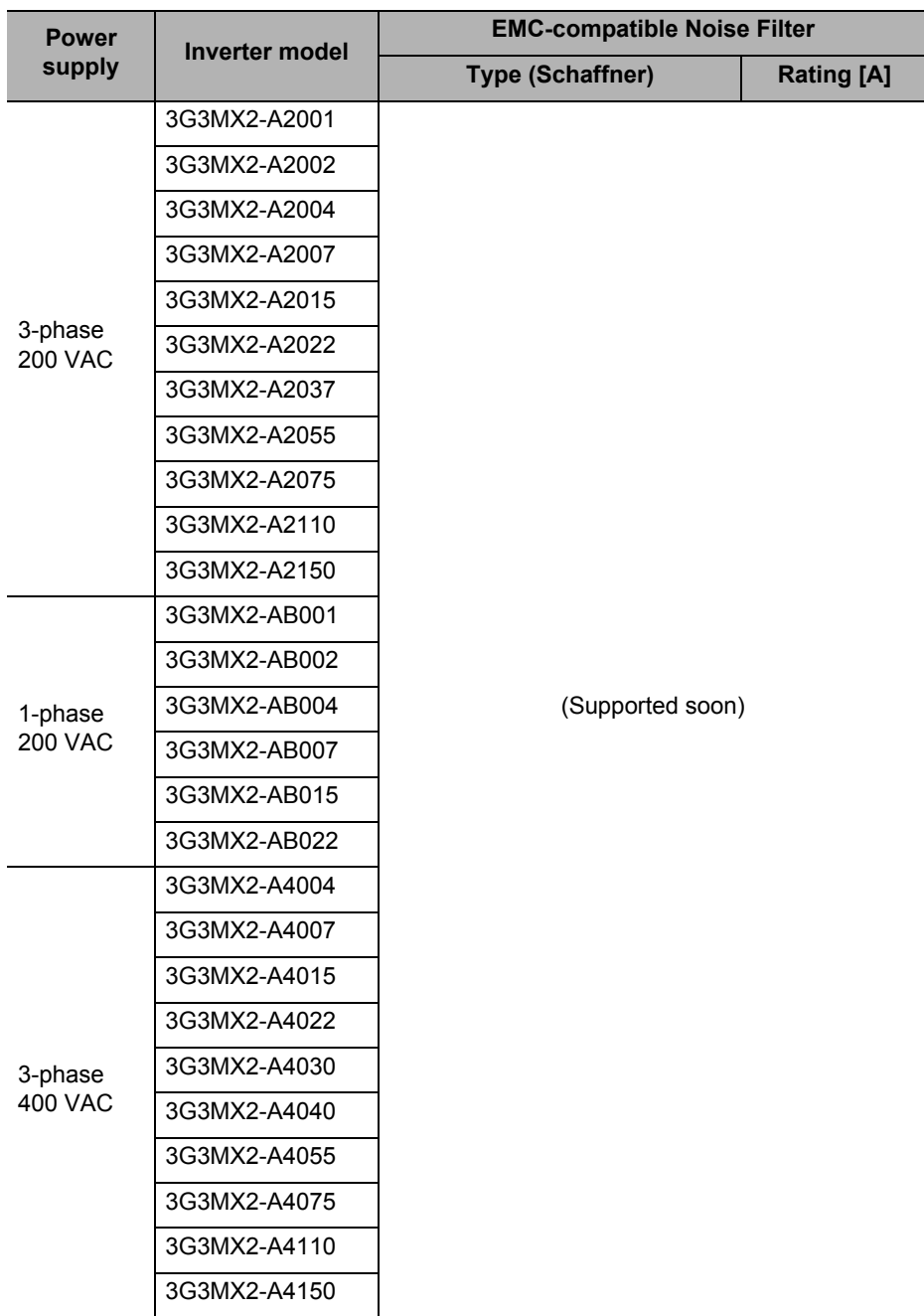

Note: The noise filter type is the same regardless of the CT rating or VT rating.

**Specifications**

**Specifications**
# **Output Noise Filter (3G3AX-NFOxx)**

# **Dimensional Drawing**

**3G3AX-NFO01/-NFO02**

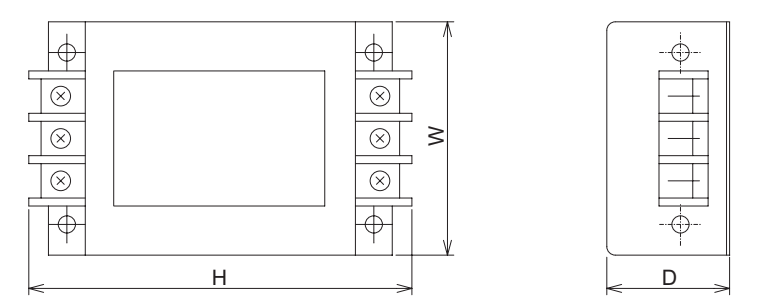

#### **3G3AX-NFO03/-NFO04/-NFO05/-NFO06**

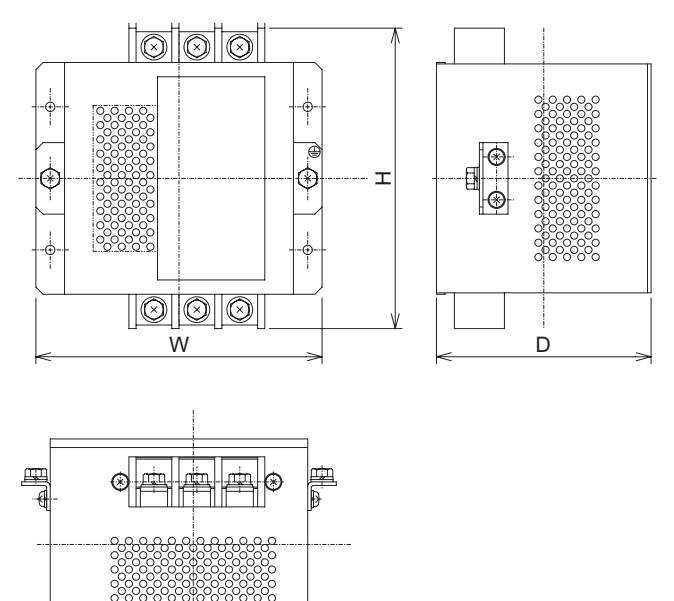

 **9**

# **Specifications**

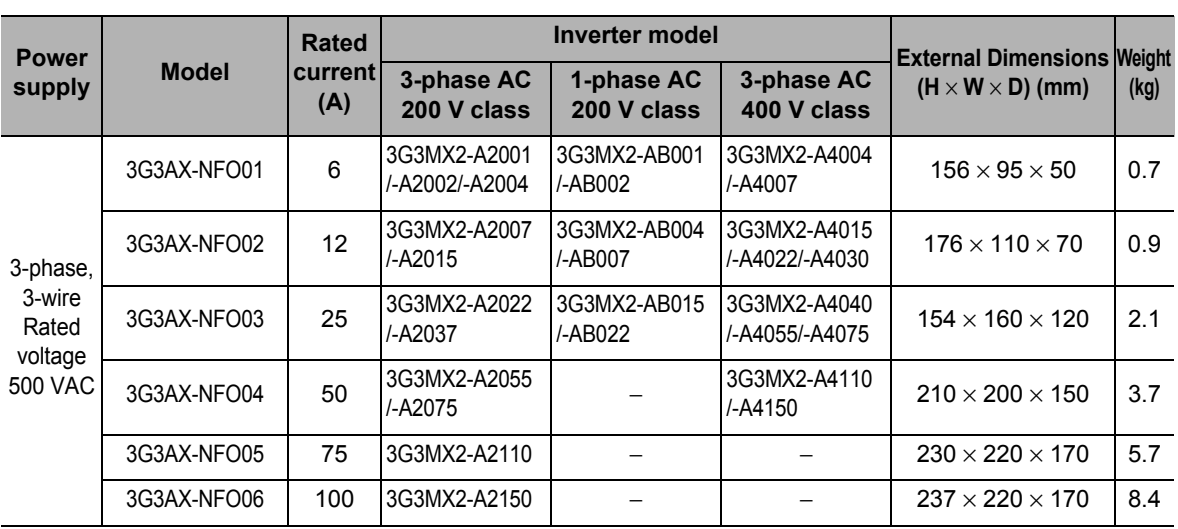

# **AC Reactor (3G3AX-ALxxxx)**

#### **Dimensional Drawing**

#### **3G3AX-AL2025/-AL2055/-AL4025/-AL4055/-AL4110**

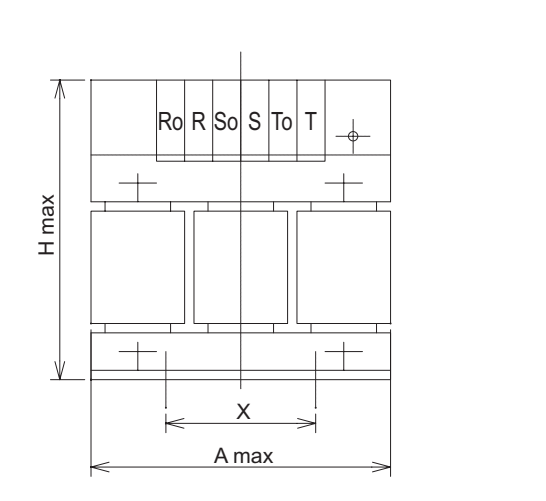

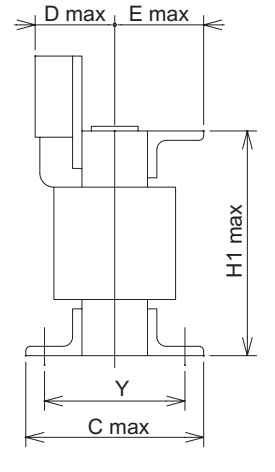

#### **3G3AX-AL2110/-AL2220/-AL2330/-AL4220/-AL4330**

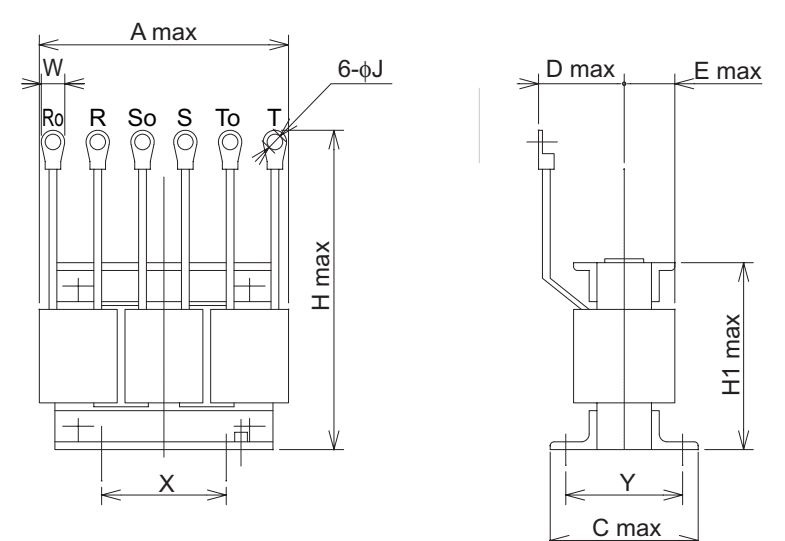

 **9**

# **Specifications**

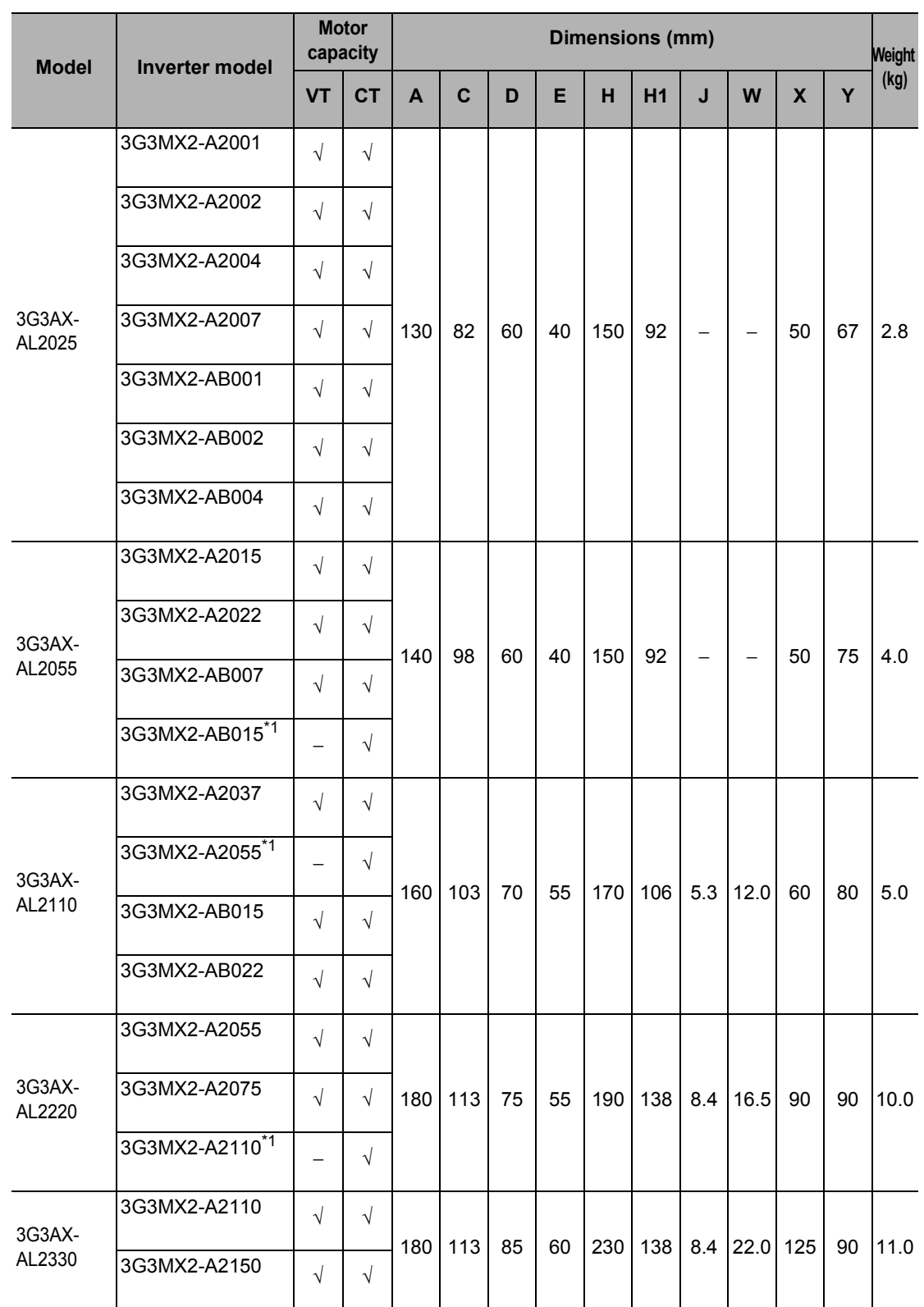

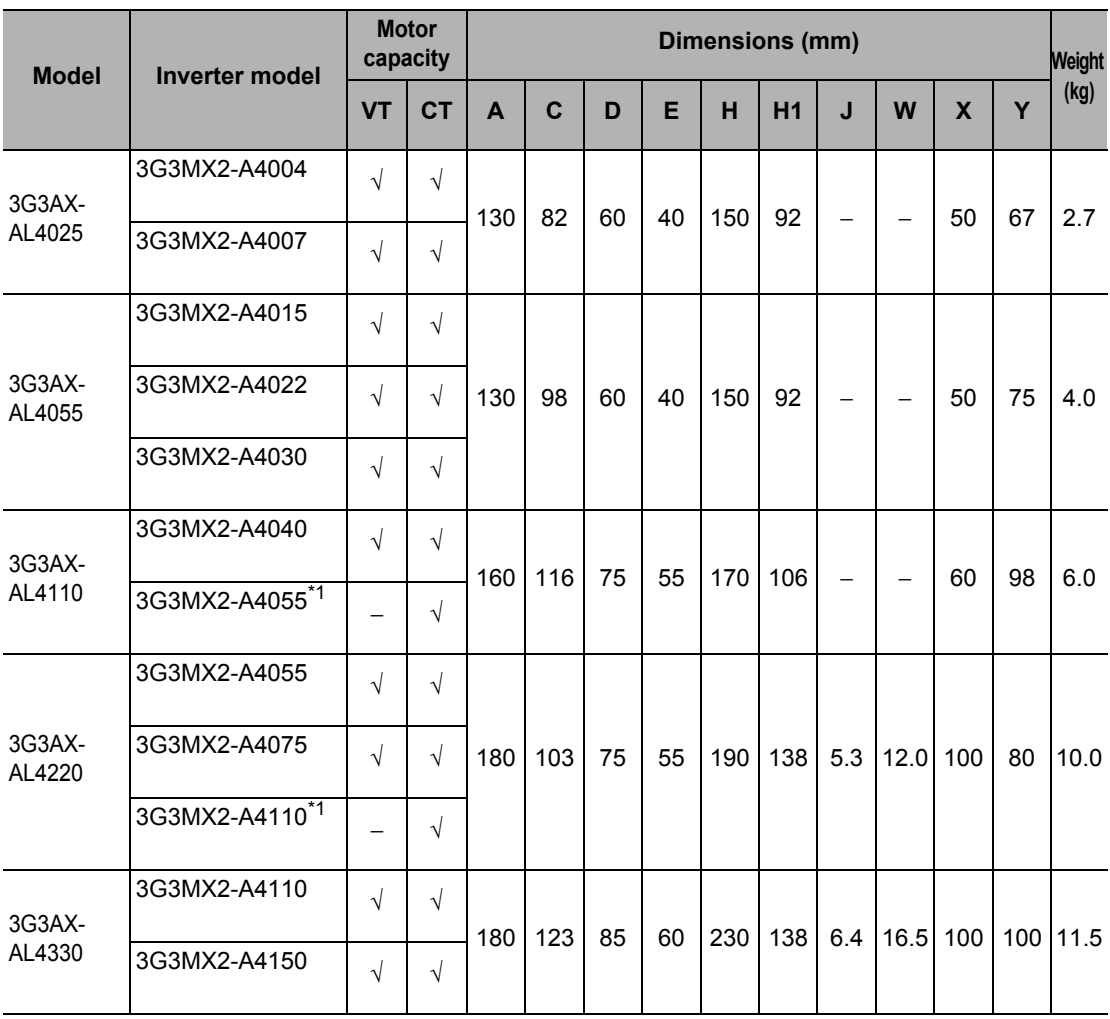

\*1. Only the CT rating is supported.

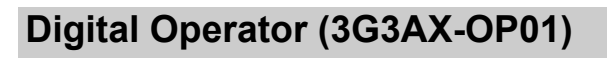

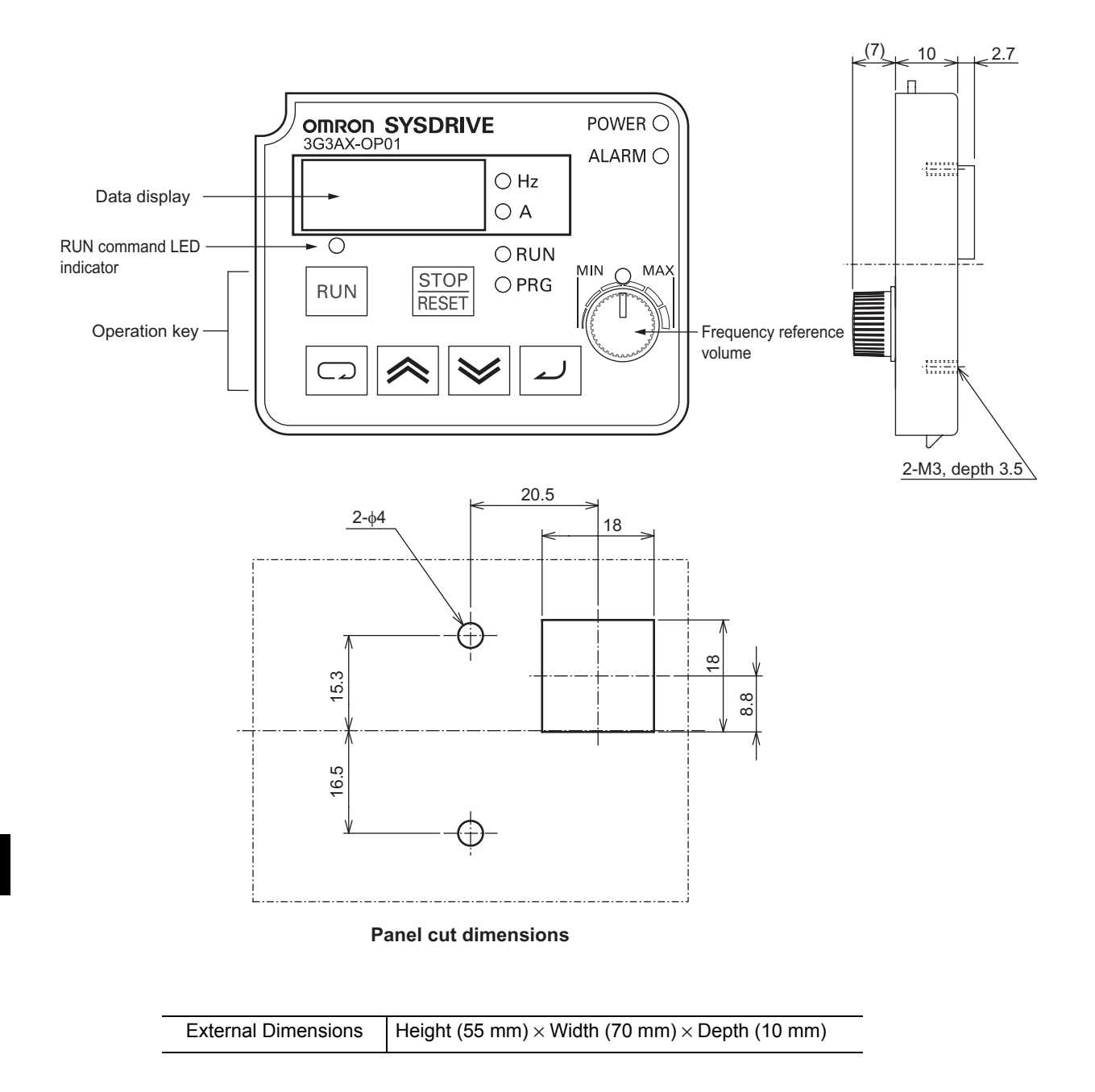

# A

# **Appendix**

Describes the derating chart, capacitor life curve, and compliance with EC directives and UL/cUL standards.

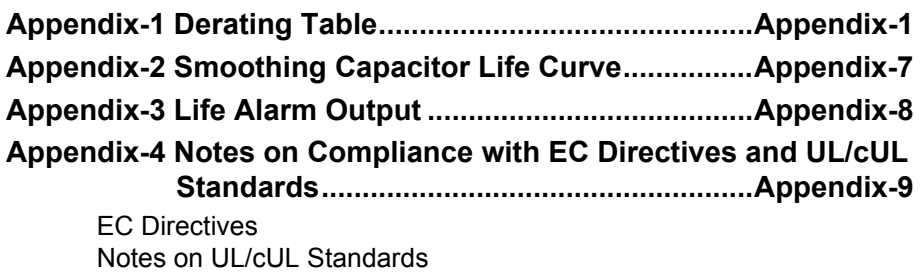

 **A**

# <span id="page-439-0"></span>**Appendix-1 Derating Table**

In the following table, derate the output current according to the graph shown below if any model denoted by "Derating required" is used in an environment of 40°C or above in ambient temperature or if multiple Inverters are installed side by side (side-by-side installation). (The ambient temperature for side-by-side installation is specified as −10 to 40°C.)

Set a derating output current value as electronic thermal (b012/b212). For electronic thermal level, refer to ["Electronic Thermal Function" on page 5-110.](#page-228-0)

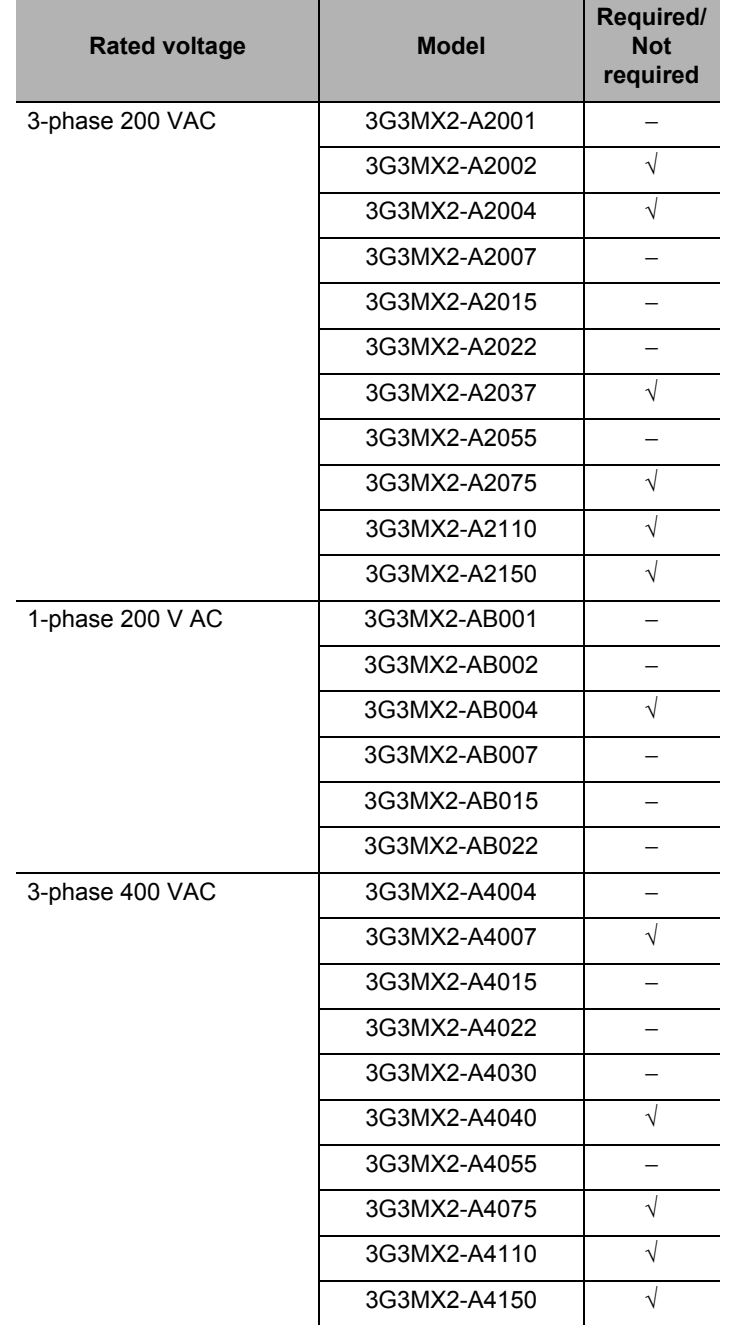

#### **Derating Need Correspondence Table**

√: Derating required −: Derating not required

The output current need not be derated for models denoted as "Not required" in the above table. Use each model within the specified/rated ranges.

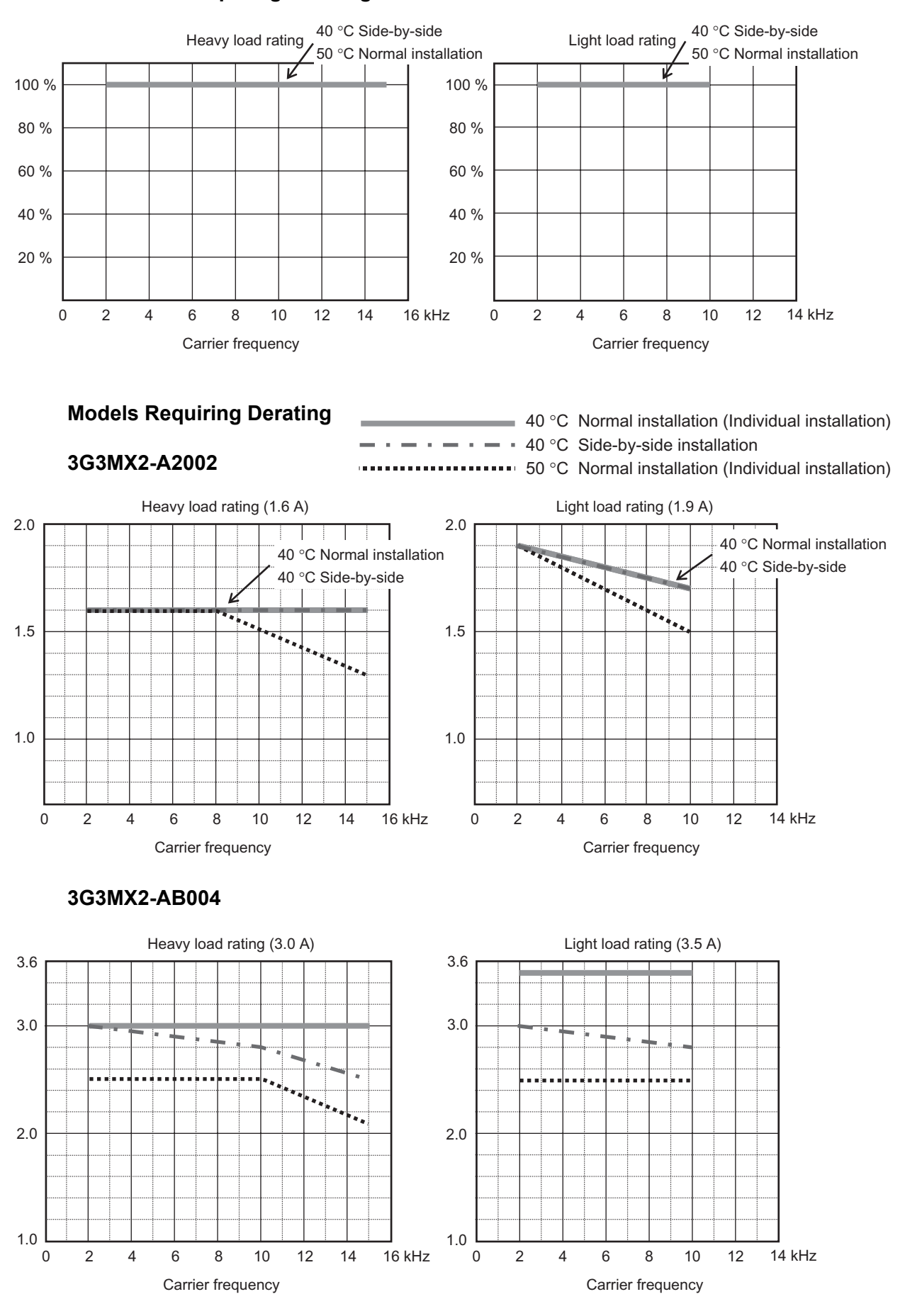

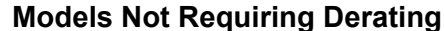

 **A**

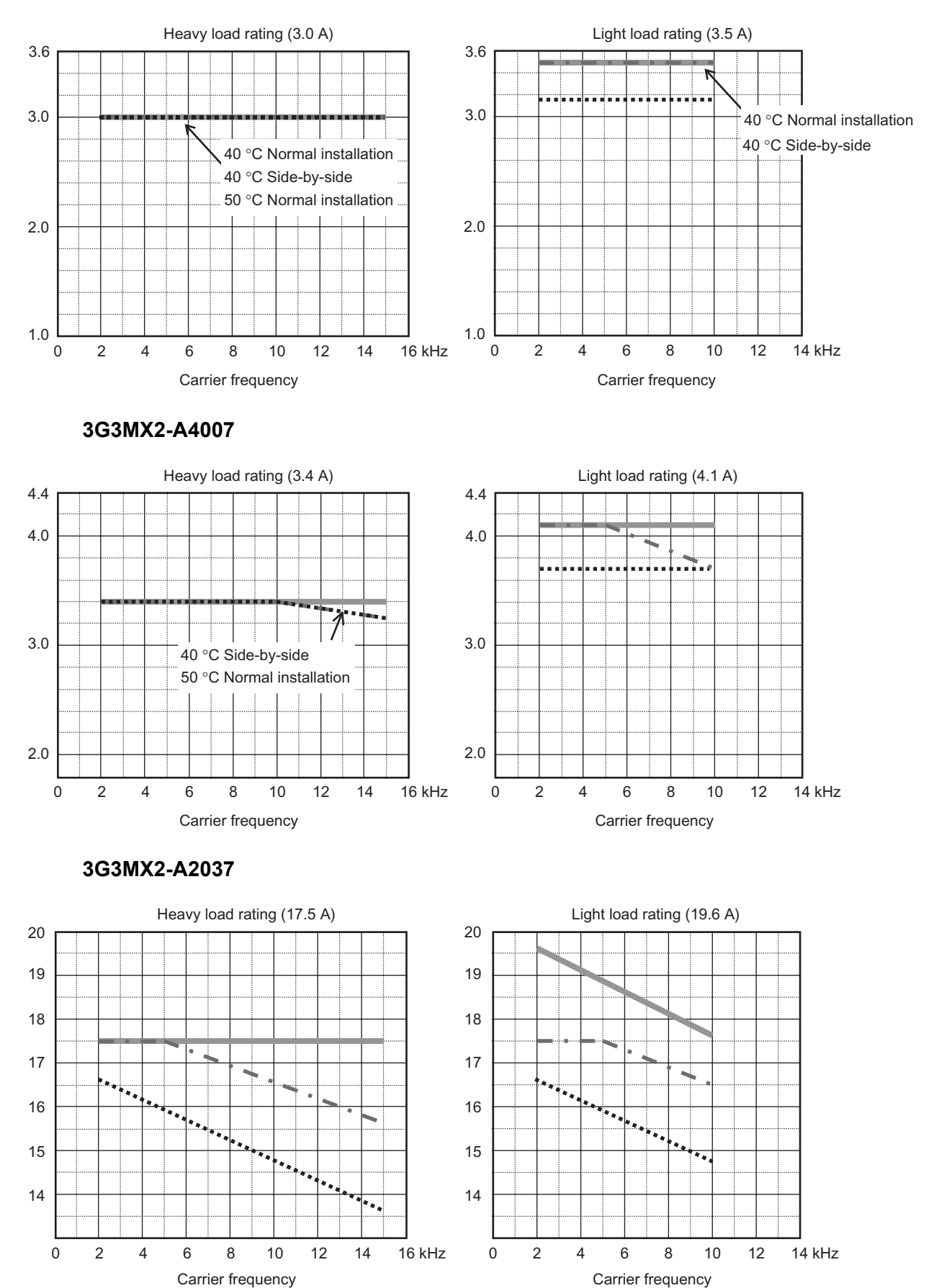

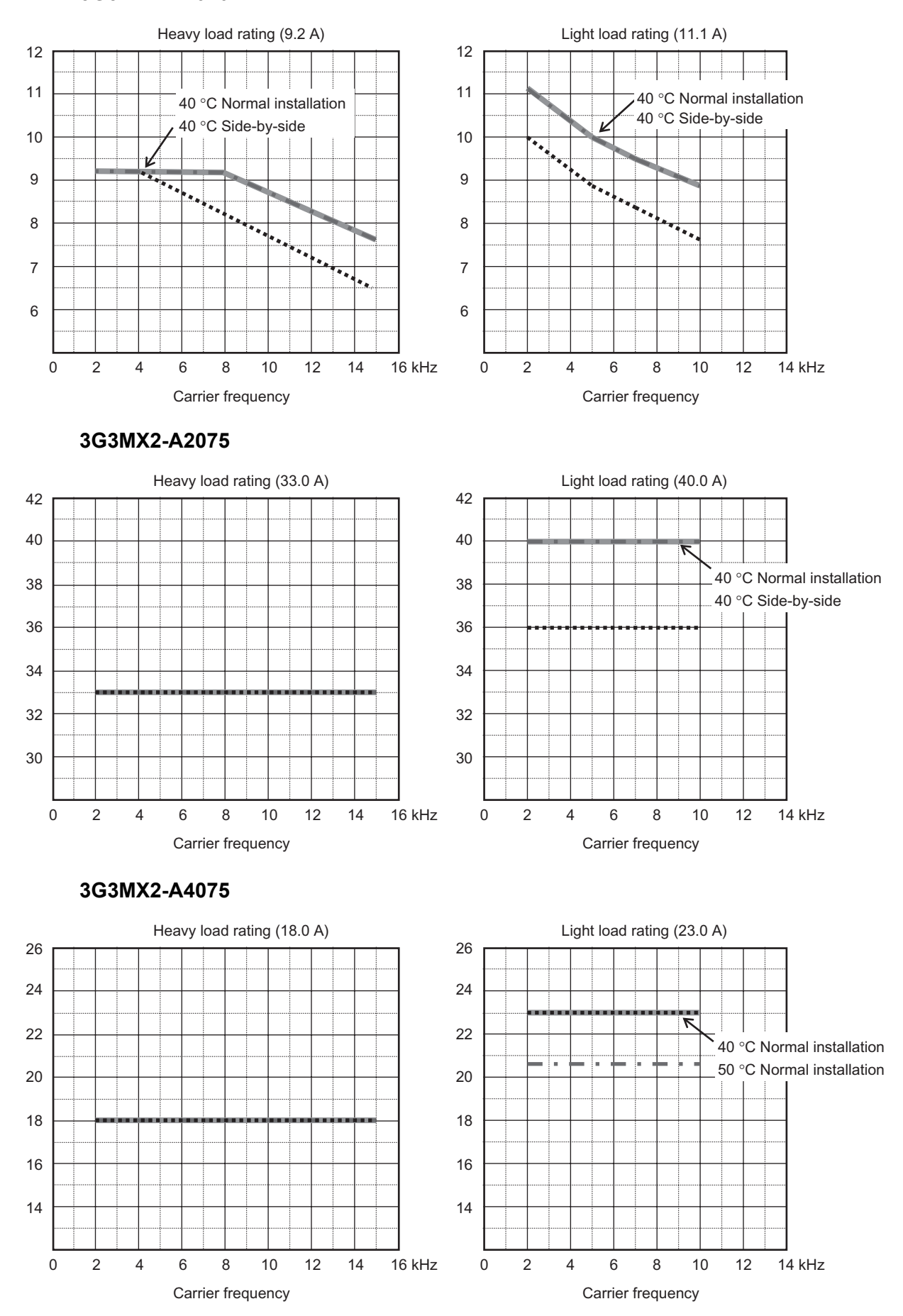

SYSDRIVE MX2 Series USER'S MANUAL (3G3MX2-ADDDI)

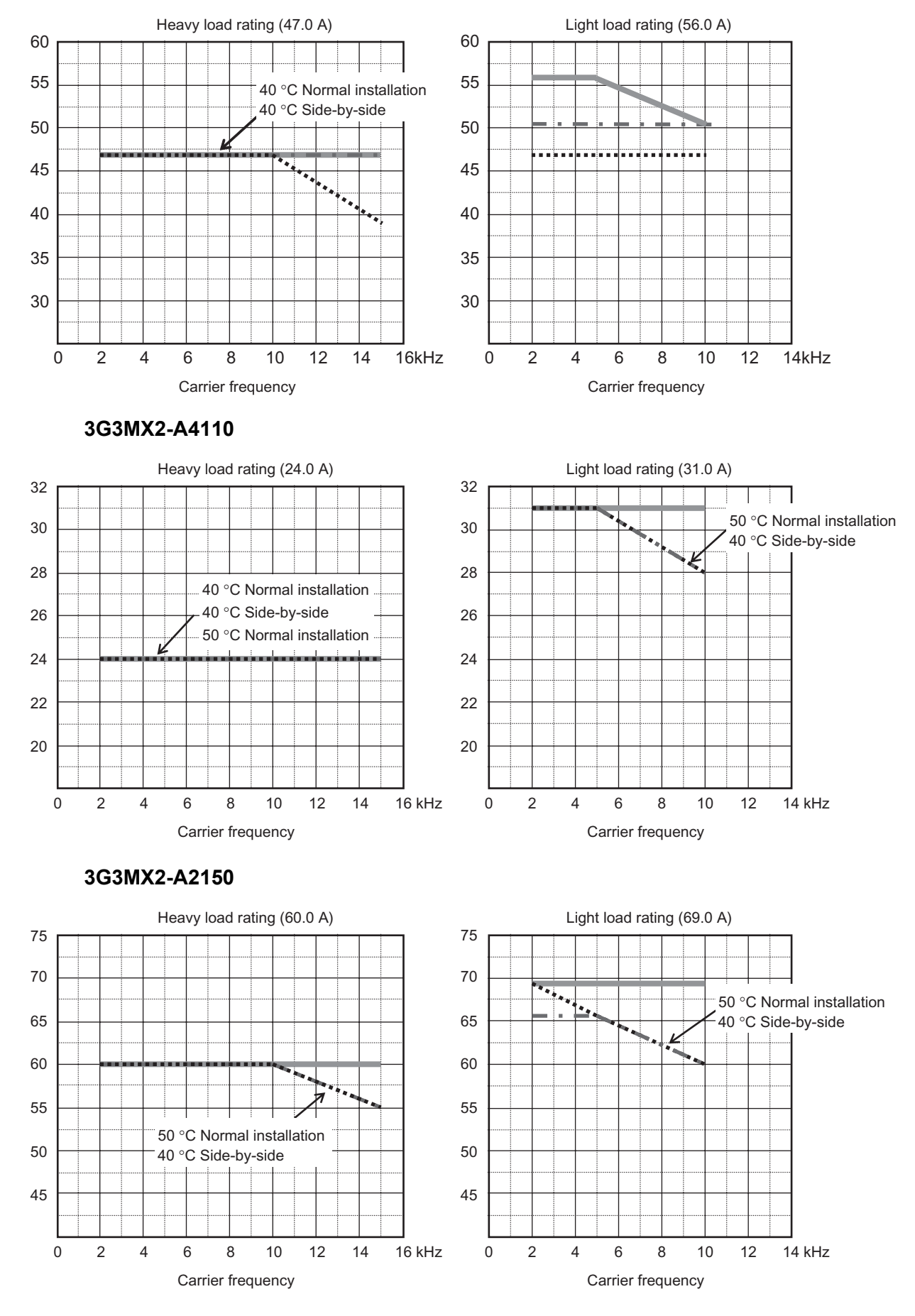

**Appendix-5**

SYSDRIVE MX2 Series USER'S MANUAL (3G3MX2-ADDDI)

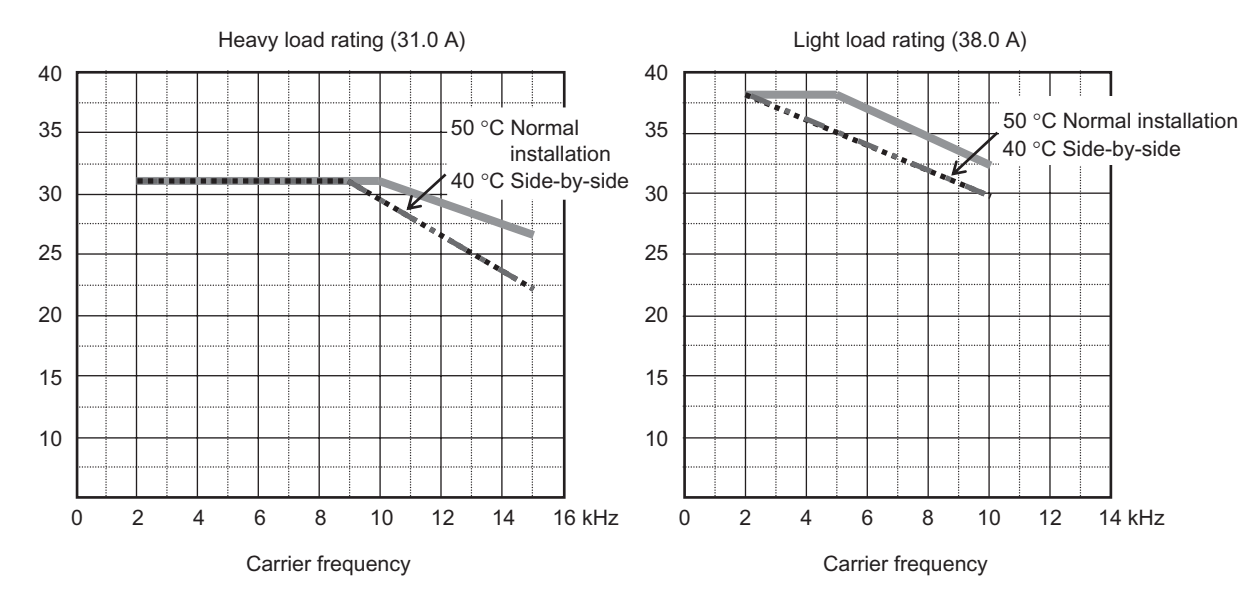

# <span id="page-445-0"></span>**Appendix-2 Smoothing Capacitor Life Curve**

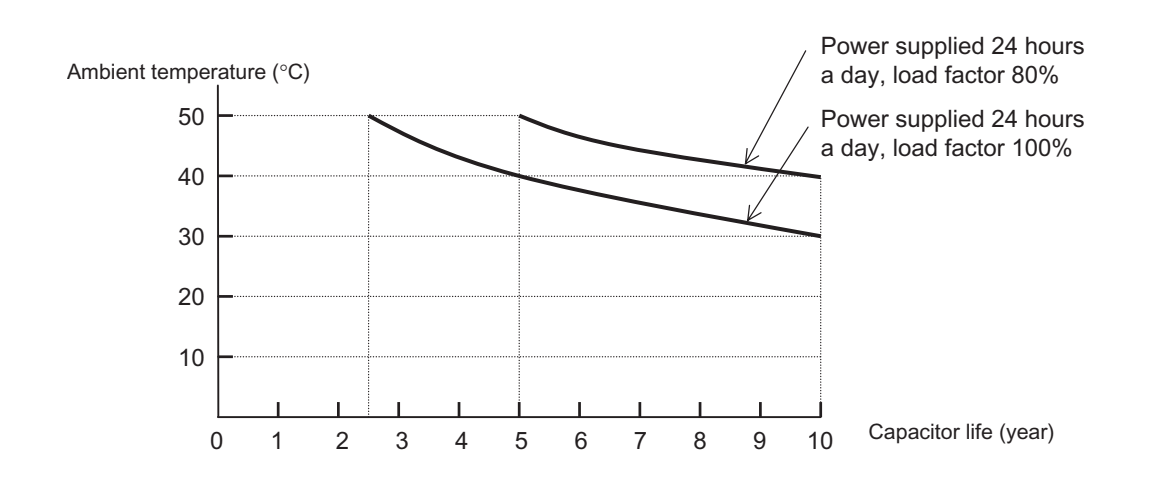

Note 1: Ambient temperature refers to the temperature measured at the location approximately 5 cm from the bottom center of the Inverter.

Panel interior temperature is applied if the Inverter is stored in a control panel.

Note 2: The smoothing capacitor, which will deteriorate because of the chemical reaction caused by the temperatures of the parts, should normally be replaced once every 10 years (which is the expected design life, and not guaranteed).

However, if the ambient temperature is high, or the Inverter is used with its rated current exceeded, for example, under overload conditions, its life will be significantly shortened.

 **A**

# <span id="page-446-0"></span>**Appendix-3 Life Alarm Output**

When the product life becomes close to the end for limited life parts including the on-board smoothing capacitor or cooling fan, but excluding the main circuit smoothing capacitor, an alarm can be output through the self-diagnostic function. Use it as a reference of the parts replacement period.

This alarm is output through the self-diagnosis based on the expected design life (not a guaranteed value). Therefore, it has a margin of error depending on your environment or operation conditions.

For details, refer to ["Life Assessment Monitor \[d022\]" on page 5-9,](#page-127-0) ["Multi-function Output](#page-150-0) [Terminal Selection" on page 5-32](#page-150-0) and ["Multi-function Output Terminal Contact Selection" on](#page-152-0) [page 5-34](#page-152-0).

# <span id="page-447-0"></span>**Appendix-4 Notes on Compliance with EC Directives and UL/cUL Standards**

## <span id="page-447-1"></span>**EC Directives**

## **Notes on EMC (Electromagnetic Compatibility)**

#### **CE-EMC Installation Guidelines**

You are required to satisfy the EMC directive (2004/108/EC) when using a 3G3MX2 inverter in an EU country.

To satisfy the EMC directive and to comply with standard, you need to use a dedicated EMC filter suitable for each model, and follow the guidelines in this section. Following table shows the compliance condition for reference.

#### **Table 1. Condition for the compliance**

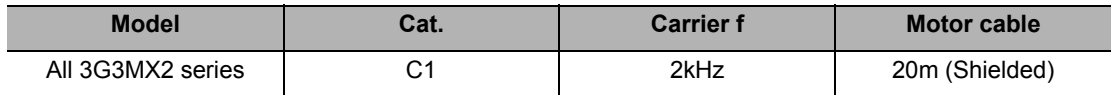

#### **Table 2. Applicable EMC filter**

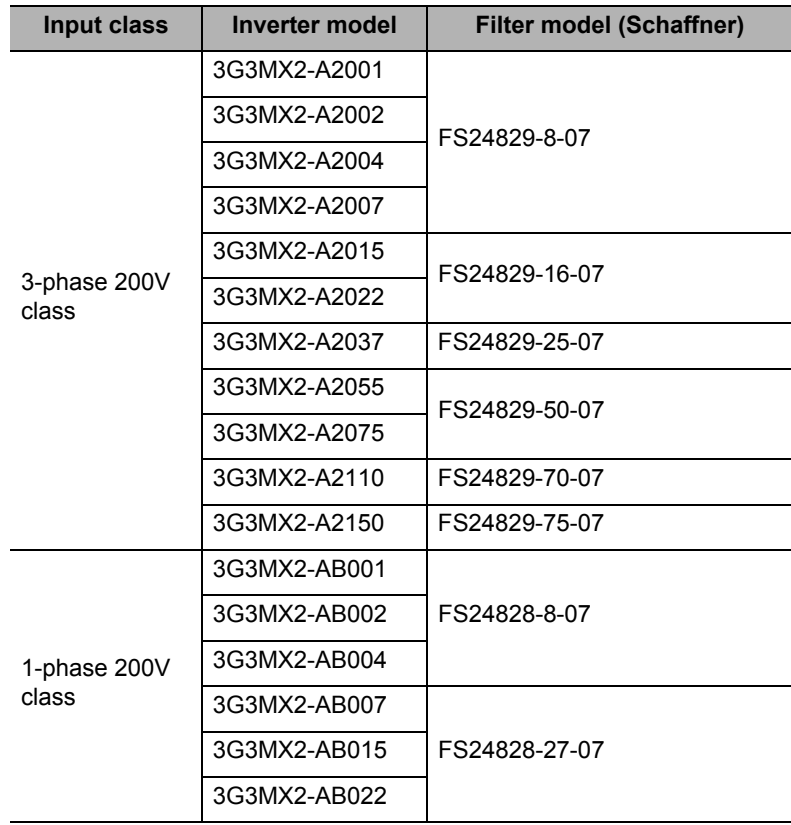

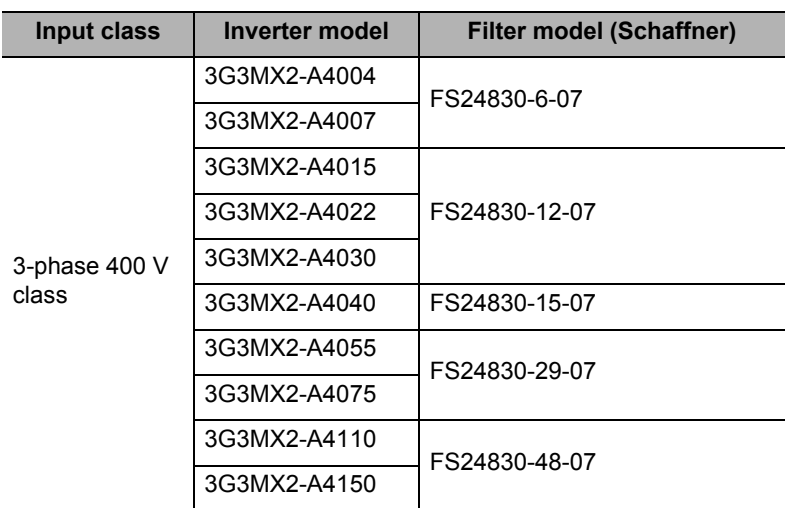

\* 3G3MX2-A2110 and A4150 needs to be installed in a metal cabinet and add ferrite core at the input cable to meet category C1. Unless otherwise category C2.

#### **Important notes**

- 1. Input choke or other equipment is required if necessary to comply with EMC directive from the harmonic distortion point of view (IEC 61000-3-2 and 4).
- 2. If the motor cable length exceeds 20m, use output choke to avoid unexpected problem due to the leakage current from the motor cable (such as malfunction of the thermal relay, vibration of the motor, etc.).
- 3. As user you must ensure that the HF (high frequency) impedance between adjustable frequency inverter, filter, and ground is as small as possible.
	- Ensure that the connections are metallic and have the largest possible contact areas (zinc-plated mounting plates).
- 4. Avoid conductor loops that act like antennas, especially loops that encompass large areas.
	- Avoid unnecessary conductor loops.
	- Avoid parallel arrangement of low-level signal wiring and power-carrying or noise-prone conductors.
- 5. Use shielded wiring for the motor cable and all analog and digital control lines.
	- Allow the effective shield area of these lines to remain as large as possible; i.e., do not strip away the shield (screen) further away from the cable end than absolutely necessary.
	- With integrated systems (for example, when the adjustable frequency inverter is communicating with some type of supervisory controller or host computer in the same control cabinet and they are connected at the same ground + PE-potential), connect the shields of the control lines to ground + PE (protective earth) at both ends. With distributed systems (for example the communicating supervisory controller or host computer is not in the same control cabinet and there is a distance between the systems), we recommend connecting the shield of the control lines only at the end connecting to the adjustable frequency inverter. If possible, route the other end of the control lines directly to the cable entry section of the supervisory controller or host computer. The shield conductor of the motor cables always must connected to ground + PE at both ends.
	- To achieve a large area contact between shield and ground + PE-potential, use a PG screw with a metallic shell, or use a metallic mounting clip.
	- Use only cable with braided, tinned copper mesh shield (type "CY") with 85% coverage.
	- The shielding continuity should not be broken at any point in the cable. If the use of reactors, contactors, terminals, or safety switches in the motor output is necessary, the unshielded section should be kept as short as possible.
	- Some motors have a rubber gasket between terminal box and motor housing. Very often, the terminal boxes, and particularly the threads for the metal PG screw connections, are painted. Make sure there is always a good metallic connection between the shielding of the motor cable, the metal PG screw connection, the terminal box, and the motor housing. If necessary, carefully remove paint between conducting surfaces.
- 6. Take measures to minimize interference that is frequently coupled in through installation cables.
	- Separate interfering cables with 0.25m minimum from cables susceptible to interference. A particularly critical point is laying parallel cables over longer distances. If two cables intersect (one crosses over the other), the interference is smallest if they intersect at an angle of 90° . Cables susceptible to interference should therefore only intersect motor cables, intermediate circuit cables, or the wiring of a rheostat at right angles and never be laid parallel to them over longer distances.
- 7. Minimize the distance between an interference source and an interference sink (interference- threatened device), thereby decreasing the effect of the emitted interference on the interference sink.
	- You should use only interference-free devices and maintain a minimum distance of 0.25 m from the adjustable frequency inverter.
- 8. Follow safety measures in the filter installation.
	- If using external EMC filter, ensure that the ground terminal (PE) of the filter is properly connected to the ground terminal of the adjustable frequency inverter. An HF ground connection via metal contact between the housings of the filter and the adjustable frequency inverter, or solely via cable shield, is not permitted as a protective conductor connection. The filter must be solidly and permanently connected with the ground potential so as to preclude the danger of electric shock upon touching the filter if a fault occurs.
	- To achieve a protective ground connection for the filter:
	- Ground the filter with a conductor of at least 10 mm2 cross-sectional area.
	- Connect a second grounding conductor, using a separate grounding terminal parallel to the protective conductor. (The cross section of each single protective conductor terminal must be sized for the required nominal load).

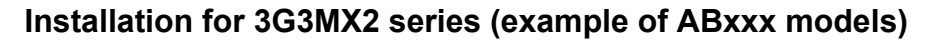

Model A2xxx (3-phase 200 V class) and A4xxx (3-phase 400 V class) are the same concept for the installation.

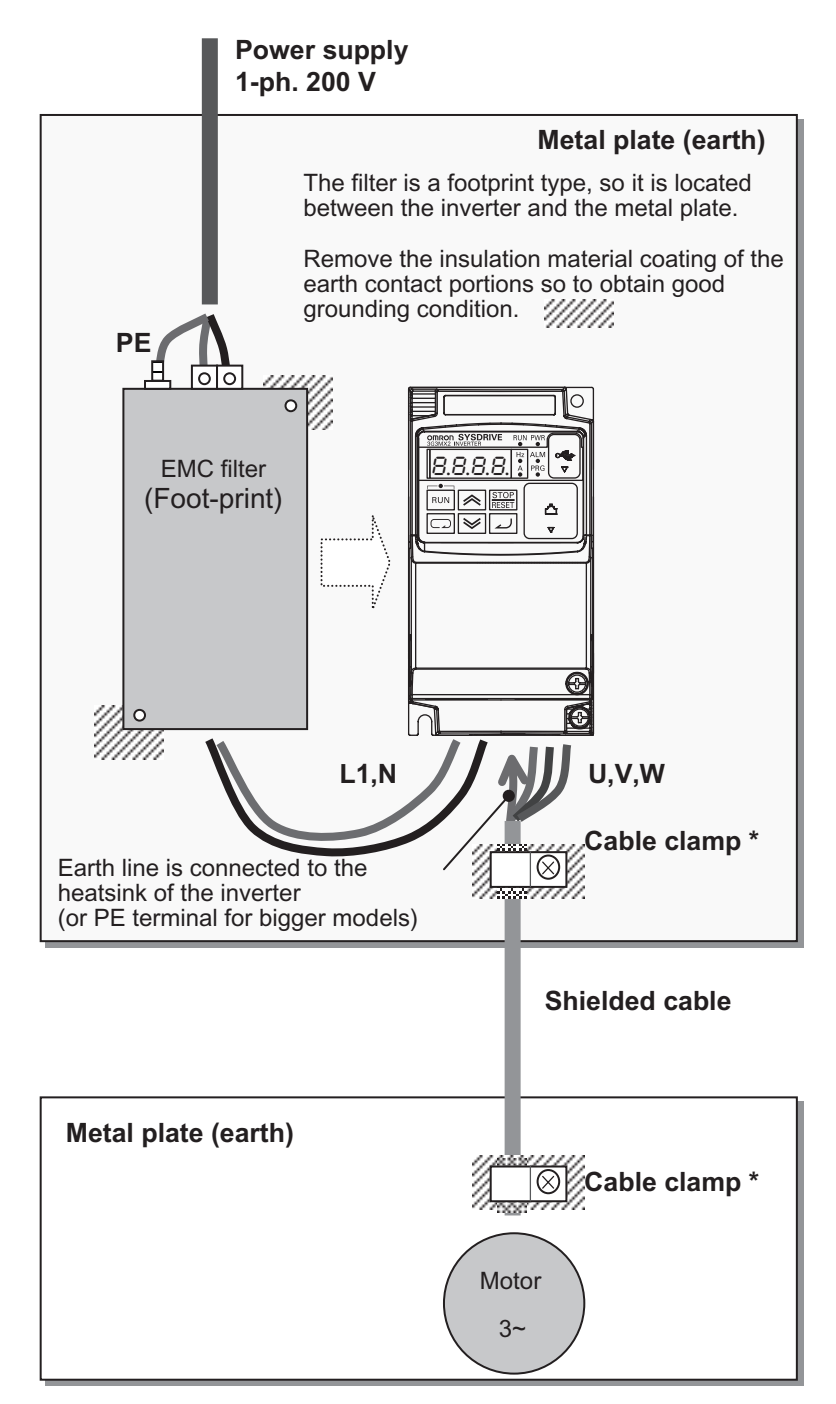

\*) Both earth portions of the shielded cable must be connected to the earth point by cable clamps. Input choke or equipment to reduce harmonic current is necessary for CE marking (IEC 61000-3-2 and IEC61000-3-4) from the harmonic current point of view, even conducted emission and radiated emission passed without the input choke.

#### **EMC Recommendations**

Use the following checklist to ensure the inverter is within proper operating ranges and conditions.

- 1. The power supply to 3G3MX2 inverters must meet these specifications:
	- Voltage fluctuation 10% or less
	- Voltage imbalance ±3% or less
	- $\cdot$  Frequency variation  $\pm 4\%$  or less
	- Voltage distortion THD = 10% or less
- 2. Installation measure:
	- Use a filter designed for 3G3MX2 inverter. Refer to the instruction of the applicable external EMC filter.
- 3. Wiring:
	- Shielded wire (screened cable) is required for motor wiring, and the length must be 20 meter or less.
	- If the motor cable length exceeds the value shown above, use output choke to avoid unexpected problem due to the leakage current from the motor cable.
	- The carrier frequency setting must be 2 kHz to satisfy EMC requirements.
	- Separate the power input and motor wiring from the signal/process circuit wiring.
- 4. Environmental conditions-when using a filter, follow these guidelines:
	- Ambient temperature: −10 to 50°C (Derating is required when the ambient temperature exceeds 40°C)
	- Humidity: 20 to 90% RH (non-condensing)
	- Vibration: 5.9 m/sec2 (0.6 G) 10-55Hz

Location: 1000 meters or less altitude, indoors (no corrosive gas or dust)

#### **Note on Low-voltage Directive**

Ensure correct installation and wiring by following the instructions provided in Chapter 2 "[Design"](#page-28-0) of this User's Manual.

## <span id="page-452-0"></span>**Notes on UL/cUL Standards**

## **UL Cautions**

The warnings and instructions in this section summarizes the procedures necessary to ensure an inverter installation complies with Underwriters Laboratories guidelines.

- Use 60/75°C Cu wire only. (For models: 3G3MX2-A2001, -A2002, -A2004, -A2007, -AB015, -AB022, -A4004, -A4007, -A4015, -A4022 and -A4030)
- Use 75°C Cu wire only. (For models: 3G3MX2-AB001, -AB002, -AB004, -AB007, -A2015, -A2022, -A2037, -A2055, -A2075, -A2110, -A2150, -A4040, -A4055, -A4075, -A4110 and -A4150)
- Suitable for use on a circuit capable of delivering not more than 100,000 rms Symmetrical Amperes, 240 or 480 Volts Maximum.
- When Protected by CC, G, J, or R Class Fuses, or when Protected By A Circuit Breaker Having An Interrupting Rating Not Less Than 100,000 rms Symmetrical Amperes, 240 or 480 Volts Maximum.
- $*$  Install device in pollution degree 2 environment.
- $\bullet$  Maximum surrounding air temperature rating of 50 $^{\circ}$ C.
- Solid State motor overload protection reacts with max. 150% of FLA.
- Integral solid state short circuit protection does not provide branch circuit protection. Branch circuit protection must be provided in accordance with the National Electric Code and any additional local codes.

#### **Fuse Size**

The Inverter shall be connected with a UL Listed Cartridge Nonrenewable fuse, rated 600Vac with the current ratings as shown in the table below.

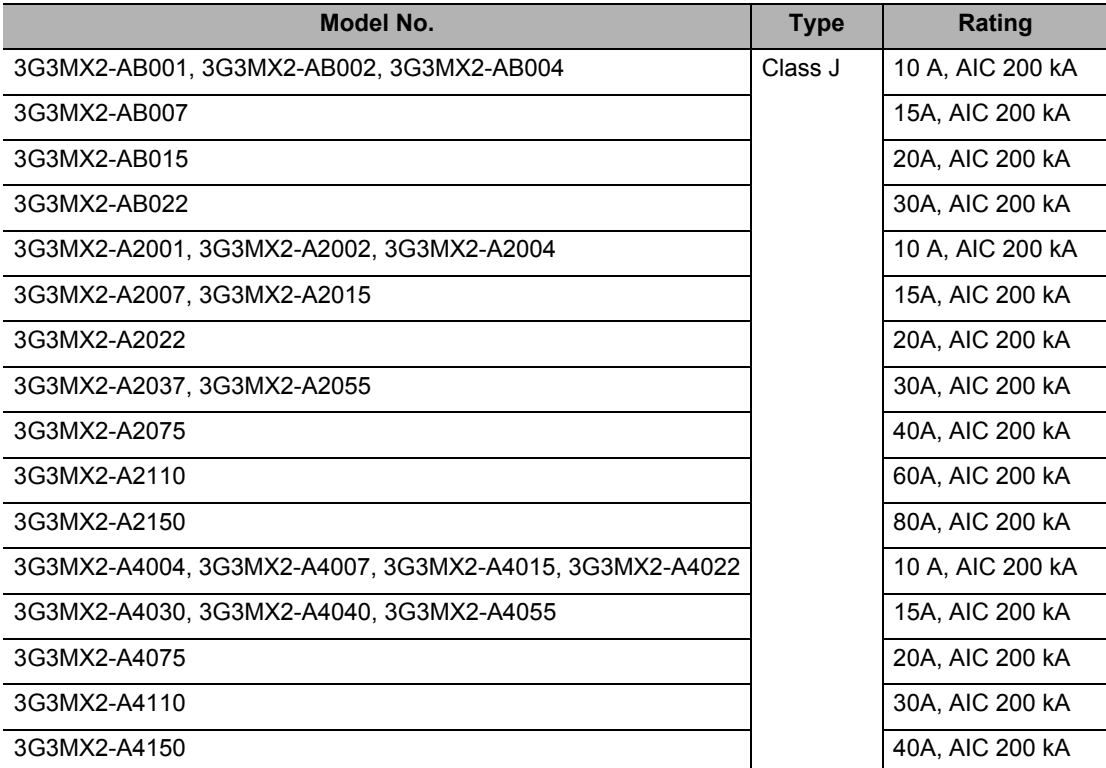

#### **Terminal Symbols and Screw Size**

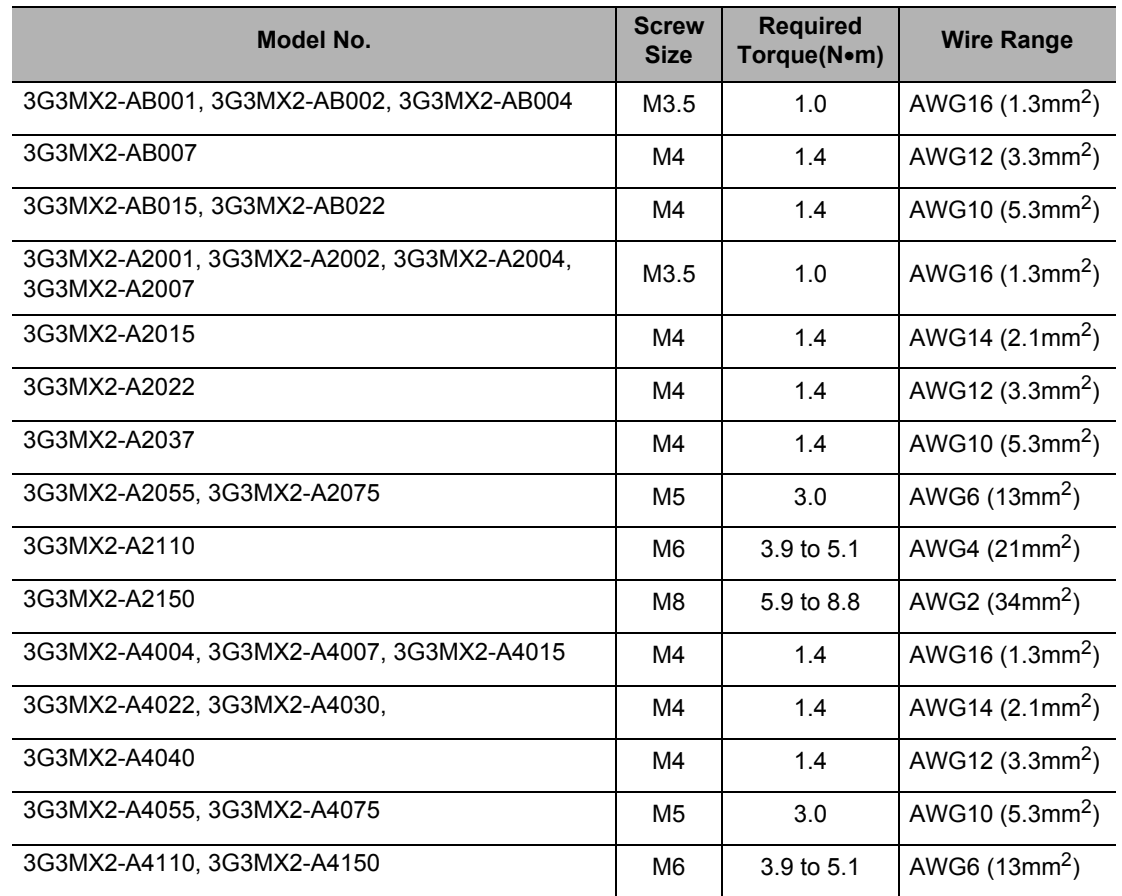

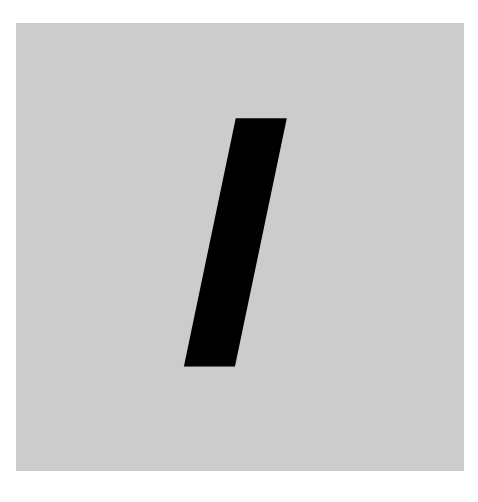

I

# **INDEX**

SYSDRIVE MX2 Series USER'S MANUAL (3G3MX2-AODOD)

# **INDEX**

#### **Numerics**

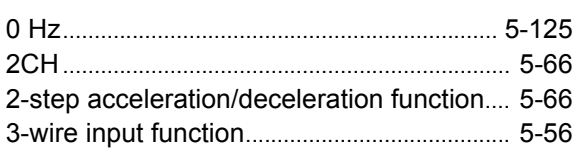

#### $\overline{A}$

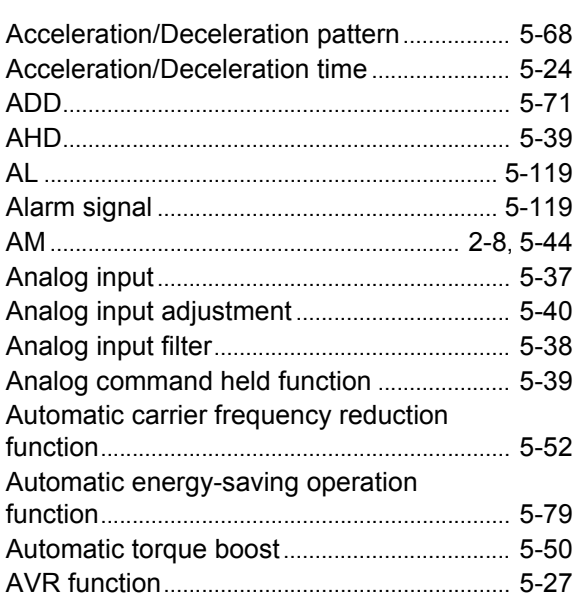

#### $\sf B$

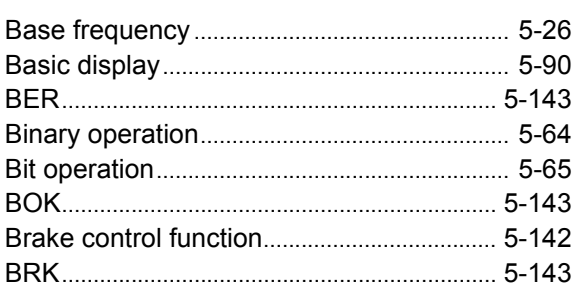

# $\zeta^a$

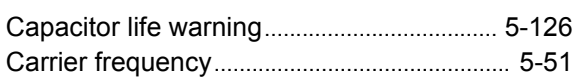

# Π

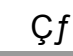

#### Çø

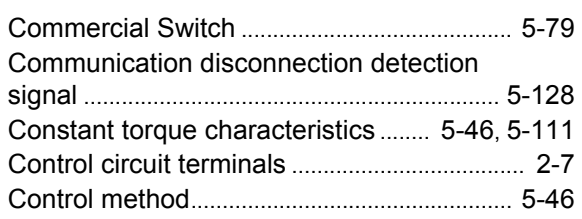

#### Controlled deceleration on power loss....... 5-106 Cooling fin overheat warning level.............. 5-129

#### $\mathsf{D}$

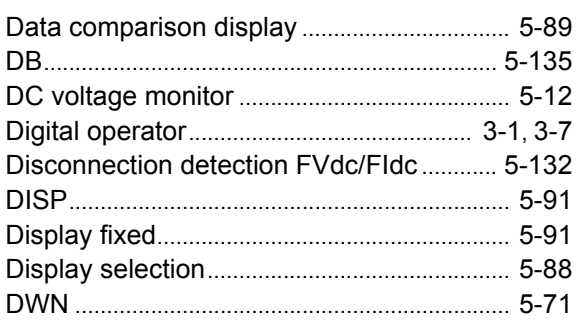

#### E

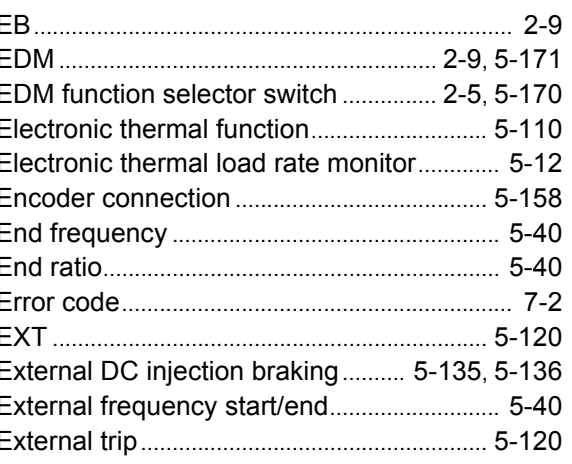

#### $\overline{F}$

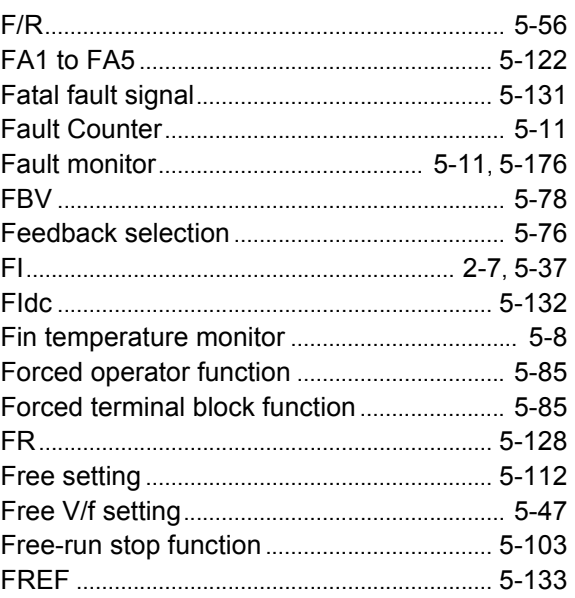

#### **INDEX-2**

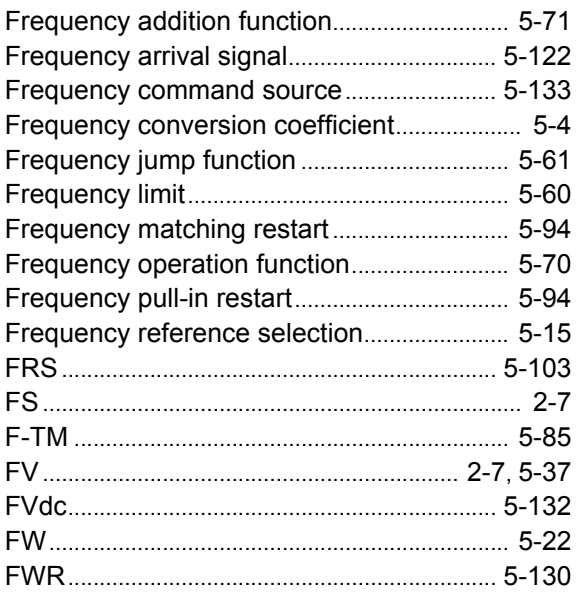

# G

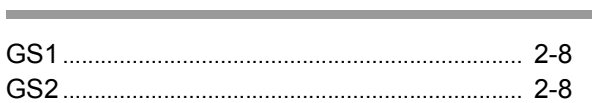

# H

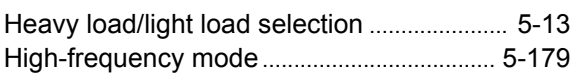

# I

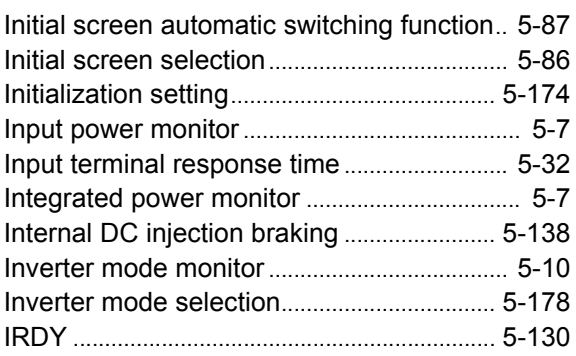

# J

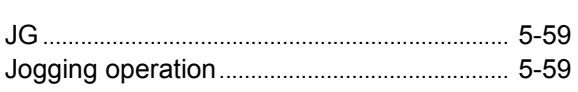

# K

# KHC......................................................................... [5-7](#page-125-2)

L

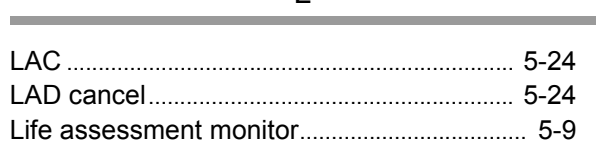

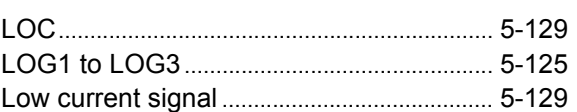

## M

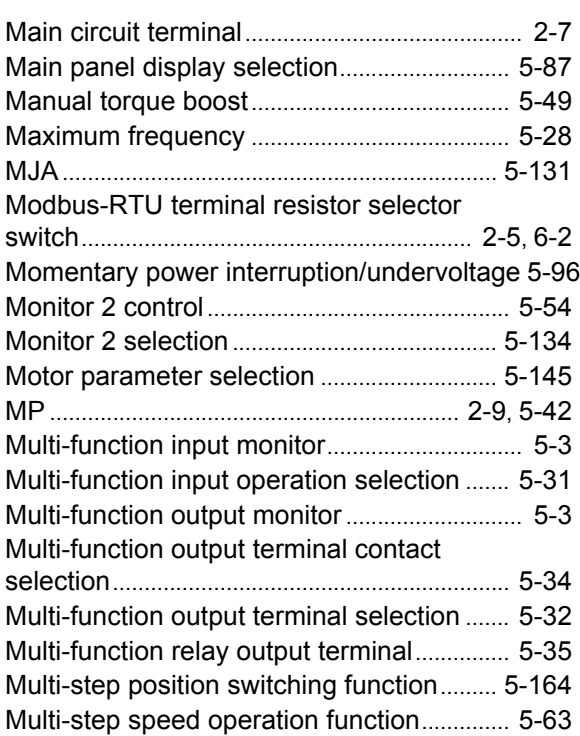

# N

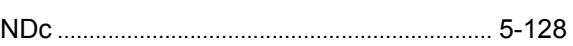

# O

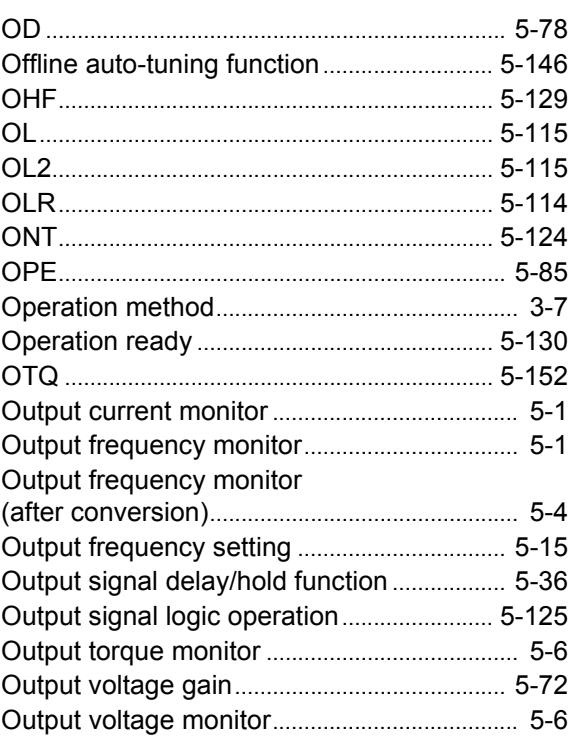

## **INDEX**

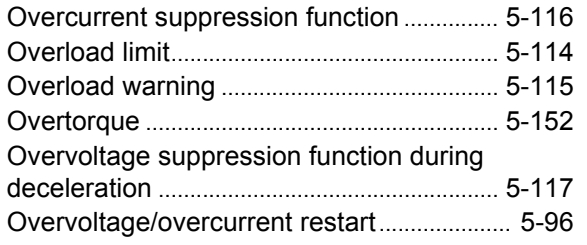

# $\sf P$

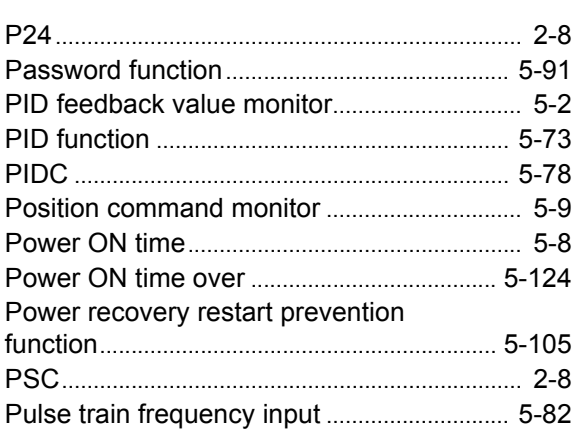

# ${\sf R}$

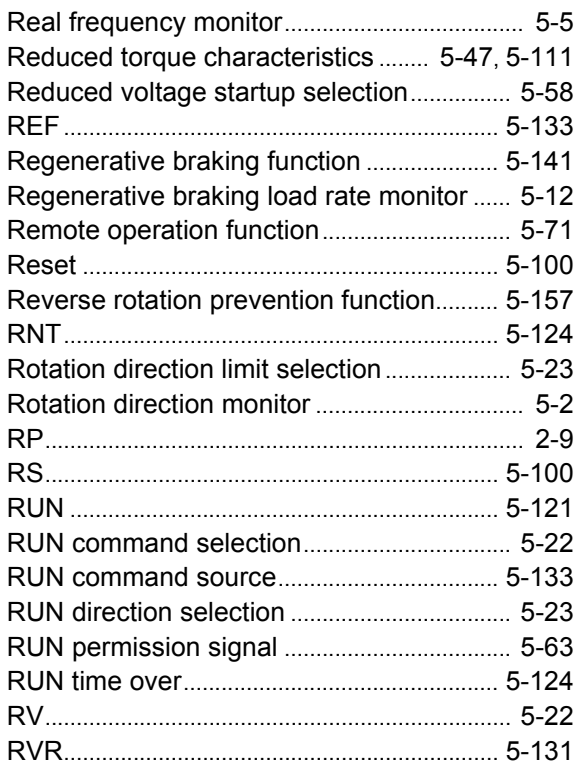

# $\mathsf S$

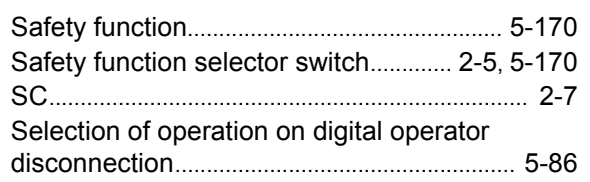

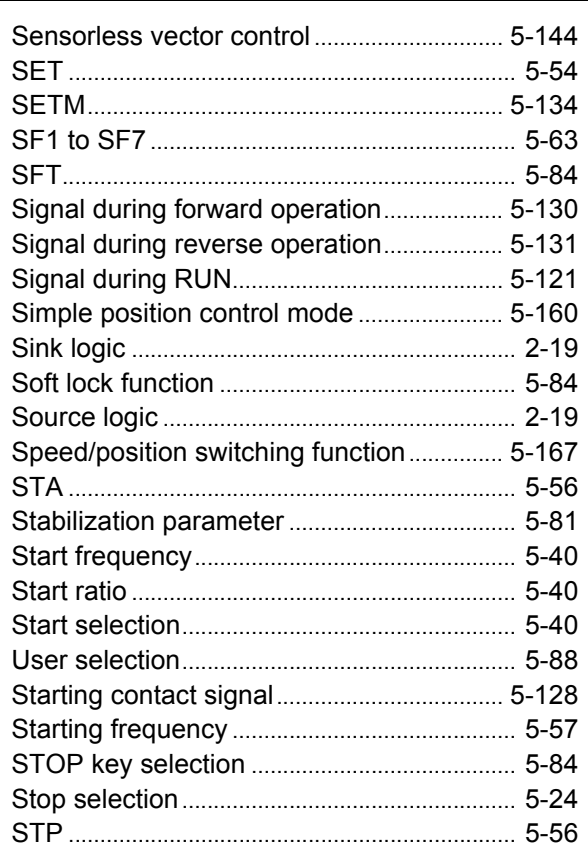

#### $\top$

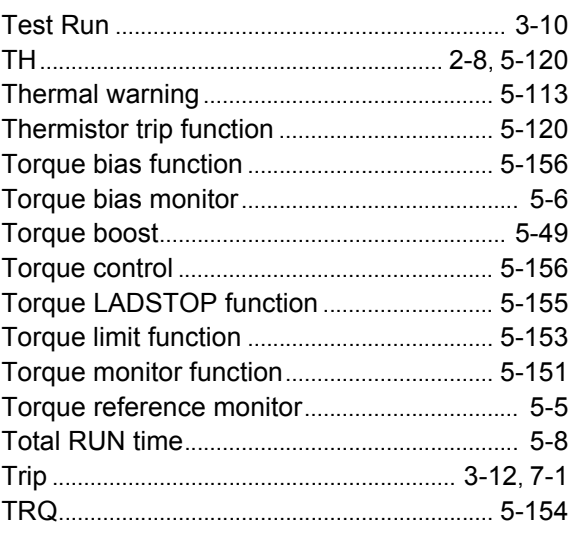

# $\bigcup$

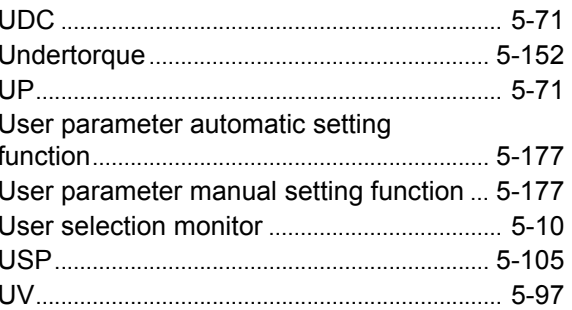

 $\overline{\phantom{a}}$ 

# $\vee$

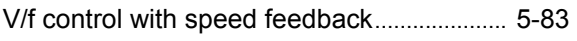

# W

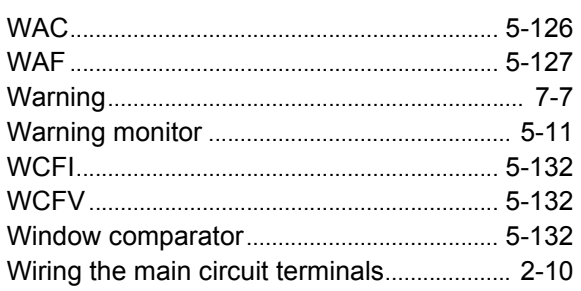

# $\overline{Z}$

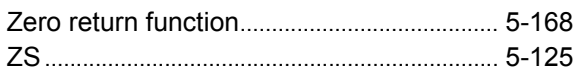

#### **OMRON Corporation**

**Industrial Automation Company Control Devices Division H.Q. Automation & Drive Division Automation Department 1** Shiokoji Horikawa, Shimogyo-ku, Kyoto, 600-8530 Japan Tel: (81) 75-344-7084/Fax: (81) 75-344-7149

*Regional Headquarters* **OMRON EUROPE B.V.** Wegalaan 67-69-2132 JD Hoofddorp The Netherlands Tel: (31)2356-81-300/Fax: (31)2356-81-388

#### **OMRON ELECTRONICS LLC**

One Commerce Drive Schaumburg, IL 60173-5302 U.S.A. Tel: (1) 847-843-7900/Fax: (1) 847-843-7787

#### **OMRON ASIA PACIFIC PTE. LTD.**

No. 438A Alexandra Road # 05-05/08 (Lobby 2), Alexandra Technopark, Singapore 119967 Tel: (65) 6835-3011/Fax: (65) 6835-2711

#### **OMRON (CHINA) CO., LTD.**

OMRON Industrial Automation Global: **www.ia.omron.com Cat. No. I570-E1-02** Room 2211, Bank of China Tower, 200 Yin Cheng Zhong Road, PuDong New Area, Shanghai, 200120, China Tel: (86) 21-5037-2222/Fax: (86) 21-5037-2200

#### **Authorized Distributor:**

In the interest of product improvement, specifications are subject to change without notice. © OMRON Corporation 2009 All Rights Reserved.